**Frédéric Gilet 1997-2015**

# **MES RAPPORTS DE STAGE**

# **Technicien et ingénieur**

# Automatisme et informatique Industrielle

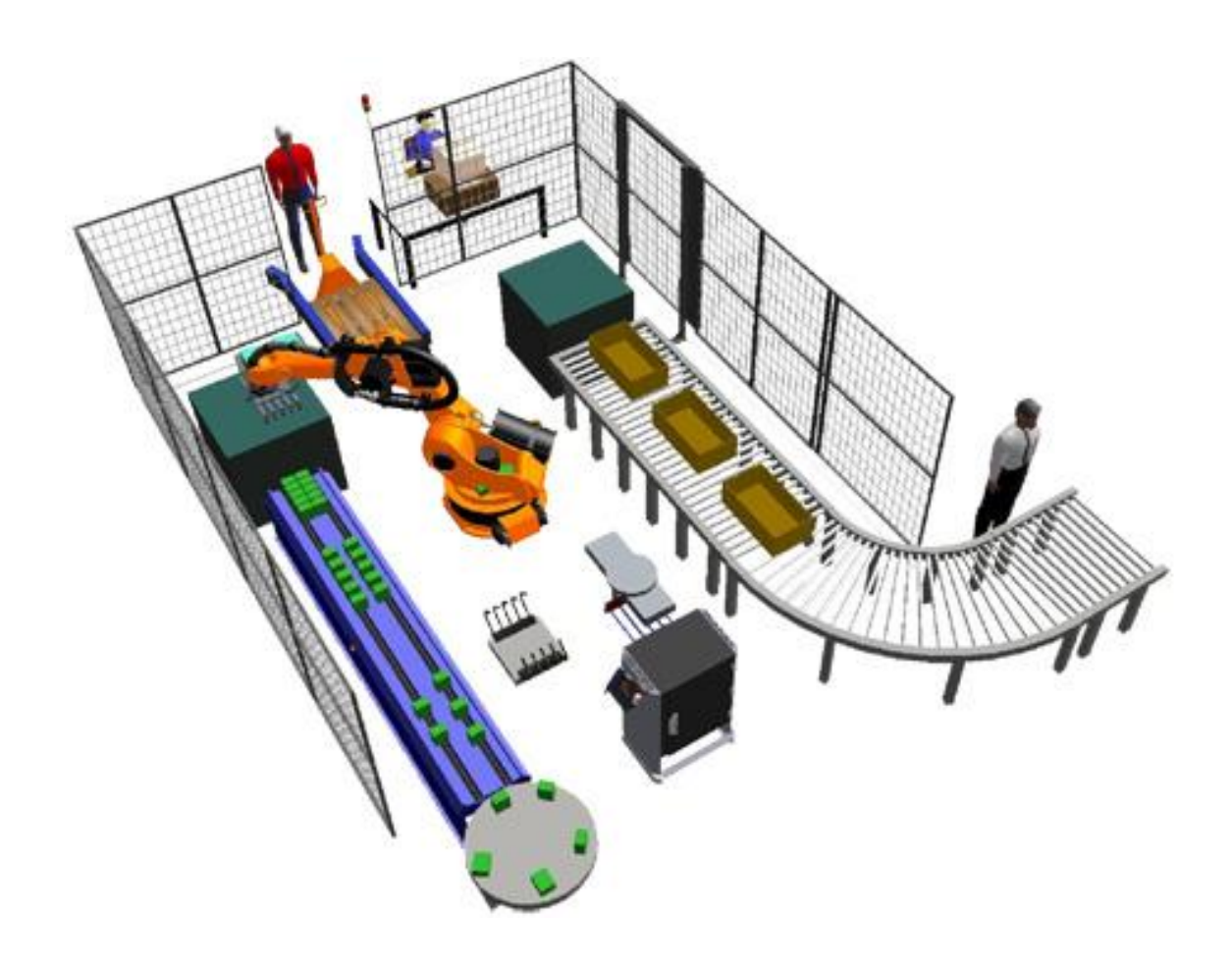

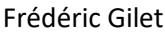

Frédéric Gilet Rapport de stage technicien TSAII 2014-2015

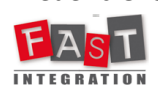

**Machine de dépose de ressorts sur des nozzles**

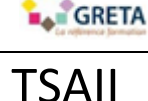

# **GILET Frédéric TSAII**

**Session 2014-2015 Académie de Nantes**

# MACHINE DE DEPOSE DE RESSORTS SUR DES NOZZLES RAPPORT DE STAGE TECHNICIEN

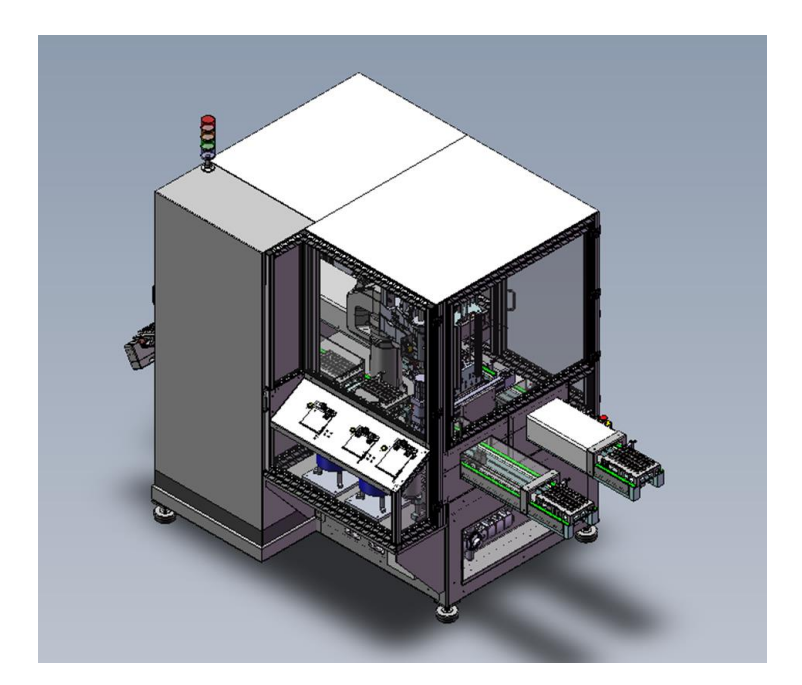

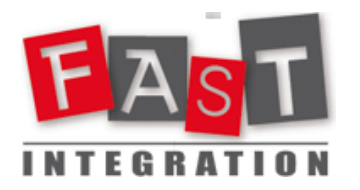

**Fast Intégration**<br>461, rue Saint-Léonard, 49000 ANGERS<br>16, rue Dufour, 44042 NANTES **461, rue Saint-Léonard, 49000 ANGERS 16, rue Dufour, 44042 NANTES** TUTEUR ENTREPRISE : **M. Xavier Latrouite** TUTEUR GRETA : **M. Christophe Oligo**

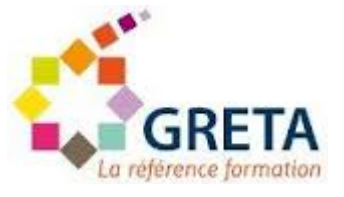

GRETA

<span id="page-2-0"></span>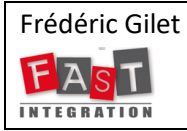

**Machine de dépose de ressorts sur des nozzles**

## **SOMMAIRE**

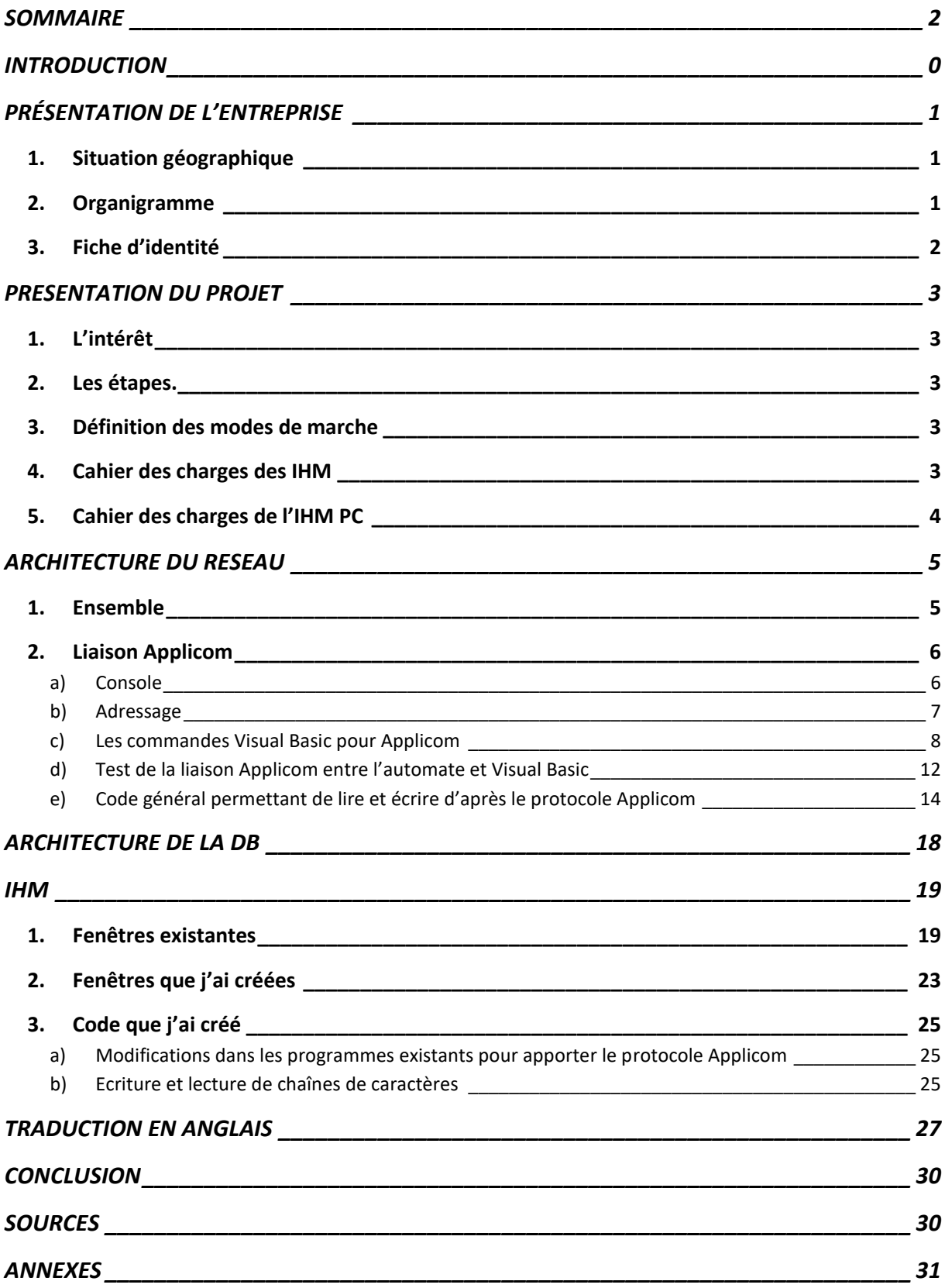

### **INTRODUCTION**

<span id="page-4-0"></span>Le but de ce stage est de participer à la mise en place de l'automatisme d'une machine de dépose automatique de ressorts sur des nozzles. Le client direct est la société AMS (Anjou Machines Spéciales), le client final est Delphi, un sous-traitant automobile à portée internationale.

A partir de l'existant, il faut refaire l'IHM et la Partie Commande pour installer l'ensemble de la machine en Roumanie. L'existant marche avec une liaison OPC, il faut le refaire avec une liaison Applicom.

La description du fonctionnement de la machine est la suivante : les cassettes de cinquante nozzles arrivent sur deux tapis roulants. Les ressorts, selon trois références, sont stockés dans des bols vibrants et amenés par des rails vibrants. Le robot STAUBLI, à quatre axes, les prend un par un sur un plateau et les dépose sur les nozzles. Sa tête est équipée d'une caméra pour le contrôle qualité. On détecte ainsi les poses défectueuses. Lorsque la cassette est terminée, elle est évacuée.

Dans ce projet, je dois m'occuper de la partie supervision avec une IHM en Visual Basic et de la gestion des variables communiquées entre un automate Siemens S7-300 et le PC par une liaison Applicom.

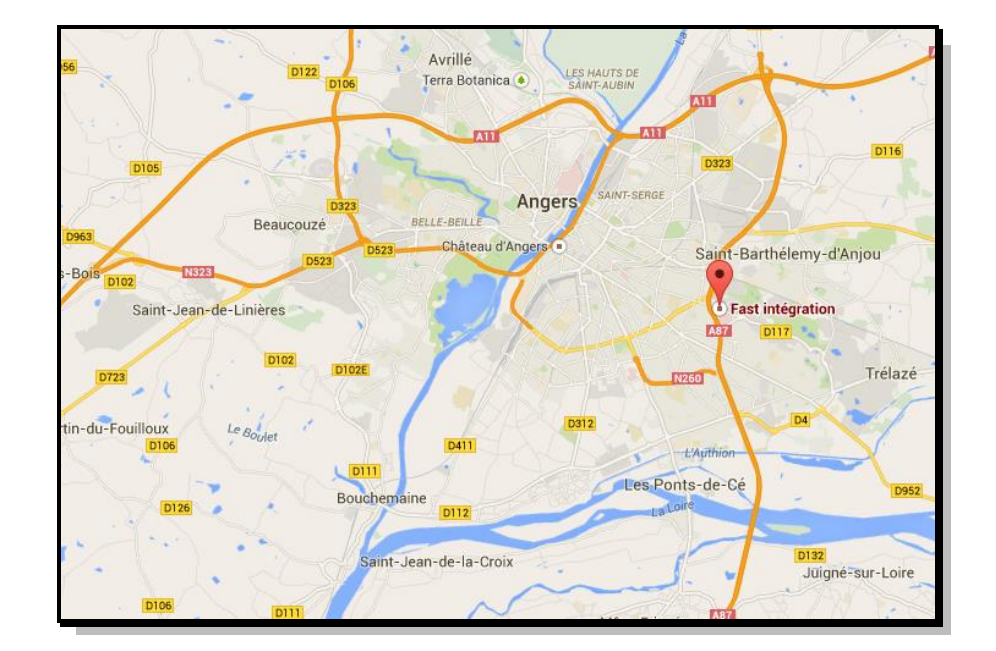

### <span id="page-5-1"></span><span id="page-5-0"></span>**1. Situation géographique**

### <span id="page-5-2"></span>**2. Organigramme**

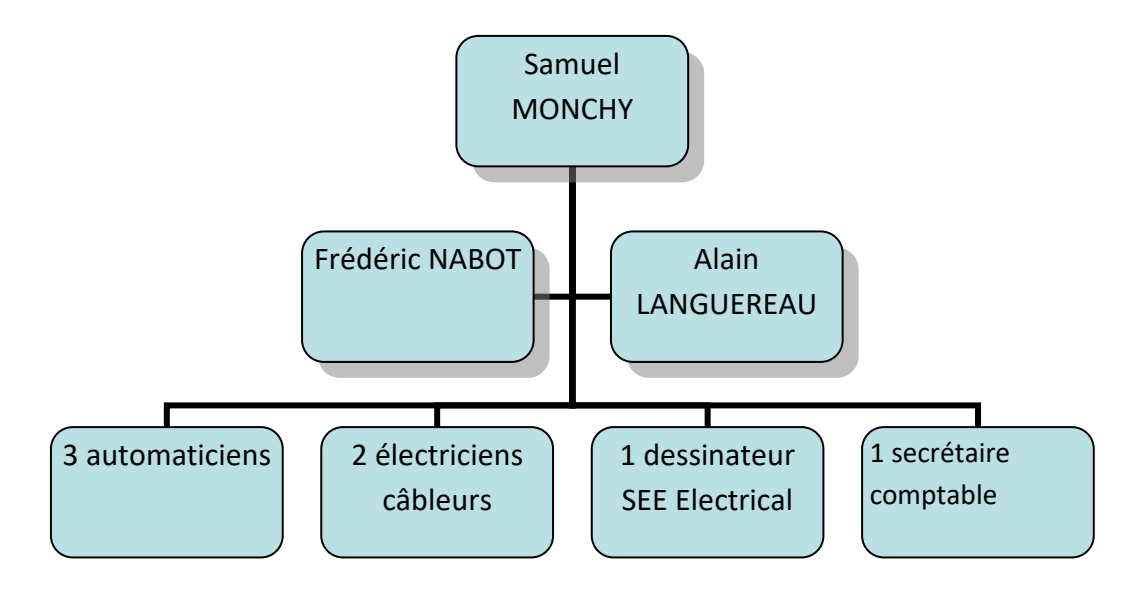

Mon maître de stage est XavierLatrouite, automaticien.

### <span id="page-6-0"></span>**3. Fiche d'identité**

La société Fast Intégration est un bureau d'étude intégrateur en électricité, automatisme, robotique, vision et informatique industrielle. Elle mène des projets de l'étude à la mise en service sur site.

Elle est dirigée par ses fondateurs, qui l'ont créée en 2004 et compte aujourd'hui dix salariés.

Elle a notamment réalisé une ligne de fabrication de paraboles, une ligne de montage de cordons de recharge des véhicules électriques, la gestion électrique d'un parking, une ligne de montage autoradios, un palettiseur de cartons de vin, une ligne de convoyage. Elle travaille dans le bâtiment et le froid industriel.

### <span id="page-7-1"></span><span id="page-7-0"></span>**1. L'intérêt**

L'intérêt du projet est de reprendre et refaire une supervision de la machine avec le logiciel Microsoft Visual Basic.Net et de communiquer des informations avec l'automate par une liaison Applicom.

### <span id="page-7-2"></span>**2. Les étapes.**

Les étapes sont les suivantes :

- Reprise des fenêtres existantes et d'une partie du code
- Test de la liaison Applicom (Ethernet Industriel) avec un petit programme en VB
- Programmation de l'interface et de la liaison.

### <span id="page-7-3"></span>**3. Définition des modes de marche**

Mode automatique :

- Arrêt cycle automatique : finition de la cassette, vidage plateau, sortie mode automatique
- Mode réglage : commandes manuelles
- Mode initialisation
- Ejection cassette en cours de traitement en mode automatique
- Vidage plateau ressorts : vidage complet des ressorts des huit positions du plateau.

Le cycle automatique est le suivant :

- Convoyage des cassettes en approvisionnement
- Approvisionnement des ressorts dans le bol vibrant (vérifier la bonne référence, verrouillage trappe)
- Approvisionnement des ressorts sur le plateau
- Disposition des ressorts sur les nozzles par la tête de robot
- Evacuation des cassettes travaillées

### <span id="page-7-4"></span>**4. Cahier des charges des IHM**

Il y a un pupitre de commande avec un bloc acquittement défaut et un choix de mode (automatique, initialisation, réglage) et le lancement des cycles de contrôle.

Il y a un pupitre de contrôle des cassettes en fin de ligne, avec lecture Datamatrix et requête base de données.

Il y a enfin un pupitre de supervision, en VB. Elle communique avec le PLD par une passerelle Applicom en Industrial Ethernet. Il y a une communication entre la supervision et une base de données Oracle installée sur le PC.

La sécurité est gérée par des boutons d'arrêts d'urgence (physique et écran supervision) et des capteurs de porte ouverte.

### <span id="page-8-0"></span>**5. Cahier des charges de l'IHM PC**

Visualiser l'état de l'équipement pour son exploitation :

- Gestion de la production (démarrage, arrêt, type de cycle, etc…)
- Suivi de la production
- Intégration des valeurs d'entrées/sorties d'un processus
- Paramétrage des équipements
- Gestion des données

L'IHM gèrera plusieurs DB en interaction avec l'automate :

- Ecran principal
- Les paramètres machines
- Le suivi de production
- Les informations diagnostic
- Les mouvements manuels
- Les défauts
- La gestion des séries
- La visualisation des séries
- La cartographie

Il y a un niveau opérateur et un niveau régleur

L'IHM contiendra :

- Une page principale
- Une page diagnostics
- Une page cartographie
- Une page états périphériques
- Une page états actionneurs
- Une page paramétrage
- Une page suivi production

### <span id="page-9-1"></span><span id="page-9-0"></span>**1. Ensemble**

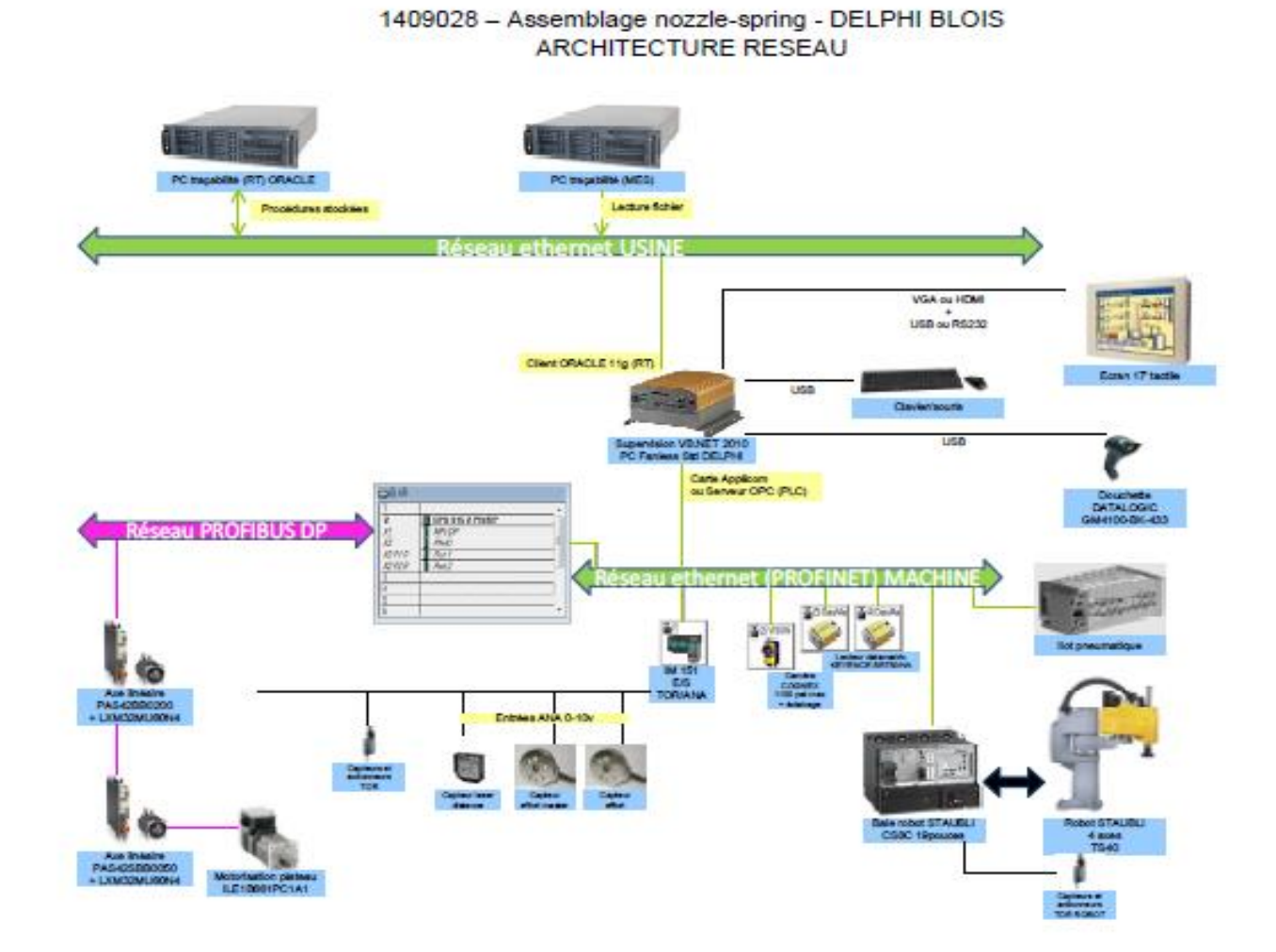

### <span id="page-10-0"></span>**2. Liaison Applicom**

<span id="page-10-1"></span>a) Console

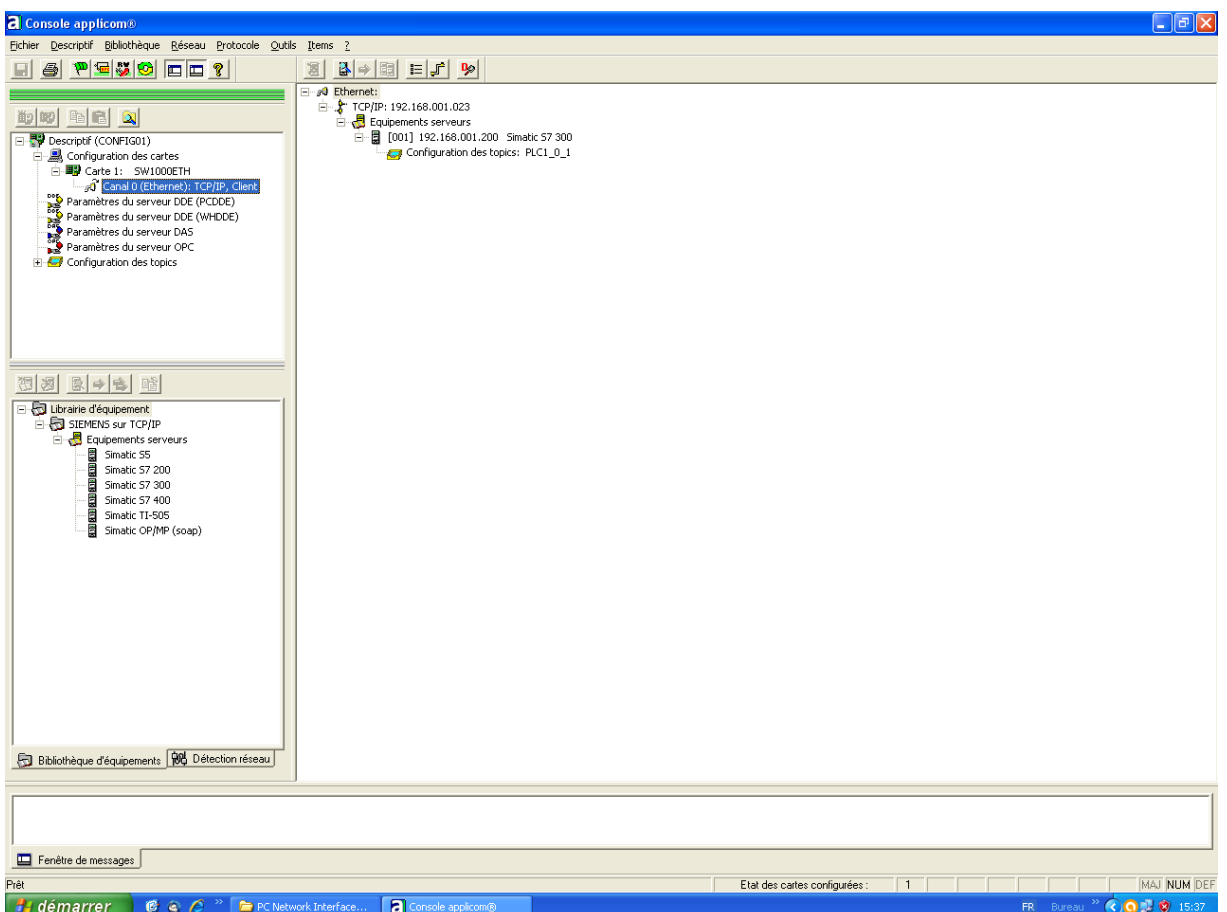

C'est de l'Ethernet Industriel.

On configure sur la console de l'application la carte SW1000ETH sur le canal 0 équipement 1. Il y a une adresse IP pour le PC et une adresse IP pour l'automate S7-300.

On lance ensuite la liaison à chaque fois qu'on veut l'utiliser à partir de Visual Basic selon les codes définis dans les pages suivantes.

#### <span id="page-11-0"></span>- Fonctionnalité

#### - Client Industrial Ethernet

#### - Mode d'adressage

Les fonctions gérées par le choix d'un canal Industrial Ethernet et d'un équipement 57 permettent l'accès aux variables définies dans le tableau ci-dessous.

L'adresse de la variable accédée doit être dans certains cas calculée en faisant référence à la colonne « Adressage applicom® » du tableau.

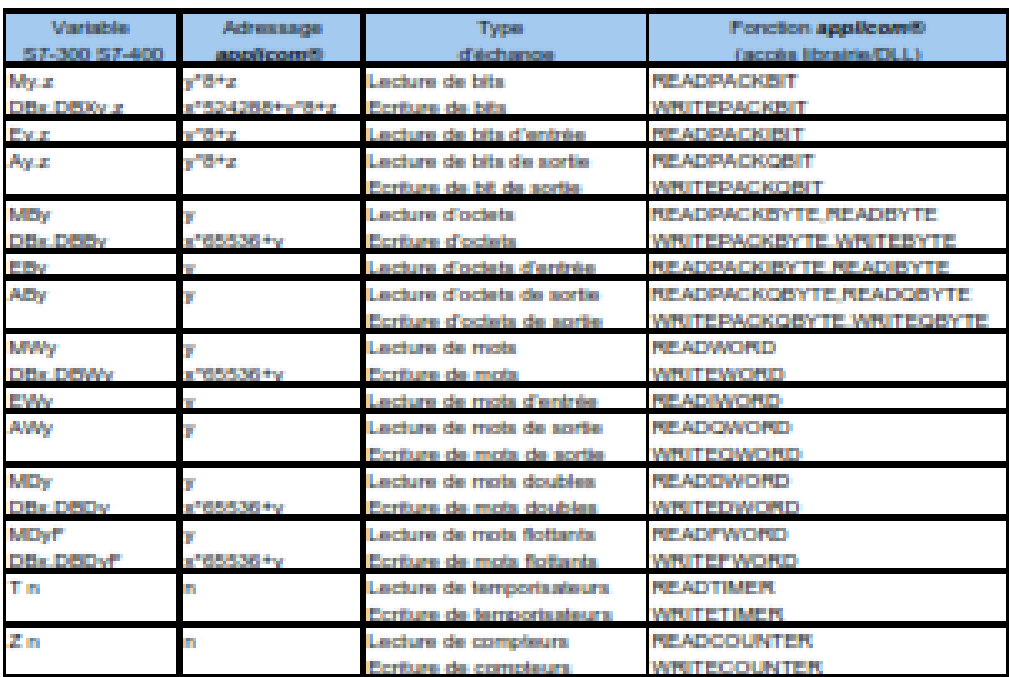

Le descripteur d'item utilisable en PCDDE associé à cet adressage est "Siemens Sèrie 7".

x : Numéro du DB

y : Numéro d'octet.

z : Numéro du bit dans l'octet (0 à 7).

n : Numéro du temportanteur ou du compteur (0 à 230)

Par exemple, pour lire le bit DB1.DBX 20.1 on se positionnera à l'adresse 524449 (DB \* 524288 + Operande \* 8 + Bit). Par contre, la DB doit être configurée en déclarant les variables.

<span id="page-12-0"></span>c) Les commandes Visual Basic pour Applicom

Voici les différentes commandes qu'on peut effectuer avec Applicom à partir d'un langage de programmation. Sous Visual Basic, on utilise la DLL ApllicomWra.

### Product initialization => INITBUS

#### **Prototypes**

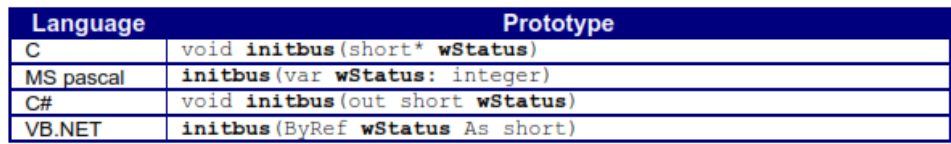

#### **Parameters**

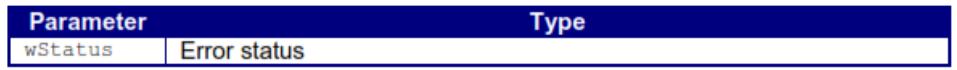

#### Initialiser la liaison Applicom

=> AuSetApplicationMaxSize Set the maximum number of variable

#### Prototypes:

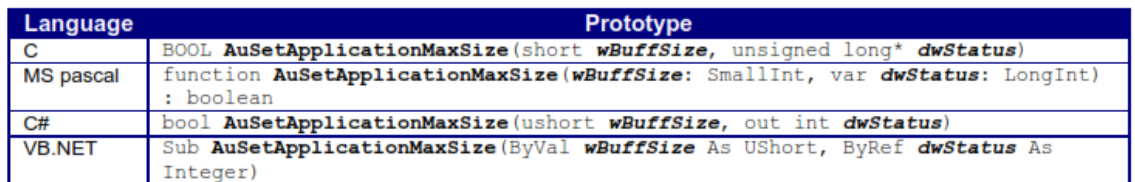

#### **Parameters**

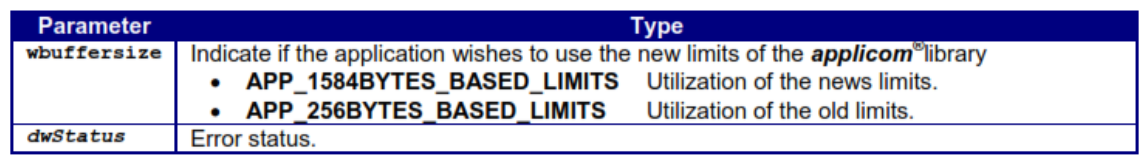

Configuer la liaison Applicom

### Program end => EXITBUS

#### **Prototypes:**

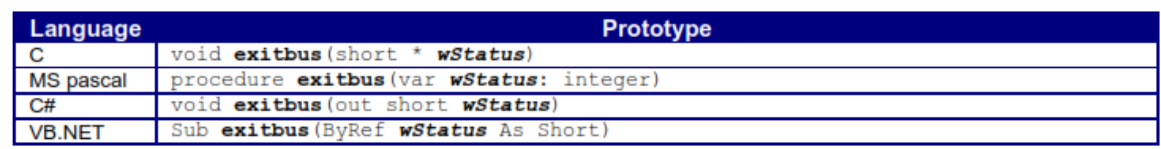

#### **Parameters**

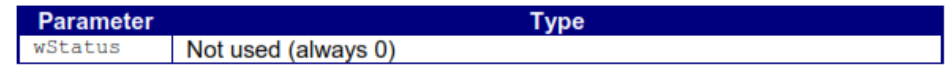

#### **Description**

Fermer la liaison Applicom

Codes de lecture/écriture des données de l'automate vers une application Visual Basic (exemple).

### Bit reading => READPACKBIT

#### Prototypes:

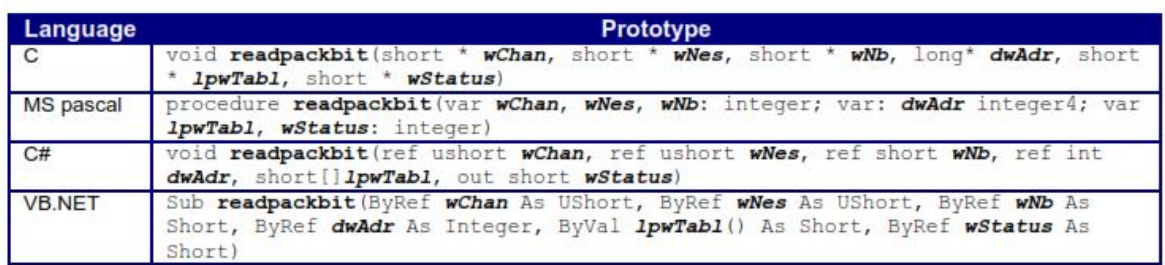

#### **Parameters**

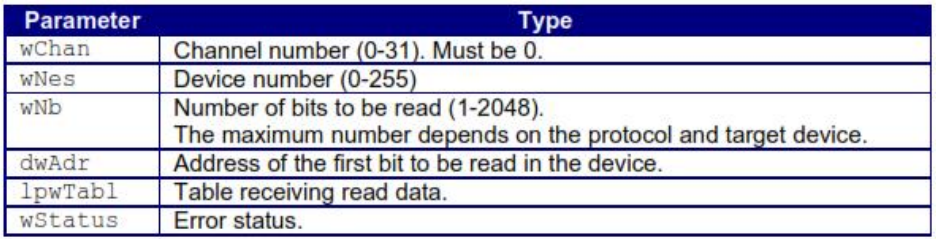

### Word reading => READWORD

#### Prototypes:

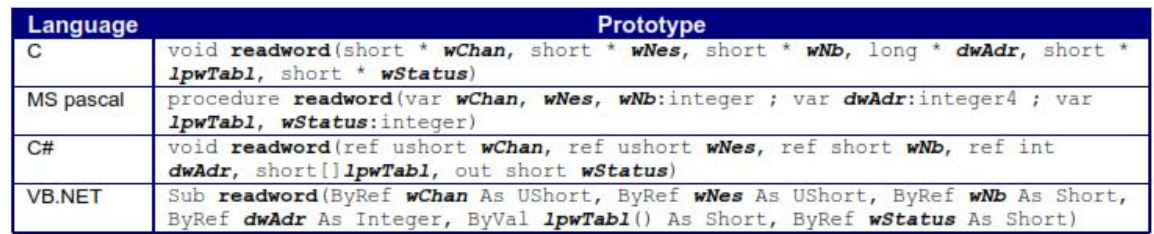

#### **Parameters**

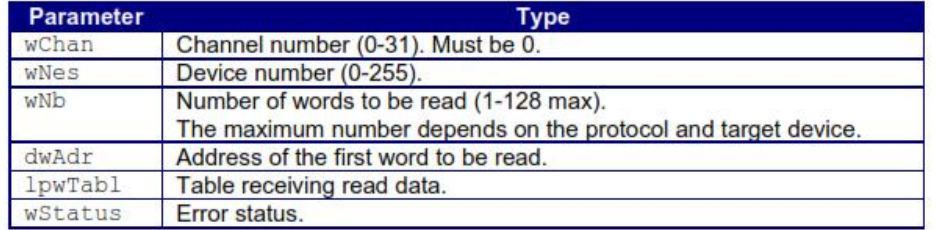

**Service** 

### Bit writing => WRITEPACKBIT

#### Prototypes:

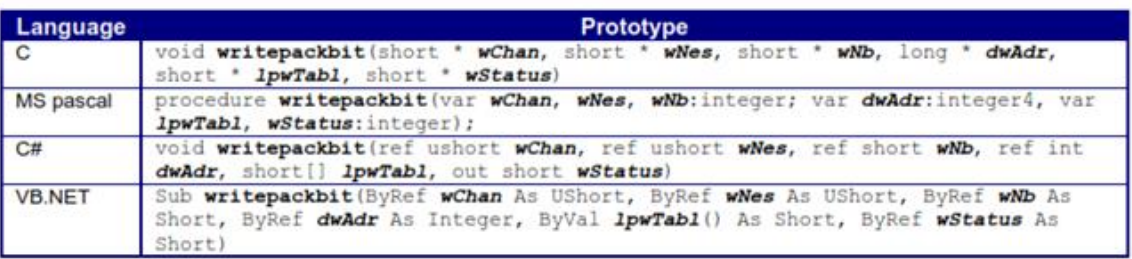

#### **Parameters**

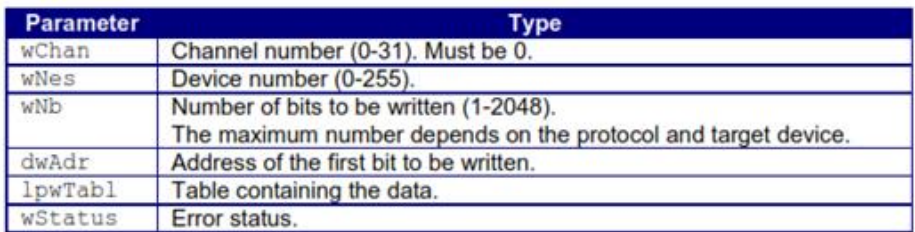

### Word writing => WRITEWORD

#### **Prototypes:**

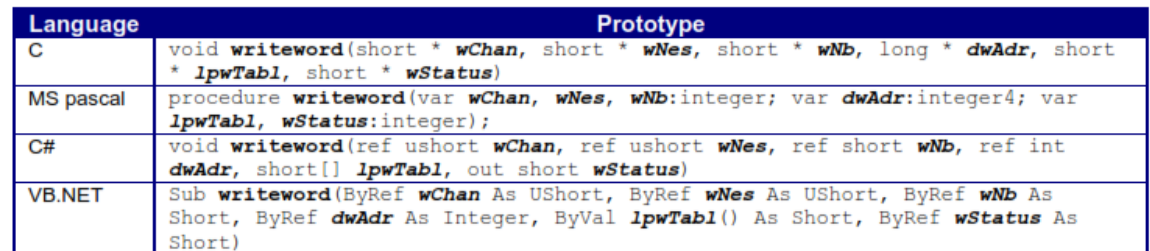

#### **Parameters**

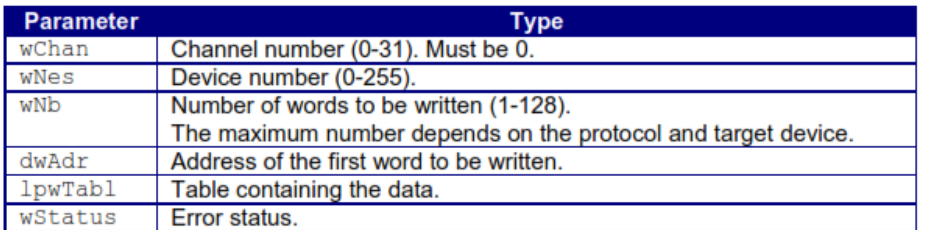

On intègre ces commandes en Visual Basic pour lire ou écrire les mots, les bits, les doubles mots, les réels ou les bytes stockés dans la DB de l'automate.

<span id="page-16-0"></span>d) Test de la liaison Applicom entre l'automate et Visual Basic

J'ai effectué un programme de tests de la liaison en Visual Basic. Il s'agit de lire et d'écrire des bits sur l'automate à partir de l'interface VB du PC.

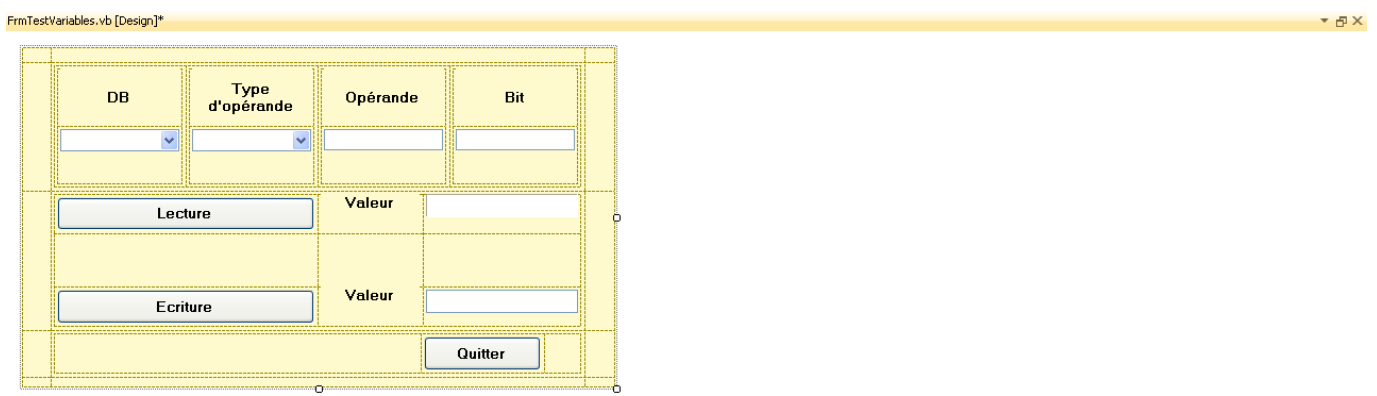

rapport 3 - Microsoft

Voici le code de cette fenêtre :

demarrer & C > common behaviors and the Documents Fast

```
 Private Sub ButtonLecture_Click(ByVal sender As System.Object, ByVal e As
System.EventArgs) Handles ButtonLecture.Click
```

```
 Dim DBCalc As Integer
 Dim OperandeCalc As Integer
 Dim BitCalc As Integer
 'Dim lpwTablBit() As Short
 If (TextBoxOperande.Text <> "" And ComboBoxDB.Text <> "") Then
     DBCalc = Convert.ToUInt32(ComboBoxDB.Text)
     OperandeCalc = Convert.ToUInt32(TextBoxOperande.Text)
```
Bureau <sup>>></sup> **<>> 0** 14:47

```
 End If
         If (TextBoxBit.Text <> "") Then
             BitCalc = Convert.ToUInt32(TextBoxBit.Text)
         End If
         Select Case ComboBoxType.Text
             Case "INT"
                  'Mot
                 If (TextBoxOperande.Text <> "" And ComboBoxDB.Text <> "") Then
                      LectureMot(DBCalc, OperandeCalc, 1, TablMot)
                     LabelLeture.Text = Tab1Mot(0).ToString() End If
                  'Reel
             Case "REAL"
                  If (TextBoxOperande.Text <> "" And ComboBoxDB.Text <> "") Then
                      LectureReel(DBCalc, OperandeCalc, 1, TablReel)
                      LabelLecture.Text = TablReel(0).ToString()
                 End If
             Case "DWORD"
                  'double mot
                  If (TextBoxOperande.Text <> "" And ComboBoxDB.Text <> "") Then
                      LectureDMot(DBCalc, OperandeCalc, 1, TablDMot)
                     LabelLecture.Text = TablDMot(0).ToString()
                 End If
             Case "BOOL"
                  'booleen
                 If (TextBoxOperande.Text <> "" And TextBoxBit.Text <> "" And
ComboBoxDB.Text <> "") Then
                     LectureBit(DBCalc, OperandeCalc, BitCalc, 1, TablBit)
                      LabelLecture.Text = TablBit(0).ToString()
                  End If
         End Select
     End Sub
    Private Sub ButtonEcriture Click(ByVal sender As System.Object, ByVal e As
System.EventArgs) Handles ButtonEcriture.Click
         Dim DBCalc As Integer
         Dim OperandeCalc As Integer
         Dim BitCalc As Integer
         'Dim lpwTablBit() As Short
         If (TextBoxOperande.Text <> "" And ComboBoxDB.Text <> "") Then
             DBCalc = Convert.ToUInt32(ComboBoxDB.Text)
             OperandeCalc = Convert.ToUInt32(TextBoxOperande.Text)
         End If
         If (TextBoxBit.Text <> "") Then
             BitCalc = Convert.ToUInt32(TextBoxBit.Text)
         End If
         Select Case ComboBoxType.Text
             Case "INT"
                  'Mot
                 If (TextBoxOperande.Text <> "" And ComboBoxDB.Text <> "") Then
                     TablMot(0) = Convert.ToInt16(TextBoxEcriture.Text)
                     EcritureMot(DBCalc, OperandeCalc, 1, TablMot)
                 End If
                  'Reel
```

```
 Case "REAL"
                  If (TextBoxOperande.Text <> "" And ComboBoxDB.Text <> "") Then
                      TablReel(0) = Convert.ToSingle(TextBoxEcriture.Text)
                      EcritureReel(DBCalc, OperandeCalc, 1, TablReel)
                 End If
             Case "DWORD"
                  'double mot
                  If (TextBoxOperande.Text <> "" And ComboBoxDB.Text <> "") Then
                      TablDMot(0) = Convert.ToInt16(TextBoxEcriture.Text)
                      EcritureDMot(DBCalc, OperandeCalc, 1, TablDMot)
                 End If
             Case "BOOL"
                  'booleen
                 If (TextBoxOperande.Text <> "" And TextBoxBit.Text <> "" And
ComboBoxDB.Text <> "") Then
                     TablBit(0) = Convert.ToInt16(TextBoxEcriture.Text)
                     EcritureBit(DBCalc, OperandeCalc, BitCalc, 1, TablBit)
                  End If
         End Select
     End Sub
#End Region
```
<span id="page-18-0"></span>e) Code général permettant de lire et écrire d'après le protocole Applicom

Il sera fréquemment utilisé pour toute lecture ou écriture vers ou à partir de l'automate dans toute l'application VB Delphi IHM. Il simplifie l'accès Applicom à l'adresse de l'automate car la procédure utilise en entrée un numéro de DB, l'opérande des variables, éventuellement le n° de bit, le nombre de lectures ou écritures qu'on veut réaliser. En lecture, elle retourne par référence la (les) valeurs lues. En écriture, elle fournit la (les) valeurs à écrire.

```
#Region "Fonctions de lecture applicom"
     ' Procédure de lecture de bits
     Public Sub LectureBit(ByVal DB As Integer, ByVal Operande As Integer, ByVal Bit As
Integer, ByVal NbBit As Short, ByRef TableauBit() As Short)
         Dim dwAdr As Integer
        dwAdr = DB * 524288 + Opperande * 8 + Bit ReDim TableauBit(NbBit)
         AppliCom.readpackbit(wChan, wNes, NbBit, dwAdr, TableauBit, wStatus)
        If wStatus \leftrightarrow 0 Then
             MsgBox("Error : reading data", MsgBoxStyle.Critical)
         End If
```

```
 End Sub
```
 <sup>&#</sup>x27; Procédure de lecture de mots

```
 Public Sub LectureMot(ByVal DB As Integer, ByVal Operande As Integer, ByVal NbMot 
As Short, ByRef TableauMot() As Short)
         Dim dwAdr As Integer
        dwAdr = DB * 65536 + Operande
         ReDim TableauMot(NbMot)
         AppliCom.readword(wChan, wNes, NbMot, dwAdr, TableauMot, wStatus)
         If wStatus <> 0 Then
             MsgBox("Error : reading data", MsgBoxStyle.Critical)
         End If
     End Sub
     ' Procédure de lecture de doubles mots
     Public Sub LectureDMot(ByVal DB As Integer, ByVal Operande As Integer, ByVal
NbDMot As Short, ByRef TableauDMot() As Integer)
         Dim dwAdr As Integer
        dwAdr = DB * 65536 + Opperande ReDim TableauDMot(NbDMot)
         AppliCom.readdword(wChan, wNes, NbDMot, dwAdr, TableauDMot, wStatus)
         If wStatus <> 0 Then
             MsgBox("Error : reading data", MsgBoxStyle.Critical)
         End If
     End Sub
     ' Procédure de lecture de réels
     Public Sub LectureReel(ByVal DB As Integer, ByVal Operande As Integer, ByVal
NbReel As Short, ByRef TableauReel() As Single)
         Dim dwAdr As Integer
        dwAdr = DB * 65536 + Operande ReDim TableauReel(NbReel)
         AppliCom.readfword(wChan, wNes, NbReel, dwAdr, TableauReel, wStatus)
        If wStatus \leftrightarrow 0 Then
             MsgBox("Error : reading data", MsgBoxStyle.Critical)
         End If
     End Sub
#End Region
#Region "Fonctions d'écriture applicom"
     ' Procédure d'écriture de bits
     Public Sub EcritureBit(ByVal DB As Integer, ByVal Operande As Integer, ByVal Bit 
As Integer, ByVal NbBit As Short, ByVal TableauBit() As Short)
         Dim dwAdr As Integer
```

```
dwAdr = DB * 524288 + Operande * 8 + Bit 'ReDim TableauBit(NbBit)
         AppliCom.writepackbit(wChan, wNes, NbBit, dwAdr, TableauBit, wStatus)
        If wStatus \leftrightarrow 0 Then
             MsgBox("Error : writing data", MsgBoxStyle.Critical)
         End If
     End Sub
     ' Procédure d'écriture de mots
     Public Sub EcritureMot(ByVal DB As Integer, ByVal Operande As Integer, ByVal NbMot 
As Short, ByVal TableauMot() As Short)
         Dim dwAdr As Integer
        dwAdr = DB * 65536 + Operande 'ReDim TableauMot(NbMot)
         AppliCom.writeword(wChan, wNes, NbMot, dwAdr, TableauMot, wStatus)
         If wStatus <> 0 Then
             MsgBox("Error : writing data", MsgBoxStyle.Critical)
         End If
     End Sub
     ' Procédure d'écriture de doubles mots
     Public Sub EcritureDMot(ByVal DB As Integer, ByVal Operande As Integer, ByVal
NbDMot As Short, ByVal TableauDMot() As Integer)
         Dim dwAdr As Integer
        dwAdr = DB * 65536 + Operande 'ReDim TableauDMot(NbDMot)
         AppliCom.writedword(wChan, wNes, NbDMot, dwAdr, TableauDMot, wStatus)
        If wStatus \leftrightarrow 0 Then
             MsgBox("Error : writing data", MsgBoxStyle.Critical)
         End If
     End Sub
     ' Procédure d'écriture de réels
     Public Sub EcritureReel(ByVal DB As Integer, ByVal Operande As Integer, ByVal
NbReel As Short, ByVal TableauReel() As Single)
         Dim dwAdr As Integer
        dwAdr = DB * 65536 + Operande 'ReDim TableauReel(NbReel)
         AppliCom.writefword(wChan, wNes, NbReel, dwAdr, TableauReel, wStatus)
        If wStatus \leftrightarrow 0 Then
             MsgBox("Error : writing data", MsgBoxStyle.Critical)
         End If
```
#End Region

# **ARCHITECTURE DE LA DB**

<span id="page-22-0"></span>Le but de mon stage n'est pas d'effectuer le programme automate. Néanmoins, je présente ici les différentes adresses de DB, d'opérande et éventuellement de bits de communication avec le S7 300. A l'origine, la communication était en OPC. J'ai transformé le programme pour utiliser Applicom. On déclare donc les numéros de DB, d'opérande et de bits dans VB avec l'adresse qui correspond à l'automate. Vous trouverez en Annexe 2 ce code.

Pour que l'adresse des mots, des bytes, des bits, des doubles-mots ou des réels soit facile à inter-changer, j'ai créé des variables globales qui contiennent le numéro de DB, l'adressage de l'opérande et si nécessaire l'adressage du bit. Ainsi, lorsqu'on lit ou écrit à partir ou vers les DB, on transmet ces informations aux procédures spécifiques que j'ai créées qui calculeront automatiquement l'adresse via Applicom.

Les informations sur l'automate concernent le fonctionnement de la machine, l'état des cassettes, les caractéristiques de la production, des cycles ou des références ainsi que l'état des actionneurs, des entrées-sorties, des grafcets, etc…

<span id="page-23-0"></span>C'est le cœur de mon stage. Vous trouverez les fenêtres que j'ai récupérées sur l'existant. L'essentiel de mon stage a consisté à adapter le code de la liaison OPC vers la liaison Applicom, puis de refaire la fenêtre de suivi de production avec ses compteurs. J'ai donc enlevé et rajouté du code, dont je ne mettrai un exemple que pour la fenêtre SuiviProd. J'ai fait des modifications dans toutes les fenêtres pour y intégrer Applicom à la place d'OPC.

### <span id="page-23-1"></span>**1. Fenêtres existantes**

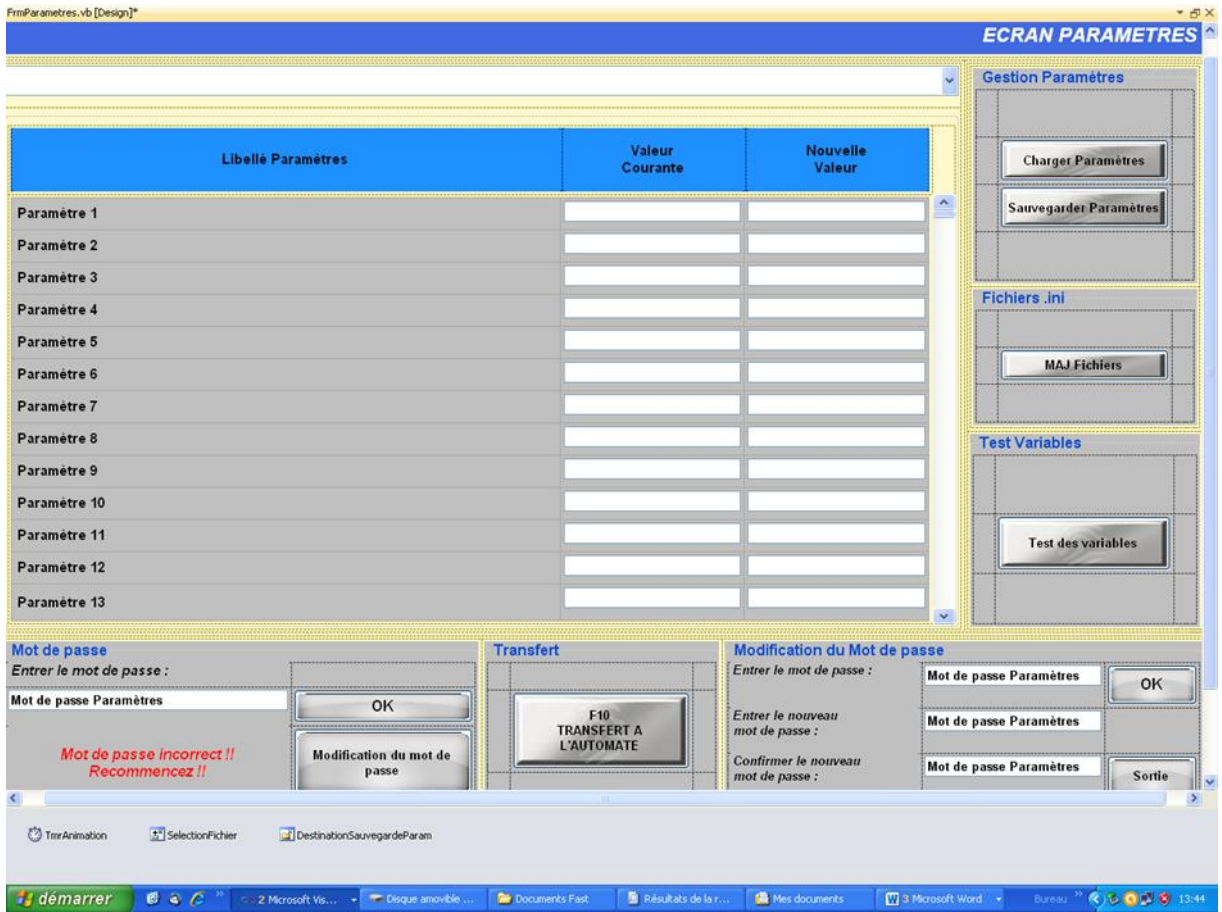

La fenêtre paramètres permet de configurer l'automate avec les paramètres machine.

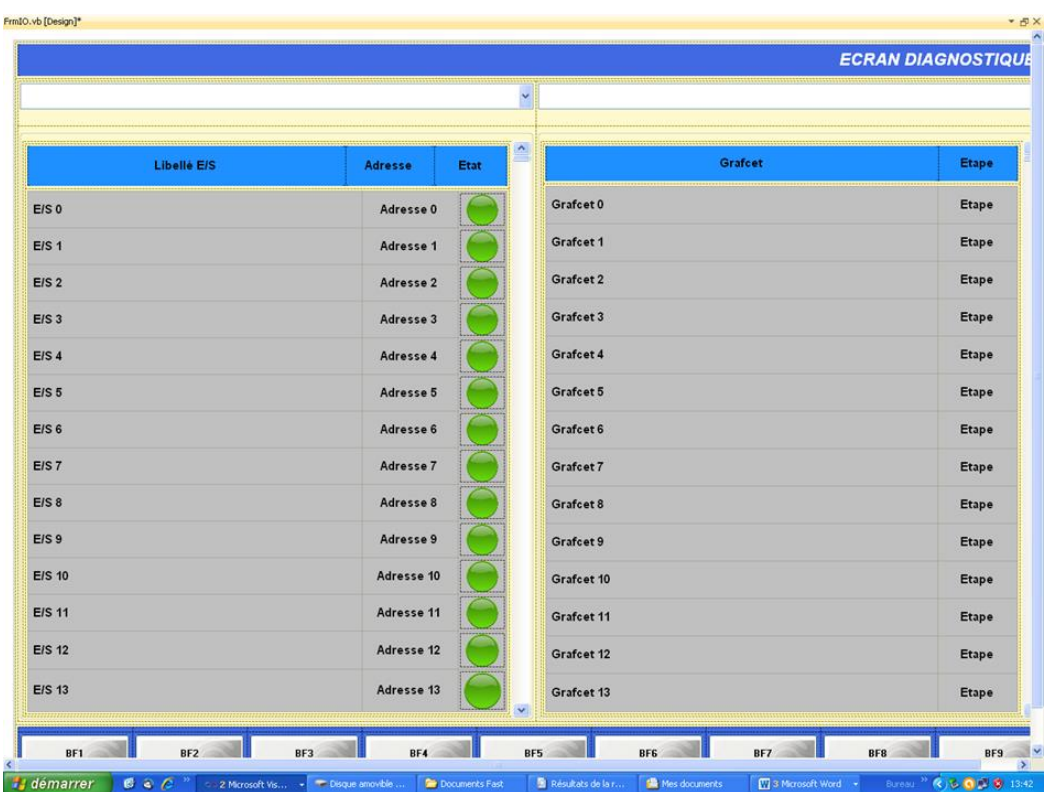

La fenêtre E/S et Grafcet permettent d'identifier les entrées sorties et de savoir où l'automate est dans les Grafcets qui décrivent son action.

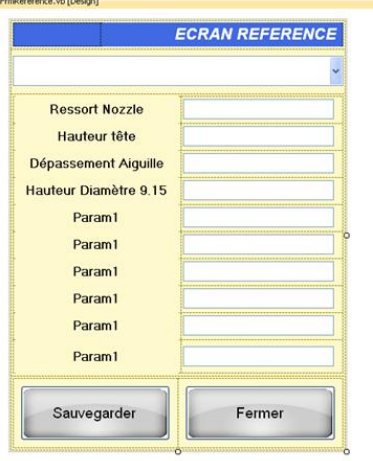

L'écran référence permet de connaître les caractéristiques mécaniques de la référence en cours.

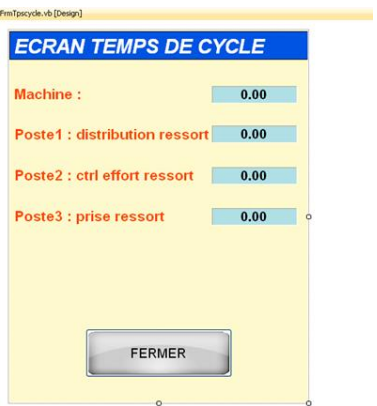

La fenêtre temps de cycle permet de connaître les durées de travail pour chaque poste.

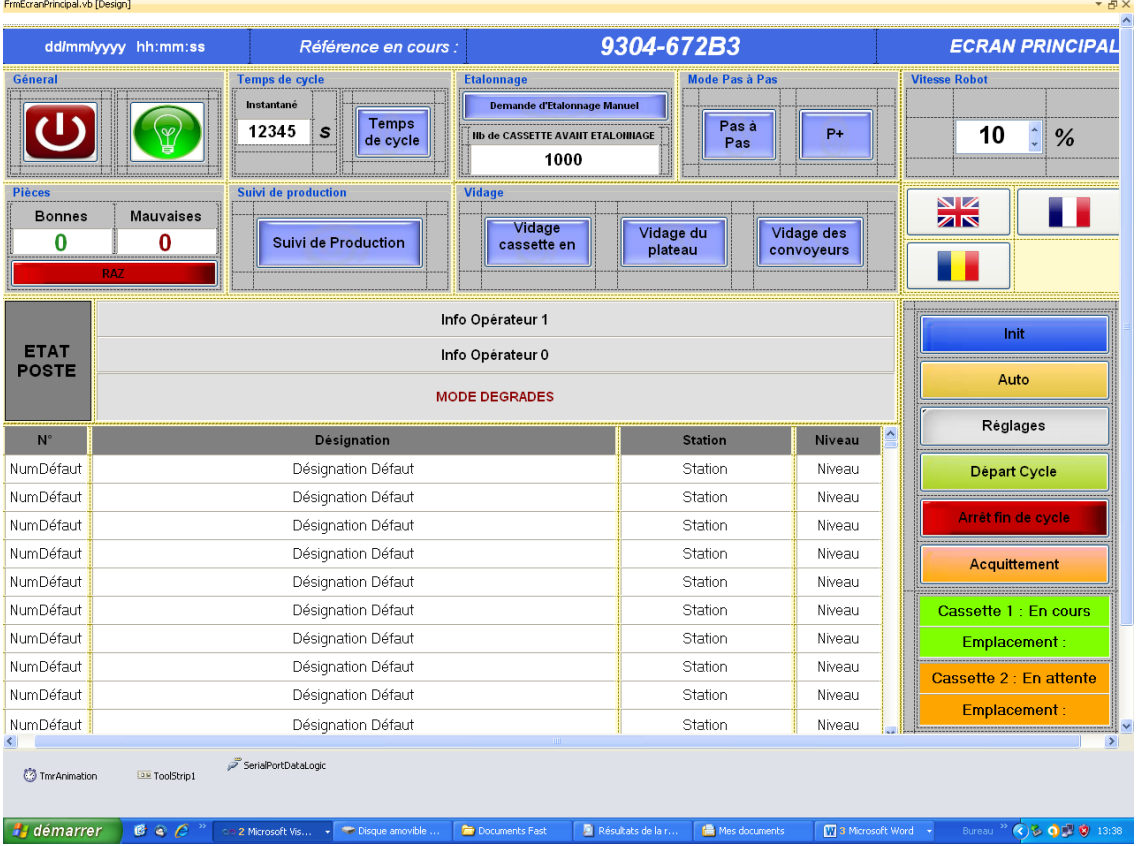

C'est la fenêtre principale. C'est le tableau de bord qui permet de lancer le cycle auto, l'init, les réglages, la vitesse du robot, de provoquer l'arrêt fin de cycle ou l'acquitement, et de suivre en temps réel les défauts.

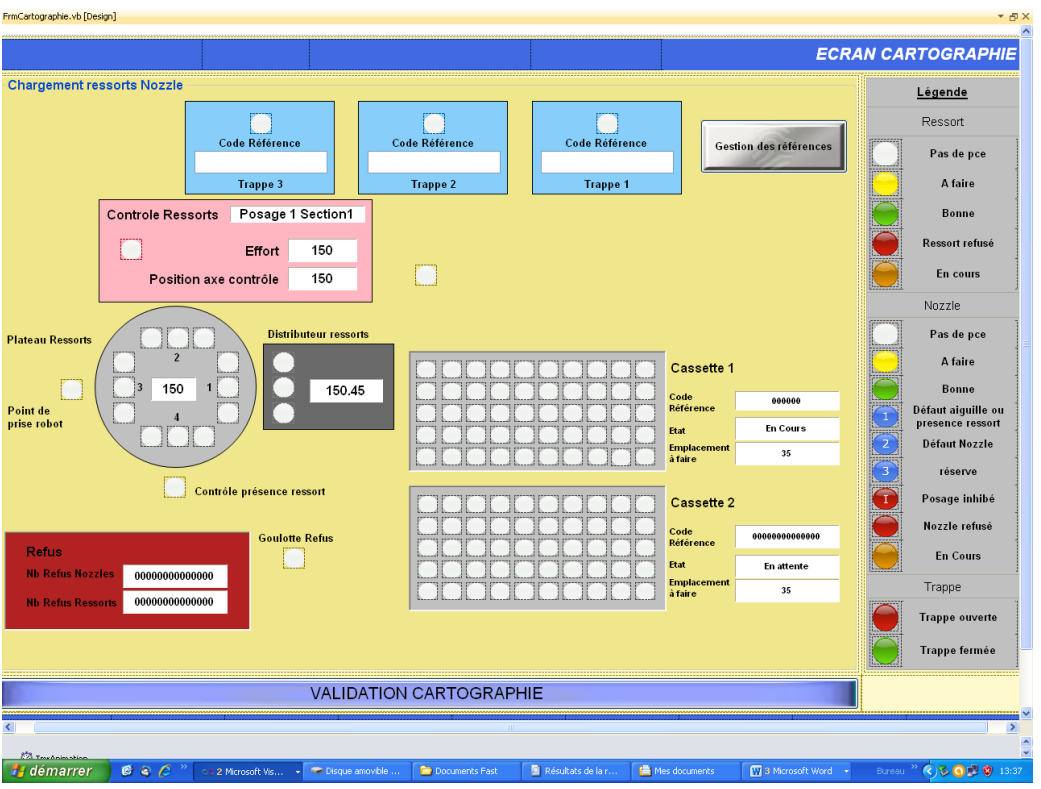

La fenêtre cartographie permet de visualiser en temps réel l'état du cycle de la machine : l'état des cassettes, du plateau, des trappes, etc.

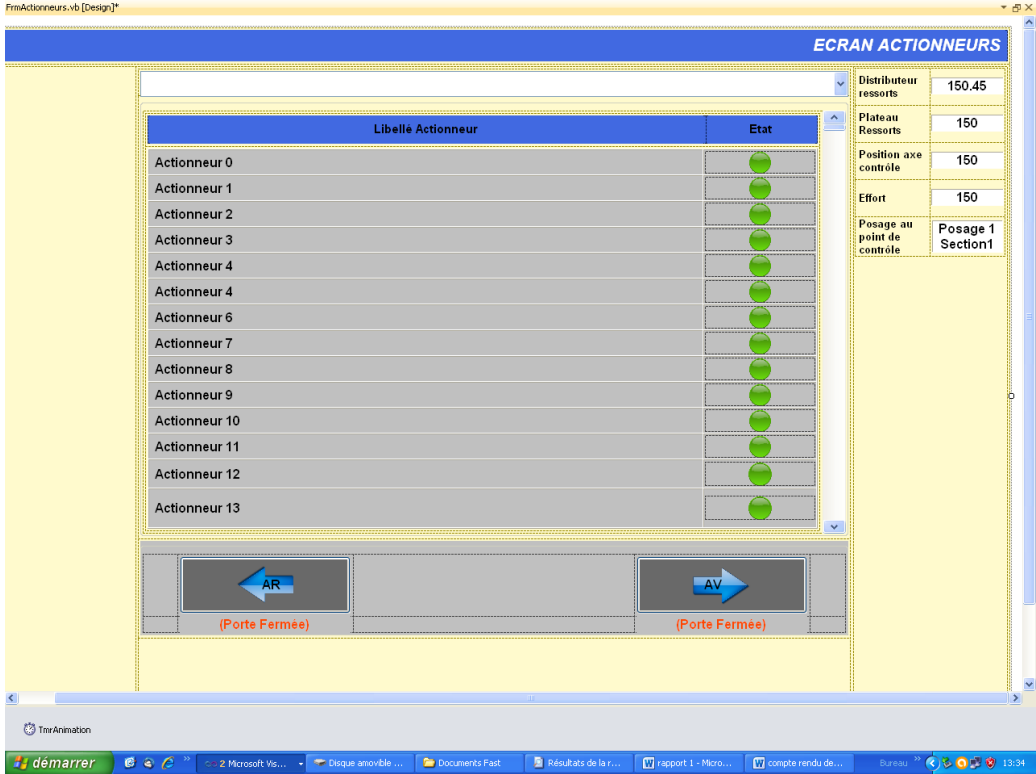

La fenêtre actionneurs permet de visualiser l'état des actionneurs.

### <span id="page-27-0"></span>**2. Fenêtres que j'ai créées**

Tableau des compteurs de production

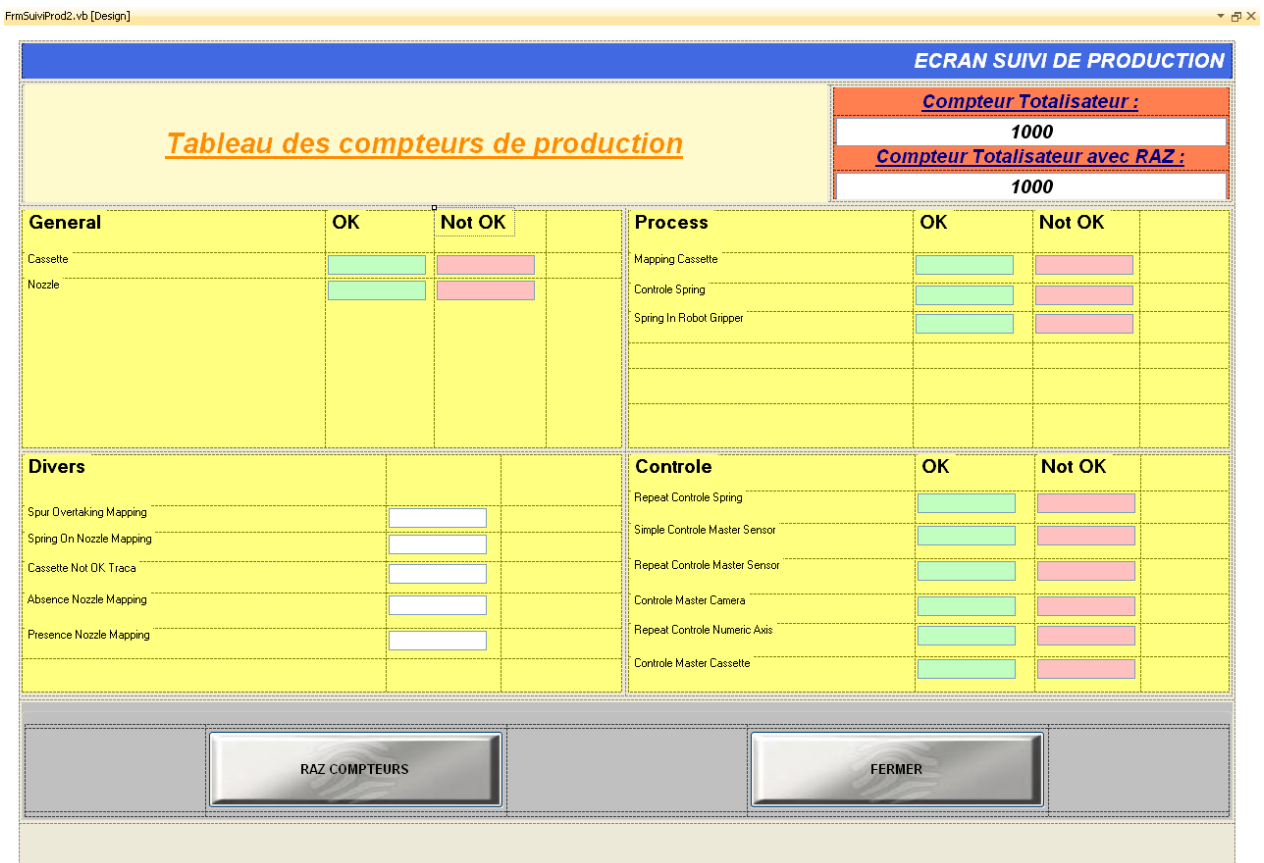

J'ai conçu cette fenêtre à partir des compteurs fournis par l'automate dans la DB 90. L'automate fournit les valeurs en DINT et on les traitera dans VB en Integer. Ce sont des compteurs généraux (Cassette OK ou pas, Nozzle OK ou pas), de process (Présence Nozzle ou pas, etc…) ou de contrôle (Contrôle master caméra, axes, capteurs ou masters…). Ce sont des comptages de ressorts, de cassette, de nozzles, de mapping, de contrôle qui sont bons ou mauvais. Le code que j'ai créé pour lire ces compteurs et les remettre à 0 est en annexe 3. Vous trouverez le code de cette fenêtre en annexe 1.

a) Référence des produits en cours

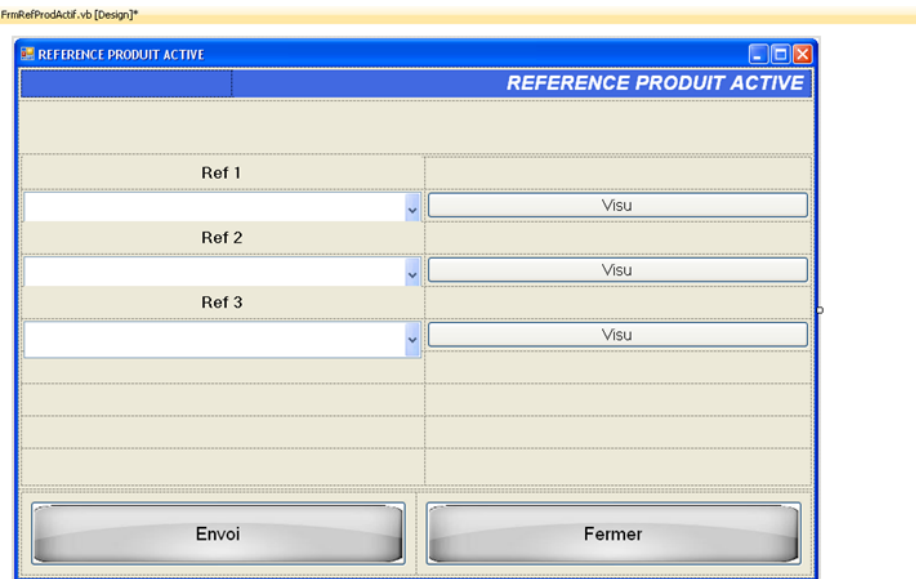

La machine traite en permanence 3 références. Grâce à la fenêtre que j'ai conçue, on peut sélectionner chacune des références en cours parmi le catalogue de références contenu dans le fichier .ini. La visu permet de visualiser les caractéristiques de chacune de ces références.

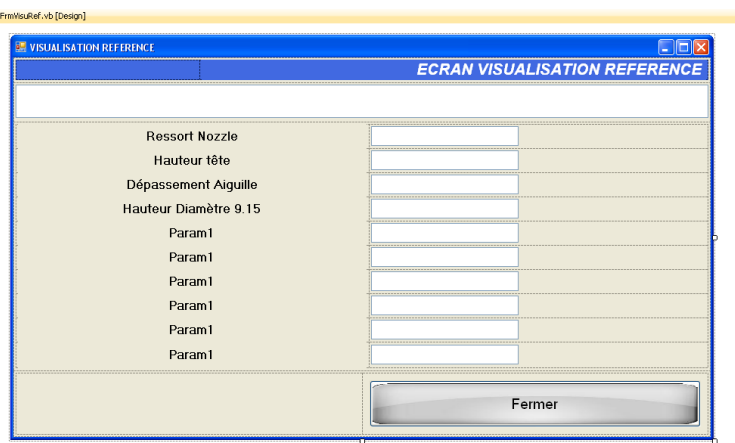

A partir de la référence qu'on a sélectionnée dans la page précédente on publie sur cette page ses caractéristiques mécaniques.

 $-5x$ 

### <span id="page-29-0"></span>**3. Code que j'ai créé**

<span id="page-29-1"></span>a) Modifications dans les programmes existants pour apporter le protocole Applicom

J'ai fait des lectures et des écritures de bits, par exemple pour le démarrage ou l'arrêt du cycle automatique, l'initialisation, le vidage ou encore les remises à 0 des compteurs. Le code existait en protocole OPC, je l'ai adapté à la communication Applicom en utilisant les fonctions que j'ai créées pour ce faire (Lecture ou Ecriture).

```
'Test si le mode manu est actif
       If (Tab Applicom ProcessBit(25) = 1) Then
            Tab_Applicom_ProcessBit(25) = 0
           TabBit(\theta) = Tab Applicom ProcessBit(25) EcritureBit(DB_Process_Bit, Operande_Mode_Auto, Bit_Mode_Auto, 1, TablBit)
        End If
```
Ainsi, ce code permet d'écrire le bit comme quoi l'automate doit se mettre en mode manuel en appelant la procédure que j'ai créée pour ce faire. Il en est de même pour la lecture. Dans les autres fenêtres non détaillées ici figurent les compteurs de bonnes ou mauvaises pièces, l'état des actionneurs, les entrées sorties ou encore la cartographie de la cassette en cours.

L'application échange également des mots. Par exemple :

```
'mise a jour de l'état du controle ressort
         LectureMot(DB_Cartographie, Operande_Etat_Controle_Ressort, 1, TablMot)
        Applicom_Etat_controle_Ressort = TablMot(0)
       MiseAJourPosage(Applicom Etat controle Ressort, PosageControle1)
```
Cette partie de programme permet de lire le mot état du contrôle ressort et de l'utiliser dans la Fenêtre Cartographie.

<span id="page-29-2"></span>b) Ecriture et lecture de chaînes de caractères

J'ai fait les parties de programme en VB suivantes pour écrire et lire des chaînes de caractères de ou vers l'automate. En effet, Applicom ne permet pas d'échanger des formats string. Il faut donc extraire chaque caractère selon la norme ASCII. La longueur de la chaîne est précédée et déterminée par le deuxième caractère échangé.

#Region "ecriture et lecture ASCII"

 <sup>&#</sup>x27; Fonction d'extraction d'une chaine à partir d'une DB

```
 Public Function ByteVersASCII(ByVal DB As Integer, ByVal Operande As Integer) As String
   Dim ChaineDeCaracteres As String
   Dim CarExtrait As Char
   Dim Tabl(1) As Short
   Dim i As Integer
   Dim ByteExtrait As Short
   ChaineDeCaracteres = ""
   Dim NbCar As Integer
```

```
 LectureByte(DB, (Operande + 1), 1, Tabl)
NbCar = TabI(0)For i = 2 To NbCar + 1
   LectureByte(DB, (Operande + i), 1, Tabl)
   ByteExtrait = Tabl(0)
   CarExtrait = Chr(ByteExtrait)
   ChaineDeCaracteres = ChaineDeCaracteres & CarExtrait
  Tab(0) = 0 Next
```
 Return ChaineDeCaracteres End Function

```
 ' Fonction d'écriture sur une DB à partir d'une chaine de caractères
 Public Sub ASCIIVersByte(ByVal DB As Integer, ByVal Operande As Integer, ByVal Chaine As String)
   Dim CarExtrait As Char
   Dim Tabl(1) As Short
   Dim i As Integer
   Tabl(0) = Len(Chaine)
   EcritureByte(DB, Operande + 1, 1, Tabl)
```

```
 For i = 0 To Len(Chaine) - 1
```

```
 CarExtrait = Chaine(i)
   Tabl(0) = Asc(CarExtrait)
   EcritureByte(DB, (Operande + i + 2), 1, Tabl)
 Next
```
End Sub

```
#End Region
```
# **TRADUCTION EN ANGLAIS**

<span id="page-31-0"></span>L'application est destinée au marché Roumain. L'application, via son fichier Affichage.ini, peut contenir jusqu'à 4 traductions. J'ai traduit ce qui ne l'était pas en anglais. Il sera aisé, dans le fichier Affichage.ini, de rajouter le roumain. Voici les principaux termes que j'ai traduits :

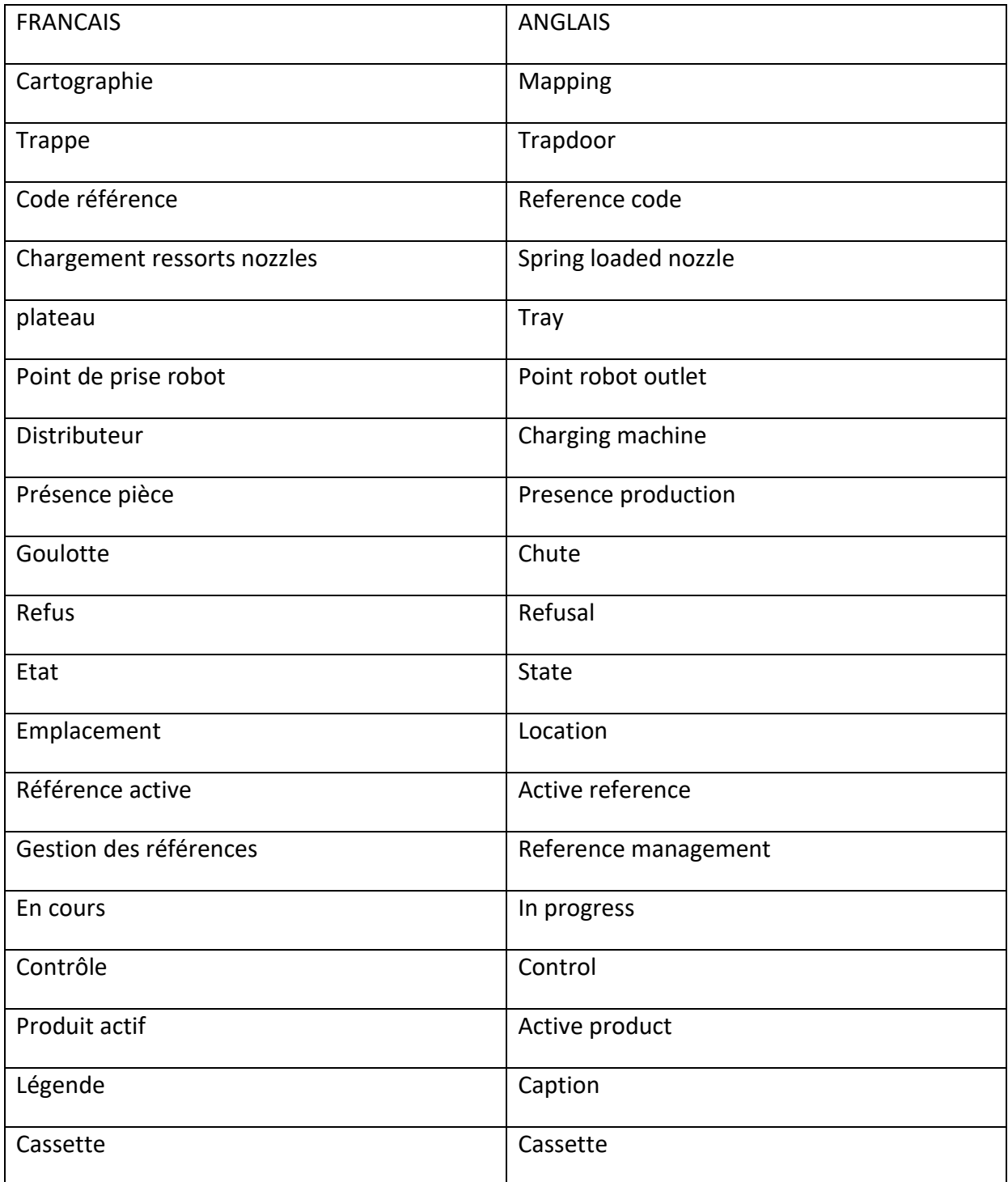

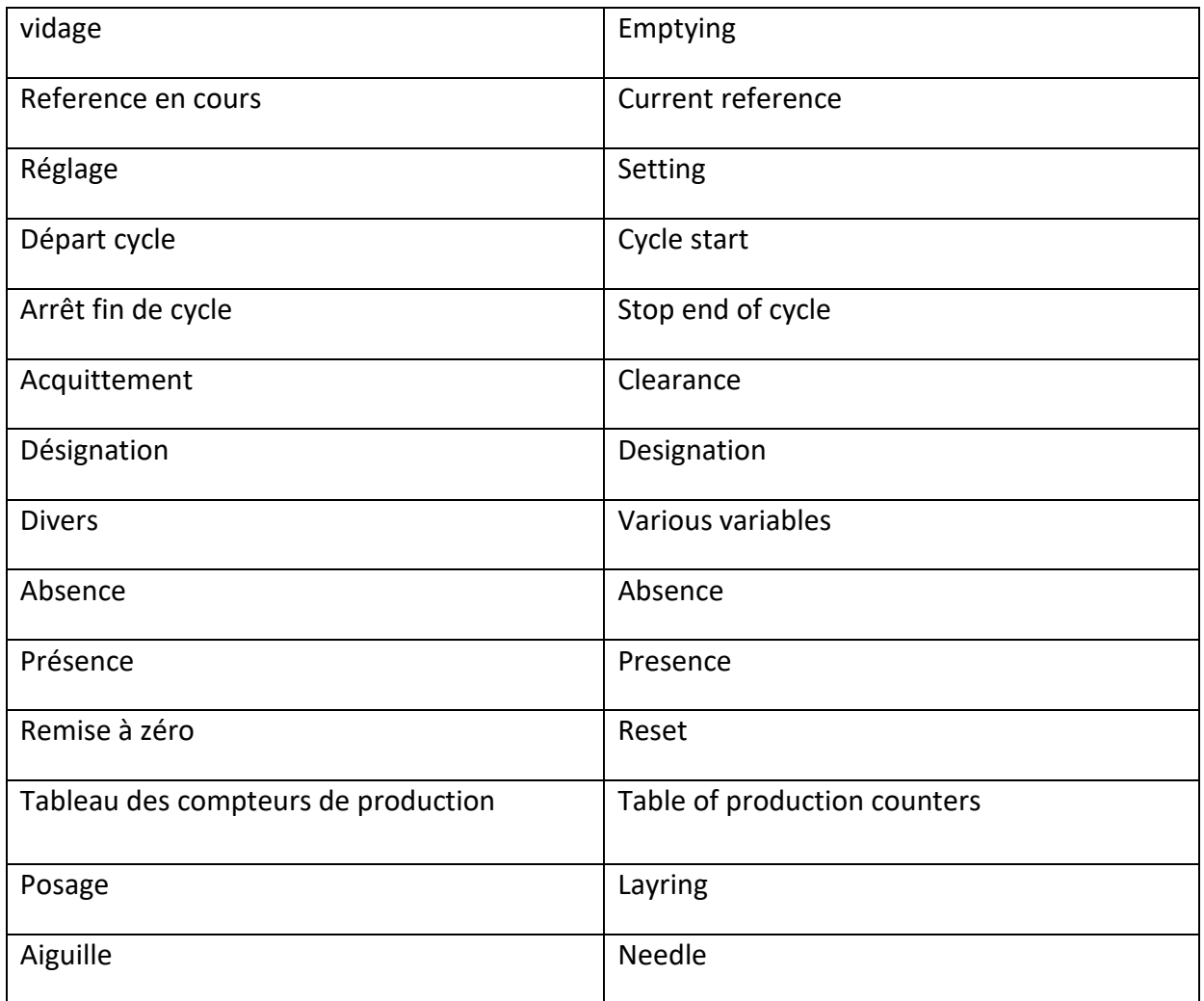

L'application VB lit le fichier .ini et affiche, selon le code langue, la bonne traduction. Voici un exemple que j'ai réalisé pour la fenêtre de suivi de production du code d'affichage des libellés, boutons ou encore titres :

```
''' <summary>
     ''' Multilangue function
     ''' Fonction de chargement des libellés en fonction de la langue en cours
     ''' </summary>
     ''' <remarks></remarks>
     Private Sub MAJ_Affichage()
         'attention le fichier .ini est décalé de 1 par rapport au tableau (indice 0 
dans le tableau)
         lblTitre.Text = 
TableauAffichage.GroupAffichage(6).NomGroupeL(NumLangueEnCours)
         lblLegendeTableau.Text = 
TableauAffichage.GroupAffichage(17).Données(0).LibelleL(NumLangueEnCours)
```
 lblCompteurTotal.Text = TableauAffichage.GroupAffichage(17).Données(1).LibelleL(NumLangueEnCours)  $BF10.Text =$ TableauAffichage.GroupAffichage(17).Données(5).LibelleL(NumLangueEnCours) BPClose.Text = TableauAffichage.GroupAffichage(17).Données(6).LibelleL(NumLangueEnCours) ' Affichage mis à jour par FG LblGeneral.Text = TableauAffichage.GroupAffichage(17).Données(7).LibelleL(NumLangueEnCours) LblCassette.Text = TableauAffichage.GroupAffichage(17).Données(8).LibelleL(NumLangueEnCours) LblNozzle.Text = TableauAffichage.GroupAffichage(17).Données(9).LibelleL(NumLangueEnCours) LblDivers.Text = TableauAffichage.GroupAffichage(17).Données(10).LibelleL(NumLangueEnCours) LblSpurOvertakingMapping.Text = TableauAffichage.GroupAffichage(17).Données(11).LibelleL(NumLangueEnCours) LblSpringOnNozzleMapping.Text = TableauAffichage.GroupAffichage(17).Données(12).LibelleL(NumLangueEnCours) LblCassetteNotOKTraca.Text = TableauAffichage.GroupAffichage(17).Données(13).LibelleL(NumLangueEnCours) LblProcess.Text = TableauAffichage.GroupAffichage(17).Données(14).LibelleL(NumLangueEnCours) LblMappingCassette.Text = TableauAffichage.GroupAffichage(17).Données(15).LibelleL(NumLangueEnCours) LblControleSpring.Text = TableauAffichage.GroupAffichage(17).Données(16).LibelleL(NumLangueEnCours) LblSpringInRobotGripper.Text = TableauAffichage.GroupAffichage(17).Données(17).LibelleL(NumLangueEnCours) LblControle.Text = TableauAffichage.GroupAffichage(17).Données(18).LibelleL(NumLangueEnCours) LblRepeatControleSpring.Text = TableauAffichage.GroupAffichage(17).Données(19).LibelleL(NumLangueEnCours) LblSimpleControleMasterSensor.Text = TableauAffichage.GroupAffichage(17).Données(20).LibelleL(NumLangueEnCours) LblRepeatControleMasterSensor.Text = TableauAffichage.GroupAffichage(17).Données(21).LibelleL(NumLangueEnCours) LblControleMasterCamera.Text = TableauAffichage.GroupAffichage(17).Données(22).LibelleL(NumLangueEnCours) LblRepeatControleNumericAxis.Text = TableauAffichage.GroupAffichage(17).Données(23).LibelleL(NumLangueEnCours) LblControleMasterCassette.Text = TableauAffichage.GroupAffichage(17).Données(24).LibelleL(NumLangueEnCours) LblAbsenceNozzleMapping.Text = TableauAffichage.GroupAffichage(17).Données(25).LibelleL(NumLangueEnCours) LblPresenceNozzleMapping.Text = TableauAffichage.GroupAffichage(17).Données(26).LibelleL(NumLangueEnCours)  $Label3.Text =$ TableauAffichage.GroupAffichage(17).Données(27).LibelleL(NumLangueEnCours)

End Sub

Vous trouverez la partie du fichier Affichage .ini que j'ai réalisée en Annexe 3.

# **CONCLUSION**

<span id="page-34-0"></span>Ce stage a été intéressant car il m'a permis de me familiariser avec l'informatique industrielle et d'approfondir mes connaissances en Visual Basic. Il s'agissait de refaire une supervision IHM en Visual Basic à partir d'une application existante. J'ai pu apprendre ce qui était nécessaire dans une IHM de cette envergure. Il s'agissait ensuite de migrer une liaison avec un automate de l'OPC vers l'Ethernet industriel. Il a donc fallu d'abord tester cette liaison, s'imprégner du code pour le corriger ensuite. J'ai créé des procédures de lecture VB pour utiliser Applicom. Ainsi, j'ai changé tous les appels de la fonction OPC par des appels Applicom. J'ai pu voir le produit mécanique lors d'une visite chez le client AMS (Anjou Machines Spéciales). Ce système de dépose de ressorts sur des nozzles pour un sous-traitant de l'industrie automobile est assez complexe : il comporte un robot 4 axes, des capteurs et des actuateurs ainsi qu'un système de vision par caméra. La société Fast Intégration doit livrer l'ensemble du soft au mois d'avril 2015 en Roumanie.

## **SOURCES**

<span id="page-34-1"></span>Document SW Library DLL

Document Industrial Ethernet sur PCI2000ETH (TCP/IP, ISO couche 4) et SW1000ETH (TCP/IP)

#### <span id="page-35-1"></span><span id="page-35-0"></span>**1. Annexe 1 : Déclarations pour les DB**

```
Module VarApplicom
     'Nom de la liaison S7
```

```
 'KEP
 'Public Const S7 = "DELPHI.Liaison_S1."
 'S7
 'Public Const S7 = "S7:[Liaison_S7_1]"
 Public Adr As String
 'Public Jeton As Integer
'Public Serveur Demarre As Boolean
```
#Region "Déclaration des numéros de DB"

```
'Déclaration des groupes DB d'échanges avec l'automate<br>Public DB Fiche StatusPosage As Integer = 1 <sup>'DB1</sup> (mots des posages)
      Public DB_Fiche_StatusPosage As Integer = 1 'DB1 (mots des posages)
     Public DB Process Bit As Integer = 90 Public DB_Process_Int As Integer = 90 'DB90(Mots page principale)
     Public DB Compteurs As Integer = 90Public DB InfoOp As Integer = 90 \blacksquare \blacksquare DB90 pour info op
     Public DB Process TpsCycle As Integer = 90 'DB90 Tps de cycle
     Public DB_Process_Bit_Cartographie As Integer = 90 'DB90(bits page cartographie)<br>Public DB Process As Integer = 90 'DB90 autres variables
     Public DB_Process As Integer = 90 (DB90 autres variables variables variables variables variables variables vari<br>Public DB Mesure As Integer = 91 (DB91 mesures variables variables variables variables variables variables var
     Public DB Mesure As Integer = 91 Public DB_Parametrage As Integer = 93 'DB93 page paramètrage
      Public DB_I_O As Integer = 94 'DB94 (page entrées sorties)
      Public DB_Peripherique As Integer = 95 'DB95 (page peripheriques)
      Public DB_Actionneur As Integer = 96 'DB96(Page actionneur)
      Public DB_Cartogrpahie_Posage As Integer = 97 'DB97 (mots K7 refus pour la page 
cartographie
      Public DB_Cartographie As Integer = 97 'DB97 autres variables
     Public DB_Suivi_Prod As Integer = 98 <sup>'DB98</sup><br>Public DB Defaut As Integer = 99 <sup>'DB99</sup>
     Public DB_Defaut As Integer = 99 \frac{10B99}{10B99}<br>Public DB Fiche As Integer = 11 \frac{10B99}{10B1} à DB50
     Public DB Fiche As Integer = 11Public DB_Grafcet As Integer = 88 \overline{P} \overline{D} \overline{D} \overline{D} pour la gestion des G77<br>Public DB Btr As Integer = 92 \overline{D} \overline{D} \overline{D} \overline{D} 92 pour la liaison avec
     Public DB Btr As Integer = 92
la btr
     Public DB Laser As Integer = 81
      'Public DB_Test_Variables As Integer
```

```
#End Region
```
#Region "Variables DB1"

'\*\*\*\*\*\*\*\*\*\*\*\*\* Gestion des mots Posages \*\*\*\*\*\*\*\*\*\*\*\*\*

 'tableau permettant de stocker le Handle des Items Applicom (utilisé pour la lecture Directe dans l'API)
```
 'la grandeur du tableau dépend du nombre d'items à lire ici 6 items dans le DB1 
donc 6-1 car TabHandles DB1 commence à 0
     Public NumItemDB1 As Integer = 10
   Public TabHandles_DB1(NumItemDB1 - 1) As Long
     'tableau d'échanges IHM<->Automate
     'Public Tab_Applicom_Fiche(NumItemDB1 - 1) As VariantType
    'legende pour le tableau Tab Applicom Fiche
    '0 -> Applicom Fiche Status Pompe => Status de la pompe en cours
    '1 -> Applicom Fiche Num Palette => N^{\circ} de palette
    '2 -> Applicom Fiche_Ref_Pompe => Référence de la pompe en cours
    '3 -> Applicom Fiche_Num_Serie_Pompe => N° de série de la pompe en cours
     '4 -> Applicom_Fiche_Type_Pompe => Codé défaut
    '5 -> Applicom Fiche Valeur Fuite => Valeur de la fuite
     '6 -> Applicom_Fiche_DateDebut_OP => date de début de l'OP
     '7 -> Applicom_Fiche_HeureDebut_OP => heure de début de l'OP
     '8 -> Applicom_Fiche_Code_Defaut => Code défaut pièce
     '9 -> Applicom_Fiche_Code_Station => Code de la station
     'Variable donnée mesure ou etalonnage DB1
    Public Applicom Fiche Date As Date
```

```
#End Region
```
#Region "Variables Fiches posages DB11,12,13,14"

```
 Public Applicom_Status_Posage10 As Short
 Public Applicom_Status_Posage11 As Short
Public Applicom Status Posage12 As Short
Public Applicom Status Posage13 As Short
Public Applicom Status Posage14 As Short
```
#End Region

#Region "Variables DBXX"

 'Public Applicom\_Capa\_Fonction As ApplicomItem Public AdrCapaApplicom As String

#End Region

#Region "Variables process DB90"

'\*\*\*\*\*\*\*\*\*\*\*\*\*\*\*\* Gestion des bits \*\*\*\*\*\*\*\*\*\*\*\*\*\*\*\*

 'nombre de bits dans le groupe DB\_Process\_Bit Public Nombre Bits Process As Integer = 72 'tableau d'échanges IHM<->Automate Public Tab Applicom ProcessBit(Nombre Bits Process) As Short 'Définition de la plage Public Applicom Bits Process(Nombre Bits Process) As Short

'\*\*\*\*\*\*\*\*\*\*\*\*\*\*\*\* Gestion des Mots \*\*\*\*\*\*\*\*\*\*\*\*\*\*\*\*

'nombre de mots dans le groupe DB\_Process\_Bit

```
Public Nombre Mots Process As Integer = 5
     'tableau d'échanges IHM<->Automate
    Public Tab Applicom ProcessInt(Nombre Mots Process) As Short
     'Définition de la plage
    Public Applicom Mots Process(Nombre Mots Process) As Short
     '**************** Gestion Infos Operateur**********
     'tableau d'échange IHM<->Automate
    Public Tab Applicom InfoOp() As Short
     'adresse de la variable Applicom (contenue dans le fichier .ini)
     Public AdrInfoOperateurApplicom As String
     Public DBInfoOperateurApplicom As Integer
     Public OperandeInfoOperateurApplicom As Integer
     Public NbInfoOperateurApplicom As Short
     'définition de l'item Applicom
    Public Applicom Info Operateur As Short
     '********* Gestion des bits cartographie *********
     'nombre de bits dans le groupe DB_Process_Bit
     Public Nombre_Bits_Process_Cartographie As Integer = 16
     'tableau d'échanges IHM<->Automate
    Public Tab Applicom ProcessBit Cartographie(Nombre Bits Process Cartographie) As
Short
     'Définition de la plage
     Public Applicom_Bits_Process_Cartographie(Nombre_Bits_Process_Cartographie) As
Short
     '*** Gestion des autres variables du DB90 ********
    Public Applicom Num Ref Res As Short
     Public Applicom_MDP_Param As String
    Public Applicom Ref String As String
    Public Applicom Compteur Totalisateur As Integer
    Public Applicom Compteur Totalisateur Raz As Integer
    Public Applicom Decompteur Etalonnage As Short
    Public Applicom Demande Lecture K71 As Short
    Public Applicom Demande Lecture K72 As Short
     'paramètres de référence pur les K7
     Public Applicom_Ref_Ressort_K71 As Short
     Public Applicom_Ref_Hauteur_K71 As Short
    Public Applicom Ref Depassement Aiguille K71 As Short
    Public Applicom Ref Diam K71 As Short
    Public Applicom Ref Ressort K72 As Short
     Public Applicom_Ref_Hauteur_K72 As Short
    Public Applicom Ref Depassement Aiguille_K72 As Short
    Public Applicom Ref Diam K72 As Short
    Public Applicom Ref Ressort K7Capa As Short
    Public Applicom Ref Hauteur K7Capa As Short
    Public Applicom Ref Depassement Aiguille K7Capa As Short
    Public Applicom Ref Diam K7Capa As Short
```

```
Public Applicom Etat K71 As Integer
    Public Applicom Etat K72 As Integer
    Public Applicom_Position_Effort_Plateau As Short
    'Gestion de la capabilité
    Public Applicom Fonction Capabilite As Integer
    Public Applicom Ref Capabilite As Integer
    'gestion des pages
    'Public Applicom Num Page En Cours As ApplicomItem
    '*** Gestion des bits de mesure (top enregistrement) ******
    'nombre de bits dans le groupe DB_Mesure_Bit
    Public Nombre_Bits_Mesure_Bit As Integer = 6
    'Définition del a plage de bits
    Public Tab Applicom Mesure Bit(Nombre Bits Mesure Bit) As Short
    Public Applicom Mesure_Bit(Nombre_Bits_Mesure_Bit) As Short
    "***************** Gestion des temps de cycle *****************
    'nombre de mots dans le groupe DB Process TpsCycle
    Public Nombre_Mots_TpsCycle As Integer = 4
    'tableau d'échanges IHM<->Automate
    Public Tab_Applicom_Process_TpsCycle(Nombre_Mots_TpsCycle) As Short
    'Définition de la plage
    Public Applicom_Tps_Cycle(Nombre_Mots_TpsCycle) As Short
    'Public Applicom RAZ CPT Ref As ApplicomItem
#End Region
    'A ranger suivant le DB de destination
    Public AdrG7Applicom As String
    Public DBG7Applicom As Integer
    Public OperandeG7Applicom As Integer
    Public Applicom_Grafcet(1) As Short
    Public NbG7Applicom As Short
    ' Variables de compteurs de la DB90
    Public Applicom CassetteOK As Integer
    Public Applicom CassetteNOK As Integer
    Public Applicom NozzleOK As Integer
    Public Applicom NozzleNOK As Integer
    Public Applicom CassetteNOKTraca As Integer
    Public Applicom MappingCassetteOK As Integer
    Public Applicom MappingCassetteNOK As Integer
    Public Applicom AbsenceNozzleMapping As Integer
    Public Applicom PresenceNozzleMapping As Integer
    Public Applicom SpurOvertakeMapping As Integer
    Public Applicom SpringOnNozzleMapping As Integer
    Public Applicom CtrlSpringOK As Integer
    Public Applicom CtrlSpringNOK As Integer
```

```
Public Applicom SpringInRobGripperOK As Integer
Public Applicom SpringInRobGripperNOK As Integer
Public Applicom RepeatCtrlSpringOK As Integer
Public Applicom RepeatCtrlSpringNOK As Integer
Public Applicom SimplCtrlMastSensorOK As Integer
Public Applicom SimplCtrlMastSensorNOK As Integer
Public Applicom RepeatCtrlMastSensorOK As Integer
Public Applicom RepeatCtrlMastSensorNOK As Integer
Public Applicom CtrlMasterCamOK As Integer
Public Applicom CtrlMasterCamNOK As Integer
Public Applicom RepeatCtrlNumericAxisOK As Integer
Public Applicom RepeatCtrlNumericAxisNOK As Integer
 Public Applicom_CtrlMasterCassetteOK As Integer
Public Applicom CtrlMasterCassetteNOK As Integer
```
#Region "Variables DB91" ''Variables parametres du DB91

> 'variables pour la fiche pièce Public Applicom\_Fiche As Short Public Applicom\_Fiche\_DataMatrix As String

 Public Applicom\_Fiche\_Reference As String Public Applicom\_Fiche\_Op\_Data\_Faite As Short

```
#End Region
```

```
#Region "Variables DB92"
```
 Public Applicom\_CodeRetourBaseEntree As Short Public Applicom\_CodeRetourBaseSortie As Short

Public Applicom Dem BTR Voie1 As Short Public Applicom Dem BTR Voie2 As Short

Public Applicom Data K71 As String Public Applicom Data K72 As String

Public Applicom Nb Bonnes K71 As Short Public Applicom Nb Bonnes K72 As Short Public Applicom\_Nb\_Mauvaises\_K71 As Short Public Applicom Nb Mauvaises K72 As Short

```
#End Region
```

```
#Region "Variables DB93"
     'Variables parametres du DB93
     Public AdrParametreApplicom As String
     Public DBParametreApplicom As Integer
     Public OperandeParametreApplicom As Integer
     Public NbParametreApplicom As Short
    Public Applicom Parametres() As Short
```
#End Region

#Region "Variables DB94" 'Variables entrees/sortie du DB94 Public AdrESApplicom As String

```
 Public DBESApplicom As Integer
 Public OperandeESApplicom As Integer
 Public NbESApplicom As Short
 Public Applicom_Entre_Sortie() As Short
Public Tab Applicom IO() As Long
```

```
#Region "Variables DB95"
     'Variables Commande peripherique du DB95
     Public AdrPeripheriqueApplicom As String
     Public DBPeripheriqueApplicom As Integer
     Public OperandePeripheriqueApplicom As Integer
     Public NbPeripheriqueApplicom As Short
     Public Applicom_Peripherique() As Short
     'Variables spécifiques pour le mode périphérique
     Public Applicom_NumK7_Peri As Short
    Public Applicom EmplacementK7 Peri As Short
     Public Applicom_Traj_Robot_Peri As Short
    Public Applicom RefRessort Peri As Short
     Public Applicom_RefNozzle_Peri As Short
#End Region
#Region "Variables DB96"
     'Variables Commande Actionneur du DB96
     Public AdrActionneurApplicom As String
     Public DBActionneurApplicom As Integer
     Public OperandeActionneurApplicom As Integer
     Public NbActionneurApplicom As Short
     Public Applicom_Actionneur() As Short
    Public Tab Applicom Action() As Long
#End Region
#Region "Variables DB97"
     '************* Gestion de la page cartographie *************
     'images des K7 de production
    Public Applicom Image K71() As Short
    Public Applicom Image K72() As Short
     'etat pour les K7 de production 
    Public Applicom Emplacement K71 As Short
    Public Applicom Emplacement K72 As Short
     'référence en cours pour les K7
    Public Applicom Ref K7 1 As Short
     Public Applicom_Ref_K7_2 As Short
     'etat du distributeur ressort
    Public Applicom Etat Distributeur(3) As Short
     'position distributeur ressort
    Public Applicom Position Distri As Short
     'état du plateau
    Public Applicom Etat Plateau(24) As Short
     'position du plateau
    Public Applicom Position Plateau As Short
     'état du controle ressort
    Public Applicom Etat controle Ressort As Integer
     'valeur de l'effort pour le controle
    Public Applicom Valeur Effort As Short
```

```
Public Applicom Valeur Effort Etalon As Short
 'valeur position controle ressort
Public Applicom Position Controle As Short
 'état de la pince robot
Public Applicom Pince Robot As Integer
Public Applicom Prise Robot As Integer
 'état posage goulotte
Public Applicom Posage Refus As Short
 'état du controle ressort
 Public Applicom_Posage_Controle_Ressort As Short
 'état des tiroirs
Public Applicom Etat Tiroirs(3) As Integer
 'compteur de pièces
Public Applicom Compteur Nozzles As Short
 Public Applicom_Compteur_Ressorts As Short
```

```
#Region "Variables DB98"
     'Variables Applicom pour le suivi de production
     Public Applicom_Suivi_Prod_Ref(40) As Short
     Public Applicom_Suivi_Prod_Totalisateurs(5) As Integer
#End Region
#Region "Variables DB99"
     'Variables Defaut du DB99
     'tableau d'échanges IHM<->Automate
     Public Tab_Applicom_Defauts() As Long
     'Définition de la variable Applicom contenant l'ensemble des Defauts
     Public Applicom_Defaut() As Short
     'Bool permettant d'indiquer un datachange
    Public Flag Mots Defaut As Short
     Public DBDefautApplicom As Integer
     Public OperandeDefautApplicom As Integer
     Public NbDefautApplicom As Short
```
Public AdrDefautApplicom As String

#End Region

```
#Region "compteurs DB90"
     ' déclaration pour les opérandes des compteurs de la DB90
    Public Operande CassetteOK As Integer = \thetaPublic Operande CassetteNOK As Integer = 4
    Public Operande NozzleOK As Integer = 8
    Public Operande NozzleNOK As Integer = 12
    Public Operande CassetteNOKTraca As Integer = 40
    Public Operande MappingCassetteOK As Integer = 80
    Public Operande MappingCassetteNOK As Integer = 84
    Public Operande AbsenceNozzleMapping As Integer = 88
    Public Operande PresenceNozzleMapping As Integer = 92
    Public Operande SpurOvertakeMapping As Integer = 96
    Public Operande SpringOnNozzleMapping As Integer = 100
    Public Operande CtrlSpringOK As Integer = 104
    Public Operande CtrlSpringNOK As Integer = 108
    Public Operande SpringInRobGripperOK As Integer = 112
    Public Operande SpringInRobGripperNOK As Integer = 116
    Public Operande RepeatCtrlSpringOK As Integer = 160
```

```
Public Operande RepeatCtrlSpringNOK As Integer = 164
Public Operande SimplCtrlMastSensorOK As Integer = 168
Public Operande SimplCtrlMastSensorNOK As Integer = 172
Public Operande RepeatCtrlMastSensorOK As Integer = 176
Public Operande RepeatCtrlMastSensorNOK As Integer = 180
Public Operande CtrlMasterCamOK As Integer = 184
Public Operande CtrlMasterCamNOK As Integer = 188
Public Operande RepeatCtrlNumericAxisOK As Integer = 192
Public Operande RepeatCtrlNumericAxisNOK As Integer = 196
Public Operande CtrlMasterCassetteOK As Integer = 200
Public Operande CtrlMasterCassetteNOK As Integer = 204
```
#Region "Opérandes et bits Applicom"

```
INITIALISATION DES ITEMS
'fiche du posage 11
   Public Operande_Status_Posage11 As Integer = 0
   'fiche du posage 12
   Public Operande_Status_Posage12 As Integer = 2
   'fiche du posage 13
   Public Operande Status Posage13 As Integer = 4
   'fiche du posage 14
   Public Operande Status Posage14 As Integer = 6
   'fiche du posage 10
   Public Operande Status Posage10 As Integer = 8
   'Items à ajouter : Page principale boutons, compteurs, mode de marche...
   'DB 90 Bits
   'Gestion des bits du DB90
   'Legende plage bits process (correspondance avec tab_opc_bitprocess)
   '0 DB90,0.0 -> OPC TEST LAMPES
   Public Operande Test Lampe As Integer = 0
   Public Bit Test Lampe As Integer = 0'1 DB90,0.1 -> OPC Eclairage Cellule
   '2 DB90, 0.2 ->'3 DB90, 0.3 ->'4 DB90, 0.4 -> Vidage type 1Public Operande Vidage Type 1 As Integer = 0
   Public Bit Vidage Type 1 As Integer = 4
   '5 DB90,0.5 -> Vidage type 2
   Public Operande Vidage Type 2 As Integer = 0
   Public Bit Vidage Type 2 As Integer = 5
   '6 DB90,0.6 -> Vidage type 3
   '7 DB90,0.7 -> Machine_Vide
   Public Operande Machine Vide As Integer = 0
```

```
Public Bit Machine Vide As Integer = 7
 '8 DB90,1.0 
-> 
 '9 DB90,1.1 
-> 
 '10 DB90,1.2 
-> RAZ compteurs page svui prod
   Public Operande RAZ Cpt Suivi Prod As Integer = 1
   Public Bit RAZ Cpt Suivi Prod As Integer = 2
 '11 DB90,1.3 
-> RAZ Compteurs page principale
   Public Operande RAZ Cpt Page Principale As Integer = 1
   Public Bit RAZ Cpt Page Principale As Integer = 3
 '12 DB90,1.4 
-> RAfraichissement E/S
   Public Operande Raffraichissement ES As Integer = 1
   Public Bit Raffraichissement ES As Integer = 4
 '13 DB90,1.5 
-> RAZ Cellule (bouton cartographie)
   Public Operande RAZ Cellule As Integer = 1
    Public Bit_RAZ_Cellule As Integer = 5
'14 DB90, 1.6 ->'15 DB90, 1.7 -> '16 DB90,2.0 
-> Demande étalonnage manuel
   Public Operande Dem Etalonnage Manuel As Integer = 2
   Public Bit_Dem_Etalonnage_Manuel As Integer = 0
 '17 DB90,2.1 
-> Demande étalonnage automatique
'18 DB90, 2.2 ->'19 DB90, 2.3 -> '20 DB90,2.4 
-> Mode pas à pas 
 '21 DB90,2.5 
-> P+
'22 DB90, 2.6 ->
'23 DB90, 2.7 -> '24 DB90,3.0 
-> Demande Init
    Public Operande_Demande_Init As Integer = 3
   Public Bit_Demande_Init As Integer = 0
 '25 DB90,3.1 
-> Mode auto (1 = auto 0 = réglages)
Public Operande_Mode_Auto As Integer = 3
   Public Bit Mode Auto As Integer = 1
 '26 DB90,3.2 
-> Demande départ cycle
   Public Operande DCY As Integer = 3
   Public Bit DCY As Integer = 2
 '27 DB90,3.3 
-> demande arrêt cycle
   Public Operande ACY As Integer = 3
   Public Bit ACY As Integer = 3
 '28 DB90,3.4 
-> Acquittement défauts
   Public Operande Acq As Integer = 3
    Public Bit_Acq As Integer = 4
'29 DB90, 3.5 -'30 DB90, 3.6 >'31 DB90, 3.7 ->'32 DB90, 4.0 >'33 DB90, 4.1 ->'34 DB90, 4.2 >'35 DB90, 4.3 ->'36 DB90, 4.4 ->'37 DB90, 4.5 ->
'38 DB90, 4.6 ->
 '39 DB90,4.7 
-> 
 '40 DB90,5.0 
-> Resultat correlation OK
 '41 DB90,5.1 
-> Résultat correlation NOK
'42 DB90, 5.2 -> '43 DB90,5.3 
-> 
 '44 DB90,5.4 
-> 
'45 DB90, 5.5 -'46 DB90, 5.6 ->
 '47 DB90,5.7 
-> 
'48 DB90,6.0 ->
```

```
'49 DB90,6.1 ->
'50 DB90,6.2 ->
'51 DB90,6.3 ->
'52 DB90,6.4 ->
'53 DB90.6.5 ->
'54 DB90,6.6 ->
'55 DB90,6.7 ->
'56 DB90,7.0 -> Demande enregistrement données
'57 DB90,7.1 -> Demande enregistrement SPC
'58 DB90,7.2 ->
'59 DB90,7.3 -> Demande affichage carto
Public Operande Affichage Carto As Integer = 7
Public Bit_Affichage_Carto As Integer = 3
'60 DB90,7.4 -> RAZ compteur Ref
'61 DB90,7.5 -> Demande enregistrement etalon
'62 DB90, 7.6 ->
'63 DB90, 7.7 ->'64 DB90,8.0 -> Mouvmeent Actionneur AV
Public Operande Mouvement Actionneur AV As Integer = 8
Public Bit_Mouvement_Actionneur_AV As Integer = 0
'65 DB90,8.1 -> Mouvement Actionneur AR
Public Operande_Mouvement_Actionneur_AR As Integer = 8
Public Bit_Mouvement_Actionneur_AR As Integer = 1
'66 DB90,8.2 -> Peripherique DCY
'67 DB90,8.3 -> Peripherique PaP
'68 DB90,8.4 -> R&R DCY
'69 DB90,8.5 -> R&R Arret cycle
'70 DB90,8.6 -> Bit enregistrement donnee Cycle Capa
Public Operande_Enr_Cycle_Capa As Integer = 8
Public Bit_Enr_Cycle_Capa As Integer = 6
'71 DB90,8.7 ->
'Db90 process Words
'Gestions des mots du DB90
'Legende plage mots process
'0 DB90, W12 -> Compteur pièces bonnes
Public Operande Cpt Pieces Bonnes As Integer = 12
'1 DB90, W14 -> Compteur pièces mauvaises
Public Operande Cpt Pieces Mauvaises As Integer = 14
'2 DB90,W16 -> Mode de marche de la cellule
Public Operande_Mode_Marche As Integer = 16
```
'3 DB90,W18 -> Vitesse du robot Public Operande Vitesse Robot As Integer = 18  $'4 DB90.W20 ->$ 

```
'DB90 Operator informations
'Gestions des Infos Operateur DB90
'DB90 Mapping informations
'Gestions des Infos Cartographie DB90
                      .<br>En skenskenskenskenskenskenskenskenskenske
```

```
 'Legende plage bits process cartographie (correspondance avec 
Tab OPC ProcessBit Cartographie)
     '0 DB90,9.0 -> Mode dégradé 1
     Public Operande_Mode_Degrade_1 As Integer = 9
    Public Bit Mode Degrade 1 As Integer = 0
     '1 DB90,9.1 -> Mode dégradé 2
     '2 DB90,9.2 -> Mode dégradé 3
     '3 DB90,9.3 -> Mode dégradé 4
     '4 DB90,9.4 -> Mode dégradé 5
     '5 DB90,9.5 -> Mode dégradé 6
     '6 DB90,9.6 -> Mode dégradé 7
     '7 DB90,9.7 -> Mode dégradé 8
     Public Operande_Mode_Degrade_8 As Integer = 9
    Public Bit Mode Degrade 8 As Integer = 7
     '8 DB90,10.0 -> Etat Activation Posage 1
     '9 DB90,10.1 -> Etat Activation Posage 2
     '10 DB90,10.2 -> Etat Activation Posage 3
     '11 DB90,10.3 -> Etat Activation Posage 4
     '12 DB90,10.4 ->
     '**********************************************
     'Cycle time OPC items 
     'Gestions des temps de cycle DB90
     '**********************************************
     'Legende plage mots process
     '0 DB90,W22 -> Temps de cycle machine
     Public Operande_Tps_CY_Machine As Integer = 22
     '1 DB90,W24 -> Temps de cycle Poste 1
    Public Operande Tps CY P1 As Integer = 24
     '2 DB90,W26 -> Temps de cycle Poste 2
    Public Operande Tps CY P2 As Integer = 26
     '3 DB90,W28 -> Temps de cycle Poste 3
    Public Operande Tps CY P3 As Integer = 28
     'SPC counter
     'Compteur SPC
    Public Operande Decompteur Etalonnage As Integer = 30
     'Type posage à la position effort
     'Compteur SPC
    Public Operande Position Effort Plateau As Integer = 56
     'General counter (DWord)
     'compteur totalisateur sur un double mot
    Public Operande Cpt Tot As Integer = 42
     'General counter (DWord)
     'compteur totalisateur sur un double mot pouvant etre raz
    Public Operande Cpt Tot RAZ As Integer = 38
     'Password for plc dowloading settings
     'gestion du mot de passe pour le transfert vers API
    \frac{1}{2} Adr = S7 & "DB90, STRING126.12"
    \frac{1}{1} Jeton = 18
           OPC MDP Param = DB Process.AddItem(Adr, Jeton)
```

```
'Actual reference
'référence en cours
       Adr = S7 & "DB90, STRING76.12"
à.
       Jeton = 18l,
      OPC Ref String = DB Process.AddItem(Adr, Jeton)
'Reference number
'Numéro de la référence en cours
Public Operande_Num_Ref_Res As Integer = 96
'Bit demande de lecture datamatrix K71
Public Operande_Demande_Lecture_K71 As Integer = 98
Public Bit Demande Lecture K71 As Integer = 0
'Bit demande de lecture datamatrix K72
Public Operande_Demande_Lecture_K72 As Integer = 100
Public Bit Demande Lecture K72 As Integer = 0
'code ressort K71
Public Operande Ref Ressort K71 As Integer = 102
'code hauteur K71
Public Operande Ref Hauteur K71 As Integer = 104
'code dépassement aiguille
Public Operande_Ref_Depassement_Aiguille_K71 As Integer = 106
'code diametre 9.15
Public Operande_Ref_Diam_K71 As Integer = 108
'code ressort K72
Public Operande_Ref_Ressort_K72 As Integer = 114
'code hauteur K72
Public Operande Ref Hauteur K72 As Integer = 116
'code dépassement aiguille
Public Operande Ref Depassement Aiguille K72 As Integer = 118
'code diametre 9.15
Public Operande Ref Diam K72 As Integer = 120
' DB97
'Variables partagée entre process et Cartographie (DB97)
'etat en cours de la K71
         Adr = S7 & "DB97, DBB0"
        Jeton = 18Public Operande Etat K71 As Integer = 0
'etat en cours de la K72
\mathcal{L}Adr = S7 & "DB97, DBB60"
V.
      Jeton = 18OPC Etat K72 = DB Process.AddItem(Adr, Jeton)
Public Operande Etat K72 As Integer = 60
'Ref K7 1
Public Operande Ref K7 1 As Integer = 56
'Ref K7 2
Public Operande Ref K7 2 As Integer = 116
' DB90
'Ref K7 2
```

```
Ŷ.
       Adr = S7 & "DB90, DBB6"
ä,
       Jeton = 505OPC Num Page En Cours = DB Process.AddItem(Adr, Jeton)
'Type fonction capabilité
       Adr = S7 & "DB90.DBB58"
Y.
       Jeton = 505\mathbf{r}OPC Fonction Capabilite = DB Process.AddItem(Adr, Jeton)
Public Operande Fonction Capabilite As Integer = 58
'Type de pièce utilisé pour la capabilité
     Adr = S7 & "DB90, DBB59"
    Jeton = 505OPC_Ref_Capabilite = DB_Process.AddItem(Adr, Jeton)
Public Operande Ref Capabilite As Integer = 60
'code ressort K7 CAPA
Public Operande_Ref_Ressort_K7Capa As Integer = 154
'code hauteur K7 CAPA
Public Operande_Ref_Hauteur_K7Capa As Integer = 156
'code dépassement aiguille
Public Operande_Ref_Depassement_Aiguille_K7Capa As Integer = 158
'code diametre 9.15
Public Operande_Ref_Diam_K7Capa As Integer = 160
'Fiche des données à sauvegarder
'KEP
'DB91
Adr = 57 & & "DB91,W0[6]"
'S7
'Adr = 57 & & "DB91, INT0, 6"
       Jeton = 1Y.
      OPC Fiche = DB Mesure.AddItem(Adr, Jeton)
'Datamatrix to save
'Fiche -> DataMAtrix
       Adr = S7 & "DB91, STRING46.33"
Ŷ.
       Jeton = 8\mathbf{r}OPC_Fiche_DataMatrix = DB_Mesure.AddItem(Adr, Jeton)
'Datamatrix result
'Fiche -> Résultat de l'opération détection de data
Public Operande Fiche Op Data FAite As Integer = 30
Public Bit Fiche Op Data Faite As Integer = 5
'Reference
'Fiche Reference 10 caracteres
' Adr = S7 & "DB91.STRING32.12"
' Jeton = 7' OPC Fiche Reference = DB Mesure.AddItem(Adr, Jeton)
' Adr = AdrParametreOPC
```

```
' Jeton = 1
```
<sup>&#</sup>x27; OPC Parametres = DB Parametrage.AddItem(Adr, Jeton)

```
' IO Items creation
' Création des items IO
     Adr = AdrESOPCJeton = 1OPC Entre Sortie = DB I O.AddItem(Adr, Jeton)
' Actuators OPC items
' Création des Items des actionneurs
       Adr = AdrActionneurOPC
\mathbf{r}Jeton = 1Ŷ.
       OPC_Actionneur = DB_Actionneur.AddItem(Adr, Jeton)
'Peripheral cycle OPC items
'Création des items périphériques
        Adr = AdrPeripheriqueOPCJeton = 600Ŷ.
       OPC_Peripherique = DB_Peripherique.AddItem(Adr, Jeton)
'DB95
Public Operande_NumK7_Peri As Integer = 4
Public Operande EmplacementK7 Peri As Integer = 6
Public Operande_Traj_Robot_Peri As Integer = 8
Public Operande RefRessort Peri As Integer = 10
Public Operande RefNozzle Peri As Integer = 12
' Mapping OPC items
' création des items de cartographie
'Gestions des Donnees Cartographie DB97
'GESTION DES K7 DE PRODUCTION
\mathbf{r}Adr = 57 & "DB97, DBB0[51]"
\mathbf{r}Jeton = 504Y.
     OPC Image K71 = DB Cartographie.AddItem(Adr, Jeton)
'Public Operande Image K71 As Integer = 154
'image des emplacement dans la K7 1
'Emplacement 1 : en bas à gauche
'emplacement 10 en bas à droite
'emplacement 50 en haut à droite
Public Operande_Image_K71 As Integer = 0
\mathbf{r}Adr = S7 & "DB97, DBB60[51]"
\mathbf{r}Jeton = 505' OPC Image K72 = DB_Cartographie.AddItem(Adr, Jeton)
'image des emplacement dans la K7 2
```

```
 'Emplacement 1 : en bas à gauche
 'emplacement 10 en bas à droite
 'emplacement 50 en haut à droite
 Public Operande_Image_K72 As Integer = 120
Public Operande Emplacement K71 As Integer = 200
 'etat de la K71 en cours nb emplacement
Public Operande Emplacement K72 As Integer = 202
 'etat de la K72 en cours nb emplacement
 'GESTION DU DISTRIBUTEUR RESSORTS
 'Adr = S7 & "DB97,DBB121[3]"
 'Jeton = 505
 'OPC_Etat_Distributeur = DB_Cartographie.AddItem(Adr, Jeton)
 'position du distributeur
 Public Operande_Etat_Distributeur As Integer = 204
Public Operande Position Distri As Integer = 176
 'GESTION DU PLATEAU
 'Adr = S7 & "DB97,DBB126[24]"
 'Jeton = 505
 'OPC_Etat_Plateau = DB_Cartographie.AddItem(Adr, Jeton)
 Public Operande_Etat_Plateau As Integer = 206
 'position du plateau
 Public Operande_Position_Plateau As Integer = 180
 'GESTION DU CONTROLE RESSORT
Public Operande_Etat Controle Ressort As Integer = 150
 Public Operande_Valeur_Effort As Integer = 156
Public Operande Valeur Effort Etalon As Integer = 152
 'position du controle 
Public Operande Position Controle As Integer = 184
 'GESTION DE LA PINCE ROBOT
              ' Adr = S7 & "DB97,DBB160"
            Jeton = 505OPC Pince Robot = DB Cartographie.AddItem(Adr, Jeton)
Public Operande Pince Robot As Integer = 160
 'GESTION DE LA PRISE ROBOT
         ' Adr = S7 & "DB97,DBB161"
 ' Jeton = 505
      OPC Prise Robot = DB Cartographie.AddItem(Adr, Jeton)
Public Operande Prise Robot
 'GESTION DU POSAGE REFUS
Public Operande Posage Refus As Integer = 172
 'GESTION DU CONTROLE RESSORT
Public Operande Posage Controle Ressort As Integer = 174
 'GESTION DES TIROIRS
 ' Adr = S7 & "DB97,DBB165[3]"
        Jeton = 505OPC Etat Tiroirs = DB Cartographie.AddItem(Adr, Jeton)
Public Operande Etat Tiroirs As Integer = 165
 'GESTION DES COMPTEURS
 'compteur de ressorts mauvais
```

```
 Public Operande_Compteur_Ressorts As Integer = 168
   Public Operande Compteur Nozzles As Integer = 170
    '*************************************
     ' DB98
     '*************************************
    ' Following production OPC items
    ' Création des items de suivi de production
              ' For i = 0 To TableauReference.NbReference - 1
     ' 'L'application lit les compteurs de la référence 1
                ' 16 : Valeur du mot de départ
               ' 42 : Nb de décalage
    ' 8 : Nb de compteurs liés à la référence i
    'KEP
              Adr = 57 & "DB98,DBD" & CStr(32 + i * 32) & "[8]"
    'S7
     'Adr = S7 & "DB98,int" & CStr(16 + i * 42) & ",13"
            Jeton = 502 + i ' OPC_Suivi_Prod_Ref(i) = DB_Suivi_Prod.AddItem(Adr, Jeton)
     ' Next i
   Public Operande_Suivi_Prod_Ref As Integer = 0
    'compteurs totalisateurs
     'KEP
            Adr = S7 & "DB98, DBD0[5]"
           Jeton = 502 ' OPC_Suivi_Prod_Totalisateurs = DB_Suivi_Prod.AddItem(Adr, Jeton)
   Public Operande Suivi Prod Totalisateurs As Integer = 0
     ' Default OPC items 
     ' Création des items de défaut
     'Items à ajouter : mot d'échanges pour les défauts
     ' Try
     ' Adr = AdrDefautOPC
    \frac{1}{2} Jeton = 1
          OPC Defaut = DB Defaut.AddItem(Adr, Jeton)
     ' Grafcets OPC Items
     ' Création des items pour les grafcets
     ' Adr = AdrG7OPC
   \frac{1}{1} Jeton = 1
          OPC Grafcet = DB Grafcet.AddItem(Adr, Jeton)
    ' Real time database OPC Items
    ' Création des item pour le lien avec la BTR
 '
    '**************************************
    'DB92
     '**************************************
    'mot de retour de base pour l'entrée Recherche UC lot et ctrl Gamme
     'mot de retour de base pour la sortie valide OP
```

```
Public Operande CodeRetourBaseEntree As Integer = 0
 Public Operande_CodeRetourBaseSortie As Integer = 2
 'bit demande enregistrement BTR validOP pour la voie 1
 Public Operande_Dem_BTR_Voie1 As Integer = 4
Public Bit Dem BTR Voie1 As Integer = 1
 'bit demande enregistrement BTR validOP pour la voie 2
 Public Operande_Dem_BTR_Voie2 As Integer = 4
 Public Bit_Dem_BTR_Voie2 As Integer = 2
 'nombre de pièces bonnes pour la voie 1
Public Operande Nb Bonnes K71 As Integer = 8
 'nombre de pièces bonnes pour la voie 2
 Public Operande_Nb_Bonnes_K72 As Integer = 24
 'nombre de pièces mauvaises pour la voie 1
 Public Operande_Nb_Mauvaises_K71 As Integer = 12
 'nombre de pièces mauvaises pour la voie 2
 Public Operande_Nb_Mauvaises_K72 As Integer = 28
 'string contenant le datamatrix de la K71
 ' Adr = S7 & "DB92,STRING40.33"
 ' Jeton = 134
'OPC Data K71 = DB_BTR.AddItem(Adr, Jeton)
 Public Operande_Data_K71 As Integer = 40
 'string contenant le datamatrix de la K71
 'Adr = S7 & "DB92,STRING76.33"
 'Jeton = 134
 'OPC_Data_K72 = DB_BTR.AddItem(Adr, Jeton)
 Public Operande_Data_K72 As Integer = 76
```
End Module

## **2. Annexe 2 : Code la fenêtre SuiviProd2**

```
Public Class FrmSuiviProd2
     Private Sub FrmSuiviProd2_Load(ByVal sender As System.Object, ByVal e As
System.EventArgs) Handles MyBase.Load
        MAJ Affichage()
         Affiche_CPT()
     End Sub
#Region "Fonctions"
     Public Sub Affiche_CPT()
'' '' '' '' ''
         'refresh general counter
         'mise à jour du compteur totalisateur
        LectureDMot(DB_Process_TpsCycle, Operande_Cpt_Tot, 1, TablDMot)
        Applicom Compteur Totalisateur = TablDMot(0) TextBoxCompteurTotal.Text = Applicom_Compteur_Totalisateur
         LectureDMot(DB_Process_TpsCycle, Operande_Cpt_Tot_RAZ, 1, TablDMot)
         Applicom_Compteur_Totalisateur_Raz = TablDMot(0)
         TextBoxCompteurTotalRaz.Text = Applicom_Compteur_Totalisateur_Raz
         ' Mise à jour de chaque compteur
         'Compteur Cassette OK
         LectureDMot(DB_Compteurs, Operande_CassetteOK, 1, TablDMot)
         Applicom_CassetteOK = TablDMot(0)
         TxtCassetteOK.Text = Applicom_CassetteOK
         'Compteur Cassette NOK
         LectureDMot(DB_Compteurs, Operande_CassetteNOK, 1, TablDMot)
        Applicom CassetteNOK = TablDMot(0)
         TxtCassetteNotOK.Text = Applicom_CassetteNOK
         'Compteur Nozzle OK
        LectureDMot(DB Compteurs, Operande NozzleOk, 1, TablDMot)
        Applicom NozzleOK = TablDMot(0)
         TxtNozzleOK.Text = Applicom_NozzleOK
         'Compteur Nozzle NOK
        LectureDMot(DB Compteurs, Operande NozzleNOk, 1, TablDMot)
         Applicom_NozzleNOK = TablDMot(0)
         TxtNozzleNotOK.Text = Applicom_NozzleNOK
         'Compteur Cassette NOK Traca
         LectureDMot(DB_Compteurs, Operande_CassetteNOKTraca, 1, TablDMot)
         Applicom_CassetteNOKTraca = TablDMot(0)
         TxtCassetteNotOKTraca.Text = Applicom_CassetteNOKTraca
         'Compteur Mapping Cassette OK
         LectureDMot(DB_Compteurs, Operande_MappingCassetteOK, 1, TablDMot)
         Applicom_MappingCassetteOK = TablDMot(0)
         TxtMappingCassetteOk.Text = Applicom_MappingCassetteOK
         'Compteur Mapping Cassette NOK
        LectureDMot(DB Compteurs, Operande MappingCassetteNOK, 1, TablDMot)
```
Applicom MappingCassetteNOK = TablDMot(0) TxtMappingCassetteNotOK.Text = Applicom\_MappingCassetteNOK 'Compteur Absence Nozzle Mapping LectureDMot(DB Compteurs, Operande AbsenceNozzleMapping, 1, TablDMot) Applicom AbsenceNozzleMapping = TablDMot(0) TxtAbsenceNozzleMapping.Text = Applicom\_AbsenceNozzleMapping 'Compteur Présence Nozzle Mapping LectureDMot(DB Compteurs, Operande PresenceNozzleMapping, 1, TablDMot) Applicom PresenceNozzleMapping = TablDMot(0) TxtPresenceNozzleMapping.Text = Applicom\_PresenceNozzleMapping 'Compteur SpurOvertake Mapping LectureDMot(DB\_Compteurs, Operande\_SpurOvertakeMapping, 1, TablDMot) Applicom\_SpurOvertakeMapping = TablDMot(0) TxtSpurOvertakingMapping.Text = Applicom\_SpurOvertakeMapping 'Compteur Spring On nozzle mapping LectureDMot(DB\_Compteurs, Operande\_SpringOnNozzleMapping, 1, TablDMot) Applicom\_SpringOnNozzleMapping = TablDMot(0) TxtSpringOnNozzleMapping.Text = Applicom\_SpringOnNozzleMapping 'Compteur Ctrl Spring OK LectureDMot(DB\_Compteurs, Operande\_CtrlSpringOK, 1, TablDMot) Applicom\_CtrlSpringOK = TablDMot(0) TxtControleSpringOK.Text = Applicom\_CtrlSpringOK 'Compteur Ctrl Spring NOK LectureDMot(DB\_Compteurs, Operande\_CtrlSpringNOK, 1, TablDMot) Applicom CtrlSpringNOK = TablDMot(0) TxtControleSpringNotOK.Text = Applicom\_CtrlSpringNOK 'Compteur Spring in robot gripper ok LectureDMot(DB\_Compteurs, Operande SpringInRobGripperOK, 1, TablDMot) Applicom SpringInRobGripperOK = TablDMot(0) TxtSpringInRobotGripperOK.Text = Applicom\_SpringInRobGripperOK 'Compteur Spring in robot gripper Nok LectureDMot(DB\_Compteurs, Operande\_SpringInRobGripperNOK, 1, TablDMot) Applicom SpringInRobGripperNOK = TablDMot(0) TxtSpringInRobotGripperNotOK.Text = Applicom\_SpringInRobGripperNOK 'Compteur Repeat ctrl spring ok LectureDMot(DB Compteurs, Operande RepeatCtrlSpringOK, 1, TablDMot) Applicom RepeatCtrlSpringOK = TablDMot(0) TxtRepeatControleSpringOK.Text = Applicom\_RepeatCtrlSpringOK 'Compteur Repeat ctrl spring Nok LectureDMot(DB Compteurs, Operande RepeatCtrlSpringNOK, 1, TablDMot) Applicom RepeatCtrlSpringNOK = TablDMot(0) TxtRepeatControleSpringNotOK.Text = Applicom\_RepeatCtrlSpringNOK 'Compteur Simple Ctrl Master Sensor OK LectureDMot(DB Compteurs, Operande SimplCtrlMastSensorOK, 1, TablDMot) Applicom SimplCtrlMastSensorOK = TablDMot(0) TxtSimpleControleMasterSensorOK.Text = Applicom\_SimplCtrlMastSensorOK 'Compteur Simple Ctrl Master Sensor NOK LectureDMot(DB\_Compteurs, Operande\_SimplCtrlMastSensorNOK, 1, TablDMot)

```
Applicom SimplCtrlMastSensorNOK = TablDMot(0)
    TxtSimpleControleMasterSensorNotOK.Text = Applicom_SimplCtrlMastSensorNOK
     'Compteur Repeat Ctrl Mast Sensor OK
    LectureDMot(DB_Compteurs, Operande RepeatCtrlMastSensorOK, 1, TablDMot)
   Applicom RepeatCtrlMastSensorOK = TablDMot(0)
    TxtRepeatControleMasterSensorOK.Text = Applicom_RepeatCtrlMastSensorOK
     'Compteur Repeat Ctrl Mast Sensor NOK
    LectureDMot(DB Compteurs, Operande RepeatCtrlMastSensorNOK, 1, TablDMot)
   Applicom RepeatCtrlMastSensorNOK = TablDMot(0)
    TxtRepeatControleMasterSensorNotOK.Text = Applicom_RepeatCtrlMastSensorNOK
     'Compteur Ctrl Master Cam OK
     LectureDMot(DB_Compteurs, Operande_CtrlMasterCamOK, 1, TablDMot)
    Applicom_CtrlMasterCamOK = TablDMot(0)
    TxtControleMasterCameraOK.Text = Applicom_CtrlMasterCamOK
     'Compteur Ctrl Master Cam NOK
     LectureDMot(DB_Compteurs, Operande_CtrlMasterCamNOK, 1, TablDMot)
   Applicom CtrlMasterCamNOK = TablDMot(0)
    TxtControleMasterCameraNotOK.Text = Applicom_CtrlMasterCamNOK
     'Compteur Repeat Ctrl numeric axis OK
    LectureDMot(DB_Compteurs, Operande_RepeatCtrlNumericAxisOK, 1, TablDMot)
   Applicom RepeatCtrlNumericAxisOK = TablDMot(0)
    TxtRepeatControleNumericAxisOK.Text = Applicom_RepeatCtrlNumericAxisOK
     'Compteur Repeat Ctrl numeric axis NOK
     LectureDMot(DB_Compteurs, Operande_RepeatCtrlNumericAxisNOK, 1, TablDMot)
   Application\;RepeatingCtrlNumbericAxisNOK = TablDMot(0) TxtRepeatControleNumericAxisNotOK.Text = Applicom_RepeatCtrlNumericAxisNOK
     'Compteur Master cassette OK
   LectureDMot(DB Compteurs, Operande CtrlMasterCassetteOK, 1, TablDMot)
   Applicom CtrlMasterCassetteOK = TabIDMot(0) TxtControleMasterCassetteOK.Text = Applicom_CtrlMasterCassetteOK
     'Compteur Master cassette NOK
    LectureDMot(DB Compteurs, Operande CtrlMasterCassetteNOK, 1, TablDMot)
   Applicom CtrlMasterCassetteNOK = TablDMot(0)
    TxtControleMasterCassetteNotOK.Text = Applicom_CtrlMasterCassetteNOK
 End Sub
 Public Sub RemiseAZeroCPT()
     ' Mise à 0 de chaque compteur
     ' Valeur 0 qi sera attribuée à chaque compteur
   TablDMot(0) = 0 ' Mise à 0 du compteur totalisateur avec RAZ
    EcritureDMot(DB_Process_TpsCycle, Operande_Cpt_Tot_RAZ, 1, TablDMot)
    TextBoxCompteurTotalRaz.Text = 0
     'Compteur Cassette OK
    EcritureDMot(DB Compteurs, Operande CassetteOK, 1, TablDMot)
    TxtCassetteOK.Text = 0
     'Compteur Cassette NOK
    EcritureDMot(DB Compteurs, Operande CassetteNOK, 1, TablDMot)
```

```
TxtCassetteNotOK.Text = 0
 'Compteur Nozzle OK
 EcritureDMot(DB_Compteurs, Operande_NozzleOK, 1, TablDMot)
 TxtNozzleOK.Text = 0
 'Compteur Nozzle NOK
EcritureDMot(DB Compteurs, Operande NozzleNOK, 1, TablDMot)
 TxtNozzleNotOK.Text = 0
 'Compteur Cassette NOK Traca
EcritureDMot(DB Compteurs, Operande CassetteNOKTraca, 1, TablDMot)
 TxtCassetteNotOKTraca.Text = 0
 'Compteur Mapping Cassette OK
 EcritureDMot(DB_Compteurs, Operande_MappingCassetteOK, 1, TablDMot)
TxtMappingCassetteOk.Text = 0
 'Compteur Mapping Cassette NOK
 EcritureDMot(DB_Compteurs, Operande_MappingCassetteNOK, 1, TablDMot)
Applicom MappingCassetteNOK = TablDMot(0)
 TxtMappingCassetteNotOK.Text = 0
 'Compteur Absence Nozzle Mapping
 EcritureDMot(DB_Compteurs, Operande_AbsenceNozzleMapping, 1, TablDMot)
 TxtAbsenceNozzleMapping.Text = 0
 'Compteur Présence Nozzle Mapping
 EcritureDMot(DB_Compteurs, Operande_PresenceNozzleMapping, 1, TablDMot)
TxtPresenceNozzleMapping.Text = 0 'Compteur SpurOvertake Mapping
 EcritureDMot(DB_Compteurs, Operande_SpurOvertakeMapping, 1, TablDMot)
 TxtSpurOvertakingMapping.Text = 0
 'Compteur Spring On nozzle mapping
```

```
 EcritureDMot(DB_Compteurs, Operande_SpringOnNozzleMapping, 1, TablDMot)
TxtSpringOnNozzleMapping.Text = 0
```
 'Compteur Ctrl Spring OK EcritureDMot(DB Compteurs, Operande CtrlSpringOK, 1, TablDMot) TxtControleSpringOK.Text = 0

```
 'Compteur Ctrl Spring NOK
EcritureDMot(DB Compteurs, Operande CtrlSpringNOK, 1, TablDMot)
TxtControleSpringNotOK.Text = 0
```

```
 'Compteur Spring in robot gripper ok
EcritureDMot(DB_Compteurs, Operande SpringInRobGripperOK, 1, TablDMot)
 TxtSpringInRobotGripperOK.Text = 0
```

```
 'Compteur Spring in robot gripper Nok
 EcritureDMot(DB_Compteurs, Operande_SpringInRobGripperNOK, 1, TablDMot)
 TxtSpringInRobotGripperNotOK.Text = 0
```

```
 'Compteur Repeat ctrl spring ok
 EcritureDMot(DB_Compteurs, Operande_RepeatCtrlSpringOK, 1, TablDMot)
TxtRepeatControleSpringOK.Text = 0
```
'Compteur Repeat ctrl spring Nok

```
 EcritureDMot(DB_Compteurs, Operande_RepeatCtrlSpringNOK, 1, TablDMot)
         TxtRepeatControleSpringNotOK.Text = 0
         'Compteur Simple Ctrl Master Sensor OK
         EcritureDMot(DB_Compteurs, Operande_SimplCtrlMastSensorOK, 1, TablDMot)
         TxtSimpleControleMasterSensorOK.Text = 0
         'Compteur Simple Ctrl Master Sensor NOK
         EcritureDMot(DB_Compteurs, Operande_SimplCtrlMastSensorNOK, 1, TablDMot)
         TxtSimpleControleMasterSensorNotOK.Text = 0
         'Compteur Repeat Ctrl Mast Sensor OK
         EcritureDMot(DB_Compteurs, Operande_RepeatCtrlMastSensorOK, 1, TablDMot)
         TxtRepeatControleMasterSensorOK.Text = 0
         'Compteur Repeat Ctrl Mast Sensor NOK
         EcritureDMot(DB_Compteurs, Operande_RepeatCtrlMastSensorNOK, 1, TablDMot)
         TxtRepeatControleMasterSensorNotOK.Text = 0
         'Compteur Ctrl Master Cam OK
         EcritureDMot(DB_Compteurs, Operande_CtrlMasterCamOK, 1, TablDMot)
         TxtControleMasterCameraOK.Text = 0
         'Compteur Ctrl Master Cam NOK
        EcritureDMot(DB Compteurs, Operande CtrlMasterCamNOK, 1, TablDMot)
        TxtControleMasterCameraNotOK.Text = 0
         'Compteur Repeat Ctrl numeric axis OK
         EcritureDMot(DB_Compteurs, Operande_RepeatCtrlNumericAxisOK, 1, TablDMot)
         TxtRepeatControleNumericAxisOK.Text = 0
         'Compteur Repeat Ctrl numeric axis NOK
         EcritureDMot(DB_Compteurs, Operande_RepeatCtrlNumericAxisNOK, 1, TablDMot)
         TxtRepeatControleNumericAxisNotOK.Text = 0
         'Compteur Master cassette OK
         EcritureDMot(DB_Compteurs, Operande_CtrlMasterCassetteOK, 1, TablDMot)
         TxtControleMasterCassetteOK.Text = 0
         'Compteur Master cassette NOK
         EcritureDMot(DB_Compteurs, Operande_CtrlMasterCassetteNOK, 1, TablDMot)
         TxtControleMasterCassetteNotOK.Text = 0
     End Sub
     ''' <summary>
     ''' Multilangue function
     ''' Fonction de chargement des libellés en fonction de la langue en cours
     ''' </summary>
    ''' <remarks></remarks>
     Private Sub MAJ_Affichage()
         'attention le fichier .ini est décalé de 1 par rapport au tableau (indice 0 
dans le tableau)
         lblTitre.Text = 
TableauAffichage.GroupAffichage(6).NomGroupeL(NumLangueEnCours)
         lblLegendeTableau.Text = 
TableauAffichage.GroupAffichage(17).Données(0).LibelleL(NumLangueEnCours)
         lblCompteurTotal.Text = 
TableauAffichage.GroupAffichage(17).Données(1).LibelleL(NumLangueEnCours)
        BF10.Text =TableauAffichage.GroupAffichage(17).Données(5).LibelleL(NumLangueEnCours)
```
BPClose.Text =

TableauAffichage.GroupAffichage(17).Données(6).LibelleL(NumLangueEnCours)

 ' Affichage mis à jour par FG LblGeneral.Text =

TableauAffichage.GroupAffichage(17).Données(7).LibelleL(NumLangueEnCours) LblCassette.Text =

TableauAffichage.GroupAffichage(17).Données(8).LibelleL(NumLangueEnCours) LblNozzle.Text =

TableauAffichage.GroupAffichage(17).Données(9).LibelleL(NumLangueEnCours) LblDivers.Text =

TableauAffichage.GroupAffichage(17).Données(10).LibelleL(NumLangueEnCours) LblSpurOvertakingMapping.Text =

TableauAffichage.GroupAffichage(17).Données(11).LibelleL(NumLangueEnCours) LblSpringOnNozzleMapping.Text =

TableauAffichage.GroupAffichage(17).Données(12).LibelleL(NumLangueEnCours) LblCassetteNotOKTraca.Text =

TableauAffichage.GroupAffichage(17).Données(13).LibelleL(NumLangueEnCours) LblProcess.Text =

TableauAffichage.GroupAffichage(17).Données(14).LibelleL(NumLangueEnCours) LblMappingCassette.Text =

TableauAffichage.GroupAffichage(17).Données(15).LibelleL(NumLangueEnCours) LblControleSpring.Text =

TableauAffichage.GroupAffichage(17).Données(16).LibelleL(NumLangueEnCours) LblSpringInRobotGripper.Text =

TableauAffichage.GroupAffichage(17).Données(17).LibelleL(NumLangueEnCours) LblControle.Text =

TableauAffichage.GroupAffichage(17).Données(18).LibelleL(NumLangueEnCours) LblRepeatControleSpring.Text =

TableauAffichage.GroupAffichage(17).Données(19).LibelleL(NumLangueEnCours) LblSimpleControleMasterSensor.Text =

TableauAffichage.GroupAffichage(17).Données(20).LibelleL(NumLangueEnCours) LblRepeatControleMasterSensor.Text =

TableauAffichage.GroupAffichage(17).Données(21).LibelleL(NumLangueEnCours) LblControleMasterCamera.Text =

TableauAffichage.GroupAffichage(17).Données(22).LibelleL(NumLangueEnCours) LblRepeatControleNumericAxis.Text =

TableauAffichage.GroupAffichage(17).Données(23).LibelleL(NumLangueEnCours) LblControleMasterCassette.Text =

TableauAffichage.GroupAffichage(17).Données(24).LibelleL(NumLangueEnCours) LblAbsenceNozzleMapping.Text =

TableauAffichage.GroupAffichage(17).Données(25).LibelleL(NumLangueEnCours) LblPresenceNozzleMapping.Text =

TableauAffichage.GroupAffichage(17).Données(26).LibelleL(NumLangueEnCours)  $Label3.Text =$ 

TableauAffichage.GroupAffichage(17).Données(27).LibelleL(NumLangueEnCours)

End Sub

## #End Region

Private Sub TextBox1 TextChanged(ByVal sender As System.Object, ByVal e As System.EventArgs) Handles TxtAbsenceNozzleMapping.TextChanged

End Sub

Private Sub BF10 Click(ByVal sender As System.Object, ByVal e As System.EventArgs) Handles BF10.Click

RemiseAZeroCPT()

End Sub

```
 Private Sub BPClose_Click(ByVal sender As System.Object, ByVal e As
System.EventArgs) Handles BPClose.Click
 Me.Close()
 End Sub
```
## 3. Annexe 3 : Fichier des langues Affichage.ini

FICHIER AFFICHAGE MULTI LANGUE MULTI LANGUAGE DISPLAY FILE 

\*\*\*\* LEGENDE \*\*\*\* [SectionXX] L1NomSection = Nom de la page dans la langue 1 L2NomSection = Name of the page in language 2 L3NomSection = Dil 3'te sayfa adi  $L4$ NomSection = NbCleSection = Nombre de libellé dans cette section / Number of label in this section L1NomCle1Section1 = Libéllé du bouton ou parametre dans la langue 1 L2NomCle1Section1 = Label of buton or parameter in language 2 L3NomCle1Section1 = Buton yada parametrenin Dil 3 te etiketi  $L4NomCle1Section1 =$ 

```
**********************************
```
[Entete] 'Nombre de page parametrées  $NbSection = 18$ 

\*\*\*\*\*\*\*\*\*\*\*\* SOUS SECTÝON 1 \*\*\*\*\*\*\*\*\*\*\*\*\*\* [Section1] **L1NomSection = PAGE PRINCIPALE** L2NomSection = HOME PAGE L3NomSection = ANA SAYFA **I 4NomSection =** NbCleSection = 36

L1NomCle1 = Général L2NomCle1 = Home Page L3NomCle1 = ANA SAYFA  $L4NomCle1 =$  $L1$ NomCle2 = Langue L2NomCle2 = Language L3NomCle2 = DIL SECIMI  $L4NomCle2 =$ L1NomCle3 = Référence :  $L2$ NomCle3 = Reference : L3NomCle3 = REFERANS

L4NomCle3 = L1NomCle4 = Temps de cycle L2NomCle4 = Cycle time L3NomCle4 = CEVRIM ZAMANI L4NomCle4 = L1NomCle5 = Ýnstantané L2NomCle5 = Last product L3NomCle5 = SON URUN L4NomCle5 = L1NomCle6 = Suivi de production L2NomCle6 = Following products L3NomCle6 = TAKIP EDEN URUNLER L4NomCle6 = L1NomCle7 = Pièces L2NomCle7 = Parts L3NomCle7 = PARCALAR L4NomCle7 = L1NomCle8 = Bonnes L2NomCle8 = Good L3NomCle8 = IYI L4NomCle8 = L1NomCle9 = Mauvaises L2NomCle9 = Bad L3NomCle9 = KOTU L4NomCle9 = L1NomCle10 = RAZ L2NomCle10 = Reset L3NomCle10 = YENÝDEN BASLAT  $L4$ NomCle10 =  $L1$ NomCle11 =  $N^{\circ}$  $L2$ NomCle11 =  $N^{\circ}$  $L3$ NomCle11 =  $N^{\circ}$  $L4$ NomCle11 = L1NomCle12 = Désignation L2NomCle12 = Designation L3NomCle12 = ATAMA L4NomCle12 = L1NomCle13 = Station L2NomCle13 = Station L3NomCle13 = ÝSTASYON L4NomCle13 = L1NomCle14 = Niveau L2NomCle14 = Level L3NomCle14 = ASAMA L4NomCle14 =

L1NomCle15 = Etalonnage L2NomCle15 = Calibration L3NomCle15 = KALÝBRASYON  $L4$ NomCle15 = L1NomCle16 = Demande d'Etalonnage Manuel L2NomCle16 = Manual calibration request L3NomCle16 = MANUEL KALÝBRASYON ÝSTEGÝ  $L4$ NomCle16 = L1NomCle17 = Nb Pièces avant Alerte étalonnage L2NomCle17 = Nb of parts before calibration alert L3NomCle17 = KALIBRASYON ALARMI ONCESI ADET L4NomCle17 = L1NomCle18 = Nb Pièces avant étalonnage L2NomCle18 = Nb of parts before calibration L3NomCle18 = KALIBRASYON ONCESÝ ADET L4NomCle18 = L1NomCle19 = Vidage L2NomCle19 = Emptying L3NomCle19 = BOSALTMA L4NomCle19 = L1NomCle20 = Cellule  $L2$ Nom $C$ le $20 = C$ ell L3NomCle20 = HUCRE L4NomCle20 = L1NomCle21 = Eclairage Cellule L2NomCle21 = Lighting cell L3NomCle21 = AYDINLATMA HUCRESI  $L4$ NomCle21 = L1NomCle22 = Eclairage Chargement L2NomCle22 = Lighting Load station L3NomCle22 = AYDINLATMA YUKLEME ISTASYONU L4NomCle22 = L1NomCle23 = Base temps réel L2NomCle23 = Real Time Data base L3NomCle23 = GERCEK ZAMANLI VERI TABANI L4NomCle23 = L1NomCle24 = Gestion de lots L2NomCle24 = Batch L3NomCle24 = PARTÝ L4NomCle24 = L1NomCle25 = Lot en cours L2NomCle25 = Current Batch L3NomCle25 = MEVCUT PARTÝ L4NomCle25 = L1NomCle26 = Valider lot

L2NomCle26 = Valid Batch L3NomCle26 = PARTÝYÝ ONAYLA  $L4$ NomCle26 = L1NomCle27 = Etat BTR L2NomCle27 = RTDB state L3NomCle27 = GZVT durumu L4NomCle27 = L1NomCle28 = Code CtrlGamme L2NomCle28 = CtrlGamme result L3NomCle28 = CtrlGamme SonuClari L4NomCle28 = L1NomCle29 = Code ValidOP L2NomCle29 = ValidOP result L3NomCle29 = Onaylama operasyonu sonuClari L4NomCle29 = L1NomCle30 = Vidage du plateau L2NomCle30 = Plate emptying  $L3$ NomCle $30 =$ L4NomCle30 = L1NomCle31 = Vitesse Robot L2NomCle31 = Robot Speed  $l$ 3NomCle31 =  $L4$ NomCle31 = L1NomCle32 = Init L2NomCle32 = Initialization  $L3$ NomCle32 = L4NomCle32 = L1NomCle33 = Auto L2NomCle33 = Automatic Cycle L3NomCle33 = L4NomCle33 = L1NomCle34 = Réglages L2NomCle34 = Settings L3NomCle34 = L4NomCle34 = L1NomCle35 = Arret Fin de cycle L2NomCle35 = End of Cycl L3NomCle35 = L4NomCle35 = L1NomCle36 = Acquittement L2NomCle36 = Clearance L3NomCle36 = L4NomCle36 =

\*\*\*\*\*\*\*\*\*\*\*\* SOUS SECTÝON 2 \*\*\*\*\*\*\*\*\*\*\*\*\*\* [Section2] L1NomSection = ECRAN CARTOGRAPHIE L2NomSection = MAPPING SCREEN L3NomSection = HARÝTA L4NomSection =  $NbCleSection = 66$ L1NomCle1 = Légende  $L2$ NomCle1 = Legend L3NomCle1 = YETKÝLER  $L4$ NomCle1 =  $L1$ NomCle2 = Pas de pce L2NomCle2 = No part L3NomCle2 = PARCA YOK  $L4$ NomCle2 =  $L1$ NomCle3 = A faire L2NomCle3 = Do work L3NomCle3 = ÝSLEM YAP  $L4$ NomCle3 =  $L1$ NomCle4 = Bonne  $L2NomCle4 = Good$  $L3$ NomCle4 = ÝYÝ  $L4$ NomCle4 = L1NomCle5 = Pièce faite L2NomCle5 = Parts made L3NomCle5 = ÝSLENECEK PARCA  $L4$ NomCle5 = L1NomCle6 = Pièce refusée L2NomCle6 = Parts rejected L3NomCle6 = RET PARCA  $L4$ NomCle6 = L1NomCle7 = Poste Activé L2NomCle7 = Active station L3NomCle7 = AKTÝF ÝSTASYON  $L4$ NomCle7 = L1NomCle8 = Poste Désactivé L2NomCle8 = Ýnactive station L3NomCle8 = PASÝF ÝSTASYON  $L4$ NomCle $8 =$ L1NomCle9 = Etat Posages L2NomCle9 = Fittings state L3NomCle9 = POSAJ DURUMU  $L4$ NomCle9 =

L1NomCle10 = Posage 1 L2NomCle10 = Fitting 1 L3NomCle10 = POSAJ 1  $L4$ NomCle10 = L1NomCle11 = Posage 2 L2NomCle11 = Fitting 2 L3NomCle11 = POSAJ 2  $L4$ NomCle11 = L1NomCle12 = Posage 3 L2NomCle12 = Fitting 3 L3NomCle12 = POSAJ 3 L4NomCle12 = L1NomCle13 = Posage 4 L2NomCle13 = Fitting 4 L3NomCle13 = POSAJ 4 L4NomCle13 = L1NomCle14 = Modes dégradés L2NomCle14 = Degraded modes : L3NomCle14 = BOZULMUS MODLAR L4NomCle14 = L1NomCle15 = Mode Dégradé 1 L2NomCle15 = Degraded mode 1 L3NomCle15 = BOZULMUS MOD 1 L4NomCle15 = L1NomCle16 = Mode Dégradé 2 L2NomCle16 = Degraded mode 2 L3NomCle16 = BOZULMUS MOD 2  $L4$ NomCle16 = L1NomCle17 = Mode Dégradé 3 L2NomCle17 = Degraded mode 3 L3NomCle17 = BOZULMUS MOD 3 L4NomCle17 = L1NomCle18 = Mode Dégradé 4 L2NomCle18 = Degraded mode 4 L3NomCle18 = BOZULMUS MOD 4  $L4$ NomCle18 = L1NomCle19 = Références L2NomCle19 = References L3NomCle19 = REFERANSLAR L4NomCle19 = L1NomCle20 = Gravage Datamatrix sur CPÝ L2NomCle20 = Engraving Data Matrix on NHB L3NomCle20 = NHB DATAMATRÝX YAZÝMÝ  $I4NomC$ e $20 =$ L1NomCle21 = Laser

L2NomCle21 = Laser L3NomCle21 = LAZER  $L4$ NomCle21 = L1NomCle22 = Lecture Data L2NomCle22 = Reading Data Matrix L3NomCle22 = DATA MATRÝX OKUMA L4NomCle22 = L1NomCle23 = Chargement / Déchargement L2NomCle23 = Loading / Unloading L3NomCle23 = YUKLEME / BOSALTMA L4NomCle23 = L1NomCle24 = Caméra L2NomCle24 = Camera L3NomCle24 = KAMERA  $L4$ NomCle24 = L1NomCle25 = RAZ CELLULE L2NomCle25 = RESET CELL L3NomCle25 = HUCREYÝ YENÝDEN BASLAT L4NomCle25 = L1NomCle26 = VALÝDE CARTOGRAPHÝE L2NomCle26 = VALÝD MAPPÝNG L3NomCle26 = HARÝTAYÝ ONAYLA  $L4$ Nom $C$ le $26 =$ L1NomCle27 = Pièce incertaine L2NomCle27 = Unknown status L3NomCle27 = BELÝRSÝZ PARCA L4NomCle27 = L1NomCle28 = Refus Datamatrix L2NomCle28 = Datamatrix default L3NomCle28 = DATAMATRÝX VARSAYÝLAN L4NomCle28 = L1NomCle29 = Refus vision L2NomCle29 = NHB type camera default L3NomCle29 = nhb KAMERA TÝPÝ: VARSAYÝLAN L4NomCle29 = L1NomCle30 = A retourner L2NomCle30 = Bad Position L3NomCle30 = KOTU POZÝSYON  $L4$ NomCle30 = L1NomCle31 = Etalon L2NomCle31 = Master L3NomCle31 = Mastar L4NomCle31 = L1NomCle32 = BTR L2NomCle32 = RTDB

L3NomCle32 = GZVT  $L4$ NomCle32 = L1NomCle33 = Rework L2NomCle33 = Rework L3NomCle33 = Rework L4NomCle33 = L1NomCle34 = Chargement ressorts nozzle L2NomCle34 = Spring loaded nozzle L3NomCle34 = L4NomCle34 = L1NomCle35 = Code reference L2NomCle35 = Reference Code  $L3$ NomCle35 = L4NomCle35 = L1NomCle36 = Trappe 1 L2NomCle36 = Trapdoor 1 L3NomCle36 = L4NomCle36 = L1NomCle37 = Trappe 2 L2NomCle37 = Trapdoor 2 L3NomCle37 = L4NomCle37 = L1NomCle38 = Trappe 3 L2NomCle38 = Trapdoor 3 L3NomCle38 = L4NomCle38 = L1NomCle39 = Controle ressort L2NomCle39 = Spring Control L3NomCle39 = L4NomCle39 = L1NomCle40 = Effort L2NomCle40 = Effort L3NomCle40 = L4NomCle40 = L1NomCle41 = Position axe controle L2NomCle41 = Axis controle position L3NomCle41 = L4NomCle41 = L1NomCle42 = Gestion des références L2NomCle42 = Reference management L3NomCle42 = L4NomCle42 = L1NomCle43 = Ref Produit active L2NomCle43 = Active reference L3NomCle43 =

L4NomCle43 = L1NomCle44 = Plateau Ressorts L2NomCle44 = Springs tray L3NomCle44 = L4NomCle44 = L1NomCle45 = Distributeur ressorts L2NomCle45 = Springs distributor L3NomCle45 = L4NomCle45 = L1NomCle46 = Point de prise robot L2NomCle46 = Point robot outlet L3NomCle46 = L4NomCle46 = L1NomCle47 = Controle presence ressort L2NomCle47 = Presence spring control L3NomCle47 = L4NomCle47 = L1NomCle48 = Goulotte refus L2NomCle48 = Chute refusal L3NomCle48 = L4NomCle48 =  $L1$ NomCle49 = Refus L2NomCle49 = Refusal L3NomCle49 = L4NomCle49 = L1NomCle50 = Nb refus nozzles L2NomCle50 = Nb nozzles refused  $L3$ NomCle50 =  $L4$ NomCle50 = L1NomCle51 = Nb refus Ressorts L2NomCle51 = Nb spring refused L3NomCle51 =  $L4$ NomCle51 = L1NomCle52 = Cassette 1 L2NomCle52 = Cassette 1  $L3$ NomCle52 = L4NomCle52 = L1NomCle53 = Cassette 2 L2NomCle53 = Cassette 2 L3NomCle53 = L4NomCle53 = L1NomCle54 = Code Reference L2NomCle54 = Reference Code L3NomCle54 = L4NomCle54 =

L1NomCle55 = Etat L2NomCle55 = State  $L3$ NomCle55 = L4NomCle55 = L1NomCle56 = Emplacement a faire L2NomCle56 = To do location L3NomCle56 = L4NomCle56 = L1NomCle57 = En cours L2NomCle57 = In process L3NomCle57 = L4NomCle57 = L1NomCle58 = Ressorts L2NomCle58 = Springs L3NomCle58 = L4NomCle58 = L1NomCle59 = Defaut aiguille ou absence ressort L2NomCle59 = needle default or spring missing L3NomCle59 = L4NomCle59 = L1NomCle60 = Defaut nozzle L2NomCle60 = Nozzle default L3NomCle60 = L4NomCle60 = L1NomCle61 = Reserve L2NomCle61 = Stockpile L3NomCle61 =  $L4$ NomCle61 = L1NomCle62 = Posage inhibe L2NomCle62 = laying inhibited L3NomCle62 =  $I4NomC$ e62 = L1NomCle63 = Nozzle refusé L2NomCle63 = Nozzle refused L3NomCle63 = L4NomCle63 = L1NomCle64 = Trappe L2NomCle64 = Trapdoor L3NomCle64 = L4NomCle64 = L1NomCle65 = Trappe ouverte L2NomCle65 = Opened trapdoor L3NomCle65 = L4NomCle65 = L1NomCle66 = Trappe fermée

```
L2NomCle66 = Close trapdoor
L3NomCle66 = 
L4NomCle66 =
```

```
*********** SOUS SECTiON 18 ************* 
[Section18] 
L1NomSection = ECRAN SUIVI DE PRODUCTION 2
L2NomSection = FOLLOWING PARTS 2 
L3NomSection = URETÝM TAKÝP EKRANÝ 2 
L4NomSection = 
NbCleSection = 28
```

```
L1NomCle1 = Tableau de suivi de production
L2NomCle1 = Following parts table 
L3NomCle1 = URETÝM ÝZLEME TABOSU 
L4NomCle1 = 
L1NomCle2 = Compteur Totalisateur:
L2NomCle2 = Total Counter :
L3NomCle2 = TOPLAM SAYÝ : 
L4NomCle2 = 
L1NomCle3 = Libellé Référence
L2NomCle3 = Reference 
L3NomCle3 = REFERANS 
L4NomCle3 = 
L1NomCle4 = Pièce Bonnes
L2NomCle4 = Good parts 
L3NomCle4 = ÝYÝ PARCA 
L4NomCle4 = 
L1NomCle5 = Pièces Mauvaises
L2NomCle5 = Bad parts 
L3NomCle5 = KOTU PARCA 
L4NomCle5 = 
L1NomCle6 = F10 - RAZ COMPTEURS
L2NomCle6 = F10 - RESET COUNTERS 
L3NomCle6 = F10 - SAYACLARÝ SÝFÝRLA 
L4NomCle6 = 
L1NomCle7 = Fermer
L2NomCle7 = Closed 
L3NomCle7 = KAPALÝ 
L4NomCle7 = 
L1NomCle8 = General
L2NomCle8 = General
L3NomCle8 = 
L4NomCle8 = 
L1NomCle9 = Cassette
```
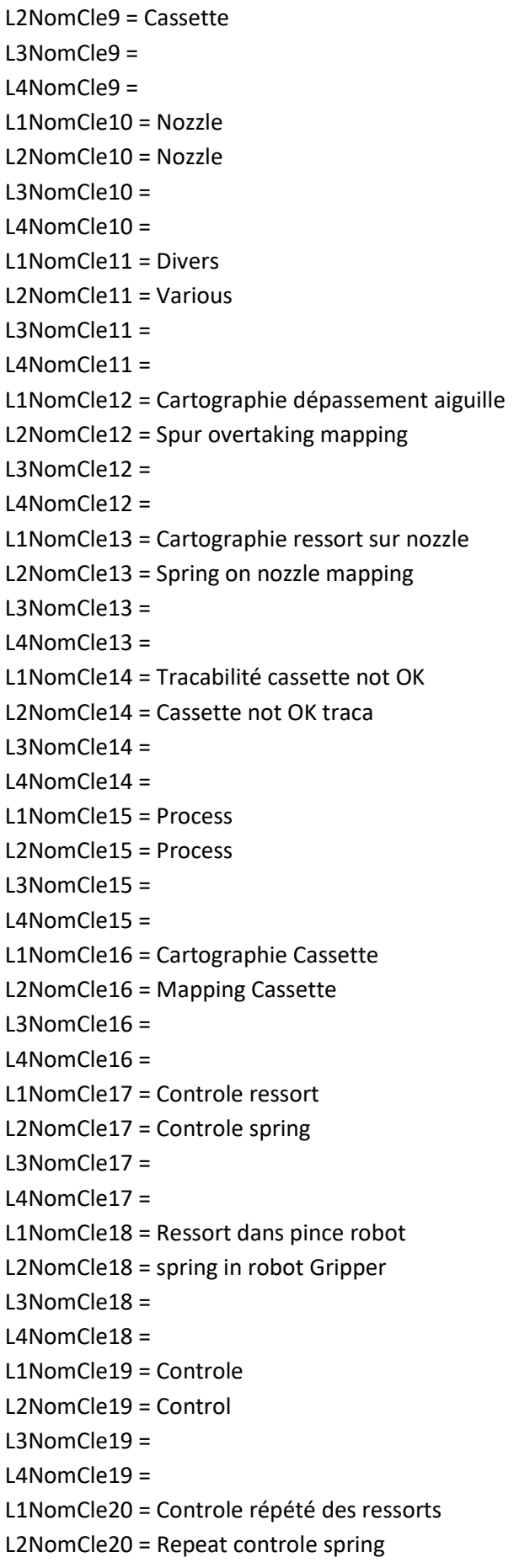

- L3NomCle20 = L4NomCle20 = L1NomCle21 = Capteur simple controle Master L2NomCle21 = Simple controle master sensor  $L3$ NomCle21 =  $L4$ NomCle $21 =$ L1NomCle22 = Controle capteur master répété L2NomCle22 = Repeat control master sensor L3NomCle22 =  $L4$ NomCle $22 =$ L1NomCle23 = Controle master camera L2NomCle23 = Control master camera L3NomCle23 = L4NomCle23 = L1NomCle24 = Controle répété de l'axe numérique L2NomCle24 = Repeat controle numeric axis L3NomCle24 = L4NomCle24 = L1NomCle25 = Controle master cassette L2NomCle25 = Control master cassette  $L3$ NomCle25 = L4NomCle25 = L1NomCle26 = Absence cartographie nozzle L2NomCle26 = Absence Nozzle mapping L3NomCle26 = L4NomCle26 = L1NomCle27 = Presence cartographie nozzle L2NomCle27 = Presence nozzle mapping L3NomCle27 = L4NomCle27 = L1NomCle28 = Total compteur avec RAZ L2NomCle28 = Total counter with reset L3NomCle28 =
- $I4NomCl<sub>P</sub>$  28 =
# **GILET Frédéric TSAII**

**Session 2014-2015 Académie de Nantes**

# TESTS D'UNE UNITE DE FERMENTATION INDUSTRIELLE RAPPORT DE STAGE TECHNICIEN

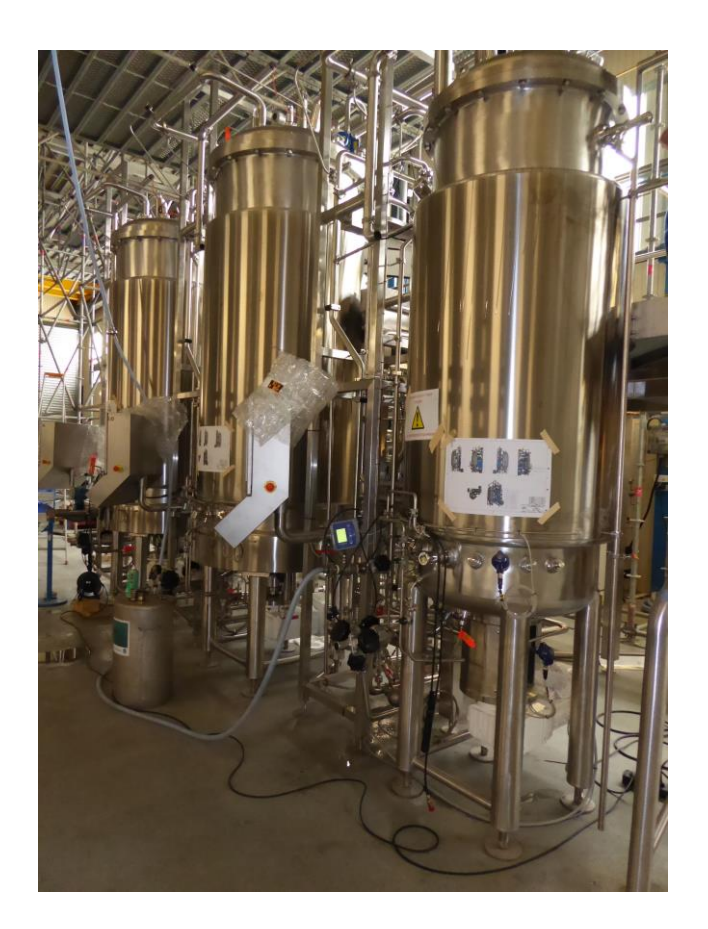

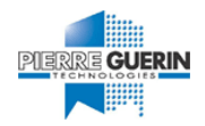

**179 Grand Rue, 79210 MAUZE-LE-MIGNON 16 rue Dufour, 44042 NANTES** TUTEUR ENTREPRISE : **M. Christophe Leblanc** TUTEUR GRETA : **M. Thierry Mironneau**

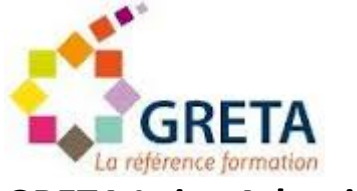

# **Pierre Guérin SAS GRETA Loire-Atlantique**

# **SOMMAIRE**

<span id="page-73-0"></span>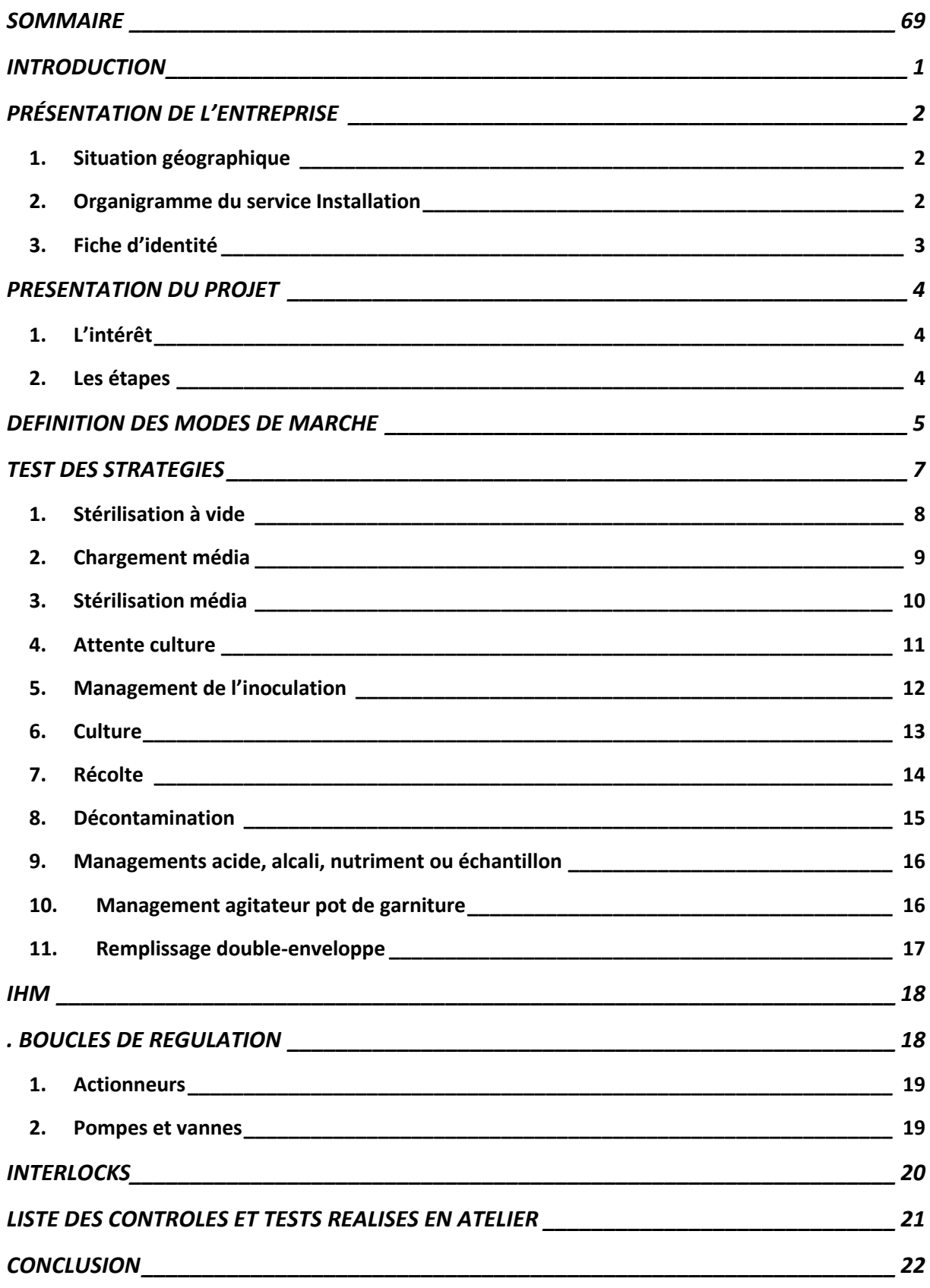

# **INTRODUCTION**

<span id="page-75-0"></span>Le but de ce stage est de se familiariser avec une installation de process de fermentation. Le client est Albit Scientific, en Russie. Sur le site de Pierre Guérin, à Niort, nous allons réaliser les différents tests des automates, des commandes, des actionneurs, des capteurs, des joints puis tester les différentes stratégies à l'eau osmosée (stérilisation, remplissage, culture, récolte, etc…).

Les compétences requises sont la précision, les connaissances en électricité, en connectique, en hydraulique, en pneumatique, en automatisme et en informatique.

Tous les tests sont référencés dans un document que le client pourra consulter. Ils garantissent avant la mise en service la qualité et l'exactitude du montage réalisé par une autre équipe.

.

# <span id="page-76-1"></span><span id="page-76-0"></span>**4. Situation géographique**

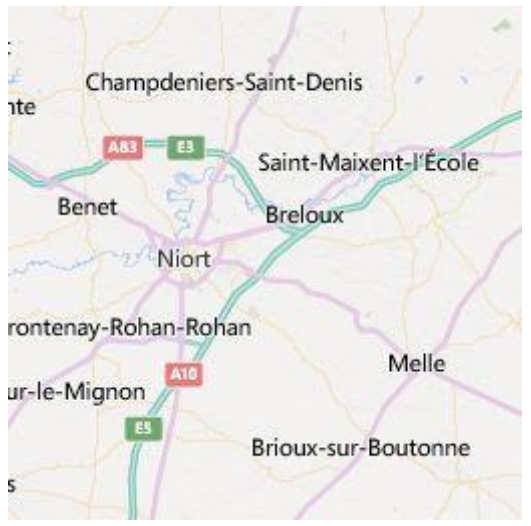

Notre lieu de stage est l'usine Pierre Guérin de Niort. Le siège social est à Mauzé (79)

# <span id="page-76-2"></span>**5. Organigramme du service Installation**

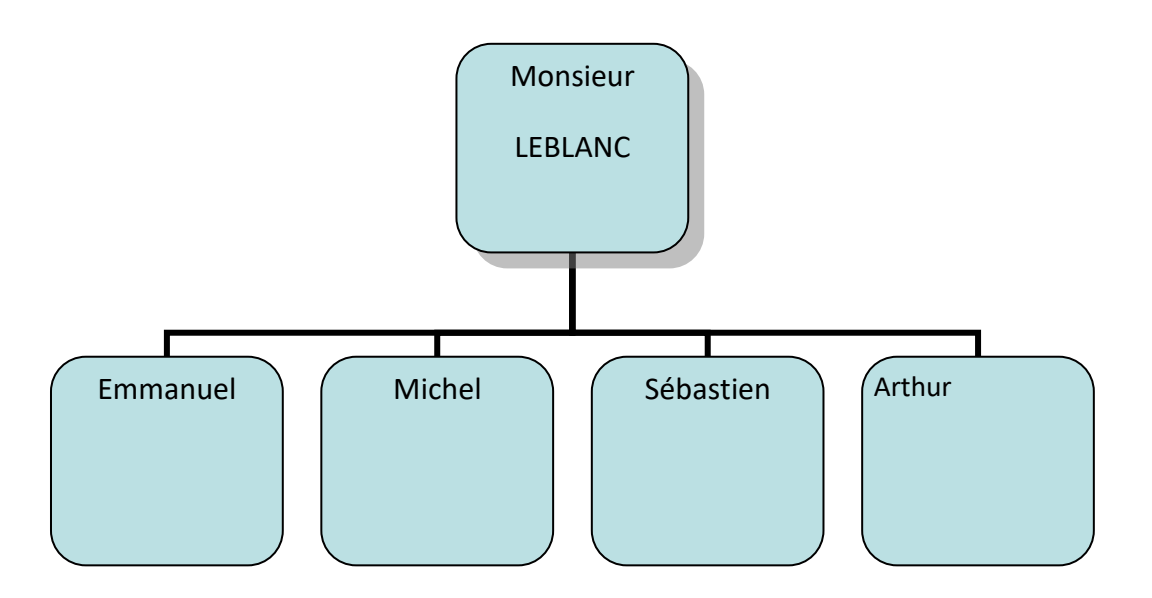

#### <span id="page-77-0"></span>**6. Fiche d'identité**

La société Pierre Guérin a été fondée en 1949 par Monsieur Pierre Guérin à Mauzé-sur-le-Mignon. L'usine de Niort, où je réalise mon stage, a été inaugurée en 1962. La société développe des valeurs de qualité, d'expertise, d'innovation et d'excellence dans son domaine. Elle a fortement investi sur les marchés internationaux.

L'entreprise propose des solutions globales pour équiper les entreprises en matériel dans les industries biotechnologiques, pharmaceutiques, cosmétiques et agroalimentaires. Elle propose des cuves en inox, des fermenteurs industriels, des équipements de laiterie, des cuves à vin, à fromage, des bioréacteurs, des stations de nettoyage.

La société maîtrise l'ensemble de la fabrication de ces systèmes, de l'étude à l'installation en passant par la fabrication.

La société possède trois sites de production : Niort (France), Burgos (Espagne) et St Cloud (USA). Elle fabrique plus de 2000 cuves par an.

Le cœur de métier est l'étude de la mécanique, de l'électricité et des automatismes, la fabrication des réseaux de tuyauterie, le câblage, la fabrication des cuves, le montage et les tests.

Pour chaque process les équipes réalisent les équipements d'agitation et de mélange, l'automation, les réseaux d'acheminement, les systèmes de nettoyage et de stérilisation.

Pierre Guérin est un acteur incontournable dans la pharmacie, les produits de soin, la laiterie-fromagerie, les produits alimentaires, la nutrition infantile et clinique, les vins et spiritueux, les biotechnologies.

De grands noms de l'industrie confient à Pierre Guérin la fabrication de systèmes : Andros, Coca Cola, Harry's, Lactalis, Unilever, Albit, Baxter, Institut Français du Pétrole, Sanofi Aventis…

# **PRESENTATION DU PROJET**

# <span id="page-78-1"></span><span id="page-78-0"></span>**7. L'intérêt**

L'intérêt du projet est

- de se confronter à un système de process complexe
- de le comprendre de l'automate aux actionneurs grâce aux plans et à l'observation de l'installation
- d'apprendre à manipuler les actionneurs
- d'observer les différents capteurs
- d'utiliser un écran de contrôle.

### <span id="page-78-2"></span>**8. Les étapes**

Les étapes sont les suivantes :

- Branchement des circuits d'eau, d'air, de vapeur et d'eau osmosée.
- Tests de l'ouverture et de la fermeture des vannes automatiques commandées par la console (test visuel).
- Contrôle du bon fonctionnement des agitateurs, réglage des pompes péristaltiques (étalonnage), réglage de la mesure du niveau de liquide dans les cuves (pression différentielle), tests des sondes pH et O2.
- Remplissage manuel en eau des pots de garniture et tests de fuites.
- Tests de tous les colliers de jonction des canalisations d'air avec un vaporisateur d'eau savonneuse (mille bulles).
- Test de remplissage de la cuve, contrôle visuel des fuites d'eau aux soudures et aux colliers.
- Mise en pression de chaque cuve. Contrôle du maintien de la pression.
- Lors de l'ouverture de chaque vanne, contrôle du maintien de la pression.
- Mise en eau du circuit de condensat (avant les tests en vapeur) pour tester l'étanchéité.
- Test de la double-enveloppe et de son circuit (avec la pompe).
- Test du circuit de garniture (avec la pompe).
- Réglage de la vitesse de rotation des agitateurs cuve remplie (avec un tachymètre).
- Mise en pression de la cuve remplie, les agitateurs fonctionnant.
- Mise en vapeur.
- Tests des stratégies.
- Corrections à apporter aux stratégies.

# **DEFINITION DES MODES DE MARCHE**

<span id="page-79-0"></span>L'installation va servir à produire de l'engrais pour lequel le système est conçu. L'ensemble comprend 2 cuves de 1500 litres et 1 cuve de 750 litres.

Un champignon microscopique est inoculé dans la cuve. On contrôle sa fermentation par la pression, la température, le pH, la dissolution en oxygène et par la vitesse de rotation. En sortie on obtient la récolte, c'est-à-dire l'engrais.

Voici le schéma simplifié d'un fermenteur :

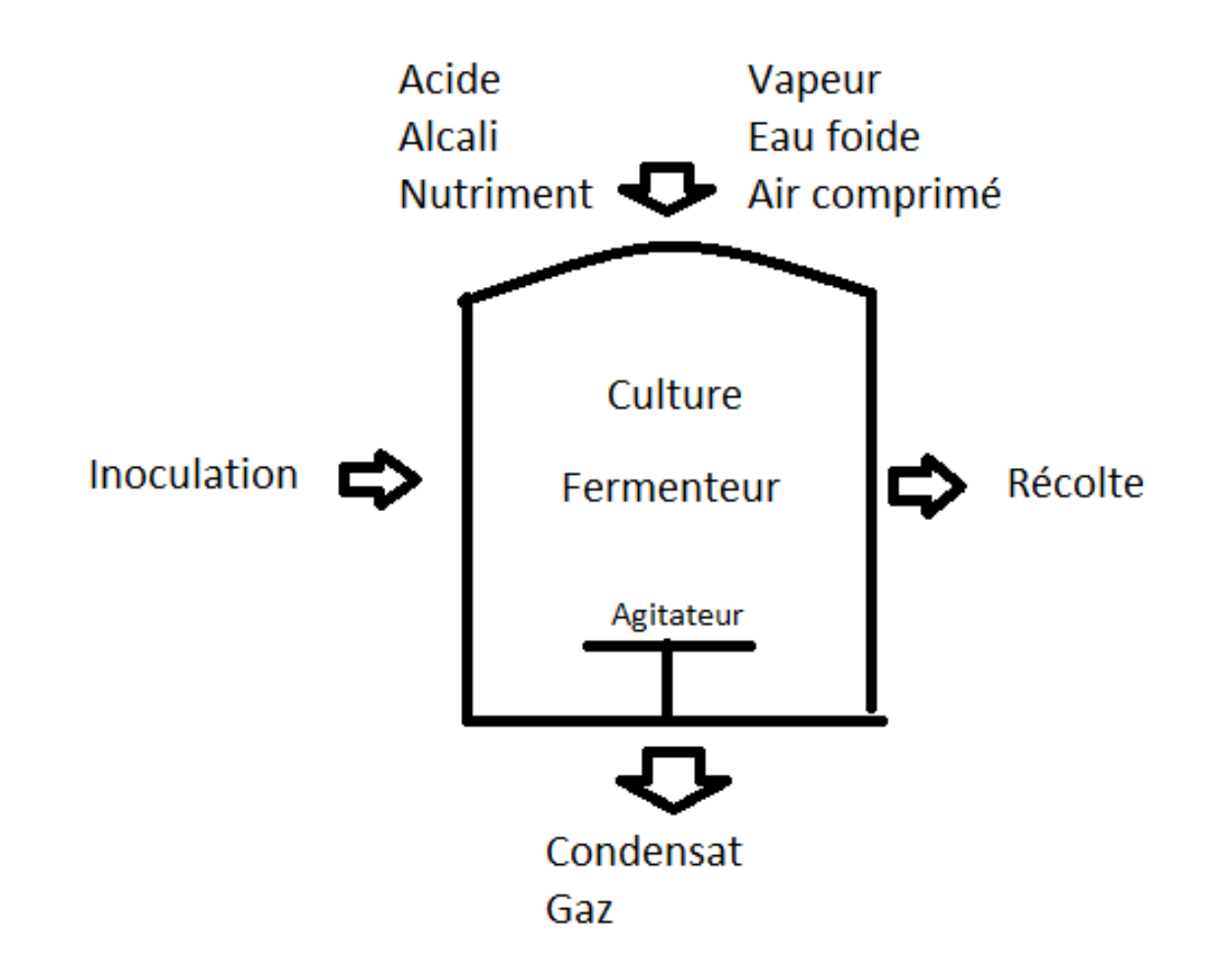

En entrée on dispose de la vapeur pour stériliser et pour chauffer le circuit de la doubleenveloppe. Il y a aussi l'inoculation, le substrat (appelé le milieu contenant le nutriment), l'air pour le process (introduit dans la cuve) et les instruments, l'acide et l'alcali pour contrôler le pH, l'eau froide (pour refroidir la double-enveloppe et pour le seal pot).

En sortie, on obtient la culture (récolte). Il sort égalemet du condensat, du gaz (avec filtrage) et le résidu du nettoyage.

Le circulateur de la double-enveloppe de la cuve permet de contrôler la température (échangeur de vapeur pour chauffer l'eau du circuit de la double enveloppe ou eau froide pour le refroidir).

Le pot de garniture fournie de l'eau stérile à partir de vapeur d'eau à la garniture de la cuve, isolant celle-ci de l'air extérieur.

On chauffe ou on refroidit le contenu de la cuve par la double-enveloppe ce qui permet de contrôler la température. On introduit de l'air dans le process en contrôlant la pression. On contrôle la vitesse de rotation du mélangeur. L'agitateur permet de mélanger le contenu de la cuve. Une pompe sur le circuit de garniture permet la circulation d'eau stérile pour la garniture. Il y a une autre pompe sur le circuit d'eau de la double-enveloppe. Les pompes péristaltiques sont utilisées pour amener l'alcali et l'acide.

L'ensemble est piloté à partir d'un écran de contrôle pour chaque cuve. Les vannes sont manuelles ou automatiques, l'ensemble est équipé de rotamètres, de débitmètres (air), de manomètres (pression), de sondes O2 et pH, de détendeurs vapeur, de pompes péristaltiques, de filtres, de pots de détente, de pots de garniture (seal pot). En fonctionnement normal, l'opérateur démarre une phase (stratégie) et l'automate gère l'ensemble des éléments décrits précédemment pour obtenir la récolte voulue, soit en pilotant les vannes et actionneurs automatiquement, soit en demandant par l'interface graphique à l'utilisateur d'ouvrir ou de fermer les vannes et actionneurs. 'Il y a les états suivants : démarrage en cours, marche, défaut, pause, repos et démarrage non autorisé.

Le réseau est en Profibus. L'automate est un Siemens S7.

Les contrôleurs de l'automate permettent de maîtriser la fabrication :

- Vitesse d'agitation
- Pression de la cuve
- pH alcali
- pH acide
- Taux d'oxygène
- Flux d'air interne
- Vitesse de la pompe à nutriments
- Température de la culture à l'intérieur de la cuve
- Température de la double-enveloppe
- Stérilisation

# **TEST DES STRATEGIES**

<span id="page-81-0"></span>Les stratégies sont les opérations différentes réalisées de manière semi-automatique pour la stérilisation, le chargement, la culture, etc. L'automate gère les vannes automatiques et l'interface utilisateur en demandant des actions manuelles (ouverture ou fermeture de vannes, etc…)

Les stratégies sont les suivantes :

- Chargement média
- Stérilisation média
- Attente culture
- Management de l'inoculation
- Culture
- Récolte
- Décontamination
- Management acide
- Management alcali
- Management nutrition
- Management échantillon
- Pot de garniture
- Remplissage double-enveloppe

Le management pot de garniture est lancé systématiquement et en parallèle de toute opération.

Le remplissage double-enveloppe se fait avant la culture.

Les phases managements acide, alcali, nutrition doivent être lancées avant la phase de culture.

Le but des autres opérations est d'alimenter l'installation en média, de lancer la culture et de faire la récolte.

La stérilisation média se fait également avant toutes ces opérations.

#### <span id="page-82-0"></span>**9. Stérilisation à vide**

- o Drainage
- o Augmentation de la température
- o Plateau température
- o Augmentation de la pression
- o Stérilisation plateau
- o Séchage filtres
- o Refroidissement et drainage
- o Refroidissement 2
- o Remplissage
- o Attente chargement
- Paramètre stérilisation à vide
	- o Timer du drainage de la double enveloppe
	- o Timer à 100°C
	- o Température de stérilisation
	- o Timer de stérilisation
	- o Timer de séchage des filtres
	- o Choix de mode de stérilisation (temps)
	- o Point de température refroidissement 1
	- o Point de température refroidissement 2
	- o Temps de fonctionnement de l'agitateur
	- o Repos de l'agitateur
	- o Flux d'air voulu

#### <span id="page-83-0"></span>**10.Chargement média**

C'est le chargement du média dans le fermenteur par une ligne dédiée. Le transfert se fait avec pression d'air. Il y a la possibilité de faire la stérilisation avant.

- o Setup ligne
- o Stérilisation ligne
- o Refroidissement ligne
- o Attente transfert
- o Chargement média
- o Attente décontamination ligne
- o Décontamination ligne
- o Décompression ligne
- Paramètres chargement média
	- o Mode fin de transfert (opérateur ou niveau)
	- o Niveau à la fin du transfert
	- o Flux d'air avant chargement média
	- o Flux d'air pendant chargement média
	- o Flux d'air après chargement média
	- o Niveau pour lancer le refroidissement ou le réchauffement
	- o Niveau pour lancer l'agitateur
	- o Vitesse de l'agitateur
	- o Pression
	- o Température

#### <span id="page-84-0"></span>**11.Stérilisation média**

Cette phase est permise par l'injection de vapeur d'eau dans la cuve et la doubleenveloppe avec augmentation de la pression. S'ensuit un refroidissement à température de culture par circulation d'eau froide dans la double-enveloppe avec un minimum de pression d'air filtré.

- o Drainage
- o Augmentation de la température
- o Plateau température
- o Stérilisation plateau
- o Séchage filtre
- o Refroidissment et drainage
- o Refroidissement 2
- o Remplissage double enveloppe
- Paramètres stérilisation média
	- o Timer du drainage de la double enveloppe
	- o Timer à 100°C
	- o Température stérilisation
	- o Timer stérilisation
	- o Timer séchage filtres
	- o Point de température refroidissement 1
	- o Point de température refroidissement 2
	- o Choix de mode stérilisation
	- o Vitesse de l'agitateur
	- o Flux d'air

#### <span id="page-85-0"></span>**12.Attente culture**

Cette phase calibre la sonde O2. Elle ajuste la sonde PH. Elle contrôle la stabilisation des boucles avant l'inoculation.

- o Attente approbation calibration et lignes additifs prêtes
- o Ajustement pH média
- o Attente culture
- Paramètres attente culture
	- o Vitesse de l'agitateur en calibration
	- o Flux d'air pendant la calibration (rien, surface, sparger)
	- o Ajustement pH média (rien, acide, acide + alcali, alcali)
	- o Contrôle pH durant l'attente (rien, acide, acide + alcali, alcali)
	- o pH durant l'ajustement
	- o pH durant l'attente
	- o Vitesse de l'agitateur après calibration
	- o Choix du flux d'air après calibration (rien, surface, sparger)
	- o Flux d'air après calibration
	- o Pression
	- o Température
	- o pH bas pour ajustement
	- o pH haut pour ajustement

#### <span id="page-86-0"></span>**13.Management de l'inoculation**

Cette phase stérilise et refroidit la ligne d'inoculation. Elle démarre le transfert d'inoculation. Elle démarre également la phase de culture et annule la phase d'attente culture. Elle permet enfin de décontaminer la ligne d'inoculation.

- o Attente approbation calibration et ligne additifs prête
- o Ajustement pH média
- o Attente culture
- Paramètres de l'inoculation
	- o Fin de transfert (opérateur ou niveau)
	- o Niveau de fin de transfert
	- o Timer de stérilisation de la ligne
	- o Timer du refroidissement

#### <span id="page-87-0"></span>**14.Culture**

Cette phase paramètre les conditions de culture dans le fermenteur afin d'assurer l'élevage de micro-organismes. Elle est stoppée par l'opérateur ou automatiquement.

- o Culture
- o Stop culture
- Paramètres culture
	- o Vitesse de l'agitateur voulue durant la culture
	- o Température voulue pendant la culture
	- o Pression voulue pendant la culture
	- o Mode contrôle pH (rien, acide, acide + alcali, alcali)
	- o Flux d'air voulu pendant la culture (rien, surface, sparger)
	- $\circ$  Vitesse de rotation de la pompe à nutriments voulue pendant la culture
	- o Contrôle O2 voulu pendant la culture (rien ou cascade)
	- o Taux d'O2 voulu pendant la culture
	- o Flux d'air voulu pendant la culture
	- o Flux d'air voulu pendant l'attente
	- $\circ$  Temps de culture (0 : stop par utilisateur)
	- o Vitesse de l'agitateur pendant l'attente
	- o Température voulue pendant l'attente
	- o Pression voulue pendant l'attente
	- o Flux d'air voulu pendant l'attente (rien, surface, sparger)
	- o Temps d'attente avant départ pompe à nutriments
	- o Temps de fonctionnement de la pompe à nutriments

#### <span id="page-88-0"></span>**15.Récolte**

Cette phase stérilise et refroidit la ligne avant le transfert. Elle transfert la production de la culture. Elle décontamine la ligne après transfert (air stérile).

- o Setup ligne
- o Stérilisation ligne
- o Refroidissement ligne
- o Attente transfert
- o Transfert
- o Attente décontamination ligne
- o Décontamination ligne
- o Décompression ligne
- Paramètres de la récolte
	- o Fin de transfert (opérateur ou niveau)
	- o Niveau de fin de transfert
	- o Timer stérilisation ligne
	- o Timer refroidissement ligne
	- o Niveau de démarrage refroidissement ou chauffage
	- o Niveau pour démarrer l'agitateur
	- o Vitesse d'agitation
	- o Pression
	- o Température cuve

#### <span id="page-89-0"></span>**16.Décontamination**

- o Drainage
- o Augmentation température
- o Plateau température
- o Augmentation pression
- o Décontamination plateau
- o Séchage filtres
- o Refroidissement 1 et drainage
- o Refroidissement 2
- Paramètres décontamination
	- o Timer drainage double enveloppe
	- o Timer 100°C
	- o Température de décontamination
	- o Timer décontamination
	- o Timer séchage filtres
	- o Température à la fin du refroidissement 1
	- o Température à la fin du refroidissement 2
	- o Mode de décontamination
	- o Flux d'air
	- o Temps d'agitation
	- o Temps de repos d'agitation
	- o Timer avant démarrage circulateur

### <span id="page-90-0"></span>**17.Managements acide, alcali, nutriment ou échantillon**

Cette phase connecte la ligne, puis stérilise et refroidit la ligne. Elle autorise l'injection et la règle. Enfin, elle désinfecte et refroidit la ligne après utilisation.

- o Setup ligne
- o Stérilisation ligne
- o Refroidissement ligne
- o Attente transfert
- o Transfert
- o Attente décontamination ligne
- o Décontamination ligne
- o Décompression ligne
- Paramètres management

.

- o Timer stérilisation ligne
- o Timer refroidissement ligne

#### <span id="page-90-1"></span>**18.Management agitateur pot de garniture**

C'est une phase manuelle qui connecte la ligne de la garniture de l'agitateur. Il y a stérilisation et refroidissement de la ligne. Puis il y a une autorisation d'injecter la vapeur et de régler la ligne. Enfin il y a désinfection et refroidissement.

- o Drainage pot de garniture
- o Drainage mécanique
- o Stérilisation pot de garniture
- o Pressurisation pot de garniture
- o Maintien en position pot de garniture
- Paramètres agitateur pot de garniture
	- o Timer drainage
	- o Timer stérilisation
	- o Timer production condensats
	- o Timer pression OK

# <span id="page-91-0"></span>**19.Remplissage double-enveloppe**

Il se fait après stérilisation à vide et stérilisation média.

- o Remplissage double-enveloppe 1
- o Remplissage double-enveloppe 2
- o Remplissage double enveloppe 3

#### - Paramètres remplissage double enveloppe

- o Temps étape 1
- o Temps étape 2
- o Temps étape 3

<span id="page-92-0"></span>Voici la photo de l'écran IHM. La cuve, les pompes, les vannes, les entrées, les sorties sont représentées par des symboles. Lorsqu'on clique sur l'actionneur sélectionné, on peut à distance, s'il est automatique, modifier son état : ouvert ou fermé. On peut donc visualiser le plan de fonctionnement grâce à ce graphique. D'autres écrans indiquent les warnings, des pourcentages de degré de fonctionnement, etc… Dans son mode opérationnel, l'interface graphique permet de lancer les stratégies.

<span id="page-92-1"></span>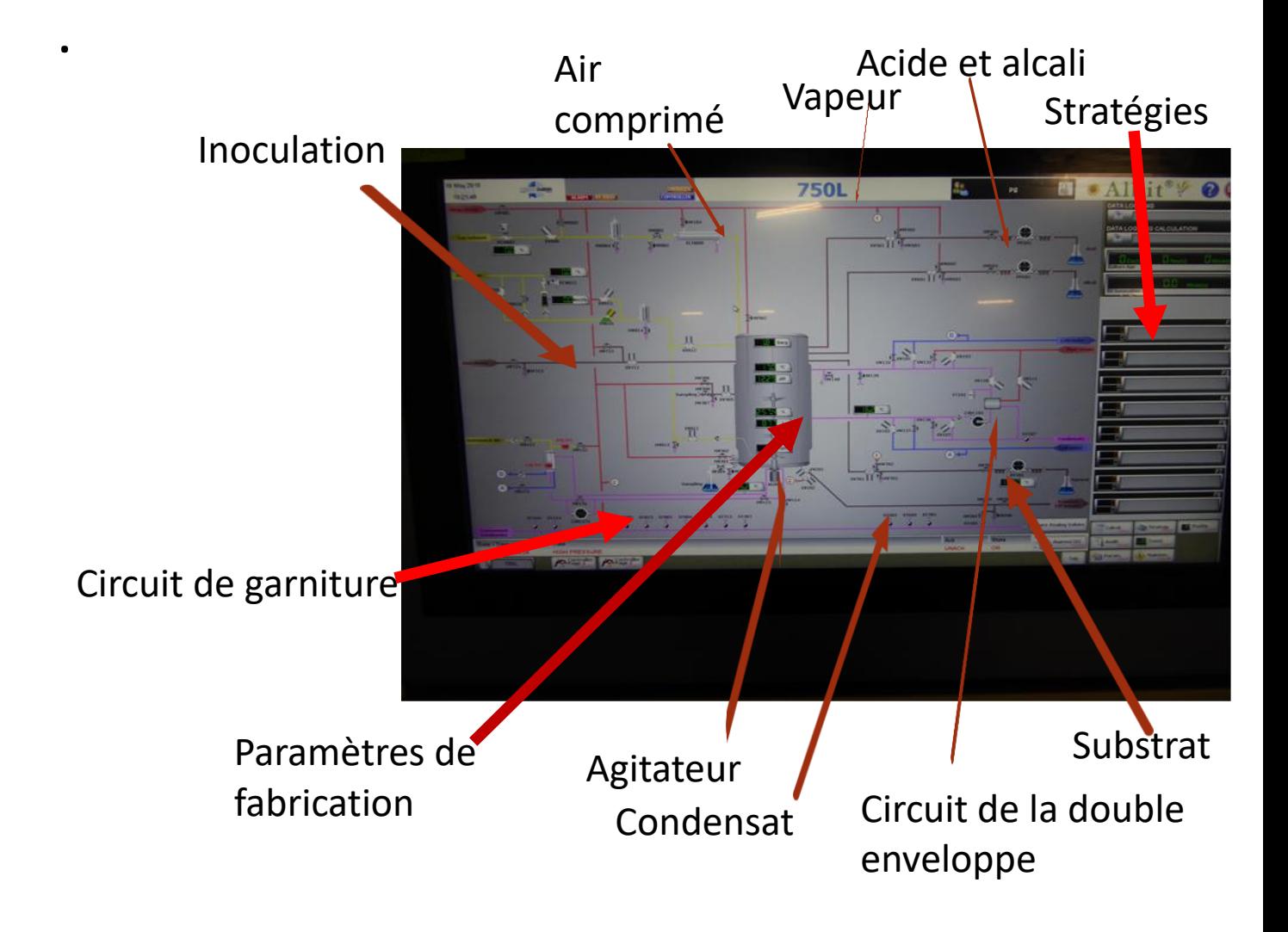

# **BOUCLES DE REGULATION**

### <span id="page-93-0"></span>**20.Actionneurs**

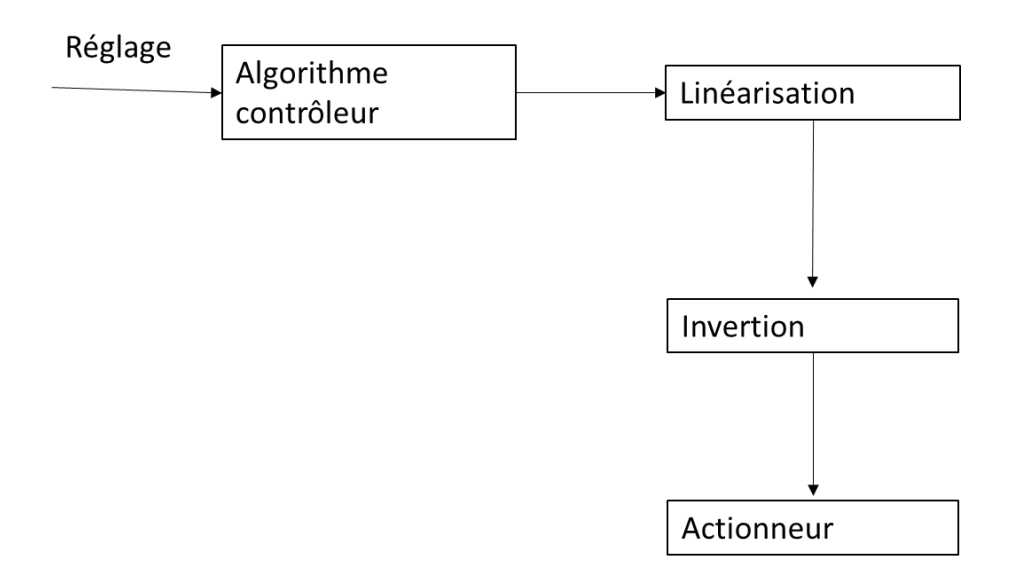

#### <span id="page-93-1"></span>**21.Pompes et vannes**

Réglage

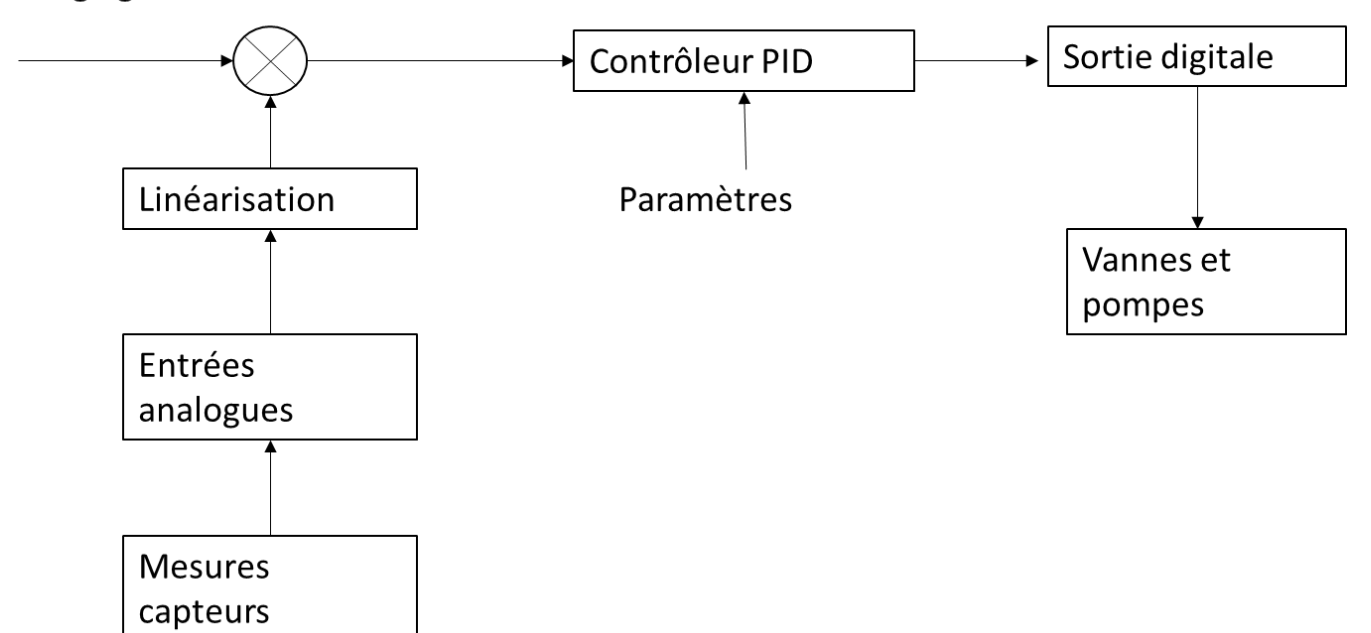

# **INTERLOCKS**

<span id="page-94-0"></span>Quand alarme haute pression cuve :

- Vannes de la vapeur enveloppe non ouvrables.
- Vannes entrée air non ouvrable.
- Vanne de la vapeur de la cuve non ouvrable.
- Ouverture de l'échappement gaz jusqu'à bonne pression.
- Les pompes péristaltiques ne peuvent être démarrées.

Quand alarme niveau haut cuve :

- Vannes de production non ouvrables.
- Pompes ne peuvent être démarrées.

L'agitateur ne peut être démarré que si le circuit de garniture est prêt.

Quand l'alarme niveau bas cuve est déclenchée l'agitateur tourne à la vitesse minimum.

Quand le circulateur de la double enveloppe est à l'arrêt la vanne de vapeur double enveloppe ne peut être ouverte.

Si la vanne de l'échangeur n'est pas ouverte le circulateur de double enveloppe ne peut pas démarrer.

Si la vanne acide n'est pas ouverte la pompe ne peut pas démarrer.

Si la vanne alcali n'est pas ouverte la pompe ne peut pas démarrer.

Si la vanne nutriment n'est pas ouverte, la pompe ne peut pas démarrer.

# <span id="page-95-0"></span>**LISTE DES CONTROLES ET TESTS REALISES EN ATELIER**

#### Revue documentaire des dossiers de construction

- Revue documentaire du dossier de construction de la cuve incluant les contrôles de conformité aux spécifications de conception
- Revue documentaire du dossier de construction de l'environnement incluant les contrôles de conformité aux spécifications de conception
- Revue documentaire du dossier de construction de la console de commande incluant les contrôles de conformité aux spécifications de conception

#### Tests électriques

- Tests électriques et pneumatiques préliminaires
- Tests électriques et pneumatiques des vannes
- Tests électriques du système d'agitation
- Tests électriques des pompes
- Tests des circuits électriques d'alarmes et de sécurité

#### Tests d'étanchéité

- Tests d'étanchéité de la cuve
- Tests d'étanchéité des lignes fluides procédés et auxiliaires

#### Tests d'instrumentation

- Tests des chaînes d'instrumentation (incluant les contrôles de la calibration)

#### Tests fonctionnels et d'automatisme

- Tests électriques des entrées/sorties
- Tests des réseaux de communication
- Tests dynamiques des logiciels
- Tests fonctionnels

#### Tests de performances

# **CONCLUSION**

<span id="page-96-0"></span>J'ai donc pu pendant ce stage me familiariser avec une installation complexe. La découverte du fonctionnement m'a permis l'aisance de compréhension et de manipulation d'un tel système.

Il s'agissait d'effectuer les tests en usine de l'unité de fermentation. Quelques défauts ont été constatés et corrigés, comme des fuites ou des problèmes de connexion automate.

L'installation pourra donc être livrée au client et la seconde phase de tests commencera dans ses locaux.

Pendant ce stage j'ai appris à lire les plans de l'installation, à repérer les différents capteurs et actionneurs, à mettre en œuvre un processus de contrôle, à tester le matériel, à actionner les différentes parties de l'installation, à observer la conception, à suivre le fonctionnement, etc... Ce fut donc très instructif et concluant du point de vue étude et application dans le domaine des process industriels en général et de la fermentation en particulier. Le contact avec le monde ouvrier a été enrichissant.

# **SOURCES**

<span id="page-96-1"></span>Documents Pierre Guérin pour le projet Albit Scientific

Site internet Pierre Guérin

# **Frédéric GILET**

**E.N.S.A.M. Angers**

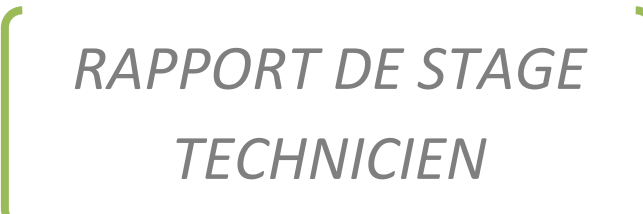

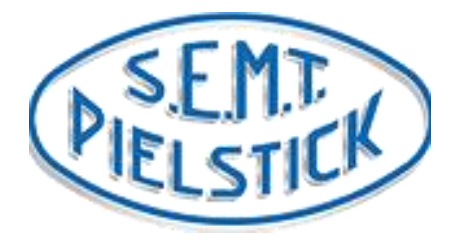

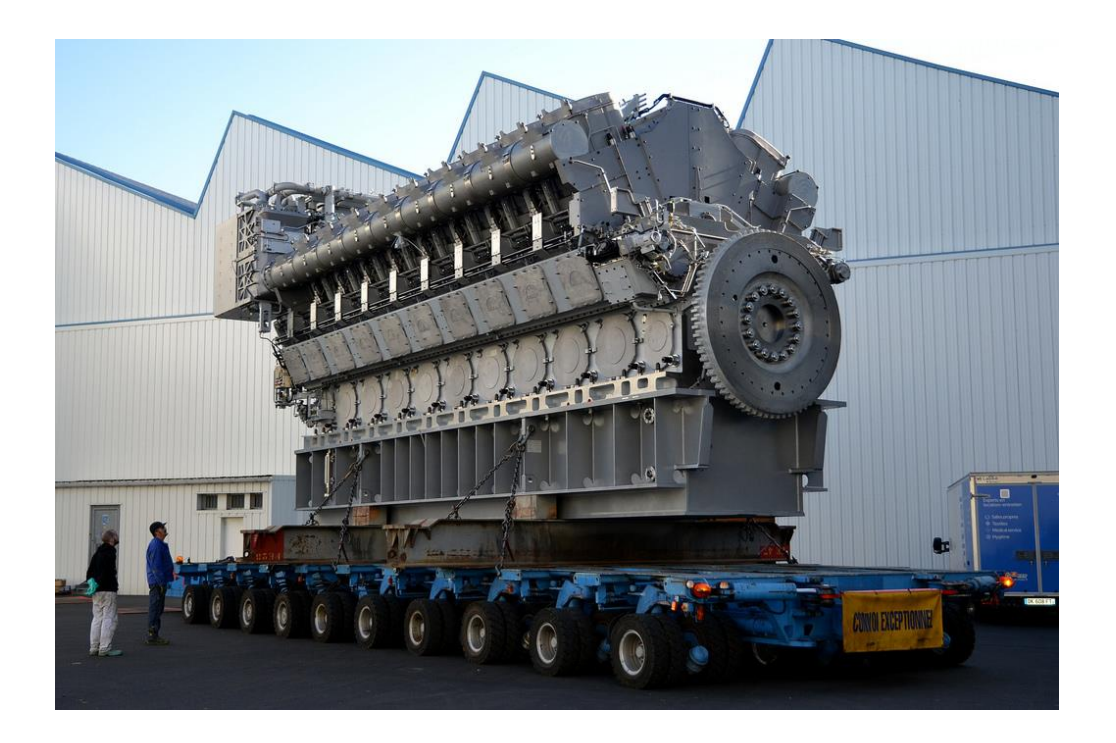

1 er juillet – 14 août 1997

## **INTRODUCTION**

Etudiant à l'ENSAM d'Angers, j'ai effectué un stage de 7 semaines à la S.E.M.T. Pielstick sur le site de Saint-Nazaire de juillet à mi-août 1997.

Ce stage technicien a pour objectif la réalisation d'un cahier des charges de progiciel de gestion de magasin. Il me permet également de découvrir l'entreprise : son activité, son organisation, les manières de travailler, l'ambiance au travail.

Ce rapport illustre ce que j'ai appris, avec une présentation générale de la société et du site de Saint-Nazaire, une présentation du service logistique et du magasin, division où j'ai fait mon stage. Il rappelle enfin succinctement le travail que j'ai réalisé.

# **PRESENTATION GENERALE DE S.E.M.T. PIELSTICK**

# *Présentation générale*

La S.E.M.T. Pielstick est une Société Anonyme au capital de 51 millions de francs, détenue à parité par les groupes allemands MAN B&W et MTU. Elle réalise l'étude, le développement, la construction, le montage, la commercialisation, le service après-vente de moteurs diesels de grande puissance quatre temps rapides (PA) et semi rapides (PC).

Elle a réalisé en 1996 un chiffre d'affaire de 1263 millions de francs (répartition du CA en annexe).

Elle compte environ 1000 employés répartis dans trois sites : St Nazaire (environ 690 employés), St Denis (environ 250 employés), Jouet sur Aubois (environ 70 employés).

# *Historique de l'entreprise*

En 1946, cinq entreprises fondent, sous l'impulsion de la Marine Nationale Française, la S.E.M.T. (Société d'Etude de Machines Thermiques), pour participer à l'effort de reconstruction de l'aprèsguerre. Ce sont :

- La Société des Chantiers et Ateliers de Penhoët à St Nazaire
- La Société Générale de Construction Mécanique à La Courneuve
- La Société des Chantiers et Ateliers Augustin Normand au Havre
- La Société des Chantiers et Ateliers de Bretagne à Nantes
- La Société des Aciéries du Nord.

Chacune possède 20% du capital.

Cette société a pour objectif de développer des moteurs diesels rapides et semi rapides adaptés aux navires, aux centrales électriques et aux chemins de fer. N'ayant pas de moyens de production, elle accorde des licences aux usines mères.

Son premier directeur technique est **Gustave PIELSTICK (1890-1961)**. Il fut jusqu'en 1945 directeur technique de MAN-AUGSBURG. Il conçut et développa plusieurs moteurs à haute puissance nominale destinés aux applications marines, particulièrement pour la marine allemande.

Les premiers moteurs PA et PC prototypes sont mis au banc d'essai à la Courneuve en **1951**, à Nantes en **1955**, à St Nazaire en **1956**. Le concept d'une puissance massique supérieure aux techniques existantes (Diesel lent et turbine à vapeur) est très innovant.

La S.E.M.T. commence à conquérir le marché international à partir de **1953**, année marquée par les premières ventes à l'étranger de moteurs construits en France (centrale de Bamako en PC et Chemin de Fer Congo Océan en PA), et par les premiers contrats de licences hors de France.

En **1973**, Alsthom fusionne avec les Chantiers de l'Atlantique. Les établissements mécaniques, fabricant des moteurs diesels, des turbines à vapeur et des chaudières marines, on alors un effectif de 3400 personnes.

En **1987**, Alsthom cède aux deux groupes allemands, Man B&W et MTU (à parité), la majorité de son activité diesel. La raison sociale de la société anonyme ainsi filialisée est S.E.M.T. Pielstick (voir annexe 1).

# *Les gammes de moteurs de S.E.M.T. Pielstick*

# **Les moteurs diesel à vitesse rapide PA (1000 à 1500 tr/mn)**

Ces moteurs sont destinés aux marchés de la traction ferroviaire, de la propulsion de navires (militaires essentiellement) et aux groupes électrogènes. Ils constituent 23% du chiffre d'affaire de S.E.M.T. La puissance va de 141 kW par cylindre à 295 kW par cylindre. Un moteur PA peut avoir jusqu'à 20 cylindres, soit une puissance de 5.9 MW maximum. (Voir annexe 2)

### **Les moteurs diesel à vitesse semi rapide (375 à 520 tr/mn)**

Ces moteurs sont destinés aux marchés de la propulsion de navires et aux centrales électriques. Ils constituent 72% du chiffre d'affaire. La puissance va de 550 kW par cylindre à 1215 kW par cylindre. Un moteur PC peut avoir jusqu'à 18 cylindres, soit une puissance de 21 MW maximum (voir annexe 3)

### **Les applications des moteurs diesel**

### **Groupe électrogène et centrales terrestres**

C'est aujourd'hui le principal secteur d'activité, avec 40% du chiffre d'affaire en 1992 (voir annexe). S.E.M.T. fournit des centrales électriques fonctionnant avec moteur Diesel et des groupes électrogènes de secours (notamment pour centrales nucléaires).

Le service Engineering de Centrales est chargé d'étudier et de concevoir tout l'environnement du moteur diesel (alternateur, sécurités, etc…) afin de livrer des centrales « clé en main ».

### **Moteurs pour la propulsion marine**

Il s'agit essentiellement de moteurs pour la marine militaire. S.E.M.T. a bénéficié depuis sa création de commandes de la Marine Nationale. Elle a développé et construits des moteurs diesels adaptés à la propulsion et à la production d'énergie sur tous types de bâtiments militaires : frégates, sousmarins diesel, sous-marins nucléaires (groupes électrogènes), pétroliers ravitailleurs, etc…

Les moteurs S.E.M.T. équipent également des navires marchands (ferries, paquebots de croisière). Cette activité est restreinte (aucune commande en 1996, sauf pour les licenciés).

#### **Moteurs pour la traction ferroviaire**

La S.E.M.T. a équipé entre 1966 et 1976 tous les moteurs diesel de la SNCF. Avec une trentaine de moteurs par mois, c'était sa principale activité. Cette activité est aujourd'hui très réduite du fait de l'électrification du réseau SNCF.

# *Les différents sites (voir annexe 4)*

### **Le site de Saint Nazaire**

#### **Les différents services**

- Bureaux d'étude, d'industrialisation et de personnalisation des moteurs selon leurs applications.
- Le service contrôle-commande
- Les services commerciaux
- Les services calculs, mesures et essais
- Le service assurance qualité
- Le service achats
- Le service logistique, duquel dépend le magasin de stockage des composants de moteurs

#### **Les différents bâtiments**

- Ateliers de fabrication (essentiellement usinage de composants et fabrication de la tuyauterie
- Les ateliers de montage (et d'essais) des moteurs
- Le magasin de stockage de composants de moteurs

#### **Le site de Saint Denis**

C'est le siège social du groupe. Il est constitué :

- De la direction générale
- Du département licence, qui négocie et gère les contrats des licenciés
- Du centre d'étude de machine thermique
- De l'établissement centrales électriques diesel qui étudie les centrales équipées

### **Le site de Jouet-sur-l 'Aubois**

Ce site est spécialisé dans la fabrication de systèmes d'injection.

## *L'activité actuelle*

43% du chiffre d'affaire 1992 est réalisé grâce à l'activité rechange et services (voir annexe 5)

La S.E.M.T. apporte des services d'assistance performants comportant :

- L'assistance technique, assurée par le SAV et le réseau mondial de réparateurs agréés
- L'expédition au client de toute pièce de rechange nécessaire
- La formation des opérateurs qui assureront l'entretien et la conduite des installations (école Diesel située à Saint-Nazaire)
- La réhabilitation des moteurs

Afin d'améliorer ce service, un logiciel destiné au suivi des moteurs S.E.M.T. Pielstick a été récemment conçu. C'est le système INSPECT (Intelligent System for Pielstick Engine Control). Mesurant les paramètres de fonctionnement, il signale par satellite toute anomalie et permet d'intervenir à temps.

40% du chiffre d'affaire 1992 est réalisé par l'activité centrales électriques (annexe 5).

9% du CA est réalisé par l'activité licenciés. La S.E.M.T. gère des contrats de licence pour 26 licenciés dans le monde qui construisent des moteurs Pielstick et paient des royalties (voir annexe 6).

En 1996, pour un CA hors taxes de 1263 millions de francs (en retrait de 6% par rapport à 1995), le bénéfice après impôts a été de 50.3 millions de francs.

La part d'exportations est importante (65% du CA) et devrait continuer de croître.

Les résultats restent favorables dans un contexte où le marché militaire est atone et où les intentions d'investissement en centrales électriques sont longues à se concrétiser.

# **PRESENTATION DU SERVICE DU MAGASIN**

#### *Les grandes activités du service*

J'ai été accueilli durant mon stage au département logistique, et plus particulièrement au magasin.

#### **Organigramme du service magasin**

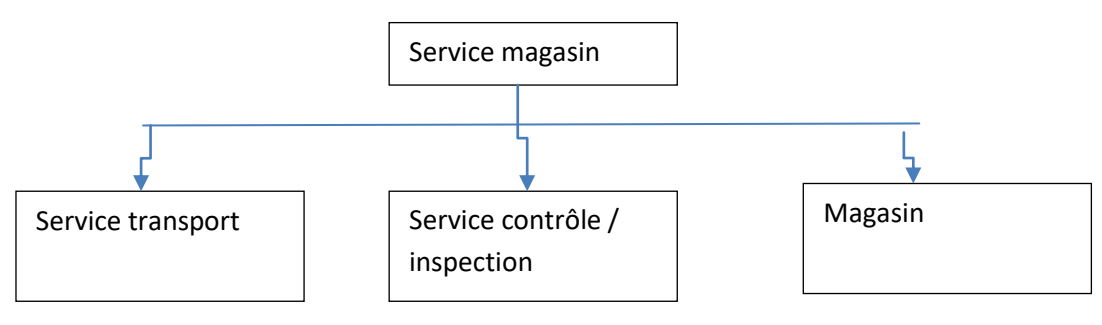

# *Le service transport*

Il a pour fonctions :

- De trouver des solutions de transport et de les optimiser en respectant les délais pour certaines expéditions, principalement à l'étranger.
- De régler les litiges sur les transports.

Il travaille en collaboration avec plusieurs services et plusieurs personnes :

- Pielstick Service, service des pièces de rechange, pour expédier des pièces de rechange dans le monde entier.
- Le service des Devis, pour réaliser des devis transport pour des projets d'expédition et d'installation de nouveaux moteurs.
- Les ingénieurs projets, pour réaliser des transports ou des devis pour des projets en cours
- Le magasin.

### **Le service contrôle / inspection**

Il a plusieurs missions :

- Inspection : aller chez les fournisseurs contrôler la démarche qualité et leur aptitude à fournir des articles de qualité à S.E.M.T.
- Le contrôle : contrôler les pièces à leur réception en magasin
- Métrologie : étalonnage du matériel de contrôle de la société

#### **Le magasin**

Il a pour mission de :

- Réceptionner et entrer en stock les articles commandés à un fournisseur, fabriqués par l'atelier ou retourné par le client
- Sortir du stock, préparer et expédier les articles commandés par un client, ou sortir des articles demandés par l'atelier
- Assurer la gestion de stock

Il travaille en étroite collaboration avec plusieurs services :

- Le service achats, qui lui communique les commandes fournisseurs attendues et auquel il communique les commandes réceptionnées
- L'atelier, qui lui fournit des articles à entrer en stock et auquel il fournit les articles dont il a besoin
- Le service comptabilité, auquel il communique les articles réceptionnés, les quantités en stocks (pour chaque magasin) et les articles expédiés. La comptabilité peut ainsi payer les factures des fournisseurs, envoyer les factures aux clients et connaître la valeur du stock.
- Pielstick Service, qui lui demande de sortir de stock et de préparer des articles pour les expédier aux clients.
- Le service transport.

### **Les réunions de service**

Le service organise chaque semaine une réunion à laquelle participent les différents responsables dans le service, pour définir l'activité logistique à très court terme et discuter des problèmes.

Des réunions informelles sont fréquemment organisées afin de discuter ou de résoudre des problèmes concrets, ou afin d'informer.

Un responsable du service logistique participe aux réunions mensuelles du PDP (Plan Directeur de Production, et aux réunions semestrielles du PIC (Programme Industriel et Commercial), organisé par la direction.

Le PDP a pour objectif de mettre en œuvre un système de gestion des prévisions de production à court terme permettant d'apprécier mensuellement les charges, les délais et les capacités des différents secteurs de l'entreprise. Il permet de simuler la planification générale (plan d'approvisionnement, plan d'activité des services techniques, plan de fabrication), à partir des prévisions et des rapports d'avancement des projets en cours.

Le responsable logistique y participe car il est directement concerné par le plan d'approvisionnement.

Le PIC a pour objectif d'orienter l'allocation des ressources clés de l'entreprise : main-d'œuvre, capacité machine, approvisionnements longs (stocks stratégiques), en fonction d'une analyse des projets en cours et des prévisions commerciales par activité (neuvage, rechange, licenciés, partenaires).

Les réunions permettent de discuter et d'en informer chaque secteur concerné.

Le responsable logistique y participe car il est directement concerné par les approvisionnements longs

#### *Fonctionnement du magasin*

Durant mon stage, j'ai surtout été amené à étudier le fonctionnement du magasin.

#### **La réception**

Objectifs : assurer la réception et l'entrée en stock d'articles commandés à un fournisseur, fabriqués par les ateliers S.E.M.T. Pielstick ou retourné par le client.

Voir organigramme de fonctionnement en annexe 8

#### **La sortie d'articles et la préparation de la commande**

Objectif : sortir de stock les articles demandés par un client, l'atelier ou d'autres services (consommables). Assurer la préparation et l'expédition des commandes destinées aux clients.

Voir organigramme de fonctionnement en annexe 7

### **La gestion des emplacements**

La force du magasin est son palettier automatisé qui emmène ou ramène, selon la commande informatique, les articles stockés sur des racks en hauteur. Le reste du stock est sur étagères et tiroirs accessibles en chariots élévateurs ou à la main pour de petits objets.

La procédure d'inventaire est performante informatiquement. A chaque fois qu'on prend un article sur la palette, l'ensemble de la palette est recomptée par l'opérateur. Si les quantités sont cohérentes, lors de l'inventaire, elles ne seront pas recomptées.

Les déménagements physiques d'un lot d'articles d'un emplacement à un autre est suivi d'une transaction informatique de déménagement administrative.

# *Observations sur le fonctionnement du magasin*

### **Répétitivité des tâches**

Les tâches effectuées au magasin sont relativement répétitives, à quelques exceptions près (litiges, articles particuliers). En voici quelques exemples :

- A la réception physique des colis, débarquer, compter succinctement les articles et les localiser (diversité des colis, déplacements à effectuer rendent le travail plus varié)
- A la réception administrative, édition du journal des entrées, d'une fiche de suivi réception (diversité : litiges et cas particuliers)
- A la mise en stock, comptage et placement par chariot élévateur ou manuellement dans le casier par l'opérateur. Le palettier amène automatiquement le casier à son emplacement : c'est la tâche la plus répétitive.

### **Distribution des tâches**

Chaque entité du magasin a un nombre constant d'employés (22 au total).

Les tâches à accomplir sont rarement assignées par un supérieur. Elles dépendent des commandes fournisseurs en réception, des demandes du service rechange ou de l'atelier en sortie de stock.

La plupart du temps, le partage des tâches se fait naturellement en fonction du domaine de compétence et de l'initiative de l'opérateur.

Il existe pour la plupart des tâches que le magasin doit réaliser des procédures précises que l'opérateur doit respecter. Leur apprentissage se fait par information verbale. Ce n'est pas un inconvénient, au vu des nombreux stagiaires, intérimaires et employés d'été au magasin.

# *La stratégie de l'entreprise et du magasin*

### **Amélioration de la productivité**

C'est une première caractéristique de la stratégie de l'entreprise, afin d'avoir des prix de vente et des délais conformes aux normes du marché des moteurs diesel.

Elle est notamment discutée lors de réunions de groupes, et fait l'objet d'informations sous forme d'affichages.

Le service logistique doit participer à cet effort :

- Diminuer les délais (passer de 10 à 7 jours pour la mise en stock)
- Réduire les coûts (objectif du magasin : -35%)

Il s'agit d'analyser quels secteurs représentent une part importante du chiffre d'affaire, pour y affecter prioritairement les investissements. Il s'agit dans un deuxième temps de recueillir les propositions faites pour apporter des améliorations au système.

Dans cet effort de restructuration, des modifications ont déjà été effectuées depuis 2 ans au magasin :

- Construction d'un local contrôle réception plus fonctionnel, mieux placé
- Construction d'un nouveau palettier appelé silo pour les articles de faible dimension (gain de temps de transport des articles, gestion facilitée par l'informatique et l'utilisation de codes barre)
- Restructuration de certaines surfaces de stockage
- Construction d'un quai réception poids lourds
- Achat d'un chariot élévateur latéral plus performant que l'ancien
- Achat d'un pont de levage de 12 tonnes et dégagement d'une aire de stockage au magasin pour des articles lourds (bâti, arbre manivelle, etc…)

D'autres modifications sont en prévision :

- Achat d'un nouveau progiciel de gestion d'entrepôt permettant entre autres l'utilisation de codes barre
- Optimisation des flux en réorganisant certaines surfaces de travail et de stockage

#### **Augmentation du service**

C'est une orientation stratégique essentielle pour la S.E.M.T. : le marché du service après-vente et des pièces de rechange est plus dynamique que le marché des moteurs neufs, et sa part dans le CA devrait augmenter. L'entreprise améliore donc ses services, notamment avec le système INSPECT.

Le magasin est concerné par cette tendance, puisqu'il stock et fournit les pièces de rechange. Il doit donc faire face et s'adapter chaque année à une augmentation du nombre d'articles traités, en respectant les délais, grâce aux efforts de productivité et de rationalisation.

# **MON STAGE : LA REALISATION DU CAHIER DES CHARGES DU PROGICIEL DE GESTION D'ENTREPOT**

Le logiciel actuellement en place est relativement fonctionnel. Cependant, un changement prochain du logiciel en réseau de l'entreprise rend nécessaire l'achat d'un logiciel métier pour le magasin.

Ma mission a été d'observer dans un premier temps le fonctionnement du magasin, et de rédiger une analyse fonctionnelle du logiciel existant. J'ai pu observer dans le détail tous les domaines du magasin, et voir d'éventuelles améliorations à apporter à sa gestion :

- Utilisation généralisée de codes barre
- Communication optimisée entre les logiciels des palettiers et le progiciel
- Modification des supports papiers pour les rendre plus fonctionnels et supprimer les feuilles inutiles
- La gestion administrative dans le magasin doit être réalisée dans un lieu proche de la gestion physique à laquelle elle se rapporte.

Dans un deuxième temps, j'ai rédigé l'expression du besoin. J'ai défini les caractéristiques générales, les capacités de traitement du progiciel, listé les fonctionnalités nouvelles intéressantes. J'ai fait l'analyse fonctionnelle par la méthode SADT

Ce travail servira définir la liste de besoins fonctionnels lors de l'étude préalable au logiciel, vérifiera l'adéquation entre les besoins fonctionnels existants et prévisionnels et les fonctionnalités standards du progiciel existant. Cela permettra le maquettage des développements spécifique à la S.E.M.T.

### **CONCLUSION**

Ce stage a été très enrichissant.

D'abord le travail que j'ai effectué m'a permis de mieux appréhender la conduite de projets, les difficultés qui en découlent, ne rien oublier des paramètres importants.

De plus, il m'a permis d'approfondir ma connaissance du monde du travail.

### **ANNEXES**

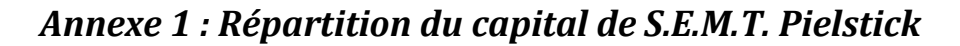

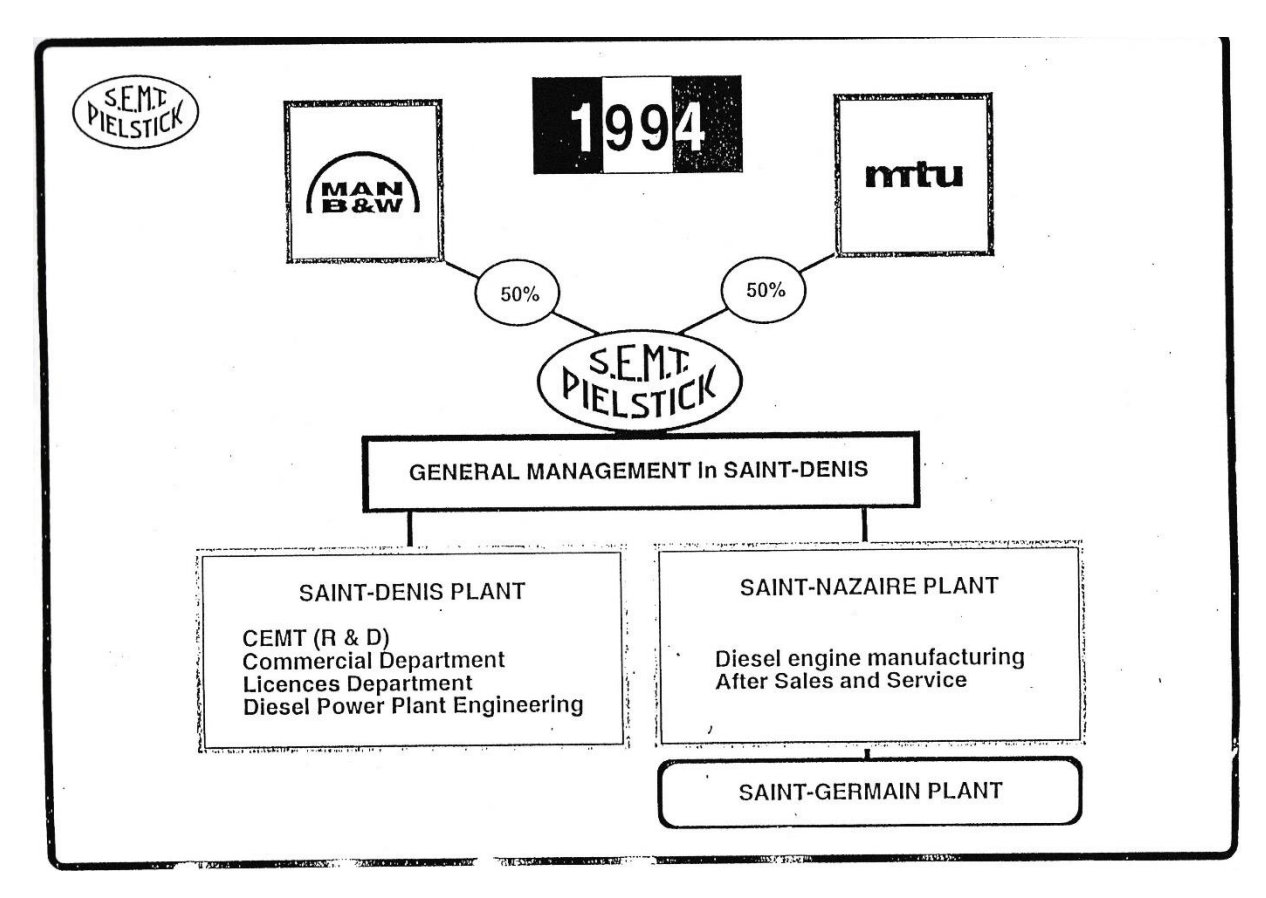
# *Annexe 2 : Coupe transversale d'un moteur diesel à vitesse rapide*

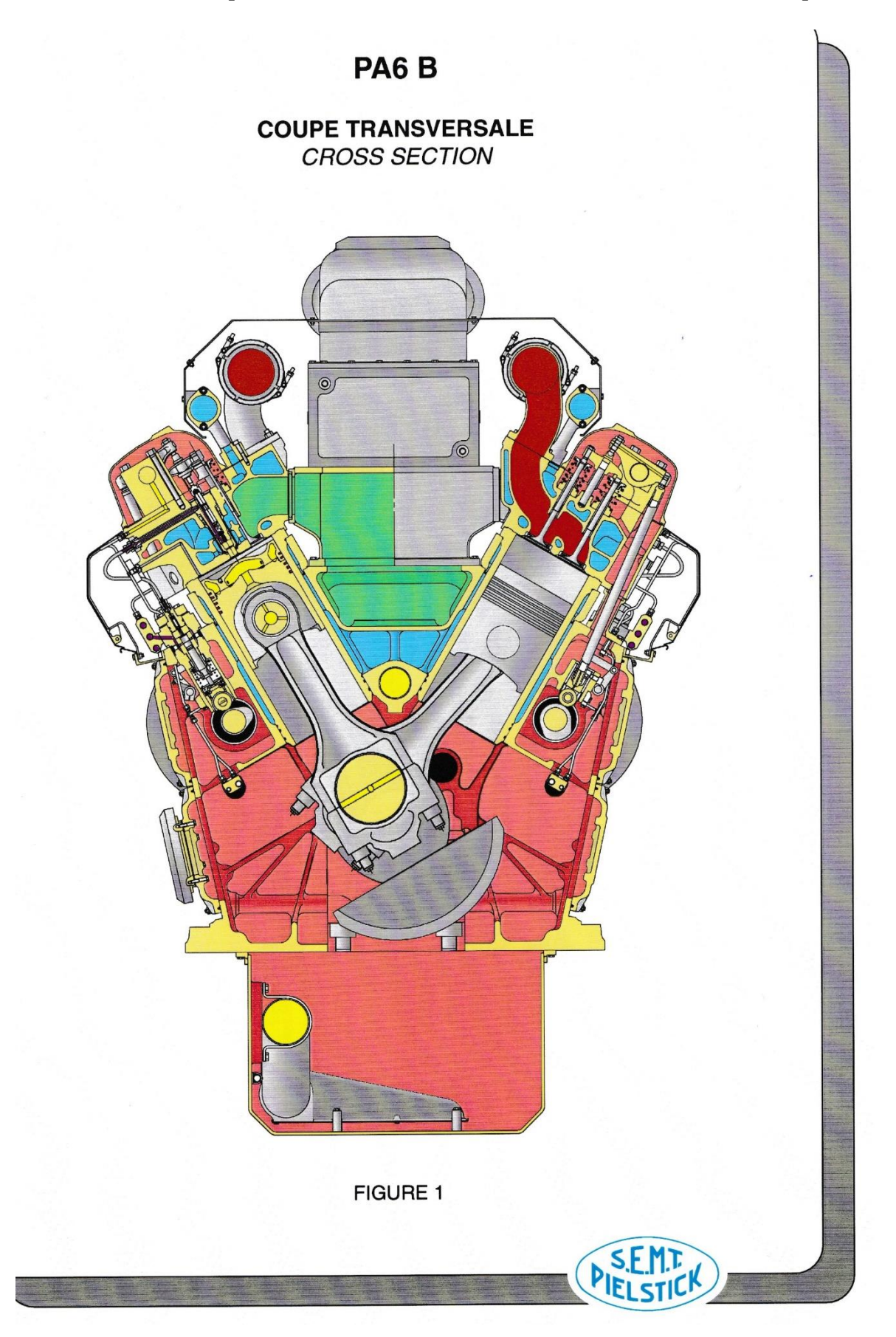

*Coupe transversale d'un moteur diesel à vitesse semi rapide*

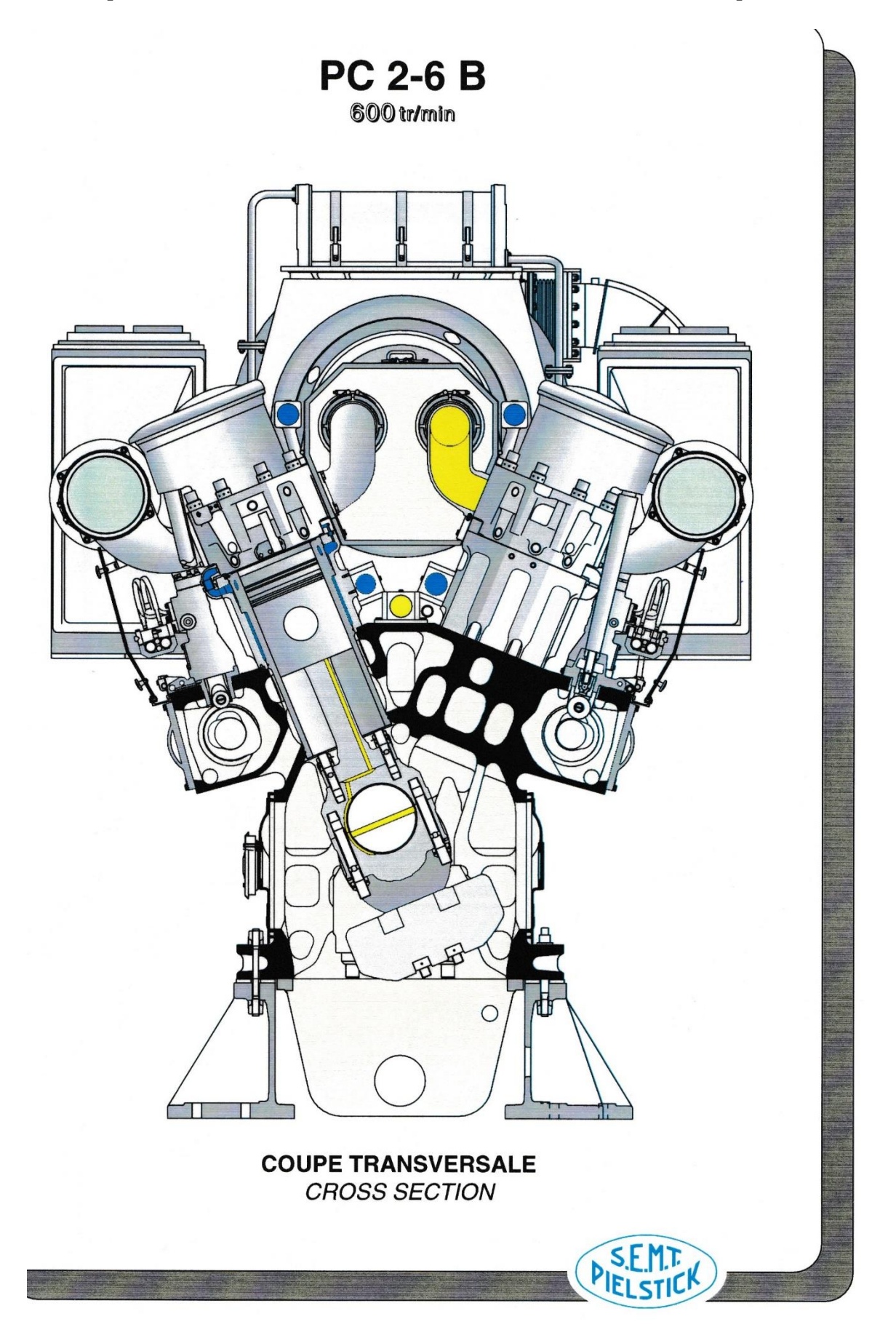

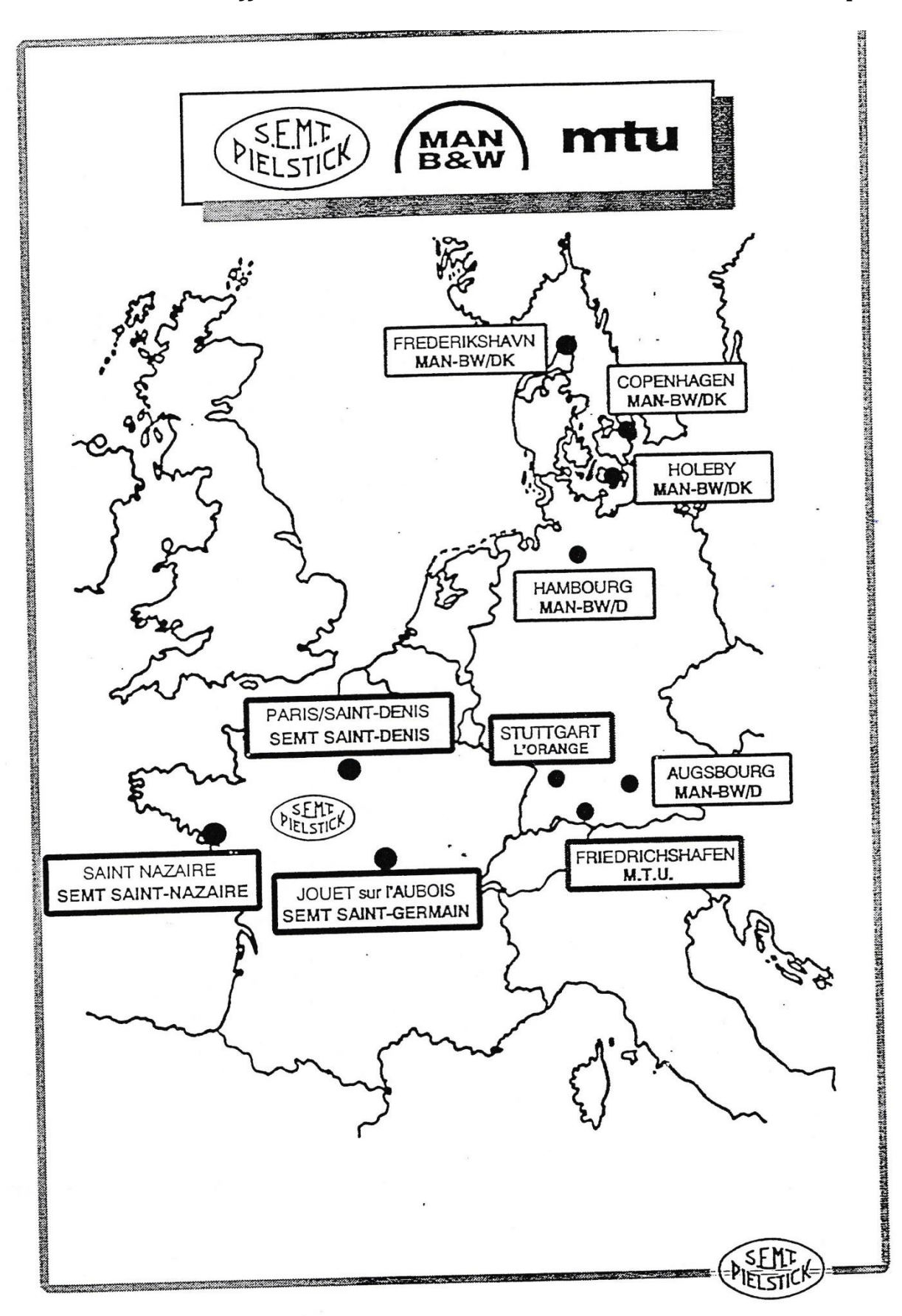

*Annexe 4 : Les différents sites SEMT Pielstick et MAN-MTU en Europe*

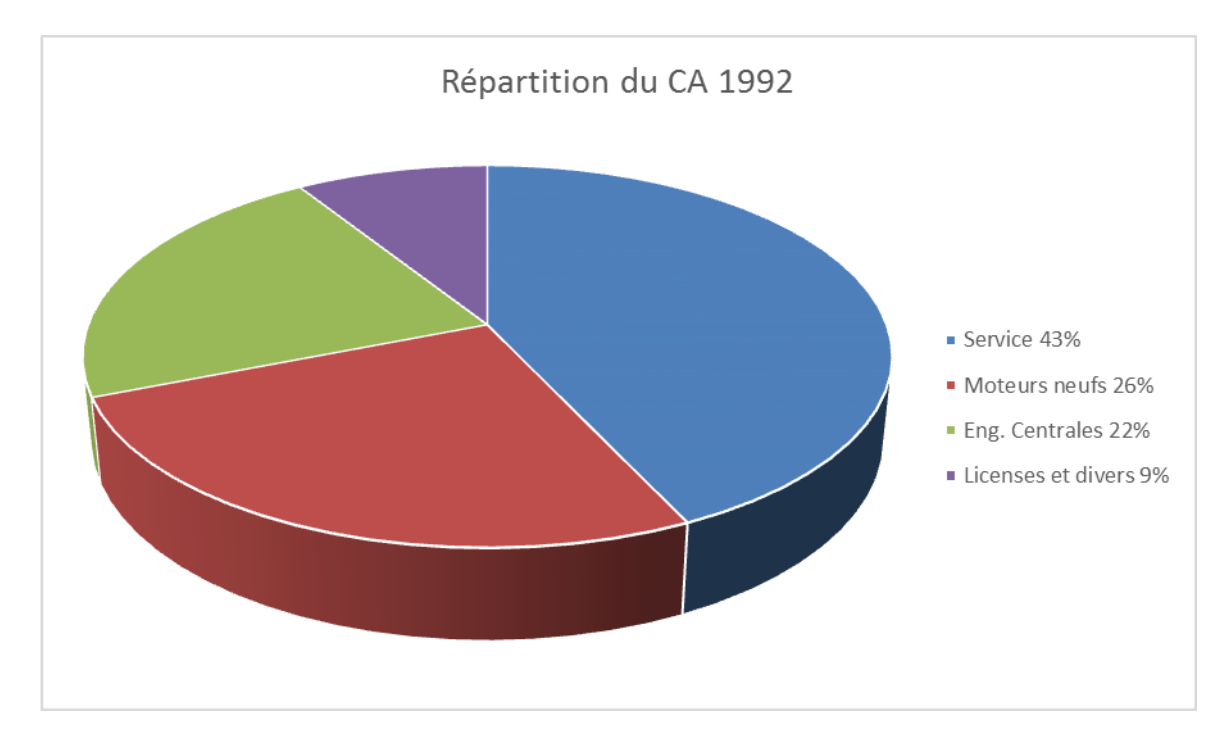

*Annexe 5A : Répartition du CA selon les services*

*Annexe 5B : Répartition du CA selon le type de moteurs*

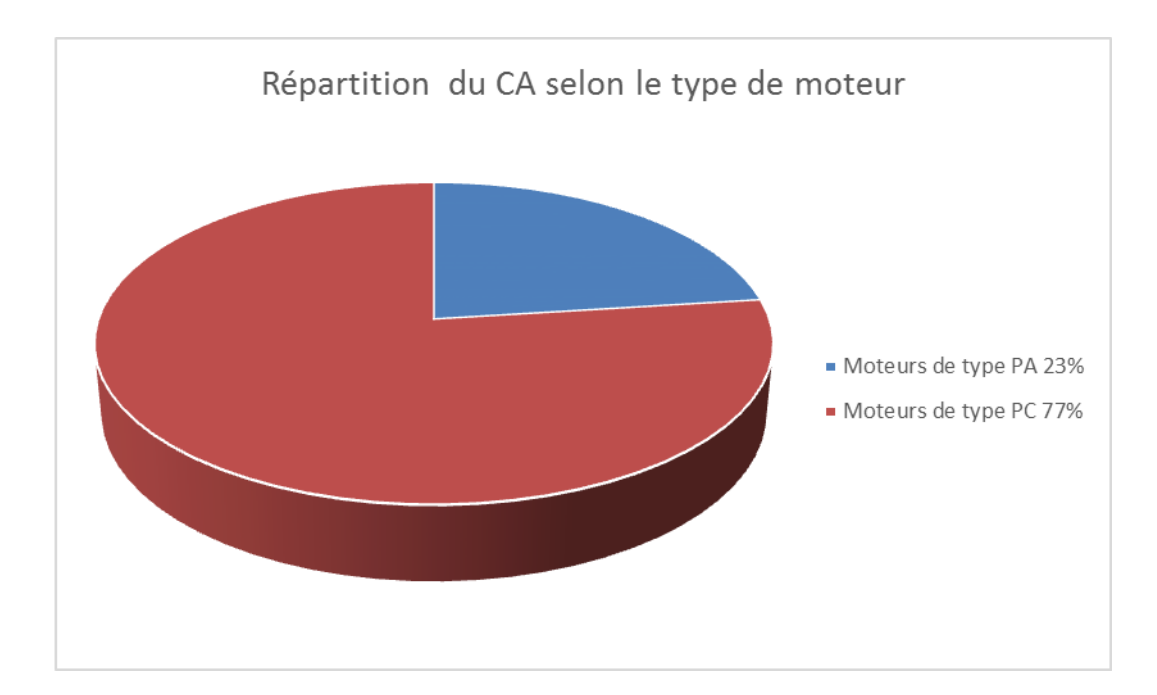

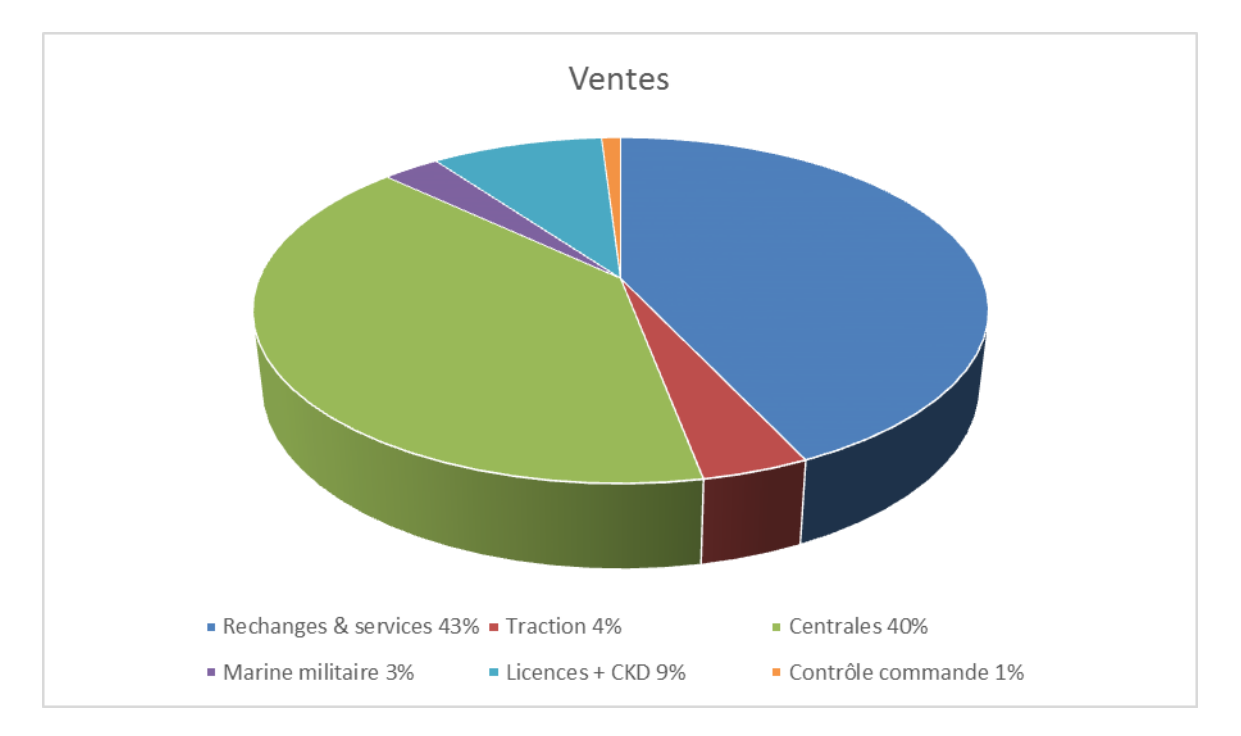

*Annexe 5C : répartition du CA en fonction du type de clientèle*

*Annexe 6A : les licenciés*

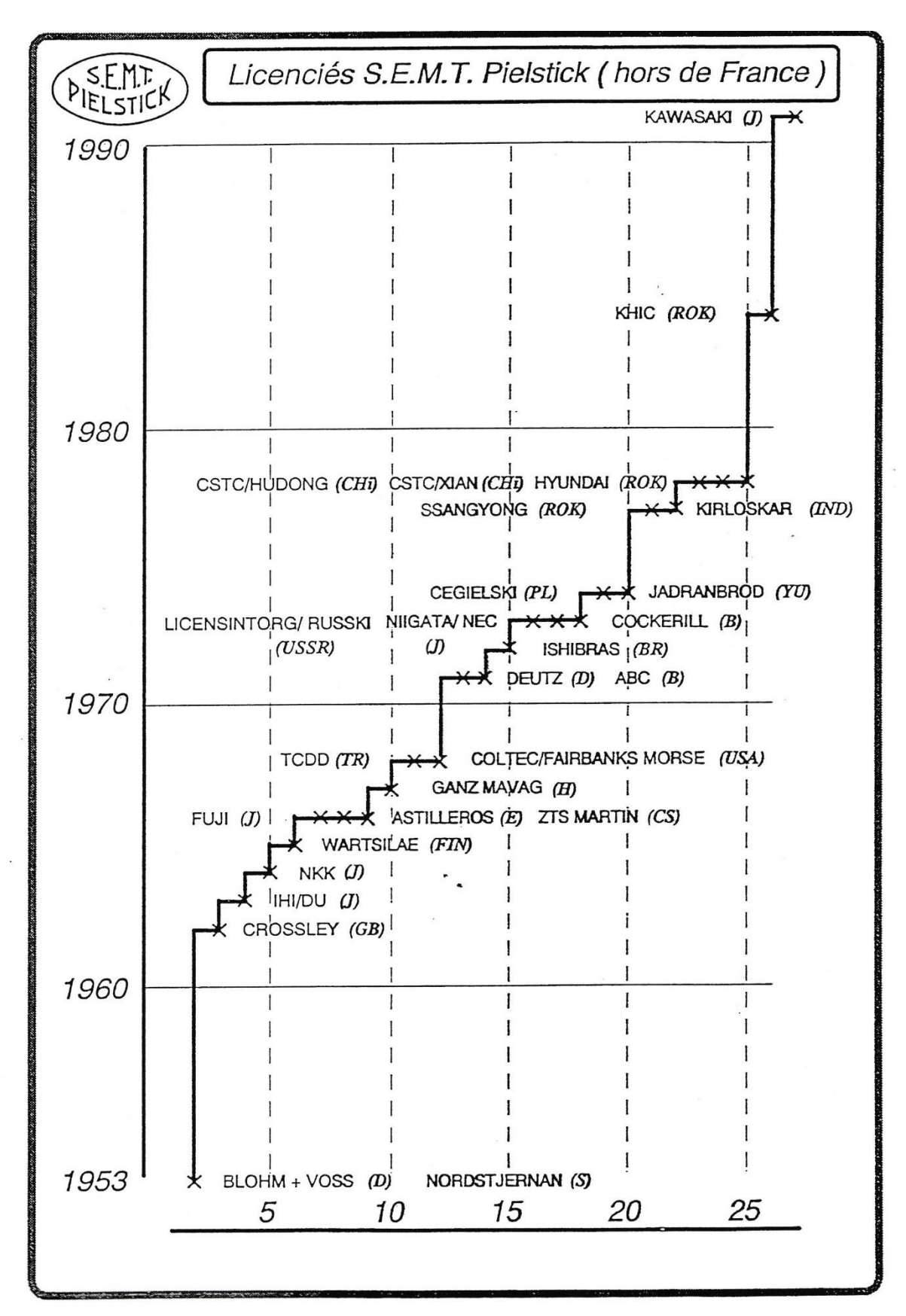

*Annexe 6B : répartition des licenciés*

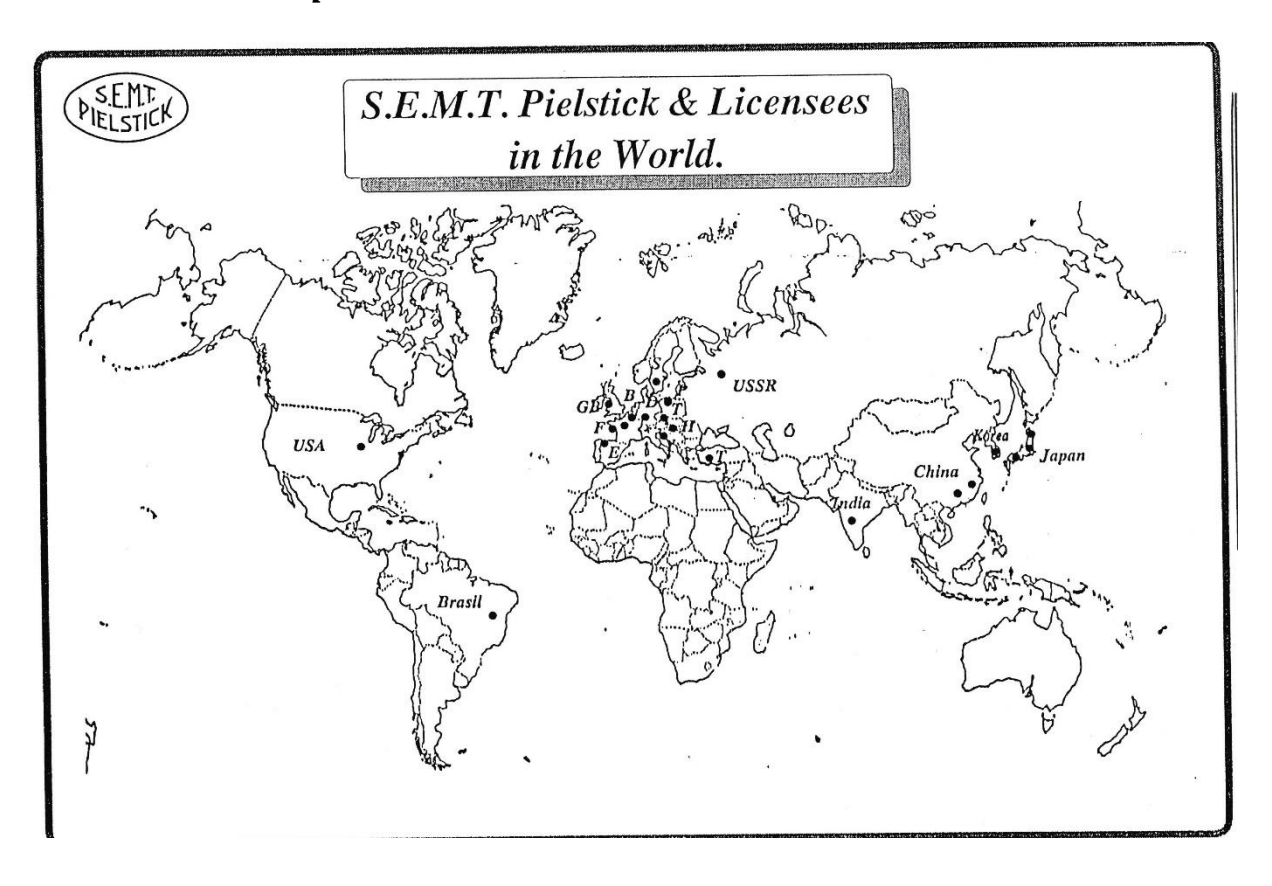

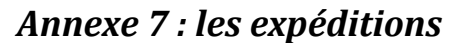

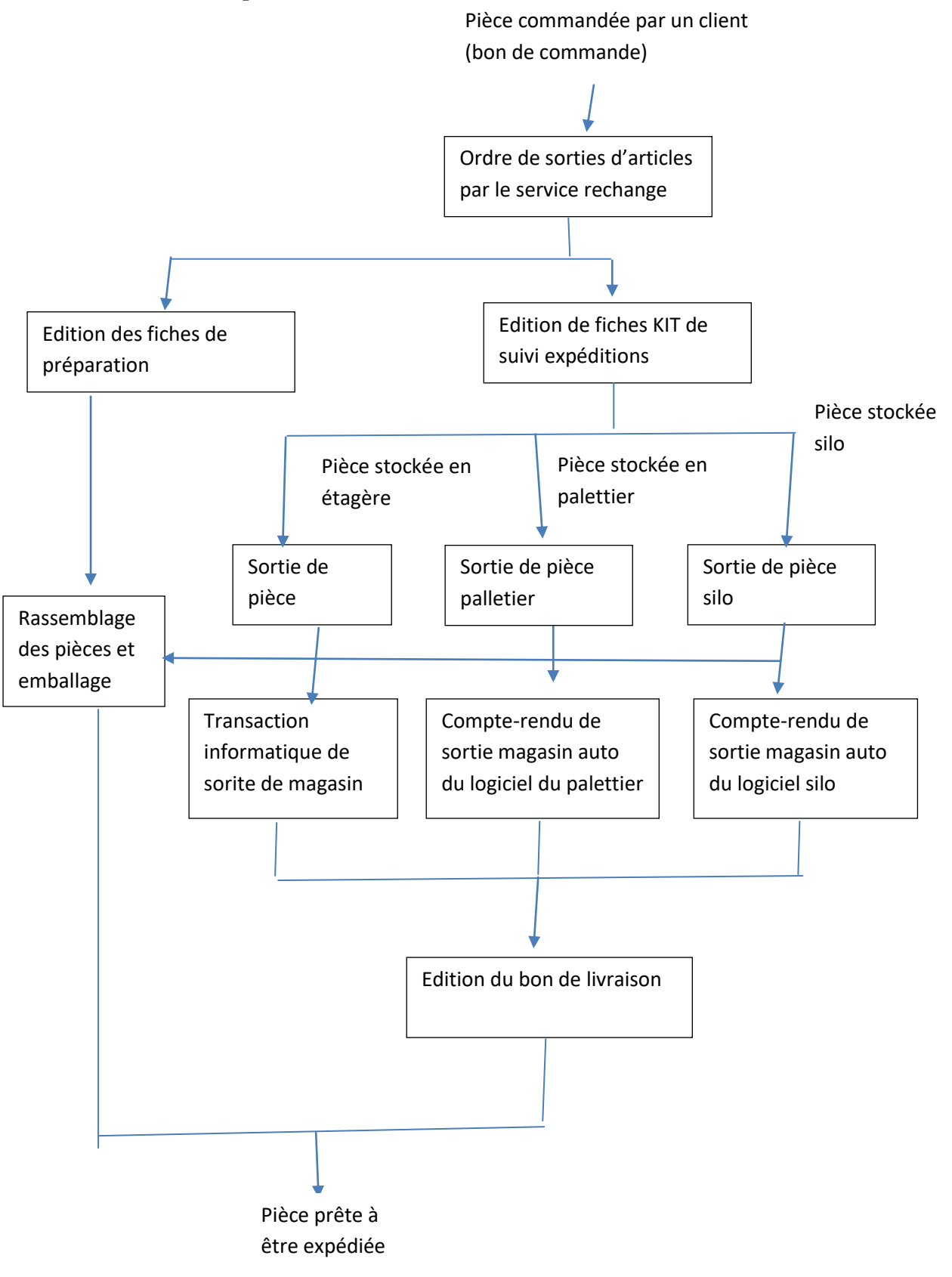

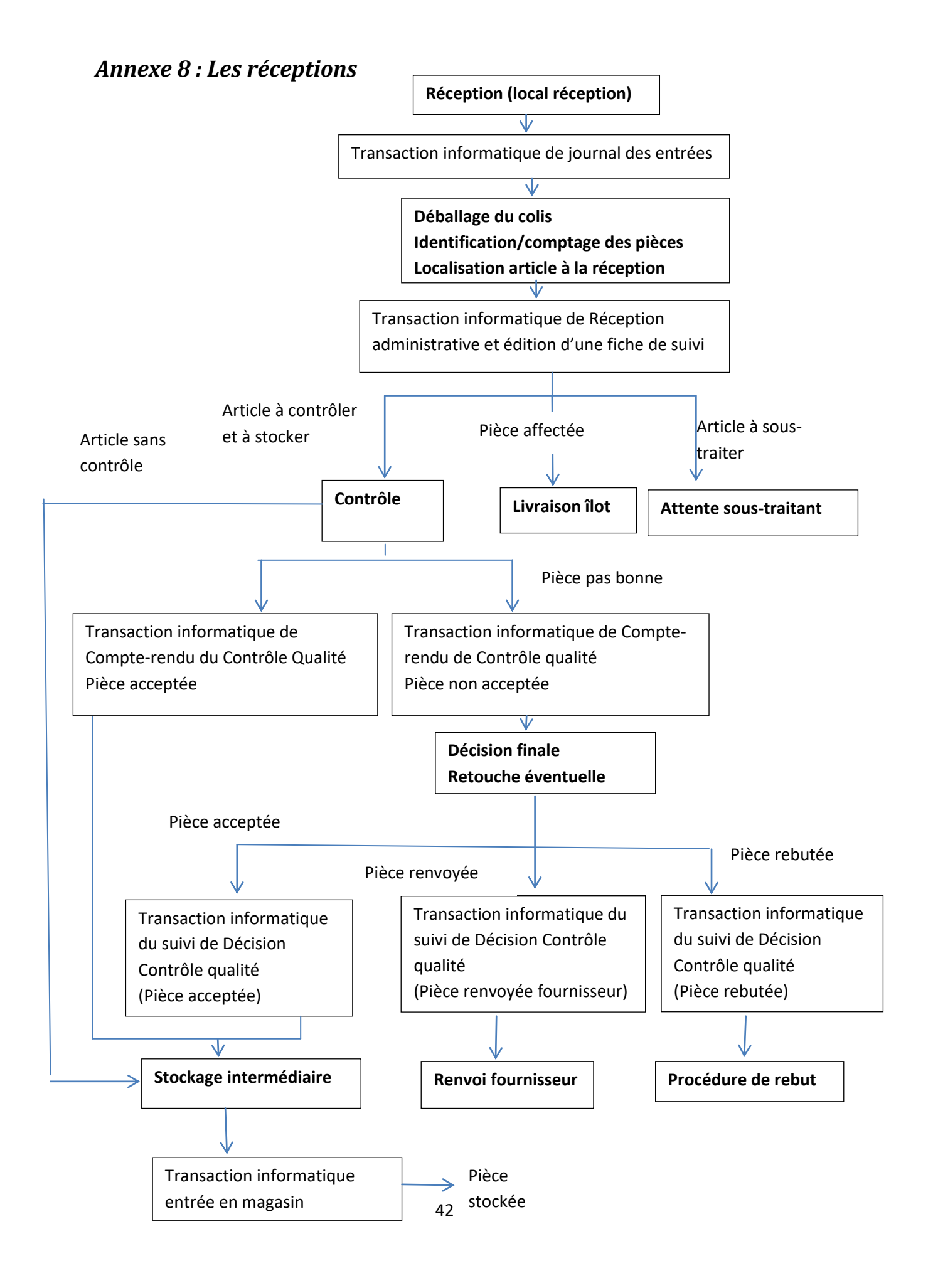

# **CLIMBING WALL SYSTEM PROJECT**

Frederic Gilet

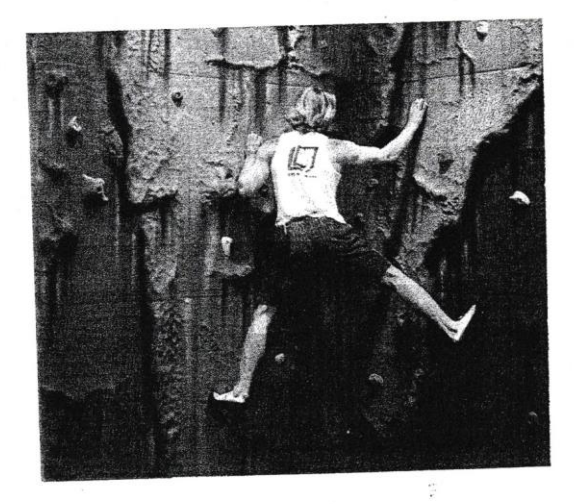

Supervisor: Derek Seward

Company: DR climbing Wall

25<sup>th</sup> october 1998

 $\,\mathrm{page}\,2$ 

# **CONTENTS**

 $\overline{r}$ 

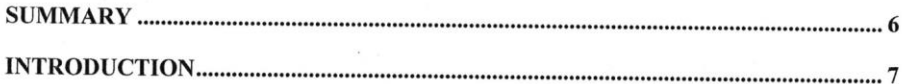

# **CHAPTER 1 : INTRODUCTION TO THE PROBLEM**

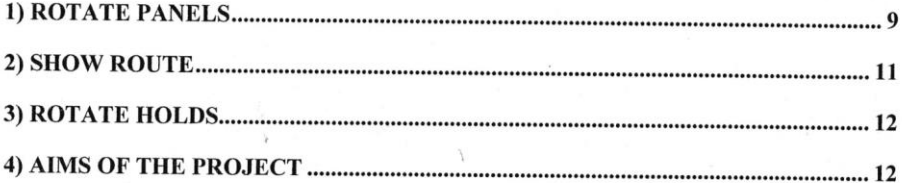

# **CHAPTER 2 : REQUIREMENT ANALYSIS**

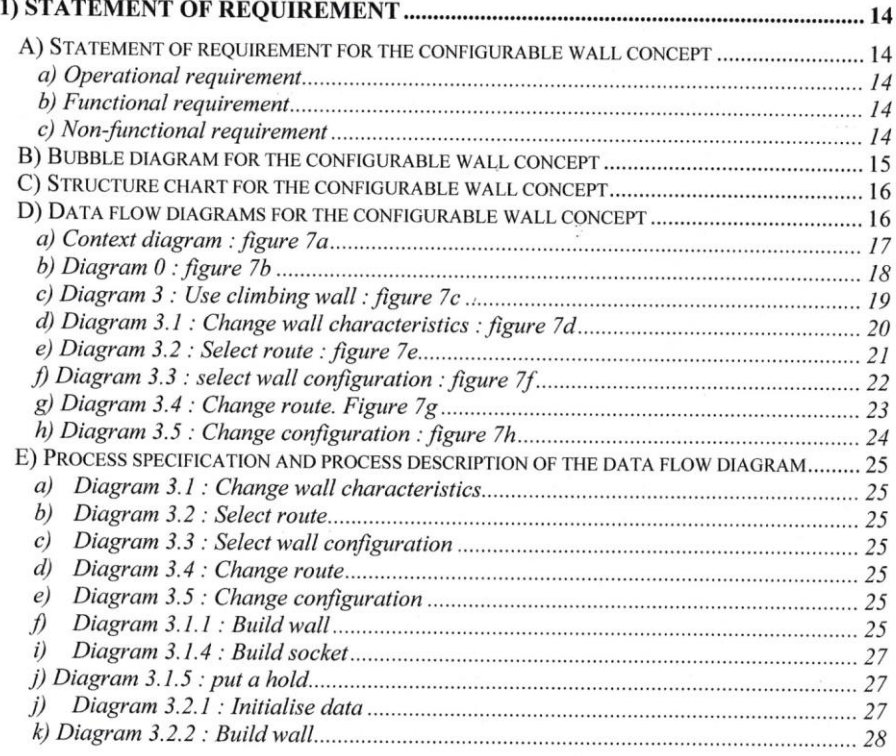

# page 3

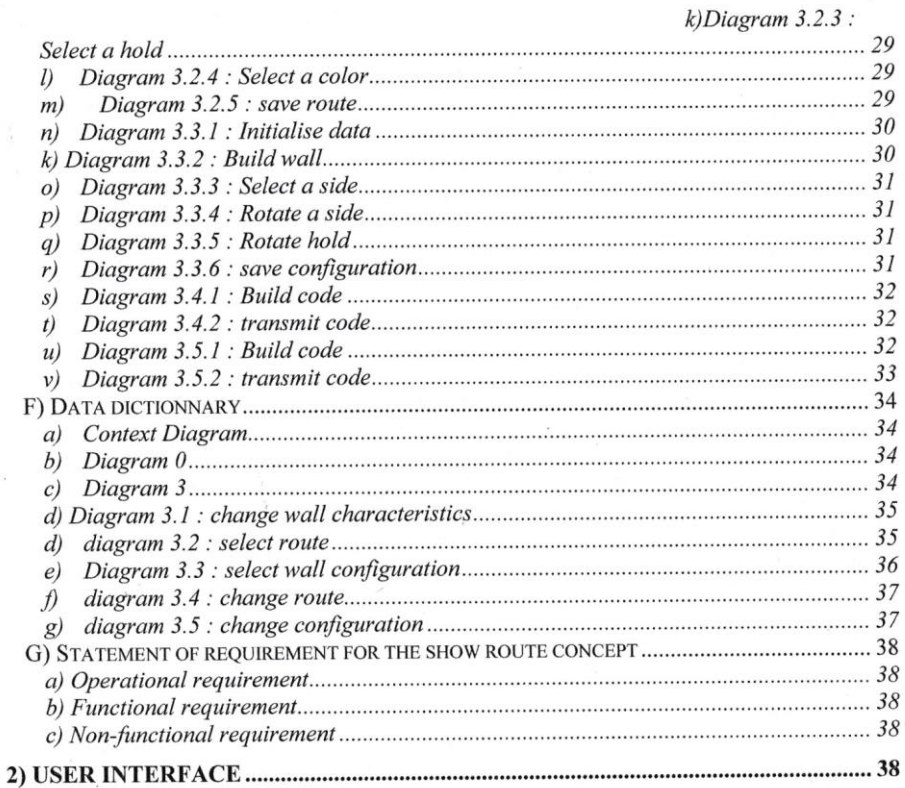

# **CHAPTER 3 : TECHNICAL OPTIONS**

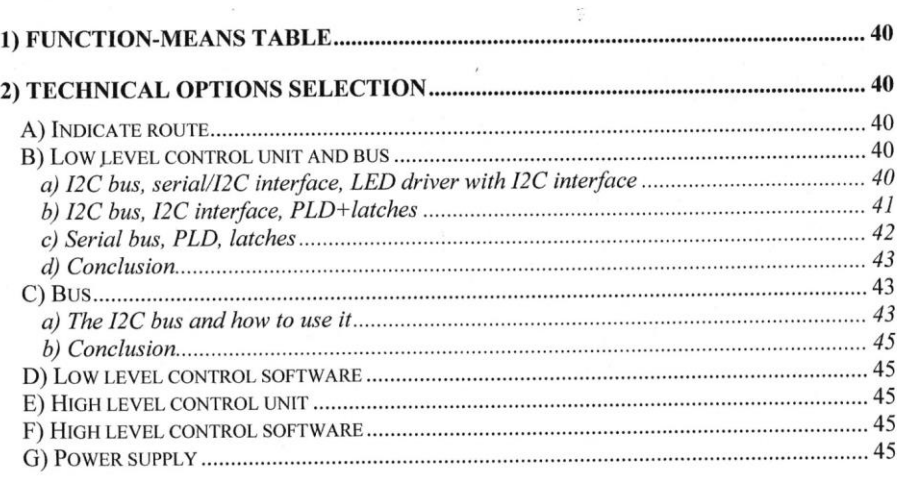

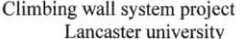

# 3) TECHNICAL PROPOSITION AND SCHEMATIC DESCRIPTION ............................ 45

# **CHAPTER 4 : IMPLEMENTATION** THE CONTROLLED BOARD

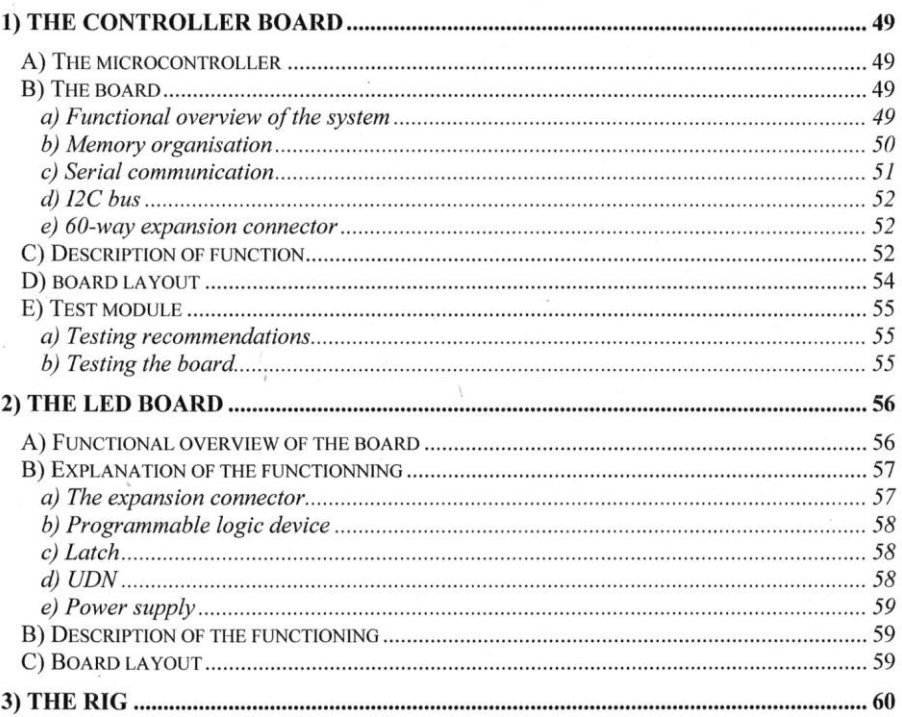

# **CHAPTER 5 : SOFTWARE IMPLEMENTATION**

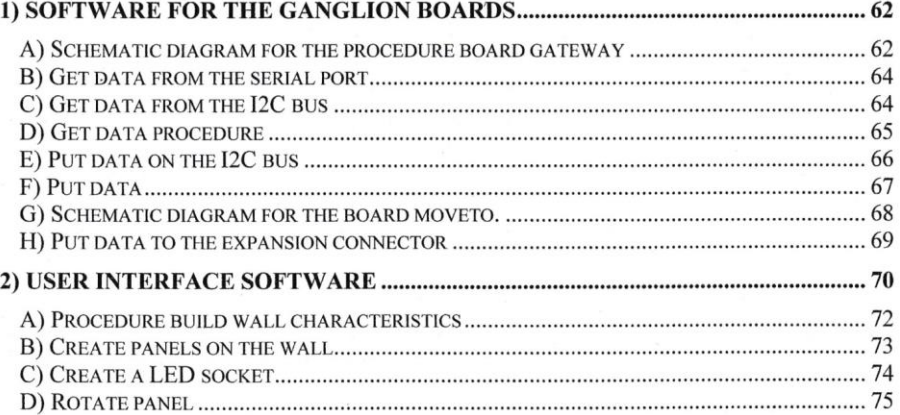

page 5

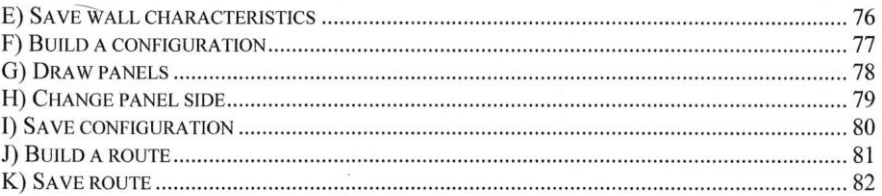

# **CHAPTER 6: RECOMMANDATIONS AND CONCLUSION**

÷.

 $\lambda$  and

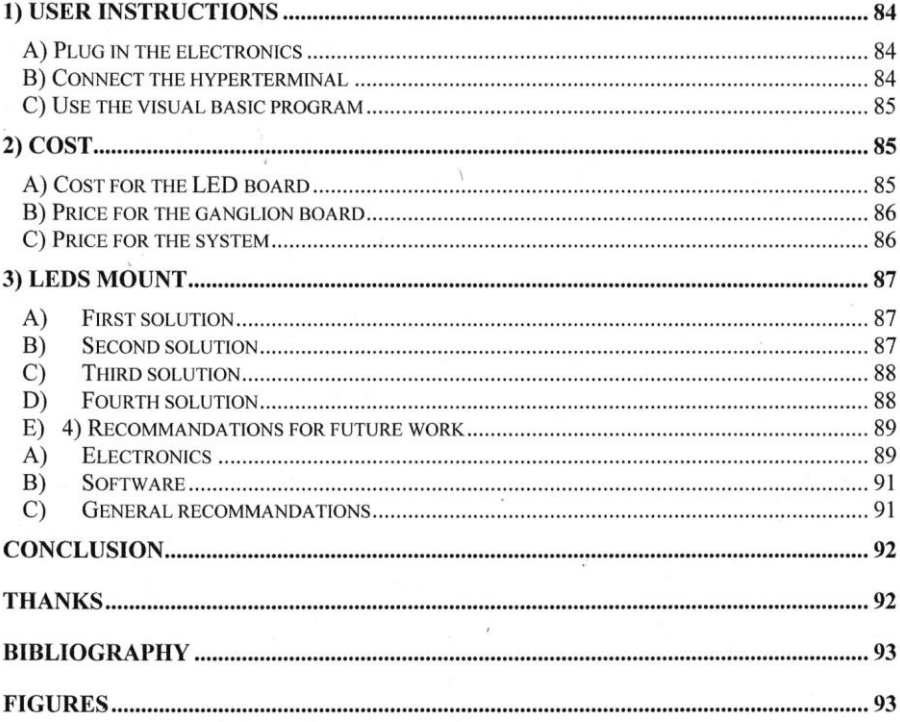

page 6

# **SUMMARY**

The company wants to develop a prototype climbing wall where the user can rotate panels, show a route with LEDs and in the future rotate a hold. The company developed, by itself, the rotating panels. The panels have three sides. The prototype is a six panel wall where the user turns panels, by clicking an icon on the computer.

The goal of the climbing wall system project was to propose a mechatronic solution for the configurable wall concept : show a route and rotate a hold. This goal has been partly reached : a prototype has been built. It drives LEDs for one panel from a computer.

The electronic solution was partly re-used from the M.Eng WARP project, using a ganglion board with a 80C552 microcontroller which calculates the algorithm to control the LEDs board. It uses a serial bus and should use an I2C bus. The LEDs board, which controles the LEDs, was designed by myself.

The software in Visual Basic to control the system from a computer is partly finished. It controles the LEDs route for one panel thanks to a user-friendly user interface.

The work which remains is the following :

- build the five boards and make it work in order to drive the LEDs of six panels  $\bullet$ with the boards and an I2C bus.
- Continue to develop the software to make it work with the six panels.
- Integrate the program into the main program developed by the company.
- Continue to develop some algorithms of the program.
- Finally, when it is done, the main target will be to make the rotate hold concept work.

 $\overline{\phantom{a}}$ 

page 7

# **INTRODUCTION**

DR international Climbing Wall is an important builder of traditional climbing walls. This company designs and builds walls and holds for climbers. It is a company which is at the forefront of the development. So it wants to integrate electronics and computer sciences in its traditionally mechanic systems, to improve the quality of the service offered.

It studied a concept where the user would just have to click on a button on a userfriendly interface of a computer to change the wall configuration. The configurable climbing wall concept, where the user could rotate panels on the wall, show a route with LEDs and rotate holds, from a computer, was born.

The company developed by itself the rotate panels part : a prototype is now built where the user clicks on a button on the user interface of the computer to rotate the panel selected.

The next step was to show the route with LEDs. It is the starting point for my the Climbing Wall System Project. My task was to propose a solution which meets the requirements to drives the LEDs of the wall from a computer, and to build a prototype. The work was huge:

- Reflect on the concept and the requirements  $\bullet$
- Reflect on the electronic parts to use (a microcontroller, a LED driver, latches, etc ...)
- Reflect on the software to use
- Reflect on the further developments, etc
- Then build a prototype.

The plan of this report follows the progression of the project. After an introduction to the problem in chapter 1, where I describe the configurable concept, I do a requirements analysis in chapter 2. Then the technical options, with the function means analysis, are done in chapter 3. The electronics implementation is described in chapter 4 and the software implementation described in chapter 5. Recommendations and user instructions are given in chapter 6 and recommendations for future work given in chapter 7.

page 8

# **CHAPTER 1**

Introduction to the problem

page 9

The new concept created by DR international climbing wall may be revolutionary in the world of the climbing walls : the configurable climbing wall. This concept is a mechatronic solution to drive an automatic climbing wall from a computer. This concept can be divided into 3 major concepts : rotate panels, show route, rotate holds.

 $\alpha$ 

# 1) Rotate panels

The first concept, rotate panels, is currently developed by the company. A former student of the Mechatronic course in Lancaster University, J.Ward, is responsible for the design and the building of a prototype. His work is financed by a grant from the government This concept was carried out in 1998 with a prototype made in the company workshop.

This wall is composed of triangular panels of 1 meter by 1 meter. They are set on a frame in metal. They rotate around their horizontal axis.

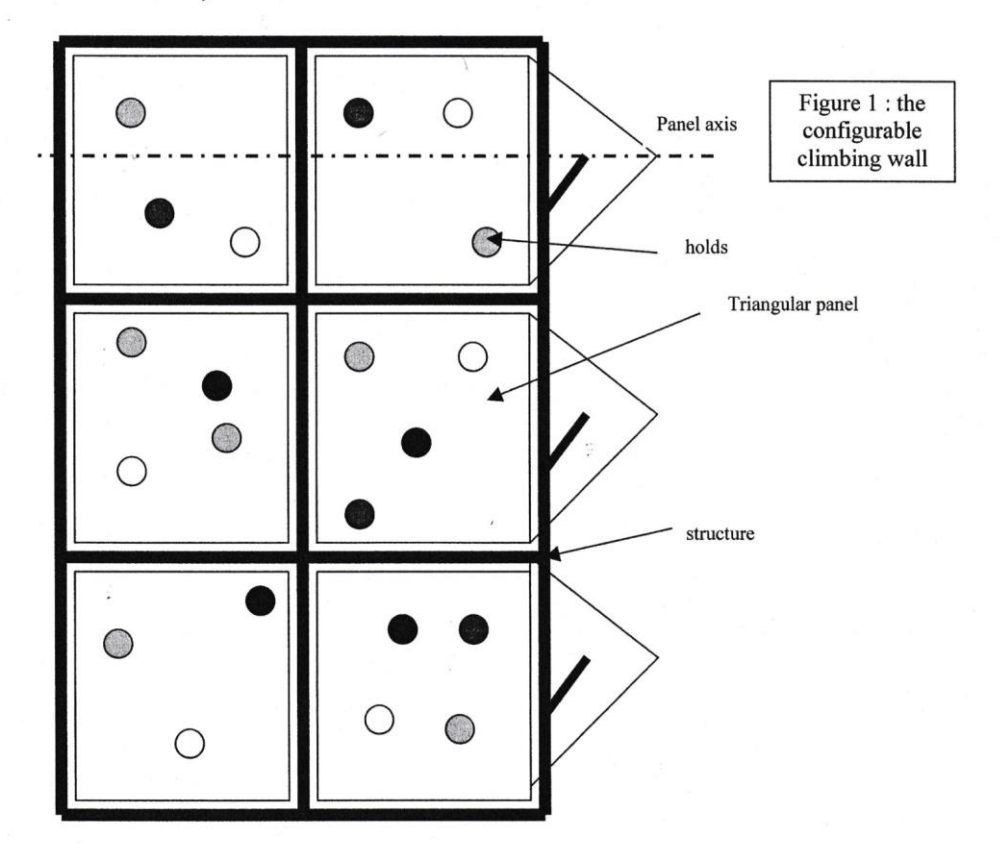

page 10

The concept follows these rules :

- each panel can be rotated around its axis, showing one of the 3 faces. It increases  $\blacksquare$ dramatically the number of available configurations : 46656 possibilities for a 6 panels wall.
- Each panel is rotated by a motor, so that the new configuration is driven  $\overline{a}$ automatically.

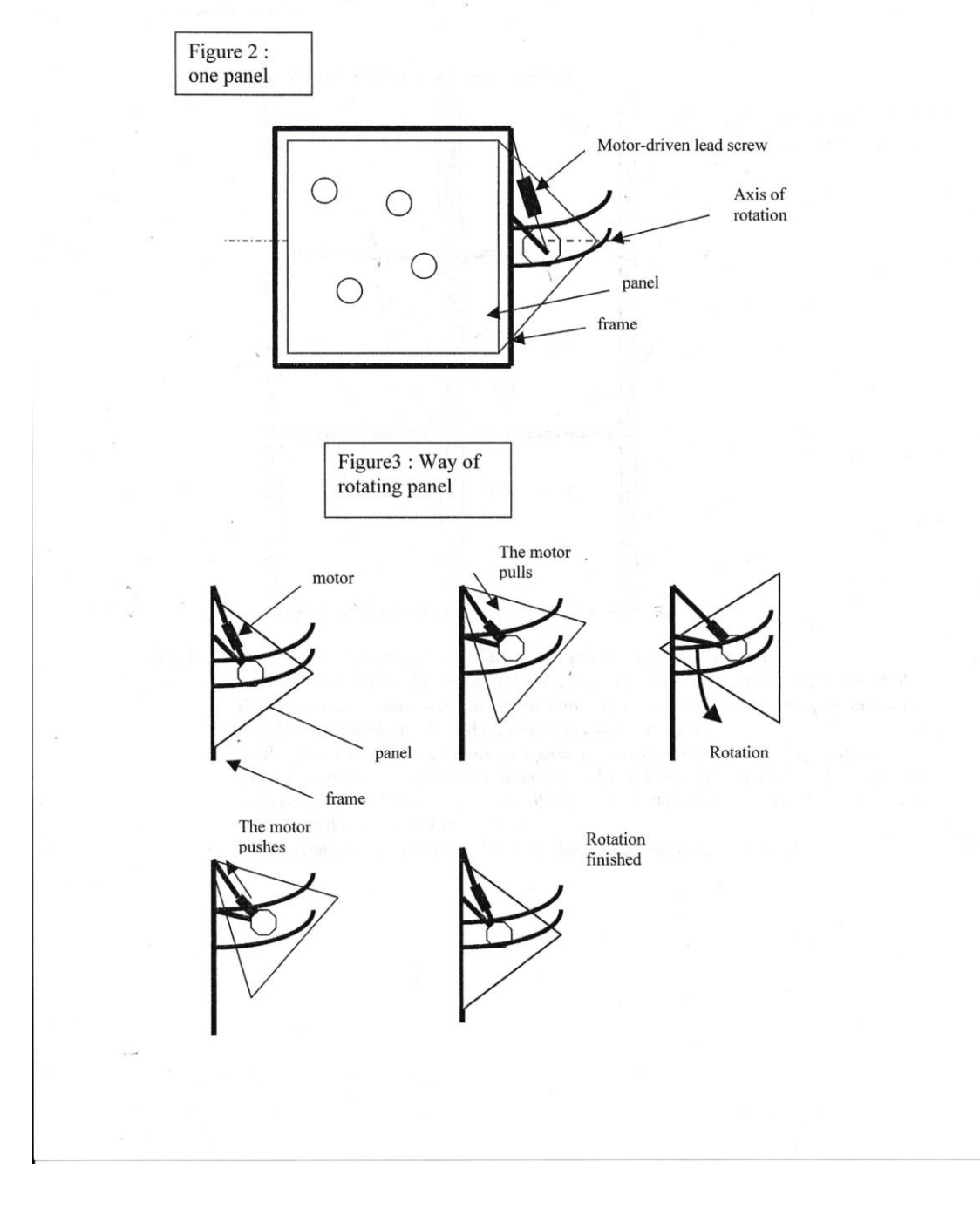

# 3) Rotate holds

- For each hold, the user chooses the hold angle on the user interface.  $\overline{a}$
- The holds are then rotated by actuators to reach the correct angle on the wall.  $\overline{a}$

page 12

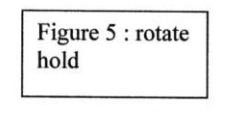

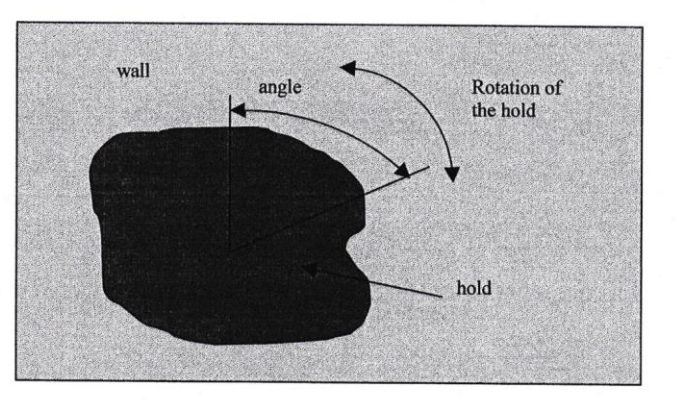

# 4) Aims of the project

3

The aims of the project was ambitious : create, with the company, a mechatronic solution of the configurable wall concept. By lack of time, it has been reduced to the development of a mechatronic solution for the concept show the climbing route. The Statement of requirement is sensibly different from the requirement for the whole system

page 13

# **CHAPTER 2**

**Requirement analysis** 

page 14

# 1) Statement of requirement

# A) Statement of requirement for the configurable wall concept

The statement of requirement is done globally for the configurable wall. It is the transcription of the configurable wall concept. This statement of requirement includes the functional requirements, which specify what the system has to do, and the non-functional requirements, which are constraints.

# a) Operational requirement

Change the climbing wall configuration and route

# b) Functional requirement

Create and modify the panels and the wall characteristics : the wall characteristics are the position of each panel, position of the sockets, position of the holds.

Create a new configuration : the wall configuration is the panel side shown for each panel, the hold angle for each hold

Modify a configuration

Save and load a configuration : save data of a specified configuration

Indicate a route : with a particular configuration, show the climber the route he must follow by switching the lights of the holds he must use. Save and load a route

# c) Non-functional requirement

Safety:

Electrical : avoid electrocution by using low voltage Mechanical : avoid mechanical breakdowns, particularly for actuators rotating the hold General : avoid modification of the configuration during climbing

Cost:

maintain the configurable wall system in a price range acceptable to the customer. The extra-price must be compensated by the improvment of the system compared to a standard wall.

## Reliability

Speed:

The acceptable time to change the configuration is 1 minute

# Human factor:

Easy to use User interface : computer

page 15

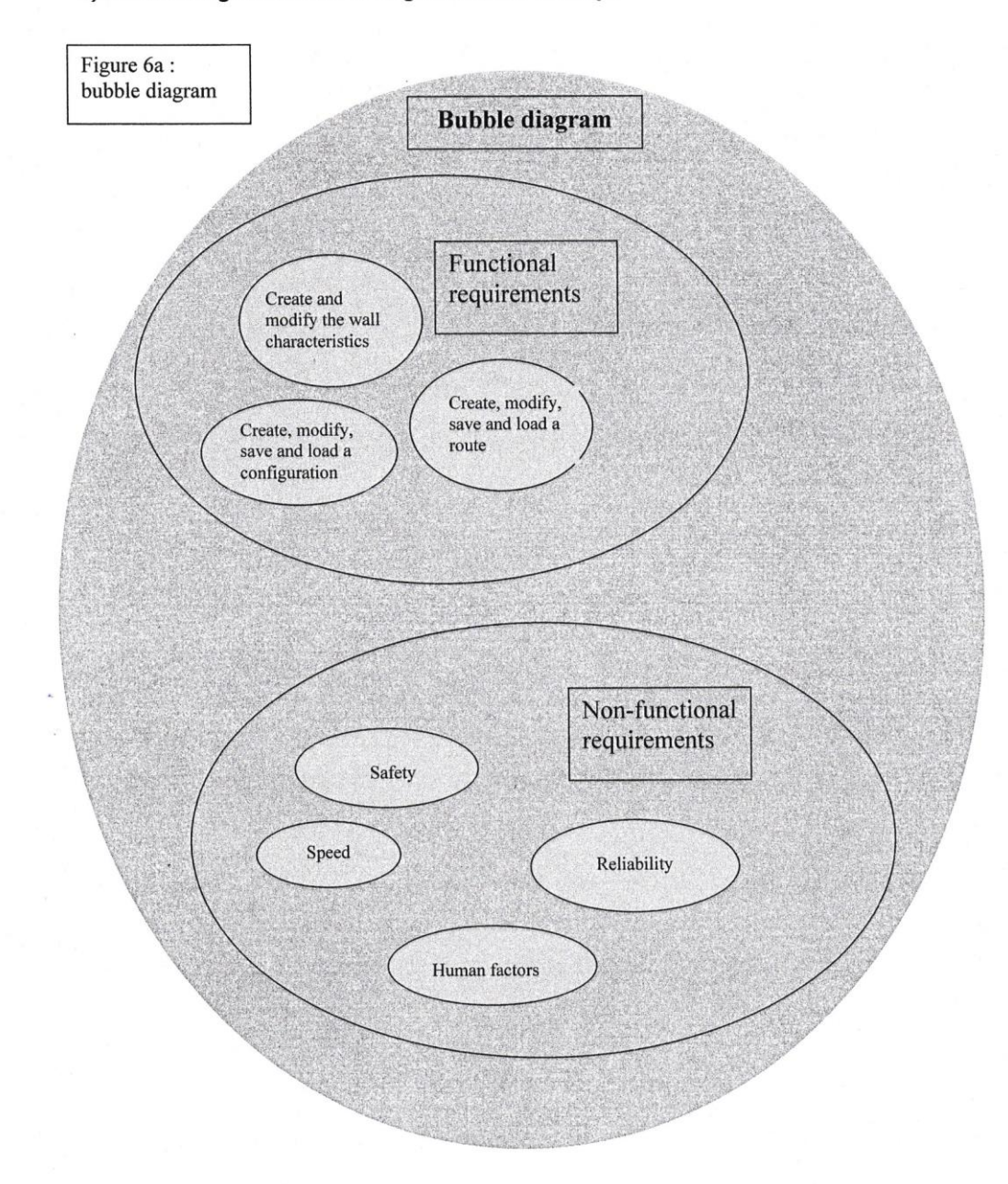

# B) Bubble diagram for the configurable wall concept

# C) Structure chart for the configurable wall concept

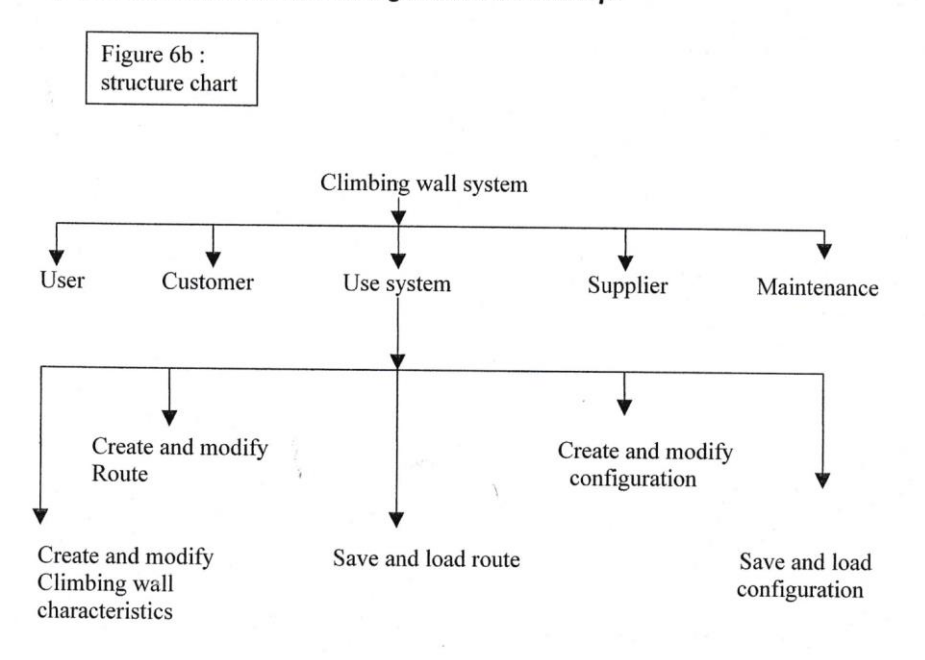

# D) Data flow diagrams for the configurable wall concept

The data flow diagrams of the De Marco analysis is shown one next page.

Ć

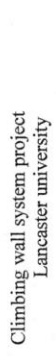

 $\frac{1}{2}$ 

page 17

# a) Context diagram : figure 7a

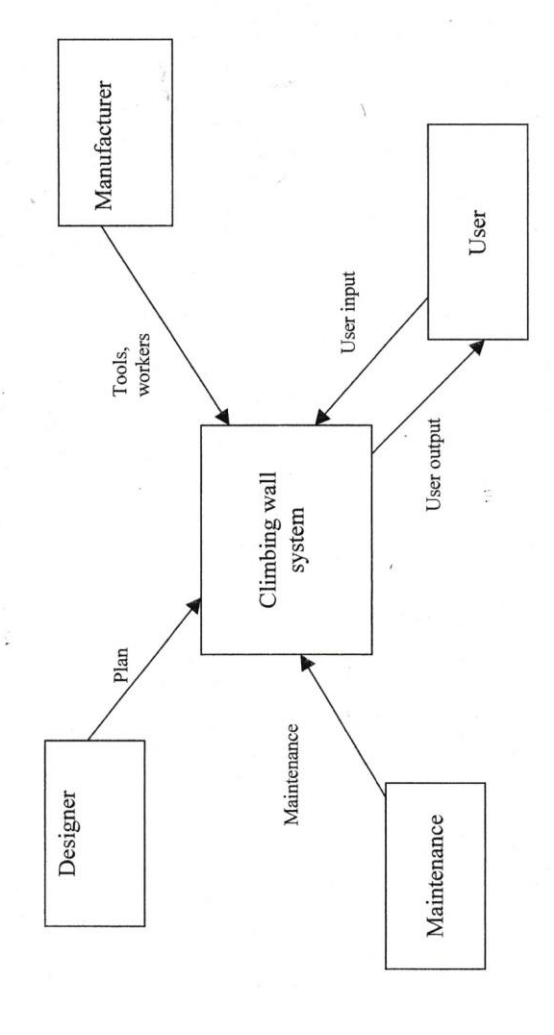

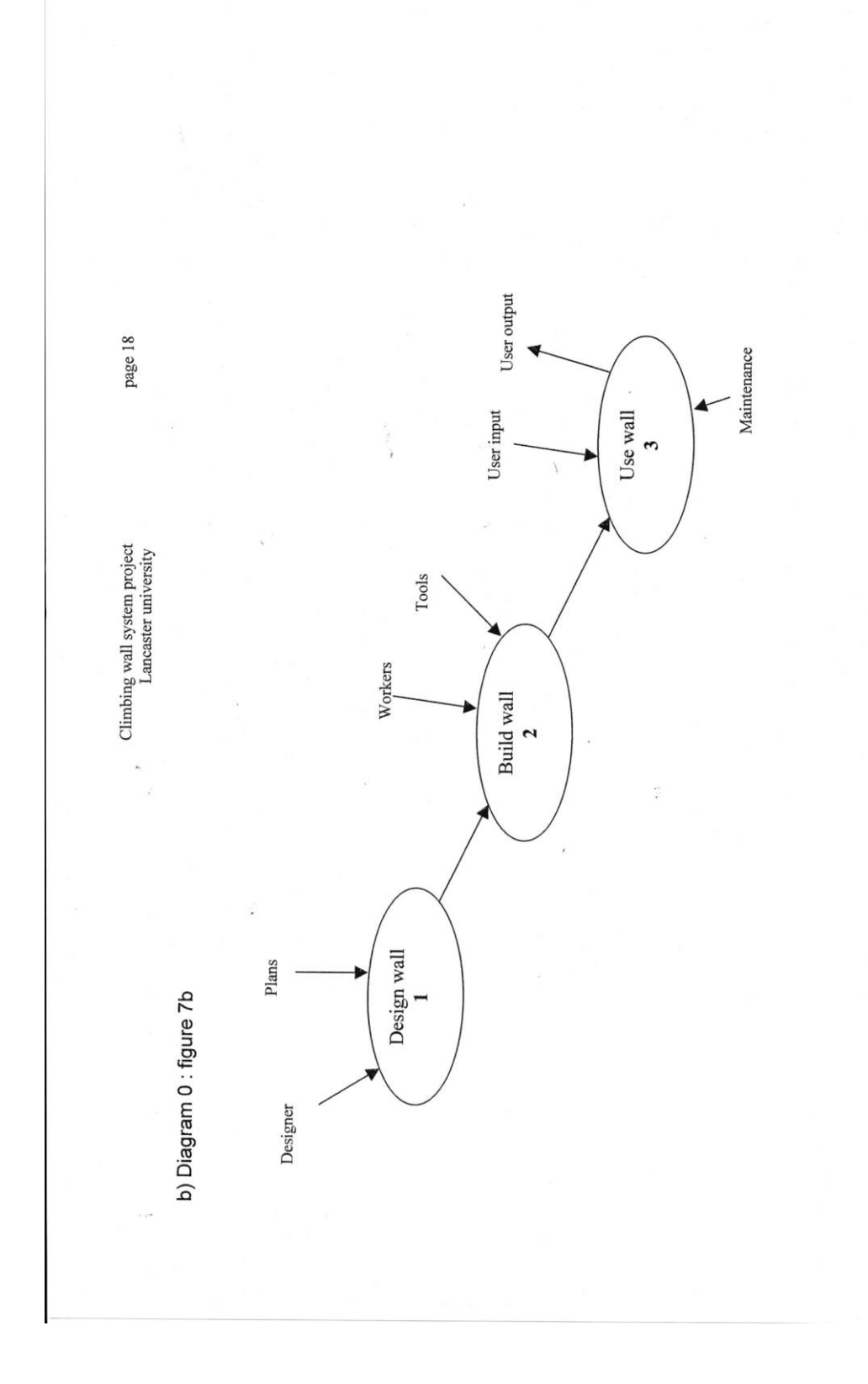

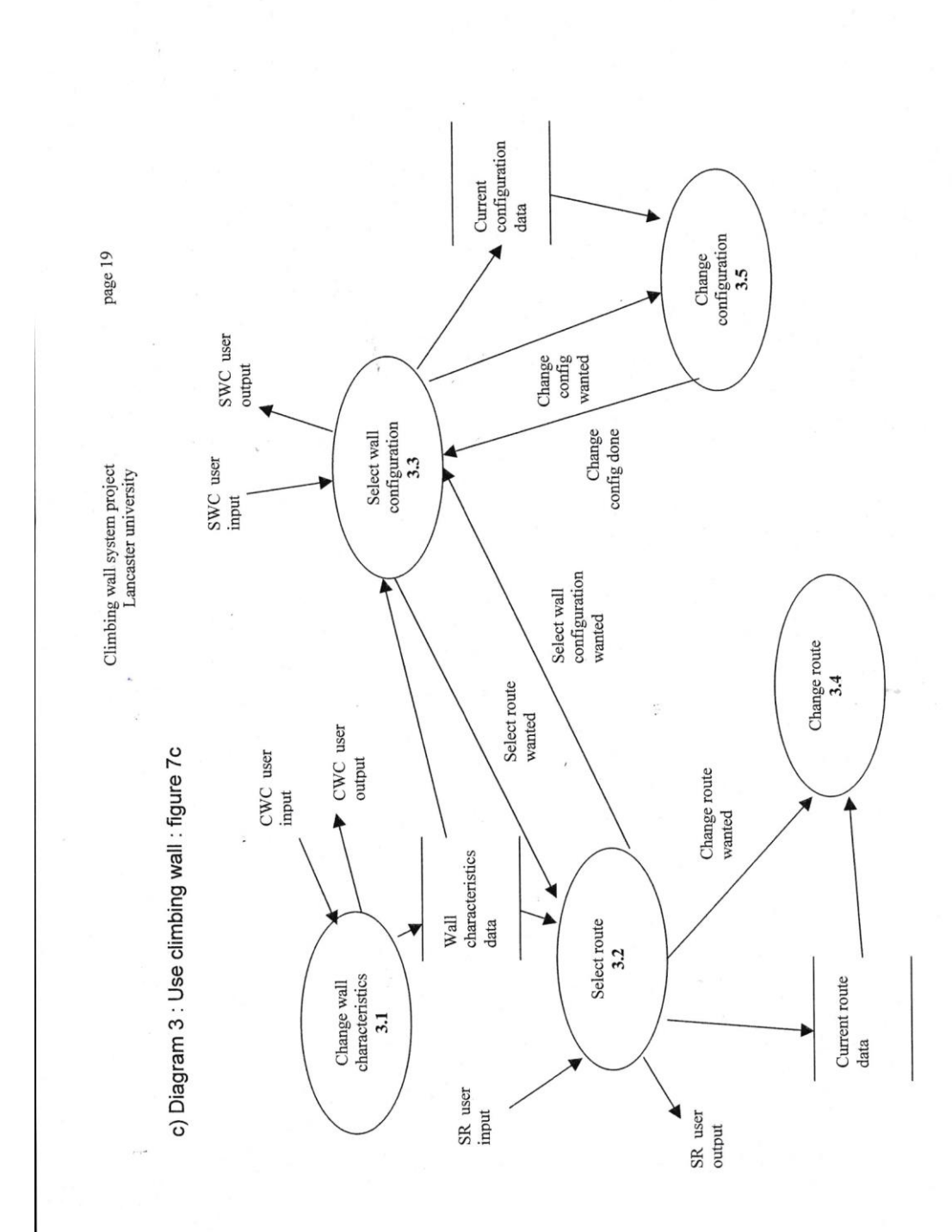

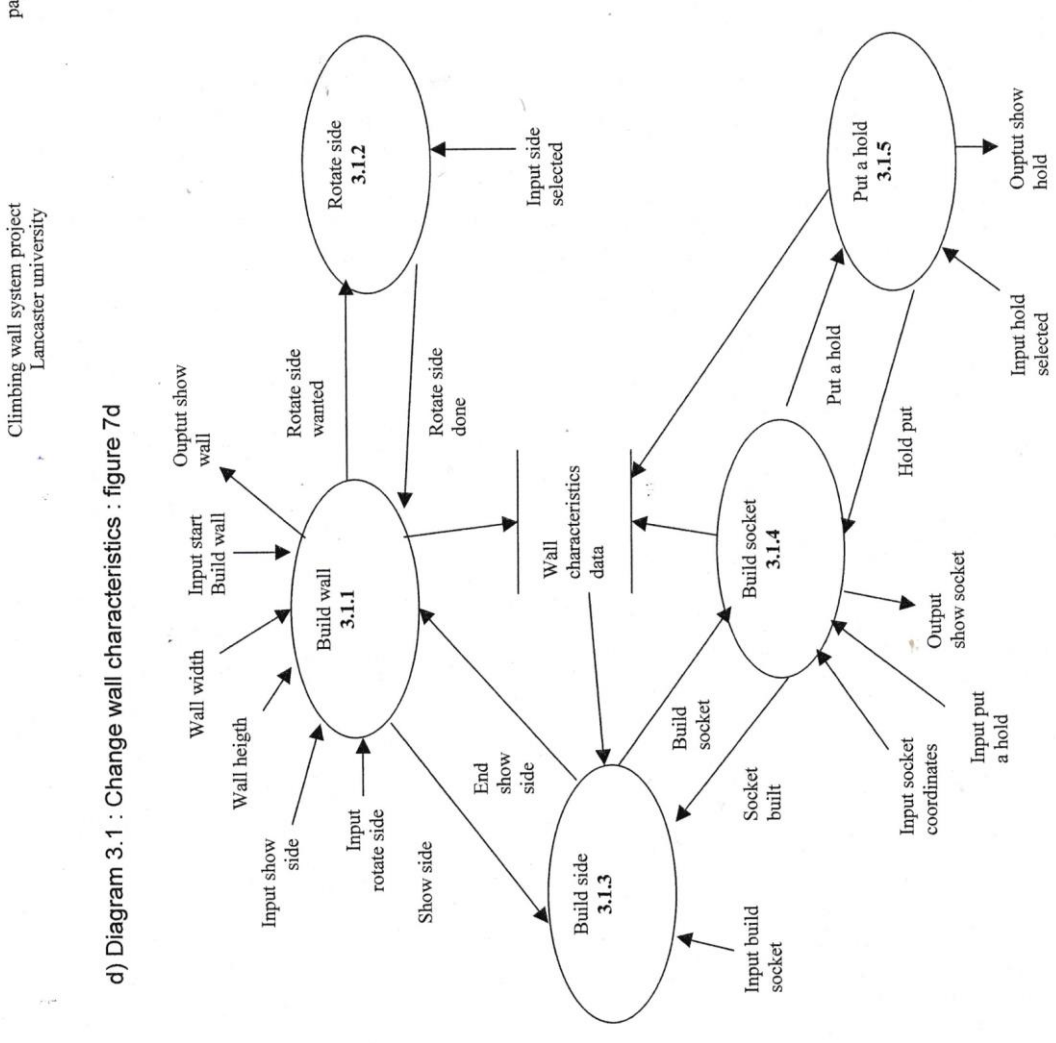

page 20

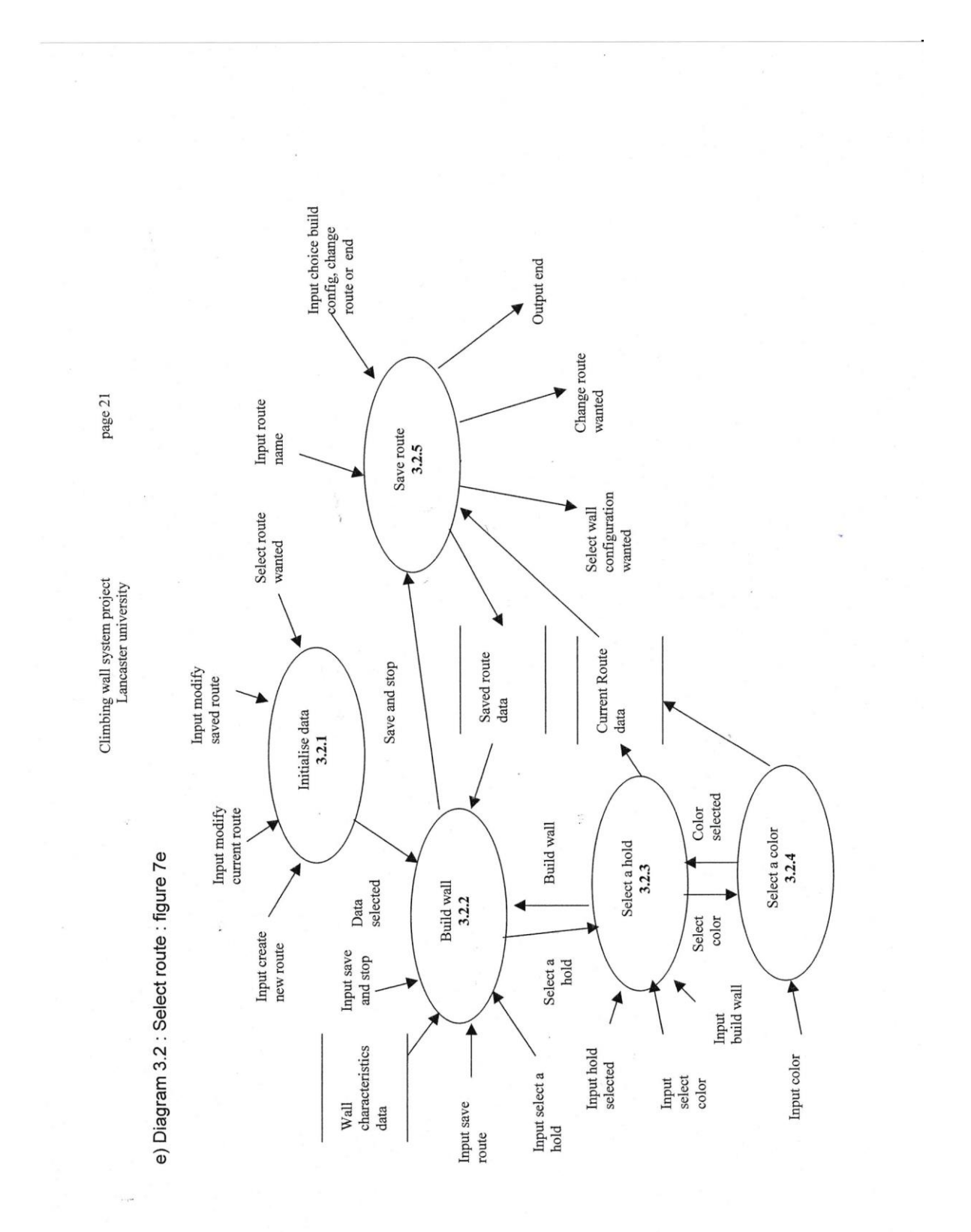

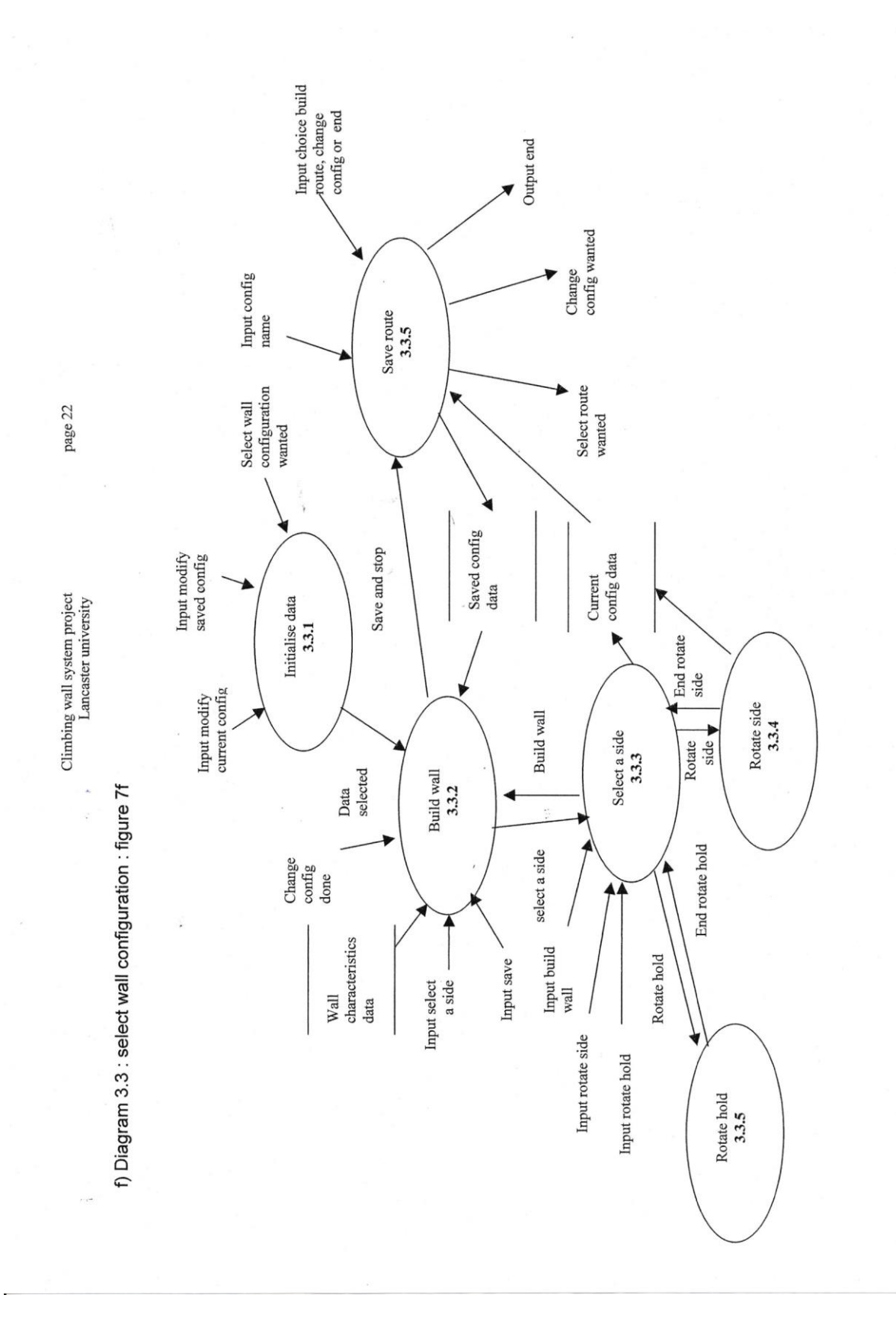

 $\frac{1}{2}$ 

page 23

g) Diagram 3.4 : Change route. Figure 7g

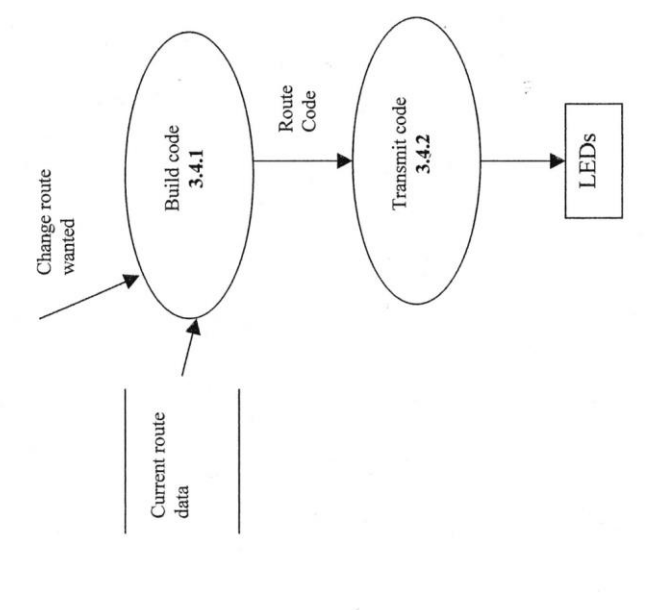

i<br>S

 $\frac{1}{1+\frac{1}{2}}$ 

h) Diagram 3.5 : Change configuration : figure 7h

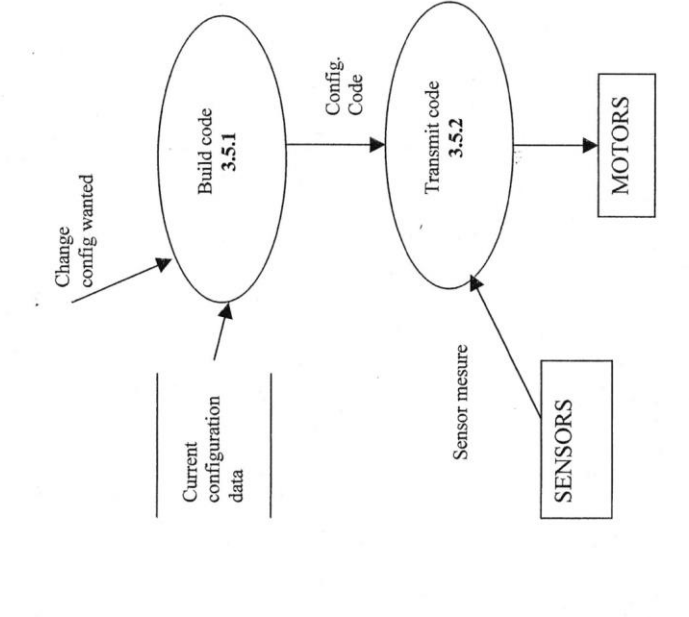

page 24

# E) Process specification and process description of the data flow diagram

# a) Diagram 3.1 : Change wall characteristics

This process allows the user to change the wall characteristics. It means that he can change the socket position for each panel and side, change the number of panels and change the side image on the computer.

b) Diagram 3.2 : Select route

This process allows the user to select a route on a particular configuration of the wall. It means that the user selects the lights of the holds he wants to use.

c) Diagram 3.3 : Select wall configuration

This process allows the user to select a configuration. A configuration is a particular arrangement of panels sides and hold angles.

d) Diagram 3.4 : Change route

This process does the actuation to change a route

e) Diagram 3.5 : Change configuration

This process does the actuation to change the configuration

f) Diagram 3.1.1 : Build wall

This process draws a wall on the screen of the computer

IF input start build wall message or rotate side done message or end show side message received

Get wall width from the user Get wall heigth from the user FOR number of panels selected

Calculate panel coordinates Draw the panel

page 26

### Climbing wall system project Lancaster university

FOR each socket

Calculate socket coordinates Draw sockets IF hold present in wall characteristics data Draw hold **ENDIF** 

**ENDFOR** 

 $\lambda$ 

**ENDFOR** 

 $\lambda$ **ENDIF** 

IF input show side message received Output show side message **ENDIF** 

IF input rotate side message received Output rotate side wanted message **ENDIF** 

Modify Wall characteristics data

g) Diagram 3.1.2 : rotate side

This process allows the user to rotate a side on the computer screen

IF rotate side wanted message received

Get input Side selected and wall characteristics data for the side selected Erase side Draw new side and new sockets Send rotate side done message

## **ENDIF**

 $\lambda$ 

h) Diagram 3.1.3 : Build side

This process allows the user to draw a side on the entire screen

IF show side message or socket built message received

Erase wall draw Draw side in function of side selected Draw sockets Draw holds  $\lambda$ Send message build socket **ENDIF** 

# i) Diagram 3.1.4 : Build socket

This process allows the user to put a socket on the side of a panel

IF build socket message received

FOR each socket Get input socket coordinates Draw socket Save socket position in wall characteristics data **ENDFOR** 

Send message put a hold

# **ENDIF**

 $\overline{ }$ 

j) Diagram 3.1.5 : put a hold

This process allows the user to put a hold on the side of a panel

IF Put a hold message received

```
FOR each hold selected
       \overline{(}Get input hold selected
       Draw hold
       Save hold position in wall characteristics data
ENDFOR
```
Send message hold put

# **ENDIF**

1

j) Diagram 3.2.1 : Initialize data

This process initializes the data used to create a route

IF input is *input create new route* 

Send Data selected message=New data **ENDIF** 

IF input is input modify current route or select route wanted Send Data selected message=Current data **ENDIF** 

page 28

IF input is input modify saved route Send data selected message=saved data

# **ENDIF**

# k) Diagram 3.2.2 : Build wall

This process draws a wall on the screen of the computer

# **SELECT** data selected

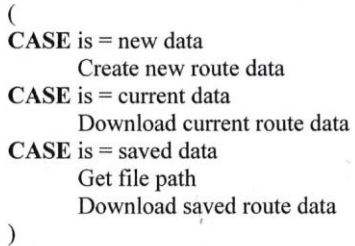

**END SELECT** 

FOR number of panels  $\big($ 

```
Calculate panel coordinates
Draw the panel
FOR each socket
       \overline{(}Calculate socket coordinates
       Draw sockets
       IF hold present in wall characteristics data
               Draw hold
               Draw LED
       ENDIF
       \mathcal{E}÷
```
# **ENDFOR**  $\mathcal{L}$

# **ENDFOR**

IF input save and stop message received Send save and stop message **ELSE** Send select a hold message **ENDIF**
page 29

k) Diagram 3.2.3 : Select a hold

This process allows the user to select a particular hold in order to select its color

IF select a hold message received

Get hold selected input Select this hold Send select color message

## **ENDIF**

I) Diagram 3.2.4 : Select a color

This process allows the user to select the color of the LED of a hold

IF Select color message received

Get color Change hold color Modify current route data Send color selected message

#### **ENDIF**

m) Diagram 3.2.5 : save route

This process allows the user to save a route built

IF Save and stop message received

```
Get input route name
Download current route data
Save it as Saved route data
SELECT input choice build config, change route or end
       is = build config
   ÷
             Send select wall configuration wanted message
      CASE is = change route
             Send change route wanted message
       is = end
             Send output end message
END SELECT
```
70

n) Diagram 3.3.1 : Initialize data

This process allows to initialize data used to build a configuration

IF input is input modify current config or select wall configuration wanted Send Data selected message=Current data **ENDIF** 

IF input is input modify saved config Send data selected message=saved data **ENDIF** 

k) Diagram 3.3.2 : Build wall

This process draw a wall on the screen of the computer

**SELECT** data selected

 $CASE$  is = current data Download current config data  $CASE$  is = saved data Get file path Download saved config data  $\mathcal{E}$ 

**END SELECT** FOR number of panels  $\overline{(\ }$ 

```
Calculate panel coordinates
Draw the panel
FOR each socket
       Calculate socket coordinates
       Draw sockets
       IF hold present in wall characteristics data
              Draw hold
              Draw LED
       ENDIF
       \lambda
```
#### **ENDFOR**  $\mathcal{E}$

#### **ENDFOR**

IF input save and stop message received Send save and stop message **ELSE** Send select a side message **ENDIF** 

o) Diagram 3.3.3 : Select a side

This process allows the user to select a side in order to rotate it or to rotate a hold.

IF select a side message received

Get side selected input Select this side Send end select side message

**ENDIF** 

p) Diagram 3.3.4 : Rotate a side

This process allows the user to rotate the side wanted on the screen

IF End select side message received and input rotate side message received

Get side selected Erase side Draw new side Send End rotate side message

**ENDIF** 

q) Diagram 3.3.5 : Rotate hold

This process allows the user to rotate a hold of a side on the screen

IF End select side message received and input rotate hold message received

Get hold selected Get hold angle Rotate hold on the screen Modify current config data

## **ENDIF**

r) Diagram 3.3.6 : save configuration

This process allows the user to save a particular configuration

IF Save and stop message received

Get input config name Download current config data Save it as Saved config data

page 32

SELECT input choice build route, change config or end  $CASE$  is = build route Send select route wanted message  **is = change config** Send change config wanted message  $CASE$  is = end Send output end message

**END SELECT** 

s) Diagram 3.4.1 : Build code

This process allows to build the LEDs codes which will be transmitted to the LEDs

IF change route wanted message received

Get current route data Build Route code for each panel Send route code

**ENDIF** 

## t) Diagram 3.4.2 : transmit code

This process allows to transmit the LEDs code to the LEDs and to decode it. IF route code message received

Transmit route code to the LEDs Decode route code

```
ENDIF
```
u) Diagram 3.5.1 : Build code

This process allows to build the code sent to the motor to rotate panels and rotate holds

 $\ddot{\phantom{a}}$ 

IF change config wanted message received

Get current configuration data Get sensor measure Build config code for each panel Send config code

**ENDIF** 

## v) Diagram 3.5.2 : transmit code

This process allows the user to transmit the code to the actuators rotating the panels and rotating the holds

IF config code message received

Transmit *config code* to the LEDs<br>Decode *config code*<br>IF *sensor measure* message received Send sensor measure message **ENDIF** 

**ENDIF** 

#### F) Data dictionnary

#### a) Context Diagram

Plans: plans results of the design of the wall Tools : tools used to build the wall Workers: workers who build the wall Maintenance : maintenance work on the wall User input  $=$  (CWC user input, SWC user input, SR user input) User output = (CWC user output, SWC user output, SR user output)

#### b) Diagram 0

Plans: plans result of the design of the wall Designer: designer of the configurable wall Tools : tools used to build the wall Workers: workers who build the wall Maintenance: maintenance work on the wall User input  $=$  (CWC user input, SWC user input, SR user input) User output =  $(CWC$  user output, SWC user output, SR user output)

#### c) Diagram 3

CWC user input = (input start build wall, wall width, wall height, input show side, input rotate side, input build socket, input put a hold, input socket coordinates, input hold selected)  $CWC$  user output = (output show wall, output show socket, output show hold)

SR user input = (input create new route, input modify current route, input modify saved route, input route name, input choice build config change route or end, input save route, input select a hold, input select a color, input build wall, input color)

 $SR$  user output = (output end)

SWC user input = (input modify current config, input modify saved config, input config name, input choice build route, change config or end, input select a side, input save, input rotate hold, input rotate side, input build wall)

SWC user output= (output end)

Select route wanted : message from the select wall configuration module to launch the select route module

Select wall configuration wanted : message from the select route module to launch the select wall configuration module

Change route wanted : message from the select route module to launch the change route module

Change config wanted : message from the select wall configuration module to launch the change configuration module

Change config done: message from the change configuration module to tell the select wall configuration module that the configuration is changed

Wall characteristics data = {panel number, panel coordinates, {panel side, {socket number, socket coordinates, presence of hold}}} Current route data = {panel number, {panel side, {socket number, LED color}}} Current configuration data = {panel number, panel side wanted, {hold angle}}

#### d) Diagram 3.1 : change wall characteristics

Wall width : user input giving the wall number of panels in width Wall height : user input giving the wall number of panels in height Input start build wall : user input to launch the module Input show side : user input to launch the build side module Input rotate side : user input to launch the rotate side module Output show wall : wall shown on the screen Rotate side wanted : message to launch the rotate side module from the build wall module Rotate side done : message from the rotate side module to tell the build wall module that the side is turned Input side selected : user input to give to side he wants to be shown Show side : message from the build wall module to launch the build side module End show side : message from the build side module to launch the build wall module Input build socket : user input to launch the build socket module Build socket : message to launch the build socket module from the build side module Socket built : message to launch the build side module from the build socket module Input socket coordinates : user input to give the coordinates of the socket selected Input put a hold : user input to launch to put a hold module Ouptut show socket : output on the screen to show the socket Put a hold : message from the build socket module to launch the put a hold module Hold put : message from the put a hold module to launch the build socket module Input hold selected : user input to select the hold shown Output show hold : output on the screen to show a hold

#### d) diagram 3.2 : select route

Input create new route : user input to launch the select route module and create a new route Input modify current route : user input to launch the select route module and modify a current route

Input modify saved route : user input to launch the select route module and modify a saved route

Select route wanted : message from the select wall configuration to launch the select route module

Data selected = data transmitted to the build wall module

Input save route : user input to launch the save route module

Input select a hold : user input to launch the select a hold module

Input save and stop: user input to launch the save route module

Save and stop : message from the build wall module to launch the save route module Input route name: user input name of the route saved

Input choice build config, change route or end : user input to select the option

Select wall configuration wanted : message from the select route module to launch the select wall configuration module

page 36

Change route wanted : message to launch the change route module Output end : ouptut to end the program Select a hold : message from the build wall module to launch the select a hold module Build wall : message from the select a hold module to launch the build wall module Input select a color : user input to launch the select a color module Input build wall : user input to launch the build wall module Input hold selected : hold selected by the user Select color : message from the select a hold module to launch the select a color module

Color selected : message from the select a color module to launch the select a hold module Input color : user input to give the color of the hold

Saved route data = {panel number, {panel side {LED number, LED color}}} Current route data = {panel number, { panel side {LED number, LED color}}}

#### e) Diagram 3.3 : select wall configuration

Input modify current config : user input to launch the select wall configuration module modifying the current config Input modify saved config : user input to launch the select wall configuration module modifying a saved config Select wall configuration wanted : message from the select route module to launch the select wall configuration module Data selected : data transmitted to the build wall module Change config done: message from the change config module to tell that the configuration has been changed Input select a side : user input to launch the select a side module Input save : user input to launch the save route module Save and stop : message to launch the save route module Input config name : user input to give the name of the config saved Input choice build route, change config or end : user input to do the choice Select route wanted : message to launch the select route module Change config wanted : message to launch the change config module Output end : end of the program Select a side : message to launch the select a side module Build wall : message to launch the build wall module Input rotate hold : user input to launch the rotate hold module Input rotate side : user input to launch the rotate side module Rotate hold : message to launch the rotate hold module End rotate hold : message to launch teh select a side module Rotate side : message to launch teh rotate side module End rotate side : message to launch the select a side module

Saved config data = {panel number, {panel side, {socket number, hold angle}}} Current config data = {panel number, { panel side, {socket number, hold angle}}}

## f) diagram 3.4 : change route

Change route wanted : message from the select route module to launch the change route module Route code : code transmitted to the LEDs

## g) diagram 3.5 : change configuration

Change config wanted : message from the select wall configuration module to launch the change configuration module<br>config code : code transmitted to the motor Sensor mesure : mesure from the sensor

 $\ddot{z}$ 

page 38

#### G) Statement of requirement for the show route concept

a) Operational requirement

Show the route to the climber

b) Functional requirement

Create a new route on the user interface: Modify a route on the user interface Save and load a route : save data of a specified route Indicate the route on the wall

c) Non-functional requirement

Safety : Electrical : avoid electrocution by using low voltage

Cost : maintain the show route system in a price range acceptable by a customer Reliability

Speed : The acceptable time to transfert data is 15 ms

Human factor: Easy to use User interface : computer

## 2) User interface

A particular attention must be dedicated to the user interface. Some conditions are required :

- The user interface must be user-friendly
	- It must show a representation of the current climbing wall
- It can show the representation of one particular side, with its holds, sockets and ÷, LEDs
- By clicking on panels, the user should be able to select a side and rotate it on the ÷, screen, and so, change the wall configuration.
- Selecting a LED, the user can change the LED color, and so, create or modify a route
- Selecting a hold, the user can rotate it and select its angle
- When the user likes its configuration or its route, he can operate the real transformation of the wall
- the user can save a configuration (panels) or a route (LEDs)
- The user can load a configuration or a route

page 39

# **CHAPTER 3**

**Technical options** 

page 40

## 1) Function-means table

The next step is to analyse technical options thanks to the function-means table. It gives the different technical options available to satisfy the customer requirements. It allows the development of a design solution for the configurable wall concept.

Figure 8 : Function-means table for the configurable wall concept

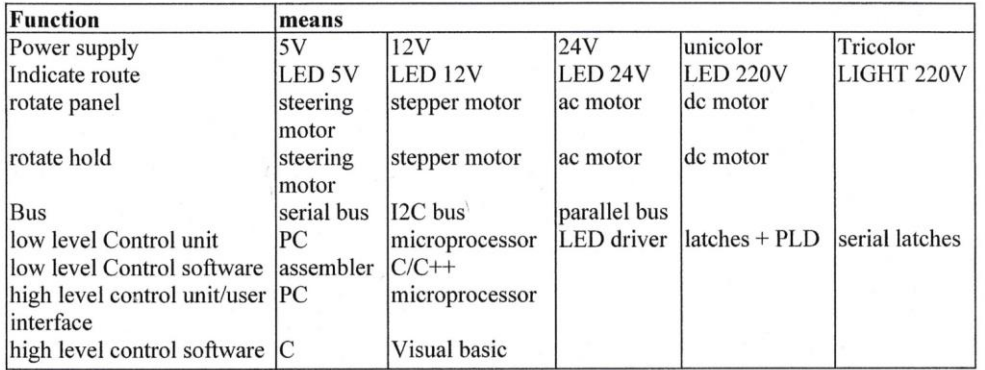

## 2) Technical options selection

The power supply choosen by Jim Ward to rotate panels is 24V. It gives enough power for the actuation and it is safe, avoiding electrocution.

### A) Indicate route

The customer requires that several routes can be showed by using different colors. The best way to indicate route is a LED. It is required that the system must be electric-safe and must show routes with differents colors.

To indicate route, LED tri-color using a 5V supply are selected.

### B) Low level control unit and bus

a) I2C bus, serial/I2C interface, LED driver with I2C interface

With this option, the user command is transmitted to a LED driver, first by a serial bus, and then, after signal conditionning, by the serial/I2C interface. This LED driver can control up to 16 LEDs tri-color. The LED driver receives the data from the I2C bus and then powers the right LEDs.

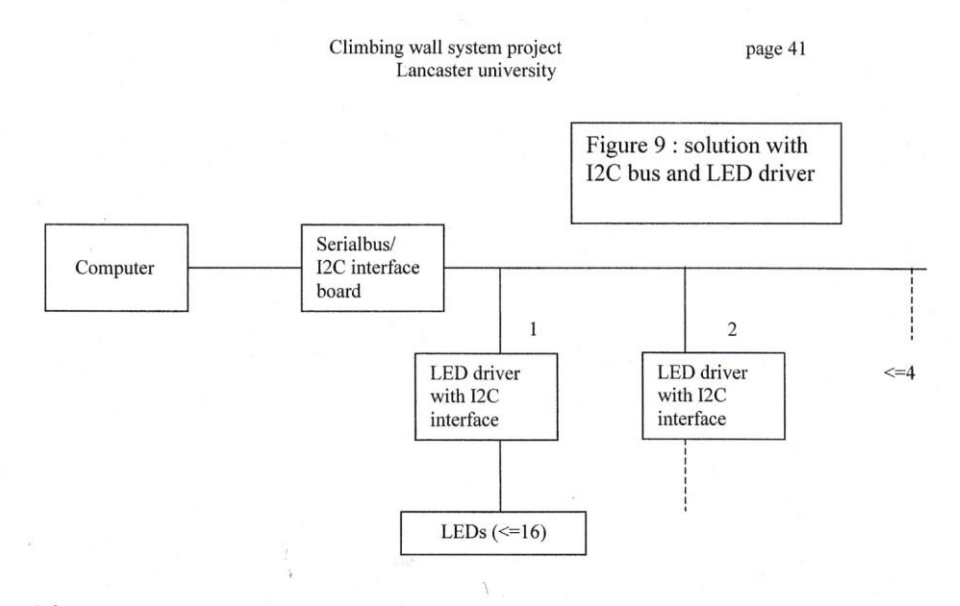

#### Advantage:

The I2C protocol is well known, reliable, quite easy to use

The I2C is a serial bus. It avoids all the disadvantages of a parallel bus : loss of information due to a long distance transmission or to magnetic perturbations

It is quite a cheap solution

#### Disadvantage:

There are only four LEDs drivers addressable per system and 16 LEDs maximum per driver. A solution is to use one serial/I2C interface for four LED drivers. But in this case, the cost is increased dramatically

This item is not easy to get from Philips semiconductors

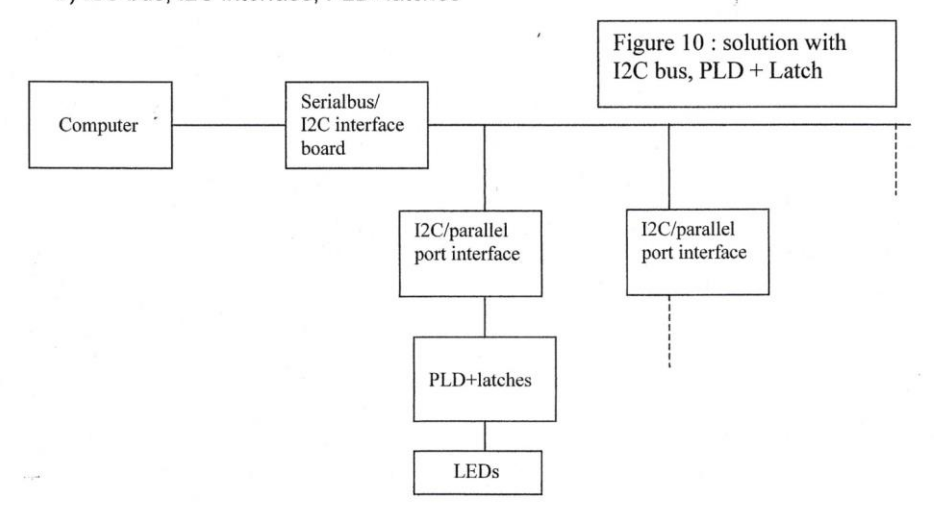

b) I2C bus, I2C interface, PLD+latches

page 42

The user command is transmitted to the I2C/parallel port interface, first by a serial bus, and then, after signal conditioning, by the I2C bus. This command is a 24 bits word giving the address of the I2C/parallel port interface, the address for the PLD and the data (LEDs code).

#### Advantage:

The I2C protocol is well known, reliable, quite easy to use.

The I2C bus is a serial bus : it avoids all the disadvantages of a parallel bus : loss of information due to a long distance transmission or to magnetic perturbations.

The serial/I2C and I2C/parallel port interfaces, with their software, have been built for the M.Eng project WARP. Theses components can be re-used without any modification.

#### Disadvantage:

The main disadvantage is the price. Each board cost a bit more than 40 pounds, and the latches+PLD board costs 20 pounds.

The other disadvantage is that the electronics are built in the university. It means that the company will have to build it or get it built, where it would have prefered to buy a readyto-use board.

It is quite a complicate solution to control just LEDs. But the advantage is that the same electronics and software may be used by the company for further development.

#### c) Serial bus, PLD, latches

The previous solution can be modified to avoid the use of expensive interfaces. The PLD would be used not as a combinatorial logic device, but as a sequential logic device.

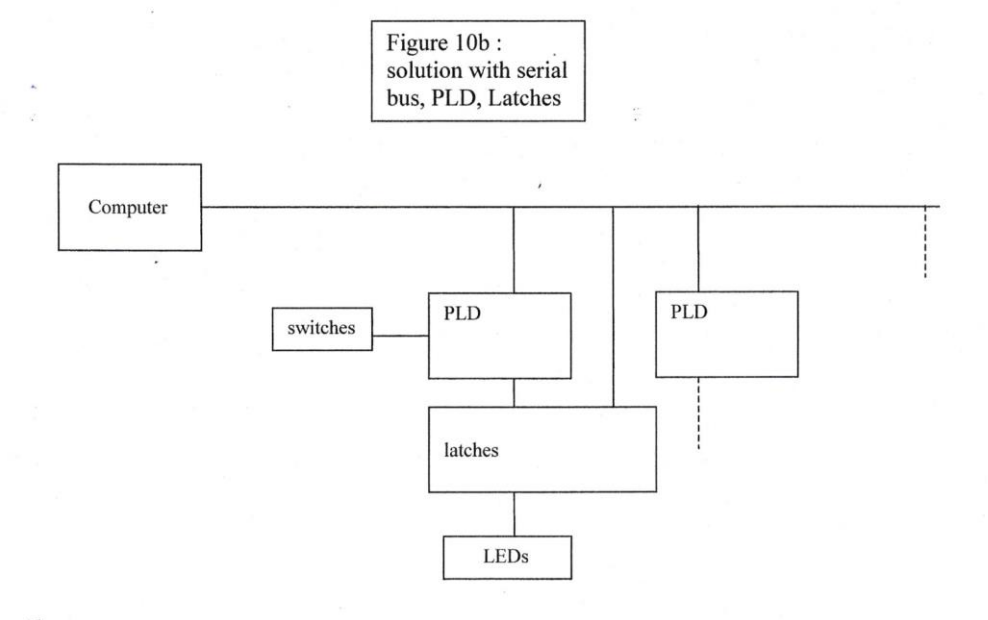

The bus is a 2 wires serial bus, one wire for the clock, the other one for the data. The user command would be coded as a 16 bits word. The 8 first bits would be the PLD address. The address of the PLD is given by the switches. When a PLD is addressed, it enables the latch. The next 8 bits are then decoded as data by the latch and transmitted to the LEDs. The cycle continues then.

#### Advantage

It is a cheap solution

It is a simple solution, where the electronics are not complicate and don't need any software except the programming of the PLD

#### Disadvantage

The serial bus is not reliable. The use of sequential logic is the main reason. If, for one reason or an other, a PLD loses the sequence, then it won't work correctly. A solution is to use a special code to specify the beginning of a word.

#### d) Conclusion

The first solution, with I2C LED drivers, is not selected, because there are only four LEDs addressable for one bus.

The third solution, with PLDs and latches, is not selected because it is not reliable.

The second solution is selected, even if it is more complicate and expensive than the third solution. The main reasons why it is selected are that it allows further development on the same boards, and that these boards already exist and work. This solution is robust.

#### C) Bus

The technical solution selected implies that both a serial bus and an I2C bus are used. The reason why a serial bus is employed is that there is no other cheap solution to link a PC with a cheap board having an I2C interface.

## a) The I2C bus and how to use it

This is a resume of the Philips semiconductors application note "The I2C bus and how to use it" shown in appendix 6.

The I2C bus is a serial bus with three cables (the serial data line SCL, the serial clock line SCA and the ground GRD) which can link differents systems : microcontroller, RAM, EEPROM, LCD driver, LED driver, ADC, etc ...

The SDA and the SCL carry information between the devices connected to the bus. Each device is recognized by a unique address and can operate either as a transmitter or as a receiver. The transmitter is the device which sends the data to the bus and the receiver is the device which receives the data from the bus. Each device can be a master or a slave. The master is the device which initiates the transfer, generates clocks and terminates a transfer.

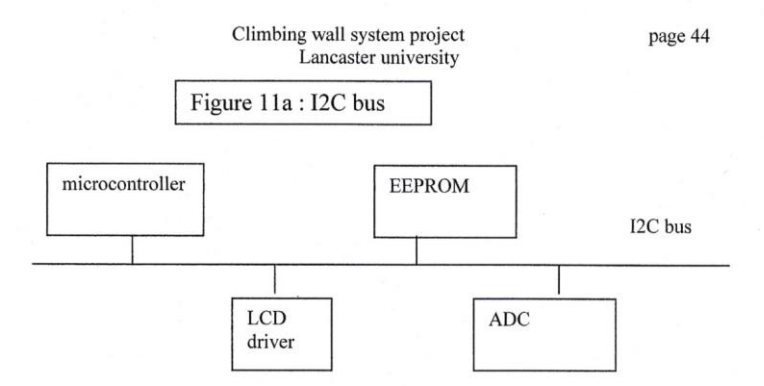

Advantages of the I2C bus:

- it is a simple 2-wires serial bus which minimizes the interconection. So ICs have  $\blacksquare$ fewers pins and there are not so many PCB tracks.
- It is a completely integrated I2C bus protocol which eliminates the need for address decoders and other glue logic
- Multi-master capability

A system with an I2C bus is very flexible. The system can be upgraded to keep designs up-to-date by adding new equipments or changing some equipments.

Resume of the I2C bus protocol

Start and stop conditions :

The start condition is indicated by a High to Low transition on the SDA line while SCL is High.

The stop condition is indicated by a Low to High transition on the SDA line while SCL is High.

#### Data validity:

The High or Low state of the data line can only change when the clock signal on the SCL line is Low.

#### The byte format:

Every byte put on the SDA line must be 8-bits long. The number of bytes is unrestricted. Each byte has to be followed by an acknowledge bit. Data is transferred with the most significant bit first. If a receiver cannot receive data, it can force the SCL Low to force the transmitter into a wait state.

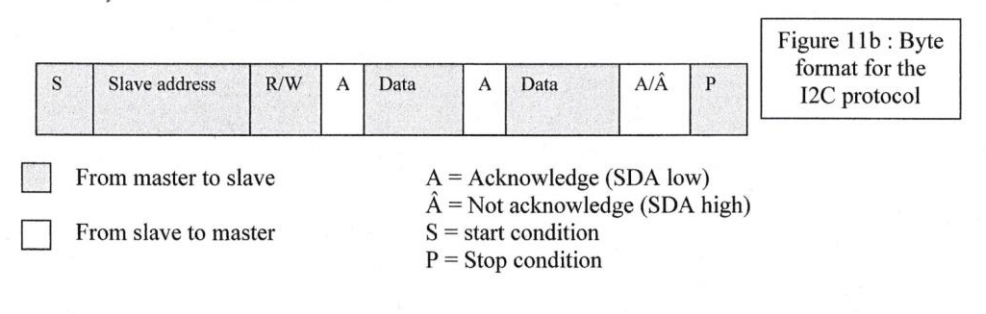

### b) Conclusion

The I2C bus has been choosen for all the advantages said. But as the card to connect it to the PC has not been bought, a serial bus must be used to connect the PC with the I2C board.

#### D) Low level control software

The technical solution selected implies that some software for the low level control is re-used from the WARP project. For the moment, this software is written in assembler. Sean Collins is working to make it work in C.

#### E) High level control unit

The high level control unit selected is a PC.

#### F) High level control software

The choice has to be made between the C language and Visual basic language. The reasons why the language choosen is Visual Basic are:

- the work already done by the company has been written in Visual Basic.
- Visual basic meets the user interface requirements :
	- It can show a representation of the current climbing wall and of a side
	- Click-buttons, drag and drop mouse, menus; et..., are available to make the user interface user-friendly
	- It can operate the real configuration of the wall
	- It is user friendly
- It is an object-oriented language. Each panel and each LED is an object. Then Visual Basic is well adapted to the work required.

#### G) Power supply

The power supply required by the board and the LED is a 5V power supply.

## 3) Technical proposition and schematic description

The technical proposition is a summary of the technical options selected

The user interface is a PC where the language used is Visual basic. The user types is command on a user-friendly user interface.

The user command is transmitted via a serial bus to a serial/I2C interface which transform the serial protocol data into I2C protocol data.

The command is then transmitted via the I2C bus to the I2C/parallel port interface addressed.

page 46

This interface transforms the I2C protocol data into a EWR signal, the address and the data.

The address and the EWR signal are transmitted to the PLD of the LEDs board via the parallel port. The EWR signal enables the PLD. When it is enabled and in function of the address, the PLD enables one latch or the other.

The data is transmitted to the latches of the LEDs board via the parallel port. When it is enabled, the latch enables its output in function of the input data.

The latch output is connected to an UDN, which amplify the signal.

The UDN output is connected to resistors and tri-color 5V LEDs.

To resume, After the transmission via a serial bus and an I2C bus, the command is decrypted, amplified on the LEDs board and transmitted to the LEDs.

The schematic of the system is shown on the next page

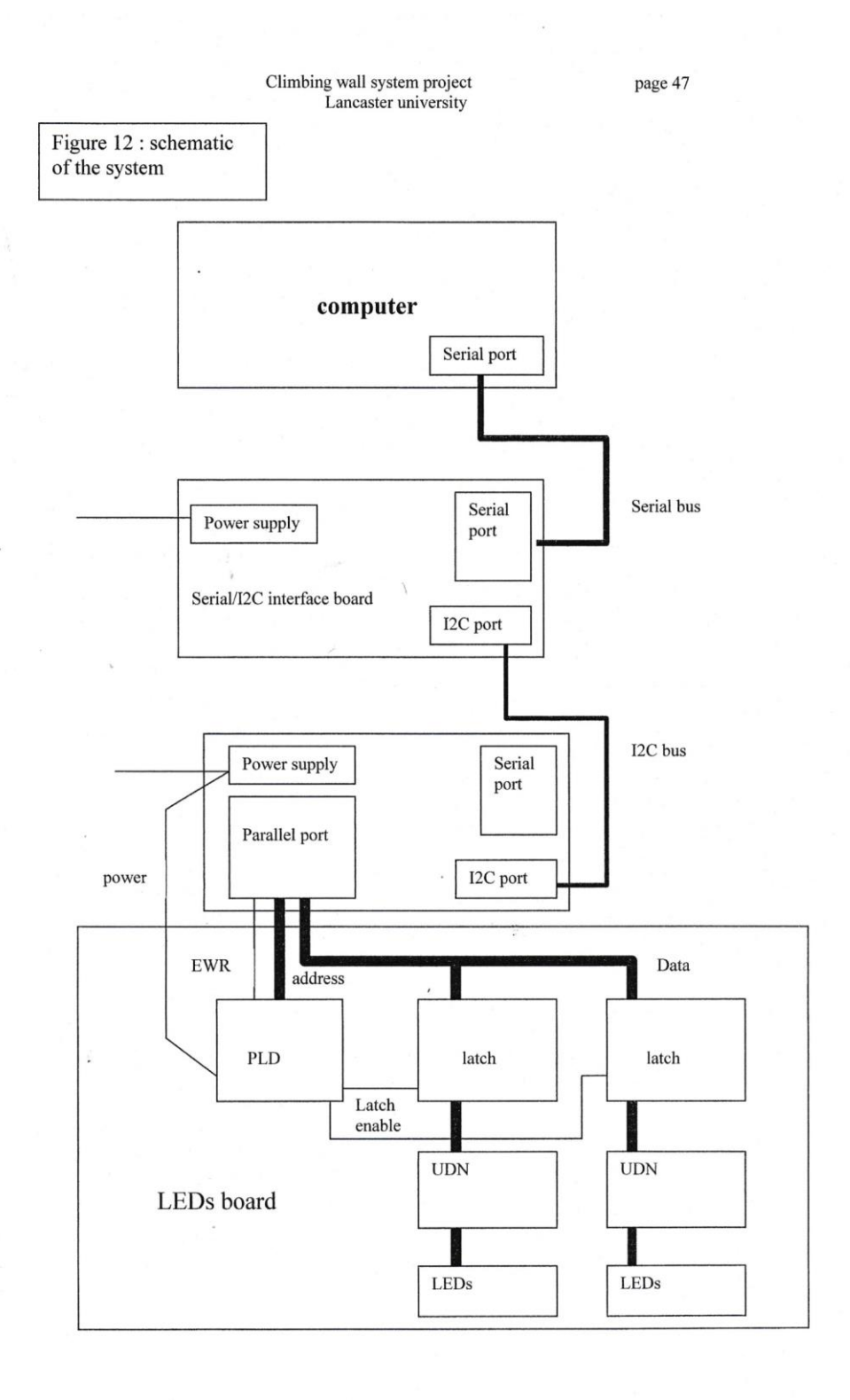

page 48

## CHAPTER 4

Implementation

89

page 49

#### 1) The controller board

The technical proposition is done. The next step is to implement the system.

As said before, the system re-uses the embedded controller board made by the Walking autonomous robot team. All the information on this board is an extract from the 80C552 embedded computer board user manual shown in appendix 10 and the WARP report.

#### A) The microcontroller

The board is based ont the 80C552 16 MHz microcontroller from Philips. The 80C552 is a microcontroller from the widespread 8051 family, with the same instructions.

Characteristics of the microcontroller :

256\*8 read/write memory five 8 bits I/O port three 16 bits timers 8\*10-bit ADC a serial I2C interface and a serial UART interface a watchdog timer

Cf appendix 9 for the microcontroller data sheet

**B)** The board

a) Functional overview of the system

The board features the following components 80C552 microcontroller 32K Eprom 32K RAM Serial RS232 to TTL conversion GAL22V10 5memory decoding<sup>o</sup> Power reguation Reset circuitry Expansion connector I2C connector

page 50

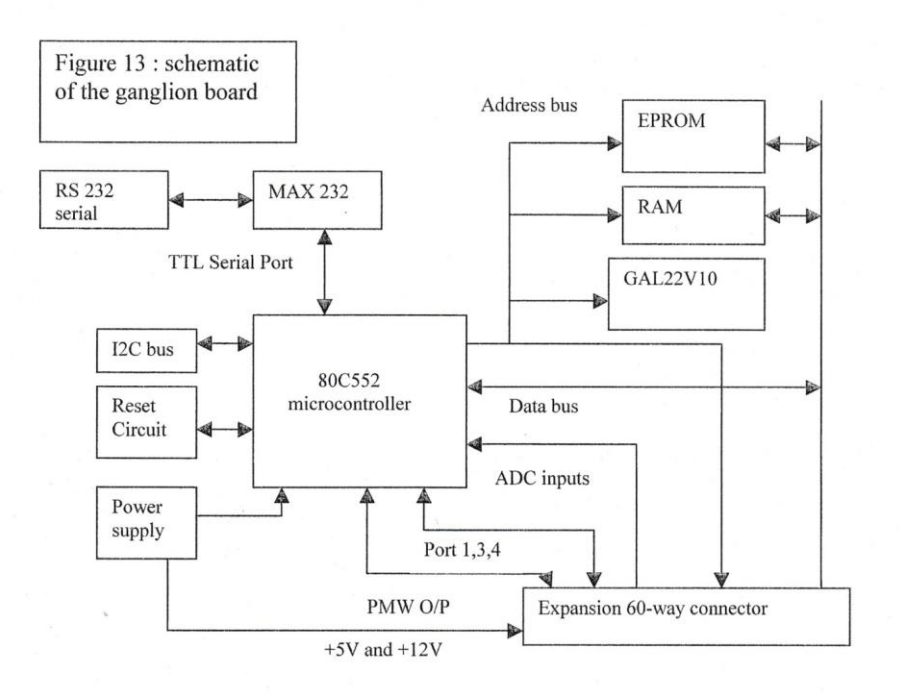

## b) Memory organisation

The 80C552 can address up to 64K bytes of program memory and up to 64K bytes of external RAM. The memory map is organised as following : the 64 K bytes of address space are divided into two 32K bytes segments. The EPROM is located on the lower segment (0000h to 07FFh) and the RAM is located on the upper segment (8000h to FFFFh).

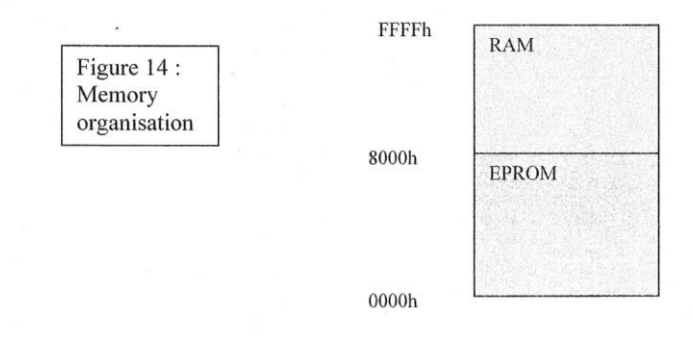

page 51

The memory configuration is similar to that described in the Philips application note AN440. The program code can be downloaded via the serial port on the SRAM and then executed from the SRAM, by using a bootstrap downloader program. This program is installed ont to the EPROM. When the development is finished, the program code can be programmed directly on the EPROM. The advantage of using the bootstrap program is that, during development, the EPROM doesn't need to be reprogrammed after each change.

The memory decoding is done by a PLD.

#### c) Serial communication

The microcontroller serial port is connected to the computer by the RS232, a 9-way D connector. The serial RS232 to TTL logic conversion is handled by the MAX232 circuit.

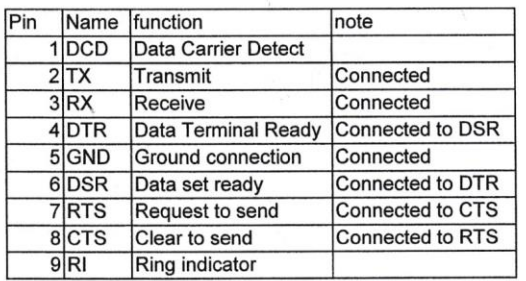

The 9-way D connector pin-out are connected as follow

Board port

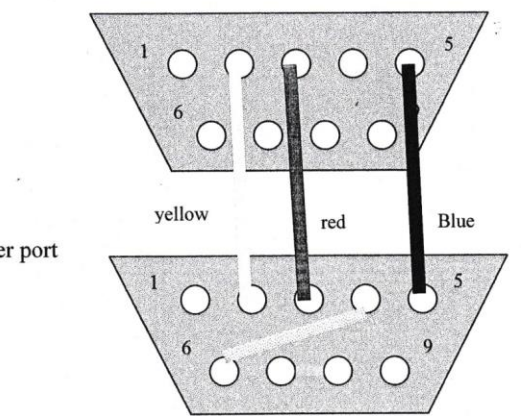

Figure 15 : serial port connexion

Computer port

## d) I2C bus

The I2C bus is a serial bus which has two lines, the data(SDA) and the clock (SCL). The board has a 3 pins connector which is connected to the microcontroller pins.

## e) 60-way expansion connector

The expansion connector is the link between the ganglion board and the LED board.

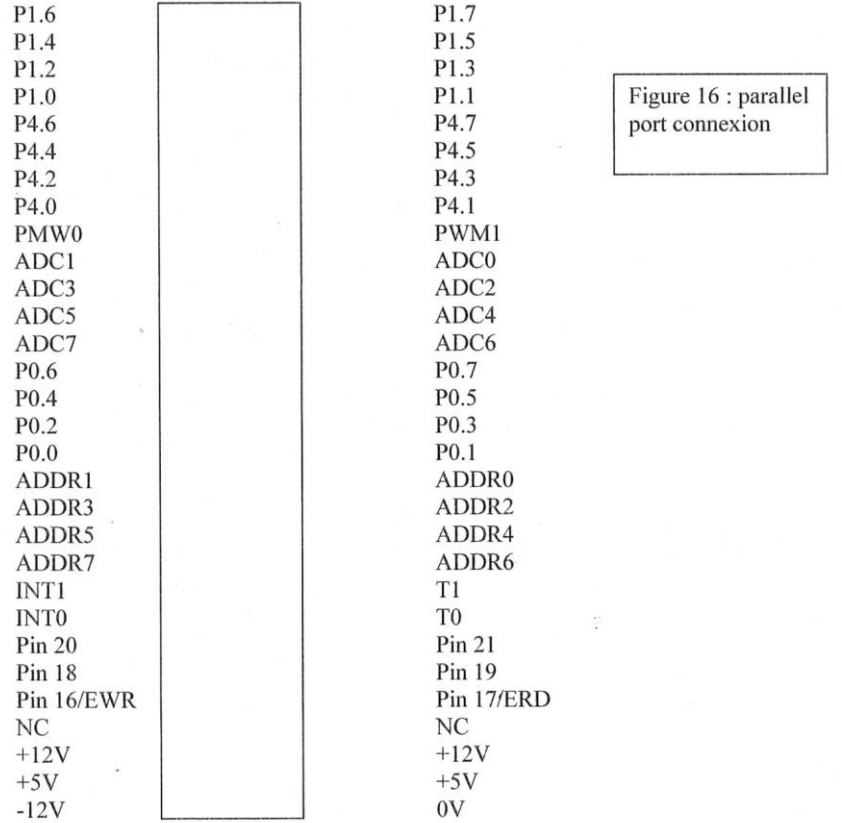

## C) Description of function

The board is first reseted by the push button. The internal reset algorithm writes 0s to all the SFRs (Special function register) except the port latches, the Stack pointer and the serial buffer. This operation is done to initialize the counter and avoid the CPU executing instructions from an indeterminate location.

page 53

The data is received from the serial port or from the I2C bus. The program is written so that it knows wheither the data comes from the serial port or from the I2C bus.

The microcontroller then works basically as shown below. When it is reseted, the CPU sets the counter=0. Then it increments the counter, and gets from the RAM or the EPROM (it depends on the previous instruction) the code pointed by the counter. Then it executes the code. Then it starts again the loop.

Some instructions command to outport or inport codes on the expansion 60-way connector, on the serial port or on the I2C bus. Codes are red on the serial port when an instruction has to be downloaded from the computer. Codes are red on the I2C port when an instruction has to be downloaded from the selected address board. Codes are written on the parallel port when an instruction has to be dowloaded on the LEDs board.

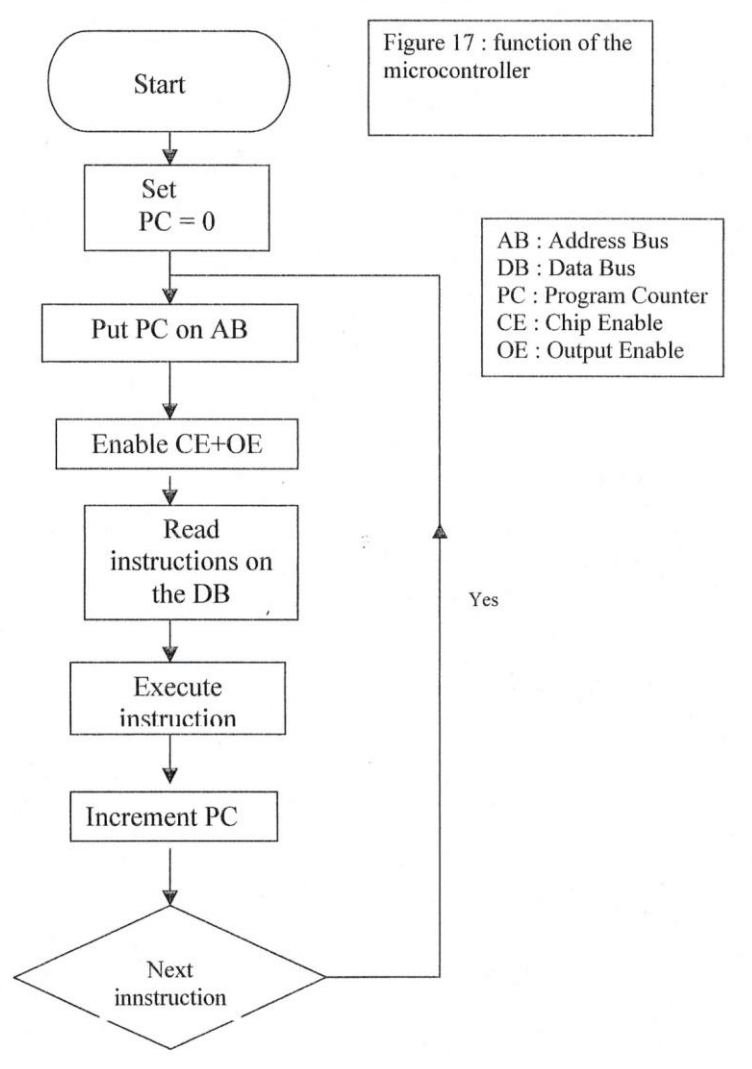

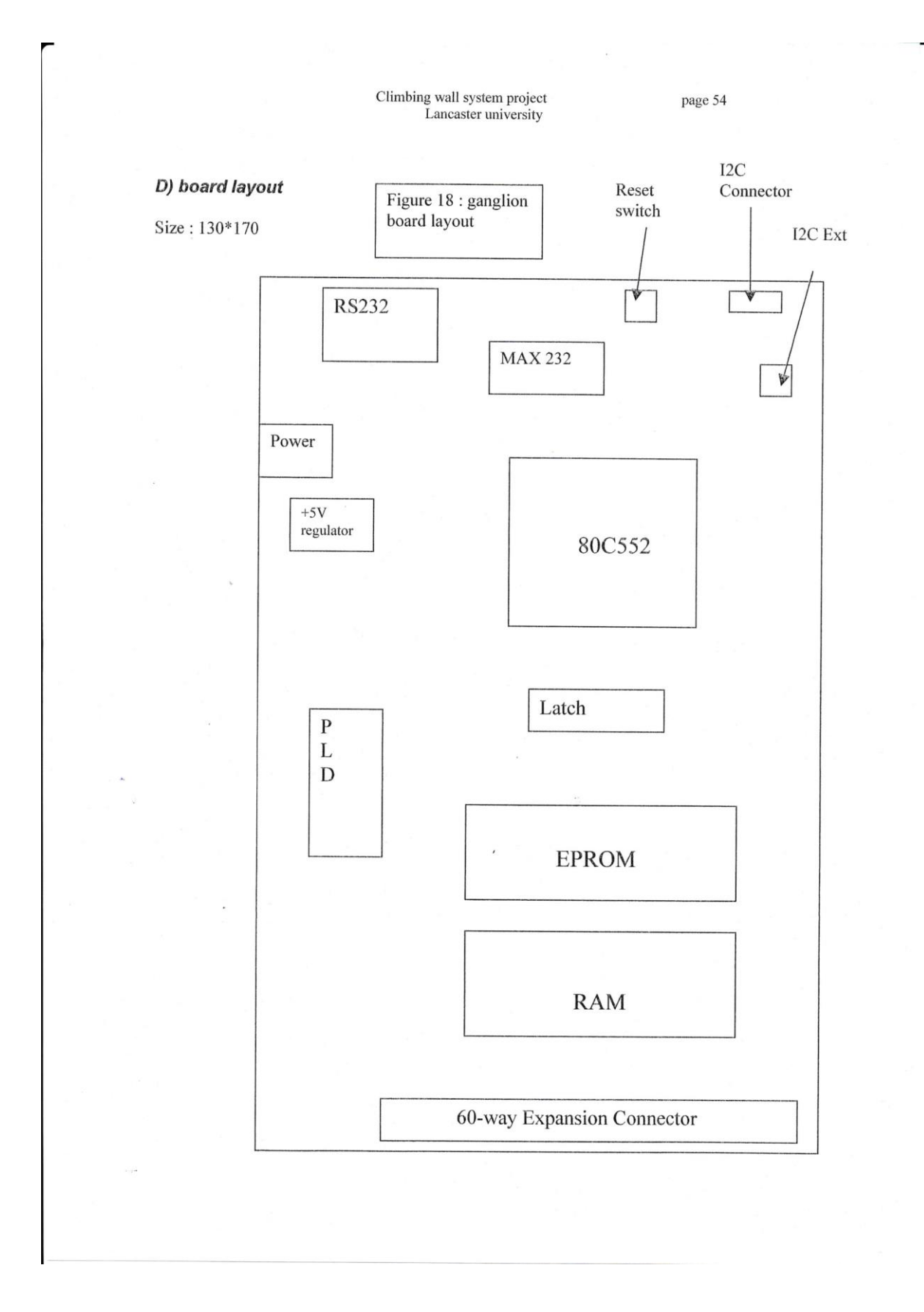

### E) Test module

#### a) Testing recommendations

Several stages are required to test the modules. These tests are recommended by the board developers in the user manual. I followed the procedure below :

#### First stage:

Check that the tracks are not disrupt visually and with a voltmetre if necessary.

#### Second stage:

Power the board without any ICs inserted. The Power LED should light, signifying a 5V signal from the regulator. If the power LED doesn't light, check the power supply circuitry. Otherwise, do the third stage.

#### Third stage:

Insert all ICs, including the microcontroller, the EPROM, the PLD, the Latch, the RAM. The PLD GAL22V10 must be programmed with WARP.JED. The EPROM is programmed with bootan2.hex, the bootstrap program. Download the test code strobe.hex on the RAM. This program simply toggles the pins on port 1, producing a square wave. Use an hyperterminal on the computer to download this codes. If the strobe program doesn't work, check all data, address, output and chip enable lines with an oscilloscope.

#### Fourth stage

Download the wanted program. In the case of the project, the program is moveto.hex. If the codes can be downloaded and executed, then the board is fully working.

#### b) Testing the board

Two board have been built for the project.

The first one fully succeeded the three first stages of the testing. One week was necessary to make it succeed the fourth stage. It was not because the board was not working, but because the LED prototype board was not working. All the tracks and all the components have been checked successfully.

The second board was not working. It did not check the third stage testing requirements. All the tracks and components have been checked. The crystal, giving the clock speed, was out of order. There was no signal on the oscilloscope. It was replaced. The RAM was not working, and was the second reason why it was not working. It was replaced. Now it works successfully.

page 56

## 2) The LED board

I designed this board. The first step was the conceptual design

## A) Functional overview of the board

The board features the following components : A 60-way expansion connector<br>A PLD GAL22V10 Two latches Two UDN 16 resistors

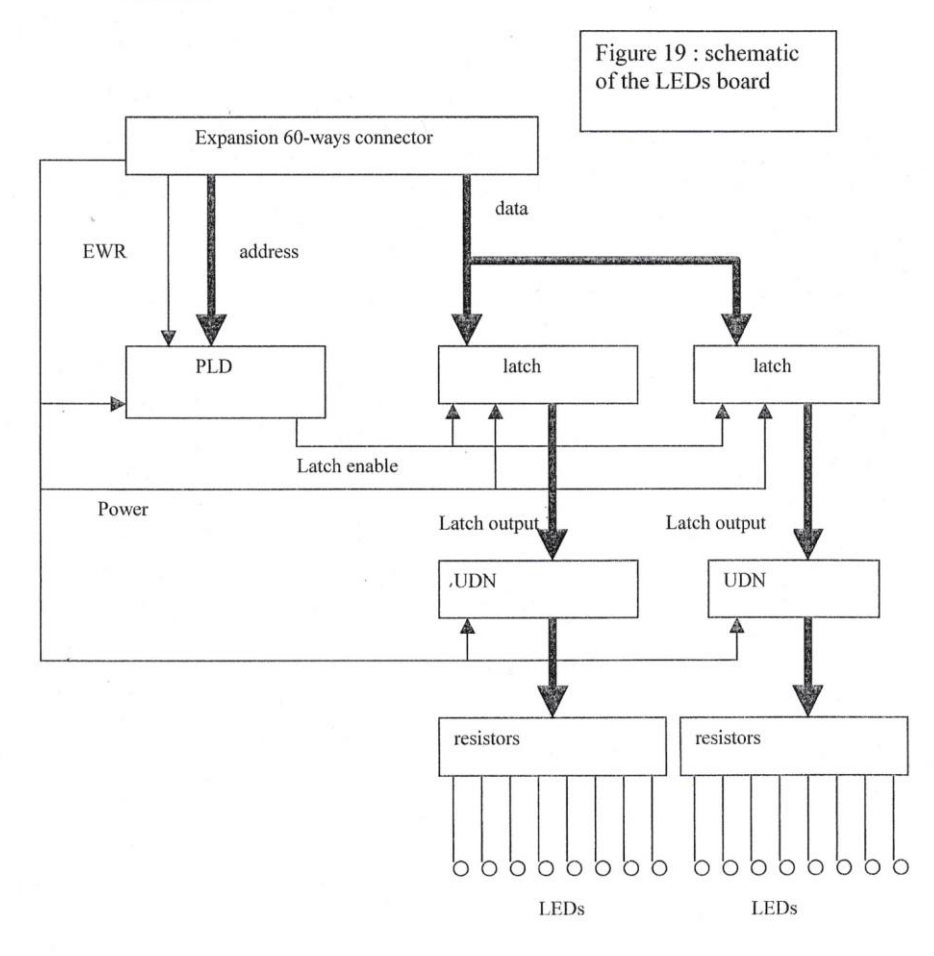

page 57

## **B)** Explanation of the functionning

#### a) The expansion connector

The expansion connector is maped exactly the same way as the expansion connector of the ganglion board. The pins connected are the power supplies, the EWR pin, the address pins and the data pins (Port 0).

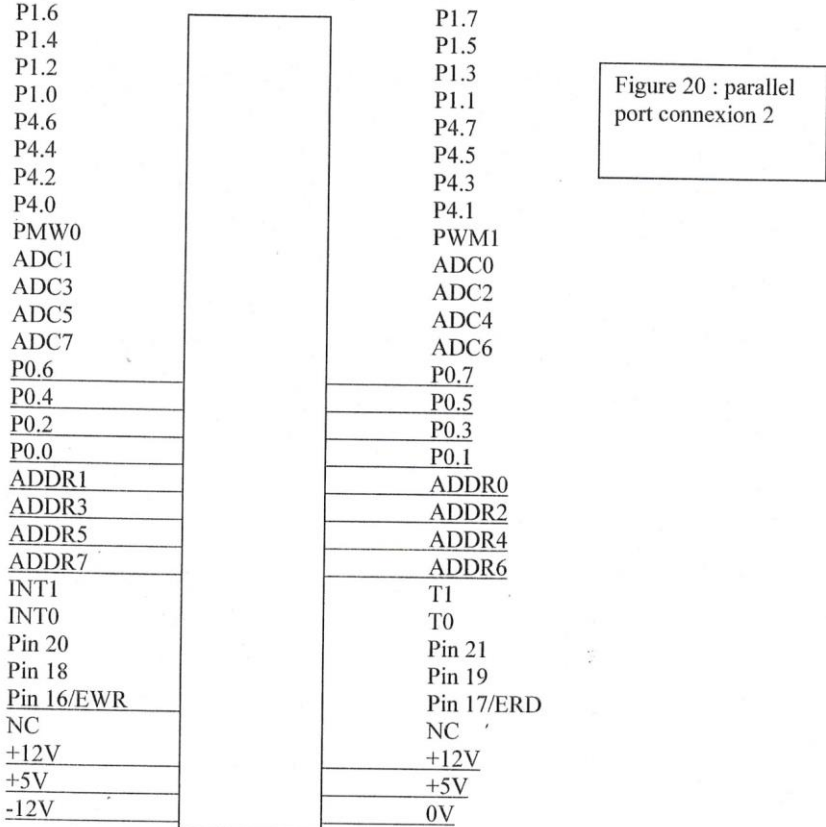

The pins connected are the ones for which the specification is underlined.

The power supply pins provide power to all the ICs of the board : PLD, latch, UDN. The EWR pin is the PLD enable.

The address pins are connected to the PLD. They give the 8 bits address for the data. The data pins are connected to the latches. The data is a 8 bits code. If the LED color must be lighted, the bit is high. Otherwise it is low.

page 58

#### b) Programmable logic device

The PLD is a popular GAL 22V10. When the EWR pin is logic low, on pin 1, the PLD is enabled. It gets the address from the connector on the pins 2 to 9. The address is a 8 bits code. If all the bit of the address are logic low, then it enables the pin 14 which is connected to the latch enable of the latch 0. If all the bits of the address are logic low except ADDR0 connected to pin 2 which is logic high, then it enables the pin 15 which is connected to the latch enable pin of the latch 1. Otherwise, it doesn't enable any latch.

The PLD is programmable. It means that a program has to be written on a software called Palasm. The codes of the software are in annexe 5 : Fredled.pds. Then the device is programmed on an emulator with the software Fredled.jed.

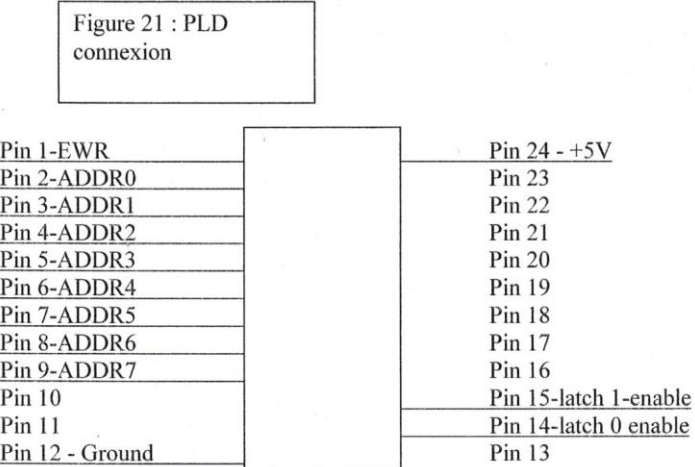

The pins connected are those underlined.

The GAL 22V10 datasheet is shown in appendix 7.

#### c) Latch

When the latch enable is enabled, which means logic high, the latch input logic data is put high on the output and kept. The latch inputs and outputs are 8-bits words.

The latch datasheet is shown in appendix 8.

#### d) UDN

The UDN aims to power amplify the signal received from the latch, in order to switch the LEDs. The UDN accepts.

page 59

٦

## e) Power supply

The power supply is the 5V power supply of the ganglion board. The board does not have any independant power supply. The current is transmitted through the 60-way connector.

## **B) Description of the function**

When the EWR signal is logic low on the pin 1 of the PLD, the address of the latch is red on the pins 2 to 9 of the PLD. The PLD enables the latch addressed. This latch puts the data input on the output and keeps it. This signal is then amplified by the UDN and sent to the LEDs via resistors.

## C) Board layout

Cf appendix 11 for the board lavout

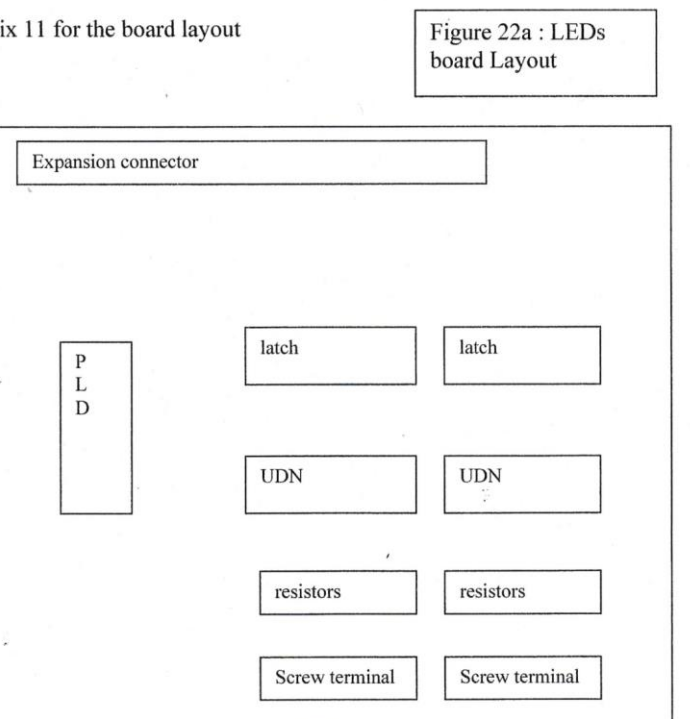

page 60

## 3) The rig

The association of the boards with the computer and the LEDs on the panel gives the rig. The schematic of this rig is shown below

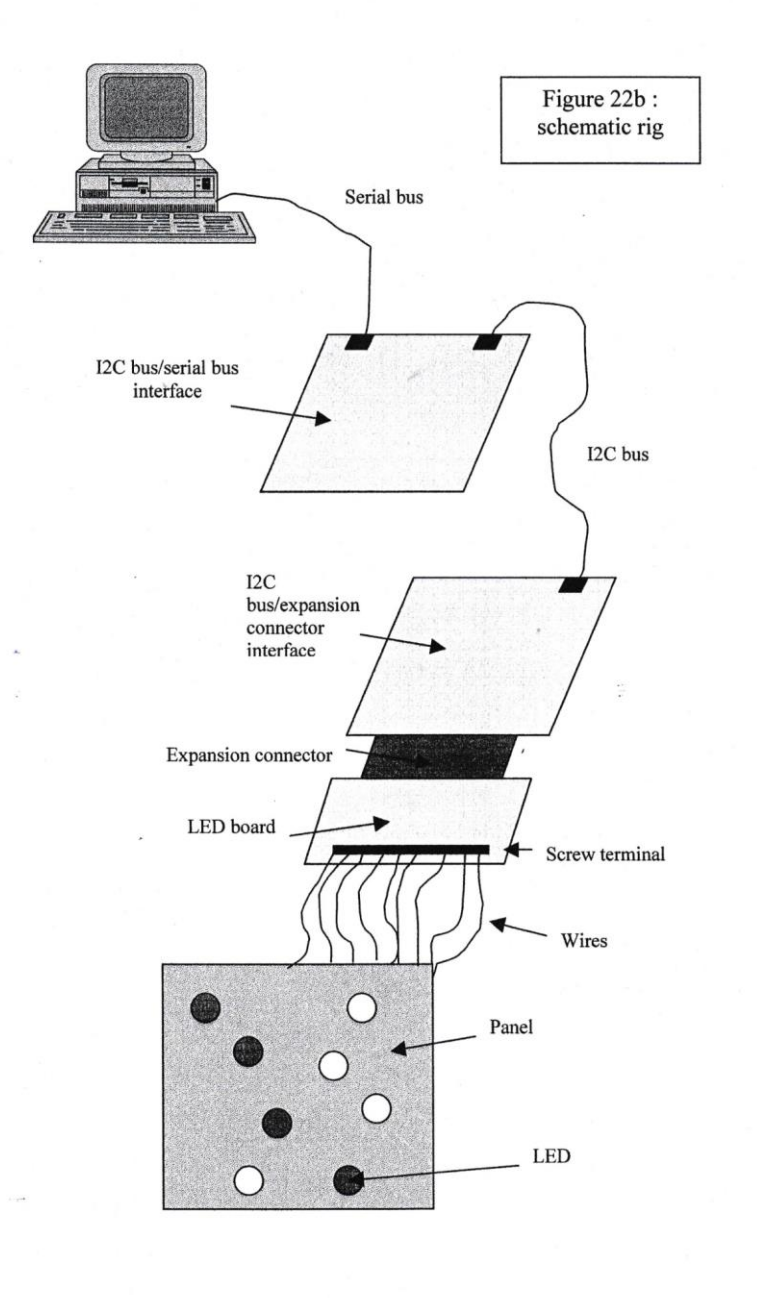

page 61

## CHAPTER 5

**Software Implementation** 

 $\frac{1}{\epsilon}$ 

## 1) Software for the ganglion boards

The software for the ganglion is re-used. It was written by Sean Collins from the M.Eng WARP team.

The first board has the software gateway.hex on it. This software is in appendix 2. The program gateway gets the data from the serial input and transmits the data to the ganglion board addressed by the I2C bus.

## A) Schematic diagram for the procedure board gateway

The program gets the data from the serial port which is a code like 04P1F3.

The code looks like this : 04P1F3 in hexadecimal.

The 04 command is the address of the ganglion controling one particular set of LEDs.

The P command is the name of the command to switch the LEDs.

The 1 is the address command for the PLD

The F and the 3 are two four bits datas. They code the color of the LEDs. The link between the color of the LEDs and the hexadecimal code is shown below

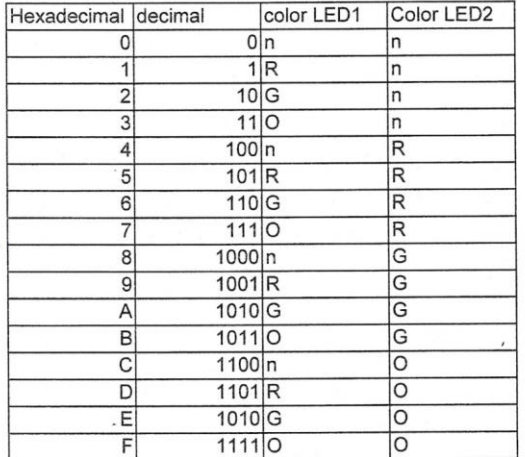

 $\mathbf{n}$  : No color

R: Red color

G: Green color

O : Orange color

page 63

The procedures get data from the serial port and put the data to the I2C bus with the I2C protocol are detailed on next page.

As explained by the schematic, the program simply gets data from the serial port of the board linked to the computer and puts it on the I2C bus of the board.

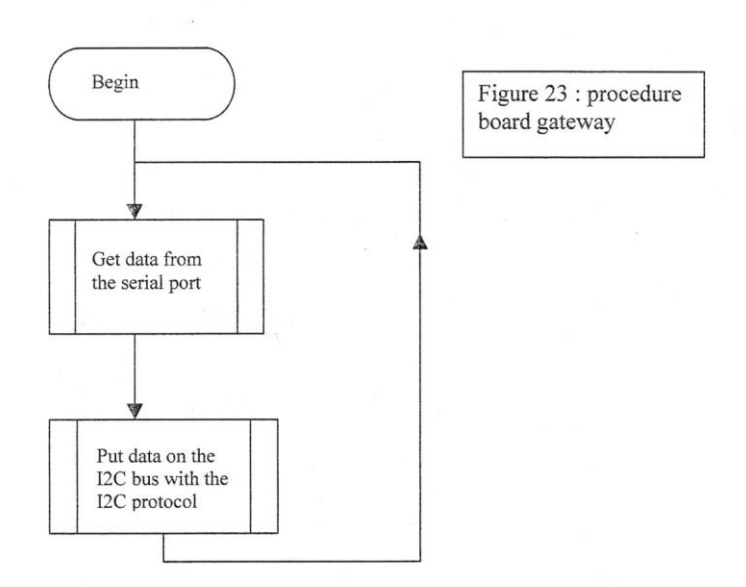

page 64

## B) Get data from the serial port

This is a sub-procedure of the procedure board gateway. It gets data from the serial port of the board. It first "installs" the serial bus protocol of the board and then it gets data from this serial bus with the get data procedure detailed on next page.

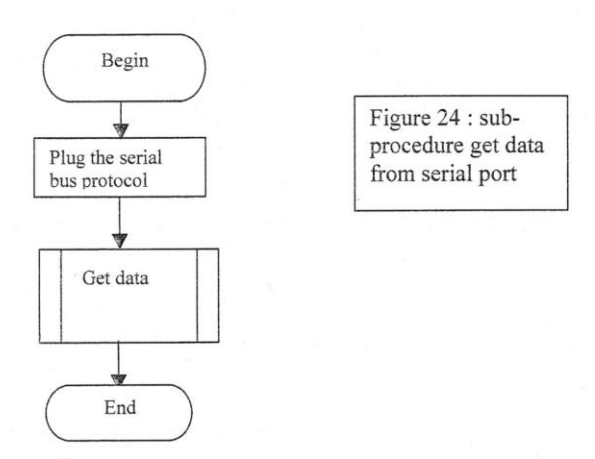

#### C) Get data from the I2C bus

This procedure is similar to the procedure get data from the serial bus. In this case, the bus is the I2C bus. This procedure is a sub-procedure of the procedure board moveto. It first "installs" the I2C bus protocol of the board and then it gets data from this I2C bus with the get data procedure detailed on next page.

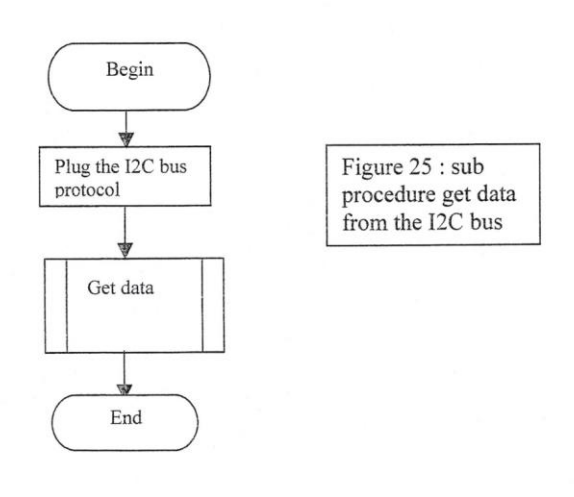
page 65

## D) Get data procedure

This procedure is a sequential sub-procedure of the procedures get data from the serial bus and get data from the I2C bus. It first gets a start signal which begins all transmission. Then it gets the ganglion address, which is the 04 of the example code 04P1F4. It then get the PLD address, which is the P1. It then gets the first and second LED data, which are respectively the F and the 4. It then goes back to the main procedure

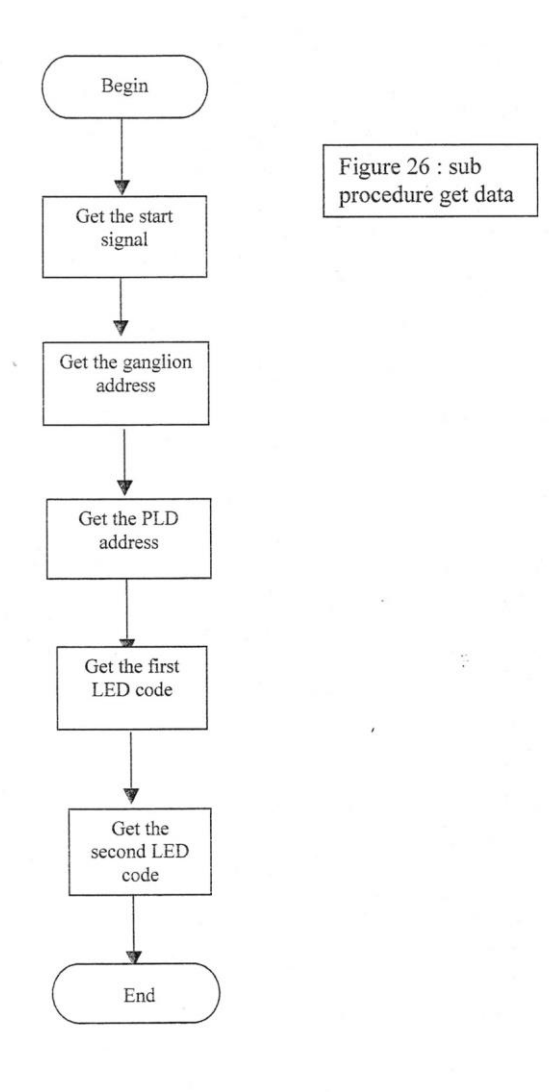

page 66

#### E) Put data on the I2C bus

This is a sub-procedure of the gateway procedure. When the data has been received by the gateway board thanks to the get data from the serial bus procedure, it has to be put on the I2C bus thanks to this procedure. This pr

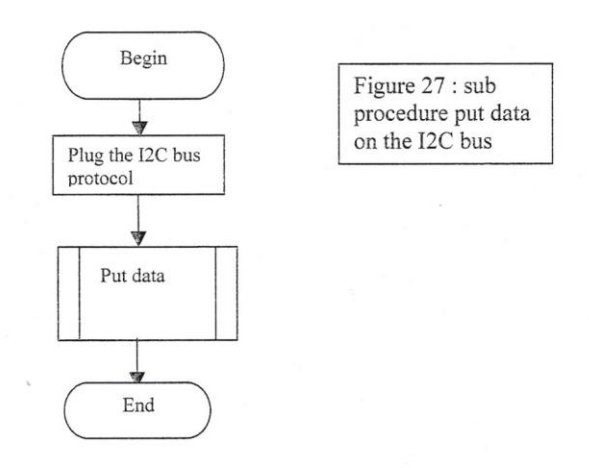

page 67

## F) Put data

É

This procedure is a sub-procedure of the procedure put data on the I2C bus. It first puts the start signal on the bus. Then it puts the ganglion address, the PLD address, the first and second LED codes.

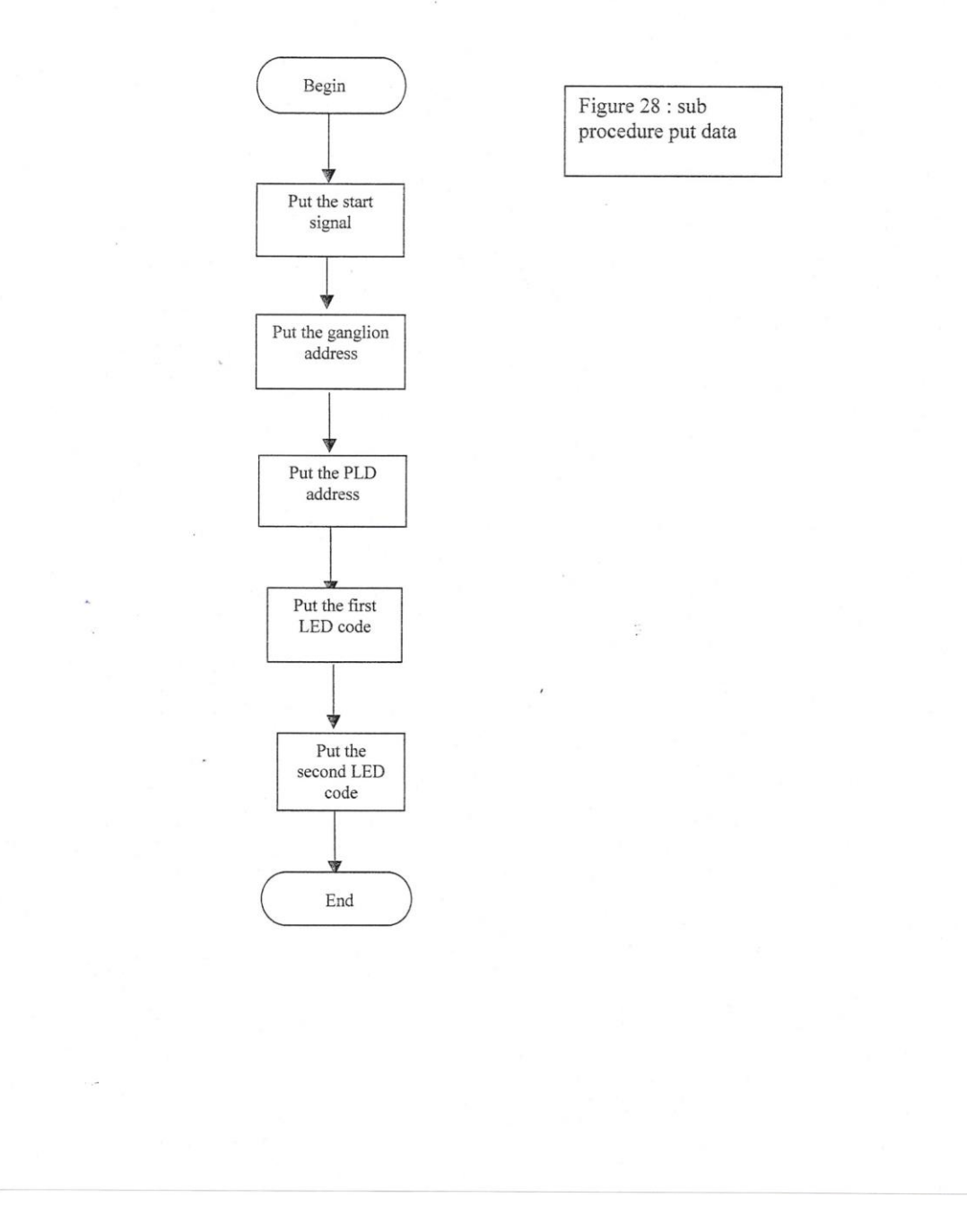

page 68

The second program is moveto.hex

What this program does is receive a code from the serial or the I2C bus, and output on the EXR, address and data pins of the expansion connector the right signal. The program is written in assembler.

## G) Schematic diagram for the board moveto.

The program recognize automatically if the input is serial or I2C. If it is serial, it launchs the get data from serial port procedure and the put data to the expansion connector. If it is I2C bus, it launchs the get data from I2C bus procedure and put data to the expansion connector.

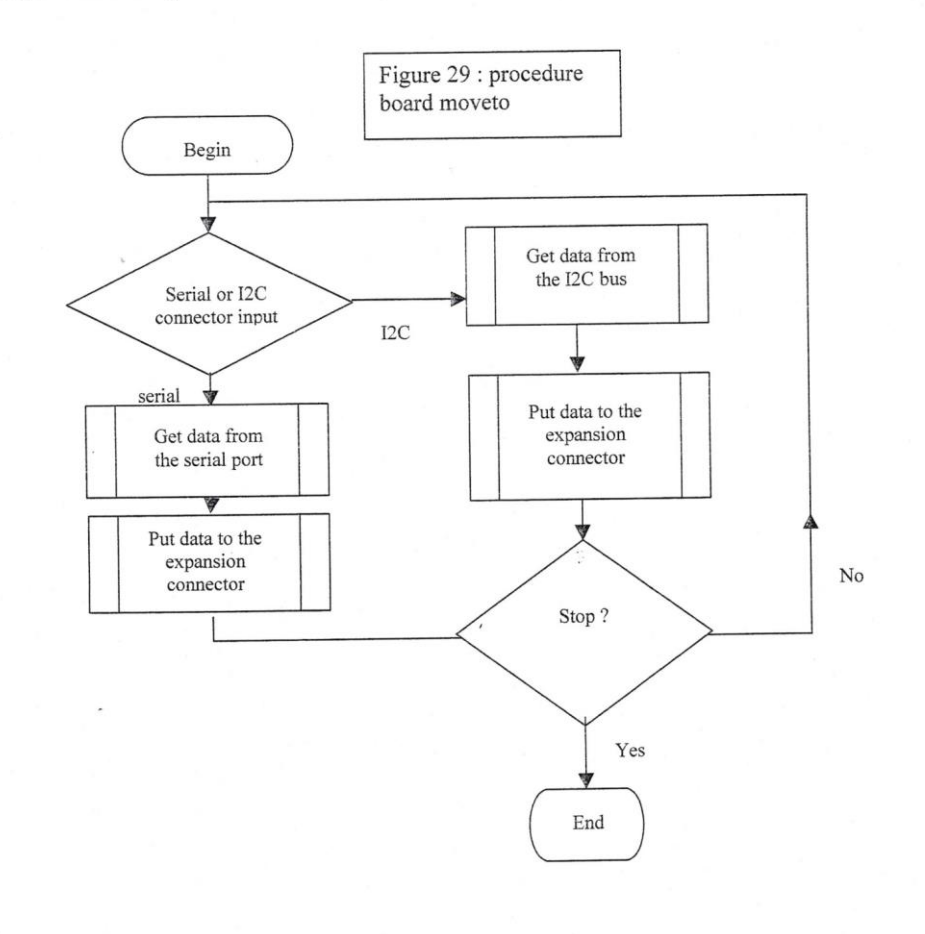

#### page 69

#### H) Put data to the expansion connector

This is a sub-procedure of the procedure board moveto. When the data is received by the board, it is then put on the expansion connector. The first step is to put the EWR signal on the expansion connector (ALE on the diagram below). Then when the timing allows it, it puts the address AO to A7 and then the data out on the port 0.

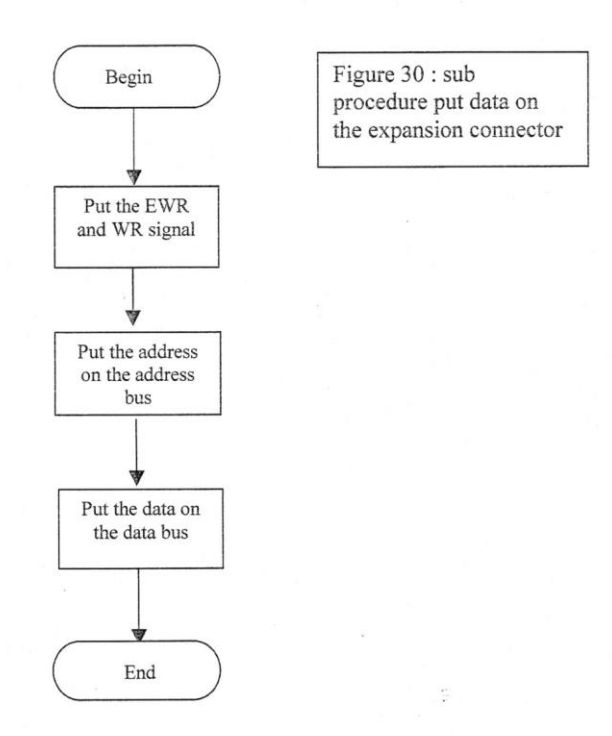

page 70

#### 2) User interface software

This software is written in Visual Basic. There are several parts in this program. Basically, there are three parts :

- One part allows the user to build a new description of the wall on the computer and save it. This is the build wall characteristics part.
- An other part allows the user to modify the configuration of the wall and save it. This is the build configuration part
- An other part allows the user to build and modify a route and save it

The user interface is shown on next page

On the left are the six panels with the LEDs representing the wall. On the right are the command buttons.

The user clicks on a color and then clicks on a LED, then the LED takes the desired color.

When the user clicks on the "change side" option button and then clicks on a panel, the side of the panel changes.

When the user clicks on the "modify route" button, the program modify the LED color on the real wall.

When the user clicks on the "save route" button, the route selected is saved under a name.

When the user clicks on the "save wall" button, the configuration is saved under a name.

When the user clicks on the "load route" button, a route with a path name should be loaded.

When the user clicks on the "show current route" button, the program should show the current route which is on the wall.

When the user clicks on the "create wall" option button, he should be able to modify the characteristics of the wall. It means that he can drag and drop the sockets to give it a new place for each side.

page 71

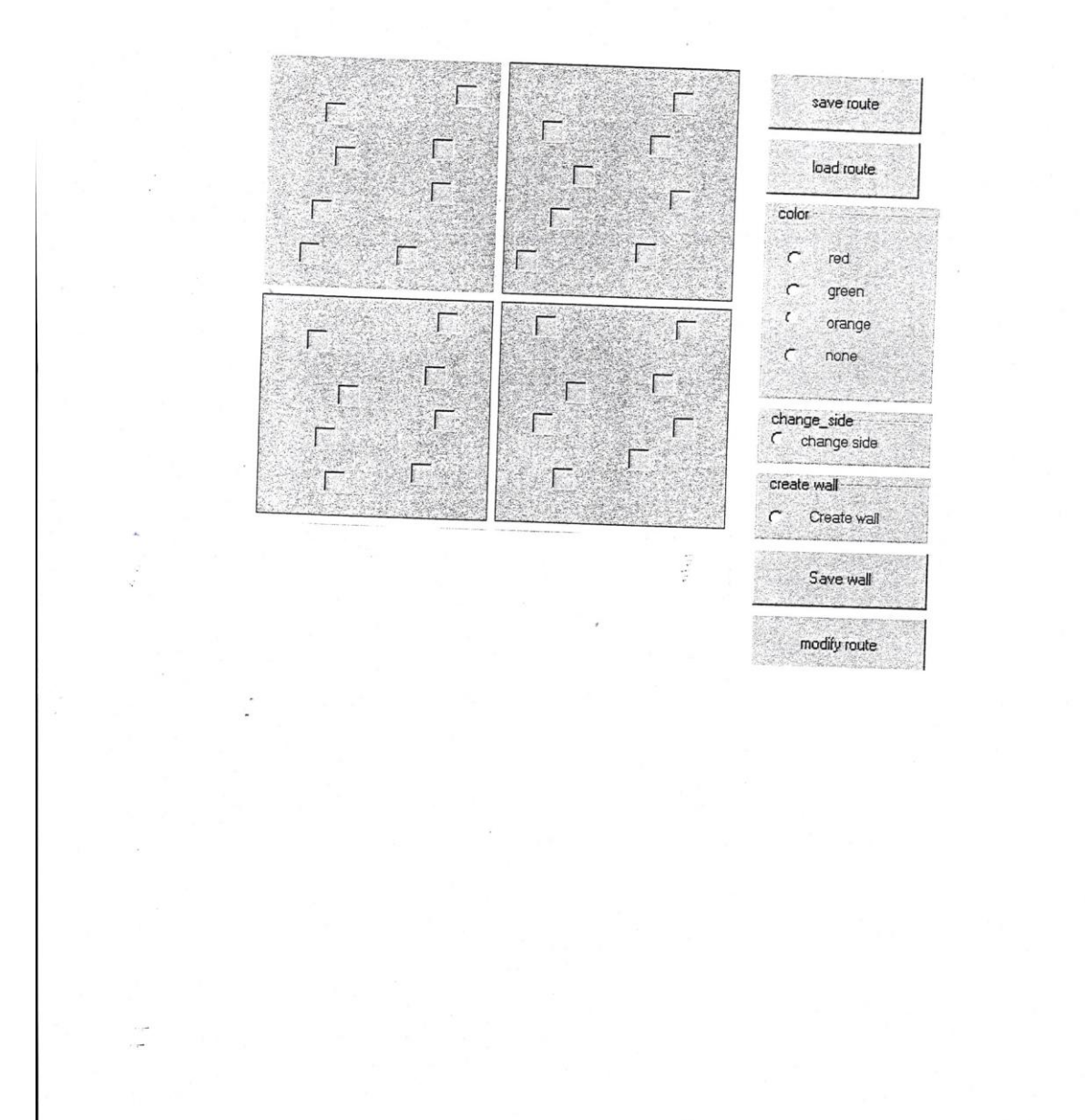

On the next pages are shown the schematics for the user interface procedures.

#### A) Procedure build wall characteristics

This procedure builds a new description of the wall, its panels and its sockets. It first asks the number of panels on the wall, and its width and its height. Then it draws the panels with the create panels on the wall procedure. Then the user can rotate panels, create sockets or quit and save the procedure with the sub-procedures rotate panels, create sockets and save characteristics.

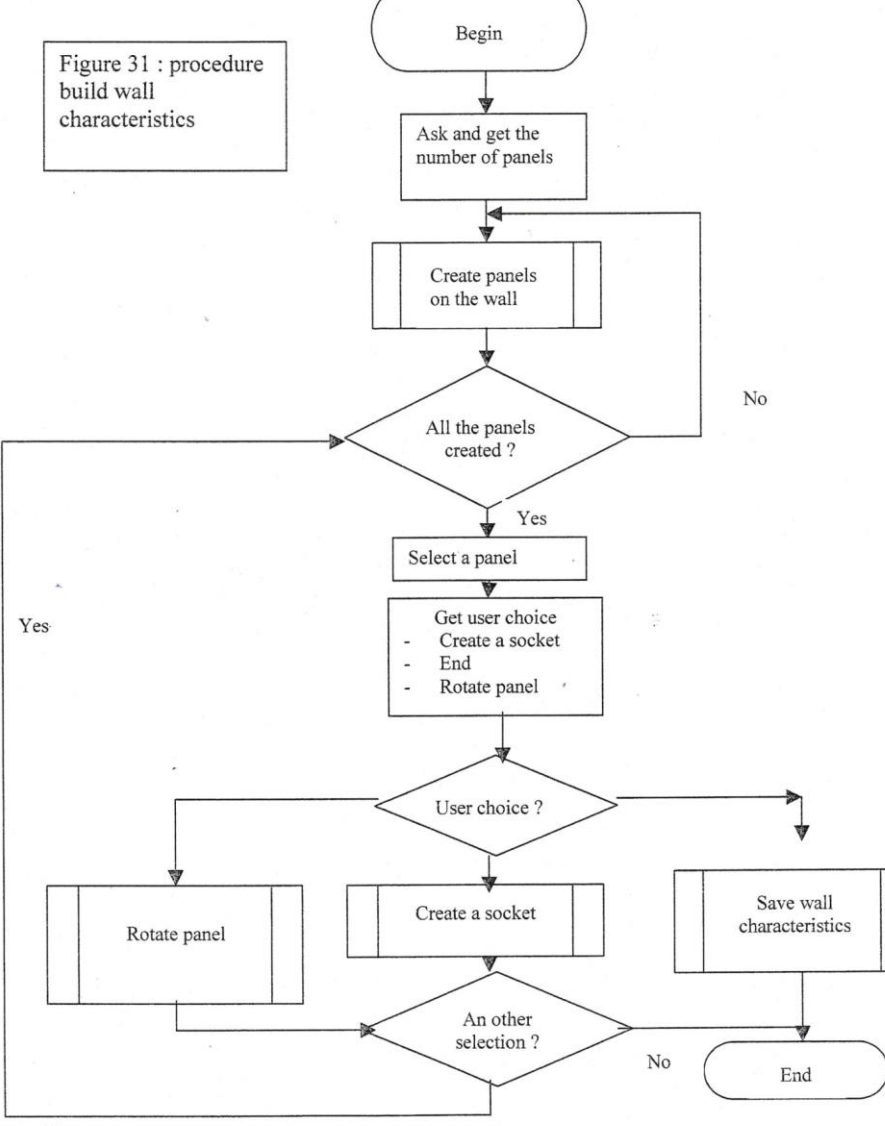

#### B) Create panels on the wall

This is a sub routine of the build wall characteristics procedure. It creates the first panel and then, by iteration, calculate the next panel coordinates and creates the next panel. It does it until all the panels are created.

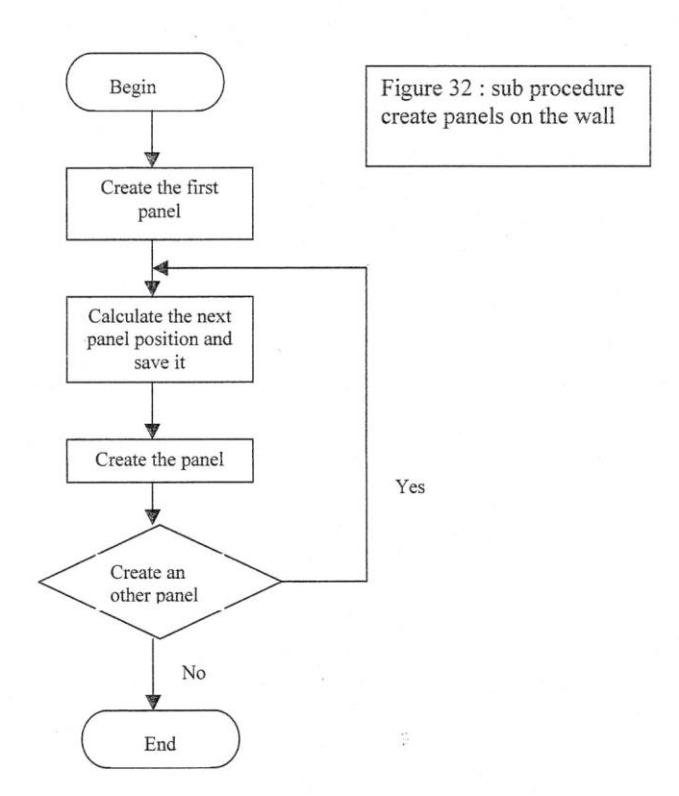

## C) Create a LED socket

The user drags and drops the LED socket to the position wanted. Then the computer gives the coordinates of the socket and saves the socket position. It is then ready for the next socket.

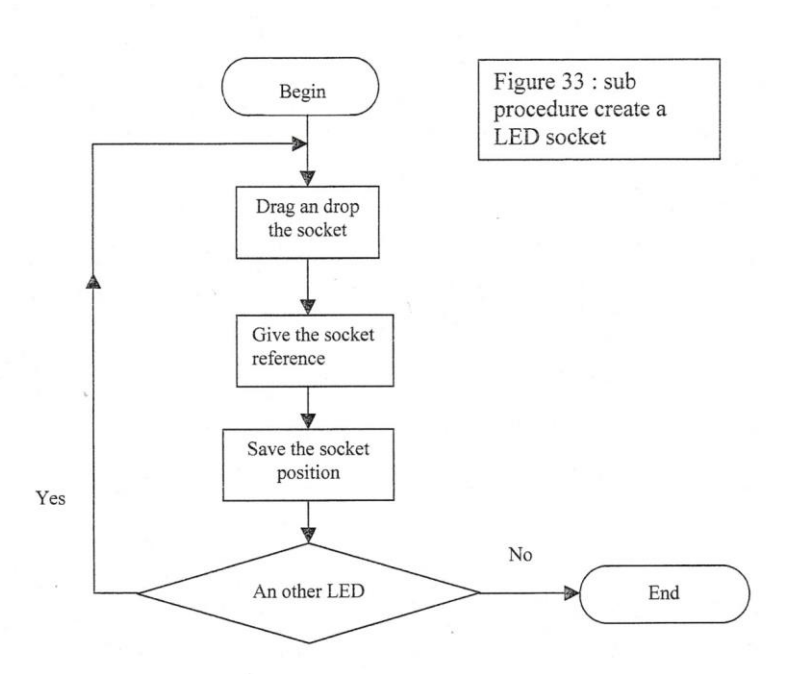

 $\ddot{z}$ 

page 75

## D) Rotate panel

This is a sub-procedure of the build wall characteristics procedure. When a panel is selected<br>and the user wants to rotate the side, he clicks on the panel. It erases the side, gets the new side specifications and draws the new side. It then draws each socket.

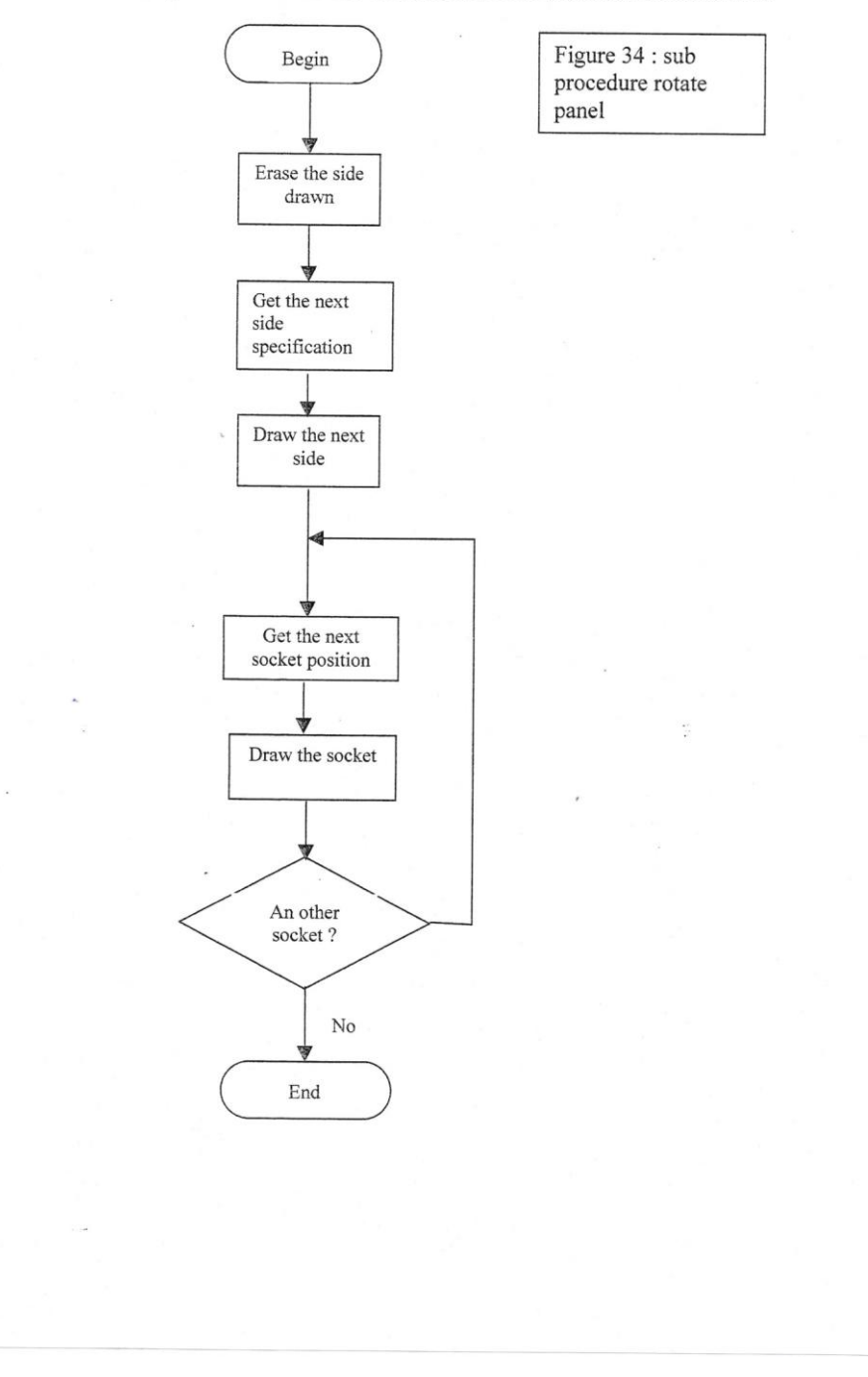

page 76

#### E) Save wall characteristics

This procedure, a sub procedure of the build wall characteristics procedure, saves the wall characteristics. It first saves the panels coordinates, then saves the side shown. For each socket of the panel, it saves the coordinates. It does it until all the panels characteristics have been saved

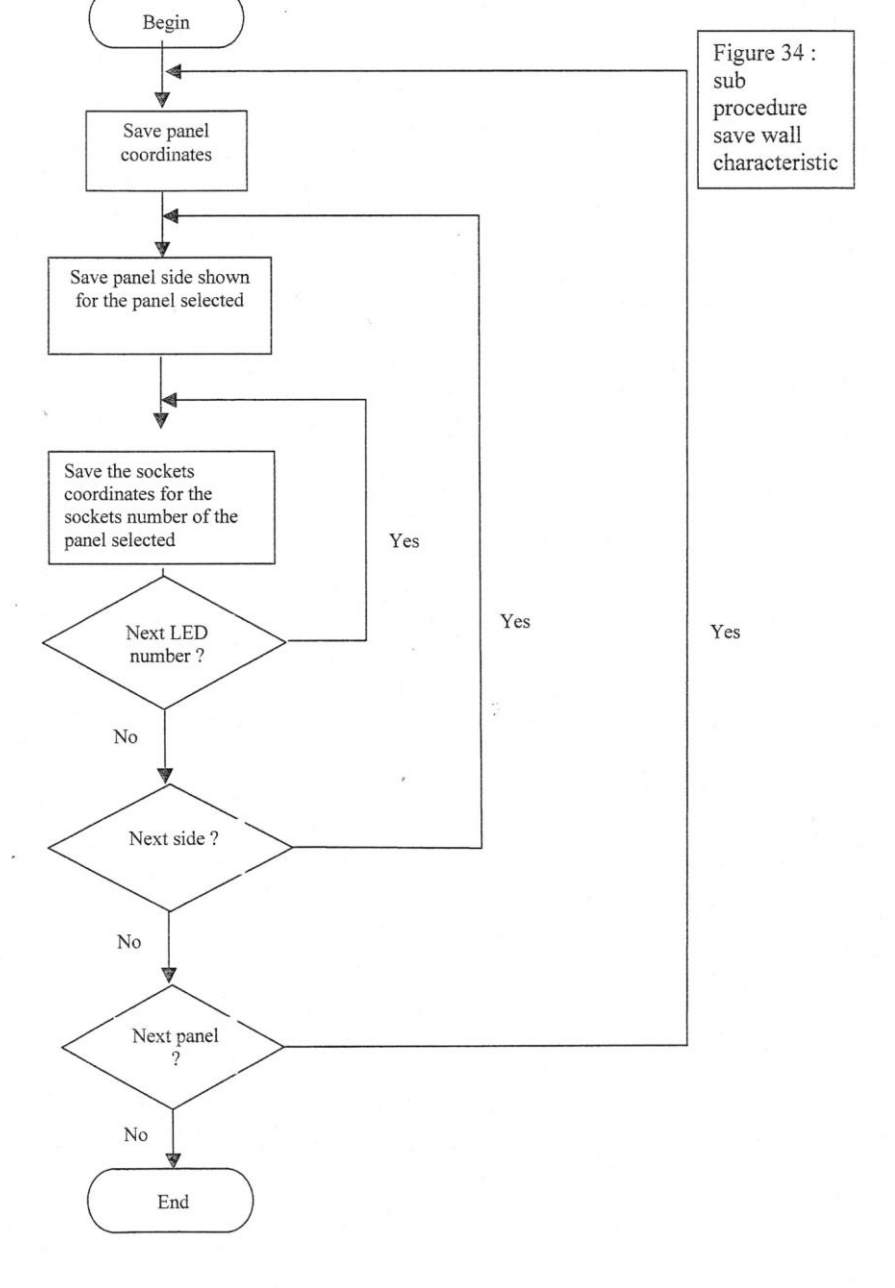

## F) Build a configuration

This procedure allows the user to change the wall configuration. It means that the user can change the panel side.

This procedure draws the panels. If the user wants to change the panel side, he clicks on the panel and rotates it. If there is no other rotation, the computer saves the configuration.

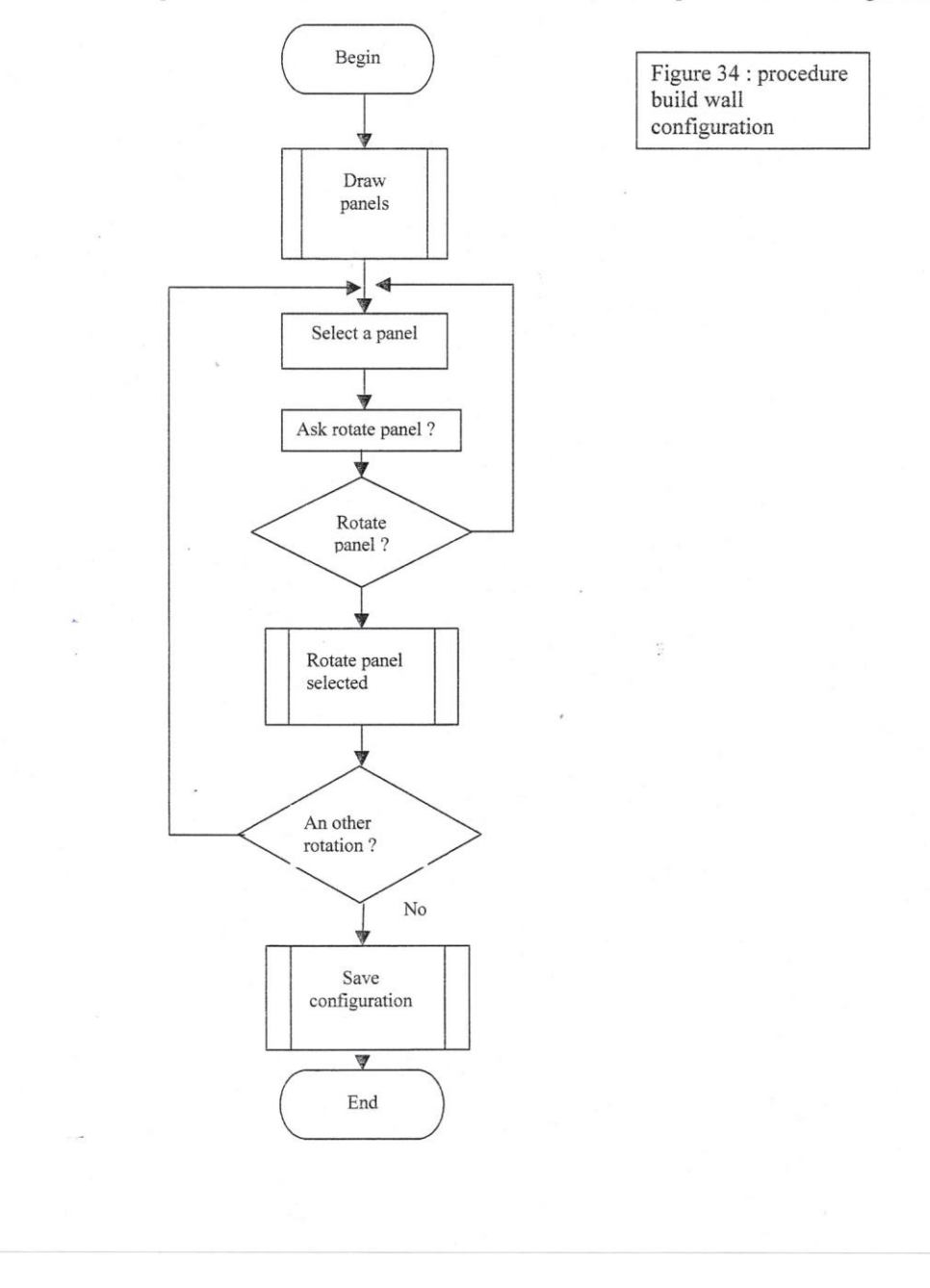

## G) Draw panels

This is a sub-procedure of the build configuration procedure. It creates the drawing of the panels with the sockets. It first creates the first panel, then calculates the next panel position and draws it. Then it draws the LEDs sockets for each panel.

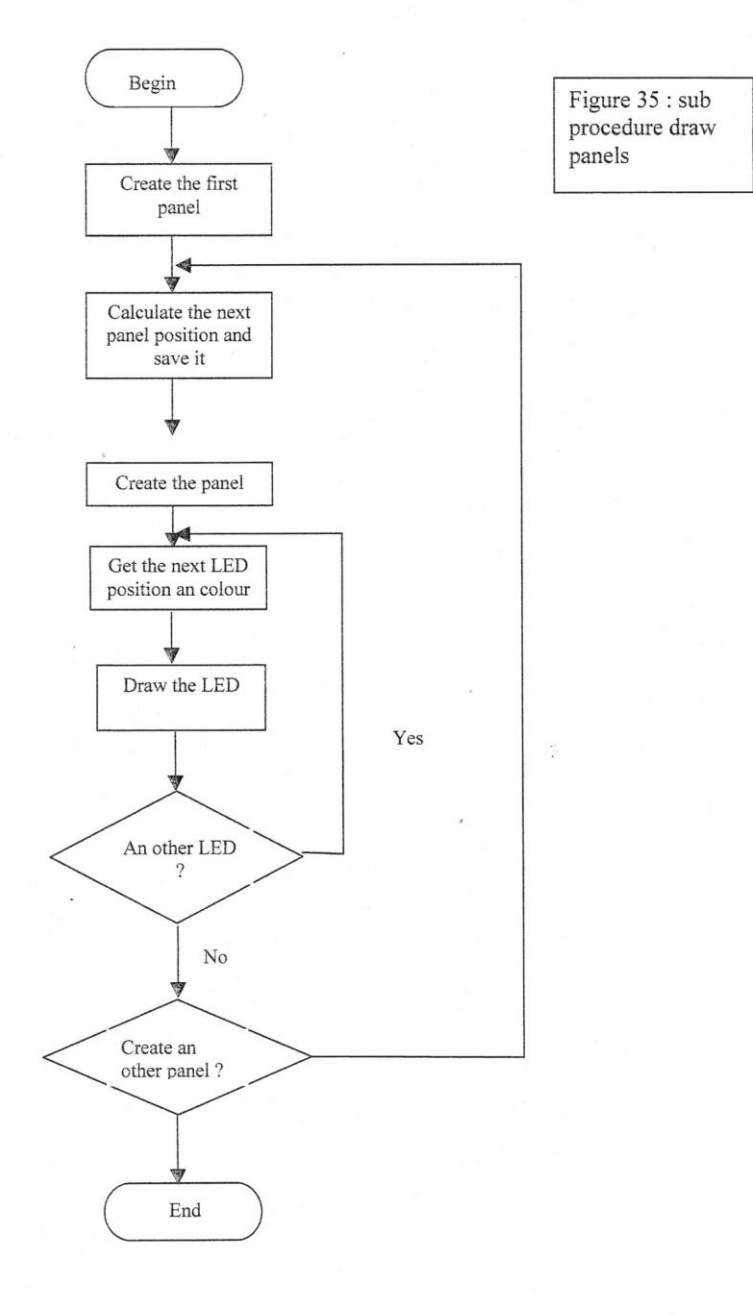

#### H) Change panel side

This sub-procedure first erases the side drawn, then draws a new side with the specifications and the LEDs.

Figure 36 : sub

procedure change panel side

 $\frac{1}{\sqrt{2}}$ 

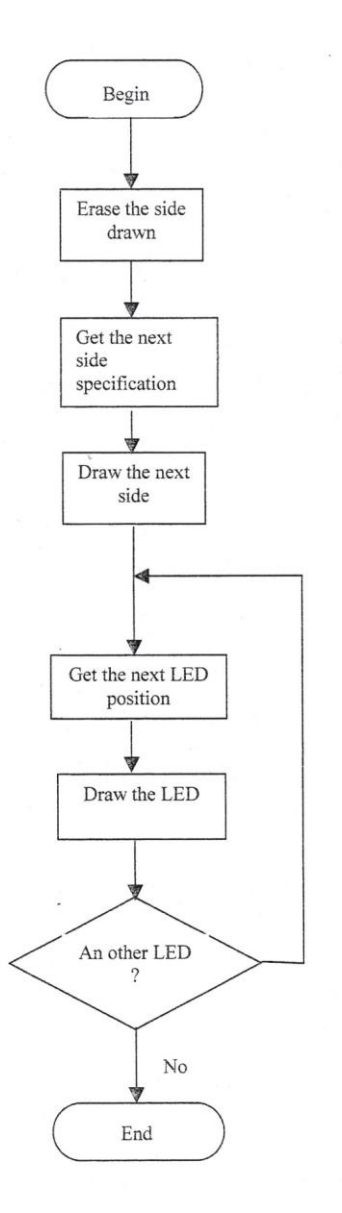

page 80

## I) Save configuration

This sub-procedure saves a configuration made by the user. It saves first the panel coordinates, then the side shown. It does it until every panel configuration is saved.

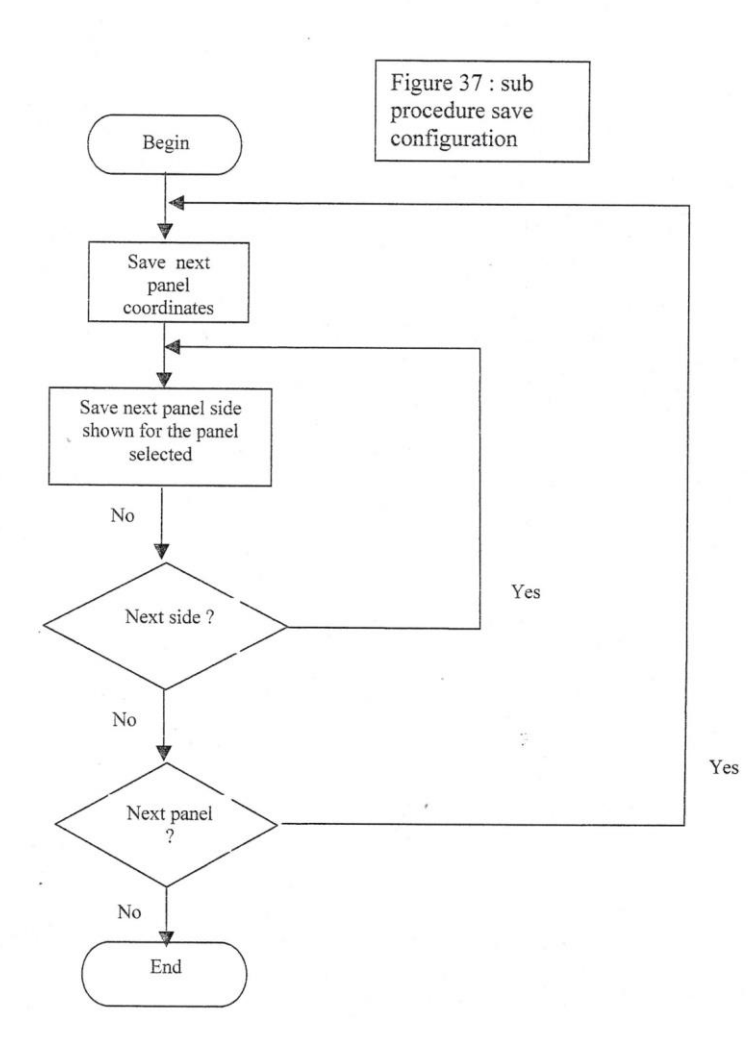

#### J) Build a route

This procedure allows the user to build the route to show to the climber with LEDs. It first draws panels, then when a panel is selected and the configuration chosen, the user selects the LED color and the LEDs to switch on. Then it saves the route with the save route procedure.

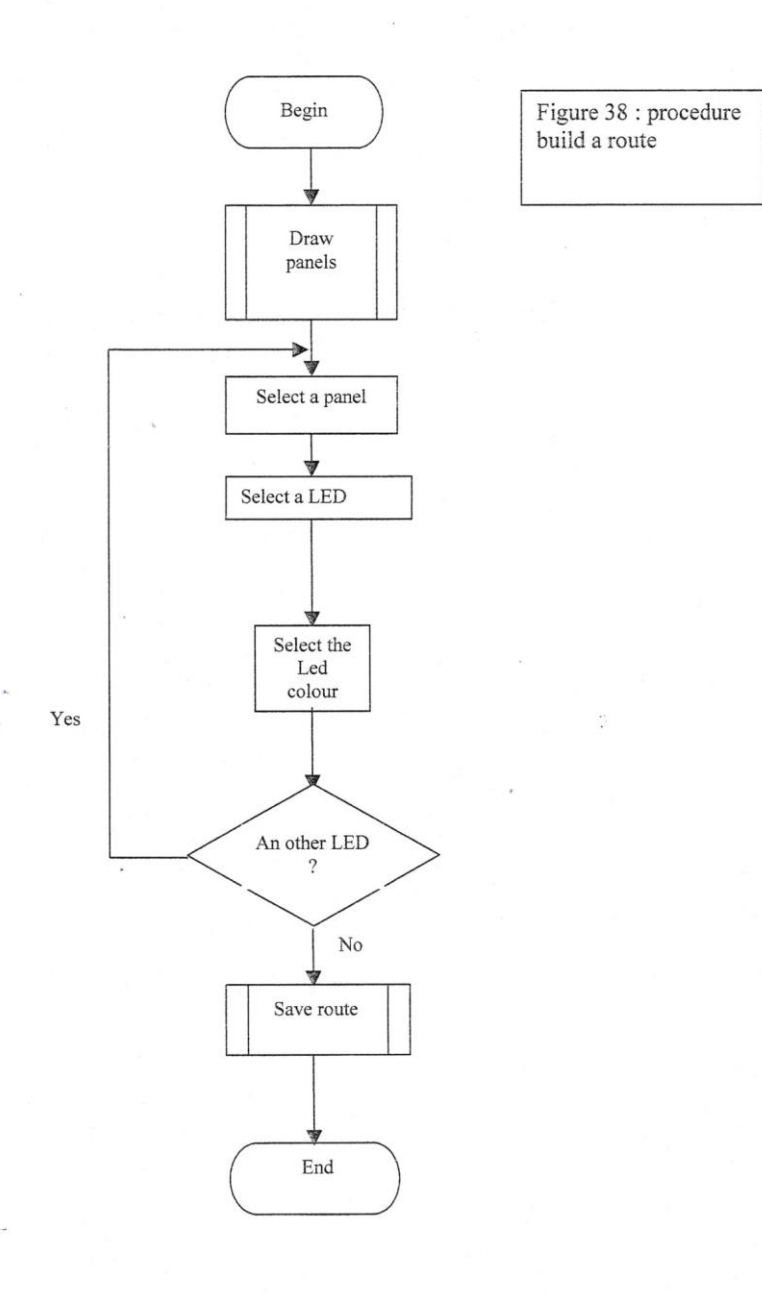

#### K) Save route

This sub-procedure saves the route. It first saves the panel coordinates, the side, the LED color for each LED and each side.

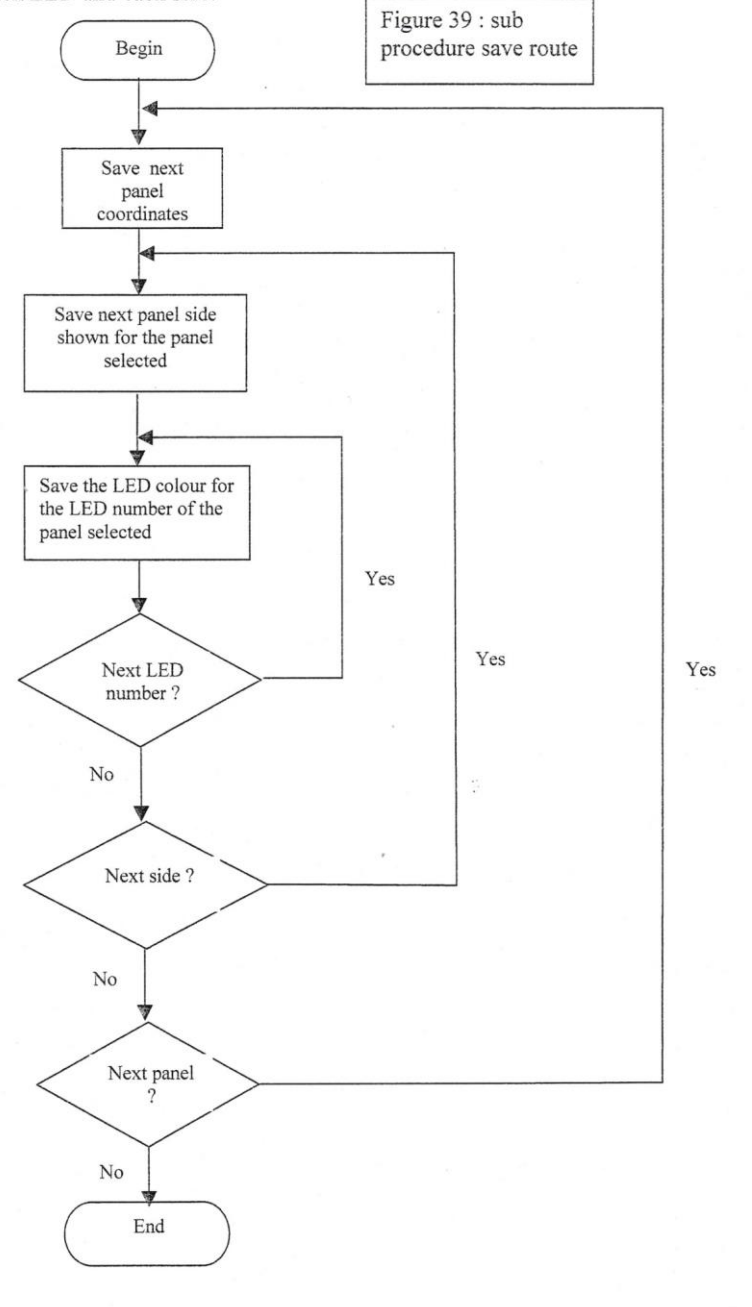

 $\overline{\phantom{a}}$ 

page 83

## CHAPTER 6

Recommendations and conclusion

 $\frac{1}{2}$ 

## 1) User instructions

#### A) Plug in the electronics

1) Plug in all the Led wires following the numbers and the colors on the screw terminal of the LED driver board.

2) Plug in the 9 wires D connection with the computer on the serial port 1.

3) Put the power supply to 6 volts and plug it.

#### **B)** Connect the hyperterminal

1) Open the hyperterminal.

2) Check the hyperterminal settings.

2-1) Create a new hyperterminal. Run hypertrm.exe file Give the new name and the new icon and press OK Give a telephone number and press OK Press cancel for the new screen. The new hyper terminal is now created. 2-2) Set the hyperterminal (to be done only one time). In File, click properties In properties, click the settings folder Function is terminal key Backcroll buffer line is 500 **Emulation is ANSI** Terminal setup Block is no Underline is yes Blinck is yes Click OK **ASCII** setup Send line ends with line feeds is yes Echo typed character locally is yes Line delay is 0 ms Character delay is 0 ms Wrap line that exceed terminal width is yes Click OK In properties, click the phone number folder Connect using Direct to COM1. 2-3) Connect the board to the hyperterminal. Click the menu call and then connect or click the telephone icon to connect the

board to the hyperterminal

Switch the reset button of the ganglion board. A \$ should appear on the screen Open the directory moveto.txt, select all and copy

In the hyperterminal, select edit and past to host. One the screen, you see the data transmitted and the following code

 $(B2BE)$ 

type /8000 and then return You should see the following code

@fu

The hyperterminal is now fully working. Type codes like P1FF, P0FF to test it. All the lights should become orange.

You can control the LEDs from the hyperterminal by typing a code like P+0 or 1+hexadecimal code+hexadecimal code+return Examples: P0D2, P138, P13F, P0AC. Be sure that the characters are capital letters.

#### C) Use the visual basic program

Open the Visual Basic 5.0 program Open the project fred Run the program To build a route on the screen, click the option button of the color wanted, then click the LED icons you want to switch When the route is built, change the panel configuration by clicking the change route

button

#### 2) Cost

#### A) Cost for the LED board

Parts list

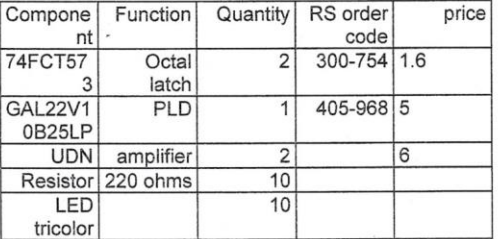

The price without the sockets is 12.6 pounds

The price for the LED board is about 20 pounds, with sockets and LEDs.

## B) Price for the ganglion board

Parts list

Parts list

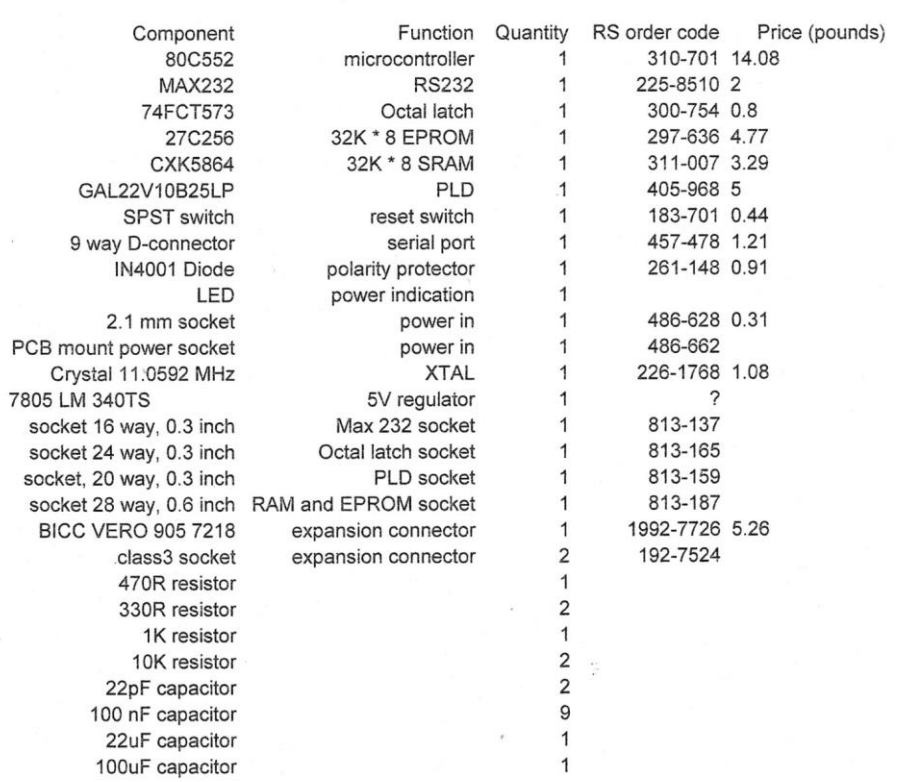

The price for the ganglion board is 39.15 pounds without the sockets. With the sockets it is 45 pounds.

## C) Price for the system

The price for the control of one panel would be 45 pounds.<br>For a prototype of six panels, it would be  $45 + 45*6 + 20*6 = 435$  pounds.

page 87

## 3) LEDs mount

Mounting the LEDs is a particular problem. Several solutions have been proposed. Advantages and disadvantages have been written next to each solution

#### A) First solution

Advantage:

- simple
	- LED easily fixed  $\overline{a}$
	- No problem when modifying
- the hold

Disadvantage:

- LED not on the hold
- Not easily seen by the user

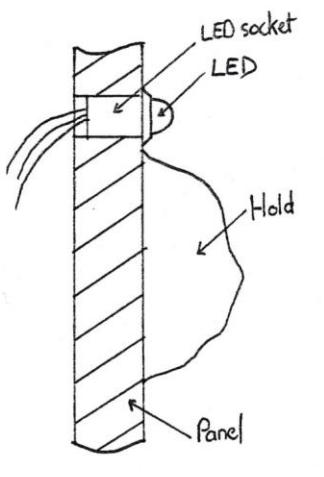

## **B)** Second solution

#### Advantage:

- LED on the hold

#### Disadvantage:

- Problems to fix the LED
- Problems when re-orientering the LED
- Wire easily destroyed
- Contact no easy between the bolt and the LED  $\overline{a}$

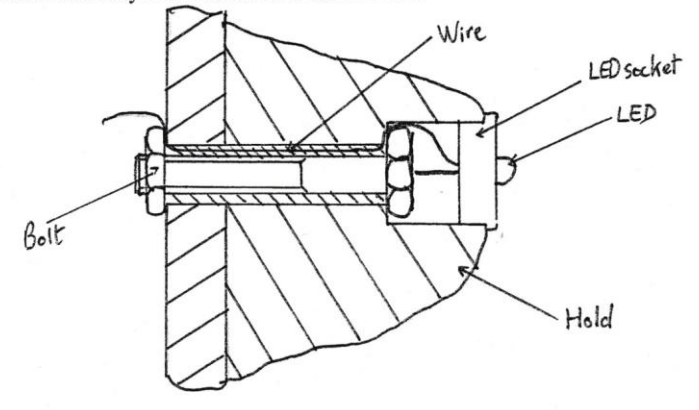

page 88

## C) Third solution

## Advantage:

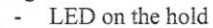

## Disadvantage :

- Problems to fix the LED<br>- Cannot re-orienter the LED
	-

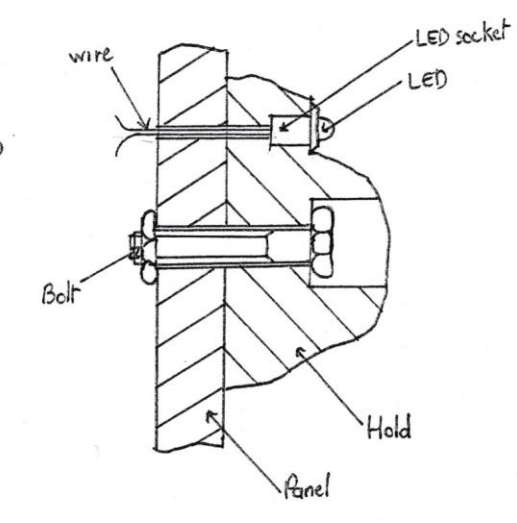

## D) Fourth solution

#### Advantage:

- no problem when re-orienteering the hold<br>- no problem to fix the LED
	-

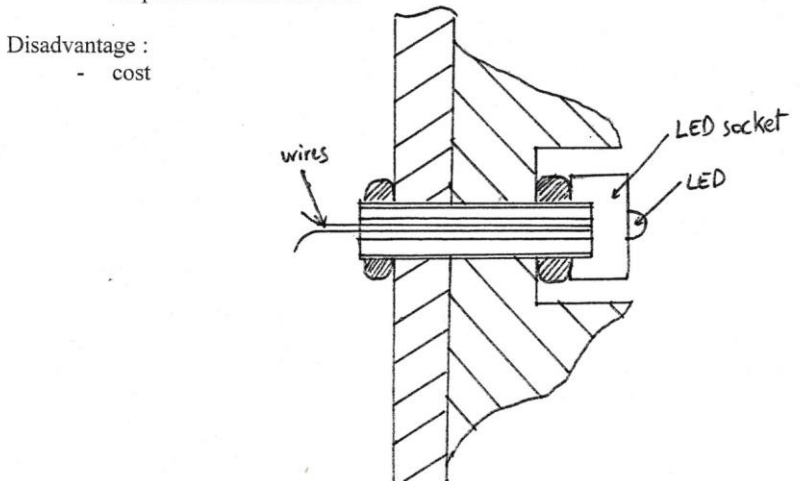

#### E) 4) Recommandations for future work

#### A) Electronics

The work which remains for the electronics is the following : build the five boards and make it work in order to drive the LEDs of six panels with the boards and an I2C bus.

The I2C bus is extremely difficult to make work and is unreliable. An other solution could be proposed to drive the LEDs. Use only one ganglion board with a serial bus and six LEDs boards.

#### Advantage:

- avoid the using of the I2C bus
- $\sim$ decrease the price because five ganglion boards would not be used

Disadvantages :

does not allow further development, in particular develop the rotate hold process.  $\sim$ 

The schematic of the solution proposed is shown on next page.

The electronics should be finished after this work for the show route concept

The rotate hold concept will have then to be done. If the I2C bus is working, I propose a solution similar to the one used with the WARP project. The hold motor would be a stepper motor

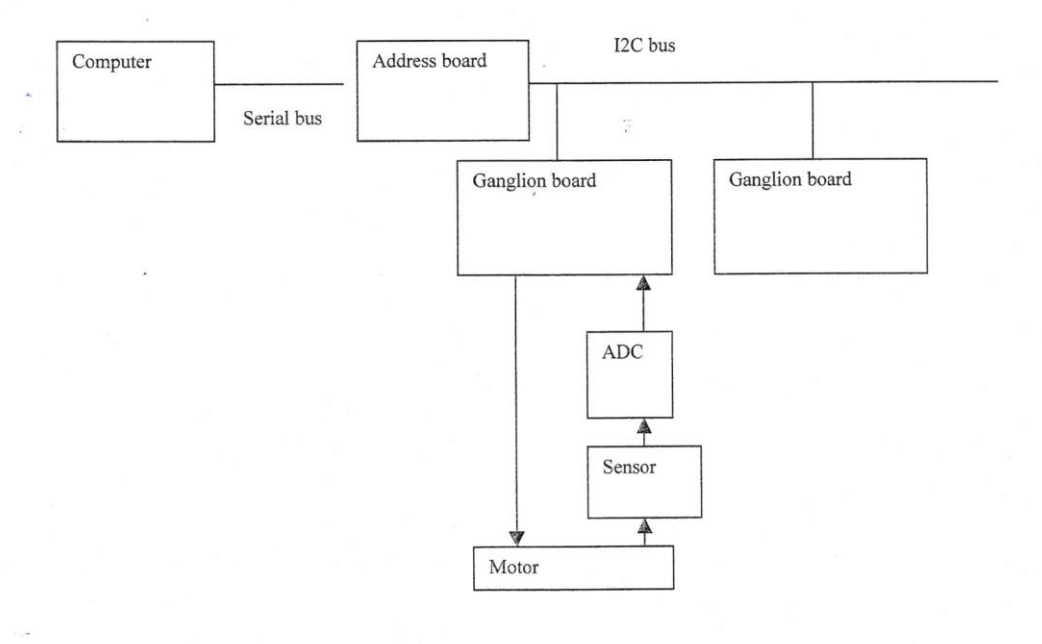

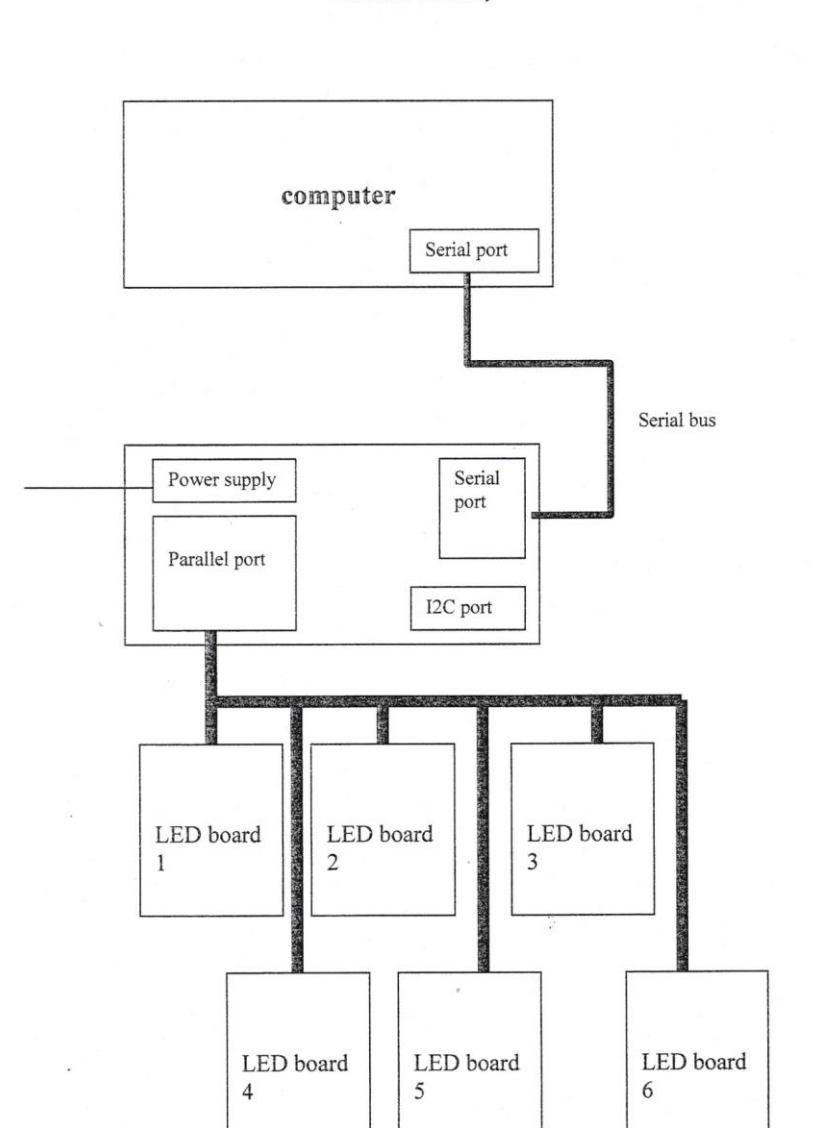

page 90

 $\frac{1}{2}$ 

page 91

#### B) Software

The main work will be to continue to develop the software to make it work with the six panels and integrate the program into the main program developed by the company. The functions which remain to be done are the following :

- Build wall characteristics
- Change configuration  $\overline{a}$
- Save route and configuration ä,

Then the software will have to be developed to do the rotate hold concept work

#### C) General recommendations

From this experience, I can give some recommendations to avoid future errors :

 $\hat{\mathbf{r}}$ 

- At each step of the work, ask always yourself why you choose one solution rather  $\blacksquare$ than an other. It will avoid to start to do something unadapted.
- Have the work made by a technician as often as possible. Keep for yourself only  $\overline{a}$ the design and the report
- Give regular progress report to the supervisor and the company. It will avoid to misunderstand something.

 $\frac{1}{2}$ 

page 92

#### **CONCLUSION**

During this project, I learnt a lot about electronics, software engineering, project management. With the electronics, I learnt how to design a PCB, program RAM and EPROM, test a module, make it work, etc... With the software, I learnt how to do conceptual design and software implementation.

The product show route concept is a mechatronic solution which involves many components of the mechatronic course : microcontrollers, control, software engineering, interfacing, etc ... It is a good complement to learn about mechatronic.

The original target was to finish the concept show route. It has not been finished, as shown in the recommendation for future work paragraph. A prototype allowing to control the route for one panel has been built. What remains to do is complete the show route concept for the prototype of six panels and then build the rotate panel prototype.

The software has not been finished. The part select route and show it on the wall has been finished. What remains to do is the part build wall characteristics, build a configuration, save route and configuration.

#### **THANKS**

Many thanks to: Mr Derek Seward Mr Bob Chaplain Mr Jim Ward and the DR International Climbing Wall Company Mr Jean-Pierre Trottignon The technicians Mr Sean Collins Mr Pavli Mr Philippe Joubert Mr Moreau, Mr Prissard and his team My parents and my sister Florence Thoses who helped me and are not cited For their cooperation and their understanding.

page 93

## **BIBLIOGRAPHY**

W.A.R.P report by Sean Collins, Andrew Smith, Joseph Piperakis, Keith Garvey and Stephen Watts

80C552/83C552 Embedded Computer Board User manual & Technical Specifications by Sean Collins and Andrew Smith

The I2C bus and how to use it, an application note from Philips semiconductors

The 80C552 single-chip 8-bit microcontroller data sheet, an application note from Philips semiconductors

The MM74HCT573 Octal latch data sheet, an application note from National semiconductors

The GAL22V10 data sheet, an application note from Lattice

The Max220 data sheet, an application note from Maxim

The NMC87C257 EPROM data sheet, an application note from National Semiconductors

#### **FIGURES**

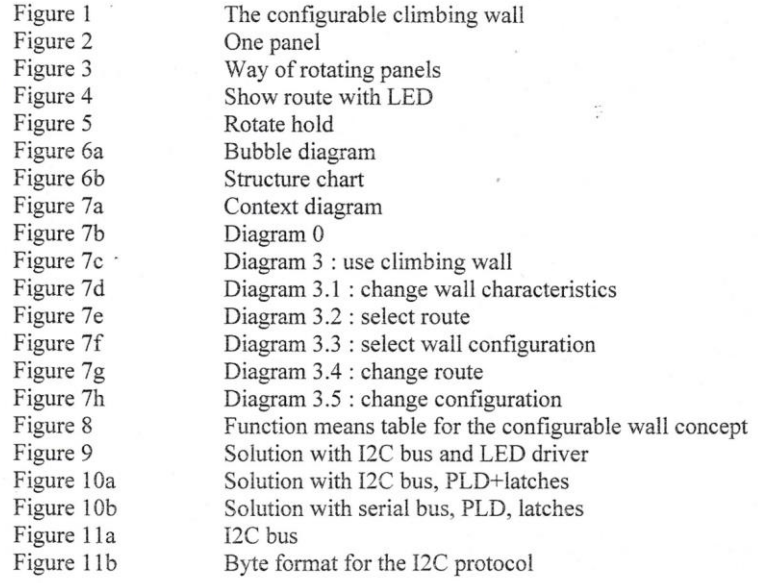

page 94

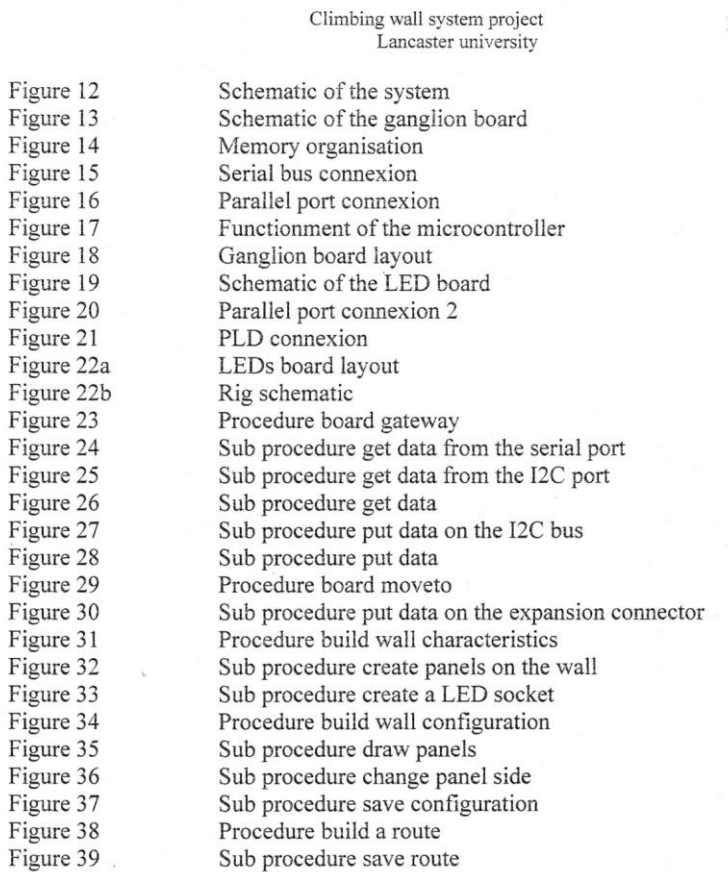

 $\overline{a}$ 

sings.

 $\frac{1}{\sqrt{2}}$ 

 $\boldsymbol{\epsilon}$ 

# APPENDIX

## **INDEX**

Appendix 1 : program moveto.hex

Appendix 2 : program gateway.hex

Appendix 3 : visual basic progam

Appendix 4: WARP.pds program

Appendix 5 : fredled.pds program

Appendix 6 : I2C bus data sheet

Appendix 7 : PLD Lattice GAL22V10 data sheet

Appendix 9 : microcontroller 80C552 data sheet

Appendix 10: 80C552/83C552 embedded computer board user manual and technical options

Appendix 11 : board layout

Appendix 1 : program moveto.hex

 $\sim$ 

t,

 $\frac{1}{2}$ 

```
\frac{1}{i} *
;* passthru.asm - accepts commands from serial port / I2c bus
;* and sets valve openings / returns ADC readings
\frac{1}{2};* Sean Collins 15/5/98
\frac{1}{1}$MOD552
CSEG
CODE START EQU
                                 8000h
ORG CODE_START
imp start<br>$INCLUDE(W_ISRTAB.ASM)
$include(W_IIC_OS.asm)<br>$INCLUDE(w_serial.ASM)
BSEG
VC_GoodChar: DBIT<br>serial_echo: DBIT 1<br>foot_state: DBIT 1
                                 1\,i2c_chan: DBIT 1
DSEG
s comm ptr:
                    01hDS; serial command buffer<br>16h
s comm buf:
        ^- DS
s comm end:
                   ; end of buffer
_{\tt CSEG}\begin{minipage}{.4\linewidth} \texttt{IIC} \texttt{My} \texttt{Addr:} \\ \texttt{DB} \texttt{04h} \end{minipage}; Test for ASCII numbers.<br>; Is character is less than a '0'?<br>; Test value range.
Valid_Char: CJNE
                         A, #'0', AH1
                         VC\_Bad<br>A, \#' Z'+1, AH2
AH1:
              JC
               CJNE
AH2:
               JCVC Good
                                                  ; Is character is between '0' and
1912VC Bad:
       \ddot{\cdot} clr
                  VC GoodChar
         ret
VC_Good:<br>setb
                    VC GoodChar
          ret
\frac{\text{io_A hex:}}{\text{anl}} a, #0fh
                              ; converts the lower nibble in A to hex
                  a, #0ah, ioa_1
         cjne
ioa 1:
                  \frac{\text{ioa}_0 \text{to}_9}{\text{a}, \#7}\overline{\mathcal{C}}addioa_0_to_9:
                    a, 4'0'\overline{a}dd
       ret
io_Hex_to_A:
                                    ; get first character of hex byte
      \overline{mov} a, \theta r0\frac{1}{2} \frac{1}{2} \frac{1}{2} \frac{1}{2} \frac{1}{2}-1
```

```
subb a, #'0'<br>cjne a, #0ah, ioha_1
                                 ; convert ascii to number (ish)
\frac{\text{ioha}}{\text{1}}:
             ioha 0 to 9
       jc
      clr c<br>subb a, #07h; convert A-F to number
\text{ioha}\_0\text{-to}\_9:
       swap a
       mov b, a
                                    \siminc
             r0mov a, @r0
                                   ; get second character of hex byte
       clr_{\rm C}subb a, #'0'; convert ascii to number (ish)
       cjne a, #0ah, ioha_2ioha 2:ioha_2_0_to_9
       jc
       clr c<br>subb a, #07h; convert A-F to number
\frac{20 \text{ to } 9}{\text{orl}} a, b
       ret
io_A_to_Hex:
      m \overline{\text{ov}} b, a
        swap a
       anl a, #0fhcjne a, #0ah, ioah 1
ioah 1:
        jc
                 ioah_0_to_9
         adda, \#7ioah_0_to_9:
         \overline{add}a, #'0'@dptr, amovx
      inc dptr<br>mov a, b<br>anl a, #0fh
\frac{\text{and}}{\text{cine}}<br>
\text{ioah}\_2:
                  a, #0ah, ioah_2rac{2}{j}:
                  \frac{\text{ioah}}{\text{a}}, \frac{10}{47} to \frac{9}{2}add
                                                          \frac{1}{2}ioah_0_to_9_2:
         a\overline{d}da, #'0'movx
                   @dptr, a
                   a, bmov
         ret
\cdot** Start here. Initialise Serial and I2c comms
** start nere. initiairs
\frac{1}{2} *
start:
                   \begin{array}{c} \mathtt{Ser\_init} \\ \mathtt{IIC\_INIT} \end{array}acallacall
         clr\trianglerightdptr, #ram_updown
         mov@dptr, amovx
                   dptrinc
         movx
                   @dptr, a
                   dptr
         inc
```
 $\sim$ 

140

```
movx @dptr, a<br>call s_comm_init
mainloop:
s_in: ;serial_input<br>; mov a, #'.'<br>; call_putChar
       acall getch
        jnb
                 SER_getch, s_no_serial
      mov b, a<br>mov a, #'@'<br>call putChar
\ddot{i}\ddot{\phantom{0}}\cdotnov b, a<br>clr i2c_chan ; ser<br>jnb serial_echo, s_no_echo<br>cooll putChar
\cdot; serial channel active
        acall putChar
s_no_echo:<br>; jmp input_done
s_in_ok:
                cal1if last char LF, do command
        cjne
       call do_command
s_no_LF_yet:
                 input_done
         jmp
s_no_serial:
                IIC_Rx_waiting, no_iic<br>c_chan              ; i2c_chan  active
        jnb
       setb. i2c_chan<br>call IIC_command
      call do_command<br>clr IIC_Rx_Waiting
no iic:
input done:
; *;* State loop here
; *stm 0:
                                      ; external devices
       mov dptr, #gang_states
       mov a, @dptr ; get the first channel state<br>cjne a, #STATE_IDLE, stm_0_1
       movx a, @dptr
       sjmp stm_1 ; check the next channel
       sjmp sum_1<br>1: ; do the state for this chan<br>cjne a, #STATE_MOVE, stm_1 ; no other state than move implemented
stm_0_1:
                         move, stm_1 ; no other state that<br>; address of moveto value<br>; moveto value in r1
       inc dptr
       movx a, @dptr
       mov r1, aclr; get the ADC value on this channel
       call ADC_get
       mov
             dptr, #0ff00hclr\mathbf{C}mov
             r2, a
                         ; save a in r2
       subb a, r1jnz stm 0<sub>2</sub>; turn valve off
       movx @dptr, a
       sjmp stm 1
 stm 0 2:; jump if moveto > adc
              stm 0 3
       \overline{\text{j}}c
       r1 a<br>
r1 a
                          ; gain is 2
                           ; gain is 2
       setb acc.0
```
```
movx @dptr, a
        jmp
               stm_1stm 0 3:a, r1; a is desired value
        moy
                               ; subtract ADC value
        subb a, r2^{\rm r1}; gain is 2
               \frac{a}{a}; gain is 2r1movx @dptr, a
stm_1:
       mov dptr, #gang_state_1 ; external devices
       mov dpt:, #gang_state_1 ; external devices<br>movx a, @dptr ; get the 1 channel state<br>cjne a, #STATE_IDLE, stm_1_1
        sjmp stm_2 ; check the next channel<br>1.
stm_1_1:; do the state for this chan
        cjne a, #STATE_MOVE, stm_2 ; no other state than move implemented
                              ; address of moveto value<br>; moveto value in r1
       inc dptr
        movx a, @dptr
       mov r1, a%, last control value address<br>% yet last control in a<br>% } last control in r2
        inc dptr
       movx a, @dptr
       mov r2, a<br>mov a, #1<br>call ADC_get
                                               ; get the ADC value on this channel
                                               ; calculate the control output
        call calc Control
       movx, @dptr, a<br>mov dptr, #0ff01h
                                     ; save it for next time
        movx @dptr, a
        jnz stm_1_2
       mov dptr, #gang_state_1<br>mov a, #STATE_IDLE<br>movx @dptr, a
        sjmp stm_2
stm_1_2:
: --debug below
\cdotxch a, r2\ddot{\phantom{0}}movdptr, #em_debug_1
        call io A to Hex
\ddot{ }mov dptr, #em_debug<br>call ser_putMess
\ddot{\phantom{a}}\ddot{\phantom{0}};---debug above
stm 2:
       movdptr, #gang_state_2
       mov aptr, #gang_state_2<br>movx a, @dptr ; get the 2 channel state<br>cjne a, #STATE_IDLE, stm_2_1<br>sjmp stm_end ; check the next channel
        cjne a, #STATE_IDLE, str_2 i<br>simp stm_end ; do the state for this channe<br>1: do the state for this chan<br>cine a. #STATE MOVE. stm end; no other state than m
stm_2_1:cjne
              a, #STATE_MOVE, stm_end ; no other state than move implemented
                          ; address of moveto value<br>r ; moveto value in r1
        inc dptr
        movx a, @dptr
        movr1, a
                                     %; last control value address<br>; get last control in a<br>: last control in r?
        inc
                dptr
        movx a, @dptr
        mov
              r2, a
                                       ; last control in r2
        mov
               a, \#2call ADC get
                                               ; get the ADC value on this channel
        call calc Control
                                                ; calculate the control output
        movx @dptr, a<br>mov dptr, #0ff02h
                                        ; save it for next time
```

```
movx @dptr, a
            stm_2_2<br>dptr, #gang_state_2
      jnz
      mov
      moy
            a, #STATE IDLE
      movx @dptr, a
      sjmp stm_end
stm 2 \n2:
      mov
             dptr, #em_debug_1
\ddot{ }call \tio_A_to_Hex\cdotmov dptr, #em_debug<br>call ser_putMess
\ddot{i}\ddot{\phantom{0}}stm end:
             foot_State, foot_1 ; last state 1?<br>P4.0, foot_done ; last state 0, finish if switch at 0
      jb
       jnb P4.0, foot_done
             dptr, #em_foot_up; 0 to 1 transition
      movcall putMess
      setb foot State
      jmp foot_done
foot_1:P4.0, foot_done <br>dptr, #em_foot_down ; 1 to 0 transition
      ibmovcall putMess
      clrfoot_State
foot done:
        jmp
                 mainloop
calc Control:
; have actual (ADC reading) in a, desired in r1, and last control value in
r2; returns new control output in a
      clr c<br>mov r3, a
                      ; save a in r3<br>; a = actual - desired
       subb a, r1
            Calc_Con_End ; if different, jump and do some more calcs
      jzCalc_Con 1:
             Calc_Con_3 ; jump if desired > actual (need to reverse
      jc
actuator)
; got difference, add it onto I if same direction, zero
; I otherwise! Currently reversing actuator, so value is odd
      xch a, r2 ; last control in a, difference in r2
      jbacc.0, Calc Con 1a
                                    ; if it's odd, that's good
      _{\rm clr} a
                          ; otherwise zero a
Calc Con 1a:
      clr c
      addc a, r2; add this difference to lastcontrol (Integral
action) ·
            Calc Con 1b; if I overflows,
      inca, \overline{\text{#0feh}} ; set it to full on
      movCalc Con 1b:
                                 ; a now holds I action, r2 holds difference
                          ; difference back in a, r2 has I action
      xch a, r2; don't include carry in:
       clr\mathbf{C}mov b, #2H; P gain calculation
mul ab<br>
\frac{1}{2} ; sets overflow if result<br>
\frac{1}{2} in OV, Calc Con 2 ; < 255 so use it<br>
mov a, #0feh ; else set to 254 (even<br>
Calc Con 2:
                          ; sets overflow if result > 255
                         \frac{1}{i} else set to 254 (even value = forward actuator)
      setb acc.0
                          ; reverse actuator
       jmp Calc_Con_4
Calc Con 3:; last instruction was subb a, r1 (a = ADC reading
- desired)
```

```
movx @dptr, a
                 stm_2_2<br>dptr, #gang_state_2
          \n  <i>nz</i>\nmova, #STATE_IDLE
          mov
          movx @dptr, a
          sjmp stm_end
  stm 2\,2:
  \ddot{\phantom{0}}T_{\text{mov}}dptr, #em debug 1
          call io A_to_Hex
  \ddot{i}\det, #em debug
  \ddot{\phantom{0}}mov
          call ser putMess
  \ddot{\phantom{0}}stm end:
                 foot_State, foot_1 <br>P4.0, foot_done <br>3 last state 0, finish if switch at 0
          ibP4.0, foot_done ; last state (<br>dptr, #em_foot_up; 0 to 1 transition
          jnb
          movcall putMess
          setb foot State
          jmp foot done
  foot 1:
               P4.0, foot_done <br>dptr, #em_foot_down ; 1 to 0 transition<br>intervalsed to 0 transition
          \mathbf{b}moy
          call putMess
          c1rfoot State
  foot done:
                       mainloop
            jmp
  calc Control:
  ; have actual (ADC reading) in a, desired in r1, and last control value in
  r2; returns new control output in a
          clr c
                             %, save a in r3<br>% a = actual - desired
                r3. amovsubb a, r1
          jz Calc_Con_End
                                    ; if different, jump and do some more calcs
  Calc_Con_1:
                 Calc_Con_3 ; jump if desired > actual (need to reverse
          ic
  action; got difference, add it onto I if same direction, zero
  ; I otherwise! Currently reversing actuator, so value is odd
\tilde{\mathcal{L}}xch a, r2 ; last control in a, difference in r2<br>jb acc.0, Calc_Con_la ; if it's odd, that's good
                                 ; otherwise zero a
                \alphac1rCalc_Con_la:
          clr c<br>addc a, r2
                                ; add this difference to lastcontrol (Integral
  action).
          jnc Calc Con 1b; if I overflows,
          mov
                a, \overline{\text{#0feh}} ; set it to full on
                                         ; a now holds I action, r2 holds difference
  Calc Con 1b:
          xch a, r2; difference back in a, r2 has I action
          c1r_{\rm C}; don't include carry in:
          nov b, #2H<br>mul ab
                                       ; P gain calculation
                                 ; sets overflow if result > 255
          \begin{array}{ll}\n\text{min} & \text{ov}, \text{ Calc\_Con2} & \text{v} & \text{v} \\
\text{min} & \text{ov}, \text{Calc\_Con2} & \text{t} < 255 \text{ so use it} \\
\text{mov} & \text{a}, \text{#0feh} & \text{t} & \text{else set to } 254 \text{ (even)}\n\end{array}\overline{f} else set to 254 (even value = forward actuator)
  Calc_Con_2:
          setb acc.0
                                 ; reverse actuator
  jmp Calc_Con_4<br>Calc_Con_3:
                                 ; last instruction was subb a, r1 (a = ADC reading
  - desired)
```

```
; a is desired value
        \texttt{mov} \texttt{a, r1}clr c<br>subb a, r3
        c\,1r; subtract ADC value
; got difference, add it onto I if same direction, zero
; Job direction and I is a set of the same direction , zero<br>
; I otherwise! Currently reversing actuator, so value is odd<br>
xch a, r2 ; last control in a, difference in r2<br>
jnb acc.0, Calc_Con_3a ; if it's even, that's got<br>
                                             ; if it's even, that's good
Calc_Con_3a:
       con-control<br>clr c<br>addc a, r2     ; add this difference to lastcontrol (Integral<br>n)
action)
        inc Calc_Con_3b<br>mov a, #0feh
Calc Con 3b:
                                          ; a now holds I action, r2 holds difference
       Con_3b:<br>
xch a, r2<br>
mov b, #2H<br>
mul ab<br>
\vdots ab
                                 ; difference back in a, r2 has I action
         jnb
                      OV, Calc_Con_3c
        mov a, #0feh
calc_Con_3c:
          \overline{c}lr
                       acc.0; reverse direction
calc_Con_4:
                                 ; a now holds P action, r2 has I action
          \overline{\mathbf{x}}ch
                      a, r2; make I action even, so direction is set
           clracc.0xch
                      a, r2; by P action
        \text{clr} \cdot \text{c}<br>addc a, r2
                           ; P + Iinc calc_Con_End ; jmp if P + I < 255<br>orl a, #0feh ; set upper 7 bits to 1s
calc Con End:
        m \circ \overline{v}r2, a
        retIIC command:
        call s_comm_init;<br>mov rl, #Slave_in
IIC Command 0:
      mov a, @rl<br>cjne a, #0ah, IIC_command_1
        sjmp IIC_Command_2
IIC command 1:
       call s_comm_char<br>inc r1
       sjmp IIC_command_0
IIC command 2:
       ret
                dptr, #em_debug_4x
        mov
\ddot{\phantom{0}}mova, Slave in
\cdot@dptr, a
        movx
\ddot{\phantom{0}}a, Slave in +1mov
\cdotdptrinc
\cdotmovx @dptr, a
\ddot{ }mov a, Slave in + 2
\ddot{i}inc
                 dptr
\ddot{\phantom{0}}movx @dptr, a
\cdotmovi caper, a<br>mov a, Slave_in + 3<br>inc dptr
\ddot{i}\cdotmovx @dptr, a
\ddot{\phantom{0}}mov dptr, #em debug 4x
\ddot{\phantom{0}}
```

```
call SER_putMess
\cdot\cdotret
\texttt{s\_comm\_init:}s_comm_ptr, #s_comm_buf
        mov
      mov s_comm_buf, #0dh
s_comm_char:
      call putChar<br>mov r0,
\ddot{i}r0, s_{commptr}er0, am \cap vr0incr0, #s_comm_end, s_comm_char_end<br>dptr, #em_s_comm_overflow
        cjne
        mov
        cal1putMess
        m \cap Vr0, #s_comm_buf
s_comm_char_end:
        mov
                 s_comm_ptr, r0
        ret
do command:
                 a, s_{comm_buf}<br>a, f_{G', s_{not_G}}movcjne
                                          if it's not Get, try another,
                                          ; get ADC channel to read<br>; put ADC channel number
                  a, s_{comm_b} buf \overline{+} 1
        movdptr, #em_ADC_cv_X0
        m \Omega V; into message
        movx
                  @dptr, a
      clr, c
                                            ; convert ASCii to number<br>; get value of ADC channel
                  a, #'0'subb
                  ADC_get
        cal1movdptr, #em ADC cv XX1
                                            \cdotcal1io A to Hex
                                            ; put it in message
        movdptr, #em ADC chanval
                                            ; and print it
         cal1PutMess
        jmp
                 do_command_end
s\_not_G:
      cjne a, # 'P', s_not_P
        mova, s_{comm} buf + 1
                                          ; get DAC channel to set
      clr c
      subb a, #'0'; ASCII to number
      mov
            dptr, #0ff00h
                                       ; external devices
      add a, dpl
                                      ; no chance of carry!
      movdpl, a
      movr0, #s_comm_buf + 2
      mov r0, #s_comm_<br>call IO_Hex_to_A
      movx @dptr, a
                                ; write byte to DAC
      jmp
            do command end
s not P:
      cjne a, #'M', s not M
        mov a, s_{comm} buf + 1
                                          ; get channel to move
      \operatorname{clr} c
      subb a, #'0'; ASCII to number
      mov b, #gang_state_size<br>mul ab
      mov
             dptr, #gang_states
                                       ; external devices
      add a, dpl
                                        ; no chance of carry!
      mov
            dp1, amov
             a, #STATE MOVE
      movx @dptr, a
      mov r0, #s_comm_buf + 2<br>call IO_Hex_to_A
                                ; moveto byte is next after state
      inc
            dptr
```
224

146

```
movx @dptr, a
                                              ; write byte to
                                               ; last control is next again
                   dptrinc
                                               ; must be zero
          clr\overline{a}movx @dptr, a
                   do_command_end
          jmp
s not M:
          cjne a, \# \mathbb{Q}', s_not_Q ; is it Q?<br>call init_all
         mov dptr, #em_quit<br>call putMess
                   do command end
                                                 \overline{\chi}jmp
         give<br>
cjne a, #'F', s_not_F ; is it F?<br>
mov dptr, #em_foot_X ; ready to change mesg<br>
jb foot_state, s_F_1 ; is switch 1?<br>
mov a, #'0' ; foot switch is<br>
jmp s_F_f ; finished<br>
:
s not Q:
                                                    ; foot switch is 0
S_F1:
                         #11'm \cap V; foot switch is 1
                   a_{I}S_F_f:
         .<br>mov dptr, #em_foot_msg<br>call putMess
                                                      ; print it
          call
                   putMess
          jmp
                   do_command_end
s not F:
         F:<br>
cjne a, #'W', s_not_W<br>
mov dptr, #em_who_XX<br>
mov a, S1ADR<br>
(2,3) i, a h b Hex
         mov a, S1ADR<br>call io_A_to_Hex<br>mov dptr, #em_who<br>call putMess
          call putMess
          jmp do_command_end
s not W:
         _W:<br>cjne a, #'*', s_not_star<br>jmp 0000h
                                                                   ; reset!
 s_not_star:
         _star:<br>cjne a, #'{', s_its_shite<br>cpl serial_echo<br>jmp do_command_end
                                                                   \sims_its_shite:
         mov dptr, #em_what<br>call putMess
                                                                             \frac{1}{\sqrt{2}}do command end:
          ca\overline{11} s comm init
            ret
ADC_get:<br>ADCS EQU 08h<br>ADCI EQU 010h
                                     ; start bit
                                     ; finished bit
         EQU UION<br>anl a, #07h<br>mov ADCON, a<br>add a, #ADCS<br>mov ADCO
                        ADCON, a
\begin{tabular}{ll} ADC_wait: \\ cp1 & p1.0 \end{tabular}mov a, ADCON
          jb acc.4, ADC_done
          \overline{jmp}ADC wait
 ADC done:
          mova, ADCH
           ret
```
 $\bar{N}$ 

 $\sim$ 

```
putMess:
        jb i2c_chan, putMess_i2c<br>call SER_putMess
        ret
putMess_i2c:
        c\bar{1}ri2c_chan
i2c_mess:
        ess:<br>
mov r0, #IIC_data_buffer<br>
mov a, SlADR<br>
call IO_A_Hex<br>
mov @r0, a<br>
inc r0
i2c mess 0:\begin{array}{cc}\n\text{movx} & a, & \text{bdptr} \\
\text{jz} & \text{i2c} \text{mess}\n\end{array}\begin{array}{cc}\n\text{mov} & \text{Qr0, a} \\
\text{inc} & \text{r0}\n\end{array}inc dptr<br>sjmp i2c_mess_0
i2c_mess_1:
        ess_1:<br>mov aux_adrs, #02h  ;gateway address<br>call WI_Send
        ret
\frac{1}{2} *
;* WI_Send. Set aux_adrs to the slave address, fill IIC_data_buffer
:*(4^{\circ} bytes). Call \overline{W1} Send
\frac{1}{i} *
\overline{\text{WI\_Send}}:
        mov dptr, #WIS_file<br>call do_iic<br>jbc IIC_failure, WI_Send_error
        mov
        ret
WI Send Error:
       mov dptr, #em_WI_SEND<br>call SER_putMess
                                                                       \frac{1}{2}ret
em_Wi_send:
               'IIC send error', Oah, Odh, OOh
        DBWIS_file:
        DB<sup>-</sup>
                 use aux adrs
                                                ; slave address in 'aux adrs'
        DBioBuffer_
        DB08hDB
                 iic_end
init all:
        mova, #0; Oth chan
        call init_chan
        \overline{\text{mov}} a, \overline{\text{m1}}<br>call init_chan
                                  ; 1st chan
        \frac{\text{max}}{\text{max}} \frac{1}{42}<br>call init_chan
                                  ; 2nd chan
        ret
init_chan:
```

```
b, a <br>
\phi; save a in b<br>
dptr, #0ff00h ; start of external devices<br>
a, dpl ; add offset in a<br>
\phi :-b to pointer
moy
mova, dpl ; add offset in a<br>
\frac{1}{2} ; add offset in a<br>
; move back to pointer
add
moy
mov
            edptr, a ; write a 0 on the pointer<br>a, b ; restore a
movx
           a, b ; response ; state block since<br>
b, #gang_state_size ; state block since<br>
ab ; 'a'th block offset<br>
dptr, #gang_states ; external devices<br>
; add pointer to offset<br>
. restore in pointer
mov
movmu1movadd
           dp1, a<br>a, #STATE_IDLE
moy
moy
movx @dptr, a ; update state info
ret
```

```
em_who:
      DB
em who XX:
      \overline{DB}em_quit:DB
```
 $W = 1$ 

 $em\_foot\_up:$ <br>DB  $'$  fu', 0dh, 0ah, 00h em\_foot\_down:<br>DB 'fd', Odh, Oah, OOh  $\begin{array}{ll} & \mbox{\tiny\sc{DD}}\\ \mbox{\small\sc{em\_foot\_msg}}: & \\ & \mbox{\tiny\sc{np}}\\ & \mbox{\tiny\sc{1g-1}}\\ \end{array}$  $\begin{array}{ll} \multicolumn{3}{l}{{\small\textrm{em\_foot\_X:}}\xspace} \\ \multicolumn{3}{l}{\small\textrm{em\_foot\_X:}}\xspace \end{array}$ 'X', 0dh, 0ah, 00h em\_debug: DB 0dh, 0ah, 'Debug(' em\_debug\_1: 'XX)', Odh, Oah, OOh  $\overline{DB}$ em\_debug\_4x:<br>DB 'XXXX!', Odh, Oah, OOh em\_prompt:  $'$  >  $'$ , 00h DB em\_ADC\_chanval:  $' g'$ DB em\_ADC\_cv\_X0:  $X = 1$  $DB$  $em\_ADC\_cv\_XX1$ : 'XX', 0dh, 0ah, 00h  $DB$ em\_s\_comm\_overflow: 'CBO'  $\overline{DB}$ DB 0dh, 0ah, 00h

'XX', Odh, Oah, OOh

'Quit', Odh, Oah, OOh

```
em_what:
       DB
               '?', ODH, OAH, OOh
```
STATE\_IDLE EQU 00h<br>STATE\_MOVE EQU 01h

CSEG AT 0fe00h ; 256 bytes before external devices gang\_states:  $gang\_state_0$ :  $-$  DB  $-$  00h gang\_moveto\_0:  $-$  DB  $-$  00h gang\_control\_0:

DB 00h<br>
gang\_state\_size EQU \$ - gang\_states<br>
gang\_state\_1:<br>
DB 00h<br>
gang\_control\_1:<br>
DB 00h<br>
gang\_control\_1:<br>
DB 00h<br>
gang\_state\_2:<br>
DB 00h<br>
gang\_noveto\_2:<br>
DB 00h<br>
gang\_control\_2:<br>
DB 00h<br>
gang\_control\_2:<br>
DB 00h<br>
00h<br>
ga

RAM\_UPDOWN<br>RAM\_FOREBACK<br>RAM\_LEFTRIGHT 0ff00h<br>0ff01h<br>0ff02h EQU<br>EQU<br>EQU

 $\sim$ 

END

 $\sim$ 

 $\bar{\gamma}$ 

 $\frac{1}{\sqrt{2}}$ 

2) Appendix 2 : program gateway .hex

 $\tilde{V}$ 

Š

```
$MOD552
 CODE_START EQU
                             8000h
 CODE_START<br>
ORG CODE_START<br>
\begin{array}{ccc}\n\text{EQU} & \text{SLODE} & \text{STRARI} \\
\text{MR} & \text{imp} & \text{start} \\
\text{SINCLUDE (W_ISTRAB.ASM)} & \text{Sinclude (W_IIC\_OS.asm)} \\
\text{SINCLUDE (w_sserial. ASM)} & \text{SINCLUDE (w_sserial. ASM)}\n\end{array}DSEG
 s\_comm\_ptr :
 s_{\text{comm}} bs<br>s<sub>comm</sub> buf:
                    01h; serial command buffer
                    16h^{-} DS
                   ; end of buffer
 s_comm_end:
 CSEG
 IIC_My_Addr:<br>DB
                 02hA_Hex_Dec:
        clr c<br>subb a, #'0'<br>cjne a, #0ah, ahd_1
                                    ; convert ascii to number (ish)
 ahd 1::<br>
jc ahd_0_to_9<br>
clr c<br>
subb a, #07h
                                     ; convert A-F to number
 abd_0_to_9:
        ret
 WI Send:
       mov dptr, #WIS_file<br>call do_iic
        jbc IIC_failure, WI_Send_error
  ;<br> % \left( \left( \mathcal{A},\mathcal{A}\right) \right)ret
 WI Send Error:
        mov dptr, #em_WI_SEND<br>call SER_putMess
        ret
  em Wi send:
        DB 'IIC send error', Oah, Odh, OOh
 WIS file:
                                      ; slave address in 'aux_adrs'
        DB
                use aux adrs
        DB
                ioBuffer_
        DB
                08hDB
             iic_end
 \frac{1}{i} *
  ;* Start here. Initialise Serial and I2c comms
  ;* reset valve openings
\cdot<sup>*</sup>
```

```
start:
                    Ser_init<br>IIC INIT
            acall
            acalls_comm_init
           cal1mainloop:
            .<br>;serial input
  s in:
           acall getch
         jnb SER_getch, s_no_serial<br>jnb serial_echo, s_no_echo
  \cdotacall putChar
  \cdot\frac{a}{a} is no echo:
        _cono.<br>jmp input_done
  \cdotok:<br>
call s_comm_char ;put char in command buffer<br>
cjne a, #0ah, s_no_LF_yet ;if last char LF, do command<br>
call ser_to_IIC<br>
call ser_to_IIC
  s in ok:
  s<sub>no</sub>LF<sub>yet:</sub>
                     input_done
           jmp
  s no serial:
        seriai:<br>
inb IIC_Rx_waiting, no_iic<br>
clr IIC_Rx_waiting<br>
call IIC_to_ser
  no iic:
  input done:
  \cdot *
  ** State loop here
  \cdotjmp mainloop
  s_comm_init:
          mov
                   s_comm_ptr, #s_comm_buf
         mov s_comm_ptr, #<br>mov s_comm_buf, #0dh<br>ret
                                                    \langle \bullet \rangle\sim s_{\text{comm}\_\text{char}}:
                     r0, s_{commptr}mov
                                                           \sim\frac{1}{2} \frac{1}{2}m \Omega Vinc
                     \mathtt{r0}r0, #s_comm_end, s_comm_char_end
            cjne
            mov
                     dptr, #em s_comm_overflow
                     SER_putMess<br>r0, #s_comm_buf
            cal1mov
  s_comm_char_end:
            mov
                     s_comm_ptr, r0
            ret
  ser_to_IIC:
         xch a, r0<br>push acc
         xch a, r1
         push acc
         xch a, r0<br>mov a, s
                                            ; SHOULD BE SLAVE ADDRESS<br>; hex - dec conversion fix it!
               a, s comm buf
         call a Hex Dec
         mov aux adrs, a
                                            ; set up salve address
         mov r0, #s_comm_buf + 1<br>mov r1, #IIC_data_buffer
                                            ;<br>start of data<br>; start of send buffer
```

```
ser_to_IIC_1:<br>; call putchar
                mov @rl, a<br>mov @rl, a<br>inc r0
                inc r1<br>sjmp ser_to_IIC_0
spmp ser_co_110_2:<br>ser_to_IIC_2:<br>mov @fl, a<br>call WI_Send<br>call s_comm_init
                pop acc<br>
xch a, r1<br>
pop acc<br>
xch a, r0
                 ret
IIC_to_ser:
               co_ser:<br>
xch a, r0<br>
push acc<br>
xch a, r0<br>
mov r0, #Slave_in
mov r0, #Slave_in<br>
IIC_to_ser_0:<br>
mov a, @r0<br>
cjne a, #0ah, IIC_to_ser_1<br>
sjmp IIC_to_ser_2<br>
IIC_to_ser_1:<br>
TIC_to_ser_1:
call putchar<br>
inc r0<br>
sjmp IIC_to_ser_0<br>
IIC_to_ser_2:<br>
call call and the contract contract contract contract contract contract contract contract contract contract contract contract contract contract contract contract cont
                 \begin{array}{ccc}\n\text{Ser} & z: \\
\text{call} & \text{putchar} \\
\text{pop} & \text{acc} \\
\text{sch} & \text{a, r0} \\
\text{rot} & \n\end{array}ret
em_s_comm_overflow:
                                   Serial command buffer overflow'
                     \overline{DB}DB
                                             0dh, 0ah, 00h
```
; get a character ; until LF

; put in send buffer

**END** 

 $\omega_{\rm{eff}}$ 

 $\overline{\mathcal{E}}$ 

3) Appendix 3 : Visual basic program

i.

 $\frac{1}{2}$ 

 $\bar{\chi}$ 

#### change\_side  $-1$

Private Sub select\_color(pic As PictureBox)

```
If Option1.Value = True Then
               pic.Picture = LoadPicture("c:\fred\fredl.bmp")
               \text{panel}(1) \cdot \text{side}(1) \cdot \text{Color} = 1End If
               If Option2.Value = True Then<br>pic.Picture = LoadPicture("c:\fred\fred2.bmp")<br>panel(1).side(1).Color = 10
                End If
               \begin{minipage}[c]{0.9\linewidth} \begin{minipage}[c]{0.9\linewidth} \begin{minipage}[c]{0.9\linewidth} \begin{minipage}[c]{0.9\linewidth} \end{minipage}[c]{0.9\linewidth} \begin{minipage}[c]{0.9\linewidth} \begin{minipage}[c]{0.9\linewidth} \end{minipage}[c]{0.9\linewidth} \end{minipage}[c]{0.9\linewidth} \begin{minipage}[c]{0.9\linewidth} \end{minipage}[c]{0.9\linewidth} \begin{minipage}[c]{0.9\linewidth} \end{minipage}[c]{0.9\linewidth} \begin{minipage}[c]{0.9\linewidth} \end{minipage}[c]{0End If
                If Option4.Value = True Then
               pic.Picture = LoadPicture("c:\fred\fred4.bmp")
                panel (1).side (1).Color = 0End If
               End Sub
               Private Sub Command2 Click()
               End Sub
                Private Sub Command1 Click()
                End Sub
Private Sub Command3_Click()<br>
Open "c:\fred\currentwall.txt" For Input As #2<br>
Input #1, panel(l).side(l).ledcolor(l), panel(l).side(l).ledcolor(2), panel(l).side(l).l<br>
edcolor(3), panel(l).side(l).ledcolor(4)
                Close #1
               End Sub
                Private Sub Command5_Click()
                                                                                                                     ÷.
                Dim b As Integer
                Dim s As Integer
                Dim DATA1 As String
                Dim DATA2 As String
               Call calcul_ledcode<br>Open "c:\fred\currentwall.txt" For Output As #1
Write #1, panel(1).side(1).ledcolor(1), panel(1).side(1).ledcolor(2), panel(1).side(1).ledcolor(3), panel(1).side(1).ledcolor(4)
```

```
(3), panel(1).side(1).ledcolor(4)<br>
Close #1<br>
Chapta = "P" & "O" & panel(1).side(1).hexcode(2) & panel(1).side(1).hexcode(1)<br>
DATA2 = "P" & "1" & panel(1).side(1).hexcode(4) & panel(1).side(1).hexcode(3)<br>
MsgBox "P" & "0" 
Fimerl.Interval = 1<br>MSComml.Output = DATA2 & Chr$(13) & Chr$(10)
End Sub
Private Sub Form Load()
```
End Sub

Private Sub Picturel\_Click(Index As Integer) Call select\_color(Picture1(Index))<br>panel(1).side(1).ledcolor(1) = panel(1).side(1).Color change  $side - 2$ 

End Sub

```
Private Sub Picture2 Click(Index As Integer)
```

```
Call select_color(Picture2(Index))<br>panel(1).side(1).ledcolor(2) = panel(1).side(1).Color
End Sub
Private Sub Picture3 Click(Index As Integer)
```

```
Call select_color(Picture3(Index))
panel (1).side(1).ledcolor(3) = panel(1).side(1).ColorEnd Sub
```

```
Private Sub Picture4_Click(Index As Integer)<br>Call select color(Picture4(Index))
panel (1).side(1).ledcolor(4) = panel (1).side(1).ColorEnd Sub
```

```
Private Sub Picture5 Click(Index As Integer)
Call select color(Picture5(Index))
panel (1).side(1).ledcolor(5) = panel(1).side(1).ColorEnd Sub
```

```
Private Sub Picture6_Click(Index As Integer)<br>Call select_color(Picture6(Index))<br>panel(1).side(1).ledcolor(6) = panel(1).side(1).Color
End Sub
```

```
Public Sub Picture7_Click(Index As Integer)<br>Call select_color(Picture7(Index))<br>panel(1).side(1).ledcolor(7) = panel(1).side(1).Color
End Sub
```

```
Public Sub Picture8 Click(Index As Integer)
Call select_color(Picture8(Index))
panel (1).side(1).ledcolor(8) = panel (1).side(1).ColorEnd Sub
```

```
Private Sub calcul ledcode()
Dim i As Integer
```

```
panel(1).side(1).deccode(1) = (panel(1).side(1).ledcolor(2) * 100 + panel(1).side(1).led
color(1)panel(1).side(1).decode(2) = (panel(1).side(1).ledcolor(4) * 100 + panel(1).side(1).ledcolor(3)panel(1).side(1).deccode(3) = (panel(1).side(1).ledcolor(6) * 100 + panel(1).side(1).ledcolor(5)[ panel(1).side(1).deccode(4) = (panel(1).side(1).ledcolor(8) * 100 + panel(1).side(1).led<br>color(7))
```

```
For i = 1 To 4
Select Case panel(1).side(1).deccode(i)
Case Is = 0panel (1).side (1).hexcode (i) = "0"Case Is = 1<br>panel(1).side(1).hexcode(i) = "1"
Case Is = 10panel(1).side(1).hexcode(i) = "2"Case Is = 11panel (1).side (1).hexcode (i) = "3"Case Is = 100panel (1).side (1).hexcode (i) = "4"Case Is = 101panel (1).side (1).hexcode (i) = "5"Case Is = 110panel (1). side (1).hexcode (i) = "6"Case Is = 111<br>panel(1).side(1).hexcode(i) = "7"Case Is = 1000<br>panel(1).side(1).hexcode(i) = "8"
```
change side -  $4$ 

Case Is =  $10$ Picture4(Index).Picture = LoadPicture("c:fred.fred2.bmp")  $Case Ts = 11$ Picture4(Index).Picture = LoadPicture("c:fred.fred3.bmp") Case Is =  $0$ Picture4(Index).Picture = LoadPicture("c:fred.fred4.bmp") End Select Picture5(Index).Left = panel(Index).side(Current side).LedX(5) Picture5(Index).Top = panel(Index).side(Current\_side).LedY(5) Select Case panel (Index).side (Current\_side).ledcolor(5) Case Is =  $1$ Picture5(Index).Picture = LoadPicture("c:fred.fred1.bmp") Case Is =  $10$  $Picture5(Index) . Picture = LoadPicture("c:fred.fred2.bmp")$ Case Is =  $11$ Picture5(Index).Picture = LoadPicture("c:fred.fred3.bmp") Case Is =  $0$ Picture5(Index).Picture = LoadPicture("c:fred.fred4.bmp") End Select  $Picture6(Index).Left = panel(Index).side(Current\_side).MedX(6)$ <br> $Picture6(Index).Top = panel(Index).side(Current\_side).ledY(6)$ Select Case panel (Index).side (Current\_side).ledcolor(6) Case Is =  $1$ Picture6(Index).Picture = LoadPicture("c:fred.fred1.bmp") Case Is =  $10$  $Picture6(Index) . Picture = LoadPicture("c:fred.fred2.bmp")$ 

 $Case Ts = 11$ Picture6(Index).Picture = LoadPicture("c:fred.fred3.bmp") Case Is =  $0$  $Picture6(Index)$ . Picture = LoadPicture ("c:fred.fred4.bmp") End Select

Picture7(Index).Left = panel(Index).side(Current\_side).LedX(7) Picture7(Index).Top = panel(Index).side(Current\_Side).LedY(7)<br>Select Case panel(Index).side(Current\_Side).ledColor(7) Case Is =  $1$ Picture7(Index).Picture = LoadPicture("c:fred.fred1.bmp") Case Is =  $10$ Picture7(Index).Picture = LoadPicture("c:fred.fred2.bmp") Case  $Ts = 11$ Picture7(Index).Picture = LoadPicture("c:fred.fred3.bmp") Case Is =  $0$ Picture7(Index).Picture = LoadPicture("c:fred.fred4.bmp") End Select  $Picture8(Index).Left = panel(Index).side(Current\_side).MedX(8)$ <br>Picture8(Index).Top = panel(Index).side(Current\_side).LedY(8)

Select Case panel (Index).side (Current\_side).ledcolor(8) Case Is =  $1$ Picture8(Index).Picture = LoadPicture("c:fred.fred1.bmp") Case Is =  $10$ Picture8(Index).Picture = LoadPicture("c:fred.fred2.bmp")  $Case Ts = 11$ Picture8(Index).Picture = LoadPicture("c:fred.fred3.bmp") Case Is =  $0$ Picture8(Index).Picture = LoadPicture("c:fred.fred4.bmp") End Select

#### End If

End Sub

ngle)

Private Sub sidel DragDrop(Index As Integer, Source As Control, X As Single, y As Si

If Option6. Value = True Then

#### $change\_side - 5$

Picture1(Index).DragMode = 0<br>Picture1(Index).Left = X<br>Picture1(Index).Top = y Picture2(Index).DragMode = 0<br>Picture2(Index).Left = X<br>Picture2(Index).Top = y  $Picture3(Index) \cdot DragMode = 0$ Picture3(Index). Left = X<br>Picture3(Index). Left = X<br>Picture3(Index). Top = y

Picture4(Index).DragMode = 0<br>Picture4(Index).Left = X<br>Picture4(Index).Top = y

Picture5(Index). DragMode =  $0$ Picture5(Index). Left = X<br>Picture5(Index). Left = X<br>Picture5(Index). Top = y

Picture6(Index).DragMode = 0<br>Picture6(Index).Left = X<br>Picture6(Index).Top = y

Picture7(Index).DragMode = 0<br>Picture7(Index).Left = X<br>Picture7(Index).Top = y

Picture8(Index).DragMode = 0<br>Picture8(Index).Left = X<br>Picture8(Index).Top = y End Sub

 $\frac{1}{2}$ 

4) Appendix 4 : Warp.pds program

 $\bar{\nu}$ 

; PALASM Design Description

SETF /A8

 $\mathcal{L}_{\mathrm{c}}$ 

```
;-------------------------------- Declaration Segment -----------
.<br>TITLE WARP controller logic<br>PATTERN Sean
REVISION 0
AUTHOR Sean Collins<br>COMPANY University of Lancaster
DATE
       04/01/98
CHIP _warp PAL22V10
                               \sim;------------------------------ PIN Declarations --------------
PIN<sub>1</sub>
                 PSEN
                                                         COMBINATORIAL ; INPUT
PIN 2
                 RD
                                                         COMBINATORIAL ; INPUT
PTN<sub>3</sub>
                 \mathsf{WR}COMBINATORIAL ; INPUT
PIN 4
                 A11
                                                         COMBINATORIAL ; INPUT
                                                         COMBINATORIAL ; INPUT
PTN 5
                 A12
PIN 6
                 A14
                                                         COMBINATORIAL ; INPUT
PIN 7
                 A13
                                                         COMBINATORIAL ; INPUT
PIN 8
                A15
                                                         COMBINATORIAL ; INPUT
PIN 9
                 A10
                                                         COMBINATORIAL ; INPUT
                                                         COMBINATORIAL ; INPUT
PIN 10
                A9
PIN 11<br>PIN 18
                 A8COMBINATORIAL ; INPUT
                EXT
                                                         COMBINATORIAL ;
OUTPUT
PIN 14
                SRAM CE
                                                         COMBINATORIAL ;
OUTPUT
PIN 15
                SRAM RD
                                                         COMBINATORIAL ;
          \simOUTPUT
PIN 16
                 EWR
                                                         COMBINATORIAL ;
OUTPUT
PIN 17
                 ERD
                                                         COMBINATORIAL :
OUTPUT
;--------------------------------- Boolean Equation Segment -----
EQUATIONS
  IF (A8 * A9 * A10 * A11 * A12 * A13 * A14 * A15) THEN
    BEGIN
    EXT = 0END
                                                   \frac{1}{2}ELSE
    BEGIN
    EXT = 1\alpha\mathop{\rm END}SRAM RD = RD * PSENSRAM CE = /(A15 * EXT) ; SRAM enabled when addr > 7FFF and EXT HI
EWR = EXT + WRERD = EXT + RD;--------------------------------- Simulation Segment ------------
SIMULATION
TRACE ON A8 A15 RD WR EXT SRAM RD SRAM CE ERD EWR
SETF A8 A9 A10 A11 A12 A13 A14 A15 /psen /rd wr
CHECK /EXT SRAM CE
setf psen
check /SRAM_RD SRAM_CE /ERD ; SRAM NOT enabled RD doesn't matter
```
CHECK EXT /SRAM\_RD /SRAM\_CE ERD ; SRAM enabled, RD used<br>SETF A8 /WR RD<br>CHECK SRAM\_CE /EWR /EXT ERD<br>TRACE\_OFF

 $\sim$ 

 $\overline{\phantom{a}}$ 

 $\tilde{\mathbf{v}}$ 

 $\overline{\phantom{a}}$ 

 $\mathcal{L}^{\text{out}}$ 

162

 $\frac{1}{2}$ 

 $\epsilon$ 

5) Appendix 5: program Fredled.pds

 $\bar{\nu}$ 

ţ.

; PALASM Design Description

 $\sim 10^6$ 

```
;-------------------------------- Declaration Segment ------------
TITLE Fred's 1st LED controller
PATTERN 1.0
REVISION 0
AUTHOR Frederic Gilet & Sean Collins<br>COMPANY Lancaster University
DATE 06/18/98
CHIP _FredLED PAL22V10
; ------------------------------- PIN Declarations --------------
PIN<sub>1</sub>
          EWR
                                                    COMBINATORIAL ; INPUT
PIN 2
                                                     COMBINATORIAL ; INPUT
               A<sub>0</sub>
PTN 3
               a1COMBINATORIAL ; INPUT
                                                     COMBINATORIAL ; INPUT
PIN 4
               A2COMBINATORIAL ; INPUT
PIN 5
               A3PIN 6
              A4COMBINATORIAL ; INPUT
PTN
    7A<sub>5</sub>
                                                     COMBINATORIAL ; INPUT
PIN 8
               A6
                                                     COMBINATORIAL ; INPUT
PIN 9<br>PIN 13
               A7COMBINATORIAL ; INPUT
               LATCH_0
                                                     COMBINATORIAL ;
OUTPUT
               LATCH 1
PIN 14
                                                     COMBINATORIAL ;
OUTPUT
;--------------------------------- Boolean Equation Segment ------
EQUATIONS
if (/EWR * /A7 * /A6 * /A5 * /A4 * /A3 * /A2 * /A1 * /A0) then
 begin
 LATCH_0 = 1end
elsebegin
 LATCH_0 = 0\langle \rangleend
if (/EWR * /A7 * /A6 * /A5 * /A4 * /A3 * /A2 * /A1 * A0) then
 begin
 LATCH 1 = 1end
                                        \bar{z}else
 begin
  LATCH_1 = 0end
;---------------------------------- Simulation Segment ------------
SIMULATION
\frac{1}{2}
```
164

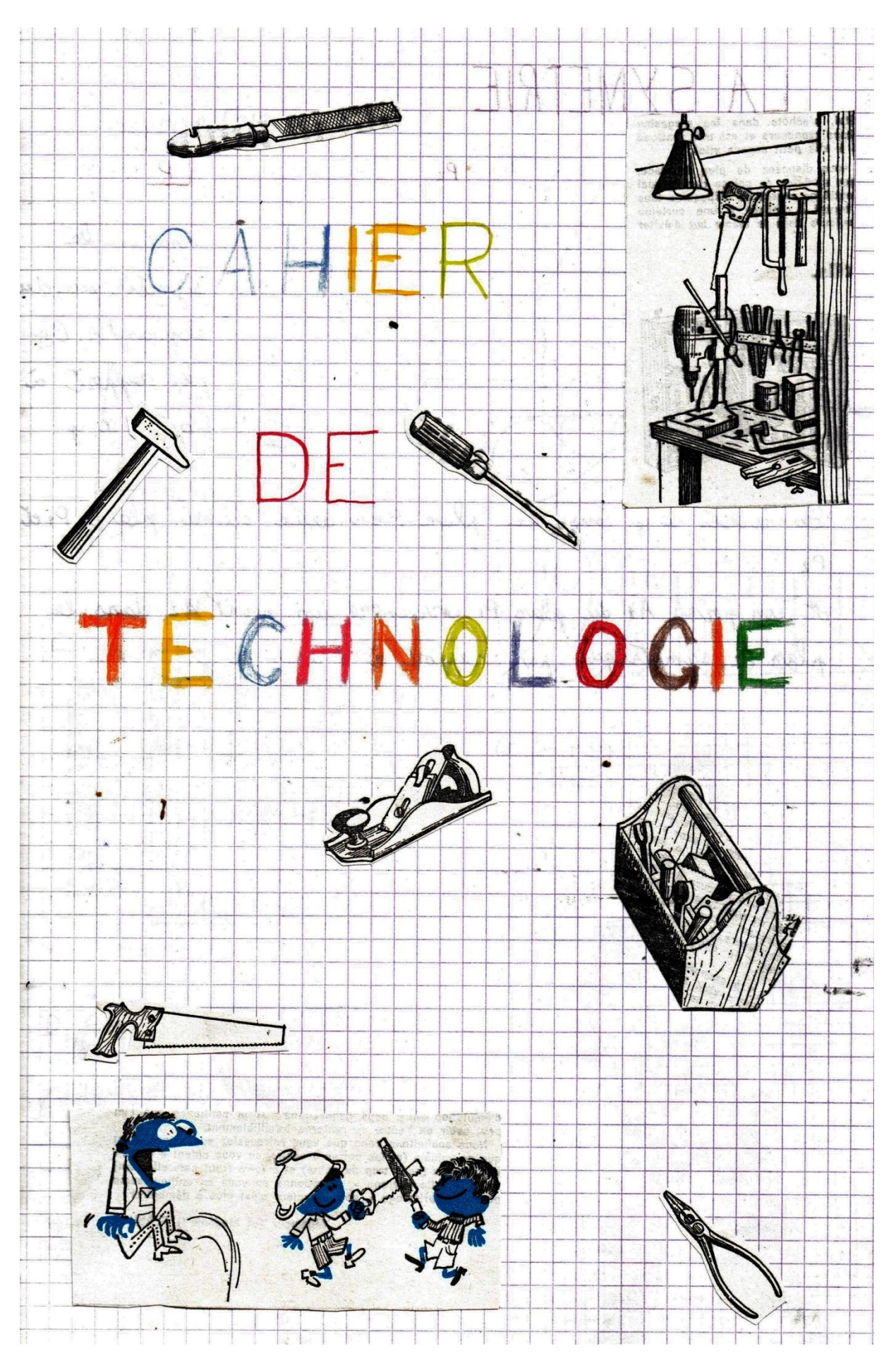

## **INTRODUCTION**

Ce document est inspiré de mon cahier de technologie de 6<sup>ème</sup>.

La réalisation d'un objet est considérée comme un travail en mini-entreprise : plans, outils, commande des composants, réalisation d'après un plan dessiné, facture, étude de marché, etc…

Elle exige découpe, gravure et perçage d'un circuit imprimé, sélection et soudure des composants, montage dans un boîtier à fabriquer.

## **LE PRODUIT A REALISER**

C'est un testeur binaire de présence de courant. On branche l'appareil au deux extrémités à mesurer. La LED s'allume si il y a du courant.

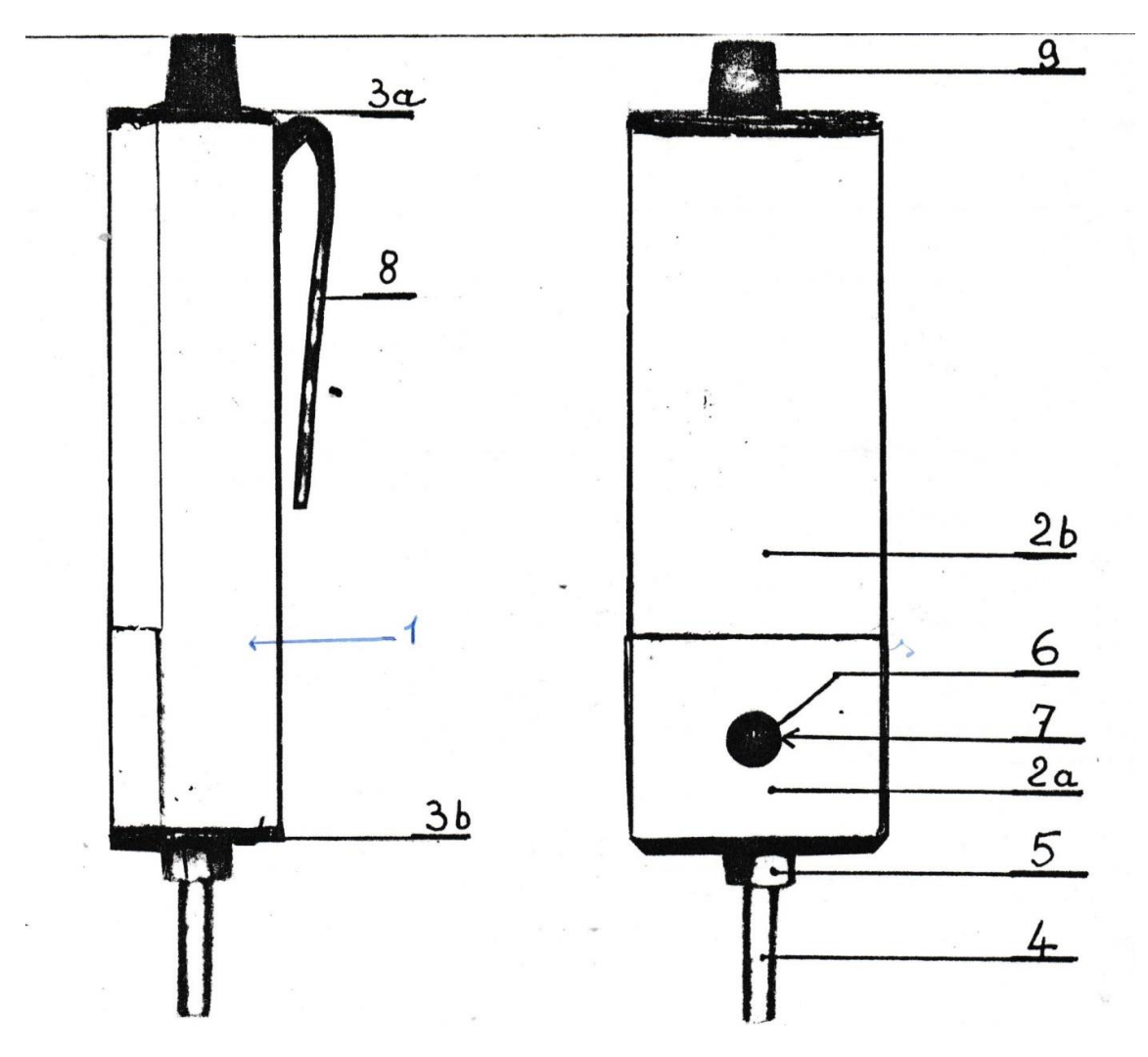

# **LES OUTILS**

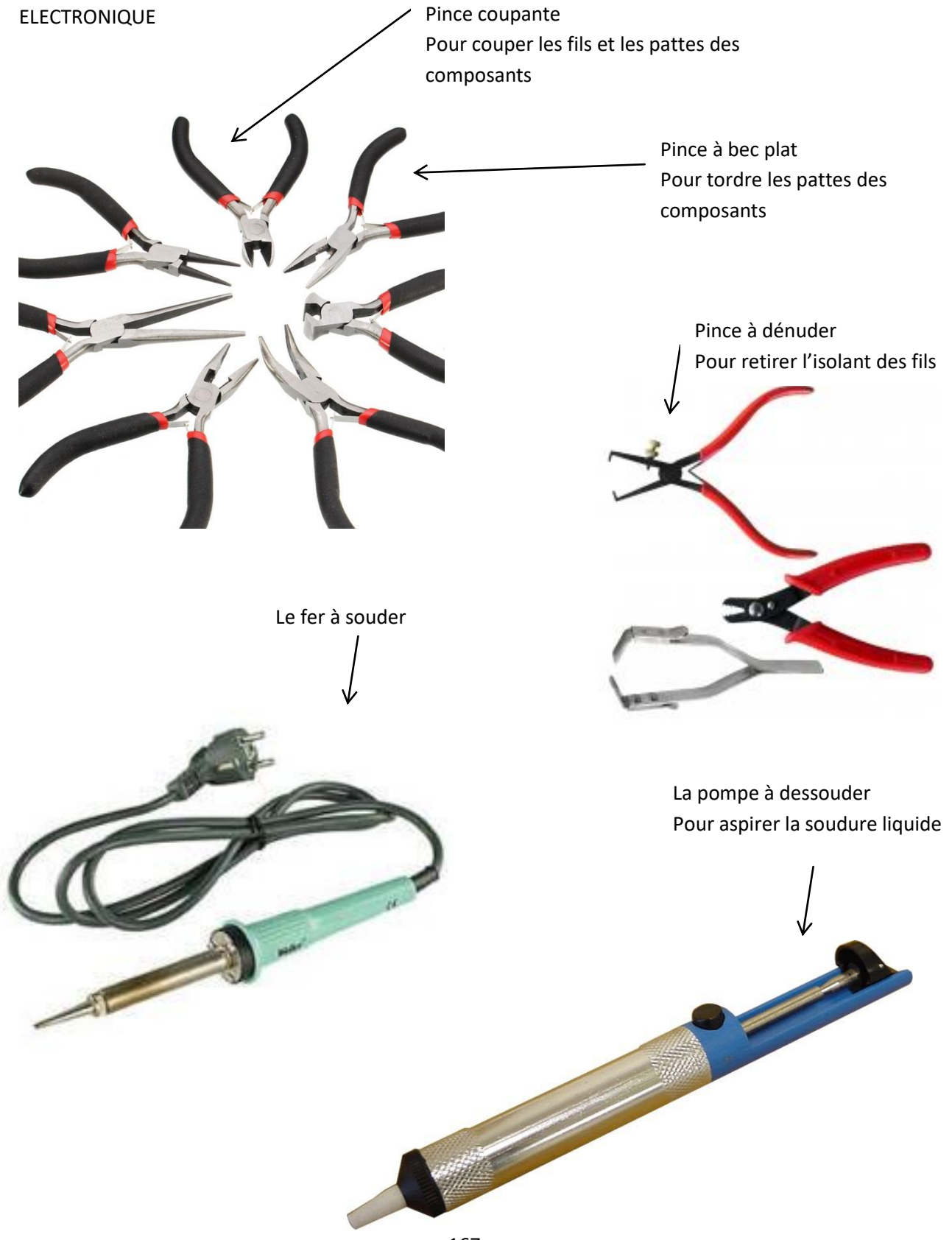

### MINI-PERCEUSE

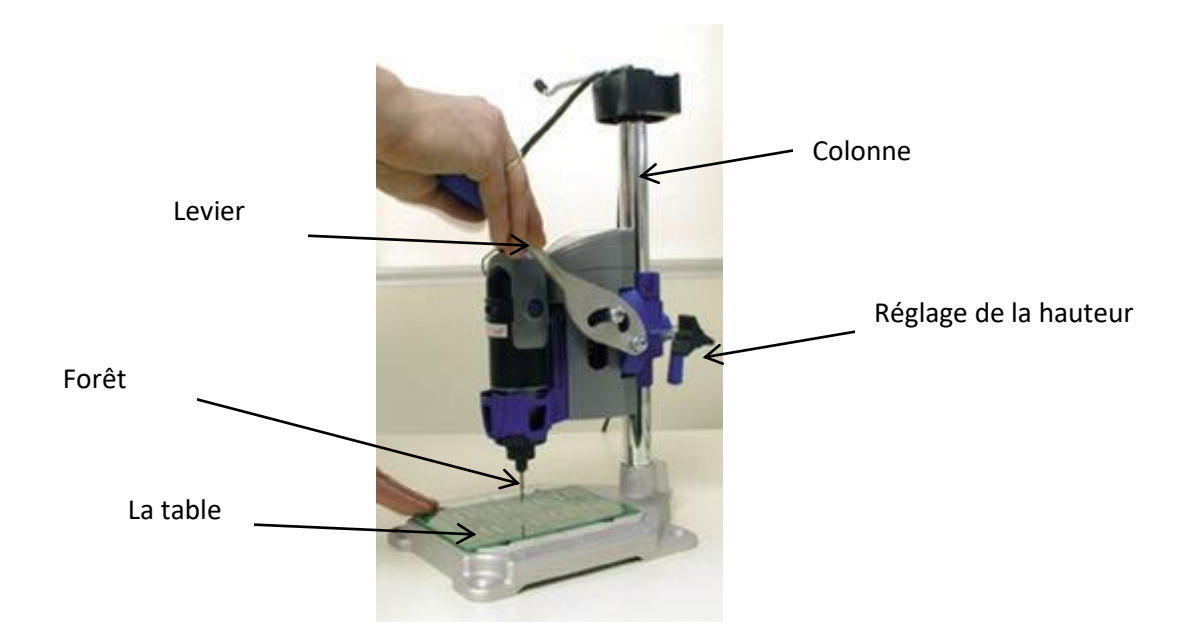

#### LE MULTIMETRE

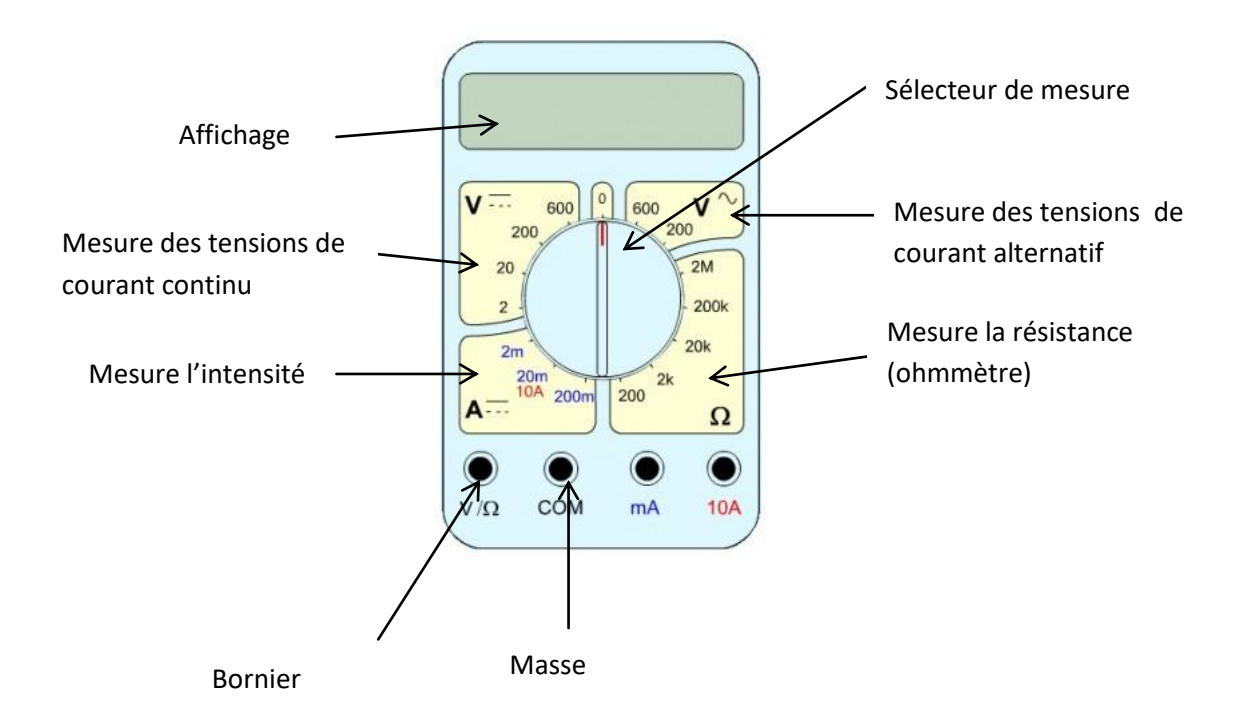

Utilisation :

- Brancher le fil rouge sur la borne adéquate (tension, intensité, résistance, tension alternative)
- Brancher le fil noir sur la masse
- Positionner le sélecteur sur la mesure adéquate (tension, intensité, résistance, tension alternative) en choisissant le calibre

## **LA FORMATION AU SOUDAGE**

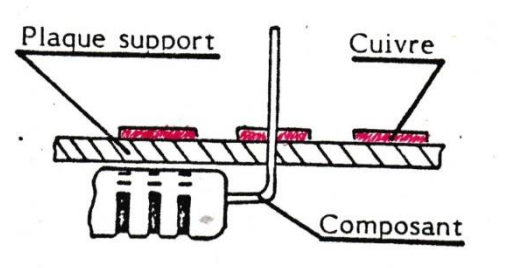

1<sup>ère</sup> Opération :

Implanter les composants (côté non cuivré)

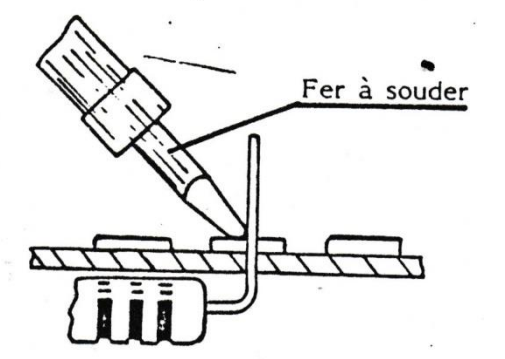

## 2<sup>ème</sup> Opération :

On chauffe avec le fer la patte du composant et la pastille du circuit

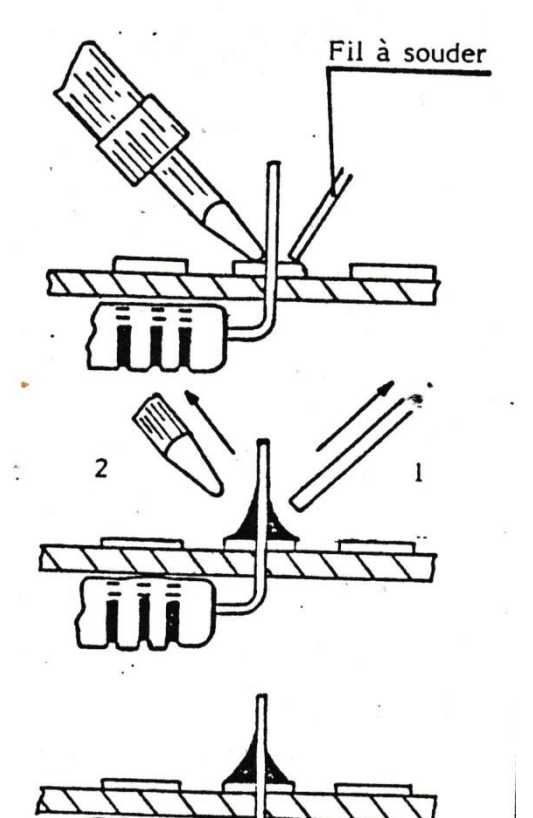

## 3<sup>ème</sup> Opération :

A l'opposé de la panne de fer, on place le fil à souder en contact avec la patte et la pastille

## 4<sup>ème</sup> Opération :

On retire en même temps le fer et le fil à souder

## 5<sup>ème</sup> Opération :

On vérifie la soudure :

- Bonne : on coupe la patte
- Mauvaise : on réessaye de chauffer la soudure

# **LES PLANS ELECTRONIQUES**

## LE CIRCUIT DU TESTEUR

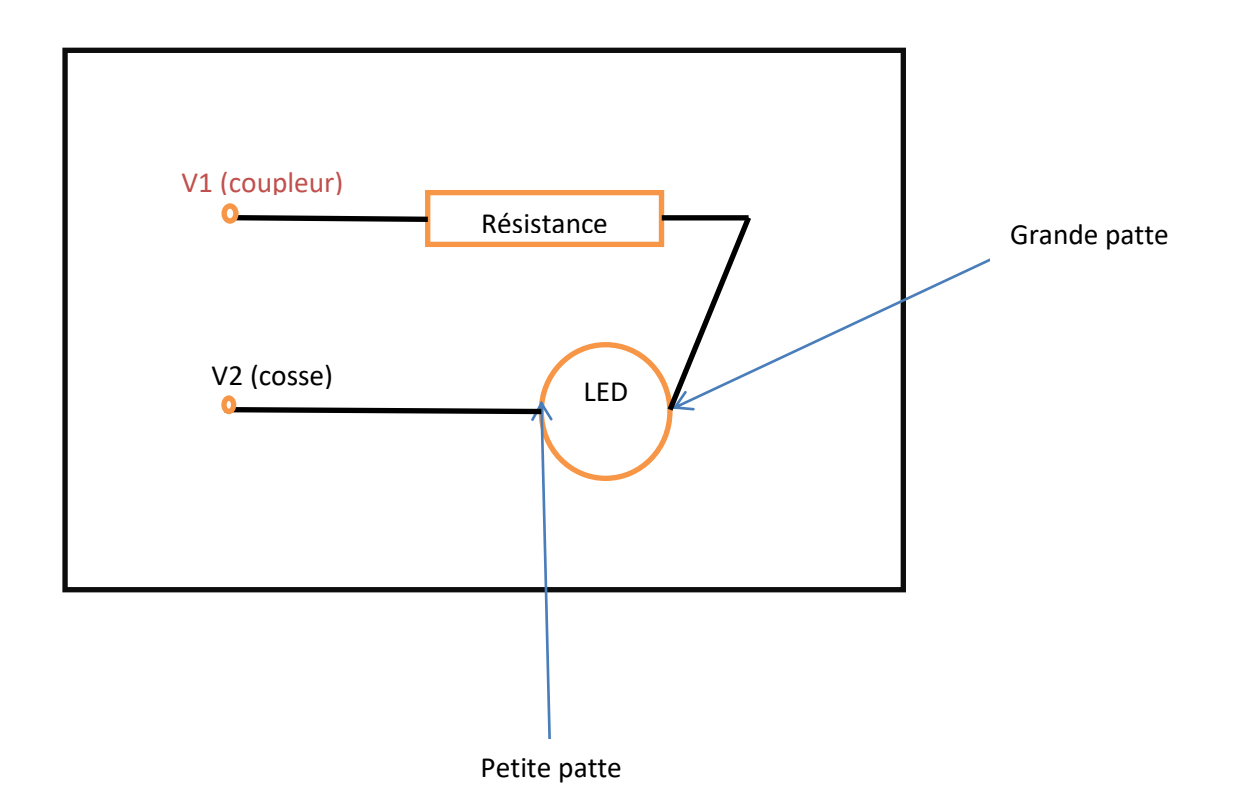

#### CIRCUIT IMPRIME

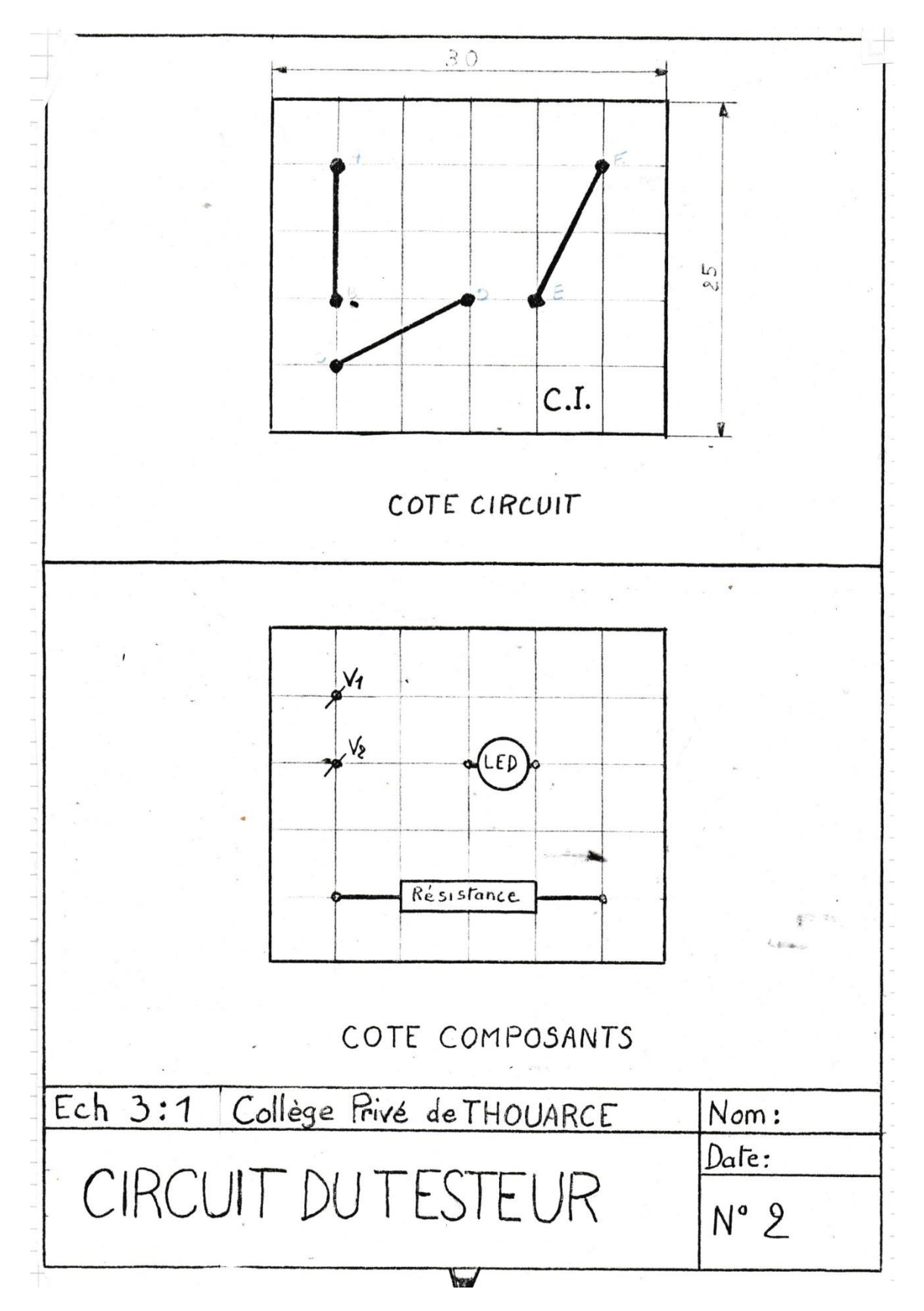

# **LES PLANS MECANIQUES : LE CORPS DU BOITIER**

On utilise un corps de PVC.

Corps du boîtier 1 :

FABRICATION DES EXTREMITES

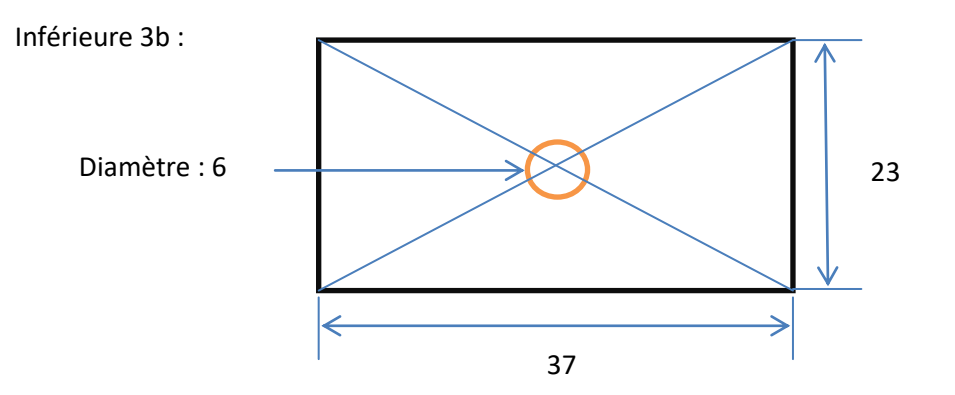

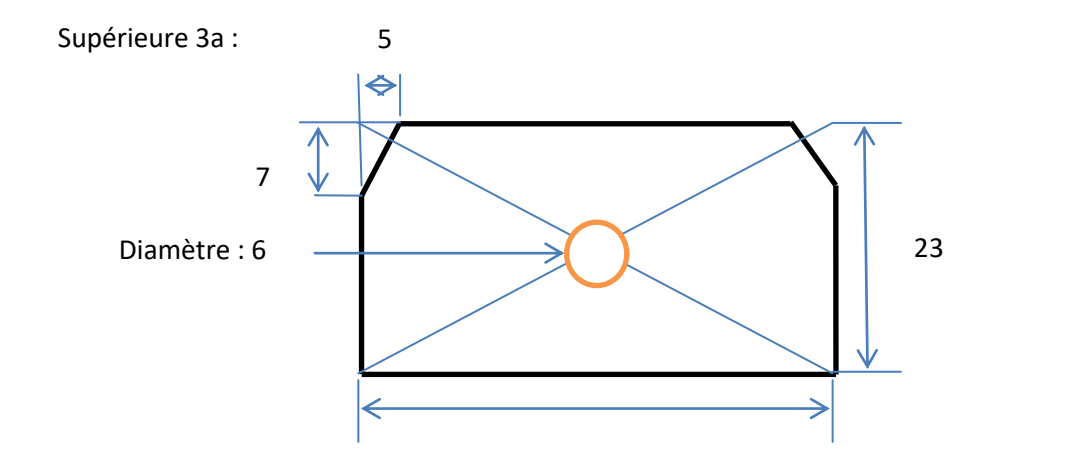

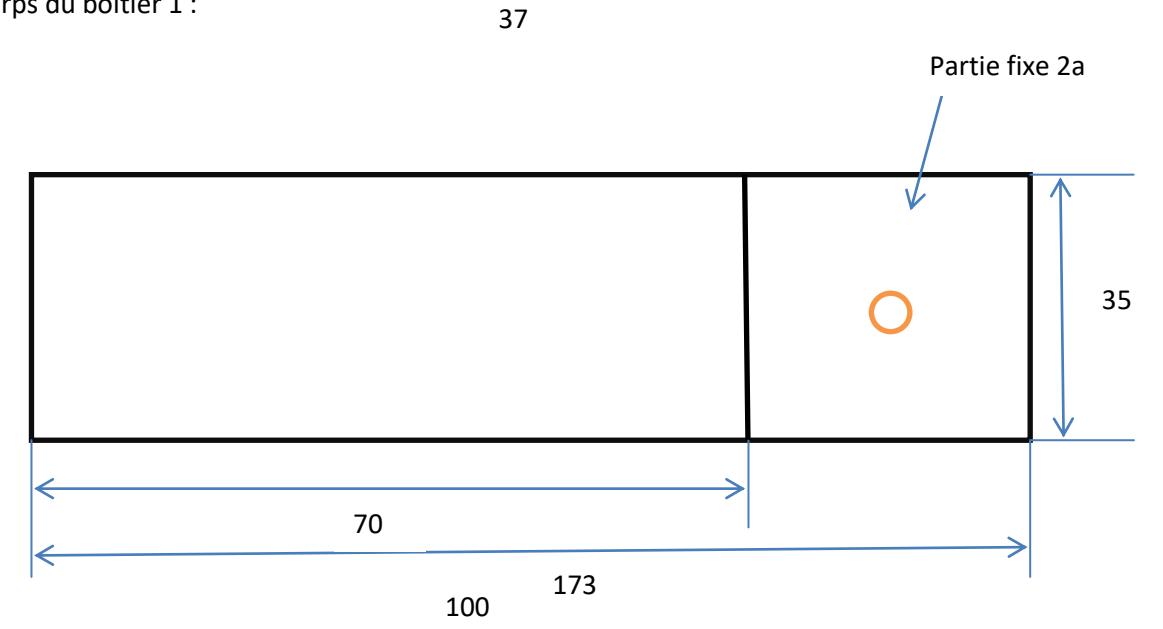

# **CONSULTATION DE DOCUMENTATION TECHNIQUE : LA RESISTANCE**

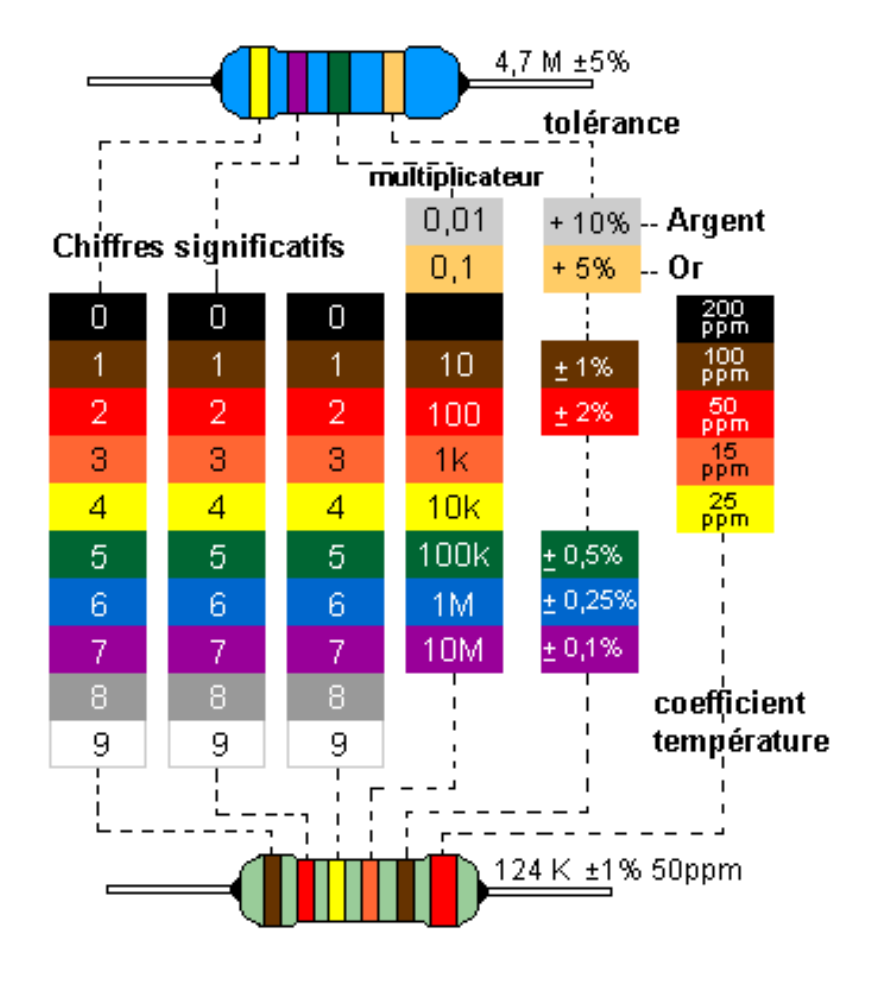

# **ORDRE DE FABRICATION : LE MONTAGE MECANIQUE**

- Couper les pièces 3a et 3b aux bonnes dimensions
- Monter la LED sur le couvercle fixe 2a
- Monter la vis sur l'extrémité inférieure 3b sans oublier la cosse du fil noir
- Coller le couvercle fixe 2a sur la pièce 1
- Coller la pièce 3b sur la pièce 1
- Monter la borne sur l'extrémité supérieure 3a sans oublier la cosse du fil rouge
- Coller la pièce 3a sur la pièce 1
- Insérer le circuit imprimé par l'ouverture du couvercle

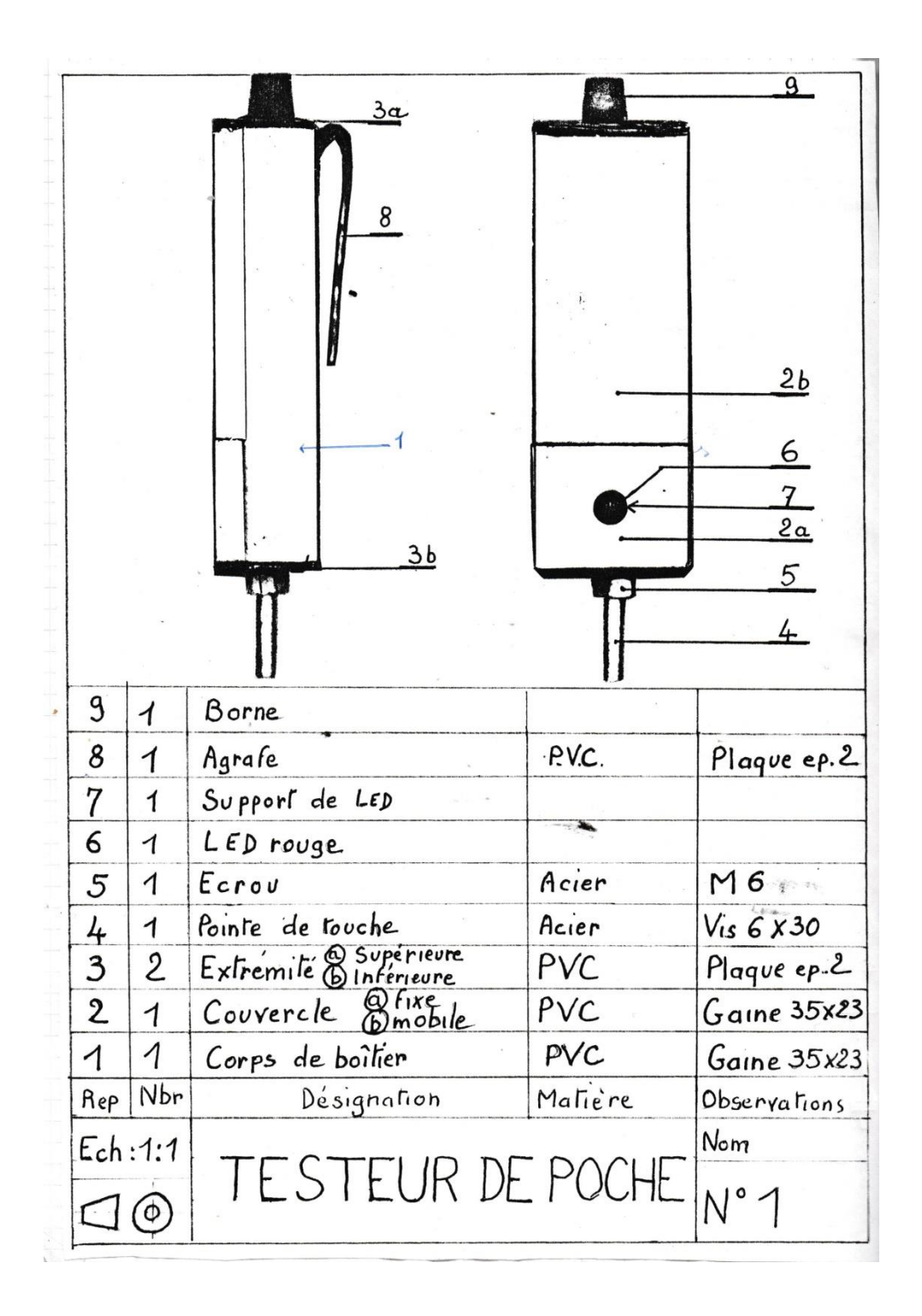

## **LA COMMANDE DES COMPOSANTS**

**EXEMPLE DE BON DE** 

#### COMMANDE

# ATLANTIQUE COMPOSANTS

S.A.R.L. au capital de 50.000 Francs 189, Avenue Pasteur 49100 ANGERS Telephone: 41.43.42.30

**Domiciliations Bancaires:** C.I.O. ANGERS. 30047 299 055901L 78 C.C.P. NANTES. 20041 1011 98916B032 35 SIRET:320 090 269 00012 CODE APE:5804

COLLEGE PRIVE THOUARCE

rue du 11 Novembre

49380 THOUARCE

#### **BON DE LIVRAISON**

LE 110387 NO 02317

REF COMMANDE : MR PASSIGNAT

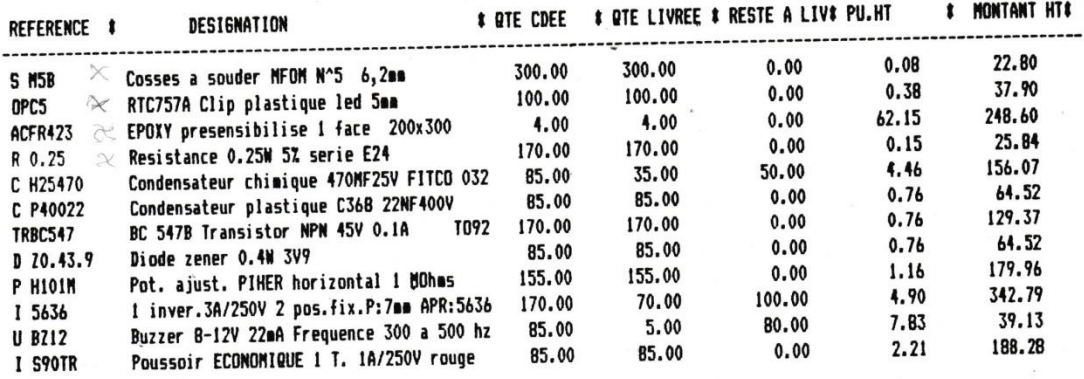

 $\frac{1}{\sqrt{2}}$ 

COLLEGE PRIVE THOUARCE

## **BON DE LIVRAISON**

LE 200387

 $\ddot{\phantom{a}}$ 

rue du 11 Novembre 49380 THOUARCE

. MONTANT HTS

- REF COMMANDE : DU 19.3.87

NO 02455

 $\mathbf{r}$ 

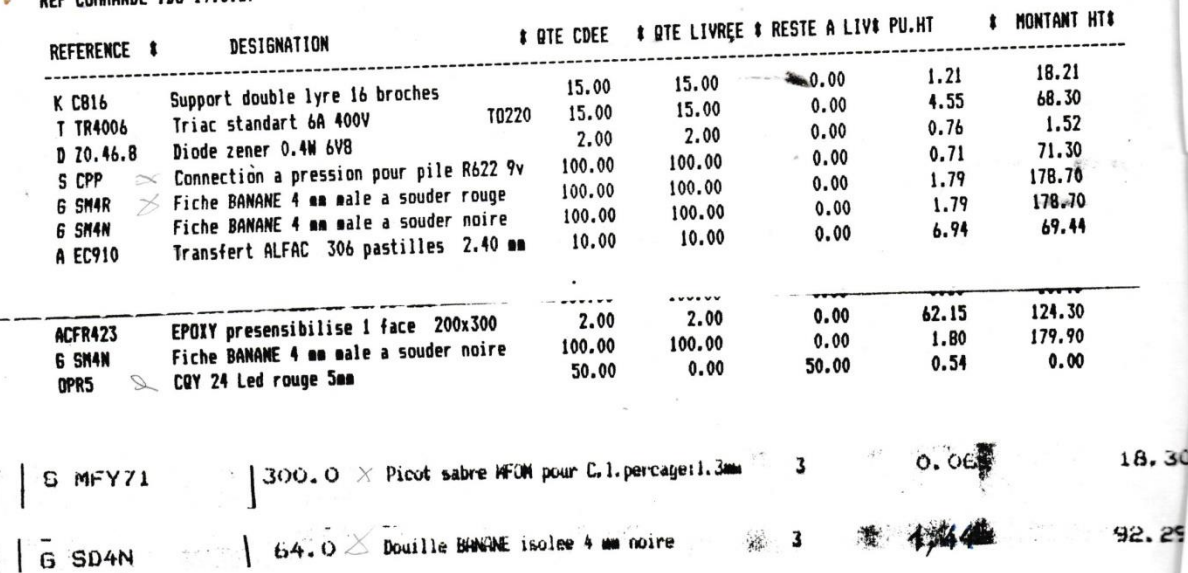

# **LA FACTURATION**

### LA FACTURE

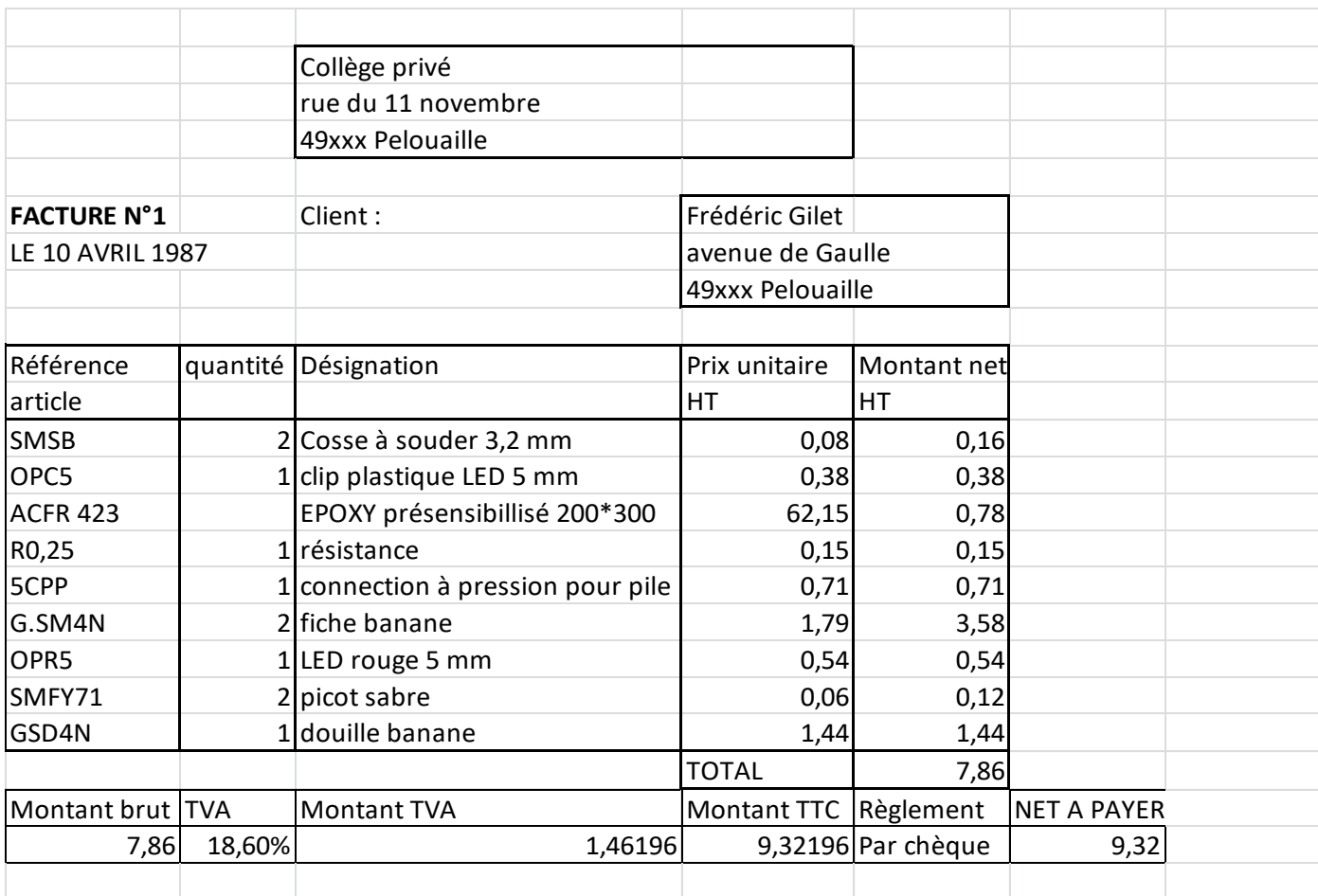

LE MODE DE REGLEMENT

En espèce (argent liquide)

Par chèque bancaire ou postal

Par carte bancaire

Par mandat

Par virement (passage d'argent d'un compte à un autre)

Par prélèvement automatique

Par traites (règlements retardés)
#### **UNE ENTREPRISE AU COLLEGE**

Il faut :

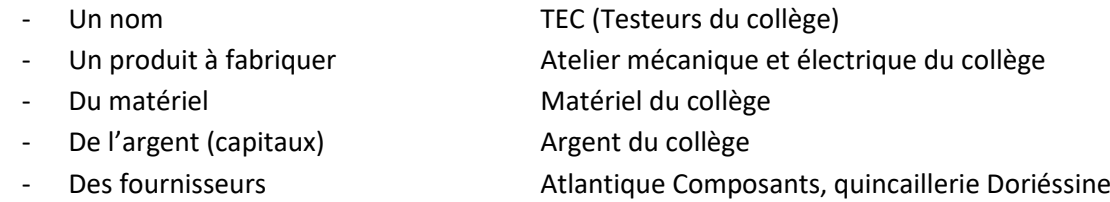

- Des clients Electrome
- Des points de vente en la contraste de Elève

Pour vendre le produit, il faut connaître avec une précision suffisante :

- Les personnes qui pourraient acheter le produit : LA CLIENTELE
- Les entreprises qui fabriquent et vendent un produit proche : LES CONCURRENTS
- Ce que va coûter la fabrication du produit LE COUT DE REVIENT
- Ce que l'on peut gagner grâce à la vente du produit LE BENEFICE

C'est l'étude de marché.

EXEMPLE D'ETUDE DE MARCHE SUR LA CONSOMMATION DE PILES :

Questions posées

- 1) Quels types de piles utilisez-vous ?
- $R03$
- $R6$
- $R14$
- $R20$
- 2) Quelle est chez vous la marque la plus utilisée ?
- 3) Quels objets font-elles fonctionner ?
- **Lampe de poche**
- **Réveil**
- Jouet
- **Testeur**

**Poste radio** Calculatrice

4.5V

Appareil photo

6F22 ou 6N75P

Autre type

- autre
- 4) Quand vous achetez des piles, choisissez-vous ?
	- la moins chère d'annourir de la moins chère de la mondre de la mondre de la mondre de la mondre de la mondre d
	- préférez-vous une marque **coui** dui contracte de la préférez-vous une marque

Après dépouillement du panel de clients interrogés, qui habitent dans la vallée, il s'avère que :

- 1) tous les types de pile sont utilisés dans la plupart des cas
- 2) la marque la plus utilisée est Mazda
- 3) elles font fonctionner en majorité appareil photo et caméras, lampes de poche, calculatrices, testeurs, réveils-montre-horloge

4) Le choix entre une marque et la moins chère est équilibré

#### Conclusion

Les familles du coin consomment un grand nombre de piles de types différents car elles possèdent de nombreux appareils électriques non raccordés au secteur EDF. La marque préférée est Mazda. La consommation semble pouvoir augmenter. D'autres marques semblent pouvoir s'y implanter.

#### **LE MARKETING**

Le but est de concevoir et de réaliser une affiche destinée à faire connaître :

- La société, TEC
- Le produit, le testeur

Il faut inventer et utiliser quelques :

- Slogans
- **Dessins**
- **Couleurs**

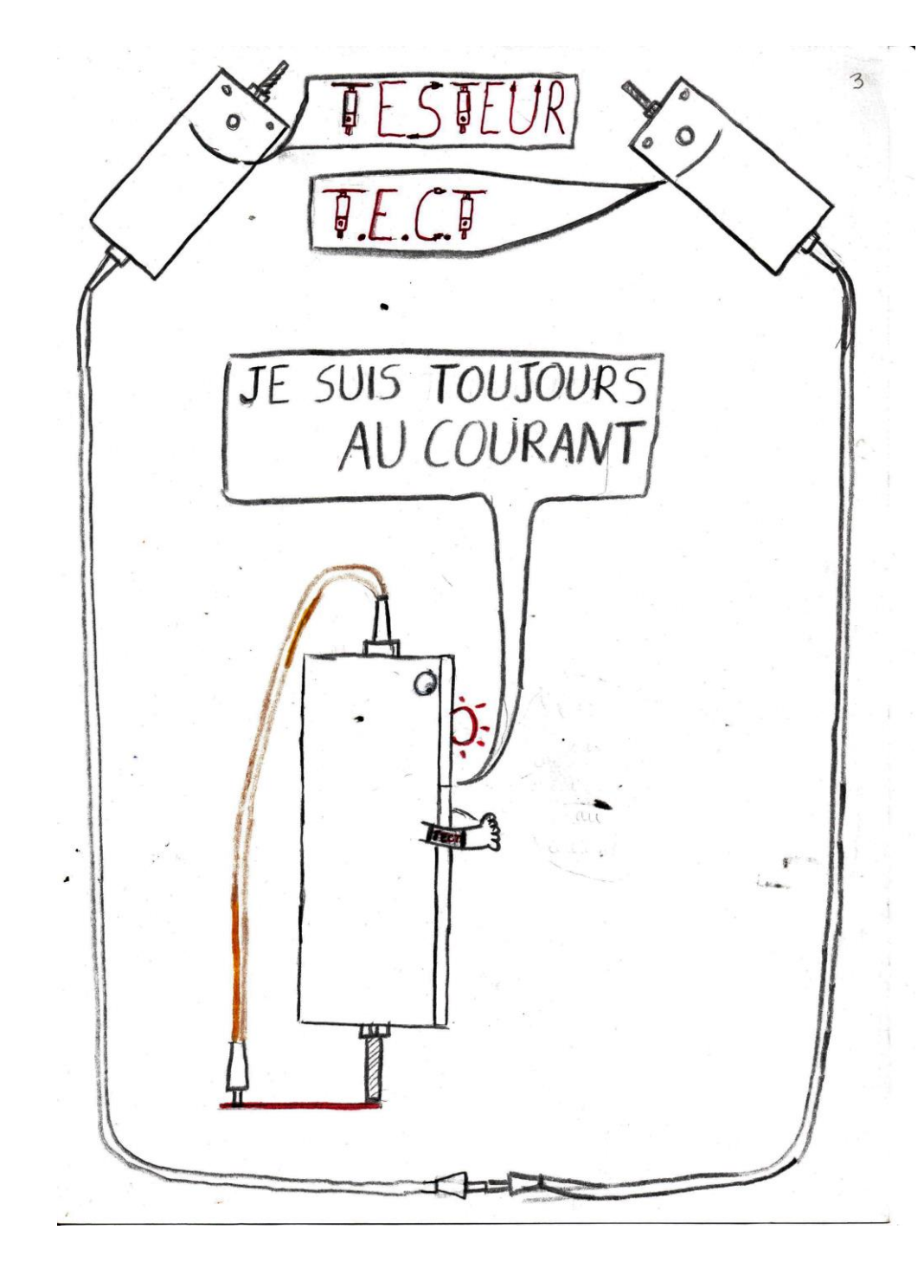

## Frédéric Gilet 04/10/2017

# L'INGENIEUR ET SES FONCTIONS

L'ingénieur est un travailleur qui a fait des études supérieures en technologie.

## L'ingénieur de bureau d'étude

- Mécanique (conception assistée par ordinateur)
- Electronique (conception des cartes)
- Automatisme (programme des machines
- Structure (calculs)

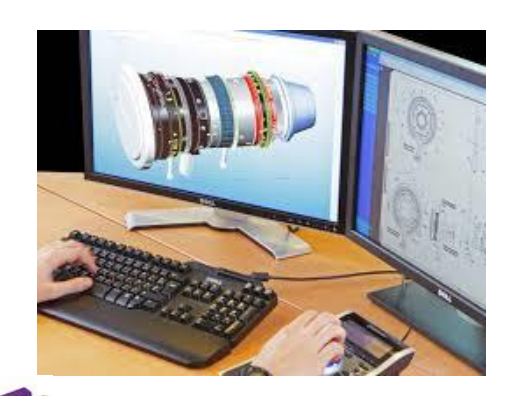

- Aérodynamisme

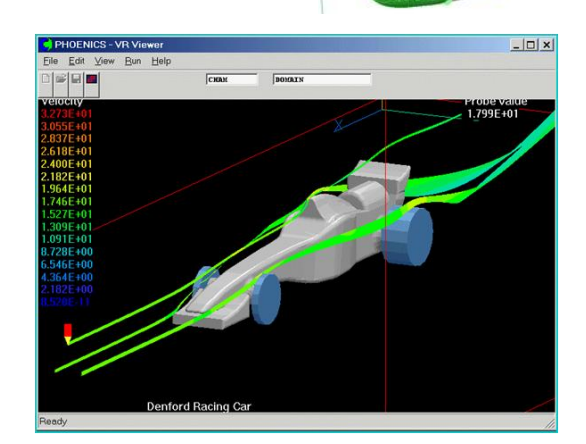

- Thermodynamique (moteurs thermiques)
- Electrotechnique (moteurs électriques)

#### L'ingénieur d'essais

Il utilise son ordinateur ou son laboratoire pour pour pour effectuer des essais.

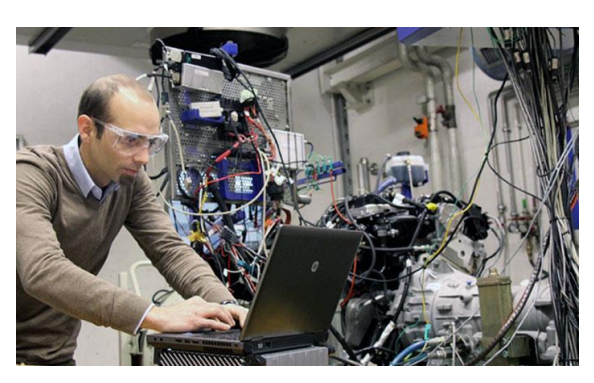

## L'ingénieur méthodes

Il organise la production techniquement (bons de fabrication) en collaboration avec les achats et les commerciaux.

#### L'ingénieur d'atelier

Il dirige :

- Une forge
- Une fonderie

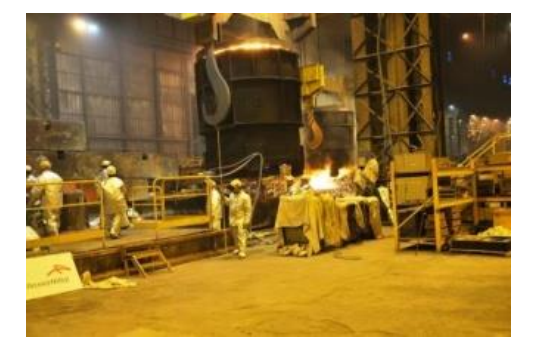

- Un atelier d'usinage (fraiseuses, tours numériques
- Un atelier de déformation plastique (presse à chaud ou à froid)
- Un atelier de soudure robotisé ou non
- Une ligne de montage (automobile, industrie, aéronautique, etc…)

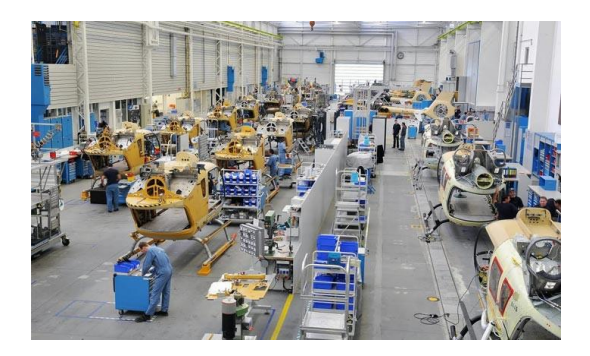

Il est responsable des problèmes (urgences), des hommes (recrutement et RH), de la bonne marche de l'atelier, des implantations et investissements (nouvelle organisation, nouvelle machine).

Il est en perpétuelle évolution : formation aux nouvelles technologies, réunions de travail, visites, etc…

#### L'ingénieur en informatique

- Il conçoit et entretient les programmes qui font fonctionner les logiciels :
	- o Systèmes
	- o Bases de données
	- o Programmation

Frédéric Gilet 2017

# Mathématiques de l'ingénieur

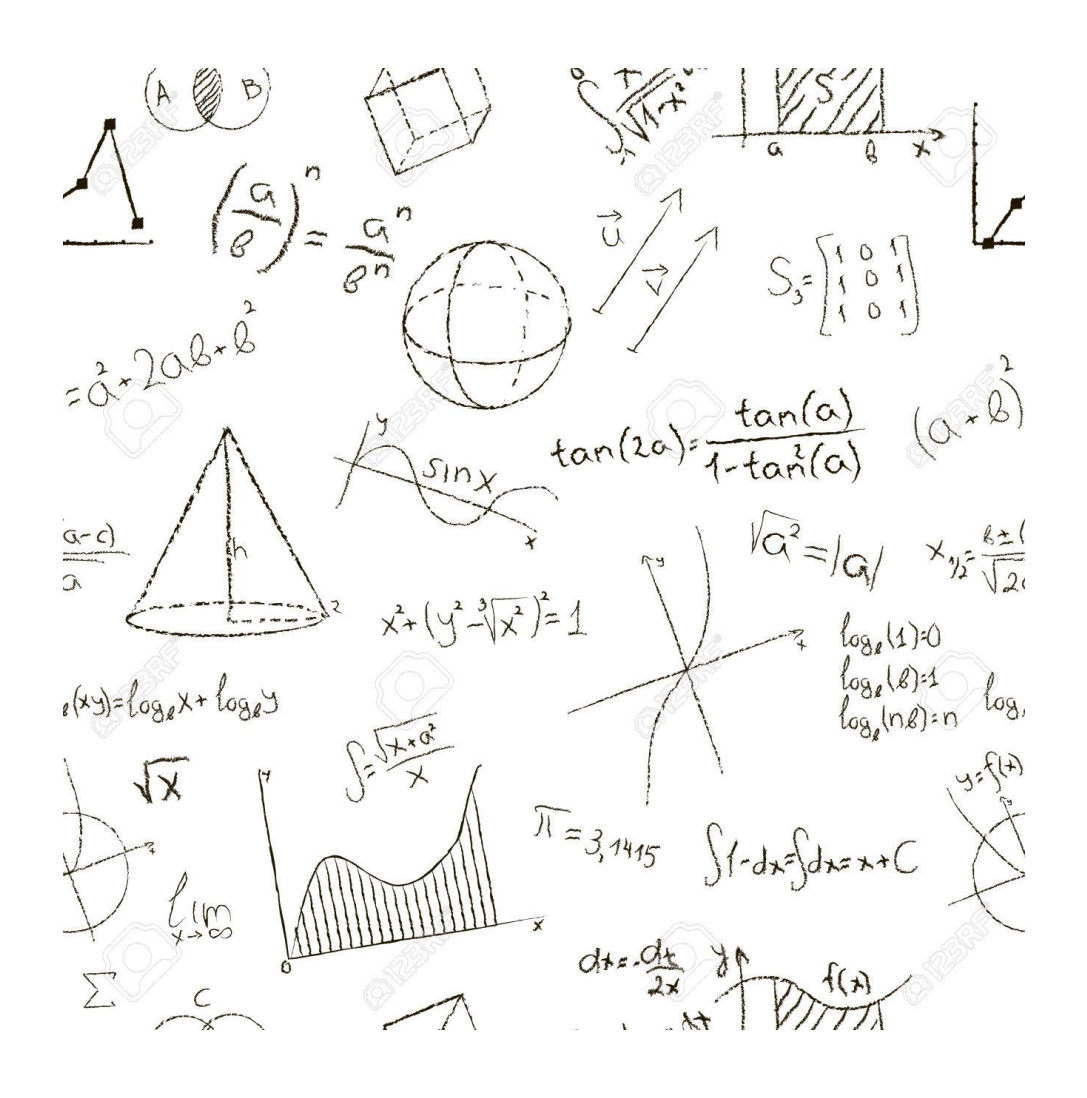

Lénies  $H$ Series numériques. La série est cu si la suite des sommes partielles lest cv. Somme de la série: S = lim Sn = lim Eup = { un La série géométrique de terme général un-ung" cur  $sin\left|q\right| < 1$ alors =  $S = \sum_{n=1}^{\infty} \frac{116}{1 \cdot 9}$  et  $R_n = \frac{1169}{1 \cdot 9}$ Propriété Condut nécessaire me NOU SUFFISANTE: lim unio Lorsque Un 100, on dit que la série de grossierem Theoremes, une CNS pour que la serie à termes positifs un est que la suite des  $\epsilon$  partielles suit majorée. Comparaison : Ofun < Un a) si  $\sum v_n w \rightarrow \sum w_n w$ b) si  $\sum u_n dw \to \sum v_n dw$  $\epsilon_{\rm eff}$ Equivalence: (Eun) et Evn ty unvvn les séries out in mature

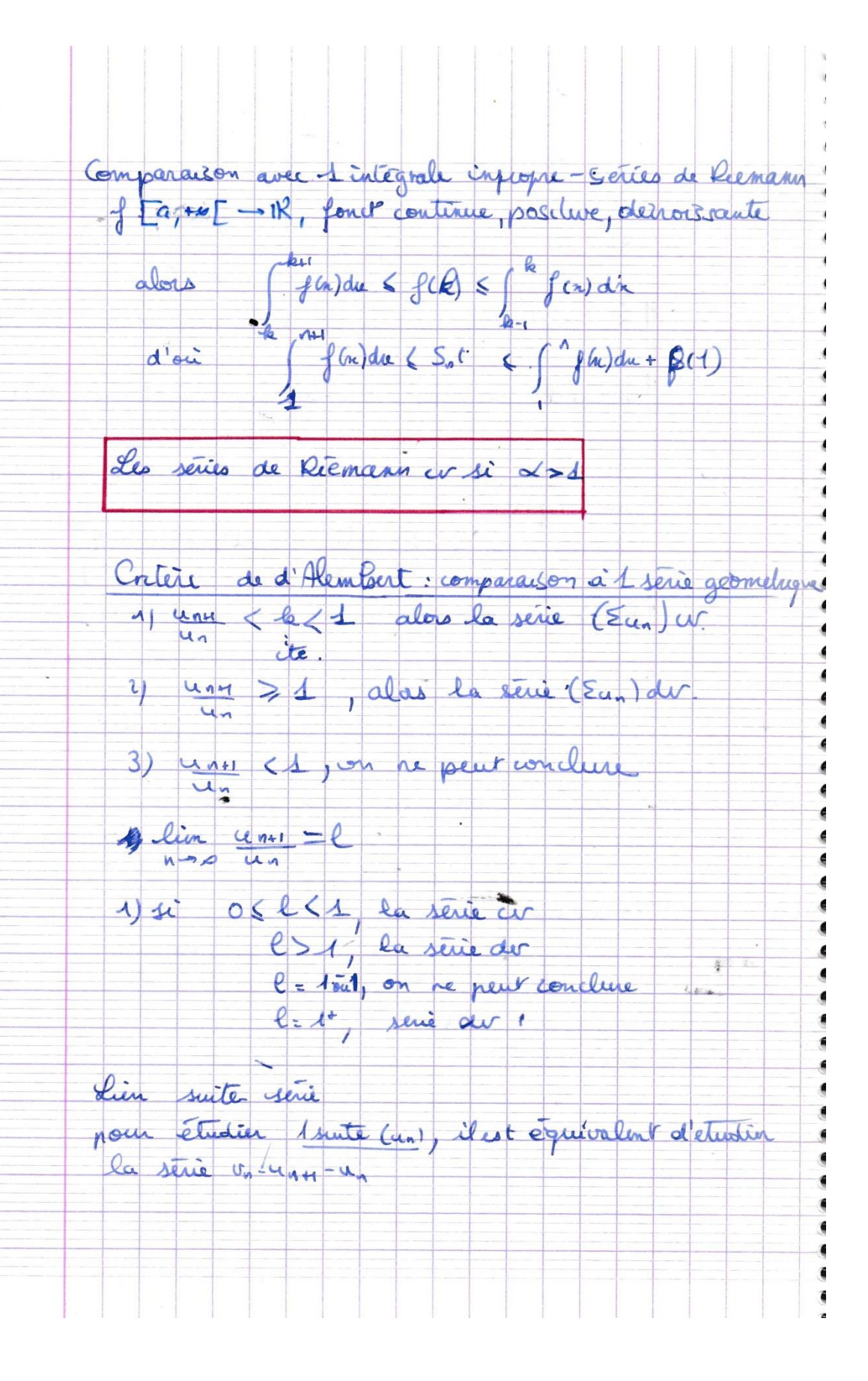

Celail : ex: un= 1 19 (0+1)  $u_{n} = \frac{n^{2}+1}{\sqrt{2n+1}} = \frac{n(n-1)+n+1}{n!(n+1)}$  $\sim$  $n$ (as) Operal sur les terres.  $\sum_{k=1}^{\infty} x^k = \sum_{k=1}^{\infty} x^k$ 1) LEUN Wet Swing Jur. 2) si Eurovet Ev, av, = Elurrun av. 3) si Evan du et Europa on ne peut vien concluse. Leries absolum a (lorsque Etuni cv) 1) toute serie absolun " en est ur. Leries alternées un: (1" funt. Cutere special des séries alternées (Ilean | <lun). lin lunt. alas la série alternée est ur. Pour 1 série verfrant le CSSA:  $1)$   $\mathcal{R}_n \leq (u_{n+1})$ 2) la tamme est du signe de un g.  $\rightarrow$  $\overline{\phantom{a}}$ 

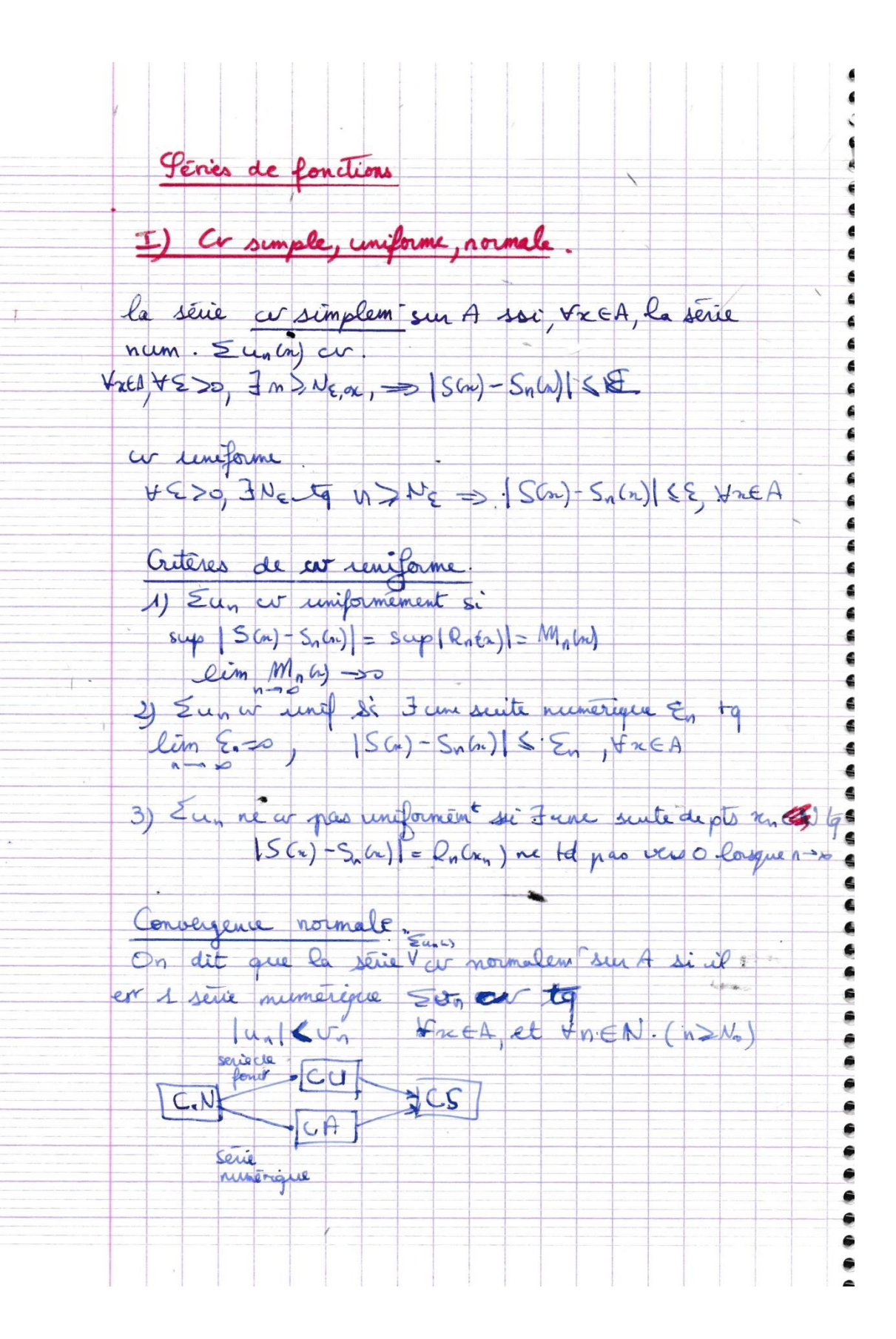

Remaique, la cir normale est ju à la cir de la senie num Etlant où Hust suplusa)

Théorème de continuité

unce est une suite monitiques continue

Euros) est une serie de ponct ce employment otors Sco) = { unca) est une fonct continue sur I

Contraposée: un est 1 sinte allapplicat continue Sal Sun n'est pas continue sur I la serie de font s'est pas unef cit sur I

Theoreme d'integration. Sait una june sente d'applicat continues at en eur ceniformément sur la b]

or férences du = = f<sup>b</sup>uncusdre

Theorem de dérivation soit une applicat sumérique un qui est C'sur

 $\overline{\text{curl}}$   $\overline{\text{I}}$   $\overline{\text{tq}}$ a) Fancie ty Eun (2) CU. alors => Eu, en simplem sur I et conformém

su to intervalle borne de I Sh) eut une fonct C'et. Eulant) = (Eun)

Remarque: cu unif sur [a, to [ si x 30, on peut par ex clarsi a= x Du unif sui Jo, por

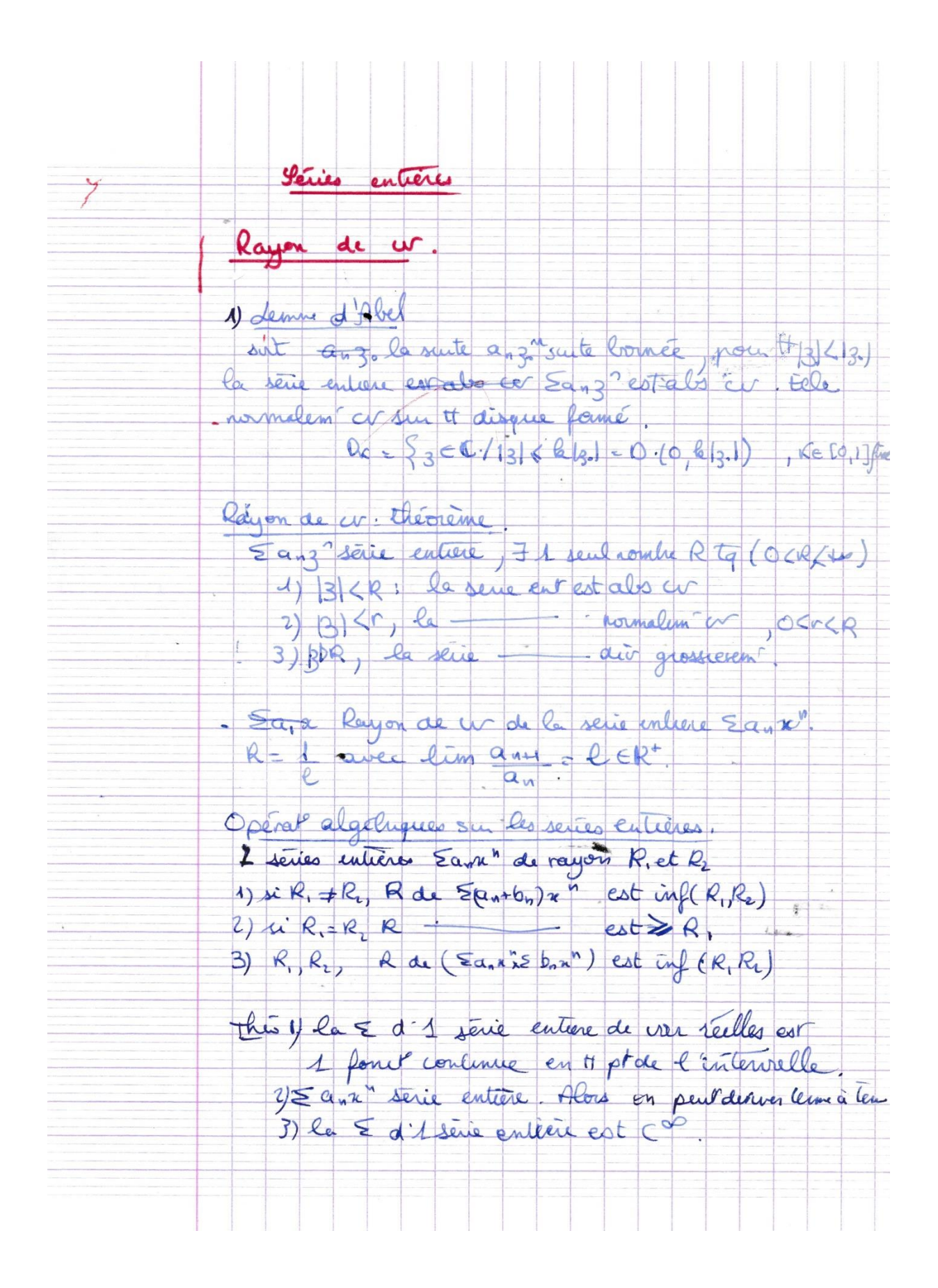

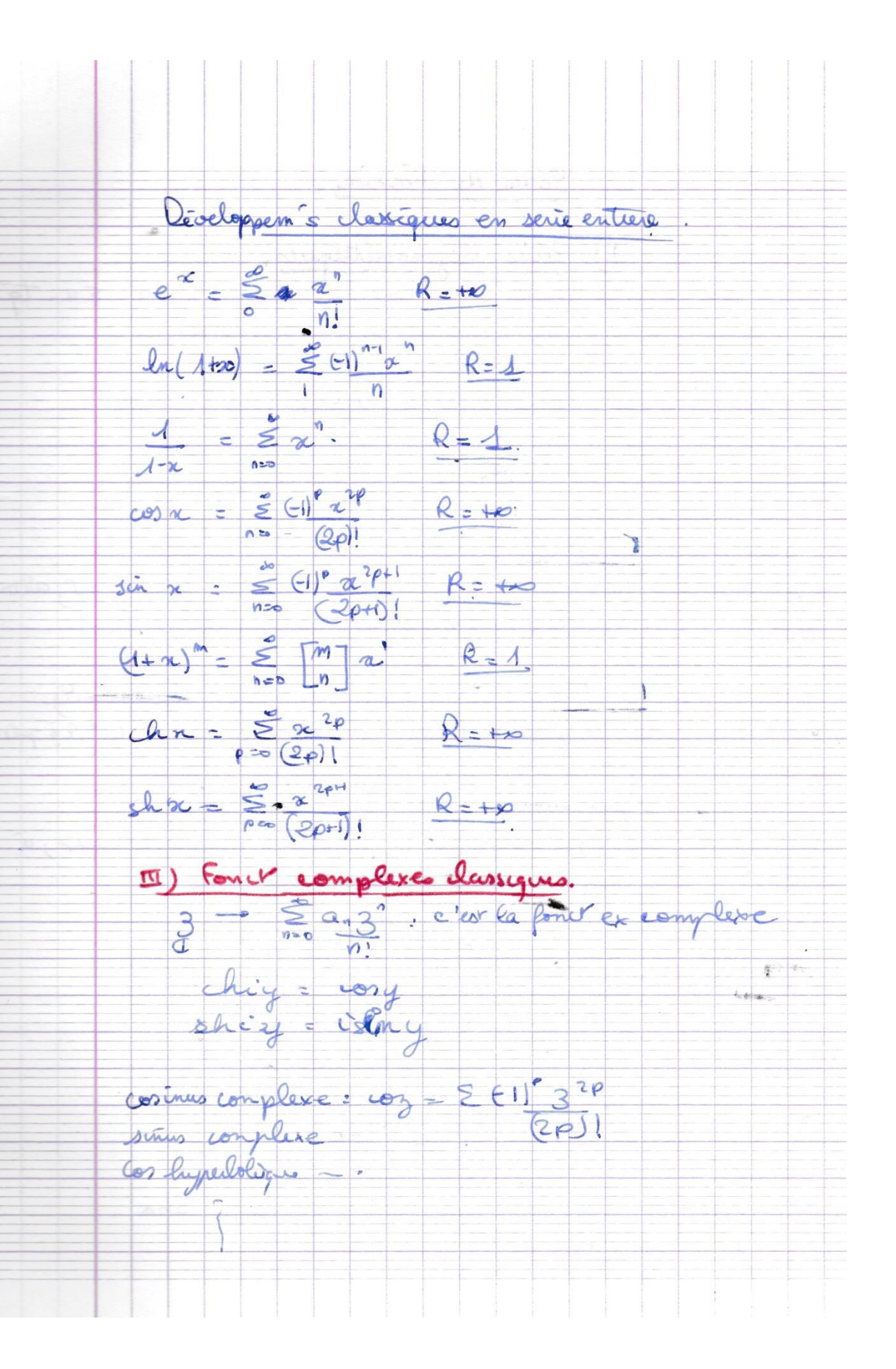

Séries de Fourier Léries trigonométriques. 工) appelle serie trop 1 serie de femil 5 an tg  $u_n(x) = a_n \cos nx + b_n \sin nx$ a complexe: Cn = an-ibn  $\Sigma_{u_{n}(x)} = \sum_{k=0}^{\infty} I_{n}e^{inx}$ Convergence: Proprieté si Ean ed un et si Ebrastico alors la serie trigo est normalem au sur la Propriété : si la fonct trige une dent generalisation coeffrients de Fourier<br>8, 27 pérodique, continue par morecaux, à ş.  $\overline{\mathcal{L}_{\mathcal{R}}}$  $a_n = \frac{1}{W} \int_{0}^{W(x)} f(x) \cos nx \, dx$  $b_n = \frac{1}{\pi} \int_{0}^{\pi + \tan} f(x) \sin nx \, dx$  $C_n = \frac{1}{2\pi} \int_{c} \oint_{c} g(x) e^{-c \cdot x \cdot x} dx$ 

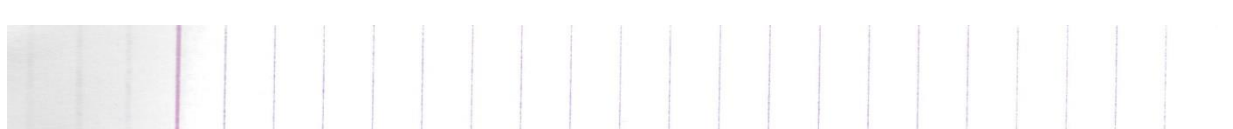

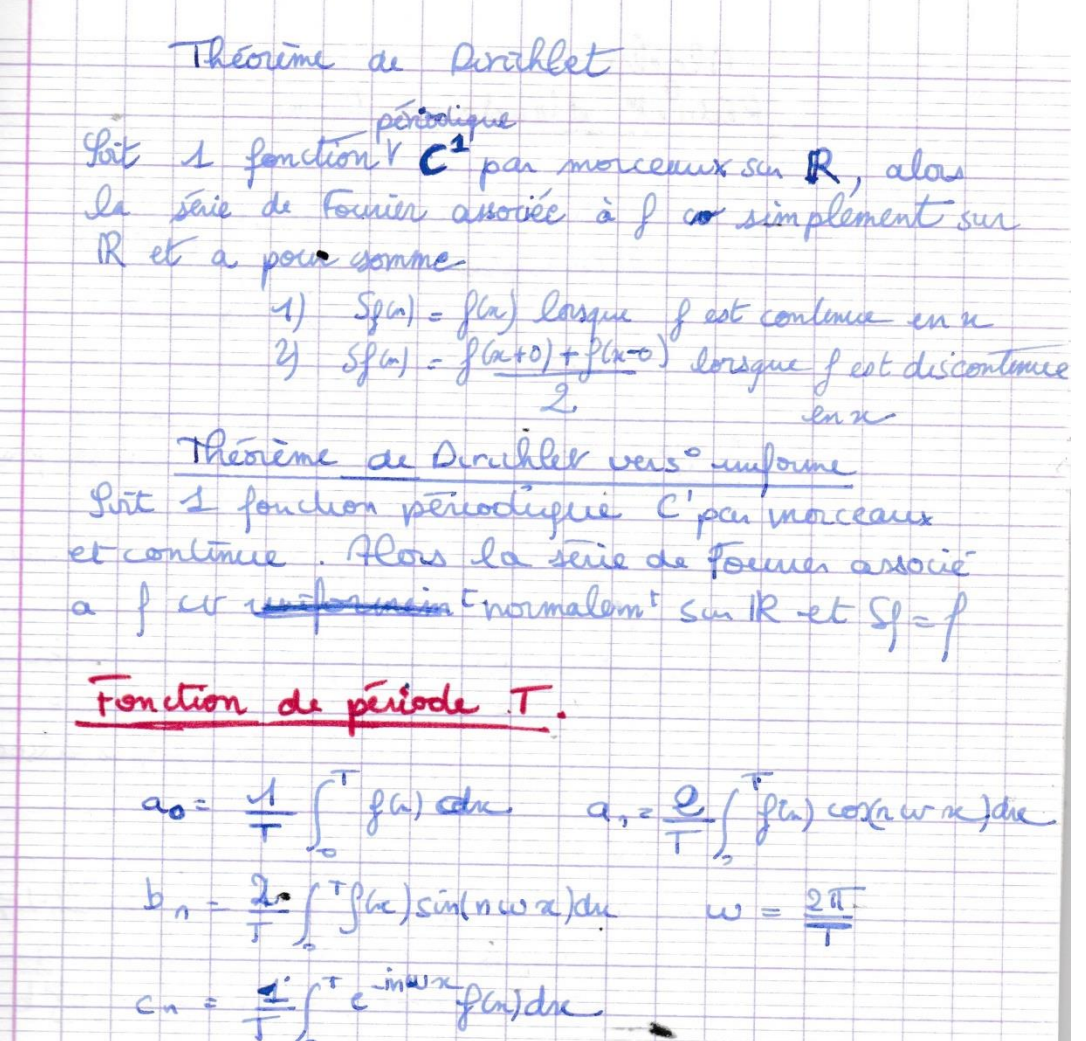

alors uning = anconway bisinnwa.

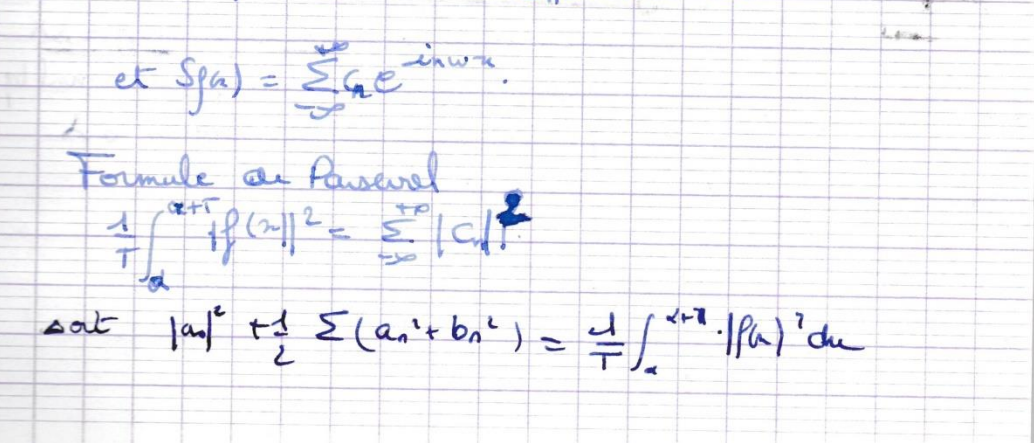

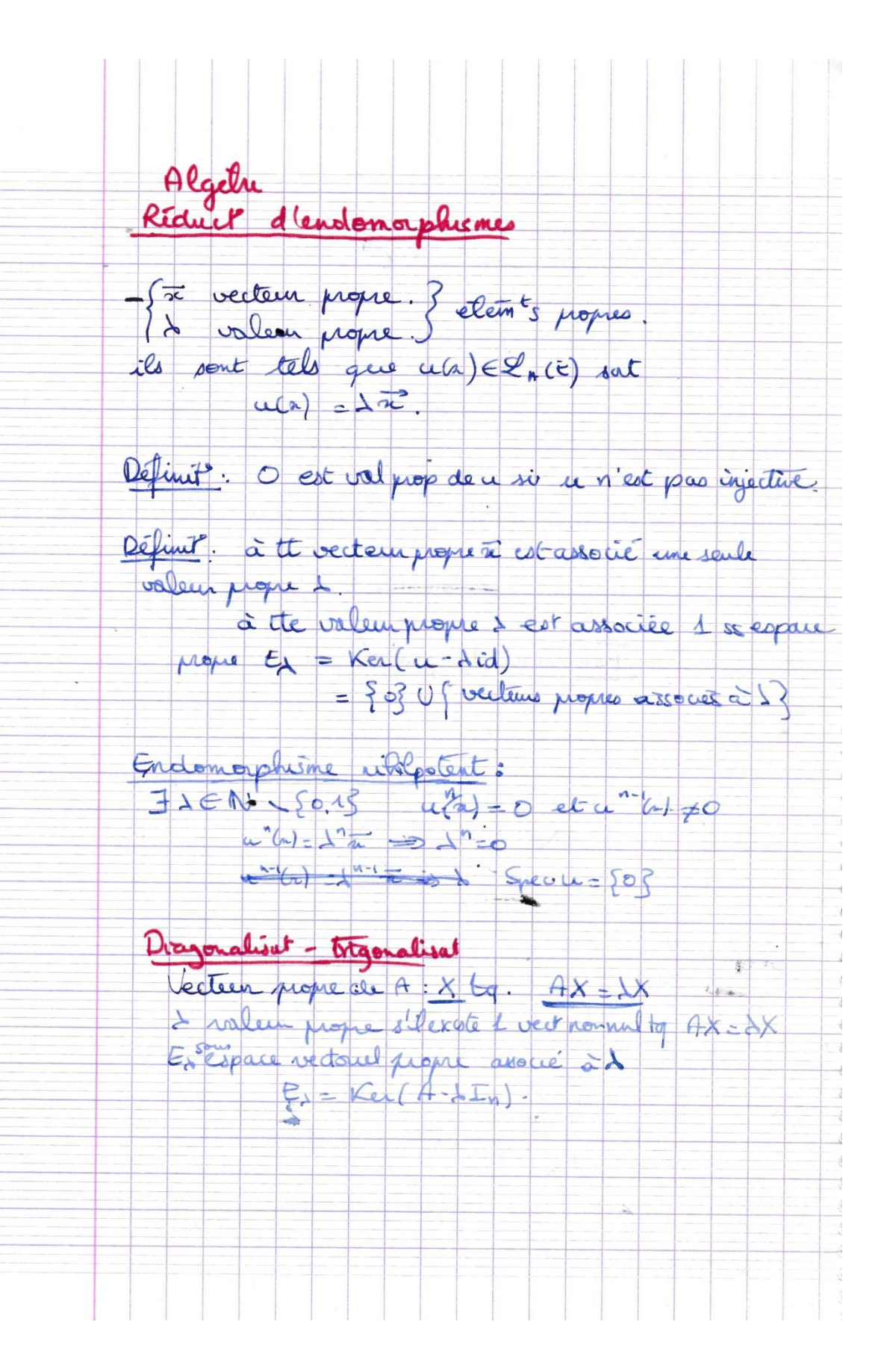

Polynome canale reque { (n) = det (a-x In)  $\Sigma \lambda = TrA$  $\pi \lambda_i = \det \theta_i$ 

Deux matrices semblables ont in polynôme canacterístiques

Valeurs pope: dét (A-SIN)=0 secopare propre Ex: Kee (A-SI) => (A-JI) (x) =0

 $dim E_{\lambda} = diag E - diag(E - \lambda I)$ 

A cet descriptionalesable s'il existe 1 lasse B'de laquelle la matrice de A est disagralisable Aest disgonasiblate (c'est 1 matrix carrée) ; A=PDP-1 Une CNS est que pour que A soit desigonalisable est qu'il existe une pouse défamée des bécleurs joyes

Theoremes as deceasurations 1ª théorème: A est diagonalisable, (A et malure rarrée d'ordre n) si elle a n valeure propres desdinctes. on dit que le polytione at scinde 2nd theoreme . to Speciale ... Sp3, Sp Sm.

u est diagonalisable si<br>1 E = Ex @ . @ Eip = Ex = Ex :<br>2) dim E = Ex dim L : 3) din En = K (ordre de multiplicité de di)

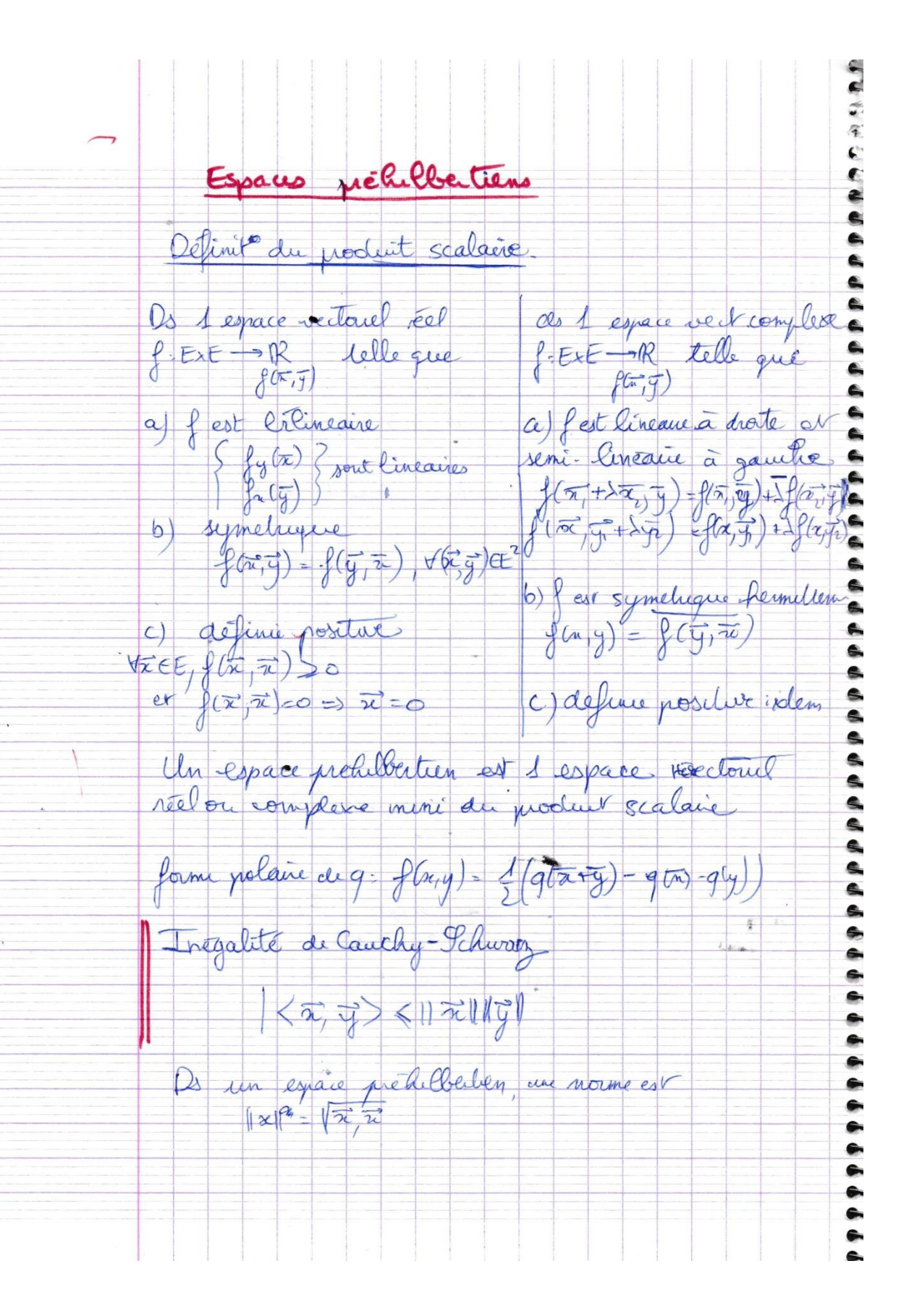

Orthogonalite 2 vecteurs rèet y sont orchogonaux si (règis) =0 A 1 partie pour vide de E. On appelle orthogonale de A la partie A { yEE,  $\sqrt{\pi} \in A$ ,  $\langle \pi \rangle \pi$  $A^{\perp}$  est  $\perp$  SEV de E. Del 4: la famille (é) et outbogonale si les vecteurs sont orchagonaux 2 à 2 cad (éc) et 20, 24 la famille (E) est orthonormale su le vecture sont orthogonous 2 à 2 unitaires (et) Le, E>= {Ossi i+j / Sij symboli Prop : Toute Pamille ruhogonale de vect nouvelle est 1 family  $0.00$ pour 2 vedeurs orthogonaux Mat + 5/1= 11/2 11+9) Tout espace préhéblishe finie admir 1 lase orthog Procédé de Gran Schmidt Gran fabrique une  $f_i$ = $\overline{e}_i^*$ Theorem de la projection orchogonale (E, S) espace préhibition, Fr une SEV de t de din n: a) F admer 1 supp onto b) VIEE, J! J= = p(x) E F, Tg (12 p(x) 1) = inflating col(x, F) = 1 x F(x) est la distance de su à F4

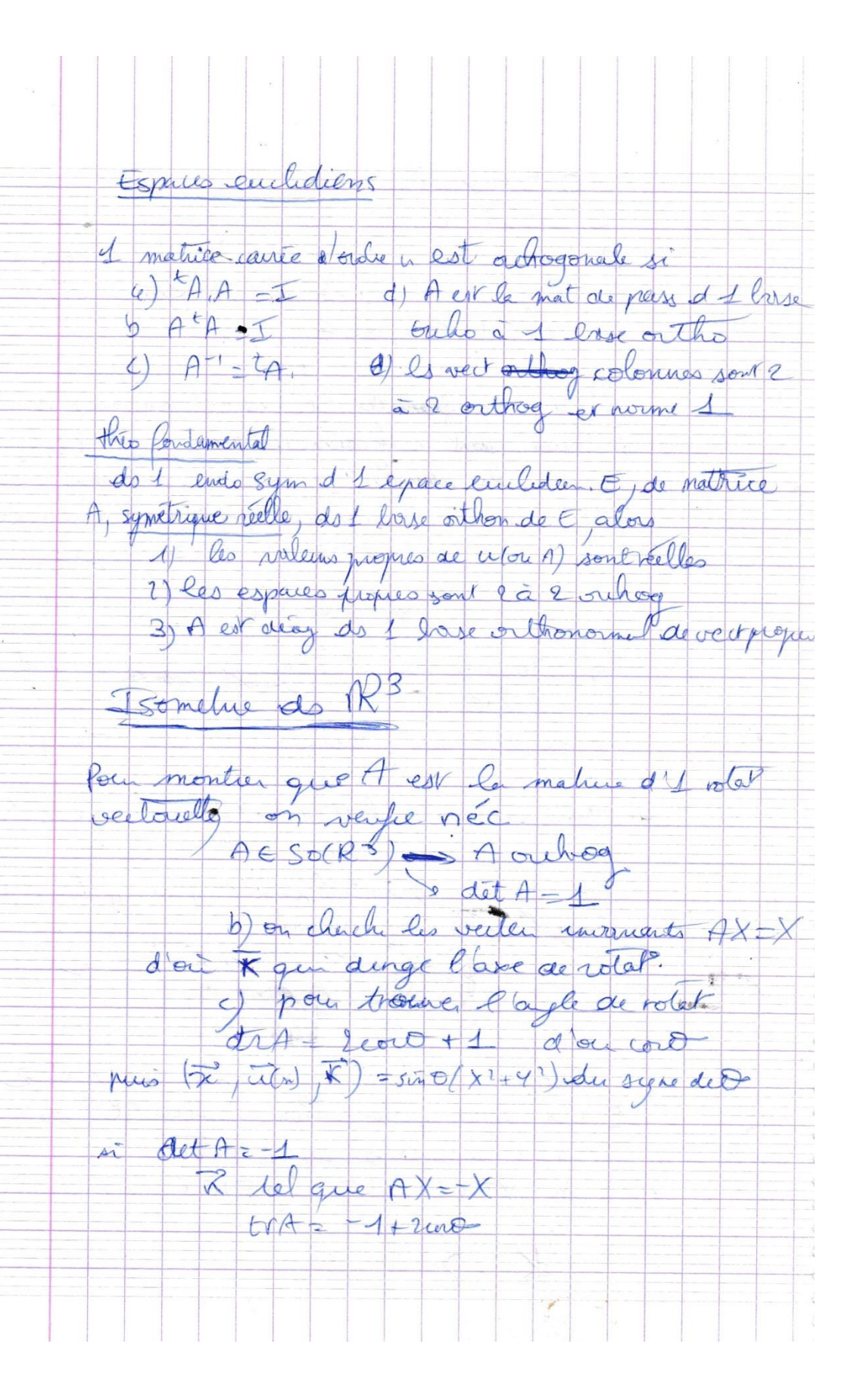

# GEOMETRIE

## ENVELOPPES - DEVELOPPEES - DEVELOPPANTES

enveloppe 5 f(n, y, k) 20

developée 1) enveloppe des normales. Ne doit = 0

Developmente: X = a + (K-s) dx 4= y + (K-s) dy

trener - countries - Tors. Reper de et tri-régulier le repere de Vrenet est  $r(P)$  + pt  $\overline{\mathbf{T}}$ 

 $N = 1$  of  $\overline{\mathbf{x}}$  $\overrightarrow{B}=\overrightarrow{71N}$  $d\vec{w}$  $rac{d}{d\beta}$ aW ds  $\overline{d}\overline{b}$ SURFACES Points réguliers - bi-réguliers.<br>- pr régulier : F'(#) = doit fo ou doit doit for

- plan socilateur défini par ort door d'Orlé<br>si et n'est pas livregulier le pla socialitée

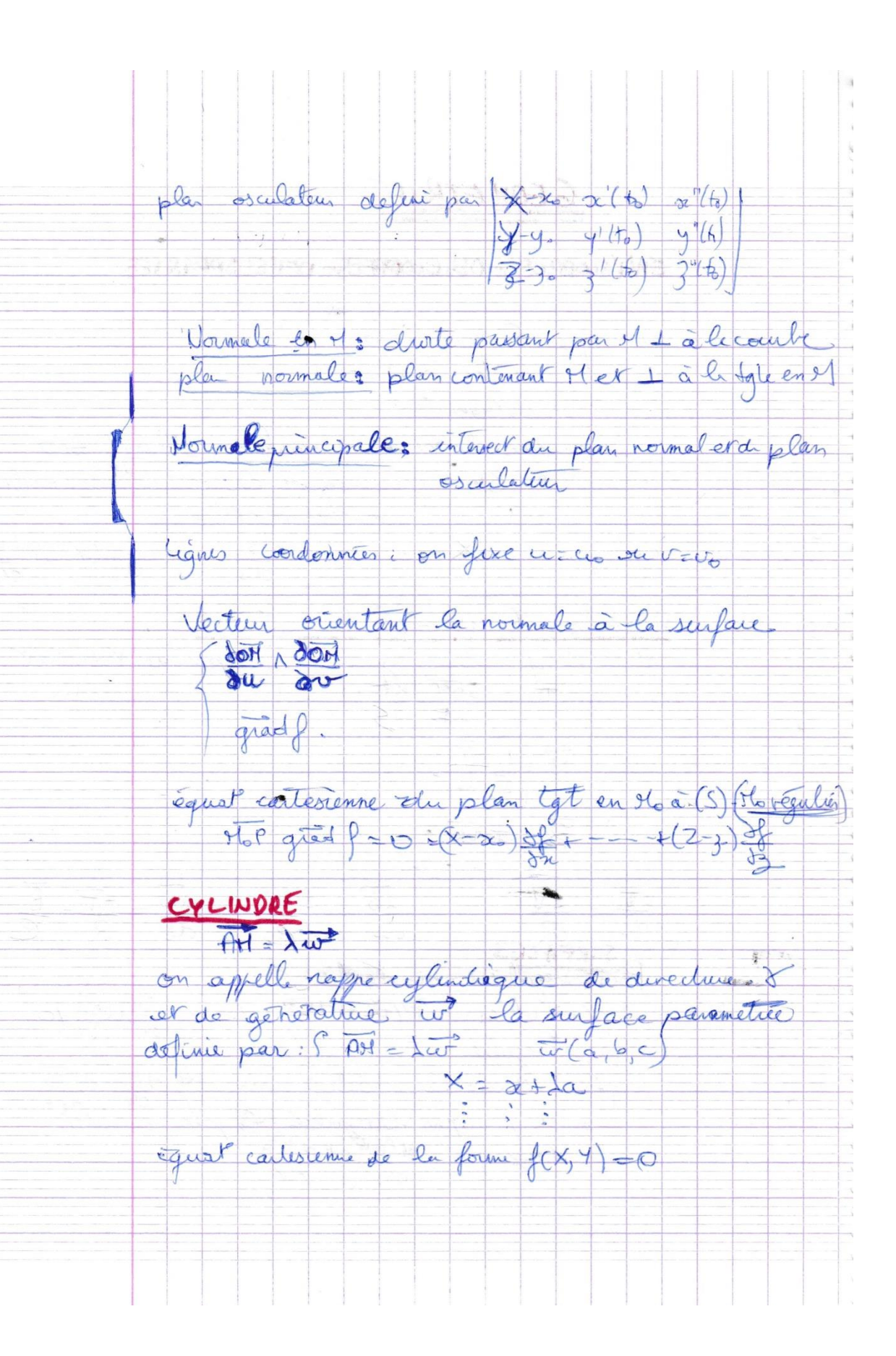

Cylindu wronswit Définit geométrique. 1 surface (E) est circonscrite à (S) si la plans Agts à (E) et (S) sont confondus en It pt de la courbe de contact  $method: \int u^2 \arccos \frac{1}{2} = 0$ serve de contact ou  $\left\{\frac{\beta(n, y, z)}{20}\right\} = 0$  $\overline{AB} = \overline{AB} = \overline{BC}$ . on détermine à en ponil de x, Y, Z  $f(x,y,z)=0$  =>  $f(x,y,z)=0$ CONE conc de sonnets et de directure (8) cla surface engendrée par les divites (génétralities) passant par S et s'appurant sur (8)  $\Rightarrow$  X  $\geq a(1-\lambda)+a\lambda$  $SH = \frac{1}{5}$  $(\epsilon, \lambda) \rightarrow (1-\lambda)$  OA +  $\lambda$  G(H)  $f(x, y, 3)$  20  $\rightarrow f(P, 9, 8)$  20 ce sont les equat à 1 come de sommet O.  $f(P,Q,R)=0$ c'est l'équat d'1 com de sommet Cone circonscrit  $\overline{\omega}$ , grad f.  $\overline{50}$  =0 Counted contact  $f(x, y, 3) = 0$ <br> $9x = 13x$ : on determine de, et à, puis, X, Y, Z  $\lambda$  $\lambda$ 

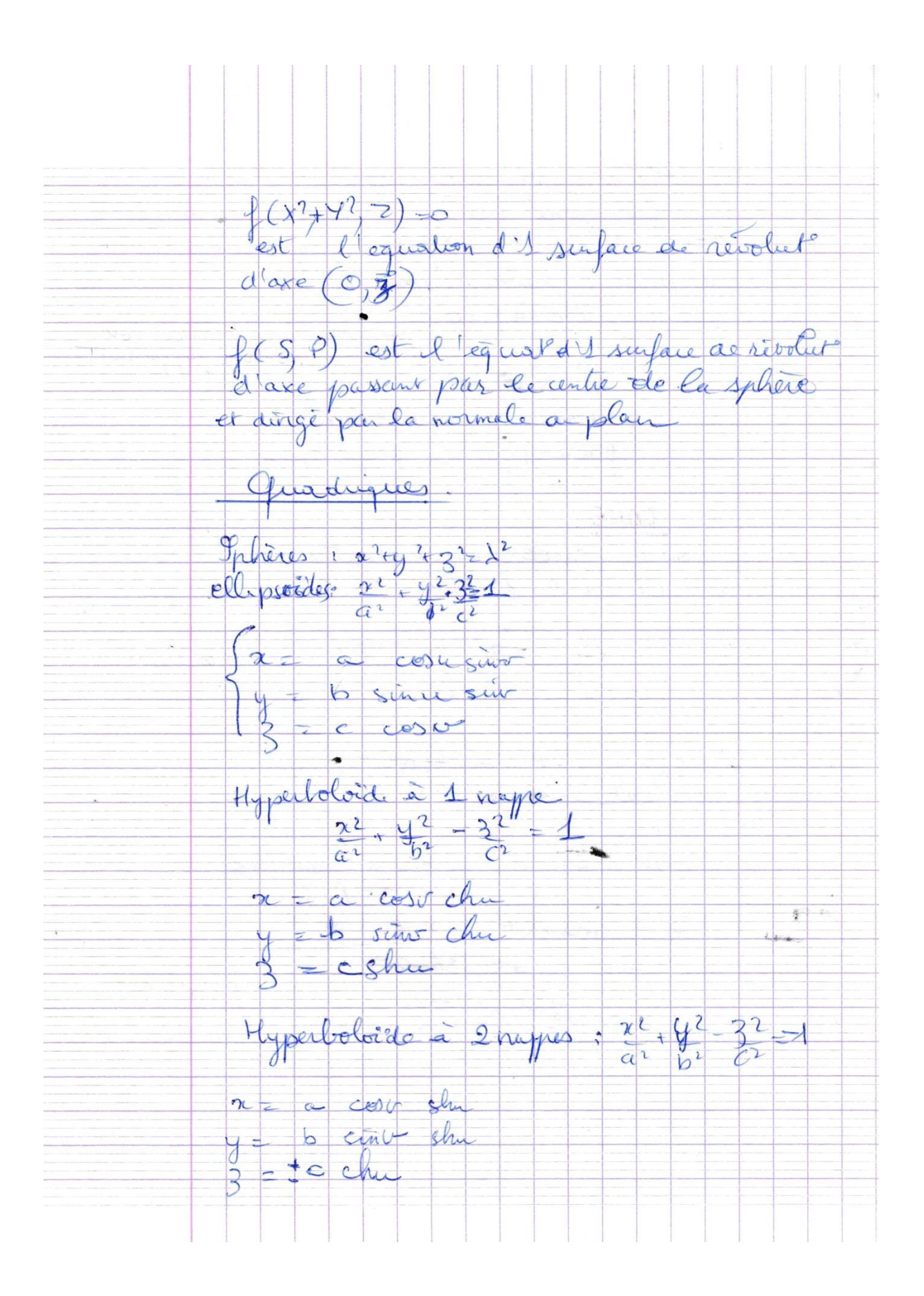

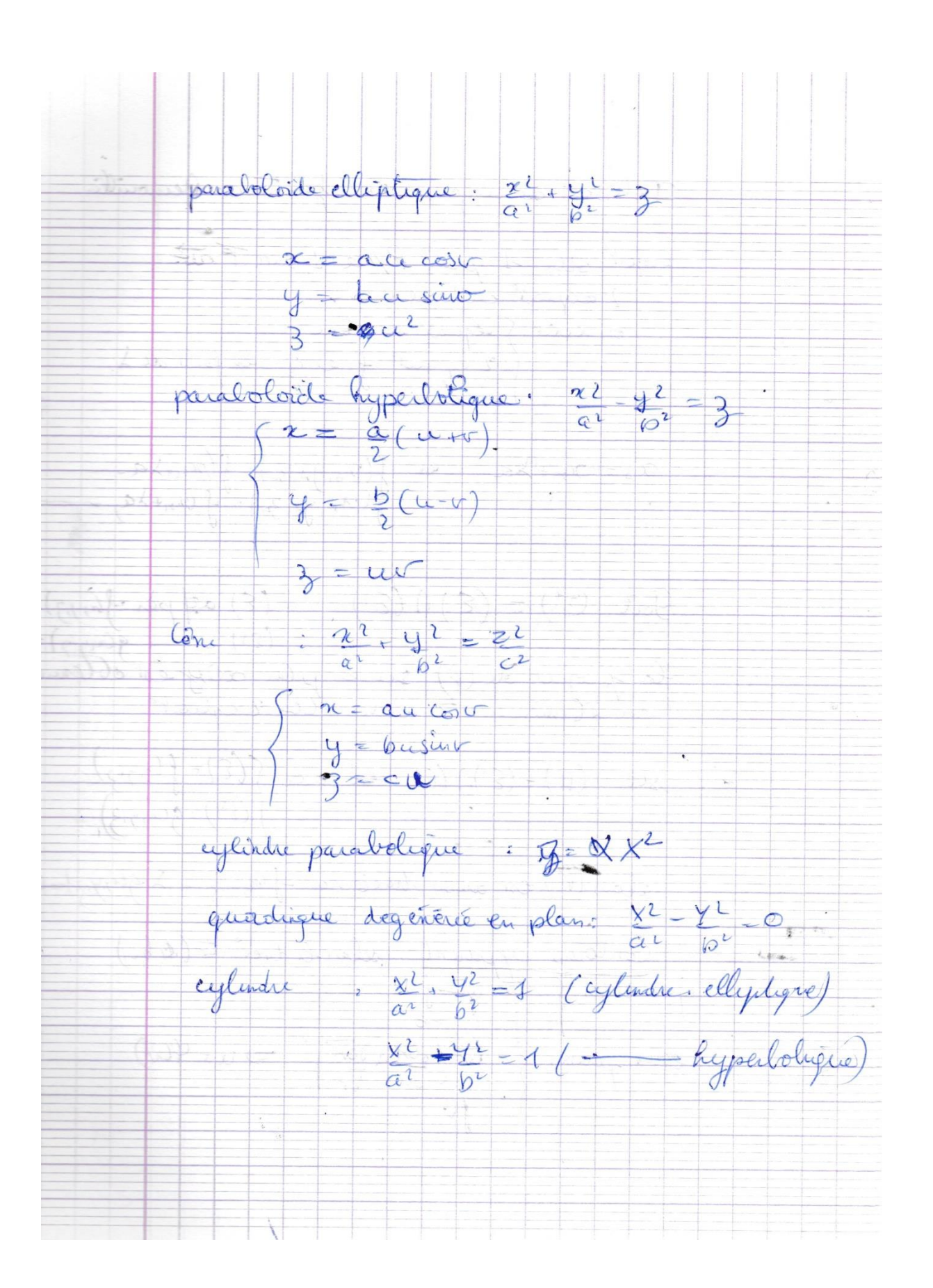

Intersect de sufaces: ex-ferênce de Bernarilli. project seur 1 plan P// à 1 direct me on écrites de comme de la pond de 1  $\frac{2}{3}(x_{9},y_{9},z_{9}) = \frac{2}{3}(x_{11}+x_{9})$  $\alpha_{\rho}$ =  $\chi_{nt}$  $\lambda a'$  $\mathcal{G}_{\text{b}t}(\mathfrak{S}^{1}) = (\mathfrak{S}) \cap (\mathfrak{S})$  (E) ad particularly  $(c)$  $g(\alpha_{\tau}y)$ la project de (C) sui le plus 2017 est élément  $x(t^{2}) = (5^{1}) \cap (6)$  est cerec  $((5) - f(n, y, z))$ <br>(c)  $(g(n, y, z))$ alors (M) est aussi tracée sur f (x, y, z) + 2 g (n, y, z) = p Contours apparent selon lidies to (lep). equa cartes 5  $\overline{\omega}$  grad feo  $\frac{f(c, y, z) = 0}{\sqrt{\frac{207}{64}} \cdot \frac{1007}{86}}$  $\Rightarrow u = \varphi(u)$ eque param:  $\sqrt{6}$ 

Contains apparent pour 1 observation situé en 5.  $\frac{5\pi}{94}, \frac{73}{93}$ lignes de nurau, lyme auperte :<br>ligne de nurau : secte de (E) par des plans/ à P.<br>des ingentoues achogonales aux engres de nureur Surfaces réglées-surfaces developpables une surface réglée cot 1 surface geometryce vep par surface developpelle: soit 1 surface réglée. elle  $ex: X = x(y) + \sigma x(y)$  $Y = y(u) + v'y'(u)$ <br>  $Z = 3(u) + v'3'(u)$ 郭宗宗

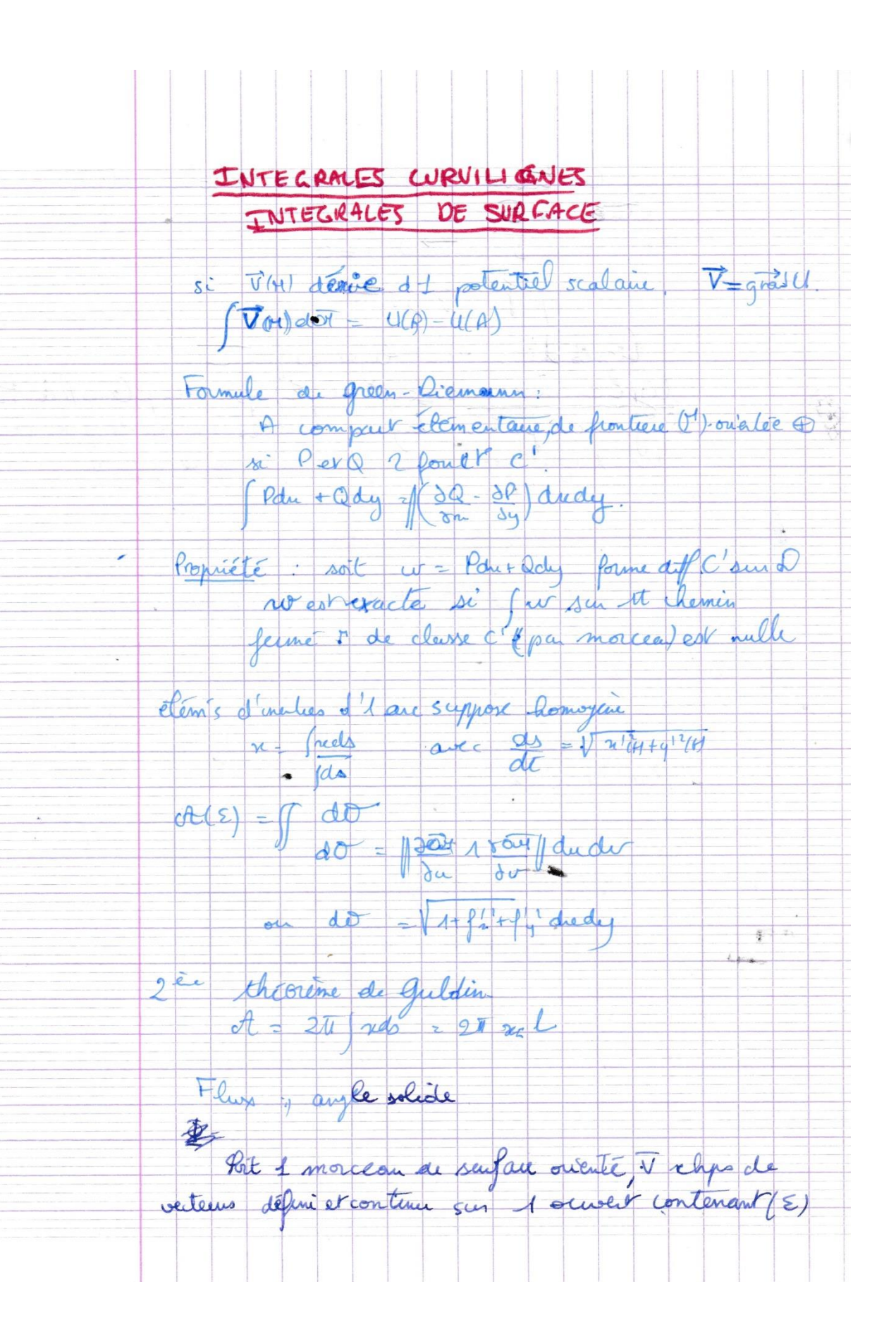

 $\Phi_{\epsilon}(\bar{v}) = \iint \bar{v} \, \bar{u} \, d\sigma = \iint \frac{\partial \bar{v}}{\partial u} \frac{\partial \bar{v}}{\partial v} \, du dv$ 5 = 07 dsle cas d1 splite angle solide. Aux so le quel on viv (E) d'1 pv A: plus du clips de vertiers 11- VIII-AT Formule de totes Stit 1 morclan de surface (E) délimité par 1 courbe fermée, ce qui ouente la senfaie. Art 1  $\sqrt{W(M)d\omega X} = \int \vec{w} \cdot \vec{U}(M) \cdot \vec{q} \cdot d\omega$ alos 5 1) de le plan, en idelien la formule de green-piemann 3) rilectes V derved 1 pot vecteur, W= rol VIM Theoleme d'Ostogradsy. Port 1 compact élémentaire de R 3 de Cumilé prés I surface orientée et fermée, étroit M-101) 1 1) site the chps derive dit pot vecteur die V=0

Frédéric Gilet  $22/10/2017$ FIFCTROTECHNIQUE Etude des moteurs électriques Termes : M'embersent utile (M) C: Engle (N.m)

J. Intractuation Les moteurs sont de hors lipes principaire :<br>Steur à courant continu Nous étudieurs uniquement le moteur

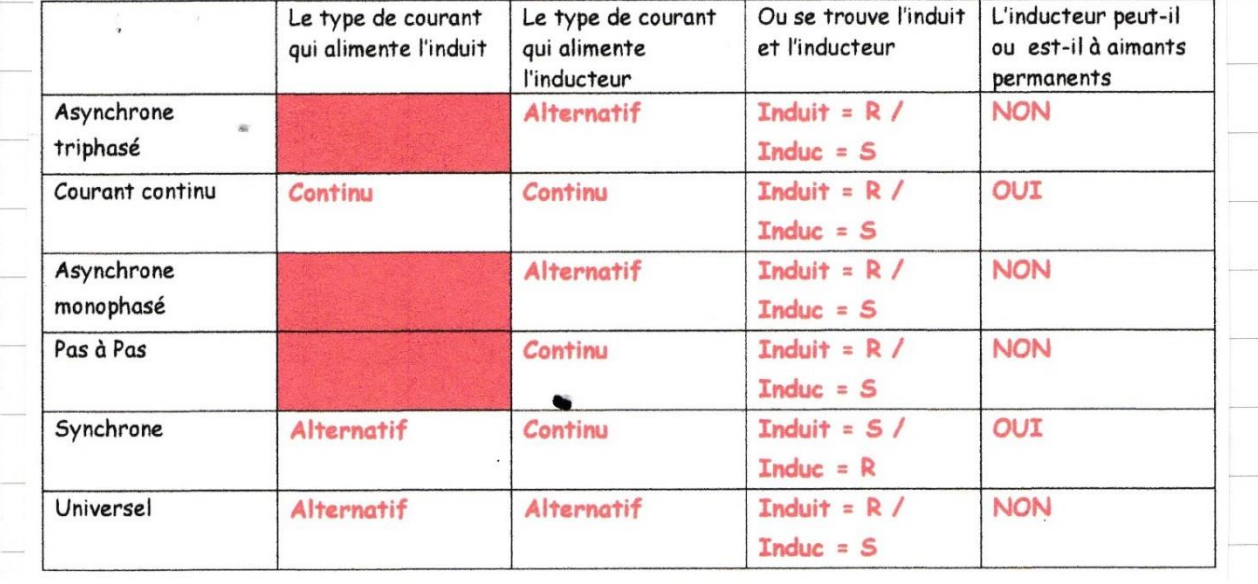

moleur à corrant continu 1) Partie fixe le stebe ou inducteur 3) Entrefé: syranetion (2) antrant ou févriti 7) conducteurs logés dans inducteur 8) Alecteur 9) balais Permettent de vehe le circuit électrique de l'induit à celu esterieur à le méchine

Tem à ermaner minande et de puissance Were fixe are des contecteurs (KM)  $SI E$  $S3 E$ KM<sub>2</sub> KM1  $52E$ Quel est le rôle de 51, 52 et 53 ? KM<sub>2</sub> KM1-S1 : Bouton poussoir arrêt KM1 KM<sub>2</sub> M1 S2 : Bouton poussoir pour commander KM1 (sens 1) KM1 **KM2** KM<sub>2</sub> KM1 S3 : Bouton poussoir pour commander KM3 (sens 2)  $\mathbf{e}^{\prime}$ Bilan de puissance d' continu Loren  $2\pi N$ anabornes d'a  $\rho = u \times \nu$ 6i du vis du station  $\varphi$  $\times 1$  aux b  $\vee$ .  $P_{\varphi}$  $\mathcal{L}$  $\overline{}$  $U\times$ en dement 65

Identification of comportances d'une courant continu  $\circ$  $\bullet$ tension d'excitation. 2102451/A **SH** LR 57008 **MADE IN** Couple nominal IEC 34.1.1990 FRANCE MOTEUR A COURANT CONTI ы **CONTINU** KF. **TYPE: LSK**  $1604S$ Nº 700000/10 9/1992 249 M ka Puissance  $H$ **IM 1001** lasse / Ins class  $\overline{1D}$  2  $\overline{C}$ e / mi<br>/ Rated torque mécanique  $301$  N.m. Altit  $\overline{m}$ Temp  $\overline{4(}$ développée kW  $min<sup>-1</sup>$  $\bullet$  $\overline{\mathbf{v}}$ Nom./Rat 36  $1150$ 440  $360$ ø 3.63 115 44  $95f$ 360  $36.3$  $\bullet$ 1720 440  $95.5$  $\frac{240}{3}$ Système nanture: Induit / Arm. Excit. / Field Service / Duty S1 DE 6312 2R\$ C3 NDE 6312 2RS C3 O Vitesse de rotation nominale **Tension nominale aux Courant nominal** dans l'induit bornes de l'induit alsso w  $x 95,5$  + (36  $t(v\nmid c)$  $\mathcal{Z}$  $6, 34$  $\mathbf{S}$ donc  $1204$  $rac{1}{\sqrt{\frac{1}{1}}\sqrt{\frac{1}{1}}}$  $x115$ Mana

Kolein async wne Le stater est composé de 3 bitires qui Trumant qui enh en rotation  $nln$ par le néation d'une foice électro-negnélique L'induit a house au vitre L'inducteur se boave au s Capot de ventilation, Tiges de montage Ventilateur Flasque arrière Roulament arrière Boite à bornes  $\mathcal{D}_{\theta}$ Rotor Stator/ Plaque signalétique bobiné Carter Flasque côté accouplement Roulement côté accouplement court-circu S ou d'akiminium siène courants induits Le sotores une cape composée de 2 annéense

Ileminde de con Couplage étoile Couplage triangle Phase 1 Phase 2 Phose 3 Phase 1 Phase 2 Phase 3 Ù Le tension es de 400 V C LEROY MOT. 3 ~  $+5100$ **LEROY-SOMER** 40°C  $S<sub>1</sub>$  $ch$  $min$  $kW$  $\frac{1}{4}$  380  $50 -$ 2840  $\overline{3}$  $0.89$  $64$  $\mathfrak{B}$  $0,83$ 6.3 1 400 50 2860  $415$ 50 2870  $\overline{3}$  $0.79$ 6.7  $\frac{6206}{6205}$   $\frac{C3}{22C3}$ complage complex en iande en et But tourner dans le sens contraire, il faut inveser deux pheses de réseau d'alien tatiz

Celents d'un méteu highase Attention la puissance  $\cos \varphi$ **IFROY-SOMER** donnée sur une plaque **Tensions** MOTFUR ASYNCHRONE - ROTOR C' C signalétique est toujours la puissance Intensité mécanique utile Rendement Celcule le puissance absorbée  $P_{2} = U \times I \times V \times \infty$   $= 400 \times 7 \times 0.78 = 3.764$  $f_e - f'_v = 3$   $\frac{4}{9}$ <br> $\frac{2}{9}$   $\frac{4}{9}$ Couple rominel de la machine  $R=C\times R = 0$   $C=\frac{P_0}{R}=\frac{3000}{148.4}=\frac{20.14}{2}$  $N = 2\pi xN = 2\pi x142e = 148,7$ Le tension ente plase en de 400 V donc
Le moleur synchron L'inducteur aliverté en courant contenue es au votor. Le stélo es aliberté pa n courant allemalf. Sice moteur es entraîne pa une turtine, vos un alternatan Le motour ne peut pas démandrement Longue l'inducteur est à aimant permanent que le les debt es aliverté pa un varialem commandé par un capteur place sur l'arhefarteur) L1 L2 L3 Réseau  $\frac{12}{50}$  Hz Jariatour Codeur

# **GILET Frédéric TSAII**

**Session 2014 Académie de Nantes**

# MODULE M2.1 TP TRAITEMENT DES MODES DE MARCHE SUR API

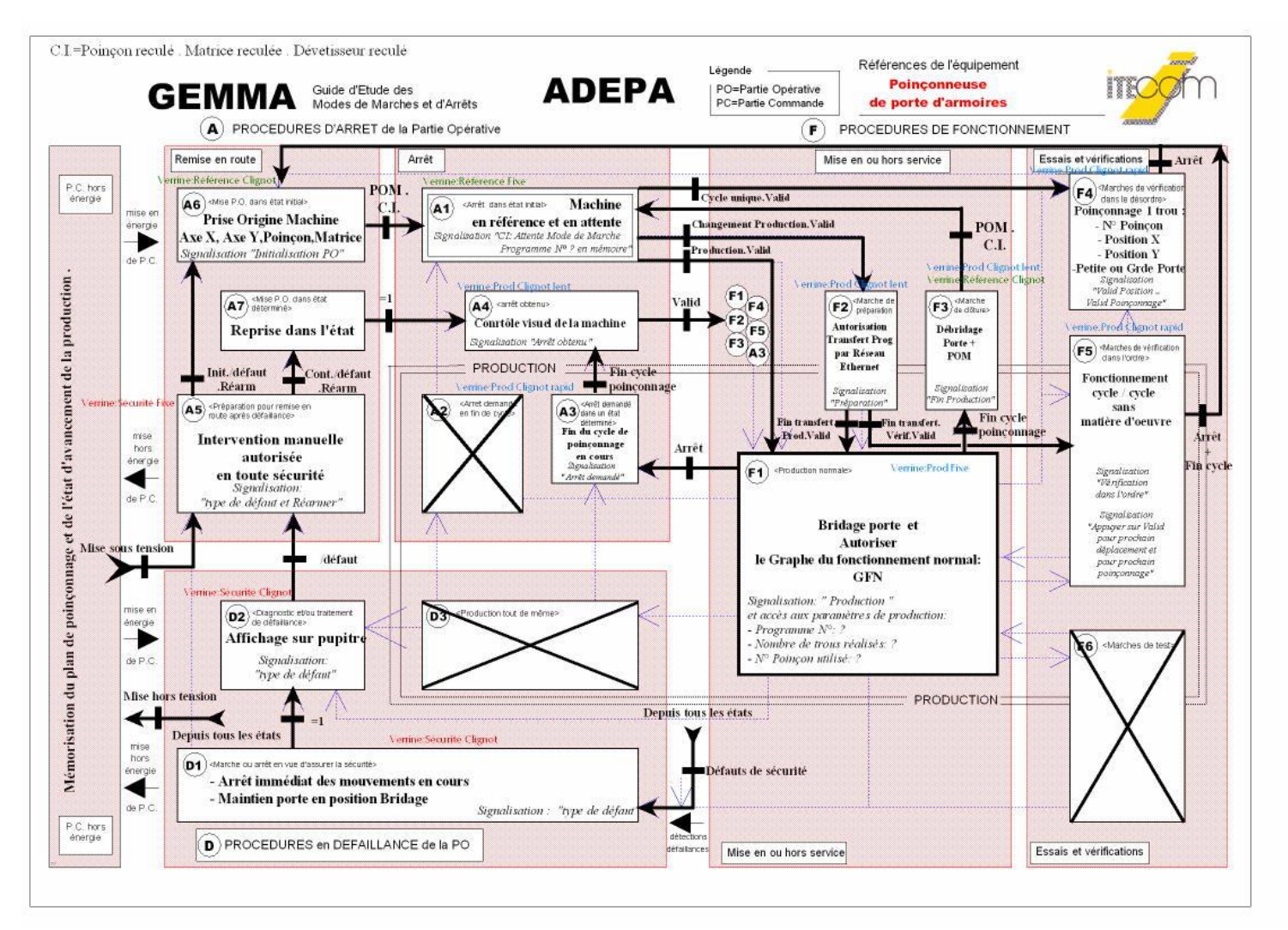

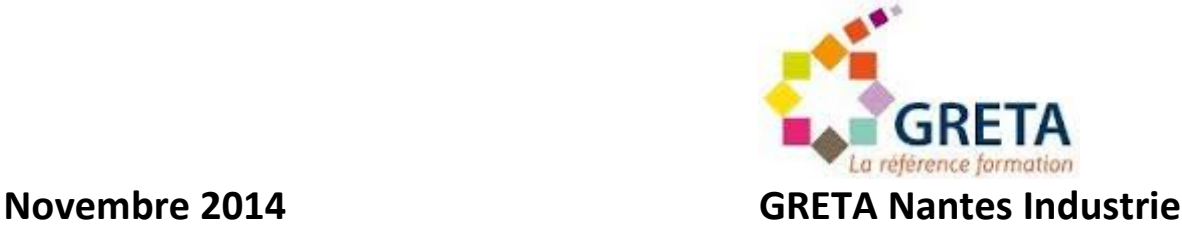

#### **I) Introduction**

Le but de ce TP est d'étudier et de réaliser des traitements de gestion des modes de marche sur API.

Pour ce faire nous sommes partis du GEMMA (Guide d'Etude des Modes de Marches et d'Arrêts) d'une poinçonneuse de porte d'armoires. Il décrit les différentes étapes et transisiotns du fonctionnement de cette machine, qu'elle soit en P.C. hors énergie, en procédures d'arrêt de la partie opérative (remise en route ou arrêt), en procédures en défaillance de la PO ou en procédures de fonctionnement (mise en ou hors service ou essais et vérifications).

Nous avons réalisé à partir de ce schéma avec les étapes et les transitions les différents GRAFCETS : GS (Graphique de sécurité), GRAS (Graphique de Reprise après Arrêt de Sécurité), le GC (Graphique de Conduite), le GFN (Graphique de Fonctionnement Normal).

A partir de ces graphiques le but de ce TP est d'entrer dans l'automate Siemens les différents GRAFCETS (en ladder, en SCL ou directement en grafcet) et de programmer une IHM Nous réalisons ainsi la paritie commande.

Ce compte-rendu définit le paramétrage de l'automate et de l'IHM, contient les blocs de programmes et de données ainsi que les variables API et IHM et explique le fonctionnement global du système et ses particularités.

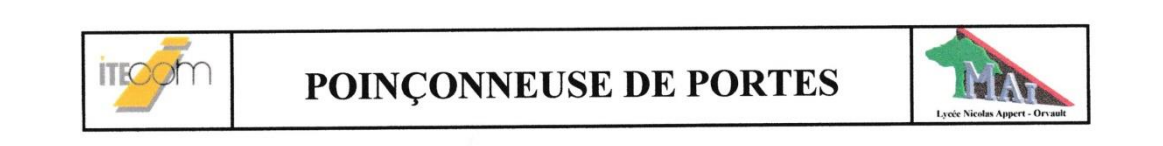

IV - 5 - 1 - Grafcet de reprise secteur (GRS)

 $\sim$ 

VERSION du 13 mai 2003

**GRAFCET** de reprise secteur (GRS) Point de vue PO, Spécifications fonctionnelles

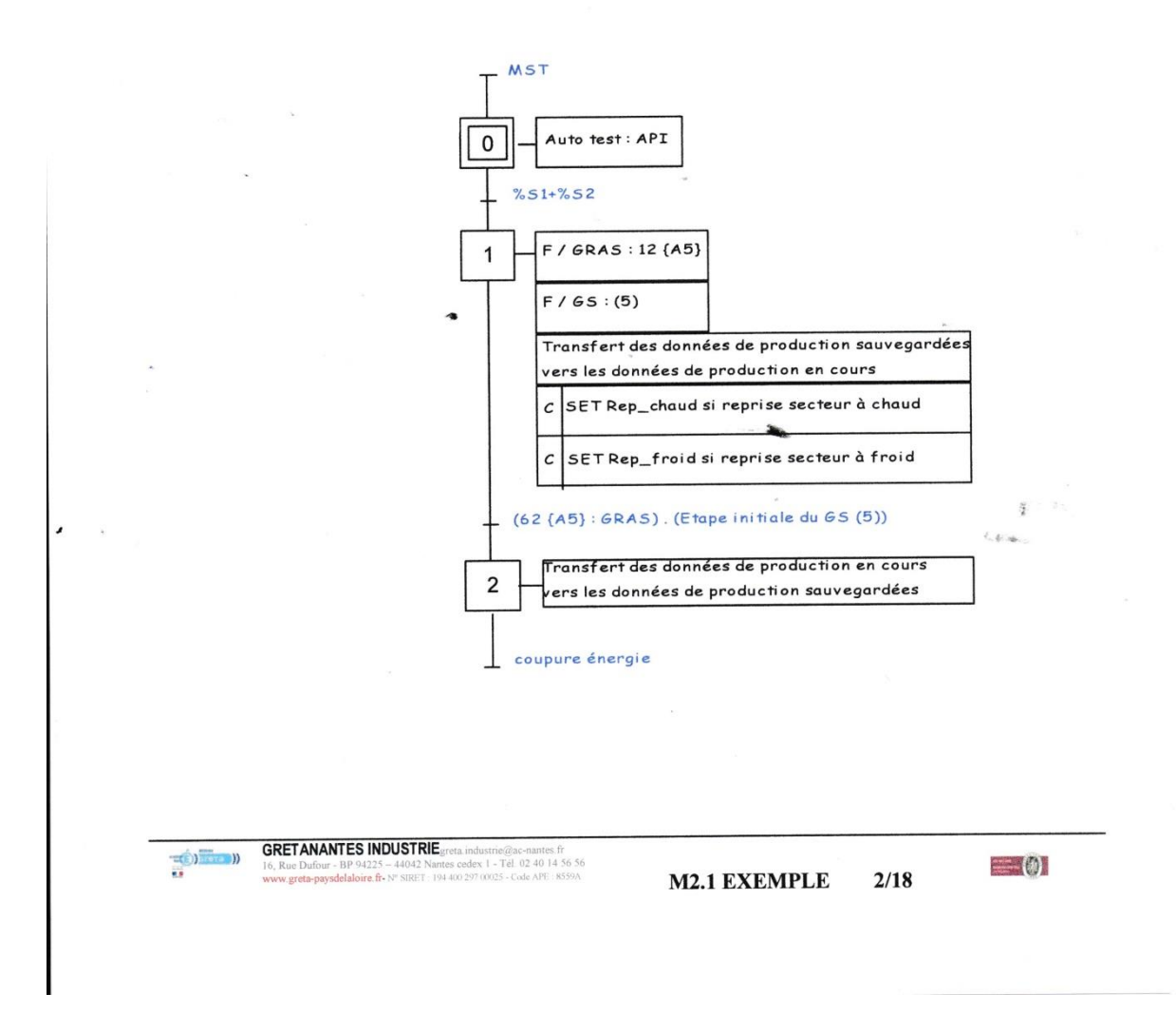

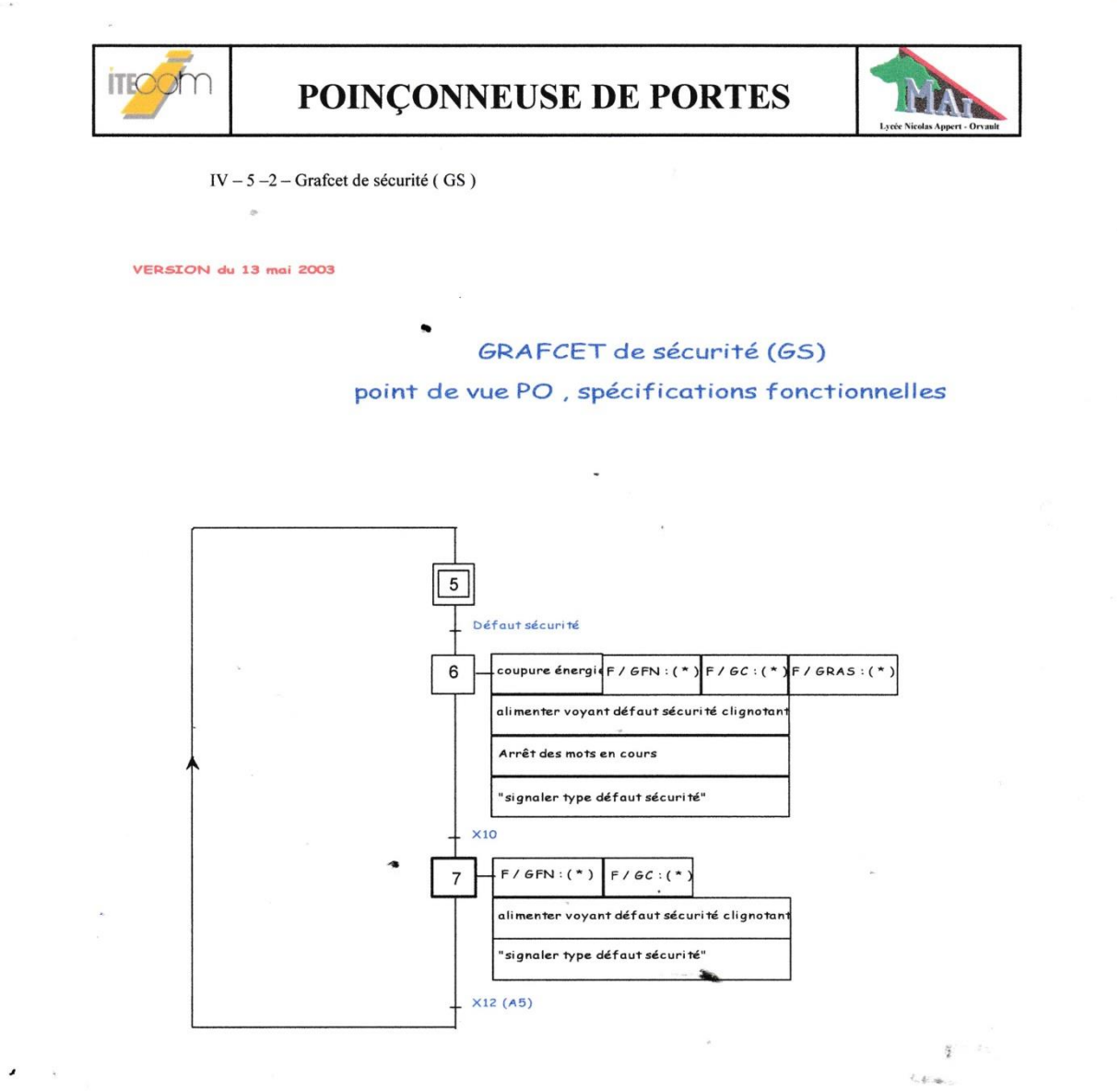

Défaut sécurité = (ARU 1 + ARU 2) + (Carter 1 + Carter 2) + défaut réseau ethernet (X74) + défaut réseau unitelway (contrôle autorisation Magelis) + défaut hydraulique + Alarme + défaut armoire + défaut index

 $\begin{picture}(20,20) \put(0,0){\line(1,0){10}} \put(15,0){\line(1,0){10}} \put(15,0){\line(1,0){10}} \put(15,0){\line(1,0){10}} \put(15,0){\line(1,0){10}} \put(15,0){\line(1,0){10}} \put(15,0){\line(1,0){10}} \put(15,0){\line(1,0){10}} \put(15,0){\line(1,0){10}} \put(15,0){\line(1,0){10}} \put(15,0){\line(1,0){10}} \put(15,0){\line(1$ 

**GRETANANTES INDUSTRIE** greta.industrie@ac-nantes.fr<br>16, Rue Dufour - BP 94225 - 44042 Nantes cedex 1 - Tél. 02 40 14 56 56<br>www.greta-paysdelaloire.fr - N° SIRIT: 194 400 297 00025 - Code APE: 8559A

**M2.1 EXEMPLE**  $3/18$   $= 0$ 

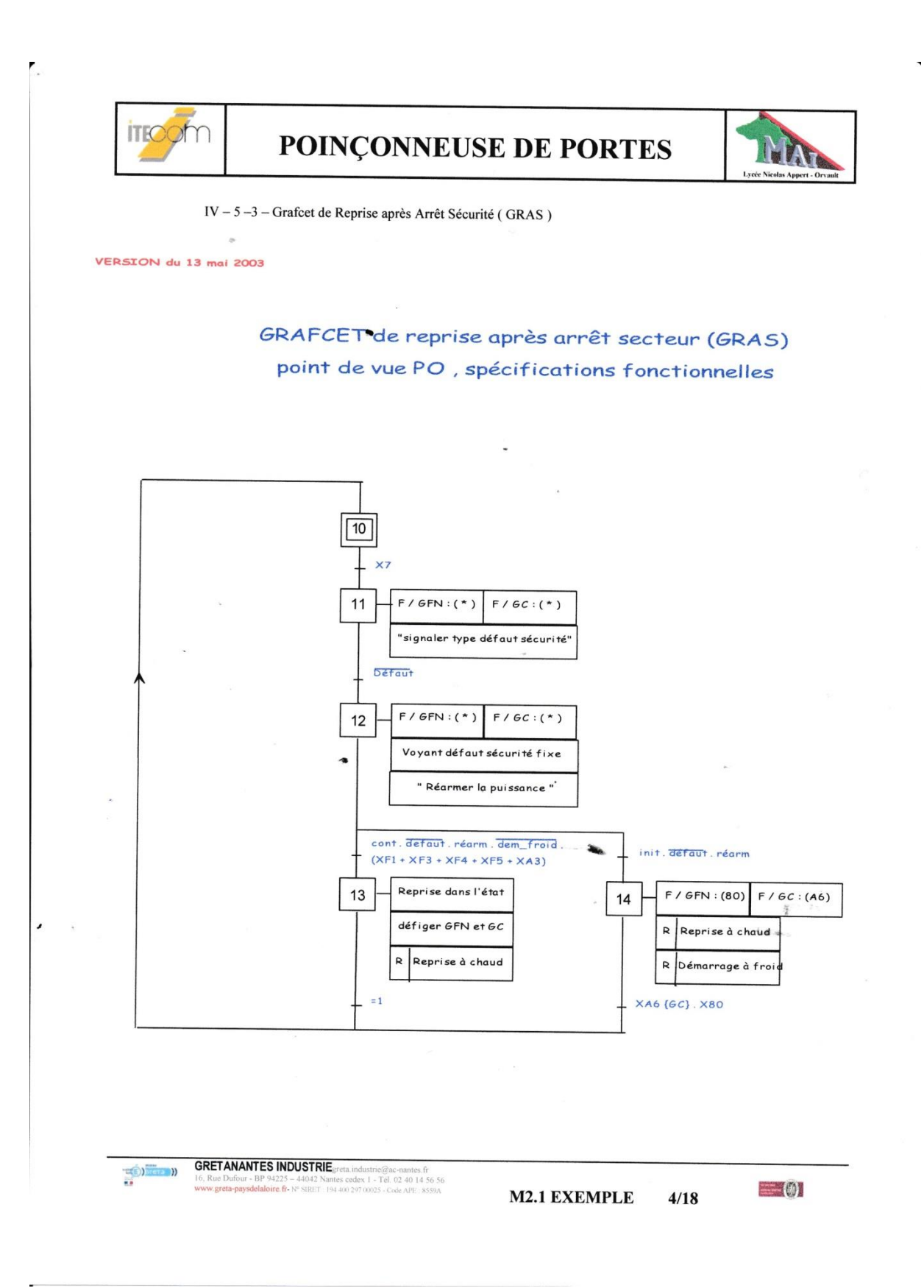

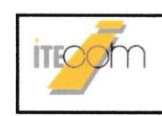

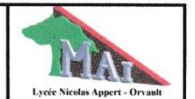

IV  $-5-4$  – Grafcet de Conduite (GC)

VERSION du 13 mai 2003

#### GRAFCET de conduite (GC) Point de vue PC, spécification fonctionnelles

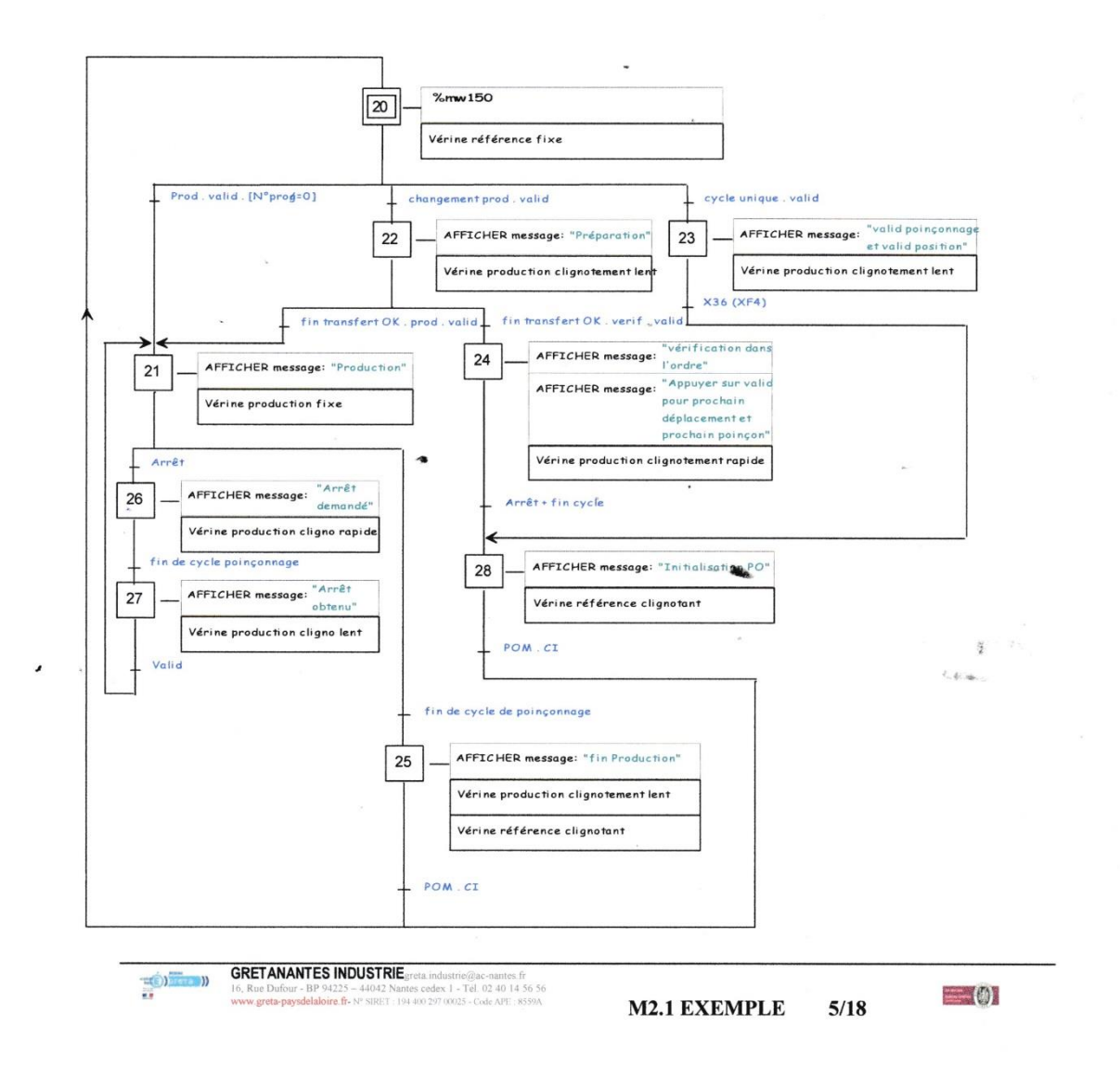

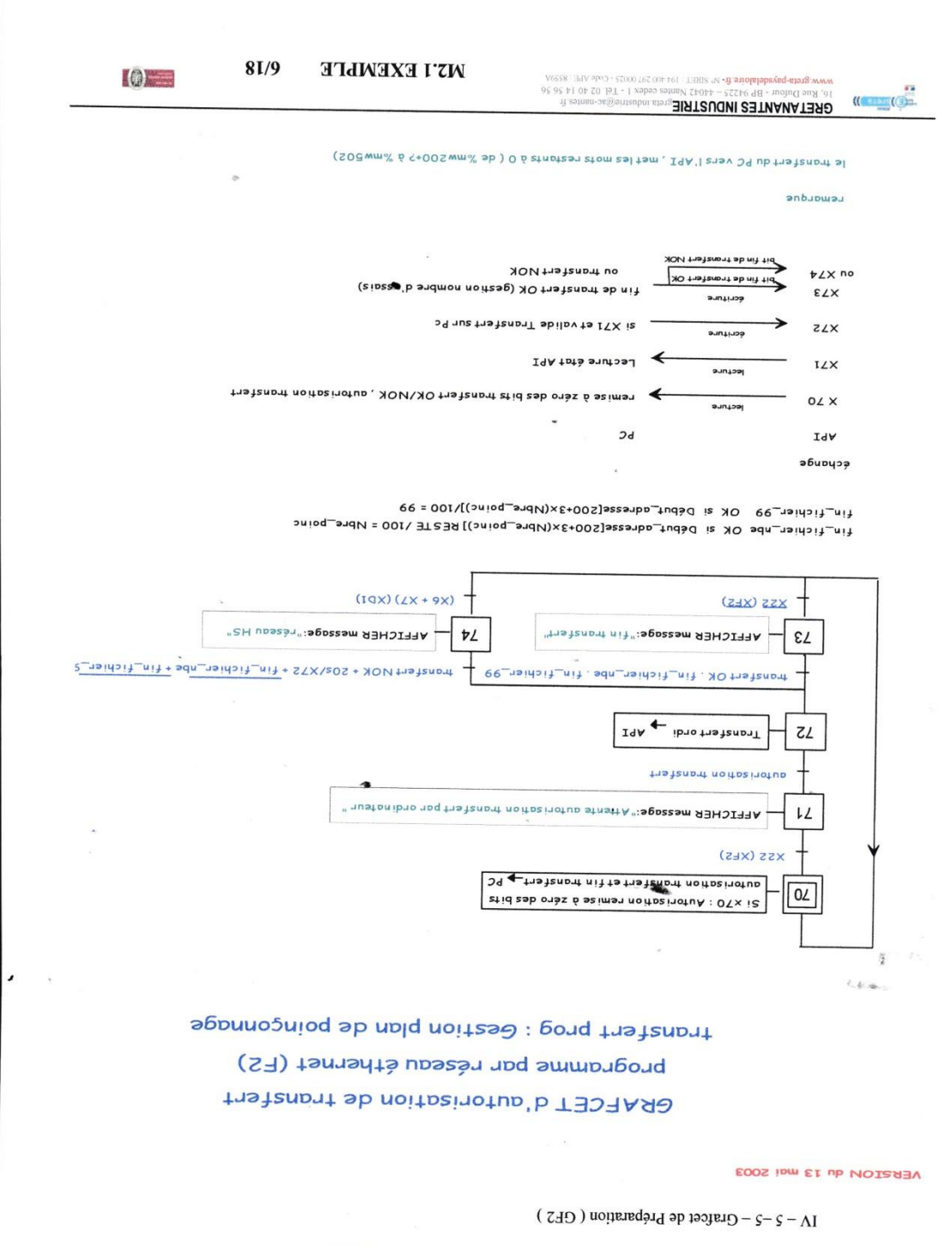

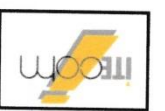

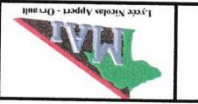

Ĥ

 $\overline{\phantom{a}}$ 

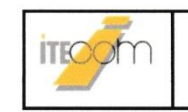

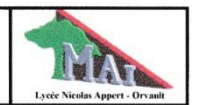

IV - 5 - 6 - Grafcet de Prise Origine Machine (GPOM)

VERSION du 13 mai 2003

 $\bar{\nu}$ 

### **GRAFCET de prise d'origine machine (GPOM)** point de vue PO, spécifications fonctionnelles

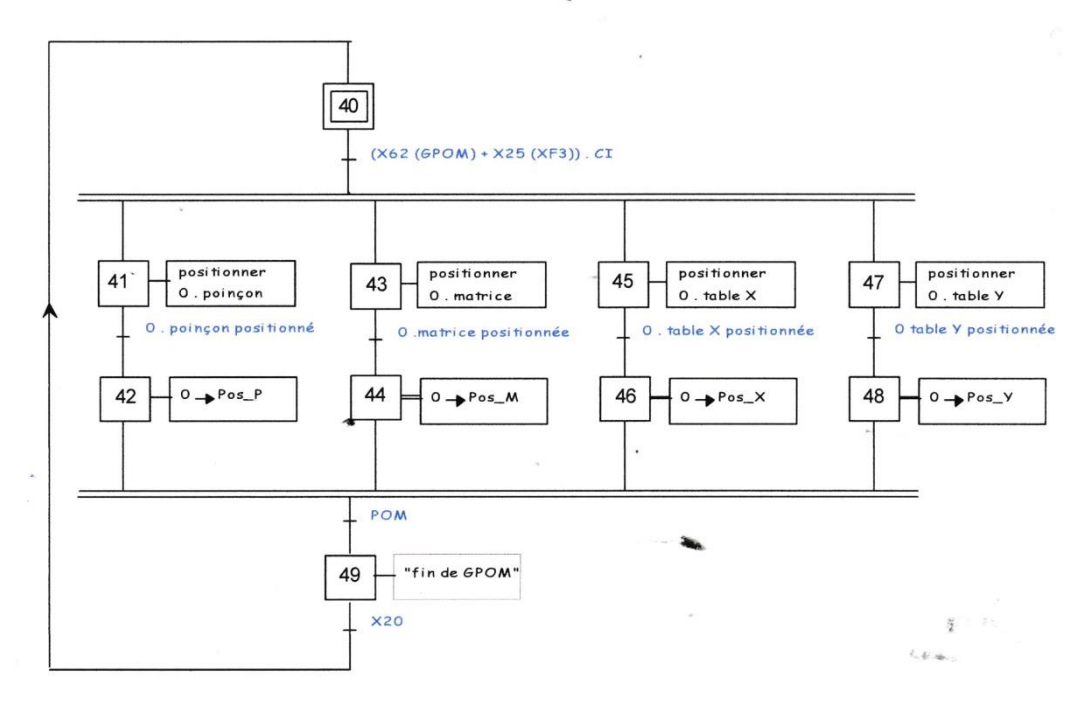

CI = dévetisseur rentré . poinçon rentré . matrice rentré . poin\_ini . matr\_ini

 $POM = [Pos_P = 0]$ .  $[Pos_M = 0]$ .  $[Pos_X = 0]$ .  $[Pos_Y = 0]$ 

 $\frac{1}{\sqrt{2}}\left( \frac{1}{\sqrt{2}}\right) \left( \frac{1}{\sqrt{2}}\right) \left( \frac{1}{\sqrt{2}}\right) \left( \frac{1}{\sqrt{2}}\right) \left( \frac{1}{\sqrt{2}}\right) \left( \frac{1}{\sqrt{2}}\right) \left( \frac{1}{\sqrt{2}}\right) \left( \frac{1}{\sqrt{2}}\right) \left( \frac{1}{\sqrt{2}}\right) \left( \frac{1}{\sqrt{2}}\right) \left( \frac{1}{\sqrt{2}}\right) \left( \frac{1}{\sqrt{2}}\right) \left( \frac{1}{\sqrt{2}}\right) \left$ 

**GRET ANANTES INDUSTRIE** greta industrie@ac-nantes.fr<br>16, Rue Dufour - BP 94225 - 44042 Nantes cedex 1 - Tél. 02 40 14 56 56<br>www.greta-paysdelaloire.fr - N° SIRET : 194400 297 00025 - Code APE: 8559A

**M2.1 EXEMPLE**  $7/18$   $= 0$ 

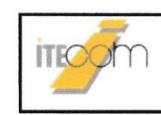

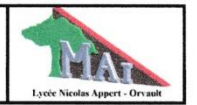

#### IV -  $5 - 7$  - Grafcet de Marche Manuelle (GF4)

VERSION du 13 mai 2003

### GRAFCET de marche manuelle (F4) Point de vue PO, spécification fonctionnelles

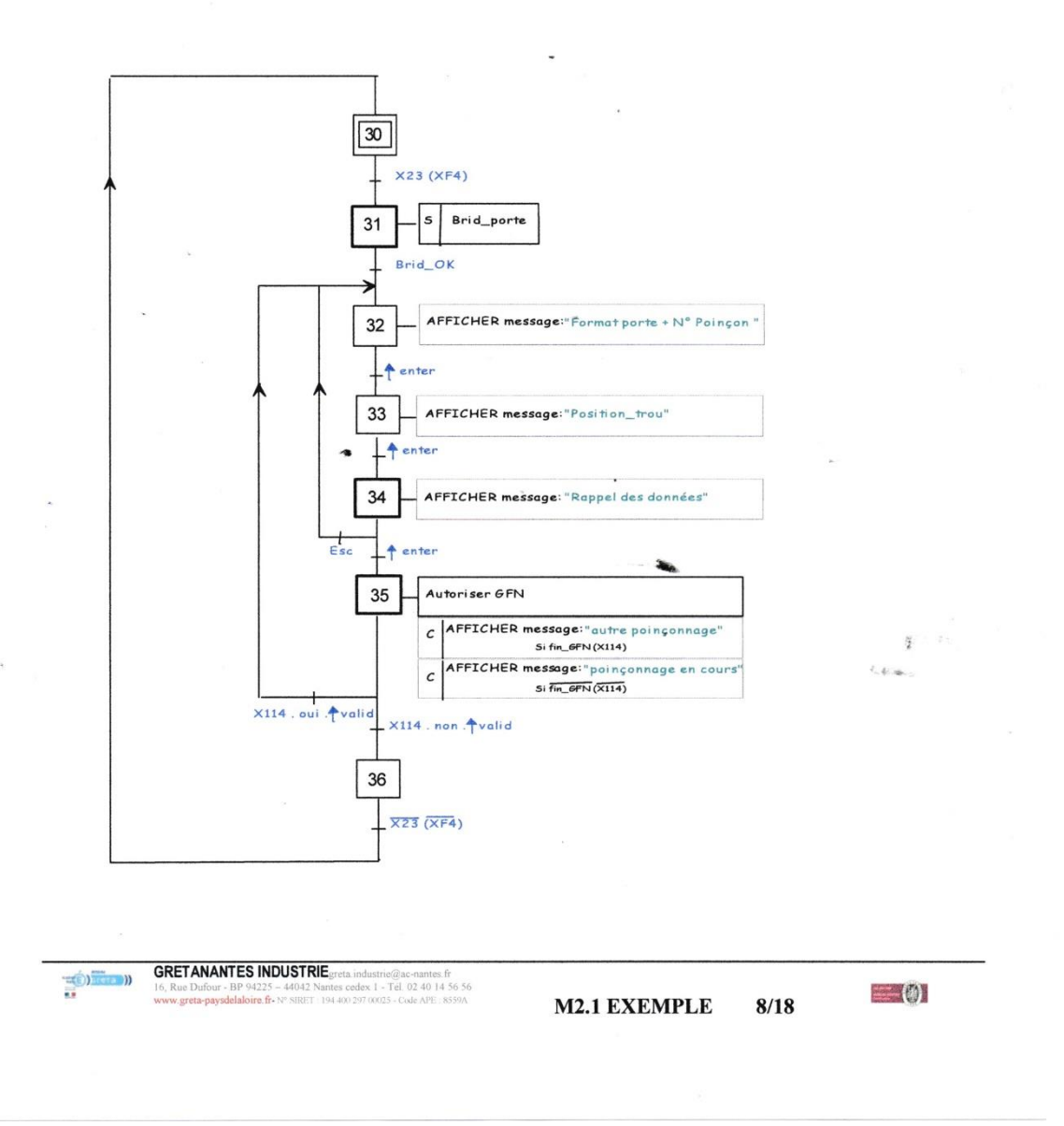

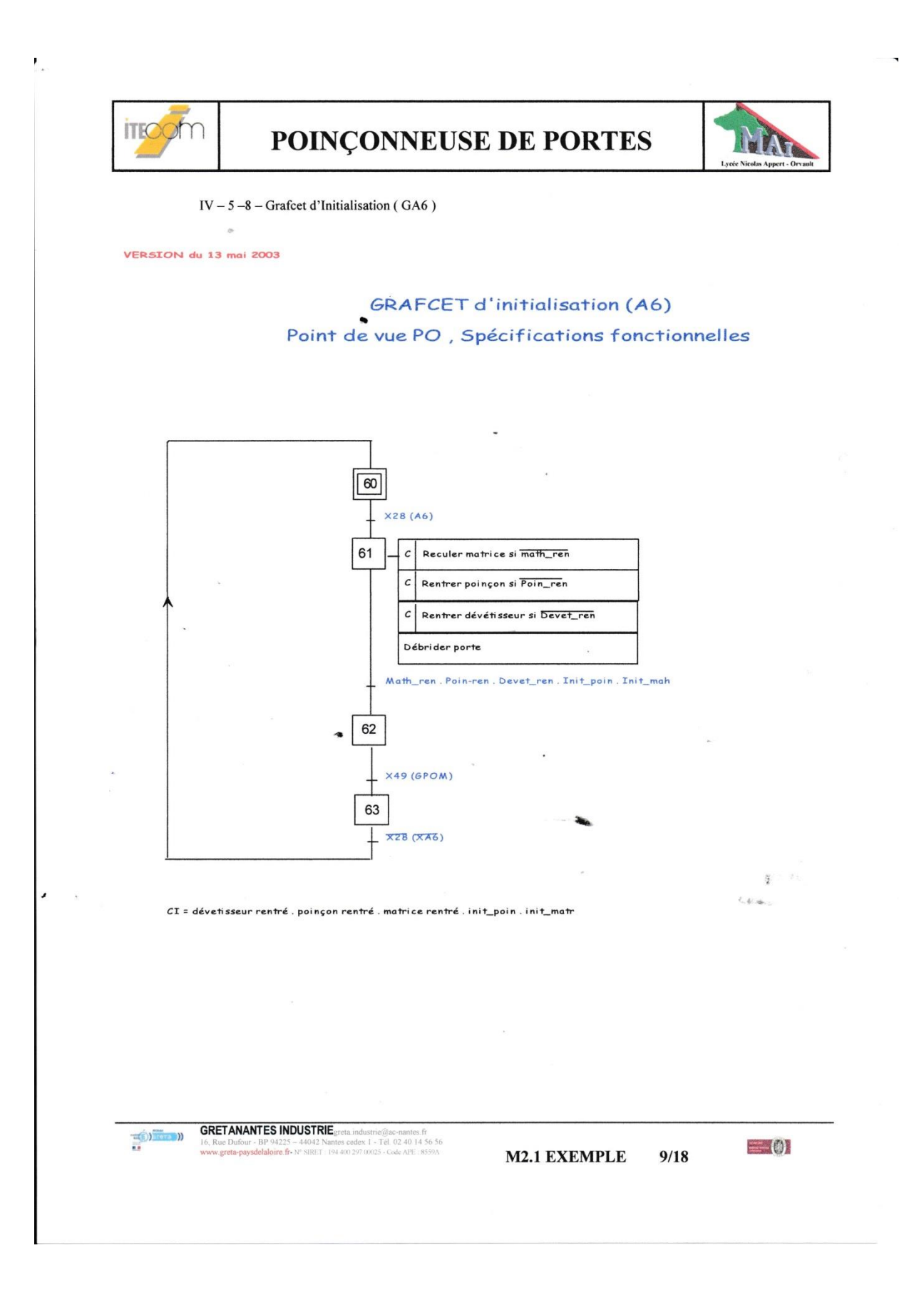

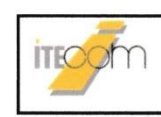

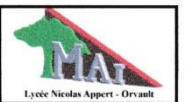

 $IV - 5 -9 -$  Grafcet de Fonctionnement Normale (GFN)

VERSION du 13 mai 2003

 $\bar{\sigma}$ 

### GRAFCET de fonctionnement normal (GFN) point de vue PO, spécifications fonctionnelles

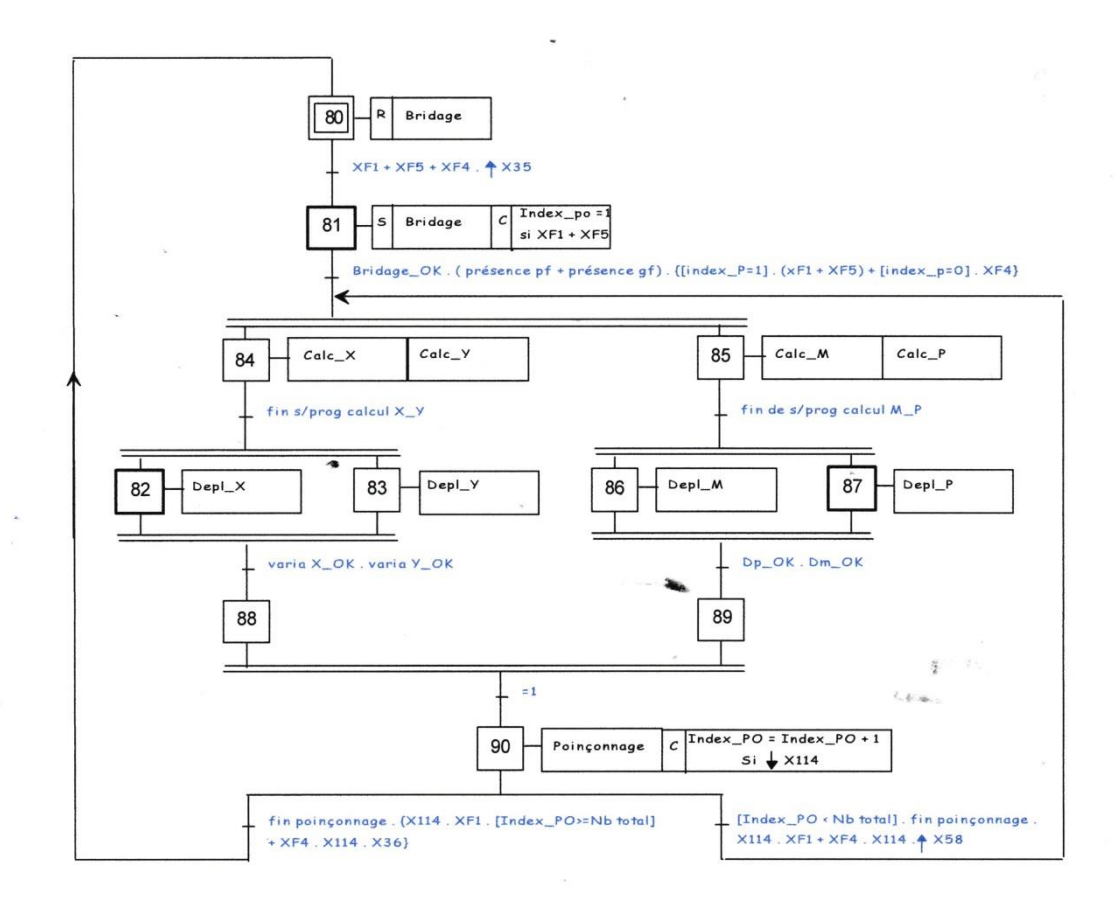

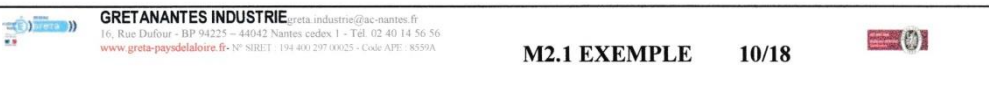

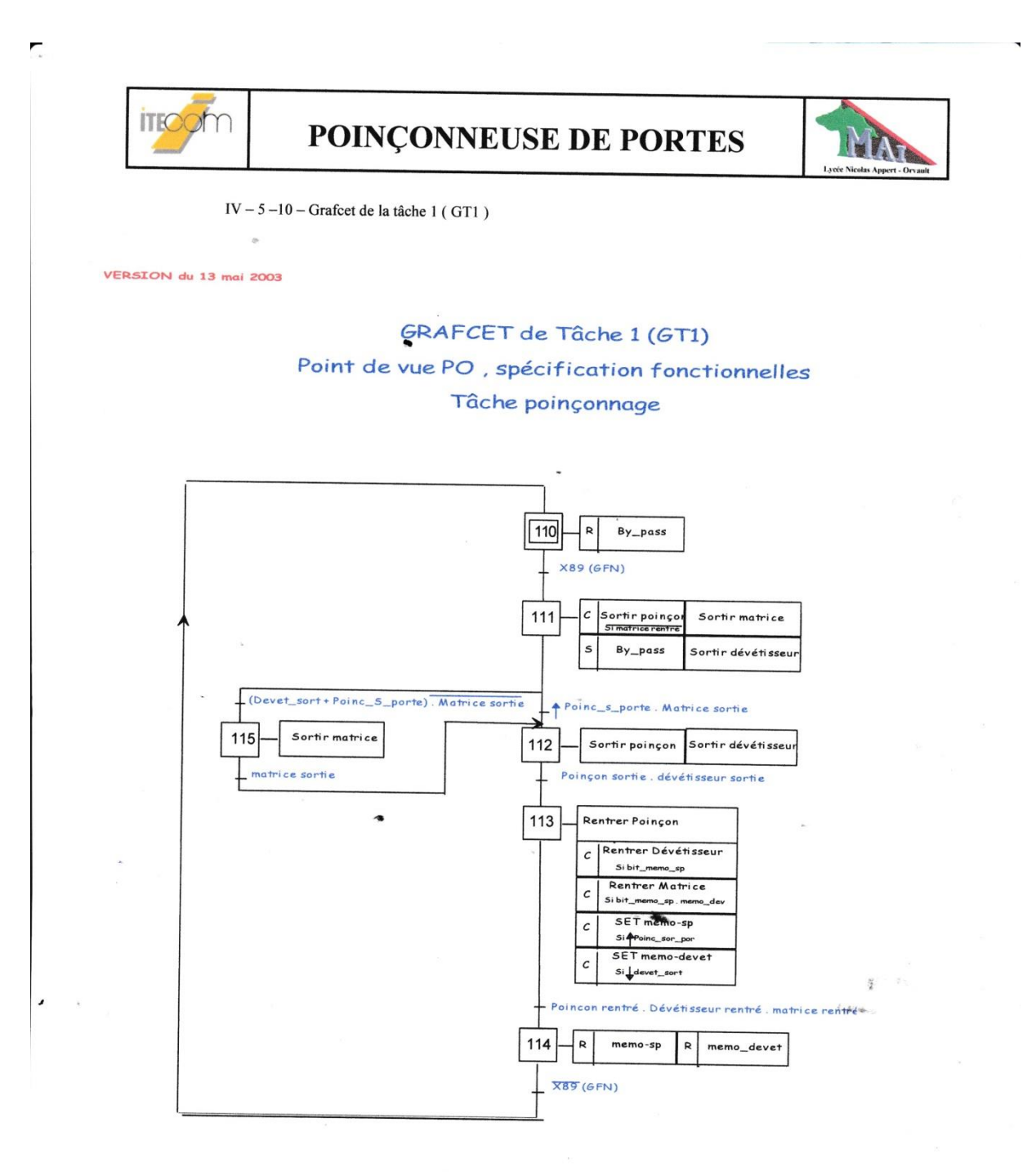

 $\rm IV-5$  –11 – Grafcet de la tâche 2 ( $\rm GT2$ )

Le bridage se fait actuellement manuellement, donc pas de grafcet, en attente de modification si l'automatisation est demandée par le client.

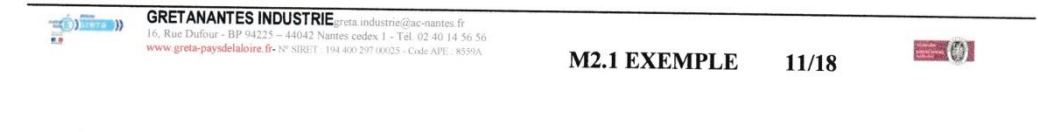

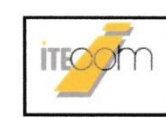

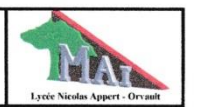

 $IV - 5 - 12 -$  Grafcet de la tâche 3 pour l'axe X (GT3X)

VERSION du 13 mai 2003

#### GRAFCET de tâche 3 (GT3X)

#### point de vue PO, spécifications fonctionnelles

#### Positionnement X

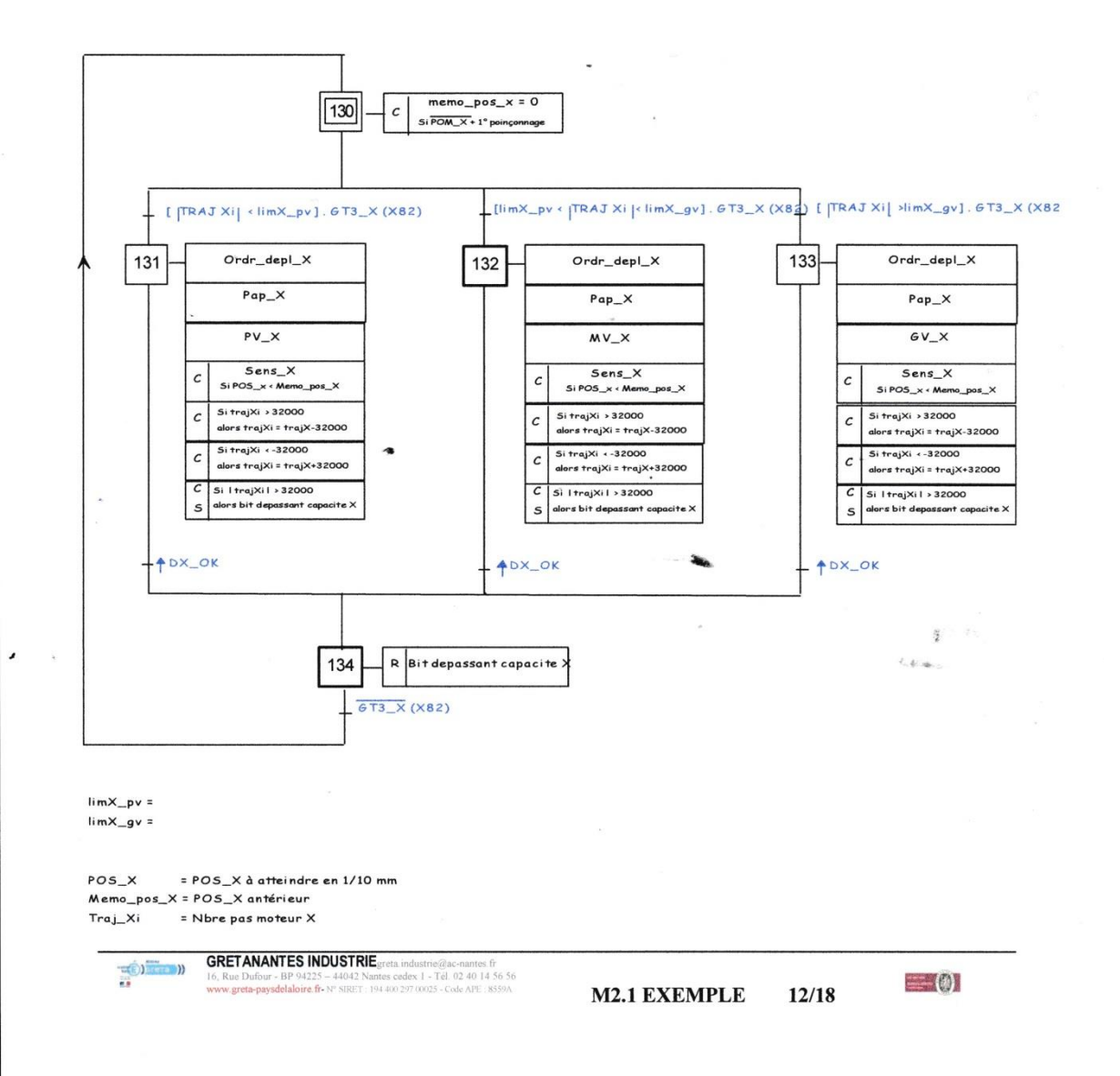

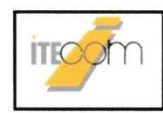

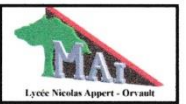

IV  $-5-13$  – Grafcet de la tâche 3 pour l'axe Y (GT3Y)

#### VERSION du 13 mai 2003

#### GRAFCET de tâche 3 (GT3Y)

#### point de vue PQ, spécifications fonctionnelles

#### Positionnement Y

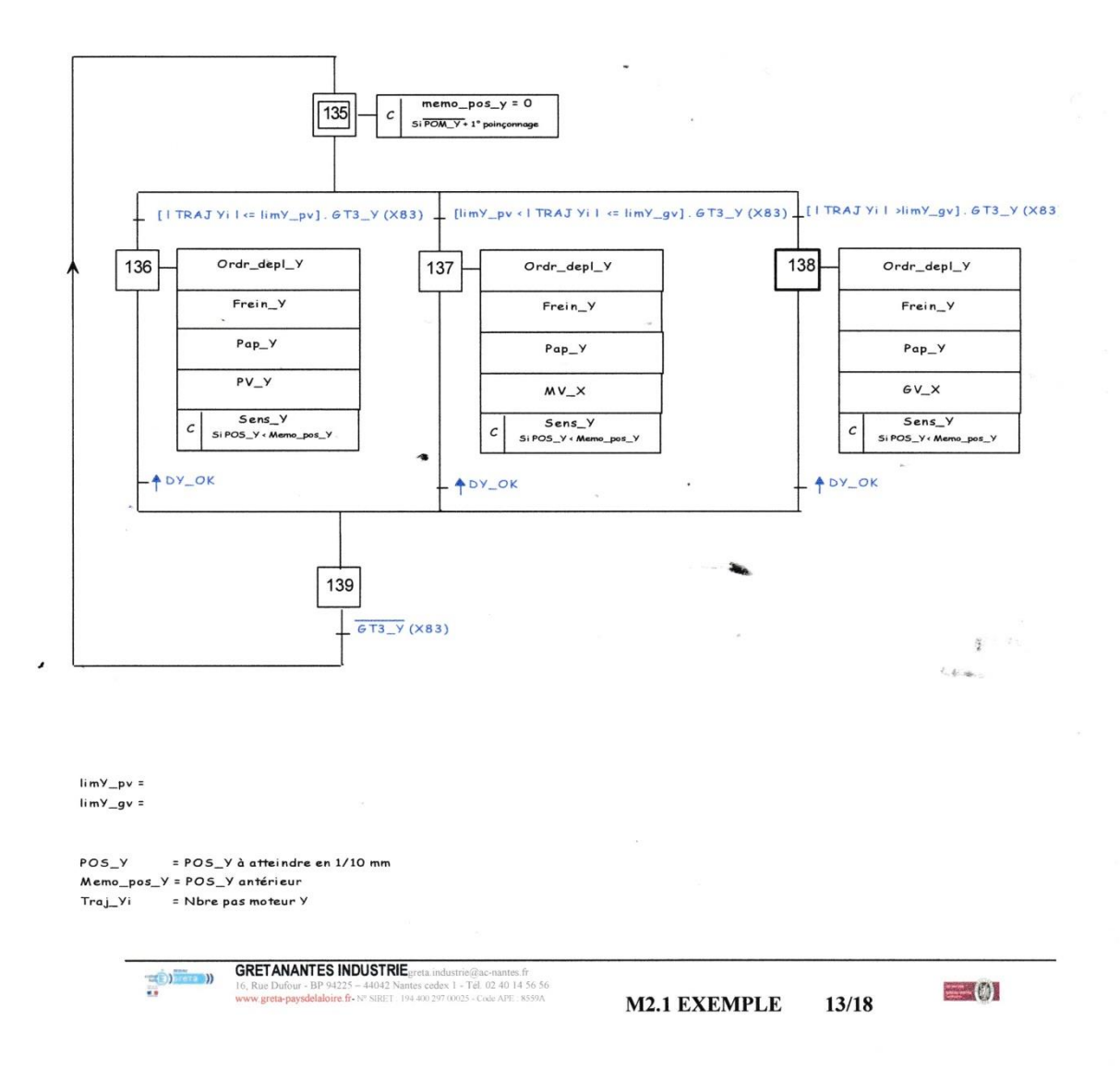

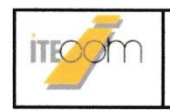

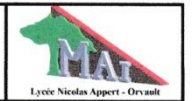

IV  $-5 - 14 -$  Grafcet de la tâche 4 (GT4) A - Déplacement matrice

VERSION du 13 mai 2003

# GRAFCET de tâche 4 (GT4) point de vue PO, spécifications fonctionnelles Calcul déplacement Matrice, Poinçon

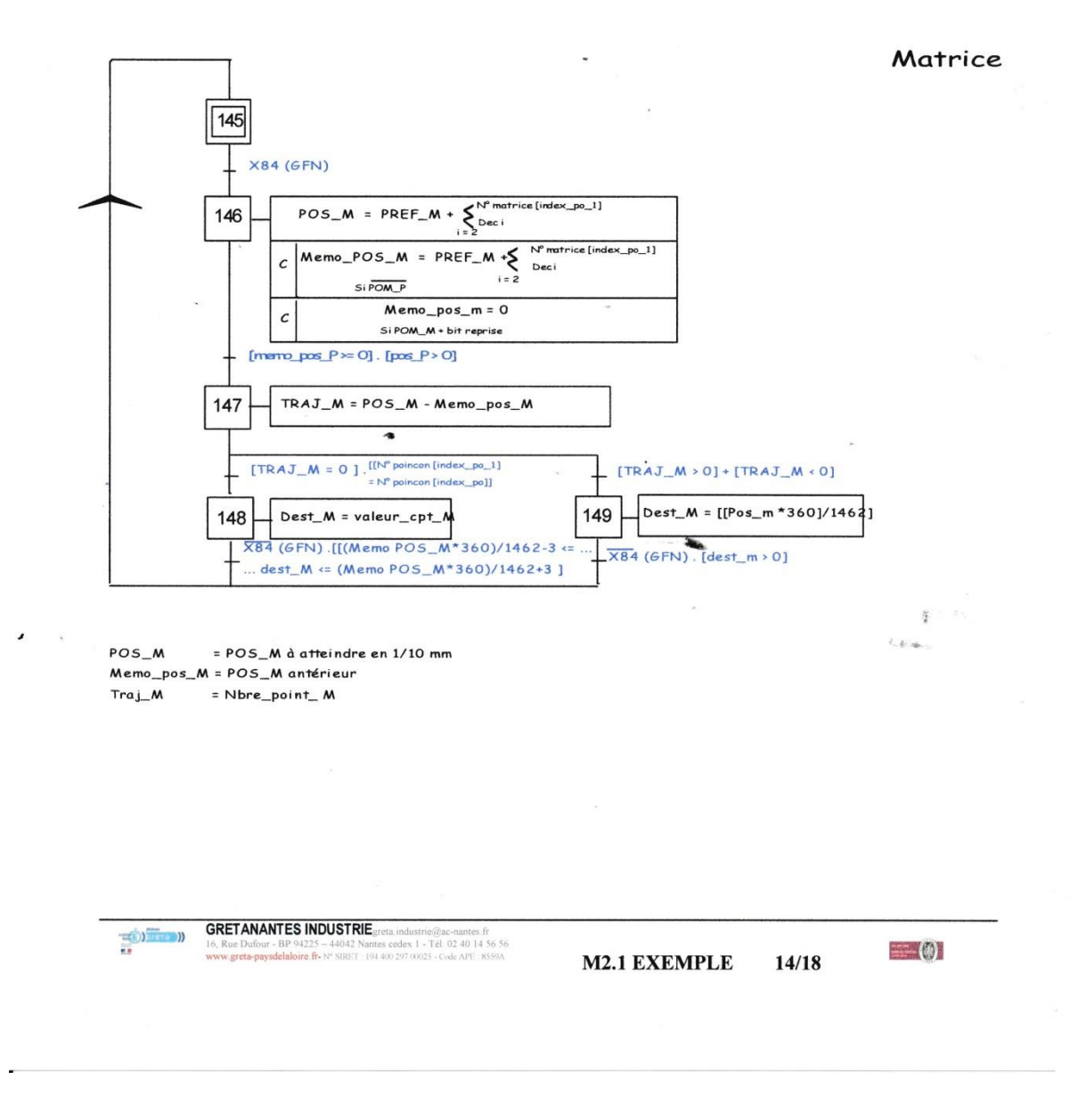

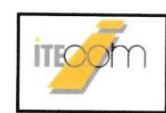

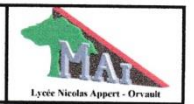

#### B - Déplacement poinçon

VERSION du 13 mai 2003

 $\alpha$ 

#### GRAFCET de tâche 4 (GT4)

# point de vue PO, spécifications fonctionnelles Calcul déplacement Matrice, Poinçon

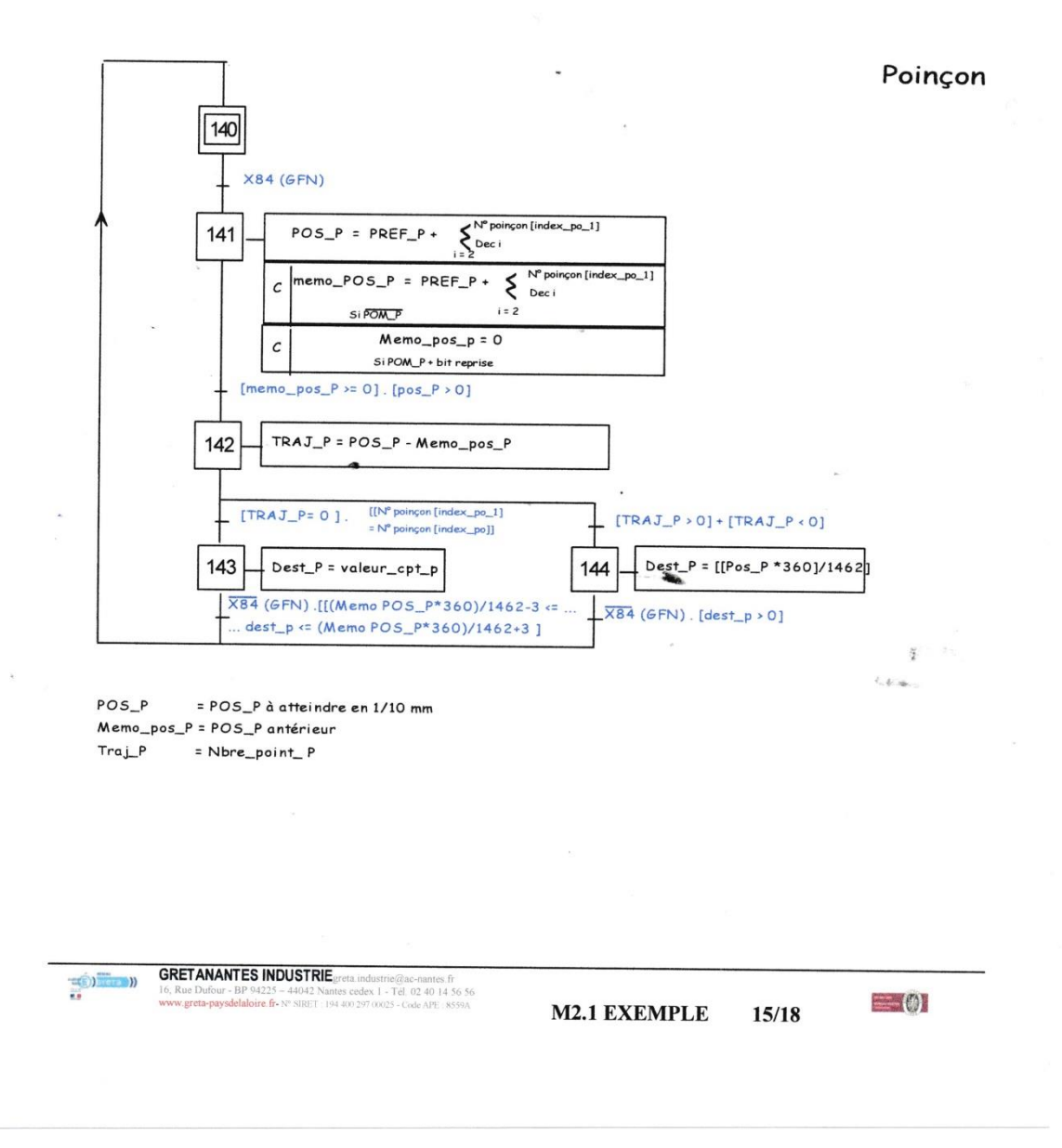

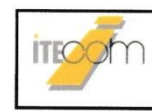

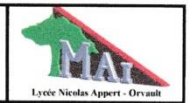

#### $IV - 5 - 15 -$  Grafcet de la tâche 5 (GT5)

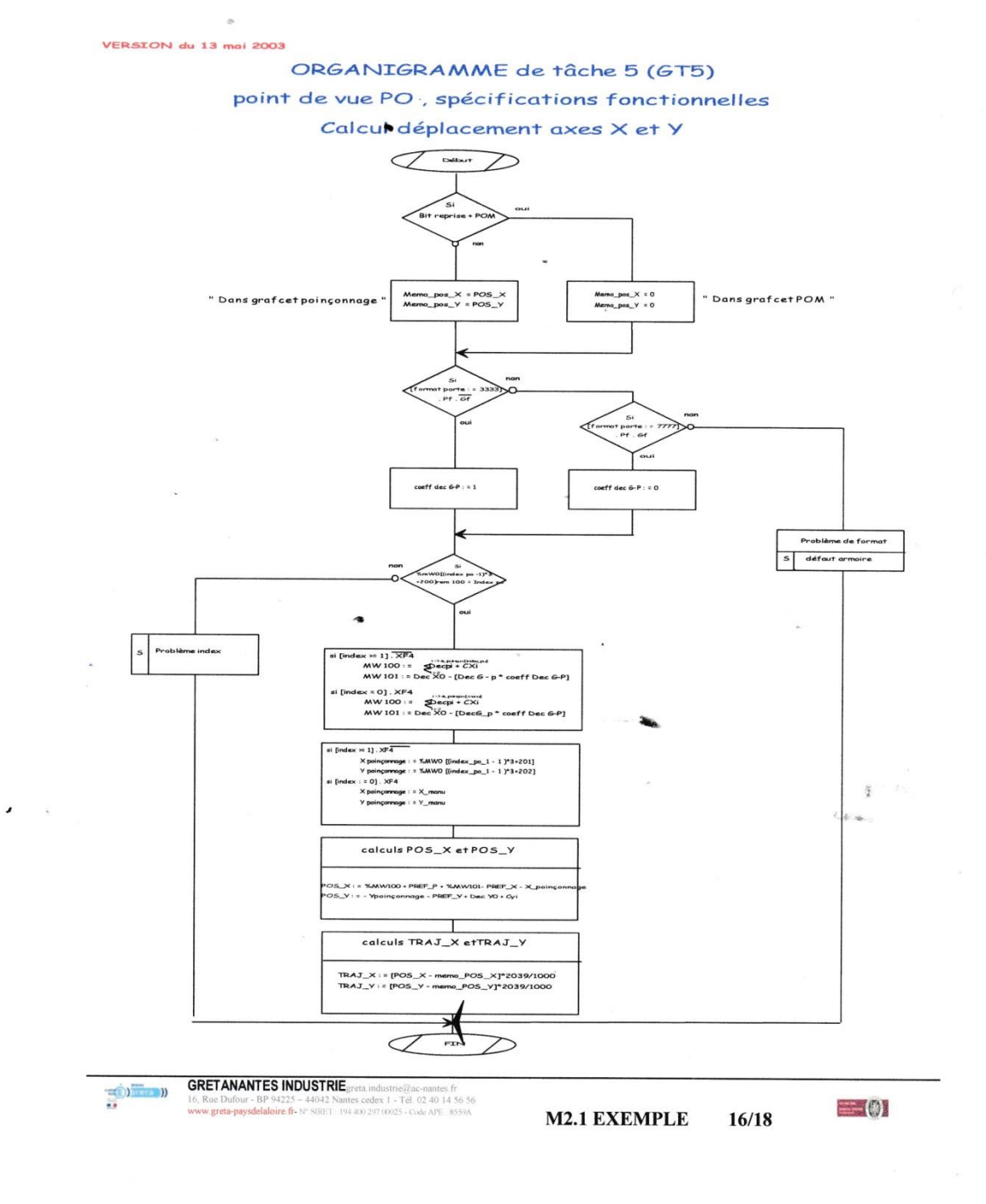

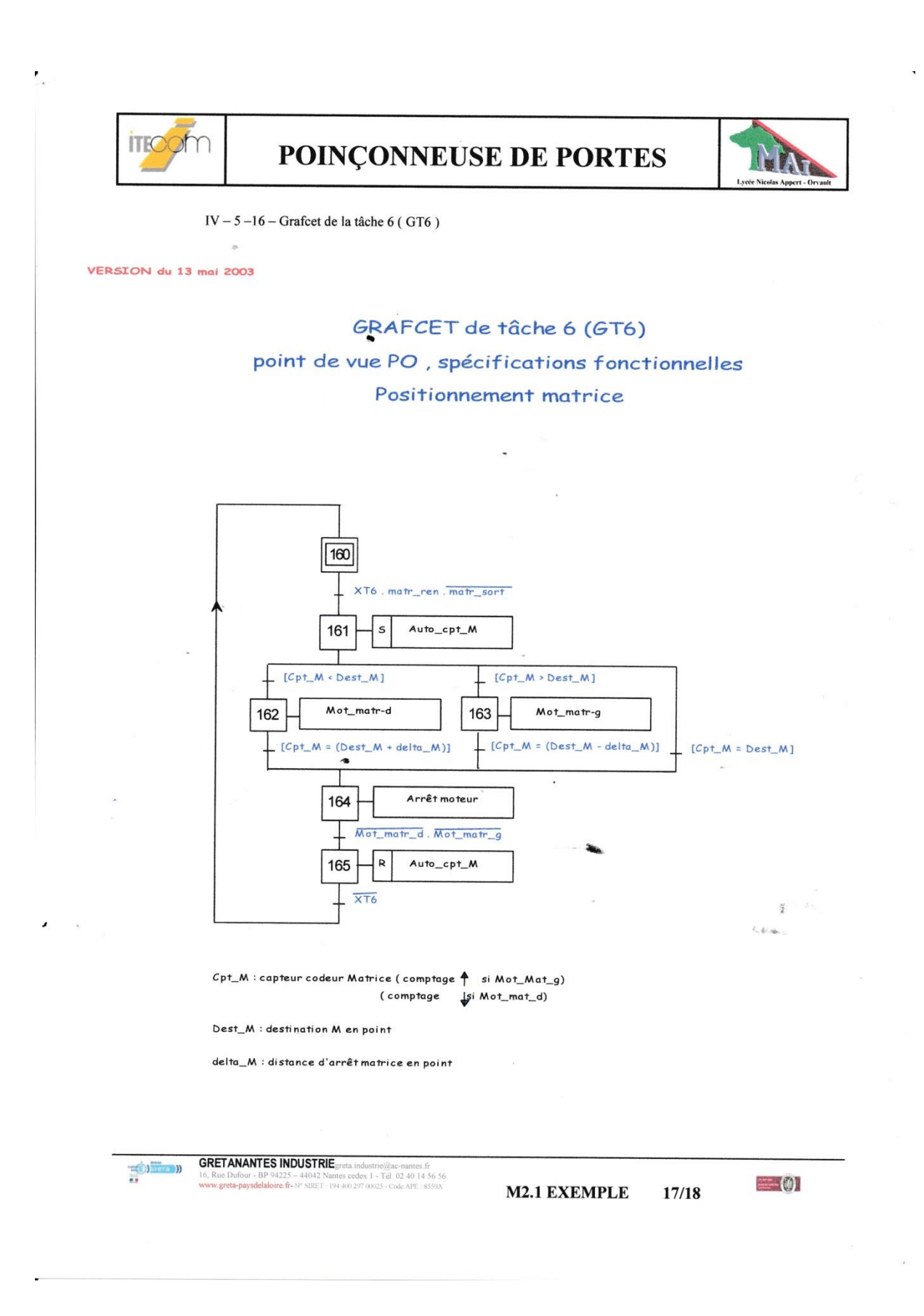

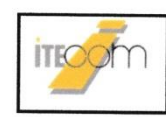

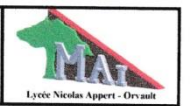

#### IV -  $5 - 17$  - Grafcet de la tâche 7 (GT7)

VERSION du 13 mai 2003

### GRAFCET de tâche 7 (GT7) point de vue PO, spécifications fonctionnelles Positionnement poinçon

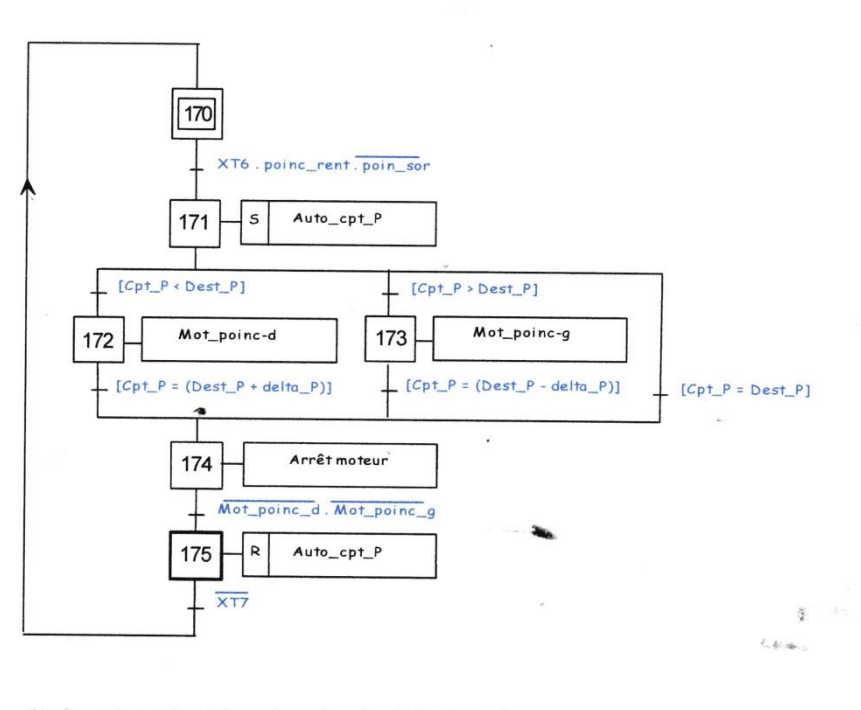

Cpt\_P : capteur codeur Poinçon ( comptage 4 si Mot\_Poin\_g) (comptage si Mot\_Poin\_d)

Dest\_P : destination P en point

delta\_P : distance d'arrêt poinçon en point

**GRETANANTES INDUSTRIE** greta.industrie@ac-nantes.fr<br> **GRETANANTES INDUSTRIE** greta.industrie@ac\_1 - Tél. 02 40 14 45 55  $\frac{1225 - 4404}{1225}$ 

**M2.1 EXEMPLE** 18/18  $= 0$ 

### **II) Cahier des charges**

#### *a) Type*

Le matériel est un API SIEMENS SIMATIC S7-1500. Le logiciel utilisé est Portal TIA V12 Siemens L'API a pour adresse IP 192.168.21.228 L'IHM a pour adresse IP 192.168.21.237

### *b) Réalisation à effectuer*

Il s'agit d'entrer les différents Grafcets suivants dans l'automate avec le langage approprié

GS GRAS GC GFN

Pour le GS et le GRAS on choisit le langage SCL Pour le GC et le GFN on choisit d'entrer directement le grafcet Pour la gestion des verrines et autres on utilisera le ladder

# **III) Initialisation du matériel**

# **IV) GS et GRAS**

Les défauts de sécurité peuvent être externes ou internes. Externes :

- Arrêt d'urgence
- Thermique (moteur)
- Carter, capteurs de porte
- Barrière immatérielle
- Pressostat (pneumatique, hydrolique)

Internes (Analyse programmée de situations dangereuses)

- Surveillance des chaînes fonctionnelles
- Etat des capteurs
- Contrôle de couples

Dans le GEMMA, on décrit les procédures spécifiques de coupures et de démarrage, avec possibilité de récupération des données sauvegardées.

Le Grafcet de sécurité GS décrit les spécifications fonctionnells du point de vue PO. Il décrit les cases D1 et D2.

Le Grafcet de reprise après arrêt secteur GRAS décrit les spécifications fonctionnelles de reprise après arrêt secteur du point de vue PO.

Il décrit dans ce cas particulier les cases D2, A5, A6 et A7.

A noter que le circuit de sécurité de la machine se déclenche indépendamment de l'automate et que lorsqu'une procédure en défaillance de la PO est détectée depuis tous les états on active dans l'automate le GS pour gérer ce défaut de sécurité puis le GRAS pour gérer le redémarrage secteur.

Le but est d'écrire le GS et le GRAS en SCL

Nous utilisons pour cela la méthode asynchrone.

Nous décrivons les conditions d'évolutions CE(i)i (i+1) et les activités des étapes Et(i) comme suit :

```
IF... CASE... FOR... WHILE.. (*...*)
```

```
1 // Condition evolution GS
 2 "Def interne":="AlwaysFALSE";
3 "Def secu":= "Def interne" OR "Aru";
4 "CE5 6":="Et5" AND "Def secu";
 5 "CE6_7":="Et6" AND "Prise_compte" AND "Et10";
 6 "CE7_5":="Et7" AND "Et13";
 7 // Bit etape du GS
 8
    "Et5":=("CE7 5" OR "Et5" AND NOT("CE5 6")) OR "FirstScan";
9 "Et6":=("CE5 6" OR "Et6" AND NOT("CE6 7")) AND NOT("FirstScan");
10 "Et7":= ("CE6 7" OR "Et7" AND NOT ("CE7 5")) AND NOT ("FirstScan");
11// Condition evolution GRAS
12<sub>1</sub>"CE10 11":="Et10" AND "Et7";
13 "CE11_12":="Et11" AND "Acquit" AND NOT ("Def_secu");
14 "CE12-13":="Et12" AND "Rearm";
15 "CE13_16":="Et13" AND "Init_PO" AND NOT("Def_secu");
16 "CE13_17":="Et13" AND "Cont" AND NOT ("Def_secu");
17 "CE16_10":="Et16" AND "BD_G7_GC".A6.X;
18 "CE17_10":="Et17" AND "Valid";
19 //Bit etape GRAS
20 "Et10":=(("CE16 10" OR "CE17 10" OR "Et10" AND NOT("CE10 11")) OR "FirstScan") OR "Et6";
21 "Et11":=(("CE10 11" OR "Et11" AND NOT("CE11 12")) AND NOT("FirstScan")) AND NOT("Et6");
22 "Et12":=(("CE11_12" OR "Et12" AND NOT("CE12-13")) AND NOT("FirstScan")) AND NOT("Et6");
23 "Et13":=(("CE12-13" OR "Et13" AND NOT("CE13_16") AND NOT("CE13_17")) AND NOT("FirstScan")) AND NOT("Et6");
24 "Et16":=(("CE13_16" OR "Et16" AND NOT("CE16_10")) AND NOT("FirstScan")) AND NOT("Et6");
25 "Et17":=(("CE13_17" OR "Et17" AND NOT("CE17_10")) AND NOT("FirstScan")) AND NOT("Et6");
26
27
```
Par exemple, l'étape 5 « Et5 » n'est valide que si la transition d'avant CE7\_5 est vraie ou que l'on est dans cette étape et qu'on ne passe pas à la condition suivante CE5\_6 ou que l'on est à l'init\_PC.

Par exemple, la condition d'évolution CE5 6 n'est valide que si on est a l'étape 5 et que l'on a la condition Def\_secu

#### Forçage

Lorsqu'on est étape 6 du Graphique de sécurité (défaut de sécurité), on force le GRAS à l'étape initiale (10) Ainsi, la sécurité est toujours valide même pendant la reprise après défaut sécurité.

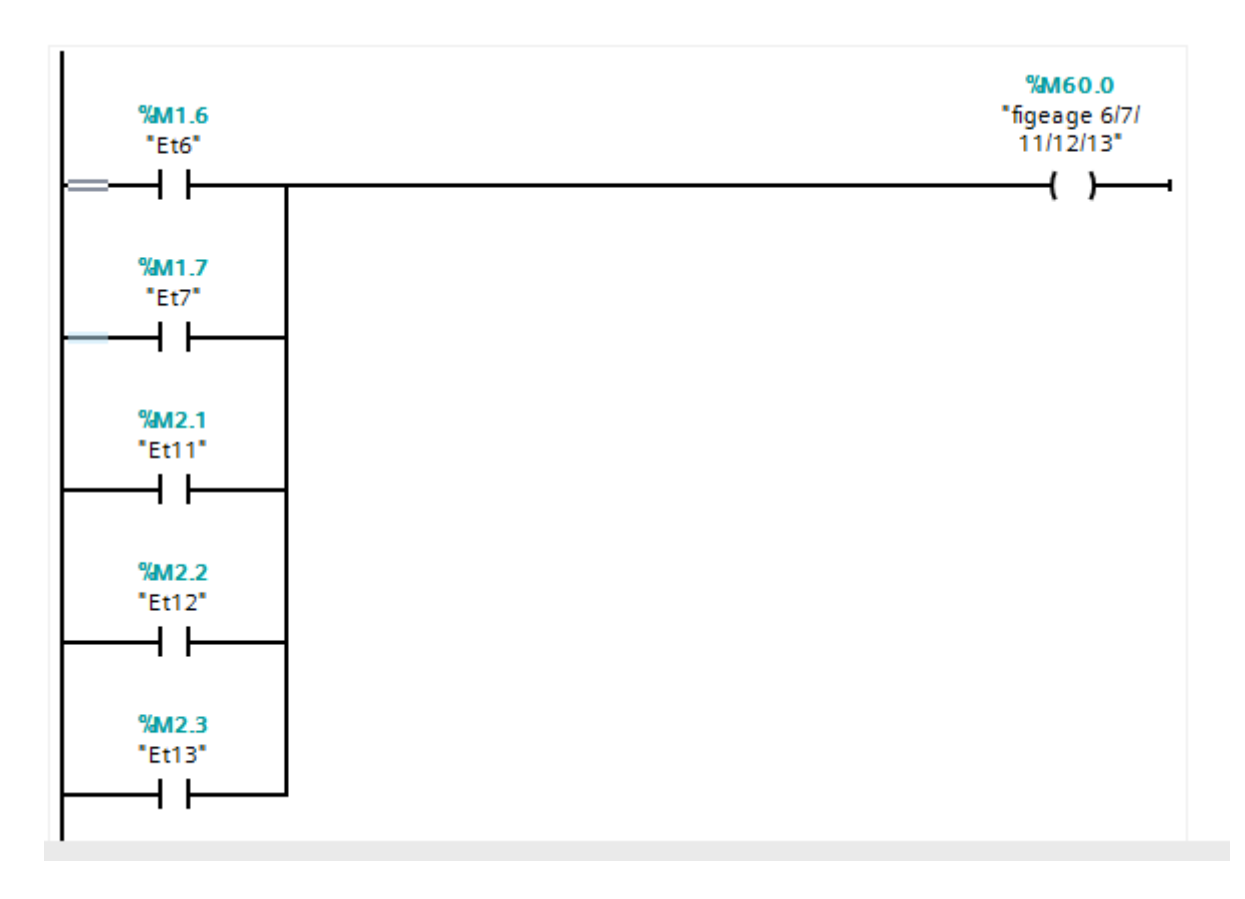

Lorsqu'on est dans les étapes 6 ou 7 ou 11 ou 12 ou 13 définies plus haut, on valide un bit de figeage. Dans le GC et le GFN, à chaque transition, on vérifie ce bit. S'il est à 0, le GFN ou le GC ont un fonctionnement normal. S'il est valide (défaut sécurité ou reprise après arrêt sécurité) le GFN ou le GC sont figés à l'étape où ils sont rendus puisqu'il n'y a plus les conditions de transition.

# **V)GC**

Le Graphique de Conduite est la description de la vie de la machine hors gestion de la mise hors/sous tension et procédures de sécurité.

Il comprend les cases suivantes :

- A6 : Mise P.O. dans l'état
- A1 : Arrêt dans état initial
- A3 : Arrêt demandé dans un état déterminé
- A4 : Arrêt obtenu
- F1 : Fonctionnement normal
- F2 : Marche de préparation
- F3 : Marche de clôture
- F4 : Marche de vérification dans le désordre
- F5 : Marche de vérification dans l'ordre

Toutes ces procédures interagissent entre elles par des événements. Voici la description du Graphique de Conduite GC qui décrit ces étapes et ces transitions comme prévu dans le GEMMA.

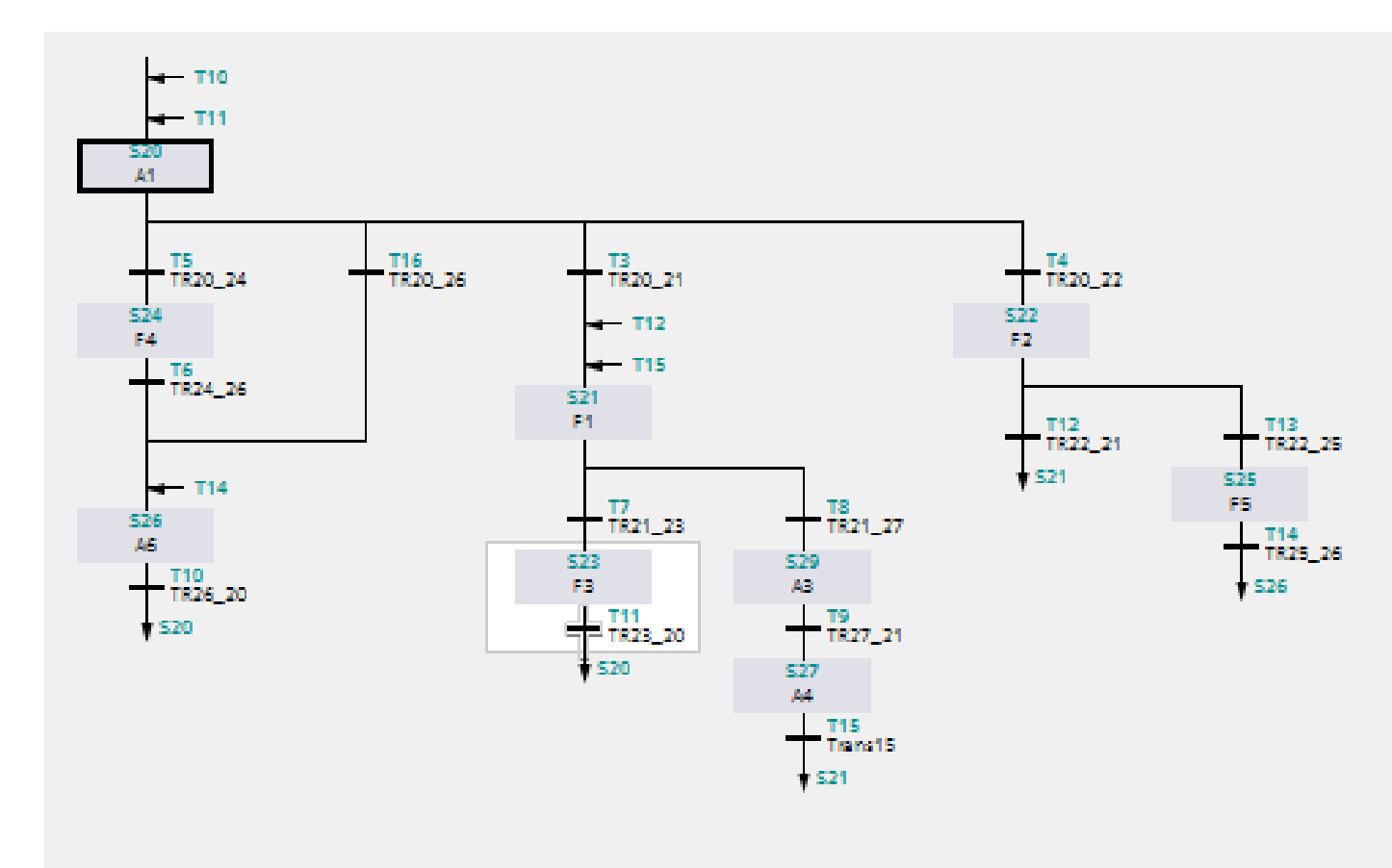

# **VI) GFN**

Le GFN est le Graphique de Fonctionnement Normal. Il décrit encore plus précisément la procédure F1 : Production normale.

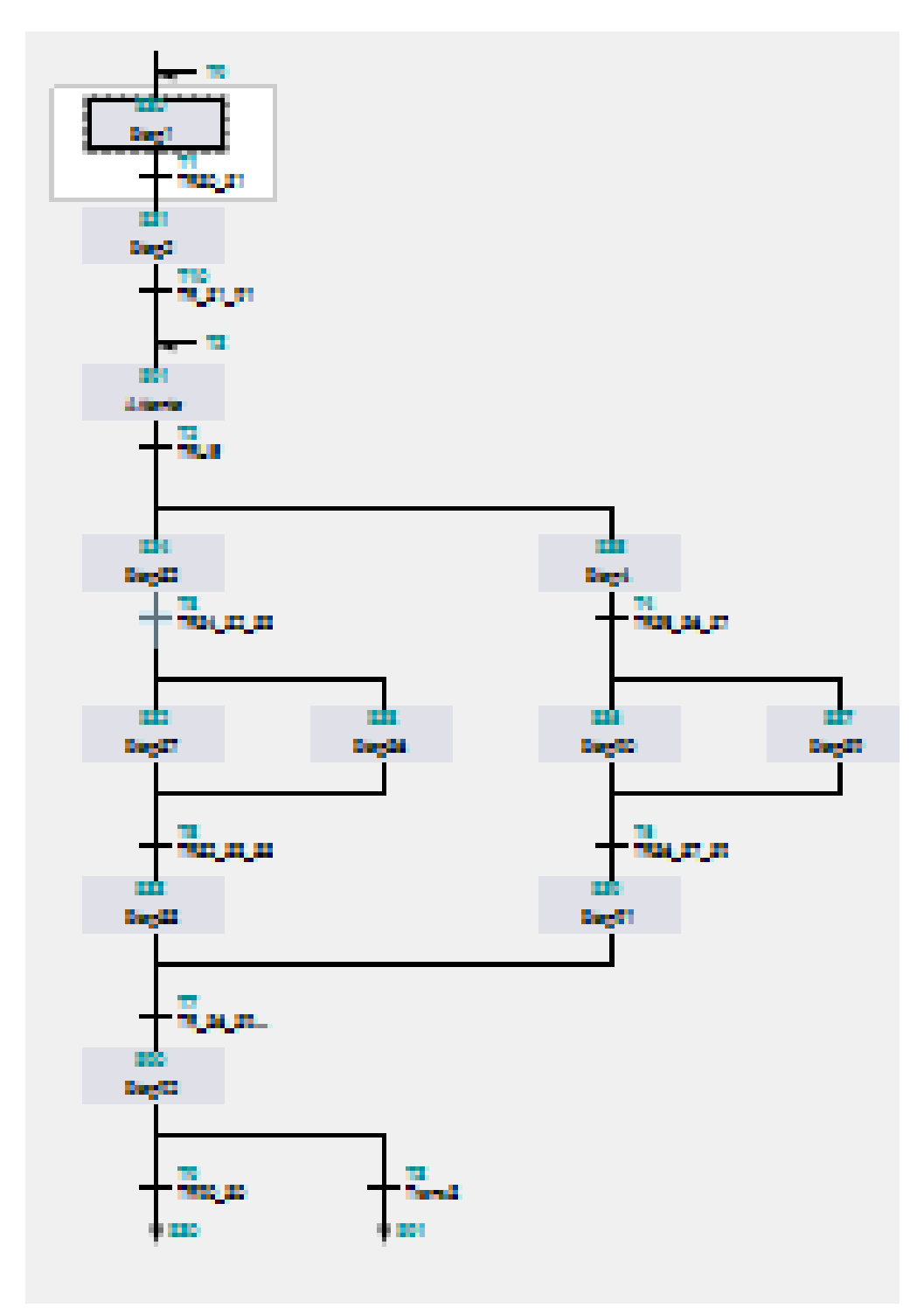

# **VII) Réalisation de l'IHM**

# **II) Variables,**

Le tableau des variables est le suivant :

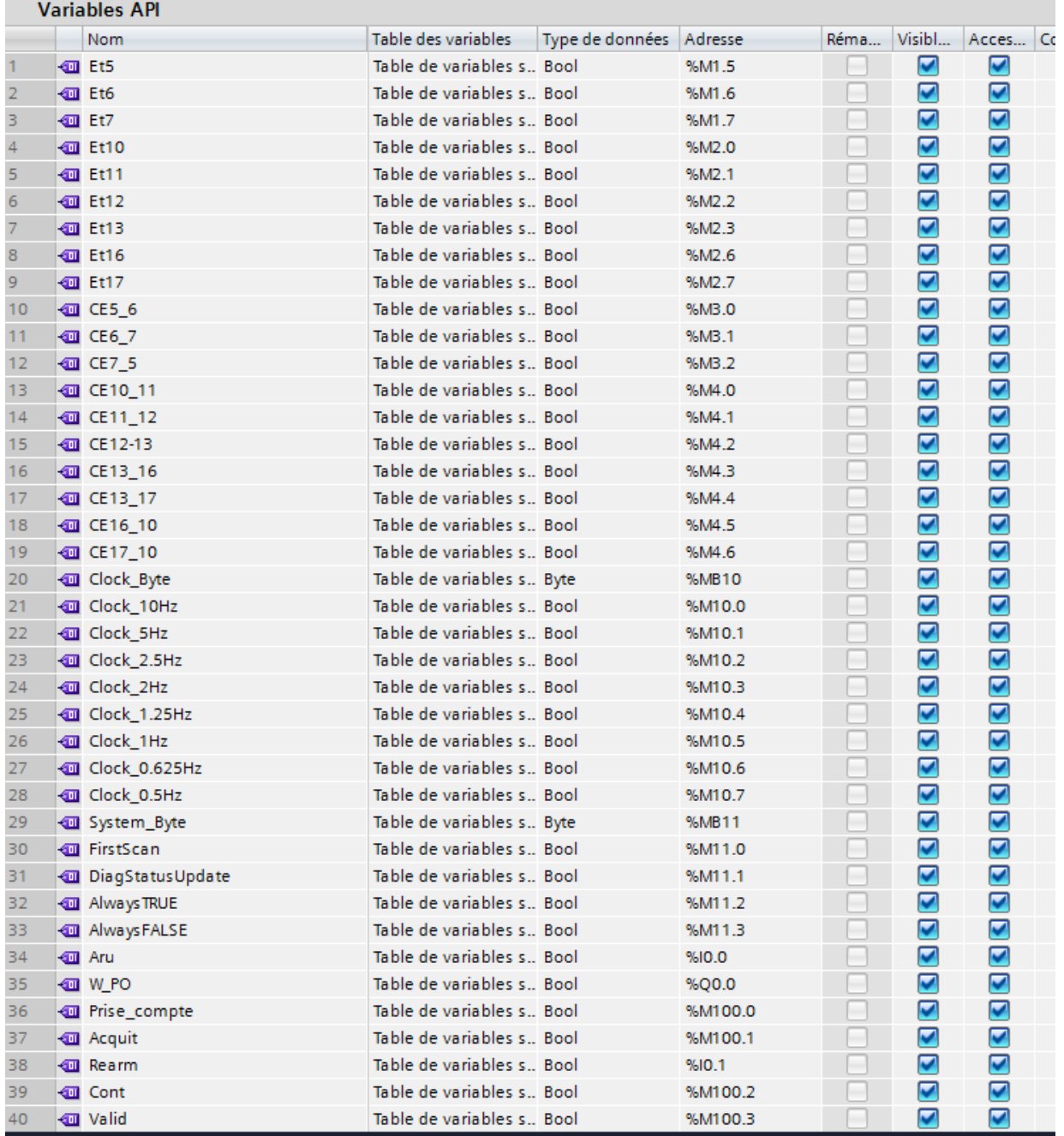

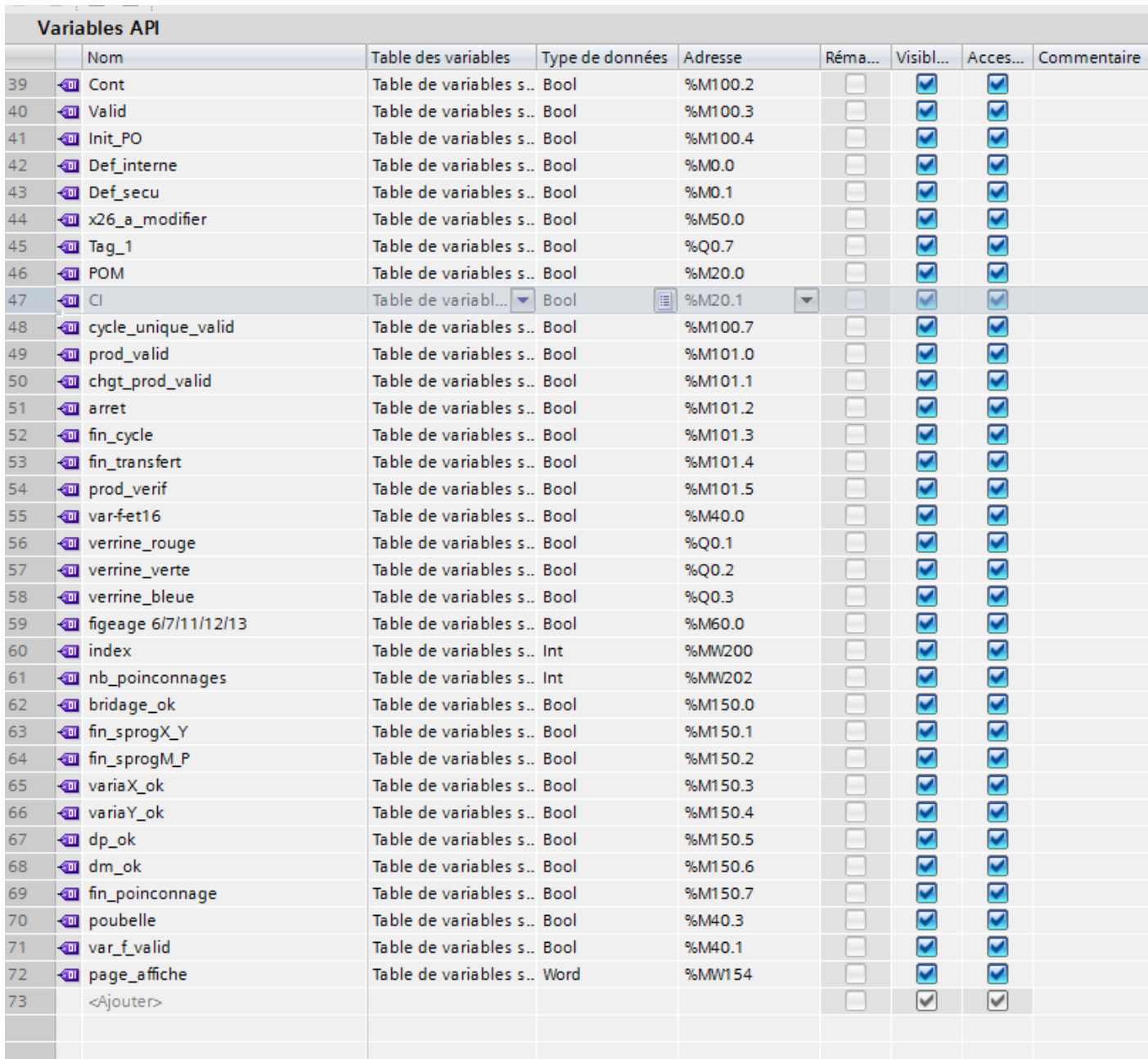

### **Verrines**

Il y a trois couleurs de verrines correspondant chacune a un type d'activité :

- Rouge : Arrêt sécurité
- Vert ; Remise en route ou arrêt
- Bleue : Production

Selon l'étape du GEMMA, elles n'ont pas la même fréquence de clignotement. On utilisera donc des variables d'horloge de la CPU pour ajuster cette fréquence.

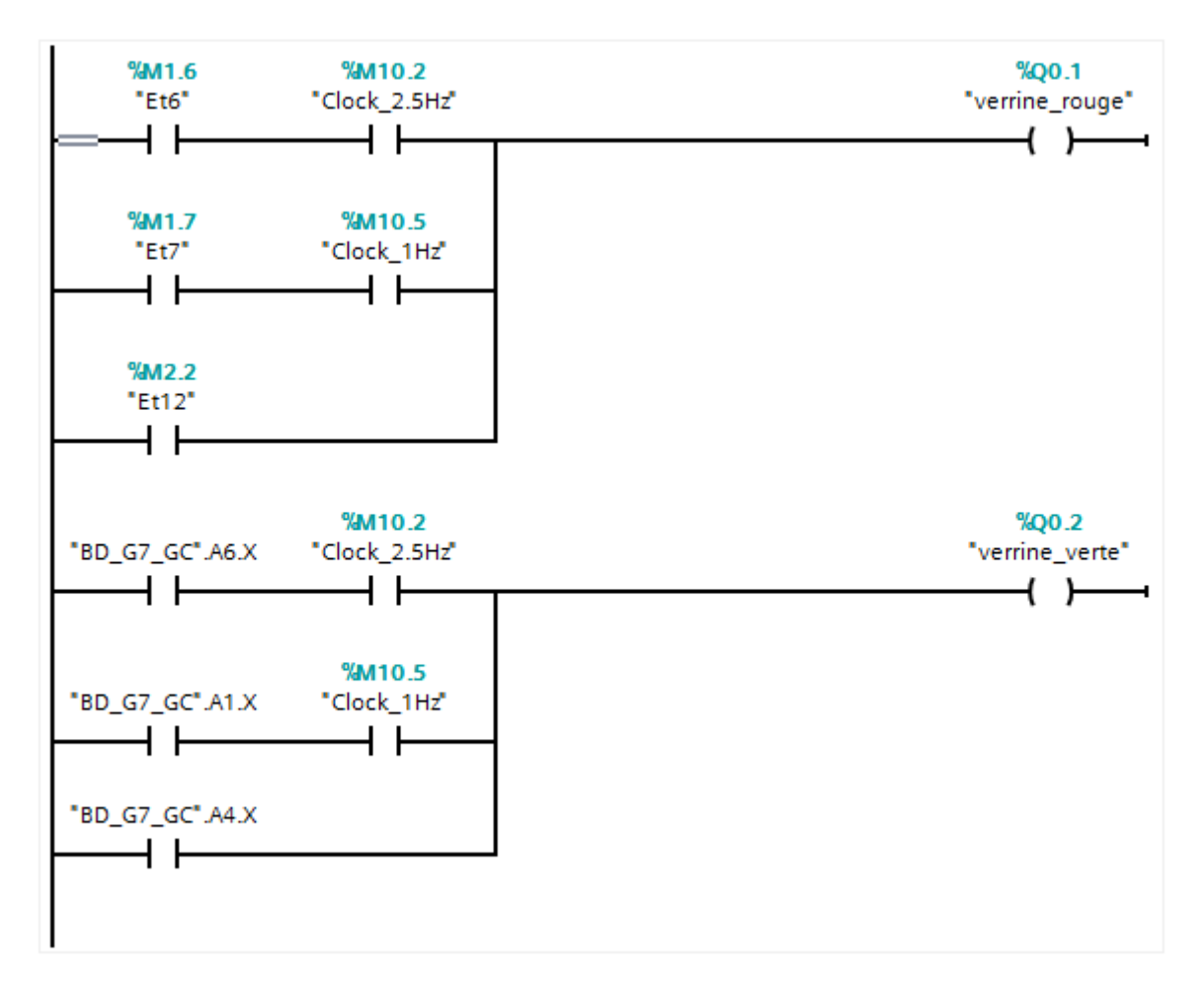

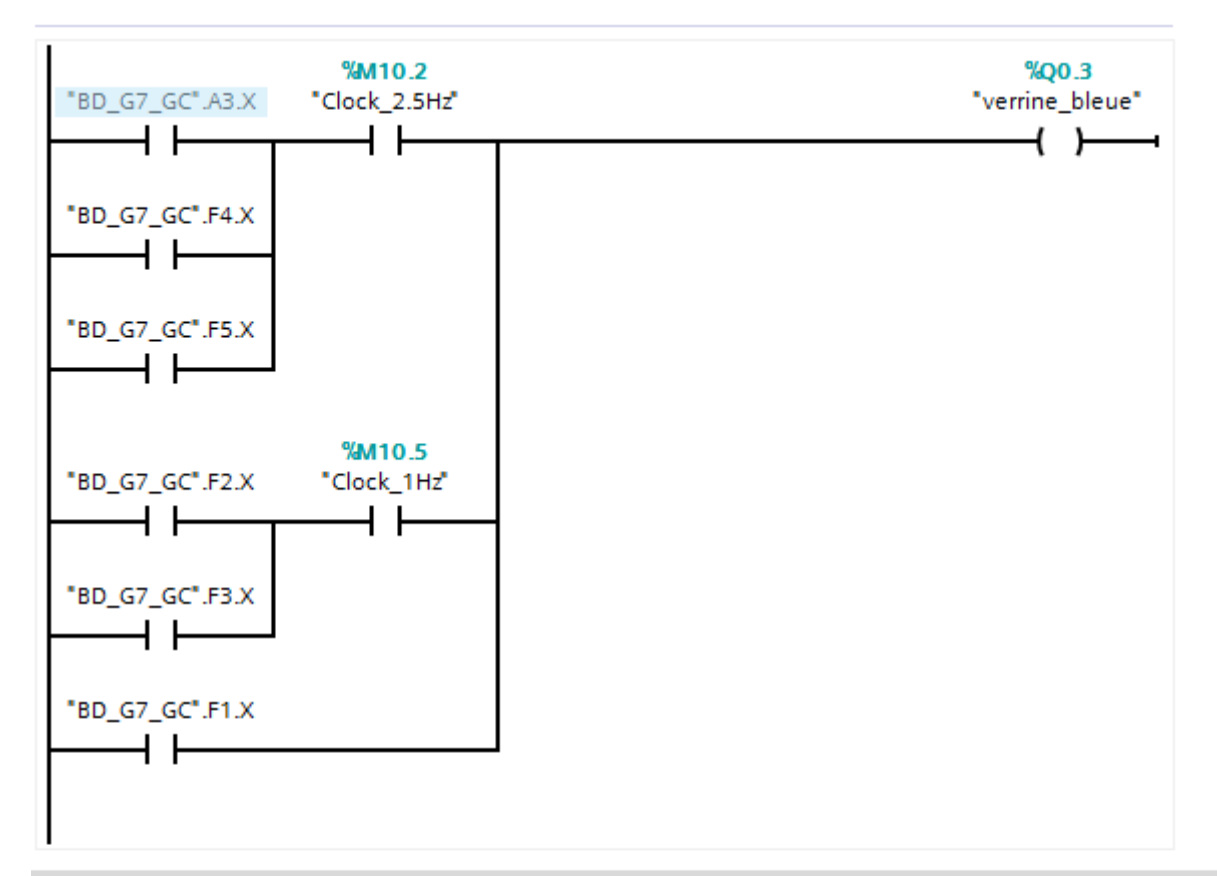

#### Réseau 3 : .....

Commentaire

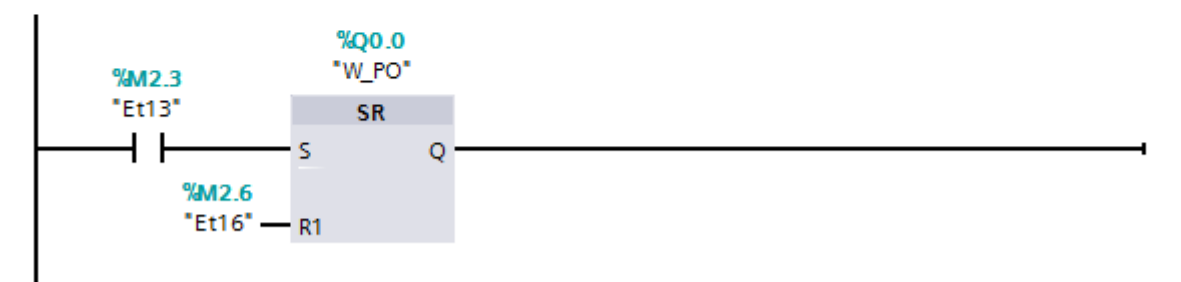

### **VII) Réalisation de l'IHM**

L'IHM est le maître et l'API est l'esclave.

L'interface graphique permet d'appuyer sur différents boutons pour déclencher les événements du GEMMA qui nécessitent la commande de l'opérateur.

Pour cela on créée d'abord les variables IHM, qui vont pointer vers les variables API

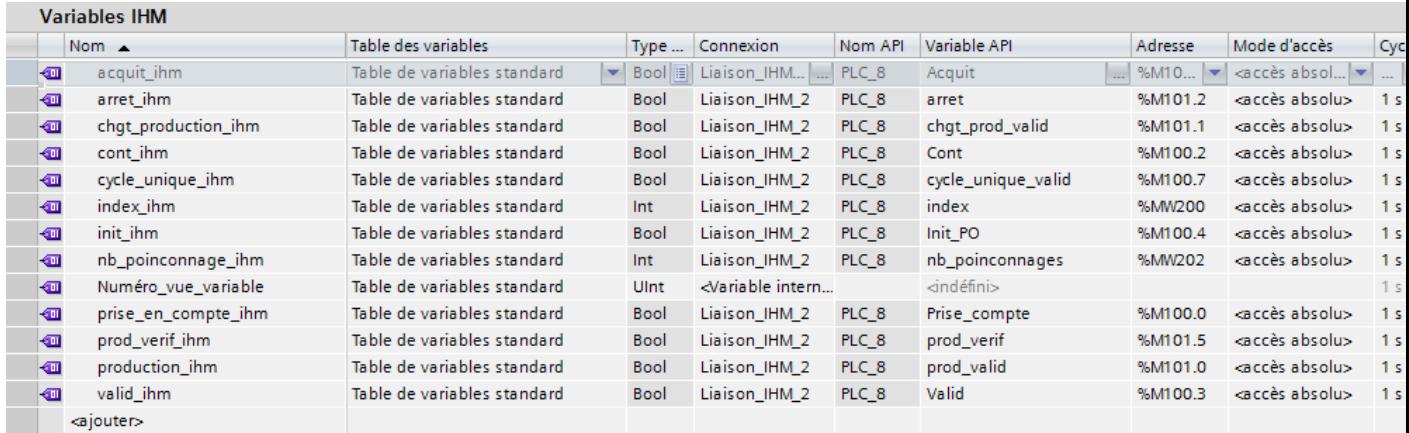

Dans un premier cas, il s'agit de mettre sur une même fenêtre tous les boutons et compteurs. Il y a 9 boutons comme décrits sur la fenêtre suivante :

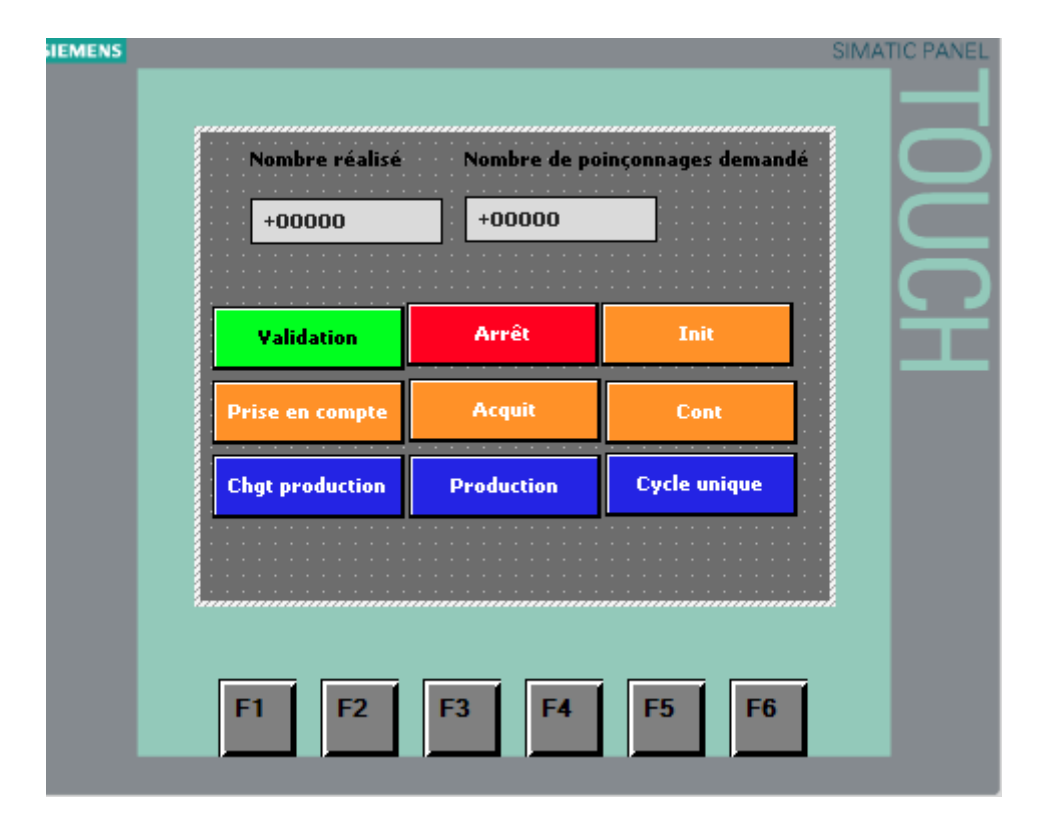

Le problème avec cette IHM est qu'on propose toutes les options à l'utilisateur sur une seule fenêtre alors que des tâches ne sont pas disponibles car l'API n'est pas dans l'étape du GC qui valide cet ordre précis.

La règle est de faire évoluer l'interface de l'IHM à chaque fois que l'utilisateur déclenche un événement. Autrement dit, à chaque fois que l'utilisateur appuie sur un bouton ou modifie un état, son interface graphique doit changer en fonction de l'ordre donné de façon visuelle et fonctionnelle.

Nous allons donc concevoir une fenêtre spécifique à chaque procédure (A1, F1…). C'est l'automate qui demandera (en fonction de l'action dans laquelle il est) par un ordre précis quelle fenêtre afficher (celle définie par le programmateur comme correspondant à l'état du grafcet où l'API est).

La fenêtre racine est la vue F1

Voici le tableau avec les numéros de chaque page du GEMMA en décimal et en hexadécimal.

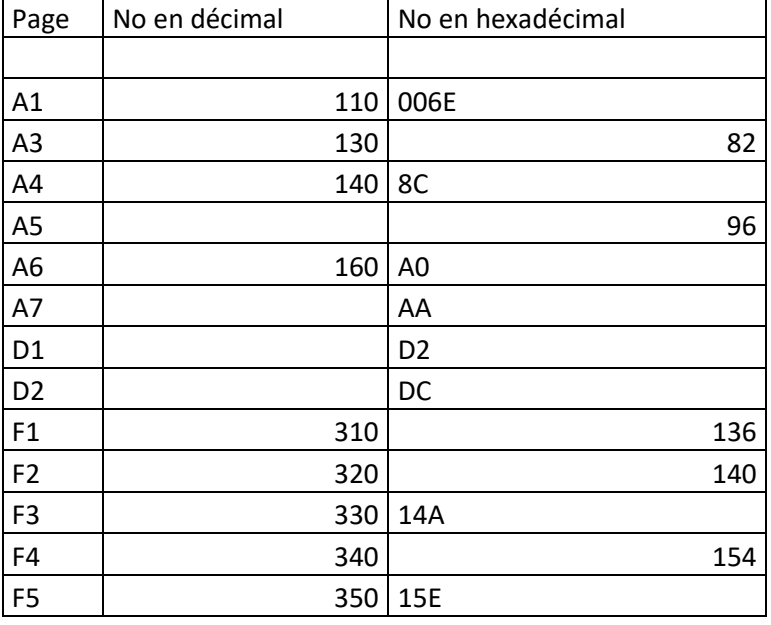

#### TABLEAU DES NUMEROS DE PAGE

Cela donne par exemple l'une des fenêtres suivantes, qui est associée à la vue F2

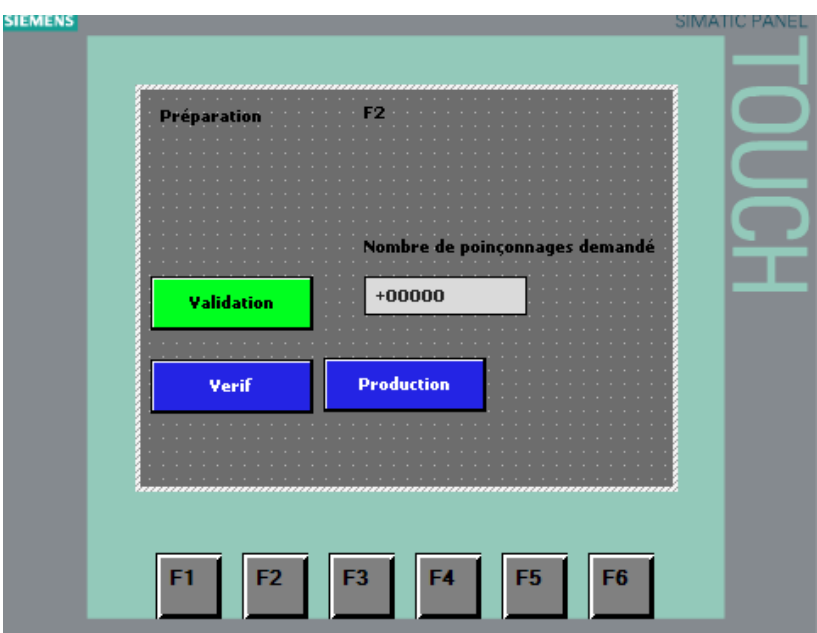

On créée ensuite un nouveau bloc de données qui paramètre les fonctionnalités attendues.

On créée ensuite pour chaque appel de fenêtre par l'API un réseau i tel que celui décrit dessous

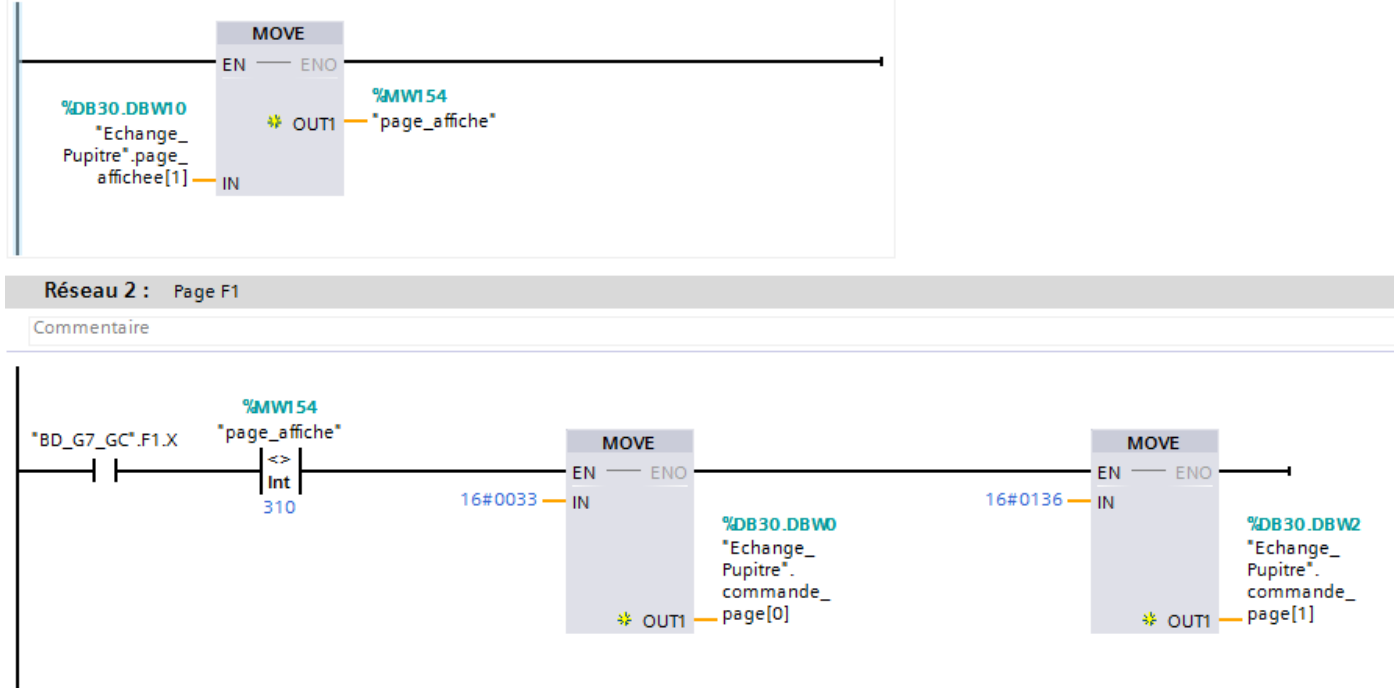

#### Exemple :

Lorsqu'on arrive dans la fonction F1, si la page affichée est différente de la page demandée, on applique la requête 33 (hexadécimal) dans le premier mot de la DB et on demande la page 510 (136 en hexadécimal) dans le second mot de la DB (selon la documentation constructeur). Requête 33 : demande d'affichage sur l'IHM par l'API

### **VIII) Tests et validation**

.On a le bloc main qui lance les blocs fonctions suivant :

- GS\_GRAS
- GC\_conduite avec le paramétrage suivant

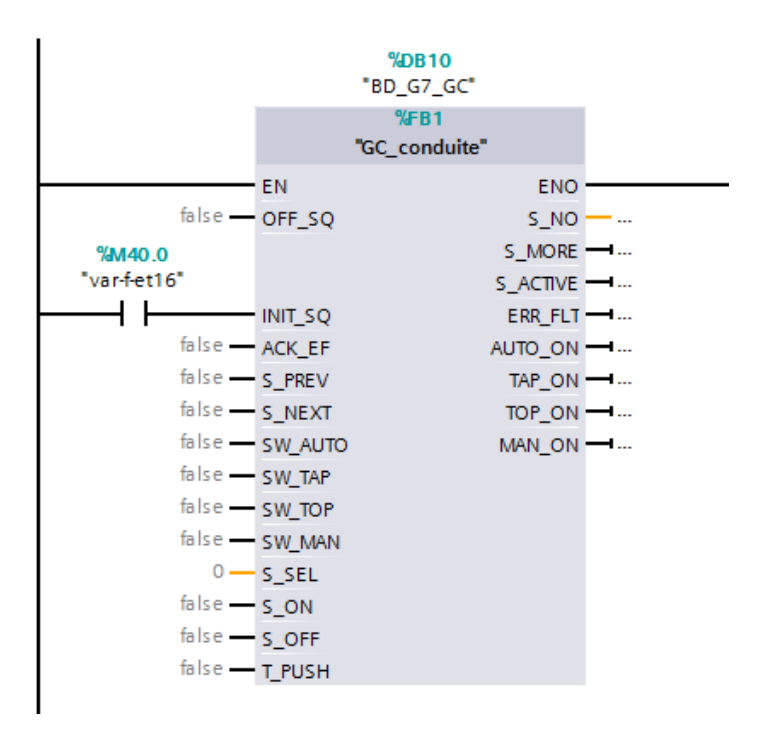

- Verrines
- Figeage
- G7\_GFN avec le paramétrage suivant :

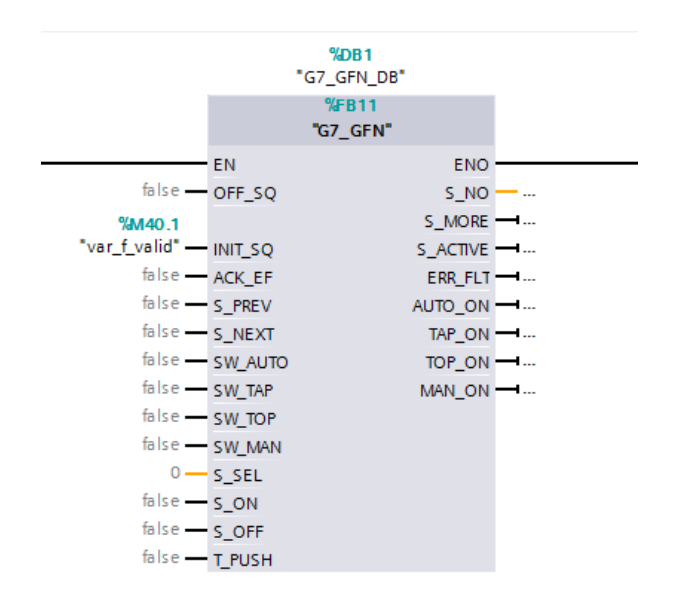
- Gestion\_pages

On a deux blocs de données BD\_G7\_GC pour le graphique de conduite et G7\_GFN\_DB pour le graphique de Fonctionnement normal. On les utilisera pour appeler les étapes (par exemple  $\overline{\text{B}}\text{D}\text{-}\text{G}7\text{-}\text{G}C$  ».F1.X

# **Conclusion**

Nous avons pu grâce à l'application du GEMMA de la poinçonneuse de porte d'armoires faire les Grafcets puis les programmer en langage API. Nous avons pu nous familiariser avec les fonctionnalités d'un PLC, de son IHM grâce à leur logiciel de programmation TIA Portal V12.

Le but d'étudier et de réaliser des traitements de gestion de modes de marches est atteint puisque nous avons réalisé et programmé les différents cycles : en arrêt, en remise en route, en mise hors ou en service, en production, en essais et vérifications ou encore en défaillance. L'objectif de tester les différentes étapes en activant les transitions adéquates (forçage ou à partir de l'IHM) a également été couronné de succès puisque nous avons vérifié la réponse de l'automate au différentes commandes (marche, arrêt, etc…).

Ce TP nous a donc permis de comprendre le fonctionnement global d'un système et les composants qui gravitent autour du fonctionnement normal. Cette application a pour but de prévoir tous les dysfonctionnements et fonctionnements et de gérer cet ensemble de manière complète, construite ; concise et structurée.

# Frédéric Gilet 2017 PLC'S IN ENGLISH

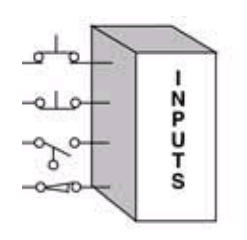

Central Processing Unit

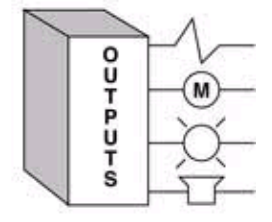

# **What's inside**

The sensors, run/stop commands are connected to the input of PLC's on the built-in program ports of the central processing unit. The program uploaded in the PLC's calculates the consequences on the outputs (lights, motor, screens, HMI's, etc…).

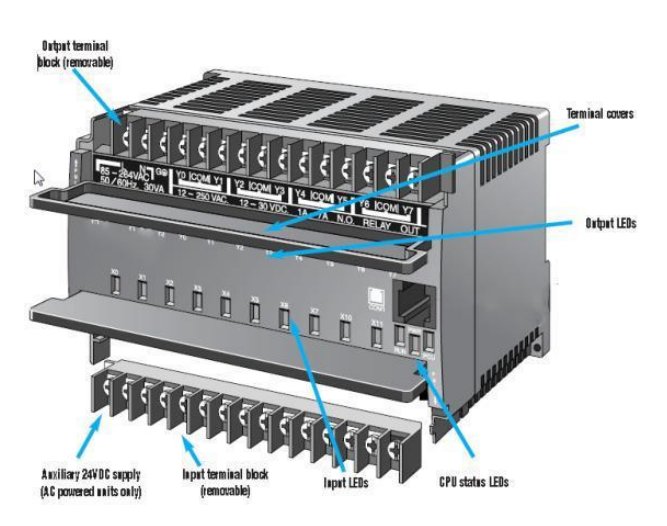

# **Wiring**

A PLC's is wired on inputs to buttons or sensors

and on the output on the command of actuators and preactuators. The network can be used to

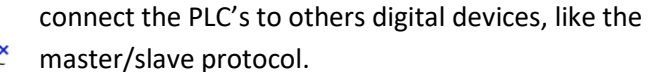

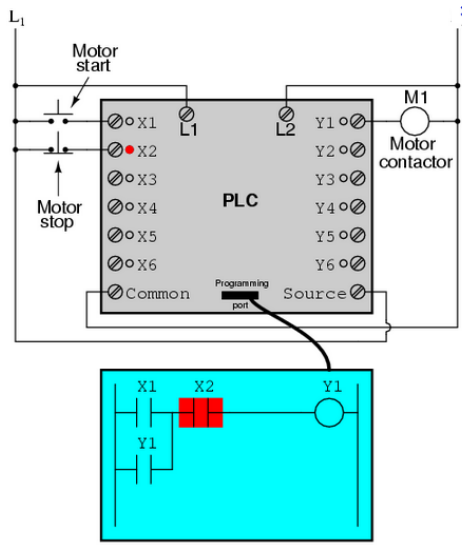

# **Use general description**

The buttons are wired to the PLC in the inputs. The uploaded program in ladder, or in state transition control diagram commands the outputs. The motor contactor is wired to the output and the mechanical input (push the

button) has a mechanical output (start or stop the motor) via a digital command device.

# **Use of PLC's in process**

The PLD is of common use in the industry. The programming technician writes the program uploaded in the PLD connected to sensors and actuators. He draws the events on the output (here an actuator cylinder or a floodgate to full

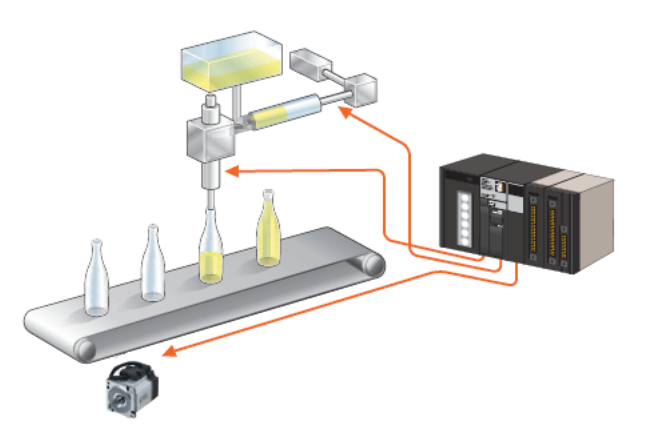

the bottles or the motor of the conveyor belt) when received the inputs. Each element is connected to the network by wires.

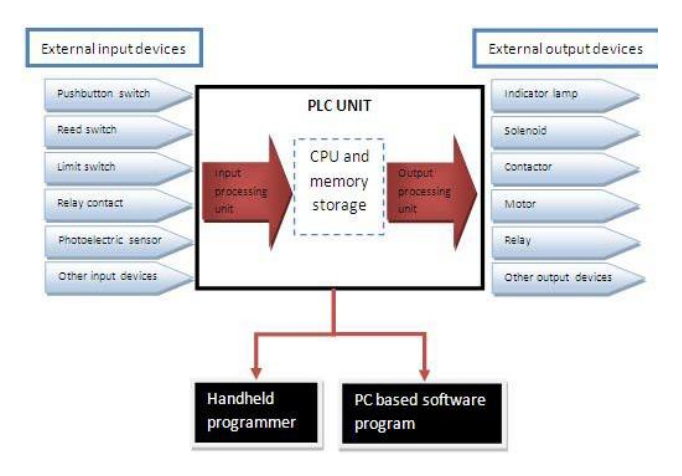

# **Connections**

A lot of devices can be connected to the PLD's and their signal can be treated by the program:

Inputs:

- Pushbutton switch (security, start and stop)
- Limit switch (security)
- Relay contact
- sensors

Outputs:

- Lamps, solenoids, contactors (to order a movement), motors, relays, etc.

# **Using HMI's**

An HMI's is a digital interface which facilitate the use of PLD's. The tactile screen sends orders to the PLD's and receives state of sensors and actuators. It's directed by the PLD's. The user can use it to command and follow the system.

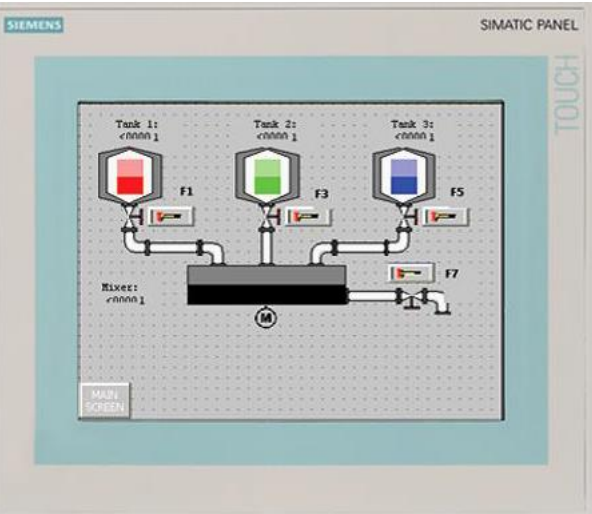

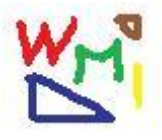

Société

WMI:

# ETUDE DE FAISABILITE

**Par Frédéric Gilet**

2013

# MON ENTREPRISE : WMI

**L'utilisation de tablettes ou de terminaux dédiés à l'industrie permettrait de suivre le cycle de fabrication de produits, notamment dans l'aéronautique ou l'automobile. Le chef chargerait la commande par câble USB ou Wifi dans la tablette à partir de la commande de l'ordinateur relié au réseau informatique. Chaque ouvrier sur son poste lirait la tâche qu'il lui serait dédiée par l'informatique avec les précisions nécessaires. Il effectuerait son travail et le validerait sur la tablette ou brancherait la tablette, préalablement chargée avec les paramètres de production nécessaires, à sa machine pour effectuer sa tâche. Celle-ci effectuée, il transmettrait le produit avec sa tablette au poste suivant. A la fin, le chef réceptionnerait le produit fini et déchargerait les informations de la tablette vers le SI de l'entreprise, pour valider la livraison. Cela permettra un suivi irréprochable de la qualité et des lots. Elle permettrait un gain de productivité et de qualité substantiels où l'ouvrier serait dédié à sa tâche. Ce système est adapté à la production en ligne.**

# **Description du produit**

# *Produits et services principaux*

Développement d'un progiciel de gestion d'un atelier dans une usine, pour le suivi des commandes à chaque poste et la traçabilité du produit.

# *Les besoins auxquels le produit répond*

Usine voulant améliorer sa productivité, sa traçabilité, sa flexibilité, sa qualité.

# *Différence avec la concurrence*

Ça n'existe pas ou peu en tant que tel dans les ateliers

# *Plus*

La tablette qui remplace le papier pour valider les opérations.

L'écran de contrôle tactile.

# **Les clients**

# *Son identité*

Les industriels, plus tard les entreprises de service.

# *Localisation*

France entière.

# *Clients potentiels*

Les entreprises de l'industrie ayant des ateliers.

# *Marché*

PME-PMI, grandes entreprises (certains ateliers ciblés)

# *Fournisseurs*

Fabricants de tablettes, d'ordinateurs, de câbles, d'imprimantes, papier, logiciels de programmation (Visual Studio de Microsoft), bases de données.

# *Le potentiel*

Prospection dans la France entière là où les usines ne sont pas équipées en progiciels.

# *Utilité*

Traçabilité, productivité accrue (facilité de gestion des commandes), transmission facilitée du métier concerné.

# *Usage*

1 chef par atelier qui paramètre les bases de données lors de l'initiation du projet et au jour le jour est responsable de la bonne utilisation du produit + un technicien qui utilise l'ordinateur quotidiennement pour gérer le produit + les ouvriers qui manipulent la tablette à chaque poste.

# *Performance potentielle*

# **De l'idée au projet**

# *Produit et services principaux*

Un logiciel qui permet de rentrer les commandes dans l'ordinateur à écran tactile, puis de la traiter directement sur les chaînes de l'usine. La commande est décomposée en gammes, que l'on imprime ou que l'on place sur une tablette numérique pour être suivie à chaque étape de la fabrication (en mode série). Chaque moment du processus de la construction d'un produit est validé en temps réel, puis lorsque l'article est fini, cet état est fourni à l'ordinateur qui donne le bon de fabrication avec les spécificités du modèle produit, le bon de livraison et le bon de transport. En parallèle, c'est une gamme qui est répétée et on peut connecter des automates.

# *Besoins*

# *Produits complémentaires*

# *Sa différence avec la concurrence*

Idée nouvelle ou peu répandue.

# *Clients potentiels*

## **Leur identification**

Les investisseurs, les acheteurs, les directeurs d'usines

## **La cible**

PME-PMI dans un premier temps, puis grandes entreprises (ateliers)

# **Où**

France entière

# **Phase de test**

Dans les bureaux de WMI puis sur les 1ères entreprises.

# *Le marché*

A défricher et à occuper

# *Motivation*

# *Objectifs*

# *Savoir faire*

Infologic + connaissance atelier + connaissance d'un superviseur d'atelier.

# *Contacts*

Les acheteurs, les responsables d'usines, les chefs d'atelier, les chefs d'entreprises.

# **L'élaboration du projet**

# *Etude commerciale*

## **Hypothèse de CA**

# **Produit, prix, distribution, communication**

#### **Tendances du marché**

#### **Produit vendu**

## **Clients**

Type

Capacités d'investissement

Besoins

Où sont-ils ?

Leur comportement

Attente du client

- Gain de temps
- Gain d'argent
- Meilleure traçabilité
- Rapidité de réaction
- Meilleure production
- Suivi des modèles fabriqués

#### Comment vendre

- Par un commercial
- Par un réseau
- Par internet

#### **Les concurrents**

Qui ?

SSII

Combien ?

Beaucoup

Où ?

Toute la France

#### Leur proposition ?

- Un ERP
- Du sur-mesure

Leur prix ?

Moment propice à l'achat ?

Lors des réunions d'investissement.

#### Type de demande ?

Ponctuel

#### Achats ?

Programmés

Où se placer ?

Prix ?

Les caractéristiques de la concurrence ?

Peu développée sur ce cœur de métier.

Action commerciale ?

- Action de prospection
- Site internet
- Relance

# **ETUDE DE PRIX DE LA CONCURRENCE**

#### **forfait 3 550 € hors taxes**, comprenant :

- la licence du logiciel,
- le manuel d'utilisation, illustré d'images tirées d'une base de données (fournie) de présentation : 230 pages en couleur,
- la mise à disposition de notre bibliothèque de 170 documents Crystal Reports<sup>®</sup>, pour un déploiement rapide du logiciel et sa mise en exploitation effective sous trois à quatre semaines,
- trois demi-journées passées dans votre entreprise à reprendre vos données actuelles, ou personnaliser à votre entreprise la bibliothèque d'états, ou bien vous former au paramétrage et à l'utilisation,
- nos frais de déplacements,
- le service d'assistance et des mises à jour pendant trois mois ;

#### **attention !**

cette intervention unique peut dans des cas rares se révéler insuffisante pour atteindre l'opérationnel ; en cas de nécessité, nous nous réservons la possibilité de présenter un devis complémentaire de prestations, notamment pour la réalisation d'états de sortie spécifiques et des journées supplémentaires d'accompagnement ;

 $900 \text{ } \in$  hors taxes l'annuité, à compter du quatrième

mois suivant cette première intervention, contrat for-

faitaire couvrant pour 12 mois l'abonnement aux mises jour et l'assistance téléphonique à l'exploitation.

**Accès au [code à barres,](http://www.info-appliquee.com/gestion/gpao/temps_passes.htm) pour la saisie des temps passés par les compagnons, sur les OF :**

#### **Variante 1 - Douchette de lecture**

- 350 € hors taxes la licence de la **police de code à barres (code 3/9)**, pour chaque poste de travail sortant des documents où figurent les codes barres,
- $1000 \text{ } \epsilon$  hors taxes le logiciel de lecture et la fourniture d'une douchette, par poste de travail à équiper.

#### **Variante 2 - Terminal portable de saisie ("stylo")**

 350 € hors taxes la licence de la **police de code à barres (code 3/9)**, pour chaque poste de travail qui sortira des documents où figurent les codes barres.

 $\bigstar$ 1 200 € hors taxes la licence du logiciel de récupération des temps mémorisés dans le stylo, par poste de travail à rendre capable de récupérer ces temps.

 $\bigtriangledown$ 1 250 € hors taxes le terminal portable à lecture

Laser, distance de lecture jusqu'à 70 cm, nombre de lectures 36 scans/s, taille mémoire 512 KO, autonomie 18 heures, poids 184 g, afficheur 4 lignes de 16 caractères, clavier alphanumérique 25 touches, connexion RS 232 via le chargeur/transmetteur livré avec socle complet et batteries NiCd (batteries NiMh 600mA disponibles sur demande).

 $\rightarrow$  700 € hors taxes la journée, hors frais, pour l'installation, le paramétrage et la formation.

#### **Formation sur site ou prestations complémentaires**

 $\bigotimes$  860 € hors taxes la journée sur site, outre les frais de déplacement à refacturer sur justificatifs.

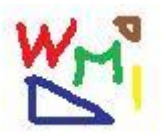

# *Dossier de création d'entreprise*

10 rue du Pré-Pigeon, 49100 ANGERS

06 82 03 16 50 : fredgilet49@orange.fr

#### **I PRESENTATION GENERALE DU PROJET 87**

#### **II HISTORIQUE ET MOTIVATIONS : 87**

#### **III PRESENTATION DU OU DES CREATEURS 87**

#### **IV PRESENTATION DE L'ACTIVITE 89**

#### V L'ENVIRONNEMENT GENERAL DE LA PROFESSION (MACRO-ENVIRONNEMENT) 90

#### VI LE MARCHE VISE (MICRO-ENVIRONNEMENT) 90

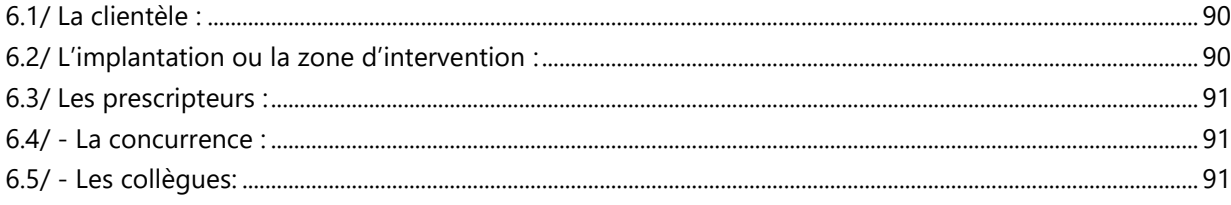

#### **VII LES MOYENS MIS EN OEUVRE** 92

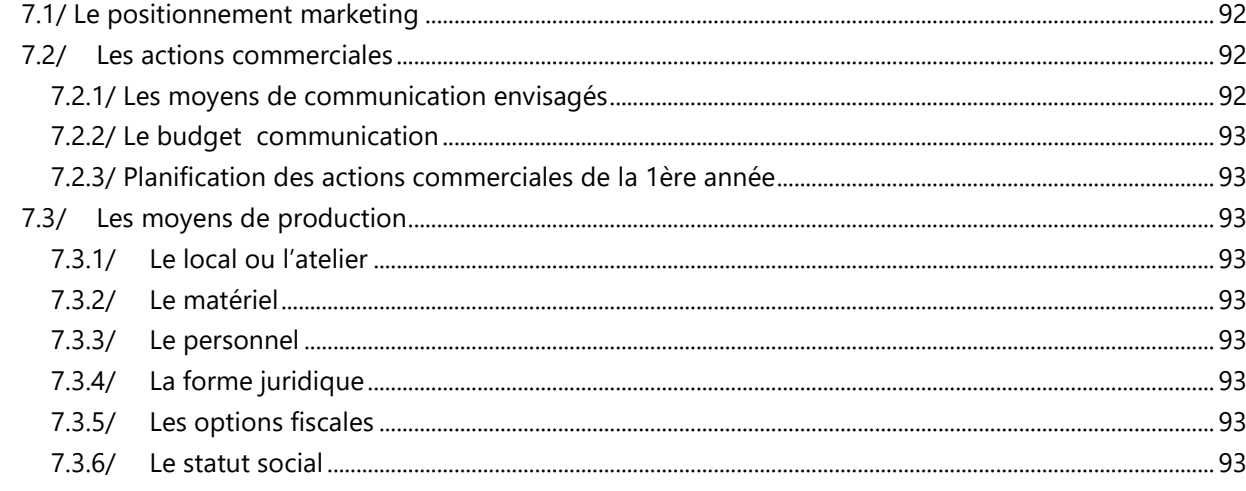

#### **VIII LE FINANCEMENT** 93

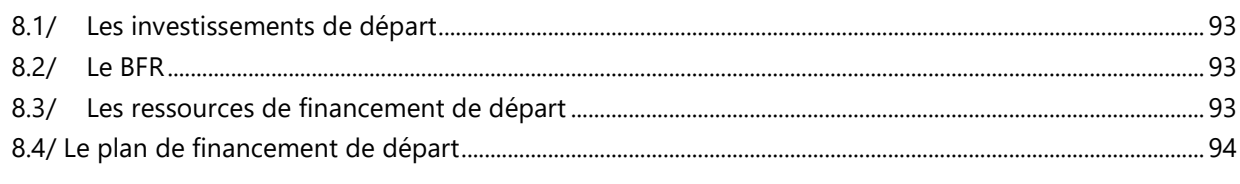

#### IX CHIFFRE D'AFFAIRES / RENTABILITE 94

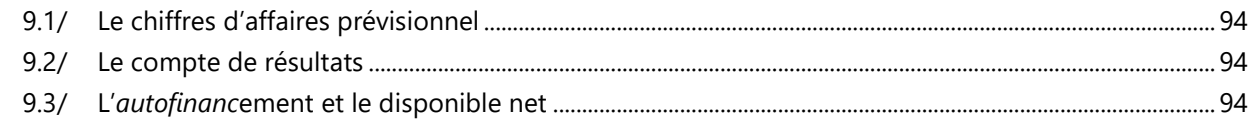

#### X CONCLUSION ET PERSPECTIVES DE DEVELOPPEMENT 94

# <span id="page-338-0"></span>**I PRESENTATION GENERALE DU PROJET**

Le progiciel de gestion de production que je propose est composé de différents modules pour gérer un atelier. Il va de la prise de commandes jusqu'à la livraison. C'est un service aux entreprises industrielles novateur puisqu'il propose de gérer le flux de marchandises grâce à l'outil informatique à toutes les étapes de la fabrication. Son point fort est l'utilisation des dernières technologies numériques dans les ateliers. Destiné à la France, la création de mon entreprise aurait lieu en 2014

# <span id="page-338-1"></span>**II HISTORIQUE ET MOTIVATIONS :**

Ayant une formation adaptée et par la suite une expérience significative dans les progiciels de gestion et dans l'informatique, je suis porté par une idée novatrice que j'ai à cœur de mettre en œuvre. Il existe déjà des logiciels de gestion d'atelier mais je pense apporter une touche innovatrice et personnelle dans la manière de gérer un atelier. Etant sans emploi et voyant un marché potentiel, je saisis l'opportunité d'avoir du temps pour aborder le sujet. Mon but est d'en vivre et de développer mon activité dans un secteur porteur.

# <span id="page-338-2"></span>**III PRESENTATION DU OU DES CREATEURS**

*Le créateur et ses atouts :*

**Frédéric GILET** (42 ans) 10, rue du Pré-Pigeon 49100 ANGERS ■ 06 82 03 16 50 ⊠ [fredgilet49@orange.fr](mailto:fredgilet49@orange.fr)

# Informatique industrielle

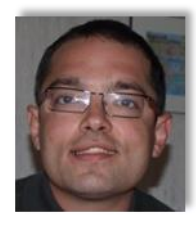

# Automatisme

## **FORMATION**

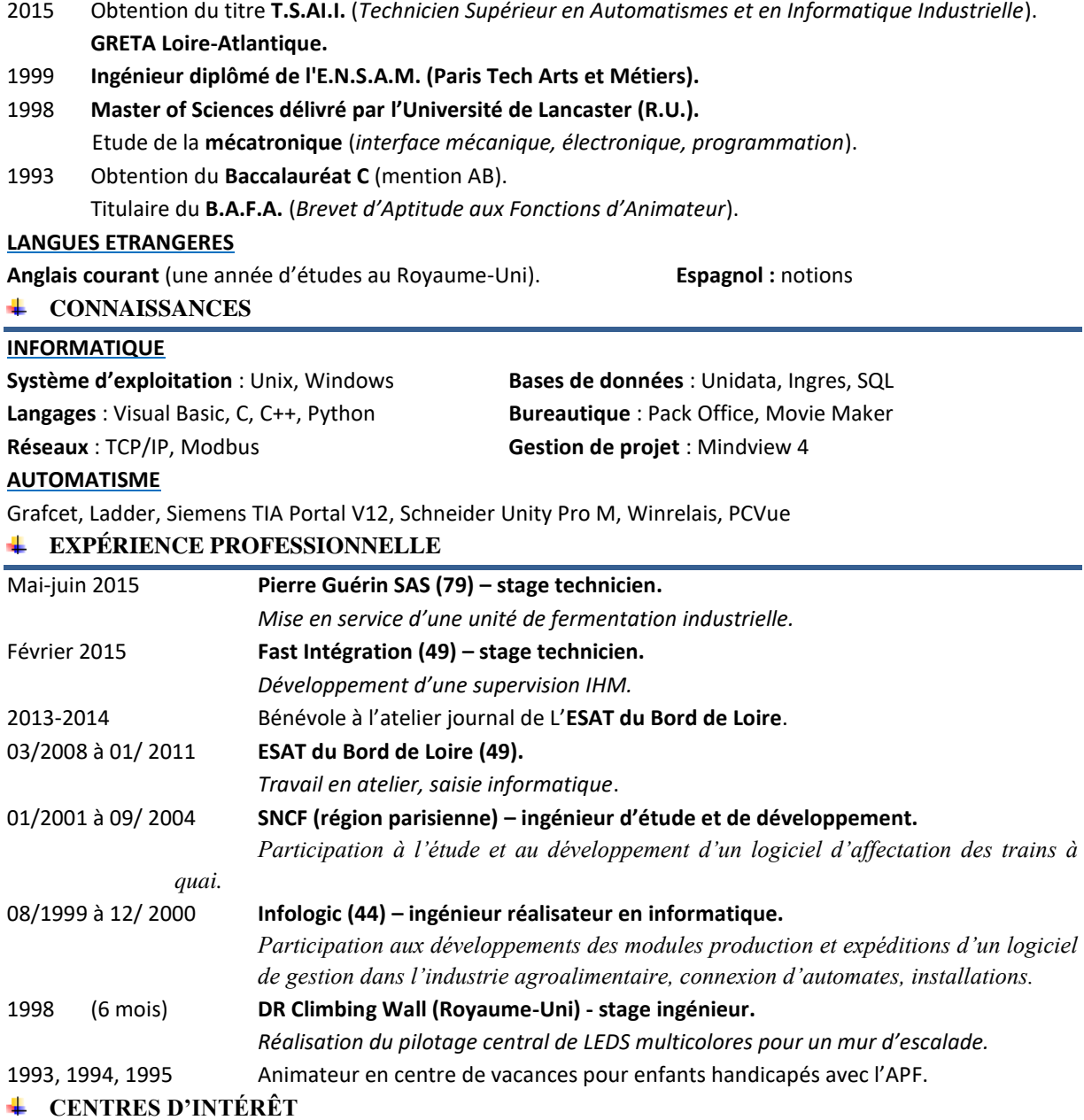

Ecriture, dessin, peinture, photographie, musique (clarinette), informatique, jeux de stratégie.

*Les associés éventuels ou son entourage :*

*Je ne compte pas avoir d'associés dans un premier temps.*

*L'entourage familial est composé de mes patents et de ma sœur et de sa famille.* 

# <span id="page-340-0"></span>**IV PRESENTATION DE L'ACTIVITE**

*La présentation visuelle de l'activité par l'arbre à produit :*

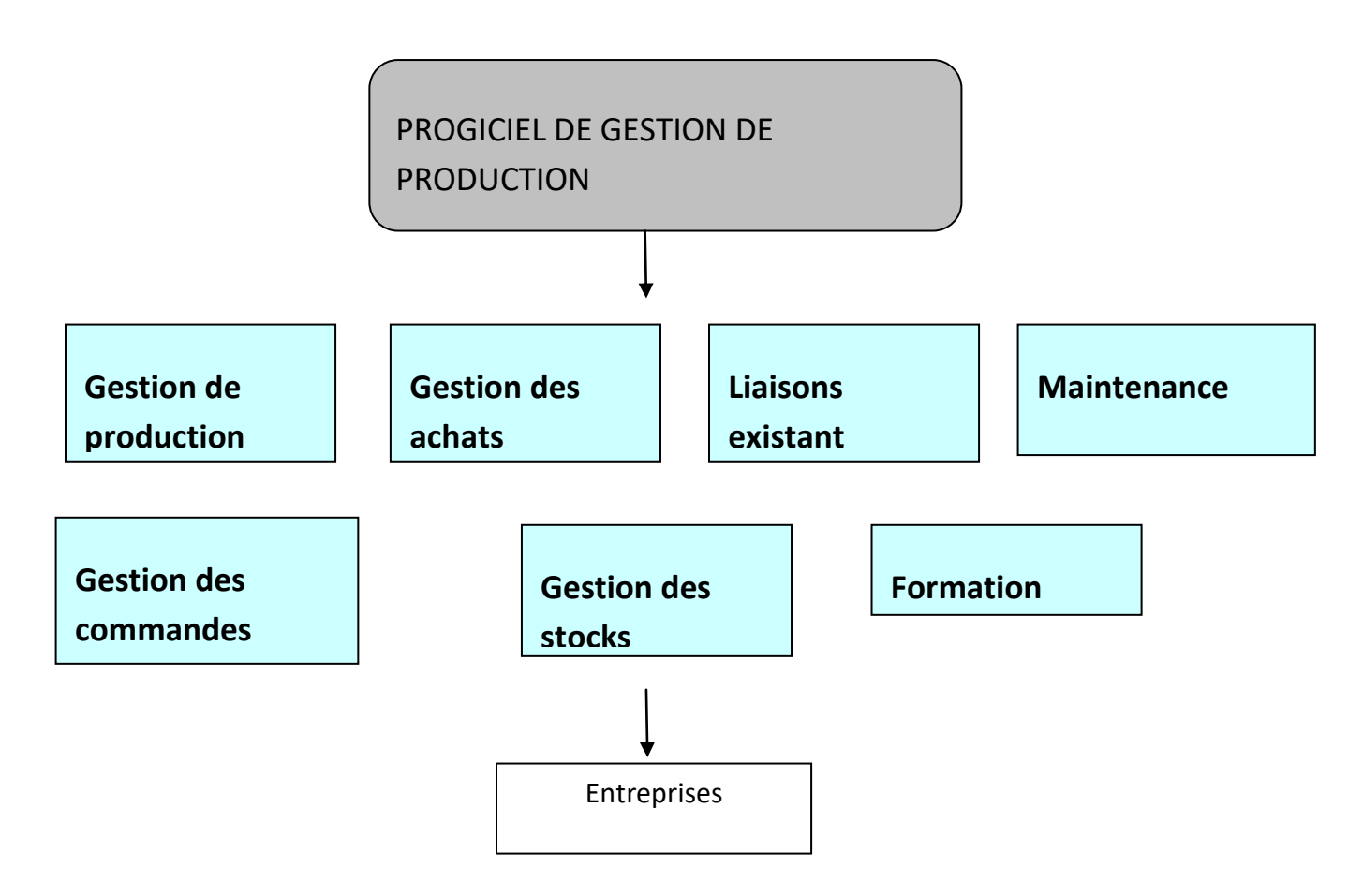

# *Le détail des prestations :*

Les prestations vendues sont la vente de logiciels, leur installation, la formation du personnel et la maintenance. Le logiciel est vendu en fonction du nombre de modules et du nombre de postes. La formation est vendue en nombre de journée. La maintenance est vendue au forfait annuel. Le logiciel est installé par les soins de mon équipe sur place. La formation est réalisée par les soins de mon équipe. La maintenance se fera par téléphone. Le matériel est préconisé (ordinateurs HP et tablettes Samsung)

<span id="page-341-0"></span>V L'ENVIRONNEMENT GENERAL DE LA PROFESSION (MACRO-ENVIRONNEMENT)

# *Environnement juridique et réglementaire :*

*Les contraintes réglementaires sont le respect de la loi informatique et libertés. Cela exige par ailleurs de garantir le secret professionnel et la sécurité des données stockées par la base de donnée de mon logiciel.*

# *Les principaux chiffres de la profession :*

*40000 entreprises d'informatique en France pour un C.A. de 41 milliards d'euros et 485000 emplois en France. Croissance du marché de 1.5% en 2010. L'industrie représente 35% du C.A. des entreprises. Les services représentent 47% du C.A. pour 40% des emplois. Les logiciels représentent 25% du C.A.(soit 12 milliards d'euros) pour 7% des emplois. Evolution stable du nombre de créations d'entreprises à 450 en 2010. Défaillances à 1000 entreprises (stable) mais cessations en hausse. C.A moyen de 150000 euros à 3 millions d'euros pour les petites structures.*

*(sources APCE)*

# <span id="page-341-1"></span>**VI LE MARCHE VISE (MICRO-ENVIRONNEMENT)**

# <span id="page-341-2"></span>**6.1/ La clientèle :**

La clientèle est composée de PME-PMI dans un premier temps désireuses de faire évoluer leur outil de production en termes de productivité, d'amélioration du processus de production et de distribution, de transmission du savoir-faire et de connaissance de l'avancement de la fabrication.

L'acheteur est l'entreprise, le décideur d'achat est au niveau du système d'information souvent le PDG, conseillé par le département des achats et aiguillé par le responsable de la production.

Cet achat est pratiquement définitif sauf changements majeurs dans l'organisation du client. Il se fait au départ (installation du logiciel) et en continu (améliorations de versions, formation, SAV). Le prix doit être justifié par la qualité du service.

# <span id="page-341-3"></span>**6.2/ L'implantation ou la zone d'intervention :**

Les entreprises clientes ont un siège social situé en France et des sites de production *implantés un peu partout dans les zones industrielles. Des déplacements sur site sont à prévoir pour l'installation et la formation.* 

# <span id="page-342-0"></span>**6.3/ Les prescripteurs :**

*Les prescripteurs sont des entreprises déjà clientes qui vont être les ambassadeurs de mon logiciel. Une visite d'usine à un client potentiel garantie la position de partenaire privilégié.*

# <span id="page-342-1"></span>**6.4/ - La concurrence :**

- *Dans un premier temps, le créateur doit apporter au lecteur une vision globale mais synthétique de la concurrence et de son importance sur le marché envisagé.*
- *Dans un second temps, il s'agit de lister les principaux concurrents directs (même activité que le porteur de projet) et indirects (répondant au même besoin de base). Un tableau synthétique peut être utilisé pour rappeler les positionnements adoptés par ces concurrents et des critères importants pour l'activité.*
- *Quelles conclusions tirez vous de cette analyse pour votre projet ?*

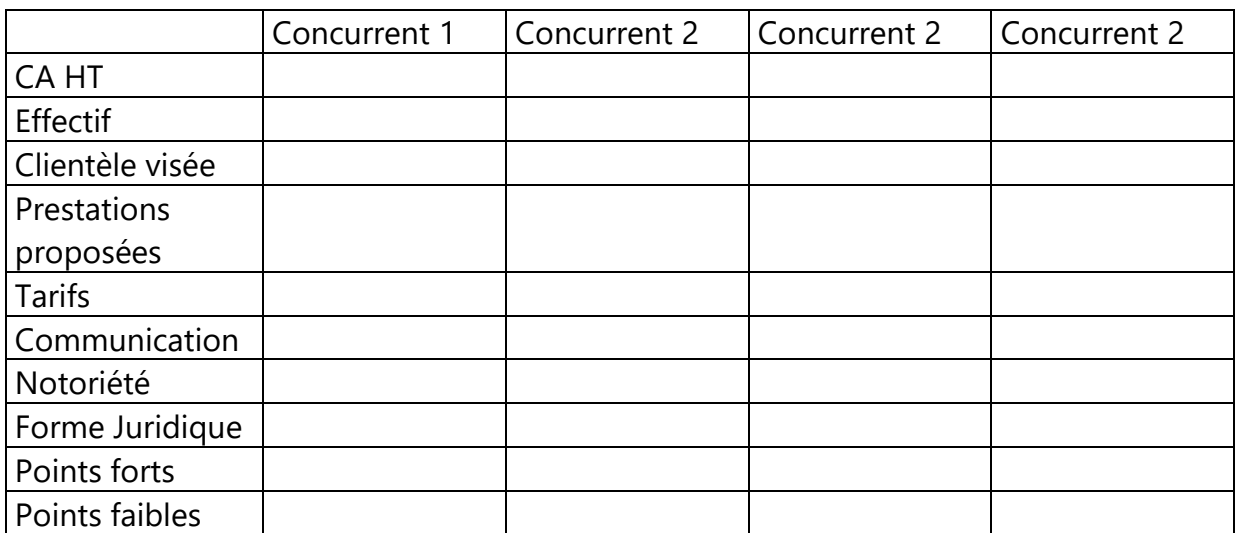

# **6.5/ - Les collègues:**

- *Dans un premier temps, le créateur doit identifier 2 ou 3 collègues/confrères susceptibles de lui donner des conseils.*
	- *(même activité, même cible clientèle, zone géographique différente)*
- *Dans un second temps, le créateur doit construire un guide d'entretien qu'il pourra utiliser lors de la rencontre avec ses collègues.*
- *Quelles conclusions tirez vous de cette analyse pour votre projet ?*

# <span id="page-343-0"></span>**VII LES MOYENS MIS EN OEUVRE**

# <span id="page-343-1"></span>**7.1/ Le positionnement marketing**

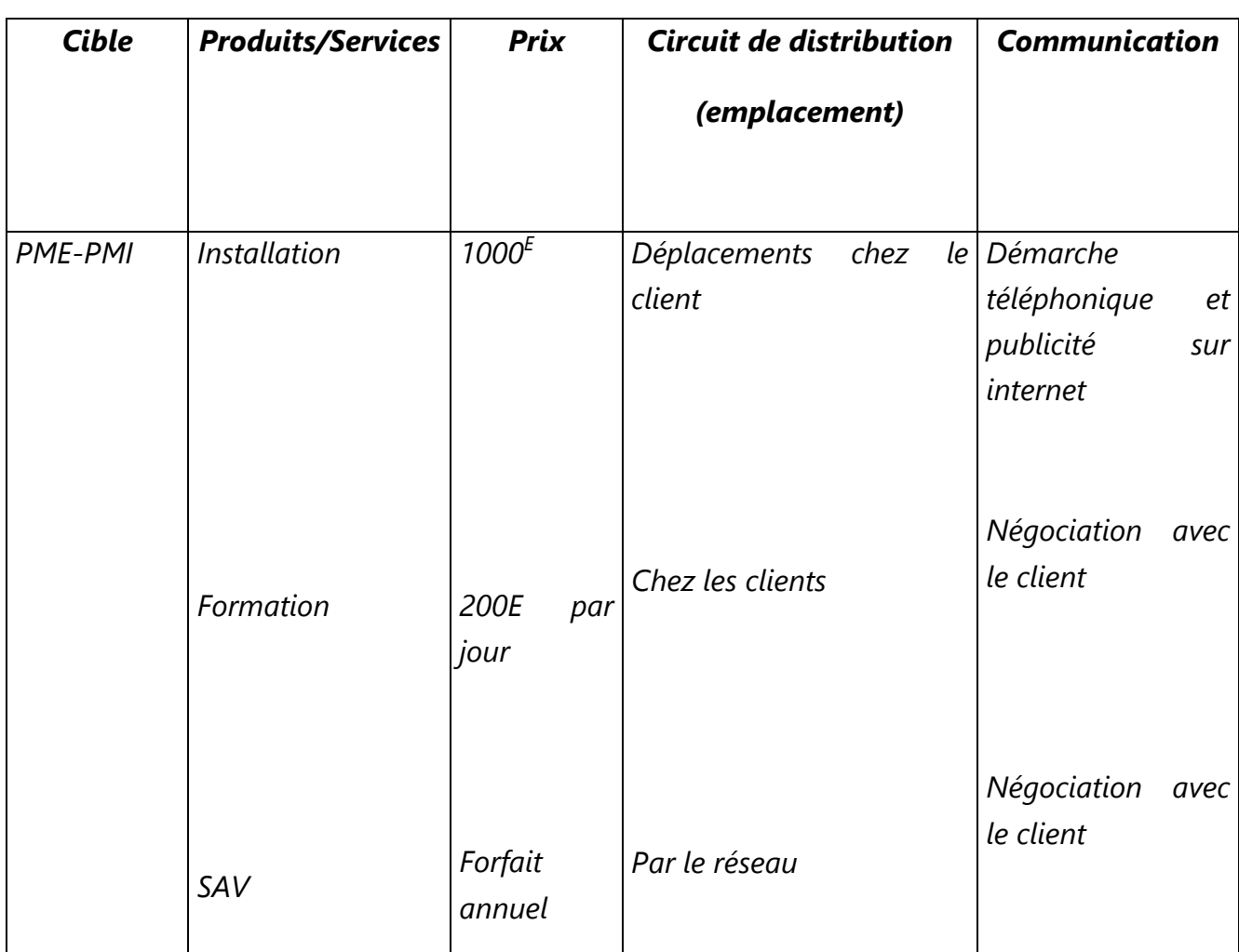

# <span id="page-343-2"></span>**7.2/ Les actions commerciales**

# <span id="page-343-3"></span>**7.2.1/ Les moyens de communication envisagés**

Prospecter : contacts téléphoniques, relances e-mails, salons, site internet.

Cultiver l'image de marque : salons, articles de journal, site internet.

Fidéliser : remises ou modules à prix réduits.

# <span id="page-344-0"></span>**7.2.2/ Le budget communication**

# <span id="page-344-1"></span>**7.2.3/ Planification des actions commerciales de la 1ère année**

# <span id="page-344-2"></span>**7.3/ Les moyens de production**

# <span id="page-344-3"></span>**7.3.1/Le local ou l'atelier**

*- ses caractéristiques (surface ouverture, réserve, vitrine...)*

Chez moi.

# <span id="page-344-4"></span>**7.3.2/Le matériel**

Téléphone, ordinateur tactile, tablette numérique, imprimante, véhicule.

# <span id="page-344-5"></span>**7.3.3/Le personnel**

Seul dans un premier temps.

# <span id="page-344-6"></span>**7.3.4/La forme juridique**

*Justifier votre choix :*

*- EI / EURL / SARL ...*

*- la répartition des parts et le nom du gérant si société*

# <span id="page-344-7"></span>**7.3.5/Les options fiscales**

*- TVA, impôts sur les bénéfices, impôt sur le revenu…*

# <span id="page-344-8"></span>**7.3.6/Le statut social**

*- le statut social du chef d'entreprise ou des associés*

# <span id="page-344-9"></span>**VIII LE FINANCEMENT**

# <span id="page-344-10"></span>**8.1/ Les investissements de départ**

# <span id="page-344-11"></span>**8.2/ Le BFR**

# <span id="page-344-12"></span>**8.3/ Les ressources de financement de départ**

- apports personnels
- aides
- emprunt(s)

# <span id="page-345-0"></span>**8.4/ Le plan de financement de départ**

# <span id="page-345-1"></span>**IX CHIFFRE D'AFFAIRES / RENTABILITE**

- <span id="page-345-2"></span>**9.1/ Le chiffres d'affaires prévisionnel**  *Justifiez-le et décomposez-le en unités d'œuvre*
- <span id="page-345-3"></span>**9.2/ Le compte de résultats**  *Justifiez votre calcul*
- <span id="page-345-5"></span><span id="page-345-4"></span>**9.3/ L'***autofinanc***ement et le disponible net**

# **X CONCLUSION ET PERSPECTIVES DE DEVELOPPEMENT**

NOTE BOOK Most advanced quality Gives best writing features Frédéric Gilet Ø Гĸ WHI Etude technique EXEMPLEXENT APICA 6  $\sqrt{6}$ 

No.  $+1$  $\sigma$  $\Gamma$ N  $\sqrt{5}$ GICIEL janvier 2018  $\sim$  $\ddot{\cdot}$  $\frac{1}{\sqrt{10\text{A}}}$  $\mathcal{N}$  $\overline{\phantom{a}}$  $\frac{1}{2}$ D.  $\langle$  $\mathbf{t}_{-a}$ 

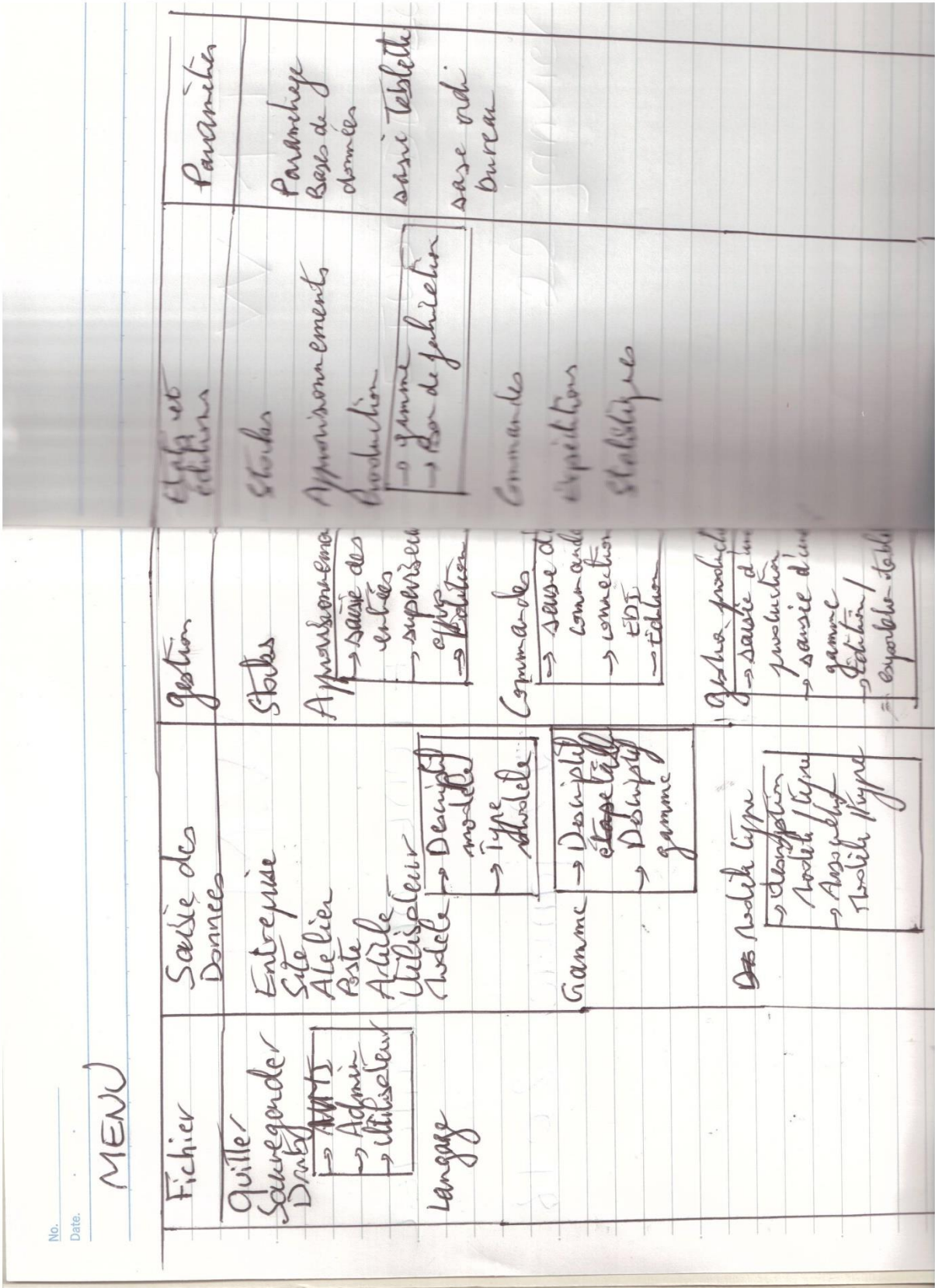

SAISIE CLIENT No chent: Nom chew: Adresse Ville Cool postel Pays No ati Inalike Tyne escript prix No chistique ecleskque  $u$ 

SAISIE ARTICLE No article  $\sim$  $\mathbb{A}$ Non article Dimensions s Lagen<br>Bids<br>D Bidsverig Description Code hene Rix  $\mathcal{N}_{\sigma}$ W. Jermissen misen delefonte Type de medich Ry Non me Rix. No cheat Non check No indut No game por No salik No induit faire

Date.  $\qquad \qquad \cdot \qquad \qquad \cdot$ SAISIE COLEMANDE No commande Tyre 1 No chese Peleite Ridsverie No chene Achesse  $S:um$ No Nodele 1 No medele When prix  $M_{o}$ The etel com No ele command D: Non commence 1 1 de www. 2 remire

SAISIE GANNE A FAIRE No Gamme Non Gamme De Colate) à Colete] De Cheme à Cheme) Teike Temps. gamme theures  $\alpha$ eb SAUTE DESCRIPTIF GAME No/Jamme No Târli<br>(oble chros) No teile Desputé the No product No Asynthuits No gamme prote

SAISIE REFE ATELIER No atelie poste N/s elelie  $\mu$ atelia Type No gamme  $\overline{\mathcal{N}}$  $\int \hat{c} d$ Vete  $\overline{\circ}$ No ol Sopper

SAISIE EUTREPRISE No enhymse No enlynsi No SIRET Adrepe siege social Adreses - hiraus eturetion Description  $C$ 

 $SABI = SIBS$ No enhymse Adress Type Weste No sile Shireto SAKIE TYPE RABRICATION Not No Descript Jahren pote

SALIFE POSTES

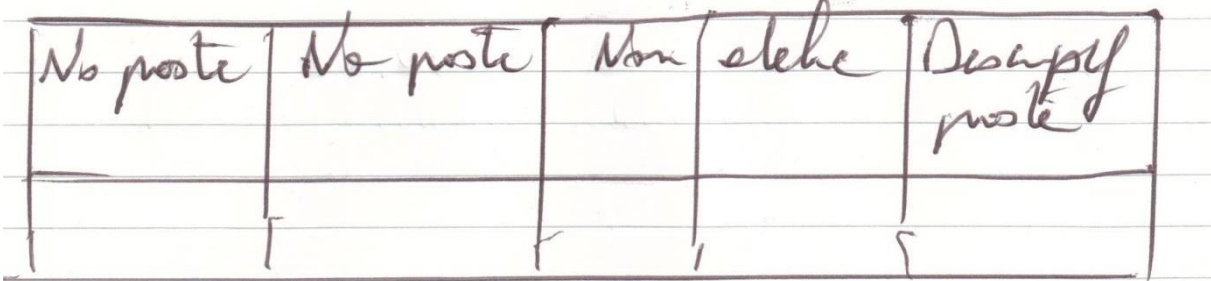

No pote Na post  $N_0$  feb  $N_{0}$  feb

SAUJE VIILLSATEUR No openatear garrelen  $\sqrt{2}$  $elew$  $3.90$ ushelen am  $MT$ SAKIE TÂCHE No todo No Leily  $N_5/\mu$ noture  $L$  dela

SALIE TABLETTE We cablette No testell No sil No enligne it's linear No alelier Aden IP SAISIG ORDINATION BURGAY No enhapsur No orth No ord tosle Not atchefadron No huea Non

SALIZE MODELE No motele No No ste No No  $\overline{\mathcal{N}}$ Ryn gamme Ryre feb Ogwolnt fin Association Aspolle-CAME No modil We gave Reggere ASSOCIATION REDOUT-CAME

VISUALLAMEN DIVERSES CARNET DE GRM ANDST De CDele) à CDete No Me comedes ( Notele terps No lerminées VISUALISANON DES GAMMES De Clote) à (Dete) De Cheme) è Cheme) Tôche Teps totel  $N_{b}/N_{s}$ game RELAPITULATIF D'UNE JOURNEE No/Ne model grachle  $lenps$ Tolel  $\mathcal{C}_{\mathbf{z}}$
Date. GENERALING Charac: shie Eyersee lat  $\mathbf{v}$ - prossibille Vigen ( have de put notes comades dans sina estette - hence pleas er regenes 1 Or assure è medel Igan  $u$ succession des  $\overrightarrow{O}$ No product. No produit putedet No indul Myrwolar Suriner Sedhors PDF spagne Teblette

No. Date.  $\sim$ VISUALISATEN GAMME lays heure Teiles No over No gam Tepe  $10$  $27$ <br> $30$ 17 d'agence : V: à fair but de sente Teps : temps réalise

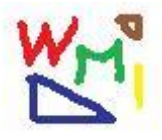

### WMI Company

Work Management and Industry

# USERS' MANUAL

February 2018

# INTRODUCTION

The WMI Application is a software from the WMI Company. It's an ERP which manage production, customers and suppliers. There will be a supervisor for production and shipping.

The software contains an administrator solution (only in English) for the parameters (users, files, machines) and the database administration. The users are parametred with there pin-code wich is necessary to use the ERP.

When WMI is launched, the menu window appears. The user click on the menu File and user and then appears the connexion window: the user enters his username and his password parametred by the administrator and then can accede to the windows allowed by the administrator and necessary for the work of the user.

The windows will be explained in the rest of the document. Some indications will be told in the part "Company" for a good understanding and will not be repeated if not necessary.

Before starting, know that the software is available in French and in English, the langage is selected for each user by the administrator.

The database is writed in French (because this is the origine of the company WMI) but a traduction is available in the database descritption for administrators.

Usually, the names have 20 characters, the address 30, the shortnames 10, the country field 20, the description 60, the contact 30, the legal notice 80, the ZIP code is numeric.

### MENU

- File
	- o User
	- o Quit
- Data Entry
	- o Company
	- o Sites
	- o Workshop
	- o Workplace
	- o Workstation Type
	- o Item
	- o Supplier
	- o Customer
	- o Model
	- o Range of Manufacturing
		- **Task Entry**
		- **Description Range Entry**
	- o Availability
- Gestion
	- o Stocks
	- o Supplies
		- **Supply Order Entry**
		- **Entering entries**
	- o Order
		- **E** Customer Order Entry
		- **Entering a delivery**
	- o Production Management
		- **Entering a production**
	- o EDI Connexions
- Supervisor
	- o Supply Supervisor
	- o Production Supervisor
	- o Shipping Supervisor
- States and editions
	- o Listings
	- o Stocks
	- o Supplies
	- o Production Management
		- Range of Manufacturing
		- Good of Manufacturing
	- o Orders
	- o Shipping Bill
		- **E** Shipping Bill Edition
- o Statistics
	- CEO Statistics
	- **Trading Statistics** 
		- Order Book
		- Star Item
	- Manufacturing Statistics
		- Working Workload
		- Day Overview

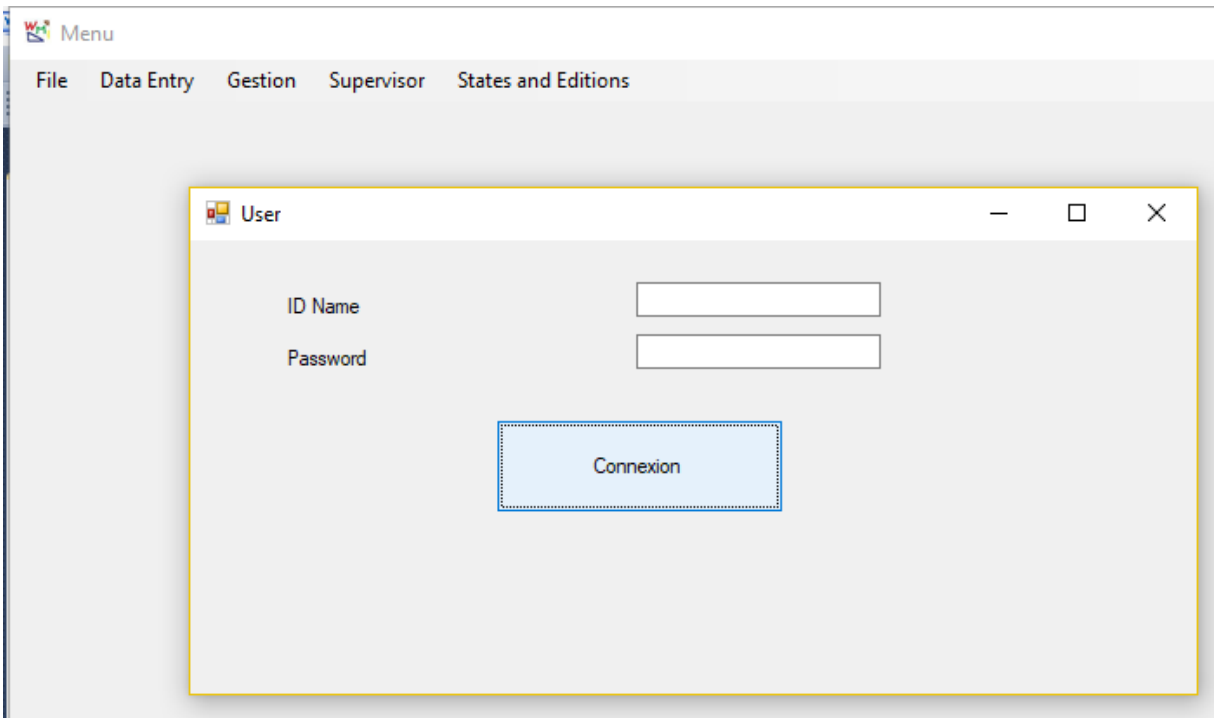

### DESCRIPTION OF THE WINDOWS ENTRIES

#### **Window "Company"**

In this section we will explain the bases of the software.

There are as many companies as you want defined by a number unique.

When you register a company for the first time, you are not forced to enter a number, the software will define itself a default number. If you want a precise number, you enter it.

If the company number exists, all the informations will appear on the screen.

If the company number doesn't exist, you can fulfill the fields which seems relatively easy.

You accede to the following field with the mouse of the "tab" key. In a table, you accede to the following row with the "enter" key. You validate the buttons with the mouse or the "Enter" key.

You can cut with the "Ctrl+X" key, you can copy with the "Ctrl+C" key, you can paste with the "Ctrl+V" key like any Microsoft Application.

You should define a shortname (10 characters maximum) which is unique and will be used in the rest of the software. When you want to search the company by this shortname, you can use the field "Quick Search". Each time you enter a character, the software watch if it exists in the database.

The company may have several sites. In the table, you can define the numbers of this sites. When the line is finished, if the site is found out, his name will appears. Each time you consult the company, her sites numbers and sites' name will be informed. You can add a site by entering his number.

The zip code is numeric. You are not forced to give informations for all the fields (which are characters and numeric).

The software manage the pictures for the company, the site, the workplace, the workstation, the items. The administrator will create the good directories. For each picture, the name must be : 'Shortname.jpg'. If the picture doesn't exists, the software will indicate the default picture.

When the capture is finished, you register by the "Save Button". You can delete the current recording by the "delete button" (a message will appears to ensure you agree)(and it will not delete the rest of the database, be sure). You can quit without saving with the "Quit" Button (the system will ensure that you don't want to save).

When you have deleted or recorded, the fields are empty and you can start a new entry.

When you quit the "Company Window", you come back to the menu.

You can change the user or quit the application.

You can use this window for entering, modifying information or simply consult the informations (in this case you don't save).

If you are not registreted by the administrator as allowed to the entries menu, you can't accede to all his windows, in particular the "company" window.

Now let's see the window :

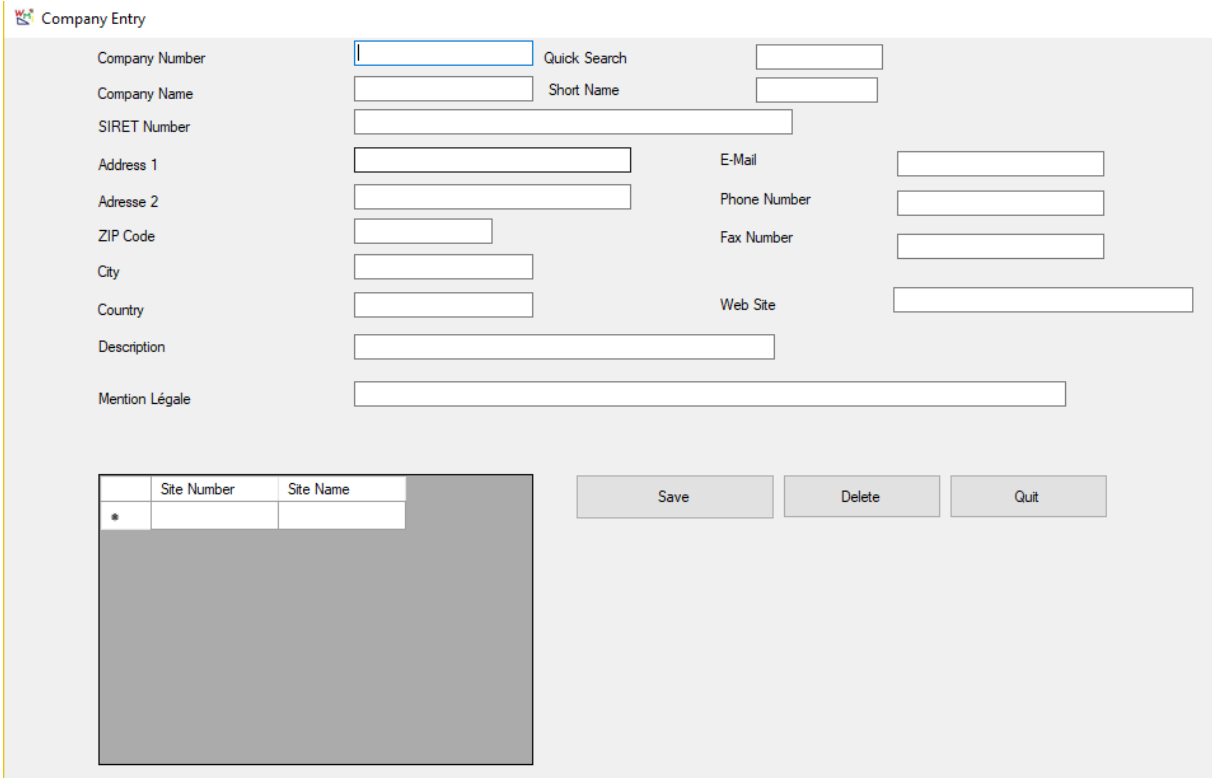

#### **Window "Sites"**

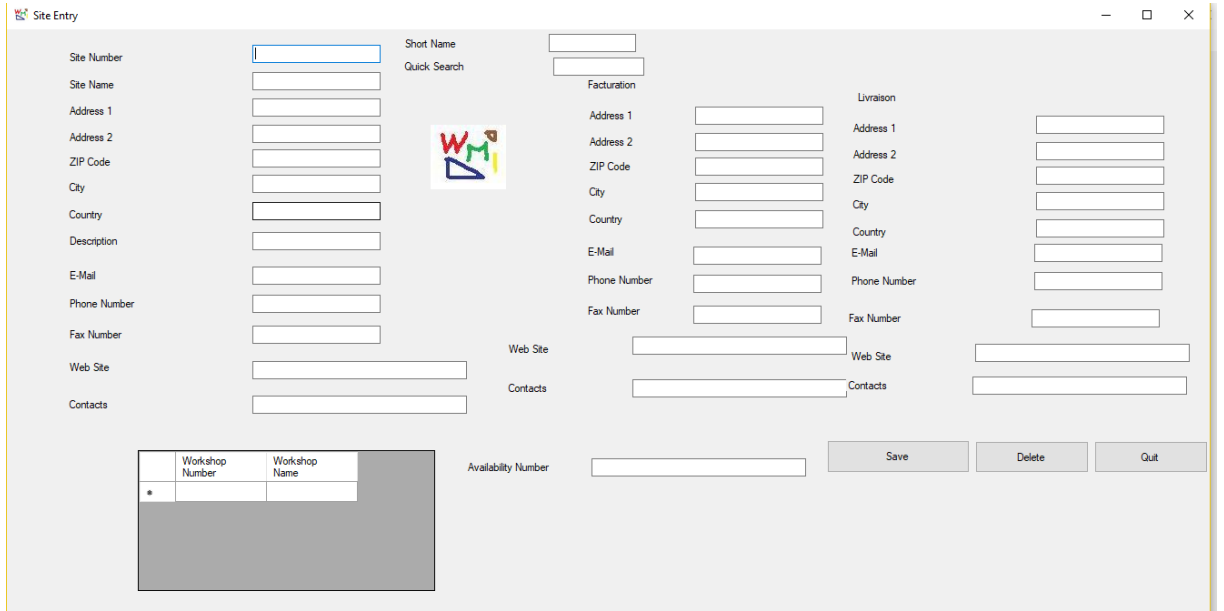

#### **Window "WorkShop"**

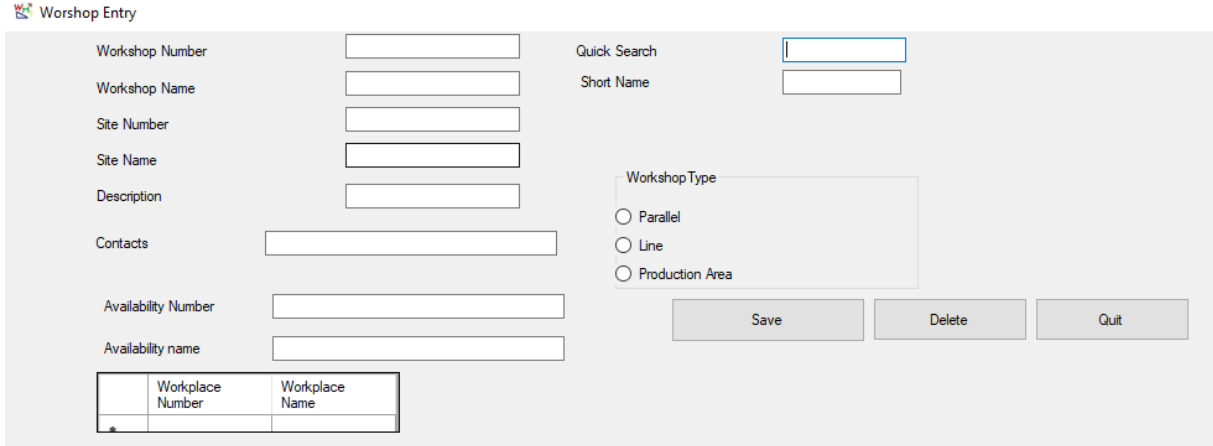

#### **Window "Workplace"**

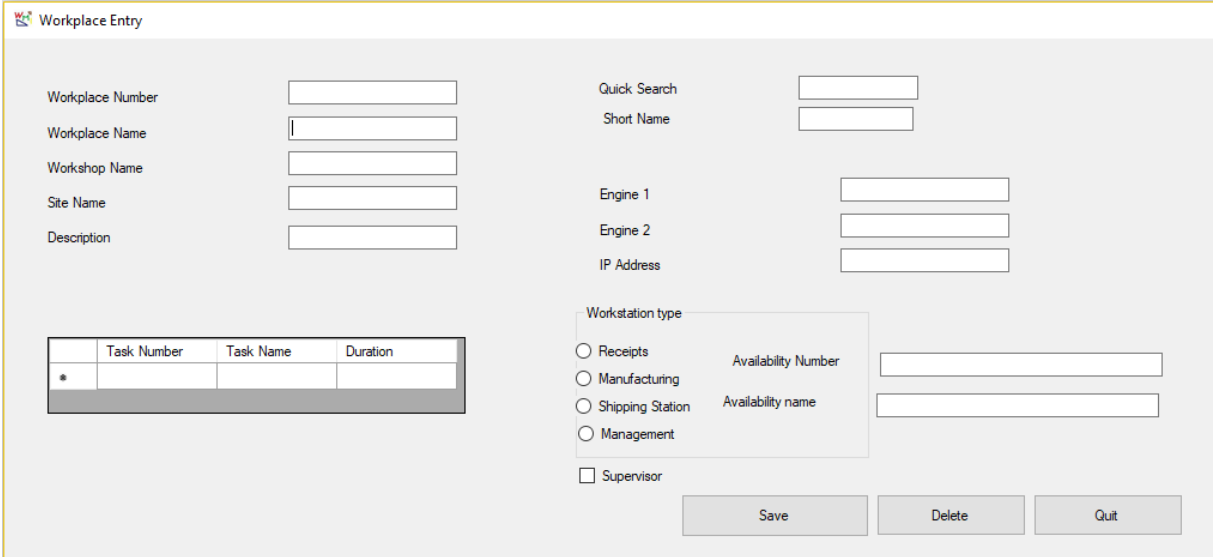

### **Window "Type Worksation"**

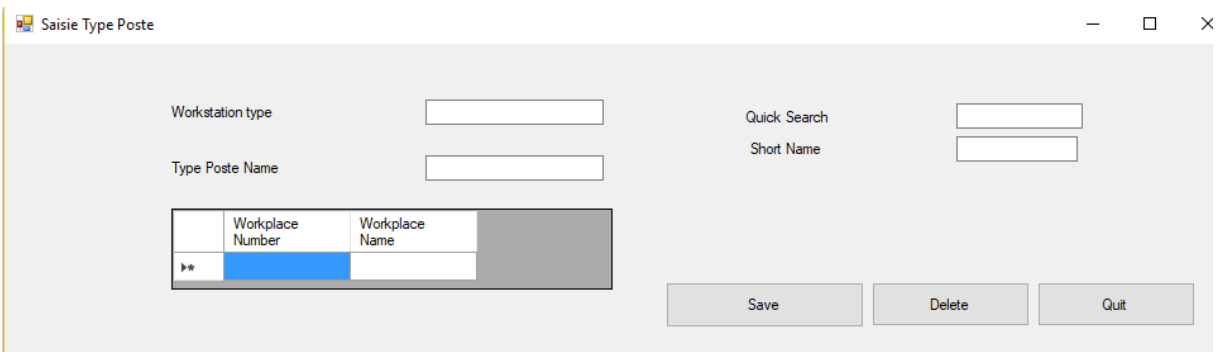

#### **Window** "Item"

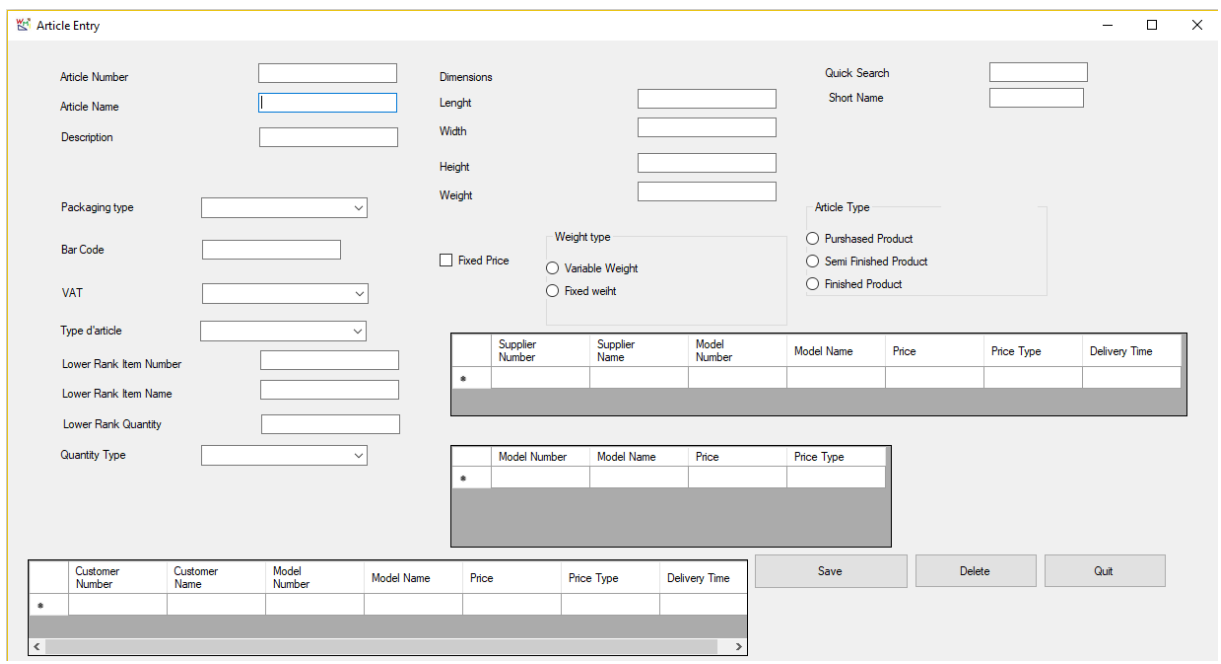

#### **Supplier Entry**

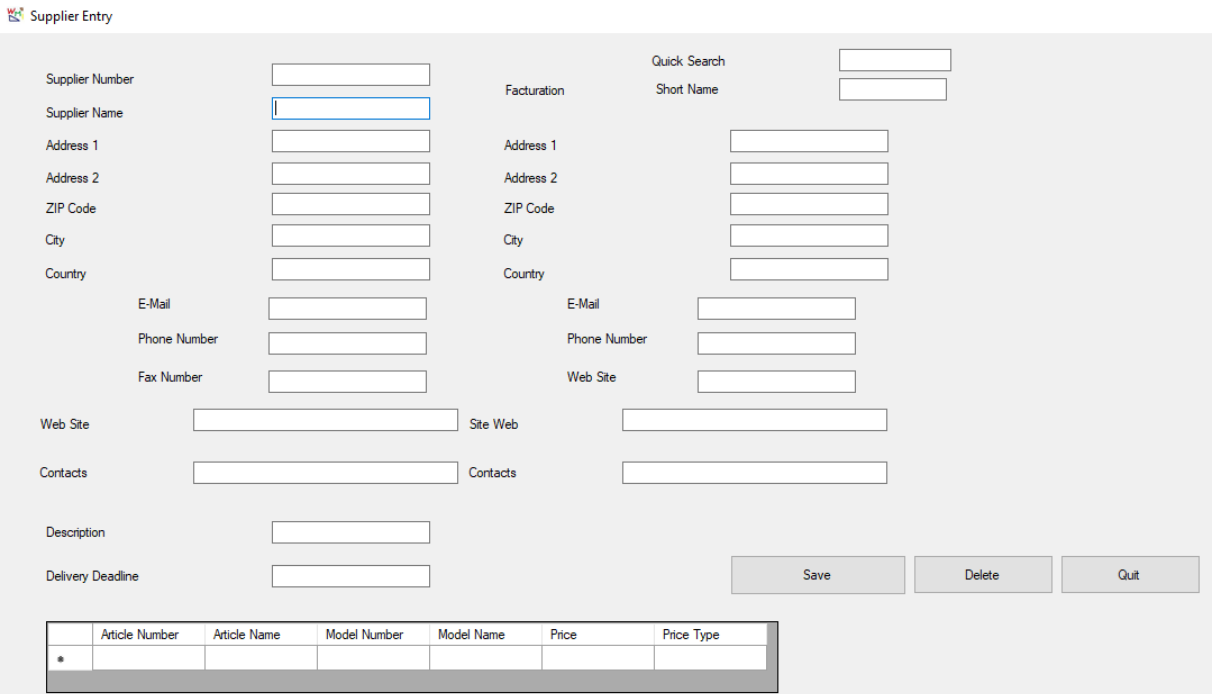

### **Window "Customer Entry"**

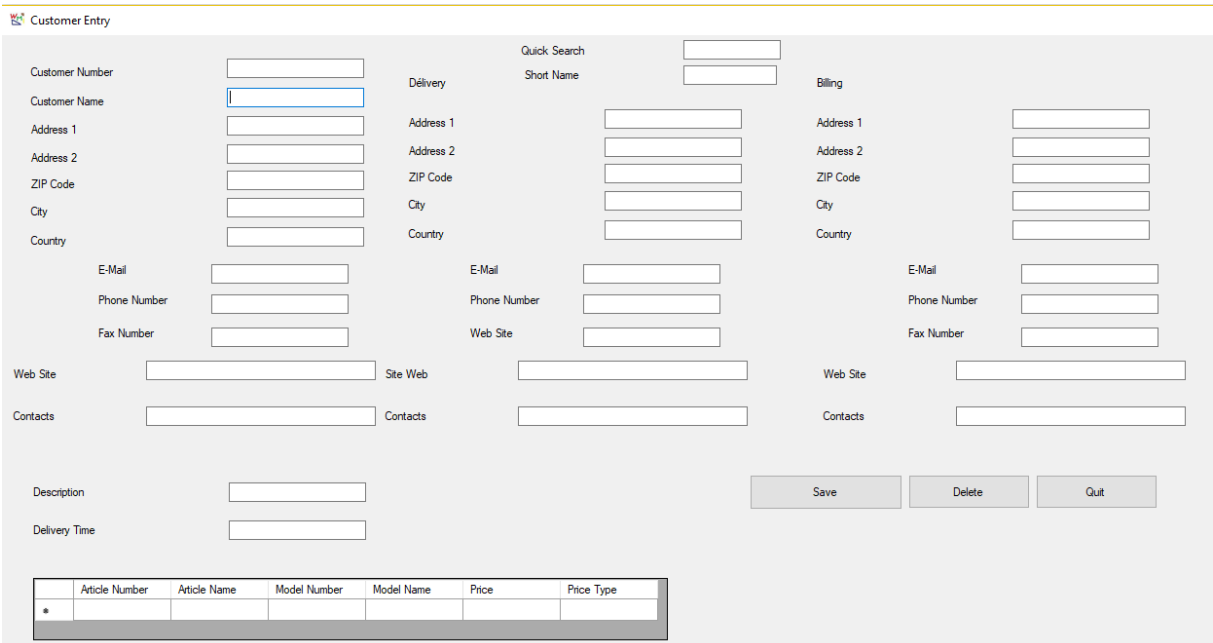

#### **Window "Model"**

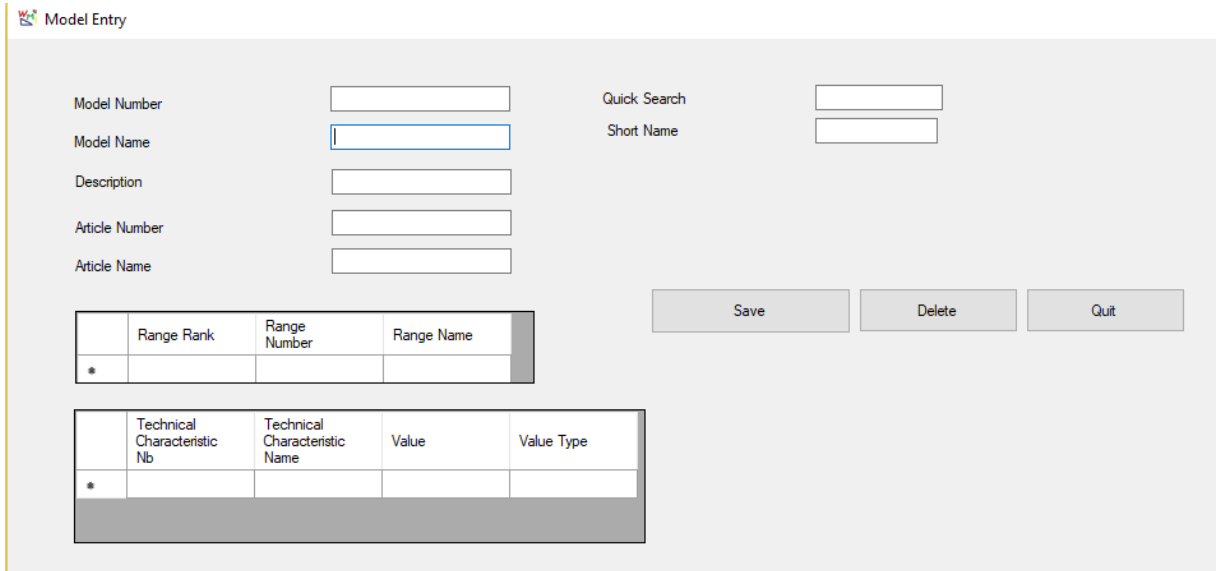

#### **Window "Task"**

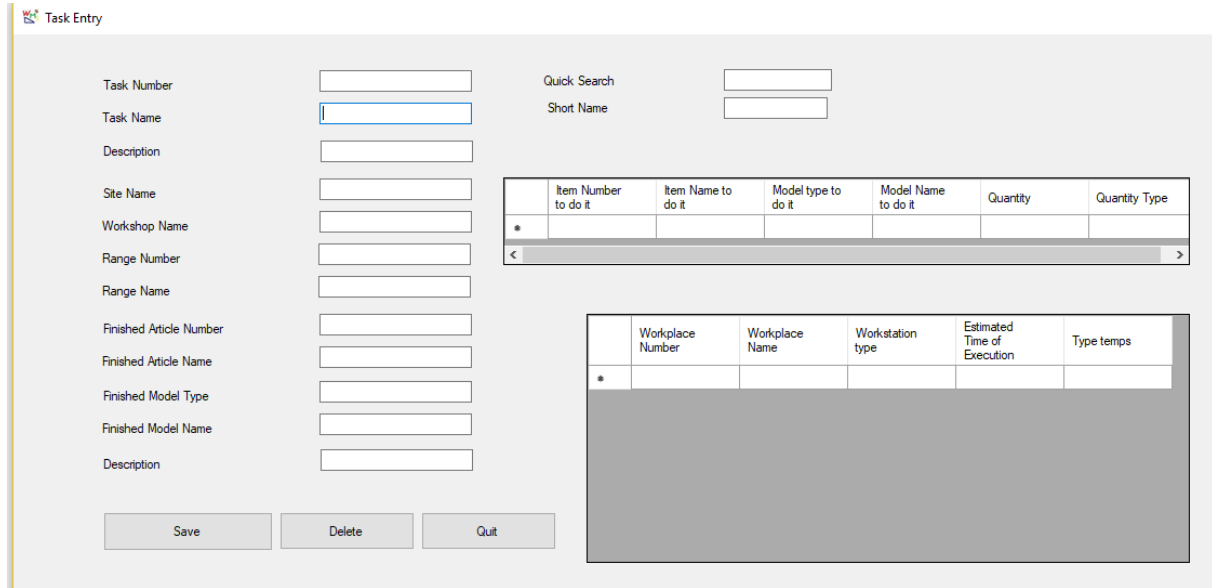

### **Window "Range of Manufacturing"**

#### **图 Description RAnge Entry**

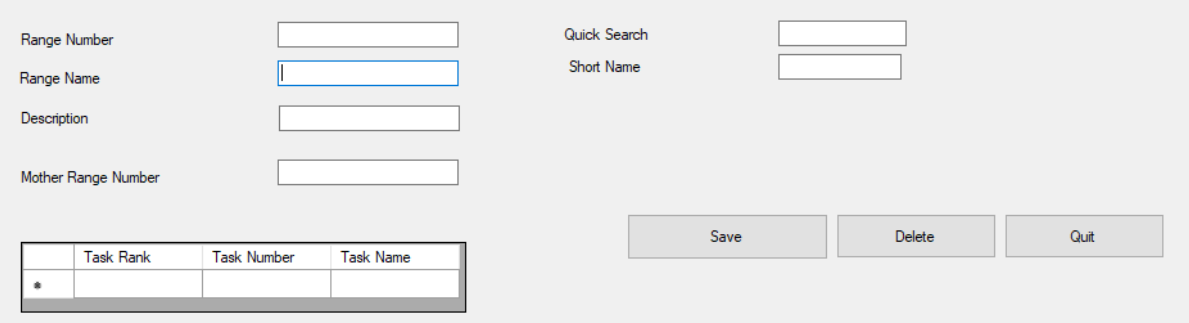

#### **Window "Availability**

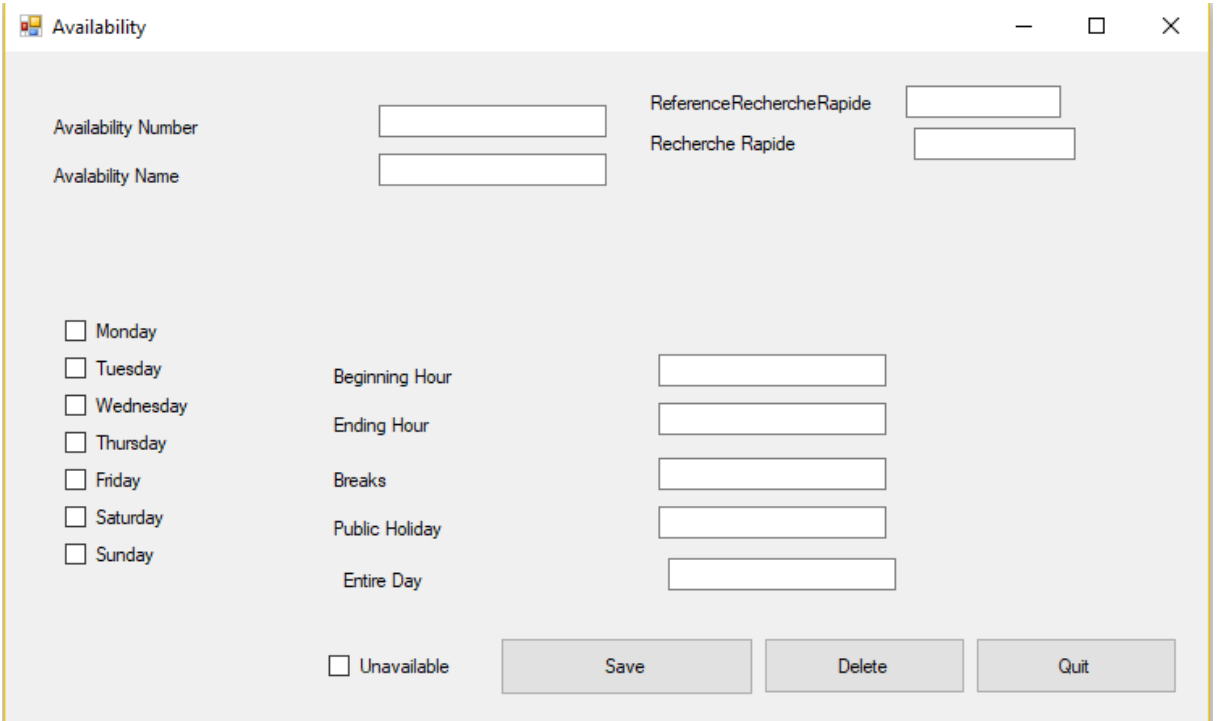

# Windows Management

#### **Window "Stocks"**

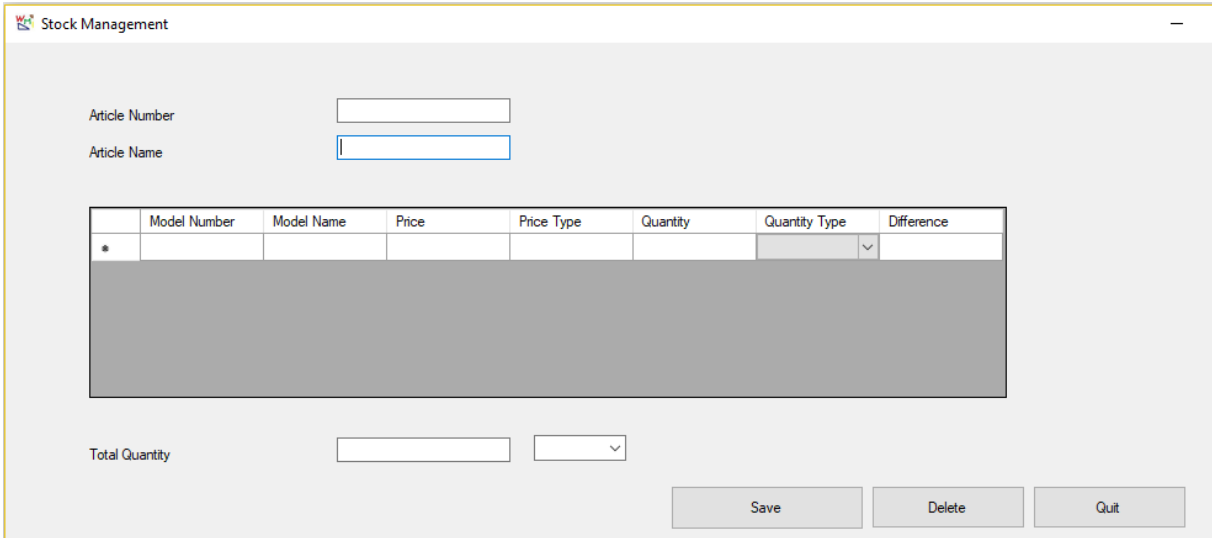

### **Window "Supplier Order Entry"**

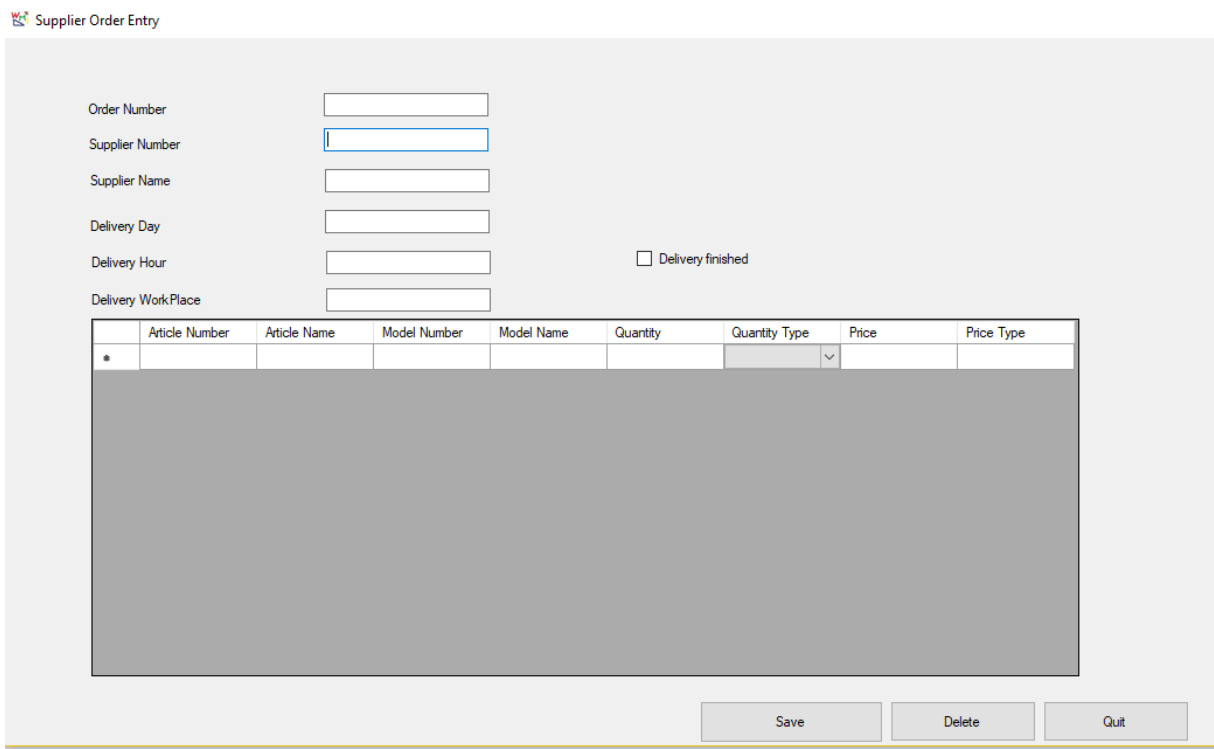

#### **Entering Entries**

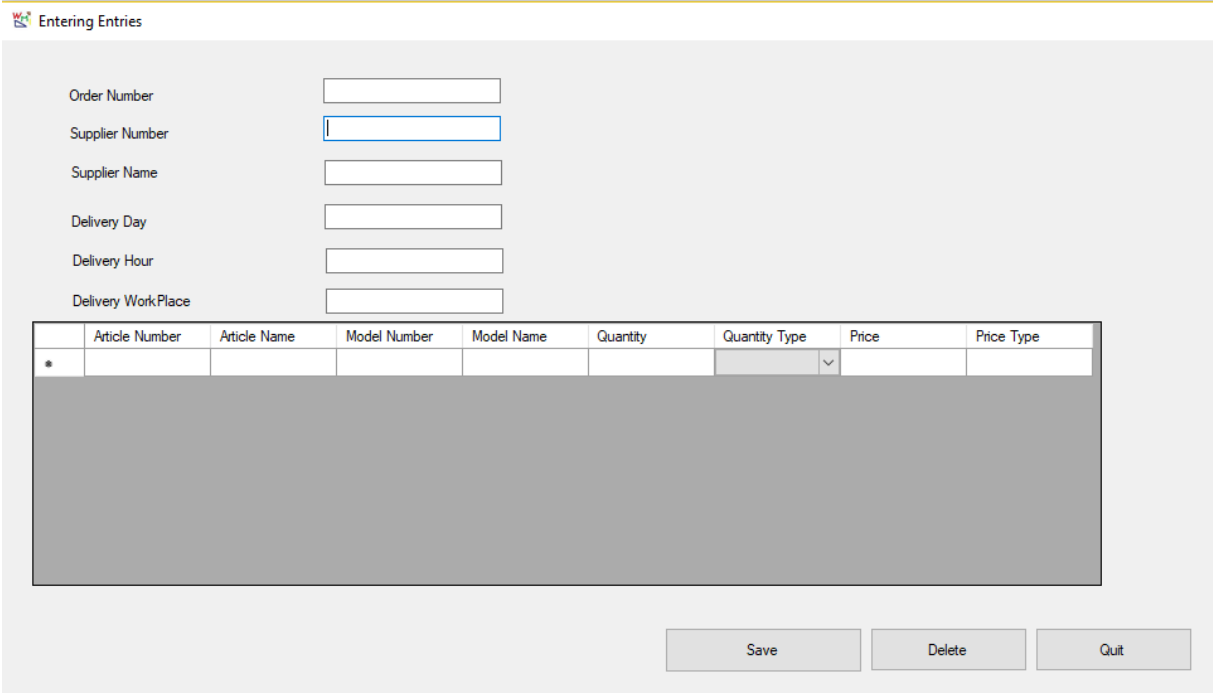

### **Window "Customer Order Entry"**

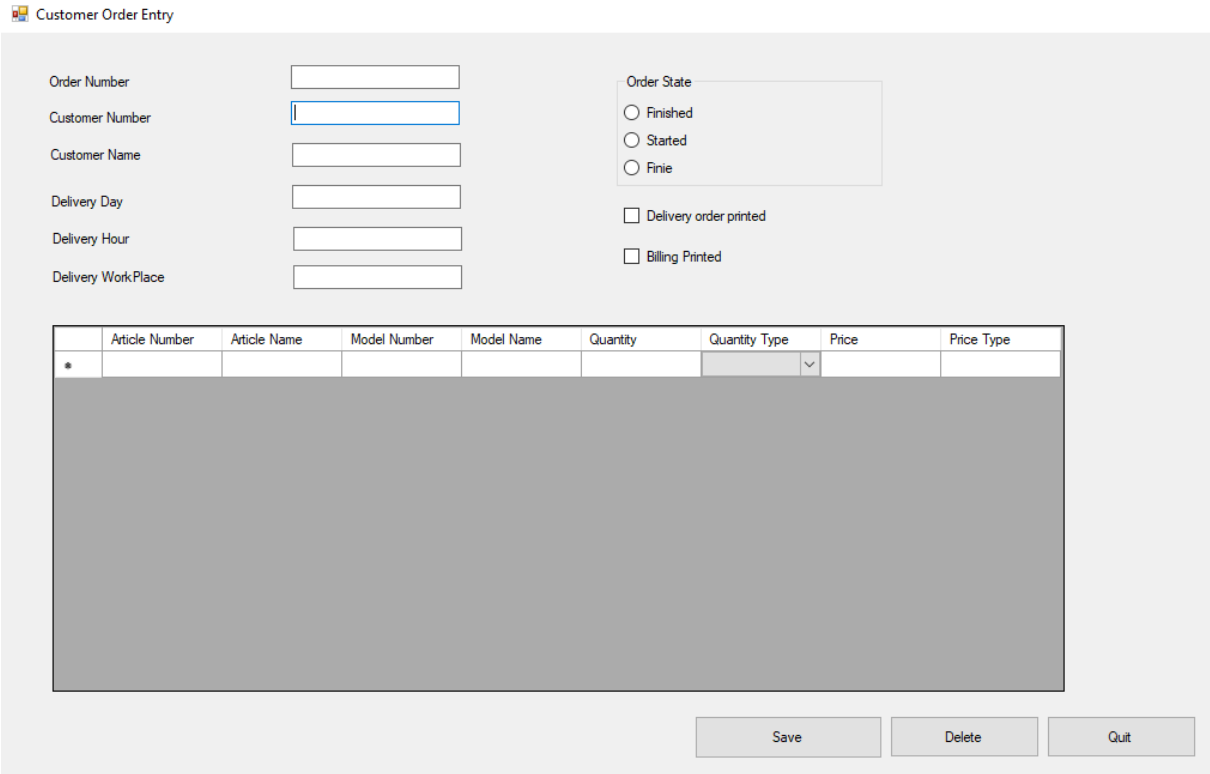

### **Window "Entering a delivery"**

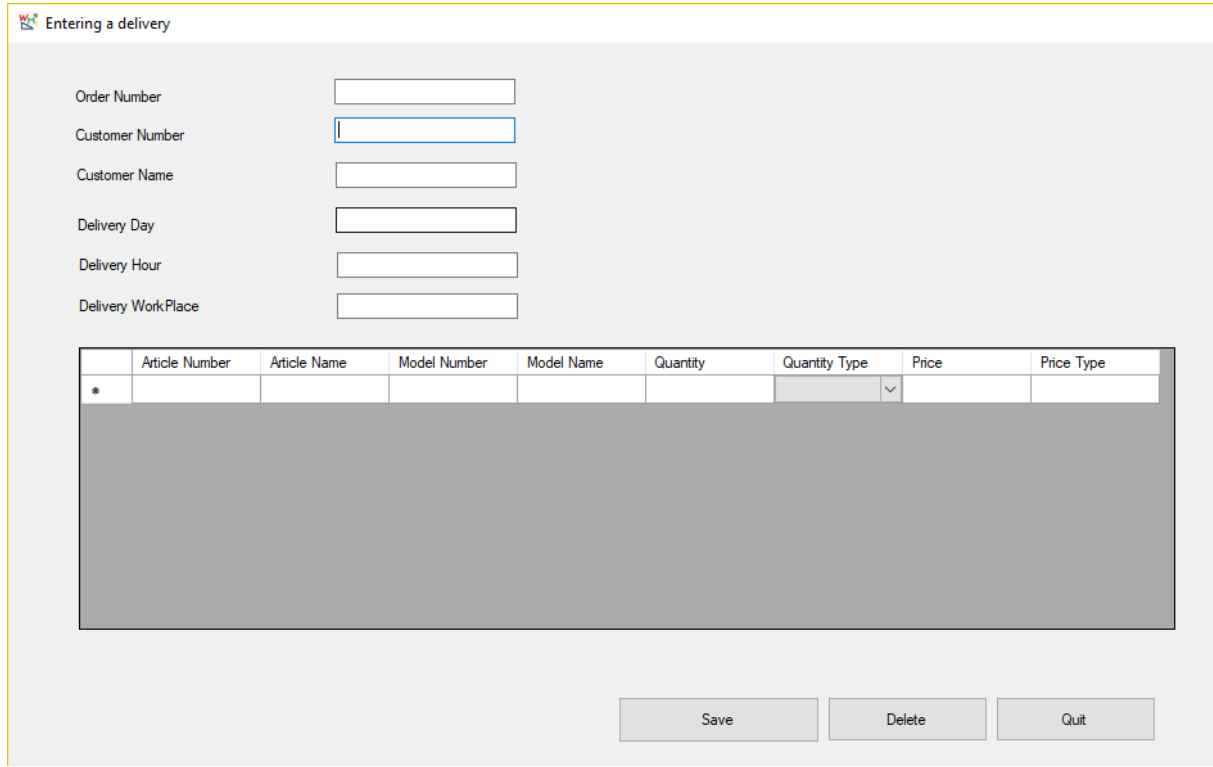

### **Window "Entering a production"**

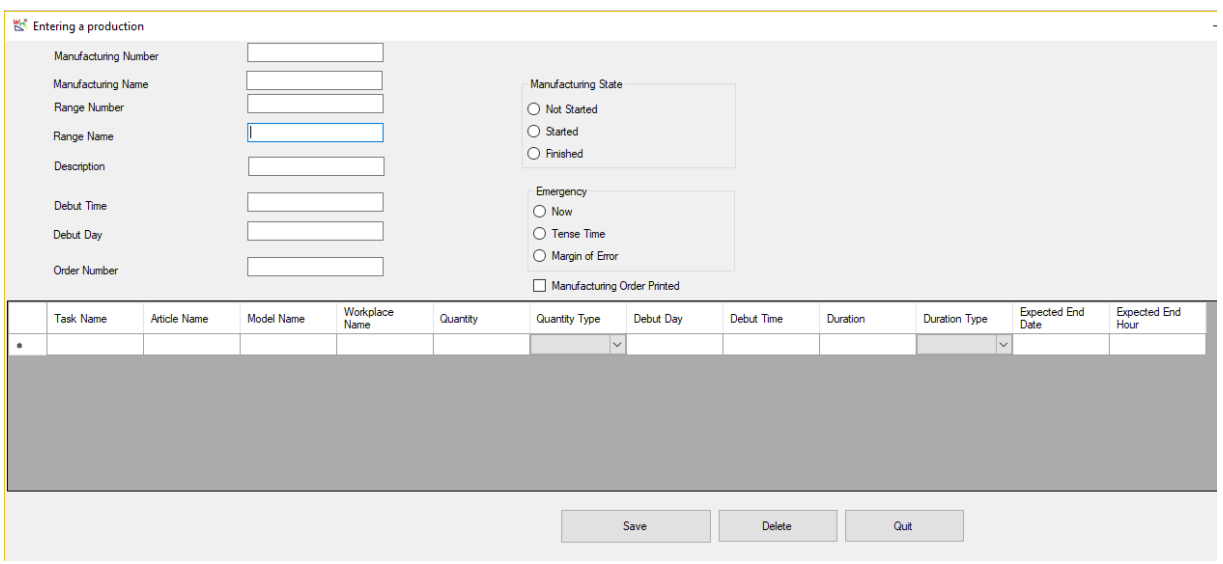

# Supervisor

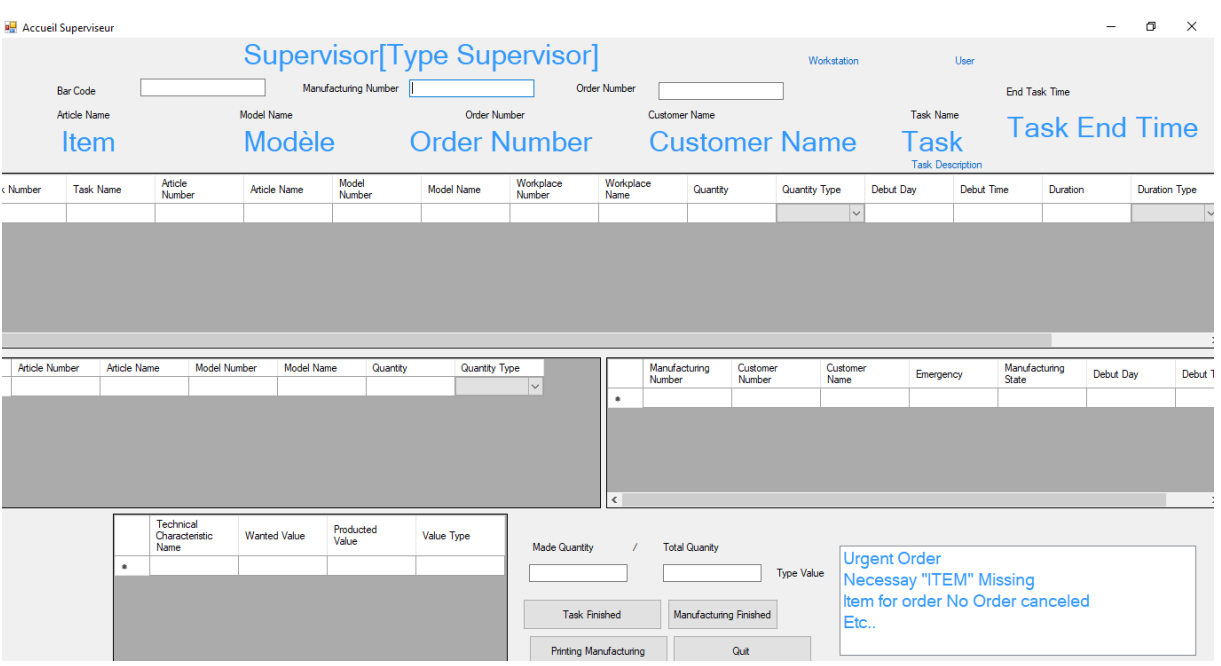

## DataBase Administration Document

### **DATABASE DESCRIPTION**

To help Database Administrators, here are the Tables of WMI Database The Database Table is designed with french names. To help international workers you have in red the traduction

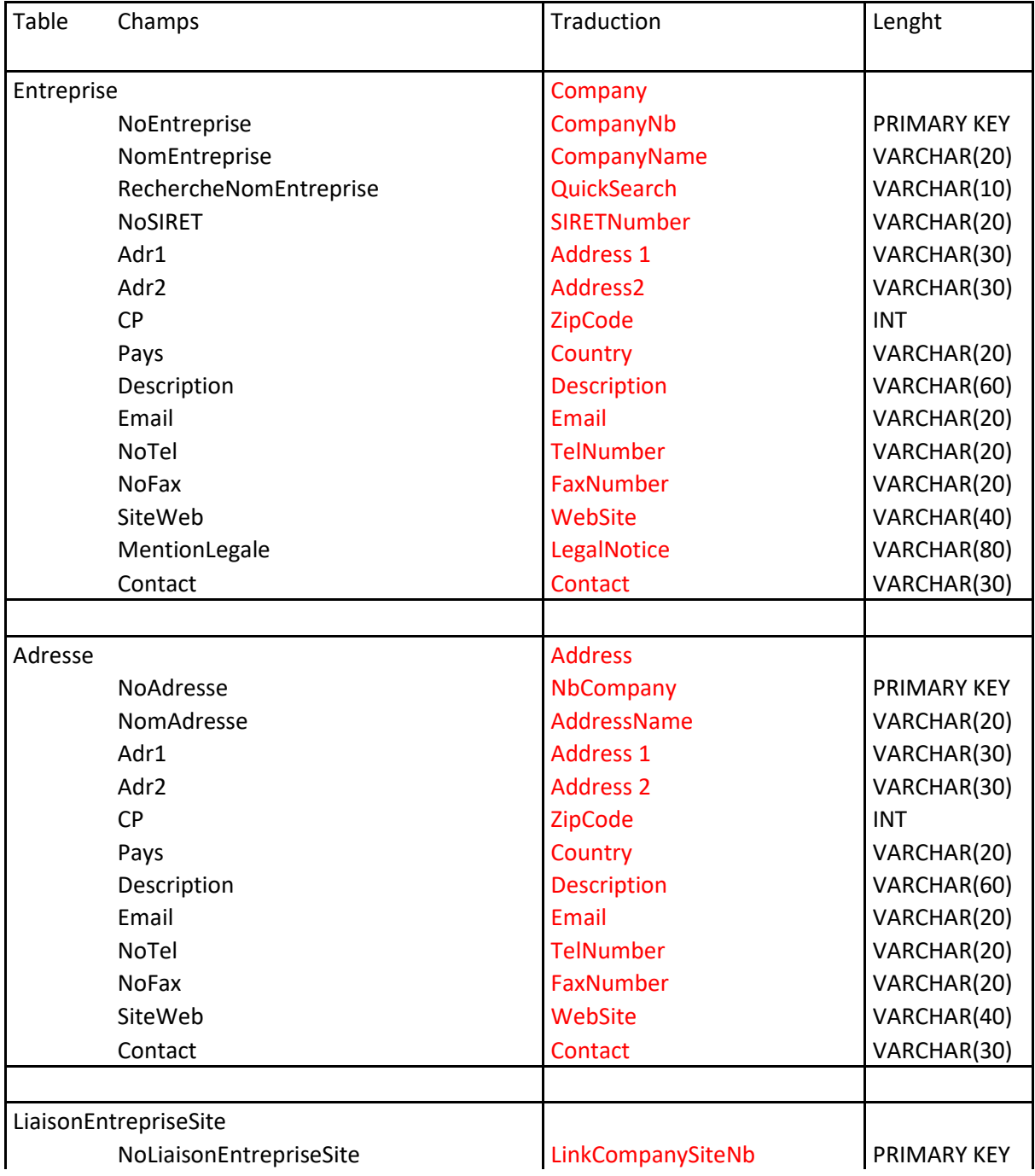

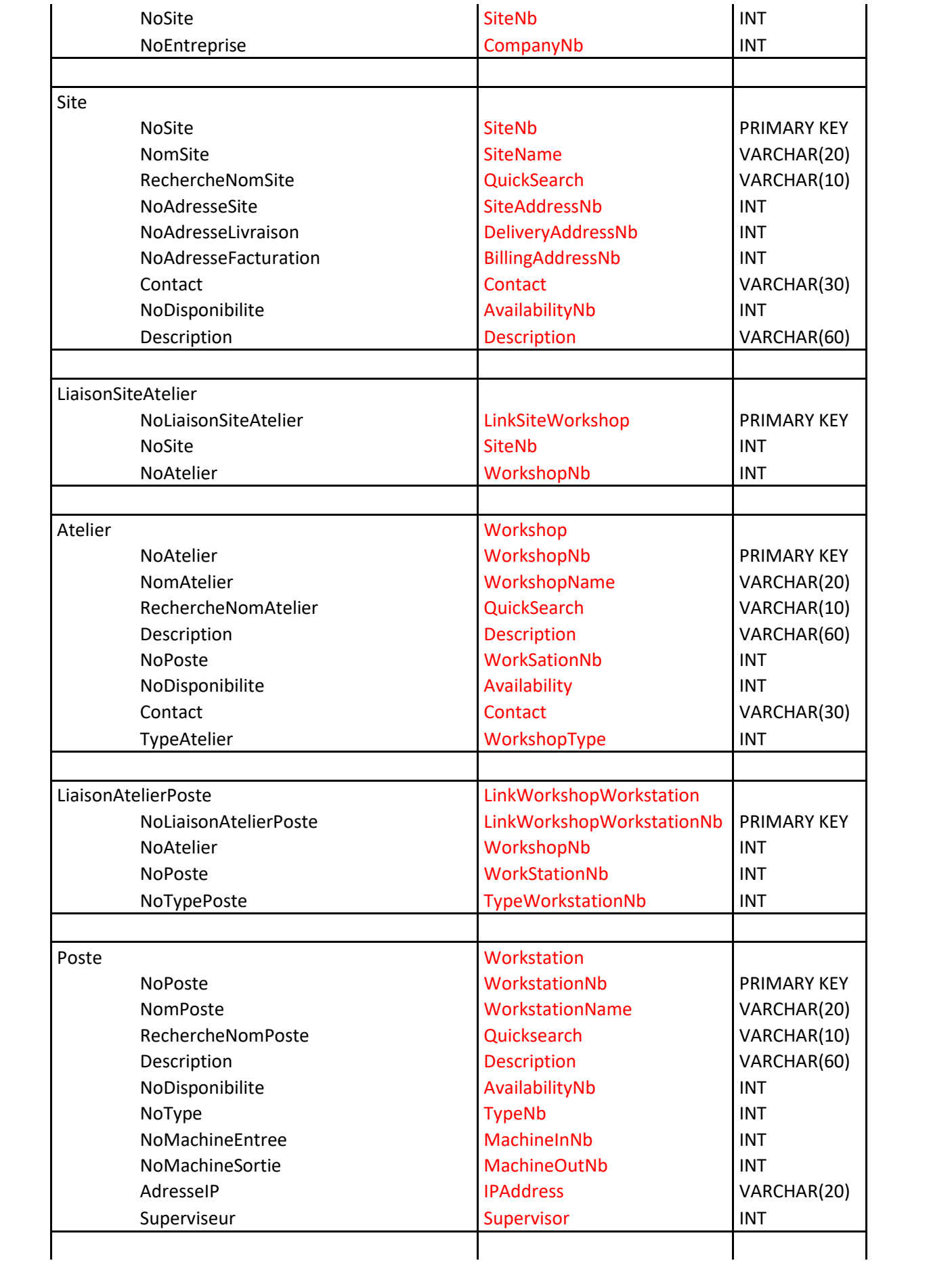

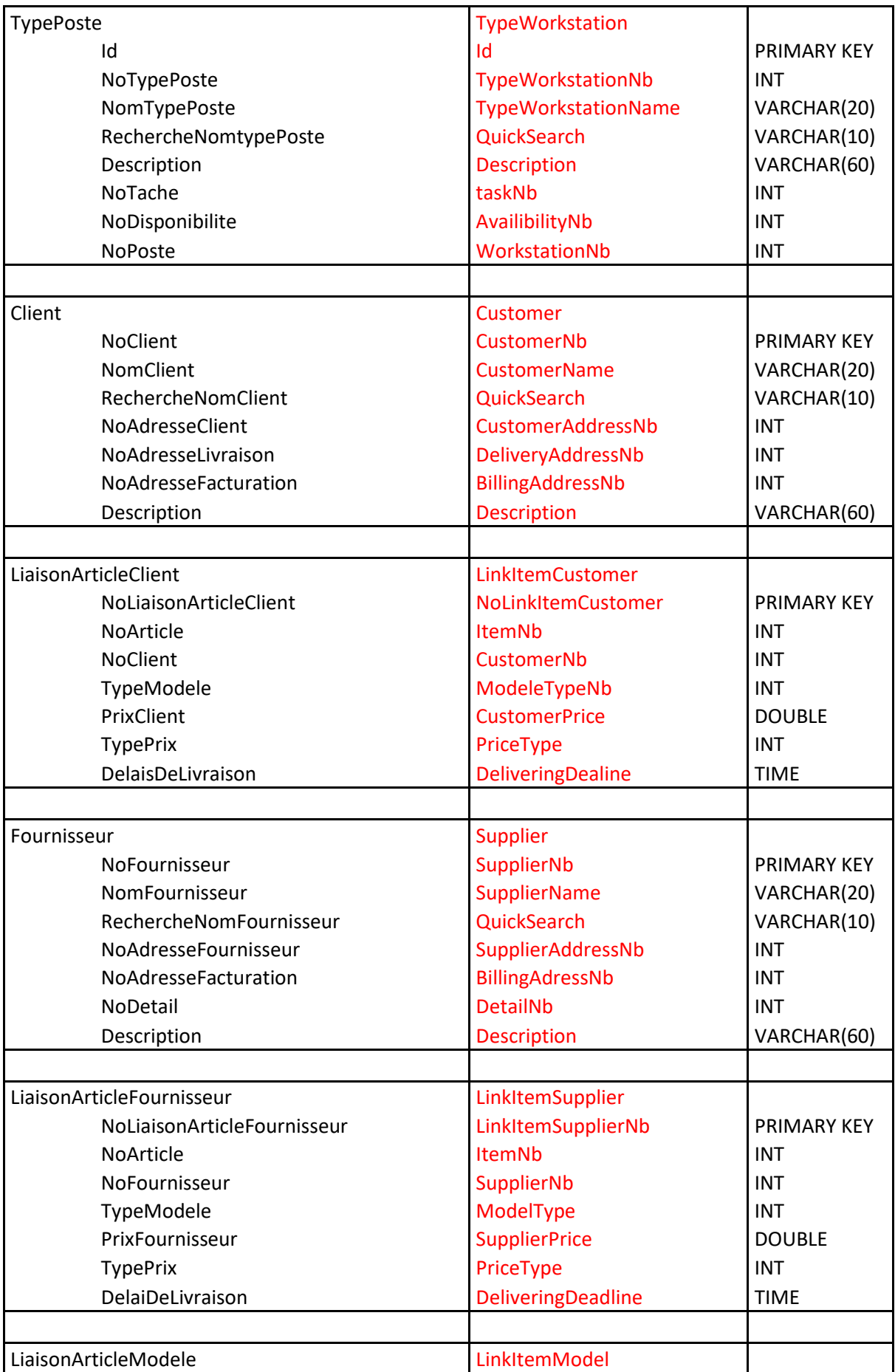

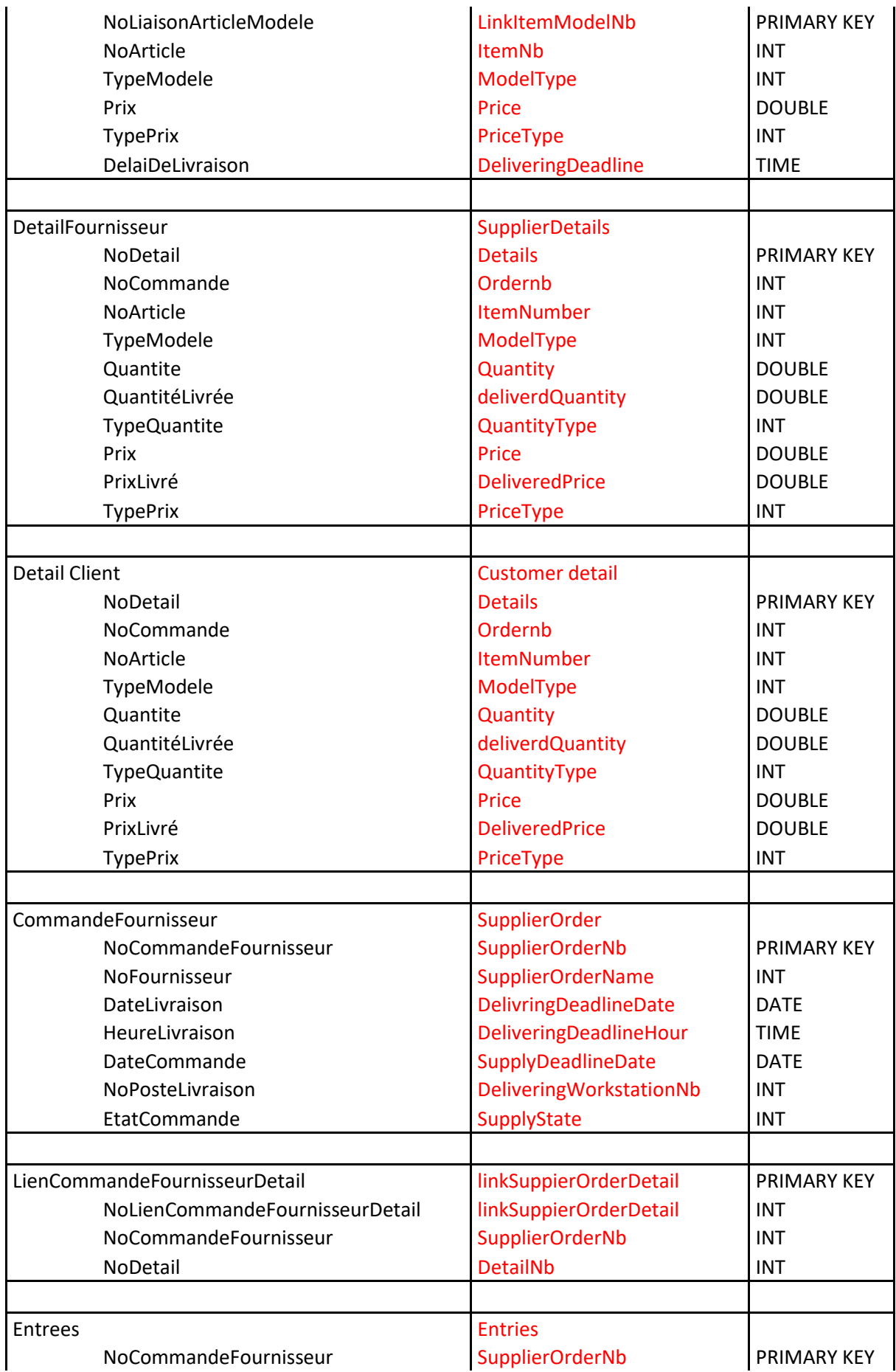

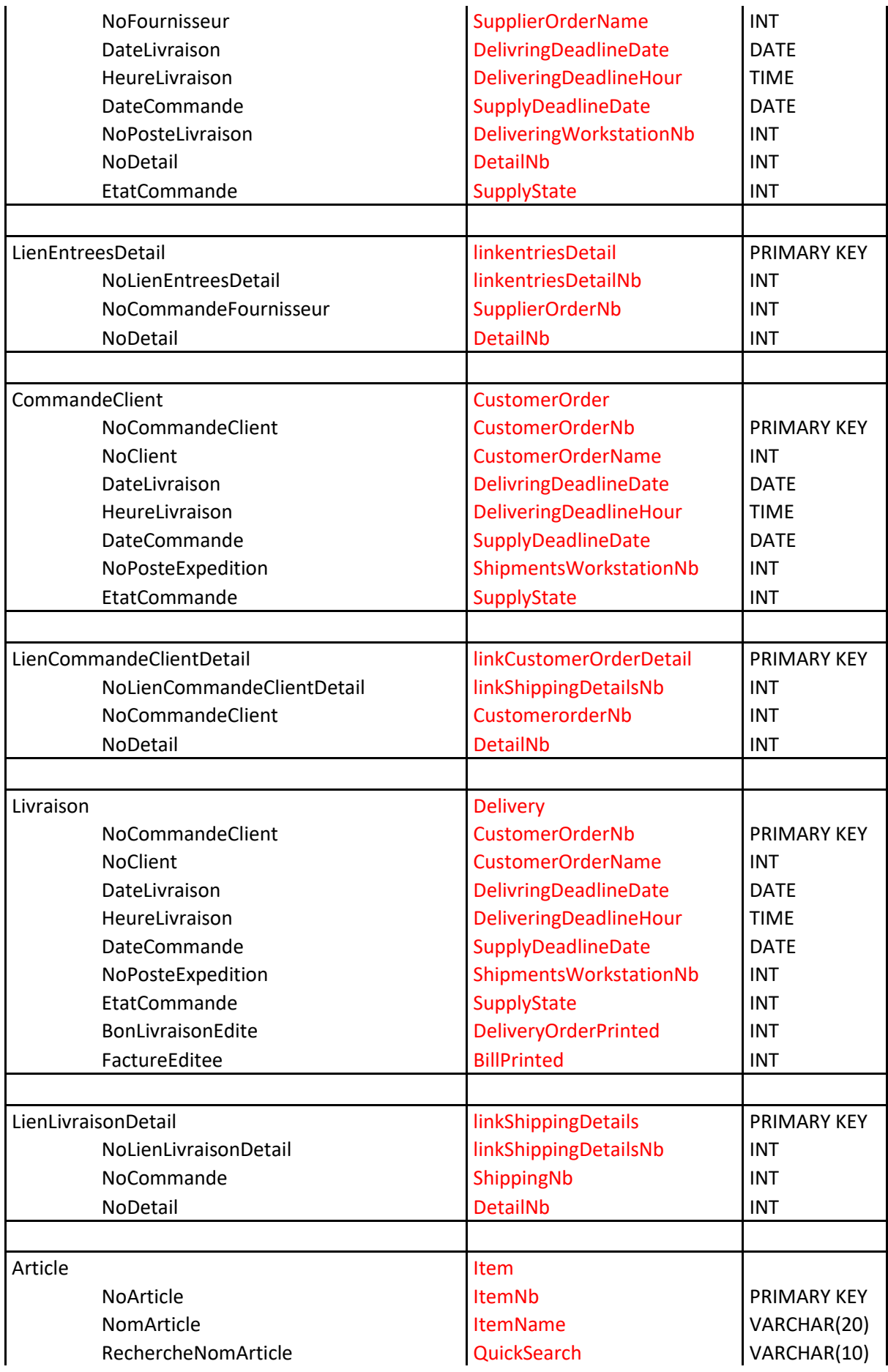

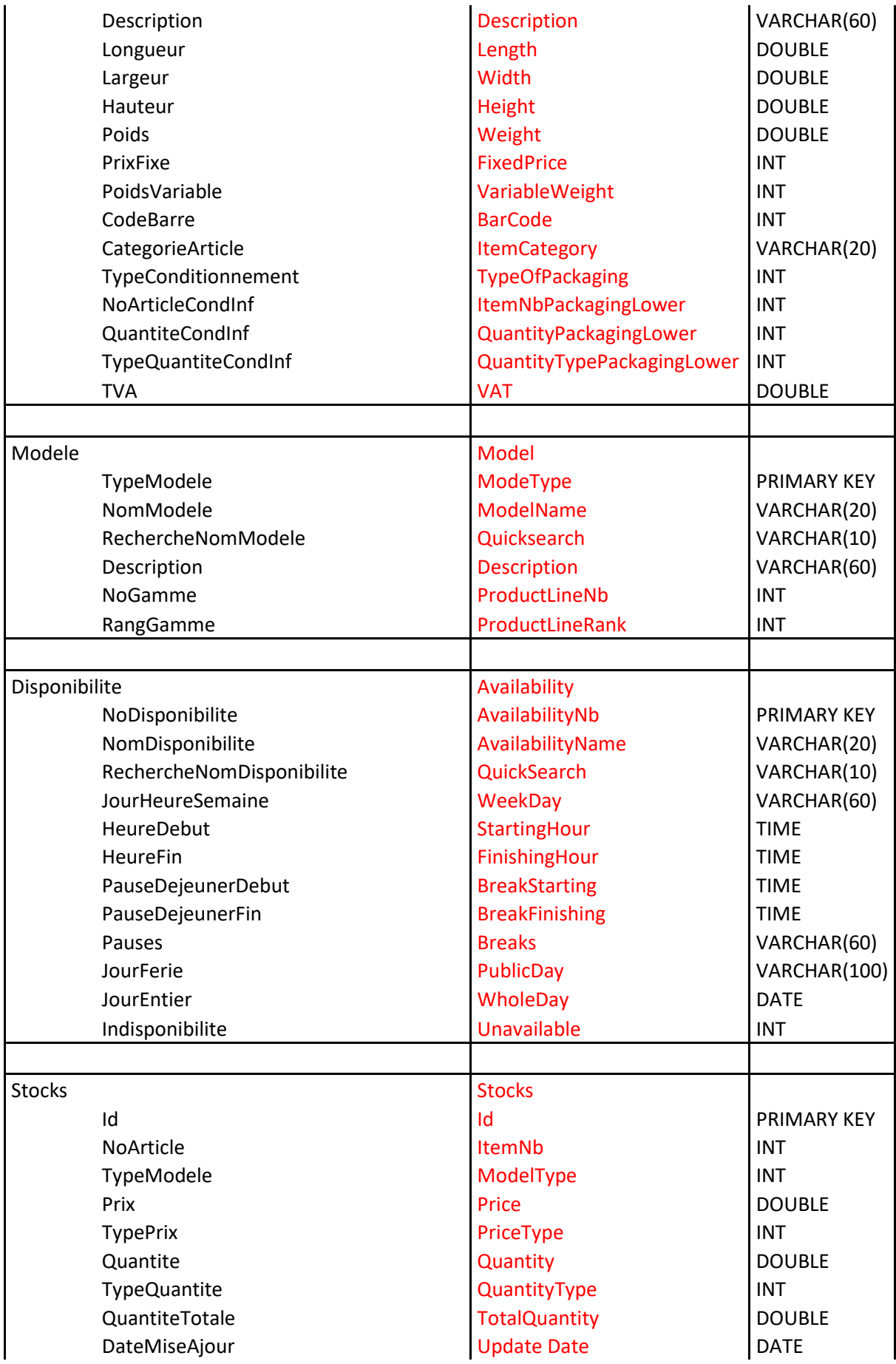

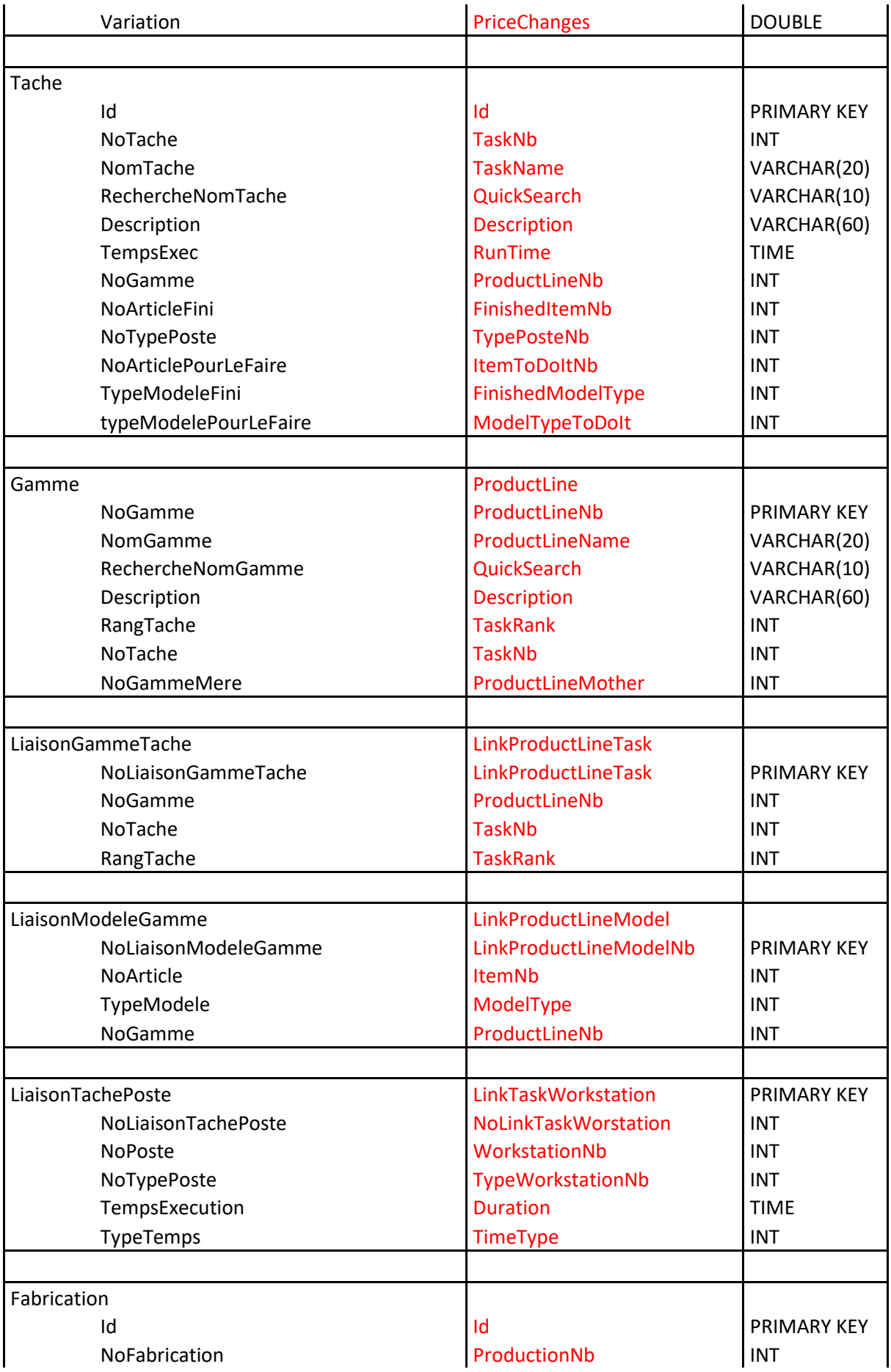

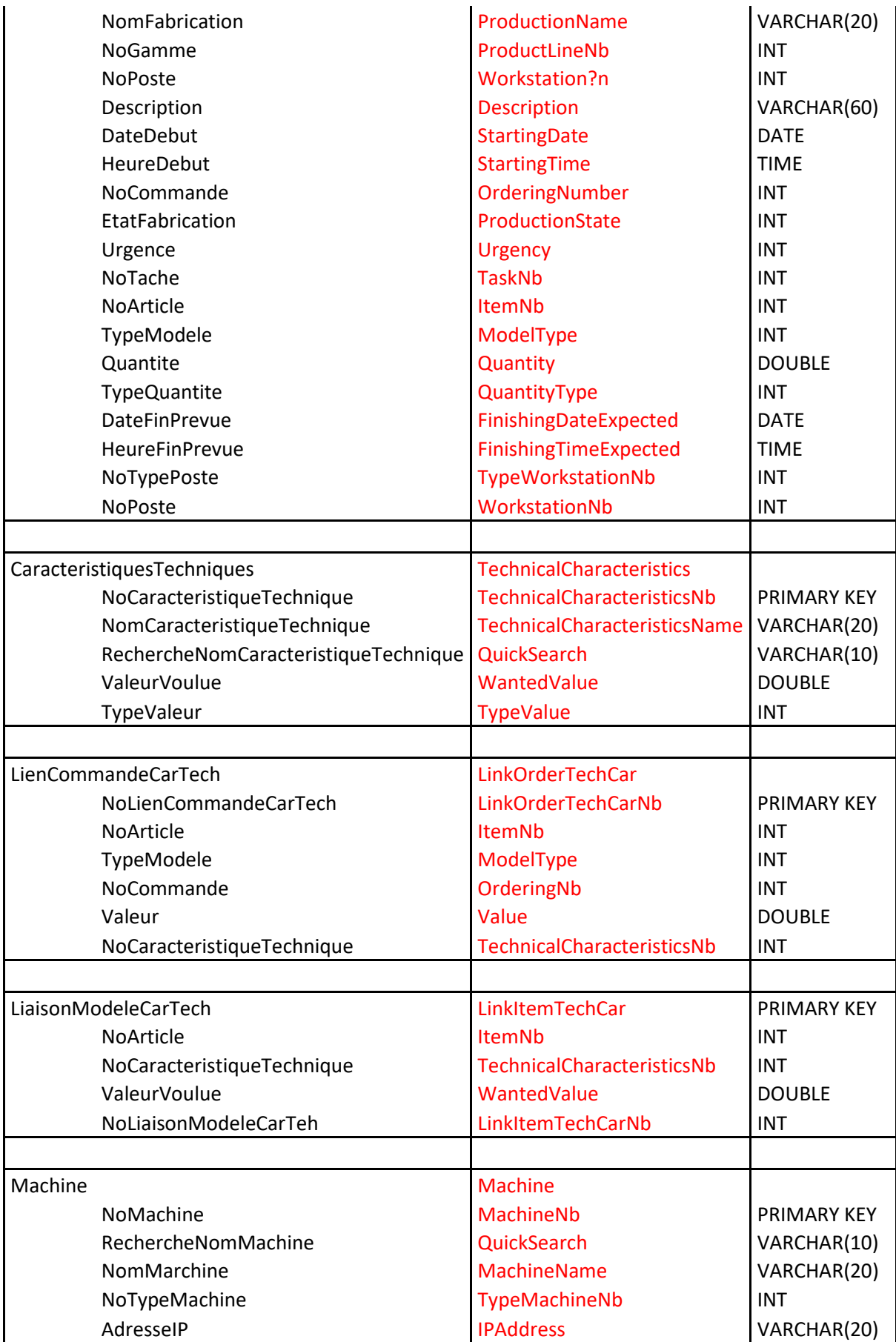

### Traduction French-English

\*\*\*\*\*\*\*\*\*\*\*\*\*\*\*\*\*\*\*\*\*\*\*\*\*\*\*\*\*\* FICHIER AFFICHAGE DES LANGUES \*\*\*\*\*\*\*\*\*\*\*\*\*\*\*\*\*\*\*\*\*\*\*\*\*\*\*\*\*\*

[Entete] NbSection = 3

[Section1]

L1NomSection = page principale L2NomSection = main page L3NomSection = L4NomSection = NbCleSection = 193

L1NomCle1 = Fichier L2NomCle1 = File  $L3NomCle1 =$  $L4$ NomCle1 =

L1NomCle2 = Utilisateur L2NomCle2 = User L3NomCle2 = L4NomCle2 =

L1NomCle3 = Droits L2NomCle3 = Rights L3NomCle3 = L4NomCle3 =

L1NomCle4 = Langage L2NomCle4 = Language L3NomCle4 = L4NomCle4 =

L1NomCle5 = Administrateur L2NomCle5 = Administrator

L3NomCle5 = L4NomCle5 =

L1NomCle6 = Utilisateur L2NomCle6 = User L3NomCle6 = L4NomCle6 =

L1NomCle7 = Saisie Données L2NomCle7 = Data Entry L3NomCle7 = L4NomCle7 =

L1NomCle8 = Entreprise L2NomCle8 = Company L3NomCle8 = L4NomCle8 =

L1NomCle9 = Atelier L2NomCle9 = Workshop L3NomCle9 = L4NomCle9 =

L1NomCle10 = Poste L2NomCle10 = Workplace  $L3$ NomCle10 = L4NomCle10 =

L1NomCle11 = Article L2NomCle11 = Item  $L3$ NomCle11 =  $L4$ NomCle11 =

L1NomCle12 = Modèle L2NomCle12 = Model L3NomCle12 = L4NomCle12 =

L1NomCle13 = Site L2NomCle13 = Site L3NomCle13 = L4NomCle13 =

L1NomCle14 = Gamme L2NomCle14 = Range of Manufacturing L3NomCle14 = L4NomCle14 =

L1NomCle15 = Type de Modèle L2NomCle15 = Model Type L3NomCle15 =  $L4$ NomCle15 =

L1NomCle16 = Descriptif Modèle L2NomCle16 = Model Description L3NomCle16 =  $L4$ NomCle16 =

L1NomCle17 = Stocks L2NomCle17 = Stocks  $L3$ Nom $C$ le17 = L4NomCle17 =

L1NomCle18 = Approvisionnements L2NomCle18 = Supplies L3NomCle18 = L4NomCle18 =

L1NomCle19 = Gestion de Production L2NomCle19 = Production Management  $L3$ NomCle19 =  $L4$ NomCle19 =

L1NomCle20 = Commandes L2NomCle20 = Order L3NomCle20 =  $I4NomCl<sub>P</sub>$  20 =

L1NomCle21 = Etats et Editions L2NomCle21 = States and Editions  $L3$ NomCle21 =  $L4$ NomCle21 =

L1NomCle22 = Stocks L2NomCle22 = Stocks  $L3$ NomCle22 =  $I4NomCl<sub>P</sub>$ 

L1NomCle23 = Approvisionnements L2NomCle23 = Supplies  $L3$ NomCle23 = L4NomCle23 =

L1NomCle24 = Gestion de Production L2NomCle24 = Production Management  $L3$ Nom $C$ le $24 =$ L4NomCle24 =

L1NomCle25 = Gamme L2NomCle25 = Range of Manufacturing L3NomCle25 =  $L4$ NomCle25 =

L1NomCle26 = Bon de Fabrication L2NomCle26 = Good of Manufacturing  $L3$ NomCle26 = L4NomCle26 =

L1NomCle27 = Commandes L2NomCle27 = Orders  $L3$ NomCle27 = L4NomCle27 =

L1NomCle28 = Expéditions L2NomCle28 = Shipping Bill L3NomCle28 = L4NomCle28 =

L1NomCle29 = Statistiques L2NomCle29 = Statistics L3NomCle29 =  $I4N$ om $C$ le $29 =$ 

L1NomCle30 = Paramètres L2NomCle30 = Parameters  $L3$ NomCle $30 =$ L4NomCle30 =

L1NomCle31 = Paramètres bases de données L2NomCle31 = Database Parameters  $L3$ NomCle $31 =$  $I4N$ om $C$ le31 =
L1NomCle32 = Saisie Tablette L2NomCle32 = Tablets  $L3$ NomCle32 = L4NomCle32 =

L1NomCle33 = Saisie Ordinateur L2NomCle33 = Computers L3NomCle33 = L4NomCle33 =

L1NomCle34 = Numéro d'Article' L2NomCle34 = Article Number  $L3$ NomCle34 = L4NomCle34 =

L1NomCle35 = Nom Article L2NomCle35 = Article Name  $L3$ NomCle $35 =$ L4NomCle35 =

L1NomCle36 = Numéro Modèle L2NomCle36 = Model Number  $L3$ NomCle $36 =$ L4NomCle36 =

L1NomCle37 = Nom Modèle L2NomCle37 = Model Name  $L3$ NomCle $37 =$ L4NomCle37 =

L1NomCle38 = Prix (HT) L2NomCle38 = Price L3NomCle38 =  $I4N$ om $C$ le38 =

L1NomCle39 = Quantité L2NomCle39 = Quantity L3NomCle39 = L4NomCle39 =

L1NomCle40 = Quantité Totale L2NomCle40 = Total Quantity L3NomCle40 =  $I4N$ om $C$ le $40 =$ 

L1NomCle41 = Description L2NomCle41 = Description  $L3$ NomCle41 =  $L4$ NomCle41 =

L1NomCle42 = Dimensions L2NomCle42 = Dimensions  $L3$ NomCle42 = L4NomCle42 =

L1NomCle43 = Dimensions L2NomCle43 = Dimensions L3NomCle43 = L4NomCle43 =

L1NomCle44 = Longueur L2NomCle44 = Lenght  $L3$ NomCle44 = L4NomCle44 =

L1NomCle45 = Largeur L2NomCle45 = Width  $L3$ NomCle45 = L4NomCle45 =

L1NomCle46 = Hauteur L2NomCle46 = Height  $L3$ NomCle46 =  $L4$ NomCle46 =

L1NomCle47 = Poids L2NomCle47 = Weight L3NomCle47 =  $I4N$ om $C$ le47 =

L1NomCle48 = Poids Variable L2NomCle48 = Variable Weight  $L3$ NomCle48 = L4NomCle48 =

L1NomCle49 = Type d'Article L2NomCle49 = Article Type L3NomCle49 =  $I4N$ om $C$ le49 =

L1NomCle50 = Produit acheté L2NomCle50 = Purshased Product  $L3$ NomCle50 =  $L4$ NomCle50 =

L1NomCle51 = Produit Semi-Fini L2NomCle51 = Semi Finished Product  $L3$ NomCle51 =  $L4$ NomCle51 =

L1NomCle52 = Produit Fini L2NomCle52 = Finished Product L3NomCle52 = L4NomCle52 =

L1NomCle53 = Numéro Fournisseur L2NomCle53 = Supplier Number  $L3$ NomCle53 = L4NomCle53 =

L1NomCle54 = Nom Fournisseur L2NomCle54 = Supplier Name L3NomCle54 = L4NomCle54 =

L1NomCle55 = Nom tâche L2NomCle55 = Task Name  $L3$ NomCle55 = L4NomCle55 =

L1NomCle56 = Numéro Atelier L2NomCle56 = Workshop Number  $L3$ NomCle56 = L4NomCle56 =

L1NomCle57 = Nom Atelier L2NomCle57 = Workshop Name  $L3$ NomCle57 = L4NomCle57 =

L1NomCle58 = Numéro Site L2NomCle58 = Site Number L3NomCle58 =

L4NomCle58 =

L1NomCle59 = Nom Site L2NomCle59 = Site Name  $L3$ NomCle59 =  $L4$ Nom $C$ le59 =

L1NomCle60 = Numéro Poste L2NomCle60 = Workplace Number  $L3$ NomCle60 = L4NomCle60 =

L1NomCle61 = Nom Poste L2NomCle61 = Workplace Name  $L3$ NomCle61 =  $L4$ NomCle61 =

L1NomCle62 = Ville L2NomCle62 = City  $L3$ NomCle62 = L4NomCle62 =

L1NomCle63 = Pays L2NomCle63 = Country L3NomCle63 = L4NomCle63 =

L1NomCle64 = Temps de livraison L2NomCle64 = Delivery Time  $L3$ NomCle64 = L4NomCle64 =

L1NomCle65 = Adresse 1 L2NomCle65 = Address 1  $L3$ NomCle65 = L4NomCle65 =

L1NomCle66 = Adresse 2 L2NomCle66 = Address 2  $L3$ NomCle66 =  $L4$ NomCle66 =

L1NomCle67 = Code Postale L2NomCle67 = ZIP Code L3NomCle67 =

L4NomCle67 = L1NomCle68 = Livraison L2NomCle68 = Délivery L3NomCle68 = L4NomCle68 = L1NomCle69 = Facturation L2NomCle69 = Billing L3NomCle69 = L4NomCle69 = L1NomCle70 = Type Prix L2NomCle70 = Price Type L3NomCle70 = L4NomCle70 = L1NomCle71 = Numéro de Commande L2NomCle71 = Order Number  $L3$ Nom $C$ le71 =  $L4$ NomCle71 = L1NomCle72 = Etat de la Commande L2NomCle72 = Order State L3NomCle72 = L4NomCle72 = L1NomCle73 = Forcer démarrage de la commande L2NomCle73 = Force Order Start L3NomCle73 =  $I4NomCl<sub>P</sub>73 =$ L1NomCle74 = Jour de Livraison L2NomCle74 = Delivery Day L3NomCle74 =  $L4$ NomCle74 = L1NomCle75 = heure de Livraison L2NomCle75 = Delivery Hour L3NomCle75 = L4NomCle75 =

L1NomCle76 = Poste de livraison

L2NomCle76 = Delivery WorkPlace L3NomCle76 = L4NomCle76 =

L1NomCle77 = Etat Commande L2NomCle77 = Order State L3NomCle77 = L4NomCle77 =

L1NomCle78 = Non commencée L2NomCle78 = Not Started  $L3$ NomCle78 = L4NomCle78 =

L1NomCle79 = Commencée L2NomCle79 = Started L3NomCle79 = L4NomCle79 =

L1NomCle80 = Finie L2NomCle80 = Finished  $L3$ NomCle $80 =$ L4NomCle80 =

L1NomCle81 = Numéro Gamme L2NomCle81 = Range Number  $L3$ NomCle $81 =$  $I4N$ om $C$ le $81 =$ 

L1NomCle82 = Nom Gamme L2NomCle82 = Range Name L3NomCle82 = L4NomCle82 =

L1NomCle83 = Rang Tâche L2NomCle83 = Task Rank L3NomCle83 = L4NomCle83 =

### L4NomCle90 =

L1NomCle84 = Numéro Tâche L2NomCle84 = Task Number  $L3$ NomCle84 = L4NomCle84 =

L1NomCle85 = Heure début L2NomCle85 = Debut Time L3NomCle85 = L4NomCle85 =

L1NomCle86 = Date début L2NomCle86 = Debut Day L3NomCle86 = L4NomCle86 =

L1NomCle87 = Etat Fabrication L2NomCle87 = Manufacturing State L3NomCle87 = L4NomCle87 =

L1NomCle88 = Urgence L2NomCle88 = Emergency L3NomCle88 = L4NomCle88 =

L1NomCle89 = Maintenant L2NomCle89 = Now L3NomCle89 = L4NomCle89 =

L1NomCle90 = Temps tendu L2NomCle90 = Tense Time L3NomCle90 =

L1NomCle91 = marge d'erreur L2NomCle91 = Margin of Error L3NomCle91 =  $L4$ NomCle91 =

L1NomCle92 = Durée L2NomCle92 = Duration  $L3$ NomCle92 = L4NomCle92 =

L1NomCle93 = Type Durée L2NomCle93 = Duration Type L3NomCle93 =  $I4NomC$ e93 =

L1NomCle94 = Date Fin Prévue L2NomCle94 = Expected End Date L3NomCle94 = L4NomCle94 =

L1NomCle95 = Heure fin Prévue L2NomCle95 = Expected End Hour L3NomCle95 = L4NomCle95 =

L1NomCle96 = Nom Entreprise L2NomCle96 = Company Name L3NomCle96 = L4NomCle96 =

L1NomCle97 = Numéro Siret L2NomCle97 = SIRET Number  $L3$ NomCle97 = L4NomCle97 =

L1NomCle98 = Temps estimé d'exécution' L2NomCle98 = Estimated Time of Execution L3NomCle98 = L4NomCle98 =

L1NomCle99 = Numéro article fini L2NomCle99 = Finished Article Number  $L3$ NomCle $99 =$ L4NomCle99=

L1NomCle100 = Nom Article Fini L2NomCle100 = Finished Article Name  $L3$ Nom $C$ le $100 =$  $L4$ NomCle $100 =$ 

L1NomCle101 = Numéro d'article pour le faire' L2NomCle101 = Article Number to do it  $L3$ NomCle101 =  $L4$ NomCle101 =

L1NomCle102 = Numéro Modèle pour le faire L2NomCle102 = Model Number to do it  $L3$ NomCle102 =  $I4NomC<sub>P</sub>102 =$ 

L1NomCle103 = Nom article pour le faire L2NomCle103 = Article Number to do it L3NomCle103 = L4NomCle103 =

L1NomCle104 = Nom Modèle pour le faire L2NomCle104 = Model Number to do it  $L3$ NomCle104 =  $L4$ NomCle $104 =$ 

L1NomCle105 = Numéro Client L2NomCle105 = Customer Number  $L3$ NomCle105 =  $L4$ NomCle $105 =$ 

L1NomCle106 = Nom Client L2NomCle106 = Customer Name  $L3$ NomCle106 =  $L4$ NomCle $106 =$ 

L1NomCle107 = Description L2NomCle107 = Description  $L3$ NomCle $107 =$  $L4$ NomCle $107 =$ 

L1NomCle108 = Fournisseur L2NomCle108 = Supplier  $L3$ NomCle108 =  $L4$ NomCle $108 =$ 

L1NomCle109 = Client L2NomCle109 = Customer  $L3$ NomCle109 =  $I4NomC$ e $109 =$ 

L1NomCle110 = Superviseur Approvisionnment L2NomCle110 = Supply Supervisor  $L3$ NomCle110 =  $L4$ NomCle $110 =$ 

L1NomCle111 = Connexion EDI L2NomCle111 = EDI Connection  $L3N$ om $C$ le111 =  $L4$ NomCle111 =

L1NomCle112 = Superviseur de production L2NomCle112 = Product Supervisor  $L3$ NomCle112 =  $L4$ NomCle $112 =$ 

L1NomCle113 = Superviseur expéditions L2NomCle113 = Shipping Supervisor  $L3$ NomCle113 =  $L4$ NomCle113 =

L1NomCle114 = Numéro Entreprise

L2NomCle114 = Company Number  $L3$ NomCle114 =  $L4$ NomCle114 =

L1NomCle115 = Enregistrer L2NomCle115 = Save  $L3$ NomCle115 =  $L4$ Nom $C$ le $115 =$ 

L1NomCle116 = Effacer L2NomCle116 = Delete  $L3$ NomCle116 =  $L4$ NomCle116 =

L1NomCle117 = Quitter L2NomCle117 = Quit  $L3$ NomCle117 = L4NomCle117 =

L1NomCle118 = Type Poste L2NomCle118 = Workingstation type  $l$ 3NomCle118 = L4NomCle118 =

L1NomCle119 = Superviseur L2NomCle119 = Supervisor  $L3$ NomCle119 =  $L4N$ om $C$ le $119 =$ 

L1NomCle120 = Connexion EDI L2NomCle120 = EDI Connxion  $l$ 3NomCle120 =  $L4$ NomCle120 =

L1NomCle121 = Edition bon de transport L2NomCle121 = Shipping bill Edition  $L3$ NomCle121 =  $L4$ NomCle $121 =$ 

L1NomCle122 = Statistiques de Direction L2NomCle122 = CEO Statistics  $l$ 3NomCle122 = L4NomCle122 =

L1NomCle123 = Statistiques commerciales

L2NomCle123 = Trading Statistics  $L3$ NomCle123 =  $L4$ NomCle123 =

L1NomCle124 = Statistiques de production L2NomCle124 = Manufacturing Statistics  $L3$ NomCle124 =  $L4$ Nom $Cle124 =$ 

L1NomCle125 = Charge Postes L2NomCle125 = Workingstation Workload  $L3$ NomCle125 =  $L4$ NomCle $125 =$ 

L1NomCle126 = Récapitulatif d'une journée L2NomCle126 = Day overview  $L3$ NomCle126 =  $L4$ NomCle126 =

L1NomCle127 = Carnet de commande L2NomCle127 = Order Book  $l$ 3NomCle127 = L4NomCle127 =

L1NomCle128 = Produit vedette L2NomCle128 = Star Item  $L3$ NomCle128 = L4NomCle128 =

L1NomCle129 = Email L2NomCle129 = E-Mail  $l$ 3NomCle129 =  $L4$ NomCle129 =

L1NomCle130 = Numéro de téléphone L2NomCle130 = Phone Number  $L3$ NomCle130 =  $L4$ NomCle $130 =$ 

 $L1$ NomCle $131$  = Fax L2NomCle131 = Fax Number  $L3N$ om $C$ le131 =  $L4$ NomCle131 =

L1NomCle132 = Site Web

L2NomCle132 = Web Site  $L3$ NomCle132 =  $L4$ NomCle132 =

L1NomCle133 = Mention Légale L2NomCle133 = Legal Notice L3NomCle133 =  $L4$ Nom $Cle133 =$ 

L1NomCle134 = Recherche Rapide L2NomCle134 = Quick Search  $L3$ NomCle134 = L4NomCle134 =

L1NomCle135 = Nom Abrégé L2NomCle135 = Short Name  $L3$ NomCle135 =  $L4$ Nom $C$ le $135 =$ 

L1NomCle136 = Type Poste L2NomCle136 = Workstation Type  $l$ 3NomCle136 = L4NomCle136 =

L1NomCle137 = Contact L2NomCle137 = Contacts  $L3$ NomCle137 = L4NomCle137 =

L1NomCle138 = TypeAtelier L2NomCle138 = WorkshopType L3NomCle138 = L4NomCle138 =

L1NomCle139 = En parallèle L2NomCle139 = Parallel  $L3$ NomCle139 =  $L4$ NomCle $139 =$ 

L1NomCle140 = En ligne L2NomCle140 = Line  $L3$ NomCle140 =  $L4$ NomCle $140 =$ 

L1NomCle141 = En îlot

L2NomCle141 = Production Area  $L3$ NomCle141 =  $L4$ NomCle $141 =$ 

L1NomCle142 = Nom Tache L2NomCle142 = Task Name  $L3$ NomCle142 =  $L4$ Nom $C$ le $142 =$ 

L1NomCle143 = Machine L2NomCle143 = Engine  $L3$ NomCle143 =  $L4$ NomCle $143 =$ 

L1NomCle144 = Adresse IP L2NomCle144 = IP Address  $L3$ NomCle144 =  $L4$ Nom $C$ le $144 =$ 

L1NomCle145 = Type de poste L2NomCle145 = Workstation type  $L3N$ om $C$ le $145 =$  $L4$ NomCle $145 =$ 

L1NomCle146 = Réception L2NomCle146 = Receipts  $L3$ NomCle146 =  $L4$ NomCle $146 =$ 

L1NomCle147 = Production L2NomCle147 = Manufacturing  $L3$ NomCle147 =  $L4$ NomCle $147 =$ 

L1NomCle148 = Expéditions L2NomCle148 = Shipping Station  $L3$ NomCle148 = L4NomCle148 =

L1NomCle149 = Gestion L2NomCle149 = Management  $L3$ NomCle149 = L4NomCle149 =

L1NomCle150 = Listings

L2NomCle150 = listings  $L3$ NomCle150 =  $L4$ NomCle150 =

L1NomCle151 = No Article pour le faire L2NomCle151 = Item Number to do it  $L3$ NomCle151 =  $L4$ Nom $C$ le151 =

L1NomCle152 = Lom Article pour le faire L2NomCle152 = Item Name to do it  $L3$ NomCle152 = L4NomCle152 =

L1NomCle153 = type Modèle pour le faire L2NomCle153 = Model type to do it L3NomCle153 =  $L4$ Nom $C$ le153 =

L1NomCle154 = Nom Modele pour le faire L2NomCle154 = Model Name to do it  $l$ 3NomCle154 = L4NomCle154 =

L1NomCle155 = Type Quantité L2NomCle155 = Quantity Type  $L3$ NomCle155 =  $L4$ NomCle155 =

L1NomCle156 = Type Modele fini L2NomCle156 = Finished Model Type  $L3$ NomCle156 =  $L4$ NomCle156 =

L1NomCle157 = Nom Modele Fini L2NomCle157 = Finished Model Name  $L3$ NomCle157 =  $L4$ NomCle157 =

L1NomCle158 = No Disponibilité L2NomCle158 = Availability Number L3NomCle158 = L4NomCle158 =

L1NomCle159 = Nom Disponibilité

L2NomCle159 = Availability name  $L3$ NomCle159 =  $L4$ NomCle159 =

L1NomCle160 = Numéro Gammme Mère L2NomCle160 = Mother Range Number  $L3$ NomCle160 =  $L4$ NomCle160 =

L1NomCle161 =Rang Gamme L2NomCle161 = Range Rank  $L3$ NomCle161 =  $L4$ NomCle161 =

L1NomCle162 = Nom Type Poste L2NomCle162 = Type Poste Name  $L3$ NomCle162 =  $L4$ NomCle162 =

L1NomCle163 = Valeur L2NomCle163 = Value  $l$ 3NomCle163 =  $L4$ NomCle163 =

L1NomCle164 = Type Valeur L2NomCle164 = Value Type  $L3$ NomCle164 =  $L4$ Nom $C$ le164 =

L1NomCle165 = No Caractéristique technique L2NomCle165 = Technical Characteristic Nb  $l$ 3NomCle165 =  $L4$ NomCle165 =

L1NomCle166 = Nom Caracteristique **Technique** L2NomCle166 = Technical Characteristic Name  $L3$ NomCle166 =  $L4$ NomCle166 =

L1NomCle167 = Type Poids L2NomCle167 = Weight type  $L3$ NomCle167 =  $I4NomC$ e167 =

L1NomCle168 = Poids fixe L2NomCle168 = Fixed weiht  $L3$ NomCle168 =  $L4$ NomCle168 =

L1NomCle169 = TVA L2NomCle169 = VAT  $L3$ Nom $C$ le169 = L4NomCle169 =

L1NomCle170 = Code Barre L2NomCle170 = Bar Code  $L3$ NomCle170 =  $L4$ NomCle170 =

L1NomCle171 = Type de conditionnement L2NomCle171 = Packaging type  $L3$ Nom $C$ le171 =  $L4$ NomCle171 =

L1NomCle172 = Prix Fixe L2NomCle172 = Fixed Price  $L3$ NomCle172 = L4NomCle172 =

L1NomCle173 = No Article Conditionnement inférieur L2NomCle173 = Lower Rank Item Number  $L3$ NomCle173 = L4NomCle173 =

L1NomCle174 = Nom Article Conditionnement inférieur L2NomCle174 = Lower Rank Item Name  $L3$ NomCle174 = L4NomCle174 =

L1NomCle175 = Quantité Conditionnement inférieur L2NomCle175 = Lower Rank Quantity L3NomCle175 =  $L4$ NomCle175 =

L1NomCle176 = Quantite Faite L2NomCle176 = Made Quantity L3NomCle176 =  $L4$ NomCle176 =

L1NomCle177 = Quantite Totale L2NomCle177 = Total Quanity  $L3NomCle177 =$  $L4$ Nom $C$ le $177 =$ 

L1NomCle178 = Tache Terminée L2NomCle178 = Task Finished  $L3$ NomCle178 =  $L4NomCle178 =$ 

L1NomCle179 = Fabrication Terminée L2NomCle179 = Manufacturing Finished  $L3$ NomCle179 =  $L4$ Nom $Cle179 =$ 

L1NomCle180 = Edition Fabrication L2NomCle180 = Printing Manufacturing  $L3$ NomCle180 =  $L4$ NomCle180 =

L1NomCle181 = Valeur Voulue L2NomCle181 = Wanted Value  $L3$ NomCle181 =  $L4$ NomCle181 =

L1NomCle182 = Valeur Produite L2NomCle182 = Producted Value  $L3$ NomCle182 =  $L4$ Nom $C$ le $182 =$ 

L1NomCle183 = Manquant L2NomCle183 = Missing  $L3$ NomCle183 =  $L4$ NomCle183 =

L1NomCle184 = No de Fabrication L2NomCle184 = Manufacturing Number L3NomCle184 =

### L4NomCle184 =

#### L4NomCle193 =

L1NomCle185 = Délais de livraison L2NomCle185 = Delivery Deadline  $L3$ NomCle185 = L4NomCle185 =

L1NomCle186 = Type Prix L2NomCle186 = Price Type  $L3$ NomCle186 = L4NomCle186 =

L1NomCle187 = Livraison Effectuée L2NomCle187 = Delivery finished  $L3$ NomCle187 = L4NomCle187 =

L1NomCle188 = Bon de Livraison édité L2NomCle188 = Delivery order printed L3NomCle188 = L4NomCle188 =

L1NomCle189 = Facture édité L2NomCle189 = Billing Printed L3NomCle189 = L4NomCle189 =

L1NomCle190 = Variation L2NomCle190 = Difference  $L3$ NomCle190 =  $L4$ NomCle190 =

L1NomCle191 = Bond de fabrication édité L2NomCle191 = Manufacturing Order Printed  $L3$ NomCle191 = L4NomCle191 =

L1NomCle192 = No De Fabrication L2NomCle192 = Manufacturing Number L3NomCle192 =  $L4$ NomCle192 =

L1NomCle193 = Nom de Fabrication L2NomCle193 = Manufacturing Name L3NomCle193 =

#### [Section2]

L1NomSection = Nom des fenêtres L2NomSection = Windows Name L3NomSection = L4NomSection = NbCleSection = 17

L1NomCle1 = Gestion de stocks L2NomCle1 = Stock Management L3NomCle1 = L4NomCle1 =

L1NomCle2 = Saisie Article L2NomCle2 = Article Entry  $l$ 3NomCle $2 =$ L4NomCle2 =

L1NomCle3 = Saisie Atelier L2NomCle3 = Worshop Entry L3NomCle3 = L4NomCle3 =

L1NomCle4 = Saisie Client L2NomCle4 = Customer Entry L3NomCle4 = L4NomCle4 =

L1NomCle5 = Saisie Commande Client L2NomCle5 = Customer Order Entry L3NomCle5 = L4NomCle5 =

L1NomCle6 = Saisie Commande Fournisseur L2NomCle6 = Supplier Order Entry L3NomCle6 = L4NomCle6 =

L1NomCle7 = Saisie Descriptif Gamme

L2NomCle7 = Description RAnge Entry L3NomCle7 = L4NomCle7 = L1NomCle8 = Saisie des entrées L2NomCle8 = Entering Entries L3NomCle8 = L4NomCle8 = L1NomCle9 = Saisie d'une Fabrication L2NomCle9 = Entering a production L3NomCle9 = L4NomCle9 = L1NomCle10 = Saisie d'une livraison L2NomCle10 = Entering a delivery L3NomCle10 = L4NomCle10 = L1NomCle11 = Saisie Entreprise L2NomCle11 = Company Entry  $l$ 3NomCle11 = L4NomCle11 = L1NomCle12 = Saisie Fournisseur L2NomCle12 = Supplier Entry L3NomCle12 = L4NomCle12 = L1NomCle13 = Saisie Modèle L2NomCle13 = Model Entry L3NomCle13 = L4NomCle13 = L1NomCle14 = Saisie Poste L2NomCle14 = Workplace Entry L3NomCle14 =

L4NomCle14 =

L1NomCle15 = Saisie Site L2NomCle15 = Site Entry  $L3$ NomCle15 =  $L4$ NomCle15 =

L1NomCle16 = Saisie Tache L2NomCle16 = Task Entry  $L3$ NomCle16 =  $L4$ NomCle16 =

L1NomCle17 = Menu L2NomCle17 = Menu L3NomCle17 = L4NomCle17 =

[Section3]

L1NomSection = MsgBox L2NomSection = MsgBox L3NomSection = L4NomSection = NbCleSection = 2

L1NomCle1 = Voulez-vous enregistrer ? L2NomCle1 = Do you want to save ? L3NomCle1 =  $L4$ NomCle1 =

L1NomCle2 = Etes vous sur de vouloir supprimer ? L2NomCle2 = Are you sure you want to delete ? L3NomCle2 = L4NomCle2 =

Frédéric Gilet 2018

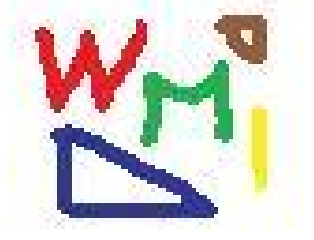

# CODES EN VISUAL BASIC

## DataBase Programmation

```
Imports System
Imports System.Data
Imports System.Data.OleDb
```

```
Module FormulesRequetesSQL
    Public cnx As OleDbConnection
     Public cmd As OleDbCommand
     Public dta As OleDbDataAdapter
     Public sql As String
     Public dtt As DataTable
     Public dtr As DataRow
     Public rownum As Integer
     Public cnxstr As String
     Public cmdb As OleDbCommandBuilder
     Public dts As New DataSet
     Public NomTable As String
     Sub ConnexionDB()
         cnxstr = "Provider=Microsoft.ACE.OLEDB.12.0;Data Source= " & 
TableauParametres.Parametres(0).Données(1).Adr & " ;Persist Security Info=False"
         cnx = New OleDbConnection
         cnx.ConnectionString = cnxstr
         cnx.Open()
     End Sub
     Sub Requete()
         cmd = New OleDbCommand(sql)
         dta = New OleDbDataAdapter(cmd)
         cmd.Connection() = cnx
         dts.Clear()
         dta.Fill(dts, NomTable)
         dtt = dts.Tables(NomTable)
     End Sub
     Sub CreationTableDetailFournisseur()
         sql = "CREATE TABLE DetailFournisseur (NoDetail INT PRIMARY KEY NOT NULL, 
NoCommande INT, NoArticle INT, TypeModele INT, Quantite DOUBLE, TypeQuantite INT, Prix 
DOUBLE, TypePrix INT, QuantiteLivree DOUBLE, PrixLivre DOUBLE)"
         NomTable = "DetailFournisseur"
         Requete()
     End Sub
     Sub DropTAbleDetailFournisseur()
         sql = "DROP TABLE DetailFournisseur"
         NomTable = "DetailFournisseur"
         Requete()
     End Sub
     Sub CreationTableDetailClient()
```

```
 sql = "CREATE TABLE DetailClient (NoDetail INT PRIMARY KEY NOT NULL, 
NoCommande INT, NoArticle INT, TypeModele INT, Quantite DOUBLE, TypeQuantite INT, Prix 
DOUBLE, TypePrix INT, QuantiteLivree DOUBLE, PrixLivre DOUBLE)"
         NomTable = "DetailClient"
         Requete()
     End Sub
     Sub DropTAbleDetailClient()
         sql = "DROP TABLE DetailClient"
         NomTable = "DetailClient"
         Requete()
     End Sub
     Sub CreationTableAdresse()
         sql = "CREATE TABLE Adresse (NoAdresse INT NOT NULL IDENTITY(1,1) PRIMARY KEY, 
NomAdresse VARCHAR(20), Adr1 VARCHAR(30), Adr2 VARCHAR(30), CP INT, Ville VARCHAR(20), 
Pays VARCHAR(20), Description VARCHAR(60),Email VARCHAR(20), NoTel VARCHAR(20), NoFax 
VARCHAR(20), SiteWeb VARCHAR(40), Contact VARCHAR(30))"
         NomTable = "Adresse"
         Requete()
     End Sub
     Sub DropTableAdresse()
         sql = "DROP TABLE Adresse"
         NomTable = "Adresse"
         Requete()
     End Sub
     Sub CreationTableEntreprise()
         sql = "CREATE TABLE Entreprise (NoEntreprise INT PRIMARY KEY NOT NULL, 
NomEntreprise VARCHAR(20), RechercheNomEntreprise VARCHAR(10), NoSIRET VARCHAR(20), 
Adr1 VARCHAR(30), Adr2 VARCHAR(30), CP INT, Ville VARCHAR(20), Pays VARCHAR(20),
Description VARCHAR(60), Email VARCHAR(20), NoTel VARCHAR(20), NoFax VARCHAR(20), 
SiteWeb VARCHAR(40), MentionLegale VARCHAR(80), Contact VARCHAR(30))"
         NomTable = "Entreprise"
         Requete()
     End Sub
     Sub DropTableEntreprise()
         sql = "DROP TABLE Entreprise"
         NomTable = "Entreprise"
         Requete()
     End Sub
     Sub CreationLiaisonEntrepriseSite()
         sql = "CREATE TABLE LiaisonEntrepriseSite (NoLiaisonEntrepriseSite INT NOT 
NULL IDENTITY(1, 1) PRIMARY KEY, NoSite INT, NoEntreprise INT)"
         NomTable = "LiaisonEntrepriseSite"
         Requete()
     End Sub
     Sub DropTableLiaisonEntrepriseSite()
         sql = "DROP TABLE LiaisonEntrepriseSite"
         NomTable = "LiaisonEntrepriseSite"
         Requete()
     End Sub
     Sub CreationTableSite()
         sql = "CREATE TABLE Site (NoSite INT PRIMARY KEY NOT NULL, NomSite
```
VARCHAR(20), RechercheNomSite VARCHAR(10), Description VARCHAR(60), NoAdresseSite INT,

```
NoAdresseLivraison INT, NoAdresseFacturation INT, Contact VARCHAR(30), NoDisponibilite 
INT)"
         NomTable = "Site"
         Requete()
     End Sub
     Sub DropTableSite()
         sql = "DROP TABLE Site"
         NomTable = "Site"
         Requete()
     End Sub
     Sub CreationTableLiaisonSiteAtelier()
         sql = "CREATE TABLE LiaisonSiteAtelier (NoLiaisonSiteAtelier INT NOT NULL 
IDENTITY(1, 1) PRIMARY KEY, NoSite INT, NoAtelier INT)"
         NomTable = "LiaisonEntrepriseSite"
         Requete()
     End Sub
     Sub DropTableLiaisonSiteAtelier()
         sql = "DROP TABLE LiaisonSiteAtelier"
         NomTable = "LiaisonSiteAtelier"
         Requete()
     End Sub
     Sub CreationTableLiaisonAtelierPoste()
         sql = "CREATE TABLE LiaisonAtelierPoste (NoLiaisonAtelierPoste INT NOT NULL 
IDENTITY(1, 1) PRIMARY KEY, NoAtelier INT, NoPoste INT)"
         NomTable = "LiaisonAtelierPoste"
         Requete()
     End Sub
     Sub DropTableLiaisonAtelierPoste()
         sql = "DROP TABLE LiaisonAtelierPoste"
         NomTable = "LiaisonAtelierPoste"
         Requete()
     End Sub
     Sub CreationTableClient()
         sql = "CREATE TABLE Client (NoClient INT PRIMARY KEY NOT NULL, NomClient 
VARCHAR(20), RechercheNomClient VARCHAR(10), NoAdresseClient INT, Description 
VARCHAR(60), NoAdresseLivraison INT, NoAdresseFacturation INT)"
         NomTable = "Client"
         Requete()
     End Sub
     Sub DropTableClient()
         sql = "DROP TABLE Client"
         NomTable = "Client"
         Requete()
     End Sub
     Sub CreationTableLiaisonArticleClient()
         sql = "CREATE TABLE LiaisonArticleClient (NoLiaisonArticleClient INT NOT NULL 
IDENTITY(1, 1) PRIMARY KEY, NoAticle INT, NoClient INT, TypeModele INT, PrixClient 
DOUBLE, TypePrix INT, DelaisDeLivraison TIME)"
         NomTable = "LiaisonArticleClient"
         Requete()
     End Sub
     Sub DropTableLiaisonArticleClient()
```

```
 sql = "DROP TABLE LiaisonArticleClient"
         NomTable = "LiaisonArticleClient"
         Requete()
     End Sub
     Sub CreationTableLiaisonArticleFournisseur()
         sql = "CREATE TABLE LiaisonArticleFournisseur (NoLiaisonArticleFournisseur INT 
NOT NULL IDENTITY(1, 1) PRIMARY KEY, NoAticle INT, NoFournisseur INT, TypeModele INT, 
PrixFournisseur DOUBLE, TypePrix INT, DelaisDeLivraison TIME)"
         NomTable = "LiaisonArticleFournisseur"
         Requete()
     End Sub
     Sub DropTableLiaisonArticleFournisseur()
         sql = "DROP TABLE LiaisonArticleFournisseur"
         NomTable = "LiaisonArticleFournisseur"
         Requete()
     End Sub
     Sub CreationTableLiaisonArticleModele()
         sql = "CREATE TABLE LiaisonArticleModele (NoLiaisonArticleModele INT NOT NULL 
IDENTITY(1, 1) PRIMARY KEY, NoAticle INT, TypeModele INT, Prix DOUBLE, TypePrix INT, 
DelaisDeLivraison TIME)"
         NomTable = "LiaisonArticleModele"
         Requete()
     End Sub
     Sub DropTableLiaisonArticleModele()
         sql = "DROP TABLE LiaisonArticleModele"
         NomTable = "LiaisonArticleModele"
         Requete()
     End Sub
     Sub CreationTableFournisseur()
         sql = "CREATE TABLE Fournisseur (NoFournisseur INT PRIMARY KEY NOT NULL, 
NomFournisseur VARCHAR(20), RechercheNomFournisseur VARCHAR(10), NoAdresseFournisseur 
INT, Description VARCHAR(60), NoAdresseFacturation INT)"
         NomTable = "Fournisseur"
         Requete()
     End Sub
     Sub DropTableFournisseur()
         sql = "DROP TABLE Fournisseur"
         NomTable = "Fournisseur"
         Requete()
     End Sub
     Sub CreationTableAtelier()
         sql = "CREATE TABLE Atelier (NoAtelier INT PRIMARY KEY NOT NULL, NomAtelier 
VARCHAR(20), RechercheNomAtelier VARCHAR(10), Description VARCHAR(60), NoDisponibilite 
INT, TypeAtelier INT, Contact VARCHAR(30))"
         NomTable = "Atelier"
         Requete()
     End Sub
     Sub DropTableAtelier()
         sql = "DROP TABLE Atelier"
         NomTable = "Atelier"
```

```
 Requete()
     End Sub
     Sub CreationTablePoste()
         sql = "CREATE TABLE Poste (NoPoste INT PRIMARY KEY NOT NULL, NomPoste 
VARCHAR(20), RechercheNomPoste VARCHAR(10), Description VARCHAR(60), NoDisponibilite 
INT, NoTypePoste INT, NoType INT, NoMachine1 INT, NoMachine2 INT, AdresseIP 
VARCHAR(20), Superviseur INT)"
         NomTable = "Poste"
         Requete()
     End Sub
     Sub DropTablePoste()
         sql = "DROP TABLE Poste"
         NomTable = "Poste"
         Requete()
     End Sub
     Sub CreationTableTypePoste()
         sql = "CREATE TABLE TypePoste (id INT PRIMARY KEY NOT NULL, NomTypePoste 
VARCHAR(20), NoTypePoste INT, RechercheNomTypePoste VARCHAR(10),Description 
VARCHAR(60), NoDisponibilite INT)"
         NomTable = "TypePoste"
         Requete()
     End Sub
     Sub DropTableTypePoste()
         sql = "DROP TABLE TypePoste"
         NomTable = "TypePoste"
         Requete()
     End Sub
     Sub CreationTableCommandeFournisseur()
         sql = "CREATE TABLE CommandeFournisseur (NoCommandeFournisseur INT PRIMARY KEY 
NOT NULL, NoFournisseur INT, DateLivraison DATE, HeureLivraison TIME, DateCommande 
DATE, NoPosteLivraison INT, EtatCommande INT)"
         NomTable = "CommandeFournisseur"
         Requete()
     End Sub
     Sub DropTableCommandeFournisseur()
         sql = "DROP TABLE CommandeFournisseur"
         NomTable = "CommandeFournisseur"
         Requete()
     End Sub
     Sub CreationTableLiaisonCommandeFournisseurDetail()
         sql = "CREATE TABLE LiaisonCommandeFournisseurDetail 
(NoLiaisonCommandeFournisseurDetail INT NOT NULL IDENTITY(1, 1) PRIMARY KEY, 
NoCommandeFournisseur INT, NoDetail INT)"
         NomTable = "LiaisonCommandeFournisseurDetail"
         Requete()
     End Sub
     Sub DropTableLiaisonCommandeFournisseurDetail()
         sql = "DROP TABLE LiaisonCommandeFournisseurDetail"
         NomTable = "LiaisonCommandeFournisseurDetail"
         Requete()
     End Sub
     Sub CreationTableEntrees()
         sql = "CREATE TABLE Entrees (NoCommandeFournisseur INT PRIMARY KEY NOT NULL, 
NoFournisseur INT, DateLivraison DATE, HeureLivraison TIME, DateCommande DATE, 
NoPosteLivraison INT, EtatCommande INT)"
```

```
 NomTable = "Entrees"
         Requete()
     End Sub
     Sub DropTableEntrees()
         sql = "DROP TABLE Entrees"
         NomTable = "Entrees"
         Requete()
     End Sub
     Sub CreationTableLiaisonEntreeDetail()
         sql = "CREATE TABLE LiaisonEntreesDetail (NoLiaisonEntreesDetail INT NOT NULL 
IDENTITY(1, 1) PRIMARY KEY, NoCommandeFournisseur INT, NoDetail INT)"
         NomTable = "LiaisonEntreesDetail"
         Requete()
     End Sub
     Sub DropTableLiaisonEntreeDetail()
         sql = "DROP TABLE LiaisonEntreesDetail"
         NomTable = "LiaisonEntreesDetail"
         Requete()
     End Sub
     Sub CreationTableCommandeClient()
         sql = "CREATE TABLE CommandeClient (NoCommandeClient INT PRIMARY KEY NOT NULL, 
NoClient INT, DateCommande DATE, DateLivraison DATE, HeureLivraison TIME, 
NoPosteExpedition INT, EtatCommande INT)"
         NomTable = "CommandeClient"
         Requete()
     End Sub
     Sub DropTableCommandeClient()
         sql = "DROP TABLE CommandeClient"
         NomTable = "CommandeClient"
         Requete()
     End Sub
     Sub CreationTableLiaisonCommandeClientDetail()
         sql = "CREATE TABLE LiaisonCommandeClientDetail (NoLiaisonCommandeClientDetail 
INT NOT NULL IDENTITY(1, 1) PRIMARY KEY, NoCommandeClient INT, NoDetail INT)"
         NomTable = "LiaisonCommandeClientsDetail"
         Requete()
     End Sub
     Sub DropTableLiaisonCommandeClientDetail()
         sql = "DROP TABLE LiaisonCommandeClientDetail"
         NomTable = "LiaisonCommandeClientDetail"
         Requete()
     End Sub
     Sub CreationTableLivraison()
         sql = "CREATE TABLE Livraison (NoCommandeClient INT PRIMARY KEY NOT NULL, 
NoClient INT, DateCommande DATE, DateLivraison DATE, HeureLivraison TIME, 
NoPosteExpedition INT, EtatCommande INT, BonLivraisonEdite INT, FactureEditee INT)"
         NomTable = "Livraison"
         Requete()
     End Sub
     Sub DropTableLivraison()
         sql = "DROP TABLE Livraison"
         NomTable = "Livraison"
```

```
 Requete()
     End Sub
     Sub CreationTableLiaisonLivraisonDetail()
         sql = "CREATE TABLE LiaisonLivraisonDetail (NoLiaisonLivraisonDetail INT NOT 
NULL IDENTITY(1, 1) PRIMARY KEY, NoCommandeClient INT, NoDetail INT)"
         NomTable = "LiaisonLivraisonDetail"
         Requete()
     End Sub
     Sub DropTableLiaisonLivraisonDetail()
         sql = "DROP TABLE LiaisonLivraisonDetail"
         NomTable = "LiaisonLivraisonDetail"
         Requete()
     End Sub
     Sub CreationTableModele()
         sql = "CREATE TABLE Modele (TypeModele INT PRIMARY KEY NOT NULL, NomModele 
VARCHAR(20), RechercheNomModele VARCHAR(10), Description VARCHAR(60), NoGamme INT, 
RangGamme INT)"
         NomTable = "Modele"
         Requete()
     End Sub
     Sub DropTableModele()
         sql = "DROP TABLE Modele"
         NomTable = "Modele"
         Requete()
     End Sub
     Sub CreationTableDisponibilite()
         sql = "CREATE TABLE Disponibilite (NoDisponibilite INT PRIMARY KEY NOT NULL, 
NomDisponibilite INT, RechercheNomDisponibilite VARCHAR(10),JourSemaine VARCHAR(15), 
HeureDeb TIME, HeureFin TIME, JourFerie DATE, JourEntier DATE, Indisponibilite INT)"
         NomTable = "Disponibilite"
         Requete()
     End Sub
     Sub DropTableDisponibilite()
         sql = "DROP TABLE Disponibilite"
         NomTable = "Disponibilite"
         Requete()
     End Sub
     Sub CreationTableArticle()
         sql = "CREATE TABLE Article (NoArticle INT PRIMARY KEY NOT NULL, NomArticle 
VARCHAR(20), RechercheNomArticle VARCHAR(10),Description VARCHAR(60), Longueur DOUBLE, 
Largeur DOUBLE, Hauteur DOUBLE, Poids DOUBLE, PrixFixe INT, PoidsVariable INT, 
CodeBarre INT, CategorieArticle VARCHAR(20), TypeConditionnement INT, NoArticleCondInf 
INT, QuantiteCondInf INT, TypeQuantiteCondInf INT, TVA DOUBLE)"
         NomTable = "Article"
         Requete()
     End Sub
     Sub DropTableArticle()
         sql = "DROP TABLE Article"
         NomTable = "Article"
         Requete()
     End Sub
```

```
 Sub CreationTableStocks()
         sql = "CREATE TABLE Stocks (Id INT PRIMARY KEY NOT NULL, NoArticle INT, 
TypeModele INT, Prix DOUBLE, TypePrix INT, Quantite DOUBLE, TypeQuantite INT, 
QuantiteTotale DOUBLE, Variation DOUBLE, DateMiseAJour DATE)"
         NomTable = "Stocks"
         Requete()
     End Sub
     Sub DropTableStocks()
         sql = "DROP TABLE Stocks"
         NomTable = "Stocks"
         Requete()
     End Sub
     Sub CreationTableTache()
         sql = "CREATE TABLE Tache (Id INT PRIMARY KEY NOT NULL, NoTache INT, NomTache 
VARCHAR(20), RechercheNomTache VARCHAR(10),Description VARCHAR(60), TempsExec TIME, 
NoGamme INT, NoArticleFini INT, NoTypePoste INT, NoArticlePourLeFaire INT, 
TypeModeleFini INT, TypeModelePourLeFaire INT)"
         NomTable = "Tache"
         Requete()
     End Sub
     Sub DropTableTache()
         sql = "DROP TABLE Tache"
         NomTable = "Tache"
         Requete()
     End Sub
     Sub CreationTableGamme()
         sql = "CREATE TABLE Gamme (NoGamme INT PRIMARY KEY NOT NULL, RechercheNomGamme 
VARCHAR(10), NomGamme VARCHAR(20), Description VARCHAR(60), RangTache INT, NoTache 
INT, NoGammeMere INT)"
         NomTable = "Gamme"
         Requete()
     End Sub
     Sub DropTableGamme()
         sql = "DROP TABLE Gamme"
         NomTable = "Gamme"
         Requete()
     End Sub
     Sub CreationTableFabrication()
         sql = "CREATE TABLE Fabrication (Id INT PRIMARY KEY NOT NULL, NoFabrication 
INT, NomFabrication VARCHAR(20), NoPoste INT, Description VARCHAR(60), DateDebut DATE, 
HeureDebut TIME, NoCommande INT, EtatFabrication INT, Urgence INT, NoTache INT, 
NoArticle INT, TypeModele INT, Quantite DOUBLE, TypeQuantite INT, DateFinPrevue DATE, 
HeureFinPrevue TIME, NoTypePoste INT)"
         NomTable = "Fabrication"
         Requete()
     End Sub
     Sub DropTableFabrication()
         sql = "DROP TABLE Fabrication"
         NomTable = "Fabrication"
         Requete()
     End Sub
     Sub CreationTableLiaisonModeleGamme()
         sql = "CREATE TABLE LiaisonModeleGamme (NoLiaisonModeleGamme INT NOT NULL 
IDENTITY(1, 1) PRIMARY KEY, NoArticle INT,TypeModele INT, NoGamme INT)"
         NomTable = "LiaisonModeleGamme"
         Requete()
     End Sub
     Sub DropTableLiaisonModeleGamme()
```

```
 sql = "DROP TABLE LiaisonModeleGamme"
         NomTable = "LiaisonModeleGamme"
         Requete()
     End Sub
     Sub CreationTableLiaisonGammeTache()
         sql = "CREATE TABLE LiaisonGammeTache (NoLiaisonGammeTache INT NOT NULL 
IDENTITY(1, 1) PRIMARY KEY, NoGamme INT,RangTache INT, NoTache INT)"
         NomTable = "LiaisonGammeTache"
         Requete()
     End Sub
     Sub DropTableLiaisonGammeTache()
         sql = "DROP TABLE LiaisonGammeTache"
         NomTable = "LiaisonGammeTache"
         Requete()
     End Sub
     Sub CreationTableLiaisonTachePoste()
         sql = "CREATE TABLE LiaisonTachePoste (NoLiaisonTachePoste INT NOT NULL 
IDENTITY(1, 1) PRIMARY KEY, NoPoste INT, NoTypePoste INT, TempsExecution TIME, 
TypeTemps INT)"
         NomTable = "LiaisonTachePoste"
         Requete()
     End Sub
     Sub DropTableLiaisonTachePoste()
         sql = "DROP TABLE LiaisonTachePoste"
         NomTable = "LiaisonTachePoste"
         Requete()
     End Sub
     Sub CreationTableCaracteristiquesTechniques()
        sql = "CREATE TABLE CaracteristiquesTechniques (NoCaracteristiqueTechnique INT
PRIMARY KEY NOT NULL, NomCaracteristoqueTechnique VARCHAR(20), 
RechercheCaracteristiqueTechnique VARCHAR(10),ValeurVoulue DOUBLE, TypeValeurVoulue 
INT)"
         NomTable = "CaracteristiquesTechniques"
         Requete()
     End Sub
     Sub DropTableCaracteristiquesTechniques()
         sql = "DROP TABLE CaracteristiquesTechniques"
         NomTable = "CaracteristiquesTechniques"
         Requete()
     End Sub
     Sub CreationTableMachine()
         sql = "CREATE TABLE Machine (NoMachine INT PRIMARY KEY NOT NULL, NomMachine 
VARCHAR(20), RechercheNomMachine VARCHAR(10),NoTypeMachine INT, AdresseIP 
VARCHAR(20))"
         NomTable = "Machine"
         Requete()
     End Sub
     Sub DropTableMachine()
         sql = "DROP TABLE Machine"
         NomTable = "Machine"
```

```
 Requete()
     End Sub
     Sub CreationTableLiaisonCommandeCarTech()
         sql = "CREATE TABLE LiaisonCommandeCarTech (NoLiaisonCommandeCarTech INT NOT 
NULL IDENTITY(1, 1) PRIMARY KEY, NoArticle INT, TypeModele INT, NoCommande INT, Valeur 
DOUBLE, NoCaracteristiqueTechnique INT)"
         NomTable = "Liaison CommandeCarTech"
         Requete()
     End Sub
     Sub DropTableLiaisonCommandeCarTech()
         sql = "DROP TABLE LiaisonCommandeCarTech"
         NomTable = "LiaisonCommandeCarTech"
         Requete()
     End Sub
     Sub CreationTableLiaisonModeleCarTech()
         sql = "CREATE TABLE LiaisonModeleCarTech (NoLiaisonModleCarTech INT NOT NULL 
IDENTITY(1, 1) PRIMARY KEY, NoArticle INT, TypeModele INT, NoCommande INT, 
ValeurVoulue DOUBLE, NoCaracteristiqueTechnique INT)"
 NomTable = "Liaison ModeleCarTech"
         Requete()
     End Sub
     Sub DropTableLiaisonModeleCarTech()
 sql = "DROP TABLE LiaisonModeleCarTech"
 NomTable = "LiaisonModeleCarTech"
         Requete()
     End Sub
```
End Module

## FonctionGlobales

Imports System.Runtime.InteropServices.Marshal Imports System.Net.Sockets Imports System.Net

Module OuvertureDB

End Module

Module FonctionsGlobales

 Private Declare Function GetPrivateProfileString Lib "kernel32.dll" Alias "GetPrivateProfileStringA" (ByVal lpApplicationName As String, ByVal lpKeyName As String, ByVal lpDefault As String, ByVal lpReturnedString As String, ByVal nSize As Short, ByVal lpFileName As String) As Integer

 Private Declare Function WritePrivateProfileString Lib "kernel32.dll" Alias "WritePrivateProfileStringA" (ByVal lpApplicationName As String, ByVal lpKeyName As String, ByVal lpString As String, ByVal lpFileName As String) As Long

 'Lire un fichier INI Public Function LireINI(ByVal StCheminInfFichierINI As String, ByVal StSection As String, ByVal StCle As String) Dim stRetour As String Dim valRetour As String

 'Declare Function GetUserName Lib "advapi32.dll" Alias "GetUserNameA" (ByVal lpBuffer As String, ByRef nSize As Integer) As Integer

 ' Declare Sub SetData Lib "..\LIB\UnmgdLib.dll" (ByVal x As Short, <System.Runtime.InteropServices.MarshalAsAttribute(System.Runtime.InteropServices.Unma nagedType.AsAny)> ByVal o As Object)

 ' declare Function GetPrivateProfileString Lib "kernel32" Alias "GetPrivateProfileStringA" (ByVal lpApplicationName As String, ByVal lpKeyName As Any, ByVal lpDefault As String, ByVal lpReturnedString As String, ByVal nSize As Short, ByVal lpFileName As String) As Integer

 ' Declare Function WritePrivateProfileString Lib "kernel32" Alias "WritePrivateProfileStringA" (ByVal lpApplicationName As String, ByVal lpKeyName As String, ByVal lpString As String, ByVal lpFileName As String) As Long

**Try** 

 $stReturn = Str Dup(255, Chr(0))$  GetPrivateProfileString(StSection, StCle, "", stRetour, Len(stRetour), StCheminInfFichierINI)

valRetour = Left(stRetour, stRetour.IndexOf(Chr(0)))

Return valRetour

 Catch ex As Exception MsgBox("Error lire INI" & ex.Message, MsgBoxStyle.Critical)

End Try

End Function

```
 'Ecrire un fichier INI
     'Public Function EcrireINI(ByVal StCheminInfFichierINI As String, ByVal StSection 
As String, ByVal StCle As String, ByVal StValeur As String) As String
     ' EcrireINI = WritePrivateProfileString(StSection, StCle, StValeur, 
StCheminInfFichierINI)
     '' End Function
```
End Module

## SubINI

Module SubINI

```
 'Fonction de lecture du fichier INI
     ' Lecture du fichier INI
     ' Sub LectureFichierReference()
     'Dim i As Integer
 ' Dim j As Integer
 ' Dim k As Integer
 '
           ' Try
     'lecture du nombre de sections
                StrNbSection = LireINI(DIR PARAM & FICHIER REF, "Entete", "NbSection")
                 NbSection = CInt(StrNbSection)
                  ' TableauReference.NbGroup = NbSection
     'Redimensionnement du tableau
                TableauReference.NbParametre = CStr(LireINI(DIR PARAM & FICH REF,
"Entete", "NbParametre"))
     'lecture du nombre de clés
                ' TableauReference.NbReference = CInt(LireIni(DIR_PARAM & FICH_REF, 
"Section1", "NbCle"))
     ' ReDim TableauReference.Reference(0 To TableauReference.NbReference -
1)
                 ' For i = 0 To TableauReference.NbReference - 1
                 ' ReDim TableauReference(i).Param(0 To TableauReference.NbParametre -
1)
            Next i
     ' End Sub
     Sub LectureFichierLangue()
         Try
             ' DIR_PARAM = "C:\Users\d\Documents\WMI\WMI VB\WMI 1\WMI 1\FichiersINI\"
            DIR PARAM = TableauParametres.Parametres(0).Données(0).Adr & "\"
            FICH LANGUE = "FichierLangue.ini"
             ' Lecture du numéro de langue
             NumLangueEnCours = CInt(LireINI(DIR_PARAM & FICH_LANGUE, "Entete", 
"NumLang"))
             If (NumLangueEnCours < 1) Or (NumLangueEnCours > 4) Then
                 NumLangueDem = 1
             Else
                 NumLangueDem = NumLangueEnCours
             End If
         Catch ex As Exception
             MsgBox("Erreur lecture fichier" & DIR_PARAM & FICH_LANGUE)
```

```
 End Try
     End Sub
     Sub LectureFichierAffichage()
         Dim i As Integer
         Dim j As Integer
         Dim k As Integer
         Try
             DIR_PARAM = TableauParametres.Parametres(0).Données(0).Adr & "\"
             FICH_AFFICHAGE = "FichierAffichage.ini"
            TableauAffichage.NbGroup = CInt(LireINI(DIR PARAM & FICH AFFICHAGE,"Entete", "NbSection"))
             'Redimensionnement du fichier affichage
             ReDim TableauAffichage.GroupAffichage(TableauAffichage.NbGroup - 1)
            For i = 0 To TableauAffichage.NbGroup - 1
                 ReDim TableauAffichage.GroupAffichage(i).NomGroup(NbLangue - 1)
                For k = 0 To NbLangue - 1
                     TableauAffichage.GroupAffichage(i).NomGroup(k) = LireINI(DIR_PARAM 
& FICH_AFFICHAGE, "Section" & CStr(i + 1), "L" & CStr(k + 1) & "NomSection")
                 Next k
                TableauAffichage.GroupAffichage(i).NbCle = CInt(LireINI(DIR_PARAM &
FICH_AFFICHAGE, "Section" & CStr(i + 1), "NbCleSection"))
                 ReDim
TableauAffichage.GroupAffichage(i).Donnees(TableauAffichage.GroupAffichage(i).NbCle -
1)
                 For j = 0 To TableauAffichage.GroupAffichage(i).NbCle - 1
                     ReDim
TableauAffichage.GroupAffichage(i).Donnees(j).Libelle(NbLangue - 1)
                    For k = 0 To NbLangue - 1
                          TableauAffichage.GroupAffichage(i).Donnees(j).Libelle(k) = 
LireINI(DIR_PARAM & FICH_AFFICHAGE, "Section" & CStr(i + 1), "L" & CStr(k + 1) & 
"NomCle" & CStr(j + 1))
                     Next k
                 Next j
             Next i
         Catch ex As Exception
             MsgBox("erreur de lecture du fichier " & FICH_AFFICHAGE)
         End Try
     End Sub
     ''' <summary>
     ''' Read INI file : Settings
     ''' Fonction de lecture du fichier Parametres.ini 
     ''' </summary>
    ''' <remarks>Creation d'un tableau permettant de stocker les
informations</remarks>
     Sub LectureFichierParametres()
         Dim i As Integer
```

```
 Dim j As Integer
         Try
            DIR PARAM = "C:\Users\GILET\Documents\WMI 1\WMI 1\FichiersINI\"
            FICH PARAM = "Parametres.ini"
             'TableauParametres.NbParametres = 0
             'Lecture du nombre de section
            StrNbSection = LireINI(DIR PARAM & FICH PARAM, "Entete", "NbSection")
             NbSection = CInt(StrNbSection)
             'Redimensionnement du tableau en fonction du Nb de section
             ReDim TableauParametres.Parametres(NbSection - 1)
             'Redimensionnement du tableau en fonction du Nb de section
            For i = 0 To NbSection - 1
                 ReDim TableauParametres.Parametres(i).Données(CInt(LireINI(DIR_PARAM & 
FICH PARAM, "Section" & CStr(i + 1), "NbCle")) - 1)
             Next i
             'Affectation du nombre de groupe
             TableauParametres.NbGroup = NbSection
             TableauParametres.NbParametres = 0
              'Lecture des valeurs du fichier parametre
             For i = 0 To TableauParametres.NbGroup - 1
                  'On redimensionne le tableau en fonction du nombre de langue
                 ReDim TableauParametres.Parametres(i).NomGroupParametreL(NbLangue - 1)
                For k = 0 To NbLangue - 1
                      'On récupère les libellés des sections dans les différentes 
langues
                     TableauParametres.Parametres(i).NomGroupParametreL(k) = 
LireINI(DIR PARAM & FICH PARAM, "Section" & CStr(i + 1), "L" & k + 1 & "NomSection")
                 Next k
                  'On récupère le type de la section : sécurisée par mot de passe ou non
                 TableauParametres.Parametres(i).Securise = LireINI(DIR_PARAM & 
FICH PARAM, "Section" & CStr(i + 1), "TypeSection")
                  'On récupère le nombre de parametres de la section
                 TableauParametres.Parametres(i).NbParametreGroup = LireINI(DIR_PARAM & 
FICH PARAM, "Section" & CStr(i + 1), "NbCle")
                  ''On incrémente le nombre de parametres total de la cellule
                  'TableauParametres.NbParametres = TableauParametres.NbParametres + 
TableauParametres.Parametres(i).NbParametreGroup
                 'On balaie tous les parametres de la section
                For j = 0 To TableauParametres. Parametres(i). NbParametreGroup - 1
                      'On récupère l'adresse du parametre
                    TableauParametres.Parametres(i).Données(j).Adr = LireINI(DIR_PARAM 
& FICH_PARAM, "Section" & CStr(i + 1), "AdrCle" & CStr(j + 1))
                      'On redimensionne le tableau en fonction du nombre de langue
                    ReDim TableauParametres.Parametres(i).Données(j).LibelleL(NbLangue
- 1)
                    For k = 0 To NbLangue - 1
                          'On récupère le libellé du parametre dans les différentes 
langues
                          TableauParametres.Parametres(i).Données(j).LibelleL(k) = 
LireINI(DIR_PARAM & FICH_PARAM, "Section" & CStr(i + 1), "L" & k + 1 & "NomCle" & 
CStr(i + 1)) Next k
```

```
 ' If (TableauParametres.NbParametres < 
TableauParametres.Parametres(i).Données(j).Adr) Then
                     'TableauParametres.NbParametres = 
TableauParametres.Parametres(i).Données(j).Adr
                      ' End If
                 Next j
             Next i
             ' TableauParametres.NbParametres = TableauParametres.NbParametres + 1
             'Lecture Adresse du DB des parametres
            ' AdresseDB = LireINI(DIR PARAM & FIC PARAM, "Entete", "AdresseDB")
             ' DebutDB = LireINI(DIR_PARAM & FIC_PARAM, "Entete", "DebutDB")
             'DBParametreApplicom = Val(AdresseDB)
             ' OperandeParametreApplicom = Val(DebutDB)
             'NbParametreApplicom = TableauParametres.NbParametres
             'KEP
             'AdrParametreOPC = S7 & AdresseDB & "," & DebutDB & "[" & 
(CStr(TableauParametres.NbParametres)) & "]"
             'S7
             'AdrParametreOPC = S7 & AdresseDB & "," & DebutDB & "," & 
(CStr(TableauParametres.NbParametres))
         Catch ex As Exception
             MsgBox("Erreur lecture fichier " & FICH_PARAM, vbOKOnly, "IHM")
         End Try
     End Sub
     Sub LectureFichierOperateurs()
         Dim i As Integer
         Dim j As Integer
         Try
            DIR PARAM = TableauParametres.Parametres(0).Données(0).Adr & "\"
            FICH PARAM = "FichierOperateurs.ini"
             'TableauParametres.NbParametres = 0
             'Lecture du nombre de section
            StrNbSection = LireINI(DIR PARAM & FICH PARAM, "Entete", "NbSection")
             NbSection = CInt(StrNbSection)
             'Redimensionnement du tableau en fonction du Nb de section
             ReDim TableauOperateurs.Operateurs(NbSection - 1)
             'Redimensionnement du tableau en fonction du Nb de section
            For i = 0 To NbSection - 1
                ReDim TableauOperateurs.Operateurs(i).Donnees(CInt(LireINI(DIR PARAM &
FICH PARAM, "Section" & CStr(i + 1), "NbCle")) - 1)
             Next i
```
'Affectation du nombre de groupe

```
 TableauOperateurs.NbGroup = NbSection
             TableauOperateurs.NbOperateurs = 0
             'Lecture des valeurs du fichier parametre
            For i = 0 To Tableau Operateurs. Nb Group - 1
                 'On redimensionne le tableau en fonction du nombre de langue
                 ReDim TableauOperateurs.Operateurs(i).NomGroupOperateursL(NbLangue -
1)
                For k = 0 To NbLangue - 1
                      'On récupère les libellés des sections dans les différentes 
langues
                     TableauOperateurs.Operateurs(i).NomGroupOperateursL(k) = 
LireINI(DIR_PARAM & FICH_PARAM, "Section" & CStr(i + 1), "L" & CStr(k + 1) & 
"NomSection")
                 Next k
                 'On récupère le type de la section : sécurisée par mot de passe ou non
                 TableauOperateurs.Operateurs(i).CodeSecret = LireINI(DIR_PARAM & 
FICH_PARAM, "Section" & CStr(i + 1), "TypeSection")
                 'On récupère le nombre de parametres de la section
                 TableauOperateurs.Operateurs(i).NbOperateursGroup = LireINI(DIR_PARAM 
& FICH_PARAM, "Section" & CStr(i + 1), "NbCle")
                  ''On incrémente le nombre de parametres total de la cellule
                 'TableauParametres.NbParametres = TableauParametres.NbParametres + 
TableauParametres.Parametres(i).NbParametreGroup
                 'On balaie tous les parametres de la section
                For j = 0 To TableauOperateurs.Operateurs(i).NbOperateursGroup - 1
                      'On récupère l'adresse du parametre
                    TableauOperateurs.Operateurs(i).Donnees(j).Adr = LireINI(DIR_PARAM 
& FICH_PARAM, "Section" & CStr(i + 1), "AdrCle" & CStr(j + 1))
                      'On redimensionne le tableau en fonction du nombre de langue
                    ReDim TableauOperateurs.Operateurs(i).Donnees(j).Param(NbLangue -
1)
                    For k = 0 To NbLangue - 1
                          'On récupère le libellé du parametre dans les différentes 
langues
                        Tableau0perateurs. Operateurs(i).Donnees(i).Param(k) =LireINI(DIR PARAM & FICH PARAM, "Section" & CStr(i + 1), "L" & k + 1 & "NomCle" &
CStr(i + 1)) Next k
                        If (TableauParametres.NbParametres <
TableauParametres.Parametres(i).Données(i).Adr) Then
                      'TableauParametres.NbParametres = 
TableauParametres.Parametres(i).Données(j).Adr
                      ' End If
                 Next j
             Next i
             ' TableauParametres.NbParametres = TableauParametres.NbParametres + 1
             'Lecture Adresse du DB des parametres
             ' AdresseDB = LireINI(DIR_PARAM & FIC_PARAM, "Entete", "AdresseDB")
            ' DebutDB = LireINI(DIR PARAM & FIC PARAM, "Entete", "DebutDB")
             'DBParametreApplicom = Val(AdresseDB)
             ' OperandeParametreApplicom = Val(DebutDB)
             'NbParametreApplicom = TableauParametres.NbParametres
             'KEP
             'AdrParametreOPC = S7 & AdresseDB & "," & DebutDB & "[" & 
(CStr(TableauParametres.NbParametres)) & "]"
```

```
 'S7
            'AdrParametreOPC = S7 & AdresseDB & "," & DebutDB & "," & 
(CStr(TableauParametres.NbParametres))
Catch ex As Exception
 MsgBox("Erreur lecture fichier " & FICH_PARAM, vbOKOnly, "IHM")
        End Try
```
 End Sub End Module

# VariablesGlobales

Module VariablesGlobales

'déclaration des variables globales

 Public NumLangueEnCours As Integer Public NumLangueDem As Integer Public DIR PARAM As String Public FICH LANGUE As String Public FICH\_AFFICHAGE As String Public FICH\_PARAM As String Public Const NbLangue = 4 Public PassageCleForm As String Public variable As Integer Public Utilisateur As String Public NoUtilisateur As Int16 Public LangueUtilisateur As Int16 Public SaisieAutorisee As Int16 Public GestionAutorisee As Int16 Public EditionsAuorisees As Int16 Public StocksAutorises As Int16 Public SaisieEntreesAutorisee As Int16 Public SuperviseurReceptionAutorise As Int16 Public ConnectionEDIAutorisee As Int16 Public SuperviseurExpeditionsAutorise As Int16 Public superviseurProductionAutorise As Int16 Public VisuStatistiquesAutorise As Int16

End Module

# VariablesINI

```
Module FichierINI
     'Déclaration variables pour fichier ini
     Public StrNbSection As String
     Public NbSection As Integer
     Public StrNbCle As String
     Public NbCle As Integer
     Public AdresseDB As String
     Public DebutDB As String
     Public NbWordDB As String
     'Declaration du tableau Parametre
     Structure TypParam
         Public LibelleL() As String
         Public Adr As String
     End Structure
     Structure TypGroupParametre
         Public NomGroupParametreL() As String
         Public NbParametreGroup As Integer
         Public Securise As Boolean
         Public Données() As TypParam
     End Structure
     Structure TypTableauParametre
         Public NbGroup As Integer
         Public NbParametres As Integer
         Public Parametres() As TypGroupParametre
     End Structure
     Public TableauParametres As TypTableauParametre
     Structure TypOperateur
         Public Param() As String
         Public Adr As String
     End Structure
     Structure TypGroupOperateur
         Public NomGroupOperateursL() As String
         Public NbOperateursGroup As Integer
         Public CodeSecret As String
         Public Donnees() As TypOperateur
     End Structure
     Structure TypTableauOperateur
         Public NbGroup As Integer
         Public NbOperateurs As Integer
         Public Operateurs() As TypGroupOperateur
     End Structure
     Public TableauOperateurs As TypTableauOperateur
```

```
 'Déclaration du tableau d'affichage
 Structure TypAffichage
```

```
 Public Libelle() As String
 End Structure
 Structure TypGroupAffichage
     Public NomGroup() As String
     Public NbCle As Integer
     Public Donnees() As TypAffichage
 End Structure
 Structure TypTableauAffichage
     Public NbGroup As Integer
     Public GroupAffichage() As TypGroupAffichage
 End Structure
 Structure TypGroupRerefence
     Public LblRef As String
     Public Param As String
 End Structure
 Structure TypeReference
     Public Nbgroup As Integer
     Public NbReference As Integer
     Public NbParametre As Integer
     Public Reference As TypGroupRerefence
 End Structure
 ' Structure TypeAffichage
 'Public LibelleL() As String
 'End Structure
 ' Structure TyepGroupAffichage
 'Public NomGroupL() As String
 'Public NbCle As Integer
 'Public Donnees As TypeAffichage
 ' End Structure
 ' Structure typeTableazuAffichage
 'Public NbGroup As Integer
 ' Public GroupeAffichage As TypGroupAffichage
 'End Structure
 Structure TypLiaisonEntrepriseSite
     Public NoLiaisonEntrepriseSite As String
     Public NoSite As String
     Public NoEntreprise As String
     Public NbSite As Integer
     Public NomSite As String
 End Structure
 Structure TypLiaisonSiteAtelier
     Public NoLiaisonSiteAtelier As String
     Public NoAtelier As String
     Public NoSite As String
     Public NbAtelier As Integer
     Public NomAtelier As String
 End Structure
 Structure TypEntreprise
     Public NoEntreprise As String
     Public NomEntreprise As String
     Public NoSIRET As String
```

```
 Public Adr1 As String
     Public adr2 As String
     Public CP As String
     Public Ville As String
     Public Pays As String
     Public Description As String
     Public NbVariable As Int16
     Public NbLiaison As Int16
     Public Email As String
     Public NoTel As String
     Public NoFax As String
     Public CheminLogo As String
     Public SiteWeb As String
     Public RechercheNomEntreprise As String
     Public MentionLegale As String
     Public LiaisonEntrepriseSite() As TypLiaisonEntrepriseSite
 End Structure
 Structure TypAdresse
     Public NoAdresse As Int16
     Public Adr1 As String
     Public Adr2 As String
     Public CP As String
     Public Ville As String
     Public Pays As String
     Public Email As String
     Public NoTel As String
     Public NoFax As String
     ' Public CheminLogo As String
     Public SiteWeb As String
     Public Contact As String
 End Structure
Structure TypSite
     Public NoSite As String
     Public NomSite As String
     Public NbVariable As Int16
     Public NbLiaison As Int16
     Public Description As String
     Public RechercheNomSite As String
     Public NoDisponibilite As Int16
     Public LiaisonSiteAdresse() As TypAdresse
     ' Public NoAdresse() As Int16
     Public LiaisonSiteAtelier() As TypLiaisonSiteAtelier
 End Structure
 Public TableauAffichage As TypTableauAffichage
 Public TableauMessageBox As TypTableauAffichage
Public TableauReference As TypGroupRerefence
 'Declaration des structures base de donnée
 Public TableauEntreprise As TypEntreprise
 ' Public TableauLiaisonEntrepriseSite As TypLiaisonEntrepriseSite
 Public TableauListeSite As TypEntreprise
Public TableauSite As TypSite
Public TableauListeAtelier As TypSite
```
End Module

## RequetesExploitation

```
Module RequetesExploitation
     Sub SelectEntreprise1(ByVal TypeSQL, ByVal ValeurSQL)
         Dim i As Integer
         sql = "SELECT * FROM Entreprise WHERE " & TypeSQL & " = " & ValeurSQL
         NomTable = "Entreprise"
         Requete()
         TableauEntreprise.NbVariable = dtt.Rows.Count
        For i = 0 To (TableauEntreprise.NbVariable - 1)
             TableauEntreprise.NoEntreprise = dtt.Rows(i).Item("NoEntreprise")
             TableauEntreprise.NomEntreprise = dtt.Rows(i).Item("NomEntreprise")
             TableauEntreprise.NoSIRET = dtt.Rows(i).Item("NoSIRET")
             TableauEntreprise.Adr1 = dtt.Rows(i).Item("Adr1")
             TableauEntreprise.adr2 = dtt.Rows(i).Item("Adr2")
             TableauEntreprise.CP = dtt.Rows(i).Item("CP")
             TableauEntreprise.Ville = dtt.Rows(i).Item("Ville")
             TableauEntreprise.Pays = dtt.Rows(i).Item("Pays")
             TableauEntreprise.Description = dtt.Rows(i).Item("Description")
             TableauEntreprise.Email = dtt.Rows(i).Item("Email")
            Table a <b>u</b> Enterprise. <b>NoTel = dt</b>. <b>Rows(i)</b>. <b>Item("NoTel)</b>TableauEntreprise.NoFax = dtt.Rows(i).Item("NoFax")
             TableauEntreprise.SiteWeb = dtt.Rows(i).Item("SiteWeb")
             TableauEntreprise.MentionLegale = dtt.Rows(i).Item("MentionLegale")
             TableauEntreprise.RechercheNomEntreprise = 
dtt.Rows(i).Item("RechercheNomEntreprise")
              ' TableauEntreprise.CheminLogo = dtt.Rows(i).Item("CheminLogo")
                ' TableauEntreprise.NoLiaisonEntrepriseSite = 
dtt.Rows(i).Item("NoLiaisonEntrepriseSite")
         Next i
     End Sub
     Sub SelectEntreprise2(ByVal TypeSQL, ByVal ValeurSQL)
         Dim i As Integer
        sq1 = "SELECT * FROM LiaisonEntreprisesite WHERE " & TypeSQL & " = " &ValeurSQL
         NomTable = "Entreprise"
         Requete()
         ReDim TableauEntreprise.LiaisonEntrepriseSite(dtt.Rows.Count - 1)
         TableauEntreprise.NbLiaison = dtt.Rows.Count
        For i = 0 To (dtt.Rows.Count - 1)
             TableauEntreprise.LiaisonEntrepriseSite(i).NoEntreprise = 
dtt.Rows(i).Item("NoEntreprise")
             TableauEntreprise.LiaisonEntrepriseSite(i).NoLiaisonEntrepriseSite = 
dtt.Rows(i).Item("NoLiaisonEntrepriseSite")
             TableauEntreprise.LiaisonEntrepriseSite(i).NoSite = 
dtt.Rows(i).Item("NoSite")
```
```
 Next i
     End Sub
     Sub SelectSite()
         Dim i As Integer
         sql = "SELECT NoSite, NomSite FROM Site"
         NomTable = "Site"
         Requete()
         ReDim TableauListeSite.LiaisonEntrepriseSite(dtt.Rows.Count - 1)
         TableauListeSite.NbLiaison = dtt.Rows.Count
        For i = 0 To (dtt.Rows.Count - 1)
             TableauListeSite.LiaisonEntrepriseSite(i).NoSite = 
dtt.Rows(i).Item("NoSite")
             TableauListeSite.LiaisonEntrepriseSite(i).NomSite = 
dtt.Rows(i).Item("NomSite")
         Next i
     End Sub
    Sub SelectSite1(ByVal TypeSQL, ByVal ValeurSQL)
         Dim i As Integer
         Dim j As Integer
         ReDim TableauSite.LiaisonSiteAdresse(2)
        For j = 0 To 2
             TableauSite.LiaisonSiteAdresse(j).NoAdresse = 0
         Next
         sql = "SELECT * FROM Site WHERE " & TypeSQL & " = " & ValeurSQL
         NomTable = "Site"
         Requete()
         TableauSite.NbVariable = dtt.Rows.Count
        For i = 0 To (TableauSite.NbVariable - 1)
             TableauSite.NoSite = dtt.Rows(i).Item("NoSite")
             TableauSite.NomSite = dtt.Rows(i).Item("NomSite")
             TableauSite.RechercheNomSite = dtt.Rows(i).Item("RechercheNomSite")
             TableauSite.LiaisonSiteAdresse(0).NoAdresse = 
CInt(dtt.Rows(i).Item("NoAdresseSite"))
             TableauSite.LiaisonSiteAdresse(1).NoAdresse = 
CInt(dtt.Rows(i).Item("NoAdresseFacturation"))
             TableauSite.LiaisonSiteAdresse(2).NoAdresse = 
CInt(dtt.Rows(i).Item("NoAdresseLivraison"))
             TableauSite.Description = dtt.Rows(i).Item("Description")
             TableauSite.NoDisponibilite = dtt.Rows(i).Item("NoDisponibilite")
         Next i
        For j = 0 To 2
             If TableauSite.LiaisonSiteAdresse(j).NoAdresse <> 0 Then
                 sql = "SELECT * FROM Adresse WHERE NoAdresse = " & 
TableauSite.LiaisonSiteAdresse(j).NoAdresse
```

```
 NomTable = "Site"
                 Requete()
                For i = 0 To (dtt.Rows.Count - 1)
                     TableauSite.LiaisonSiteAdresse(j).NoAdresse = 
CInt(dtt.Rows(i).Item("NoAdresse"))
                     TableauSite.LiaisonSiteAdresse(j).Adr1 = dtt.Rows(i).Item("Adr1")
                     TableauSite.LiaisonSiteAdresse(j).Adr2 = dtt.Rows(i).Item("Adr2")
                    TableauSite.LiaisonSiteAdresse(j).CP = 
CInt(dtt.Rows(i).Item("CP"))
                     TableauSite.LiaisonSiteAdresse(j).Ville =
dtt.Rows(i).Item("Ville")
                     TableauSite.LiaisonSiteAdresse(j).Pays = dtt.Rows(i).Item("Pays")
                    TableauSite.LiaisonSiteAdresse(j).Email = 
dtt.Rows(i).Item("Email")
                     TableauSite.LiaisonSiteAdresse(j).NoTel = 
dtt.Rows(i).Item("NoTel")
                     TableauSite.LiaisonSiteAdresse(j).NoFax = 
dtt.Rows(i).Item("NoFax")
                     TableauSite.LiaisonSiteAdresse(j).SiteWeb = 
dtt.Rows(i).Item("SiteWeb")
                     TableauSite.LiaisonSiteAdresse(j).SiteWeb = 
dtt.Rows(i).Item("SiteWeb")
                     TableauSite.LiaisonSiteAdresse(j).Contact = 
dtt.Rows(i).Item("Contact")
                 Next i
             End If
         Next j
     End Sub
     Sub SelectSite2(ByVal TypeSQL, ByVal ValeurSQL)
         Dim i As Integer
         sql = "SELECT * FROM LiaisonSiteAtelier WHERE " & TypeSQL & " = " & ValeurSQL
         NomTable = "LiaisonSiteAtelier"
         Requete()
         ReDim TableauSite.LiaisonSiteAtelier(dtt.Rows.Count - 1)
         TableauSite.NbLiaison = dtt.Rows.Count
        For i = 0 To (dtt.Rows.Count - 1)
             TableauSite.LiaisonSiteAtelier(i).NoSite = dtt.Rows(i).Item("NoSite")
             TableauSite.LiaisonSiteAtelier(i).NoAtelier = 
dtt.Rows(i).Item("NoAtelier")
         Next i
     End Sub
     Sub SelectAtelier()
         Dim i As Integer
         sql = "SELECT NoAtelier, NomAtelier FROM Atelier"
         NomTable = "Atelier"
```

```
 Requete()
```

```
 ReDim TableauListeAtelier.LiaisonSiteAtelier(dtt.Rows.Count - 1)
         TableauListeAtelier.NbLiaison = dtt.Rows.Count
        For i = 0 To (dtt.Rows.Count - 1)
             TableauListeAtelier.LiaisonSiteAtelier(i).NoAtelier = 
dtt.Rows(i).Item("NoAtelier")
             TableauListeAtelier.LiaisonSiteAtelier(i).NomAtelier = 
dtt.Rows(i).Item("NomAtelier")
```
Next i

End Sub

End Module

# MenuGeneral

Public Class Menu

```
Private Sub MenuStrip1 Load(sender As System.Object, e As System.EventArgs)
Handles MyBase.Load
         LectureFichierParametres()
         ConnexionDB()
         LectureFichierLangue()
         LectureFichierAffichage()
         LectureFichierOperateurs()
         InitParametresUsers()
         GestionLangueMenu()
     End Sub
     Private Sub EntrepriseToolStripMenuItem_Click(sender As Object, e As EventArgs) 
Handles EntrepriseToolStripMenuItem.Click
         SaisieEntreprise.Show()
     End Sub
     Private Sub SiteToolStripMenuItem_Click(sender As Object, e As EventArgs) Handles
SiteToolStripMenuItem.Click
         SaisieSites.Show()
     End Sub
    Private Sub AtelierToolStripMenuItem Click(sender As Object, e As EventArgs)
Handles AtelierToolStripMenuItem.Click
         SaisieAtelier.Show()
     End Sub
     Private Sub ArticleToolStripMenuItem_Click(sender As Object, e As EventArgs) 
Handles ArticleToolStripMenuItem.Click
         SaisieArticle.Show()
     End Sub
     Private Sub DescrptifModèleToolStripMenuItem_Click(sender As Object, e As
EventArgs)
     End Sub
     Private Sub DescriptifTâcheToolStripMenuItem_Click(sender As Object, e As
EventArgs) Handles DescriptifTâcheToolStripMenuItem.Click
         SAisieTache.Show()
     End Sub
     Private Sub DescriptifGammeToolStripMenuItem_Click(sender As Object, e As
EventArgs) Handles DescriptifGammeToolStripMenuItem.Click
         SaisieDescriptifGamme.Show()
     End Sub
```

```
 Private Sub ApprovisionnementsToolStripMenuItem_Click(sender As Object, e As
EventArgs) Handles ApprovisionnementsToolStripMenuItem.Click
     End Sub
     Private Sub SaisieDesCommandesToolStripMenuItem_Click(sender As Object, e As
EventArgs) Handles SaisieDesCommandesToolStripMenuItem.Click
         SaisieCommandeClient.Show()
     End Sub
     Private Sub ToolStripMenuItem2_Click(sender As Object, e As EventArgs) Handles
ToolStripMenuItem2.Click
         SaisieFournisseur.Show()
     End Sub
     Private Sub ToolStripMenuItem1_Click(sender As Object, e As EventArgs) Handles
ToolStripMenuItem1.Click
         SaisieClient.Show()
     End Sub
     Private Sub SaisieDesEntréesToolStripMenuItem_Click(sender As Object, e As
EventArgs) Handles SaisieDesEntréesToolStripMenuItem.Click
         Saisiedesentrees.Show()
     End Sub
    Private Sub StocksToolStripMenuItem Click(sender As Object, e As EventArgs)
Handles StocksToolStripMenuItem.Click
         GestiondesStocks.Show()
     End Sub
     Private Sub SaisieDuneProductionToolStripMenuItem_Click(sender As Object, e As
EventArgs) Handles SaisieDuneProductionToolStripMenuItem.Click
         SaisieduneFabrication.Show()
     End Sub
    Private Sub PosteToolStripMenuItem Click(sender As Object, e As EventArgs) Handles
PosteToolStripMenuItem.Click
         SaisiePoste.Show()
     End Sub
     Private Sub ToolStripMenuItem3_Click(sender As Object, e As EventArgs) Handles
ToolStripMenuItem3.Click
         SaisieCommandeFournisseur.Show()
     End Sub
    Private Sub SuperviseurDapprovisionnementToolStripMenuItem Click(sender As Object,
e As EventArgs)
     End Sub
    Private Sub ToolStripMenuItem4 Click(sender As Object, e As EventArgs) Handles
ToolStripMenuItem4.Click
        SaisieduneLivraison.Show()
     End Sub
     Private Sub SuperviseurDeProductionToolStripMenuItem_Click(sender As Object, e As
```

```
EventArgs)
```

```
 Private Sub SuperviseurDexpéditionToolStripMenuItem_Click(sender As Object, e As
EventArgs)
     End Sub
     Private Sub ParamétrageBaseDeDonnéeToolStripMenuItem_Click(sender As
System.Object, e As System.EventArgs)
         ParametrageDB.Show()
     End Sub
     Private Sub DeconnexionToolStripMenuItem_Click(sender As System.Object, e As
System.EventArgs)
         Utilisateur = ""
         InitParametresUsers()
     End Sub
     Private Sub SaisieMachineToolStripMenuItem_Click(sender As System.Object, e As
System.EventArgs)
         SaisieMachines.Show()
     End Sub
     Private Sub ToolStripMenuItem7_Click(sender As System.Object, e As
System.EventArgs) Handles ToolStripMenuItem7.Click
         SaisieTypePoste.Show()
     End Sub
     Private Sub ConnexionToolStripMenuItem_Click(sender As System.Object, e As
System.EventArgs) Handles ConnexionToolStripMenuItem.Click
         SaisieCodeUtilisateur.Show()
     End Sub
     Private Sub QuitterToolStripMenuItem1_Click(sender As System.Object, e As
System.EventArgs) Handles QuitterToolStripMenuItem1.Click
         cnx = Nothing
         dts = Nothing
         Me.Close()
     End Sub
     Private Sub SaisieDesDonnéesToolStripMenuItem_Click(sender As System.Object, e As
System.EventArgs) Handles SaisieDesDonnéesToolStripMenuItem.Click
         SaisieDesDonnéesToolStripMenuItem.Enabled = False
     End Sub
     Private Sub Timer1_Tick(sender As System.Object, e As System.EventArgs) Handles
Timer1.Tick
         EnableUsers()
         GestionLangueMenu()
     End Sub
```
 Private Sub StatistiquesToolStripMenuItem\_Click(sender As System.Object, e As System.EventArgs) Handles StatistiquesToolStripMenuItem.Click

```
Private Sub ApprovisionnementsToolStripMenuItem1 Click(sender As System.Object, e
As System.EventArgs) Handles ApprovisionnementsToolStripMenuItem1.Click
```
End Sub

```
 Private Sub SuperToolStripMenuItem_Click(sender As System.Object, e As
System.EventArgs) Handles SuperToolStripMenuItem.Click
```
End Sub

```
 Private Sub ToolStripMenuItem5_Click(sender As System.Object, e As
System.EventArgs) Handles ToolStripMenuItem5.Click
```
End Sub

```
 Private Sub CommandesToolStripMenuItem_Click(sender As System.Object, e As
System.EventArgs) Handles CommandesToolStripMenuItem.Click
```
End Sub

 Private Sub GestionDeProductionToolStripMenuItem\_Click(sender As System.Object, e As System.EventArgs) Handles GestionDeProductionToolStripMenuItem.Click

End Sub

```
 Private Sub SuperviseurDexpéditionsToolStripMenuItem_Click(sender As
System.Object, e As System.EventArgs) Handles
SuperviseurDexpéditionsToolStripMenuItem.Click
```
End Sub

```
 Private Sub SuperviseurDeProductionToolStripMenuItem1_Click(sender As
System.Object, e As System.EventArgs) Handles
SuperviseurDeProductionToolStripMenuItem1.Click
         AccueilSuperviseur.Show()
```
End Sub

Private Sub Click(sender As System.Object, e As System.EventArgs) Handles ConnectionEDIToolStripMenuItem.Click

```
 End Sub
     Sub InitParametresUsers()
         SaisieDesDonnéesToolStripMenuItem.Enabled = False
         ToolStripMenuItem5.Enabled = True
         GestionToolStripMenuItem.Enabled = False
         EtatsEtÉditionsToolStripMenuItem.Enabled = False
         ToolStripMenuItem5.Enabled = False
     End Sub
     Private Sub FichierToolStripMenuItem_Click(sender As System.Object, e As
System.EventArgs) Handles FichierToolStripMenuItem.Click
         InitParametresUsers()
     End Sub
     Sub EnableUsers()
         If StocksAutorises = 0 Then
             StocksToolStripMenuItem1.Enabled = False
         Else
             GestionToolStripMenuItem.Enabled = True
```

```
 CommandesToolStripMenuItem.Enabled = False
             ApprovisionnementsToolStripMenuItem.Enabled = False
             GestionDeProductionToolStripMenuItem.Enabled = False
             StocksToolStripMenuItem1.Enabled = True
         End If
'' '' '' '' ''
         ' SaisieEntreesAutorisee = 0
             ' ToolStripMenuItem5.Enabled = True
         If SuperviseurReceptionAutorise = 1 Then
             ToolStripMenuItem5.Enabled = True
             SuperToolStripMenuItem.Enabled = True
         End If
         If SuperviseurExpeditionsAutorise = 1 Then
             ToolStripMenuItem5.Enabled = True
             SuperviseurDexpéditionsToolStripMenuItem.Enabled = True
         End If
         If superviseurProductionAutorise = 1 Then
             ToolStripMenuItem5.Enabled = True
             SuperviseurDeProductionToolStripMenuItem1.Enabled = True
         End If
             ' EtatsEtÉditionsToolStripMenuItem.Enabled = True
         ' StocksToolStripMenuItem.Enabled = False
         If SaisieAutorisee = 0 Then
             SaisieDesDonnéesToolStripMenuItem.Enabled = False
         Else
             SaisieDesDonnéesToolStripMenuItem.Enabled = True
         End If
         If GestionAutorisee = 0 Then
             GestionToolStripMenuItem.Enabled = False
         Else
             GestionToolStripMenuItem.Enabled = True
             ConnectionEDIToolStripMenuItem.Enabled = False
         End If
         If EditionsAuorisees = 0 Then
             EtatsEtÉditionsToolStripMenuItem.Enabled = False
         Else
             EtatsEtÉditionsToolStripMenuItem.Enabled = True
             StatistiquesToolStripMenuItem.Enabled = False
        End If
        If VisuStatistiquesAutorise = 0 Then
             StatistiquesToolStripMenuItem.Enabled = False
        Else
             StatistiquesToolStripMenuItem.Enabled = True
         End If
         If ConnectionEDIAutorisee = 1 Then
             ConnectionEDIToolStripMenuItem.Enabled = True
         End If
              ' ApprovisionnementsToolStripMenuItem1.Enabled = False
             ' ProductionToolStripMenuItem.Enabled = False
         ' CommandesToolStripMenuItem1.Enabled = False
            ' ExpéditionsToolStripMenuItem.Enabled = False
     End Sub
     Sub GestionLangueMenu()
```
 MenuStrip1.Text = TableauAffichage.GroupAffichage(0).NomGroup(NumLangueDem - 1) Me.Text = TableauAffichage.GroupAffichage(1).Donnees(16).Libelle(NumLangueDem - 1) FichierToolStripMenuItem.Text = TableauAffichage.GroupAffichage(0).Donnees(0).Libelle(NumLangueDem - 1) ConnexionToolStripMenuItem.Text = TableauAffichage.GroupAffichage(0).Donnees(1).Libelle(NumLangueDem - 1) ' DroitsToolStripMenuItem.Text = TableauAffichage.GroupAffichage(0).Donnees(2).Libelle(NumLangueDem - 1) 'LangageToolStripMenuItem.Text = TableauAffichage.GroupAffichage(0).Donnees(3).Libelle(NumLangueDem - 1) ' AdministrateurToolStripMenuItem.Text = TableauAffichage.GroupAffichage(0).Donnees(4).Libelle(NumLangueDem - 1) ' UtilisateurToolStripMenuItem.Text = TableauAffichage.GroupAffichage(0).Donnees(5).Libelle(NumLangueDem - 1) SaisieDesDonnéesToolStripMenuItem.Text = TableauAffichage.GroupAffichage(0).Donnees(6).Libelle(NumLangueDem - 1) EntrepriseToolStripMenuItem.Text = TableauAffichage.GroupAffichage(0).Donnees(7).Libelle(NumLangueDem - 1) AtelierToolStripMenuItem.Text = TableauAffichage.GroupAffichage(0).Donnees(8).Libelle(NumLangueDem - 1) PosteToolStripMenuItem.Text = TableauAffichage.GroupAffichage(0).Donnees(9).Libelle(NumLangueDem - 1) ArticleToolStripMenuItem.Text = TableauAffichage.GroupAffichage(0).Donnees(10).Libelle(NumLangueDem - 1) ModèleToolStripMenuItem.Text = TableauAffichage.GroupAffichage(0).Donnees(11).Libelle(NumLangueDem - 1) SiteToolStripMenuItem.Text = TableauAffichage.GroupAffichage(0).Donnees(12).Libelle(NumLangueDem - 1) GammeToolStripMenuItem.Text = TableauAffichage.GroupAffichage(0).Donnees(13).Libelle(NumLangueDem - 1) ' TypeModèleToolStripMenuItem.Text = TableauAffichage.GroupAffichage(0).Donnees(14).Libelle(NumLangueDem - 1) ' DescrptifModèleToolStripMenuItem.Text = TableauAffichage.GroupAffichage(0).Donnees(15).Libelle(NumLangueDem - 1) StocksToolStripMenuItem.Text = TableauAffichage.GroupAffichage(0).Donnees(16).Libelle(NumLangueDem - 1) ApprovisionnementsToolStripMenuItem.Text = TableauAffichage.GroupAffichage(0).Donnees(17).Libelle(NumLangueDem - 1) GestionDeProductionToolStripMenuItem.Text = TableauAffichage.GroupAffichage(0).Donnees(18).Libelle(NumLangueDem - 1) CommandesToolStripMenuItem.Text = TableauAffichage.GroupAffichage(0).Donnees(19).Libelle(NumLangueDem - 1) EtatsEtÉditionsToolStripMenuItem.Text = TableauAffichage.GroupAffichage(0).Donnees(20).Libelle(NumLangueDem - 1) StocksToolStripMenuItem1.Text = TableauAffichage.GroupAffichage(0).Donnees(21).Libelle(NumLangueDem - 1) ApprovisionnementsToolStripMenuItem1.Text = TableauAffichage.GroupAffichage(0).Donnees(22).Libelle(NumLangueDem - 1) ProductionToolStripMenuItem.Text = TableauAffichage.GroupAffichage(0).Donnees(23).Libelle(NumLangueDem - 1) GammeToolStripMenuItem1.Text = TableauAffichage.GroupAffichage(0).Donnees(24).Libelle(NumLangueDem - 1) BonDeFabricationToolStripMenuItem.Text = TableauAffichage.GroupAffichage(0).Donnees(25).Libelle(NumLangueDem - 1) CommandesToolStripMenuItem1.Text = TableauAffichage.GroupAffichage(0).Donnees(26).Libelle(NumLangueDem - 1) ExpéditionsToolStripMenuItem.Text = TableauAffichage.GroupAffichage(0).Donnees(27).Libelle(NumLangueDem - 1)

```
 StatistiquesToolStripMenuItem.Text = 
TableauAffichage.GroupAffichage(0).Donnees(28).Libelle(NumLangueDem - 1)
         'ParamètresToolStripMenuItem.Text = 
TableauAffichage.GroupAffichage(0).Donnees(29).Libelle(NumLangueDem - 1)
         'ParamétrageBaseDeDonnéeToolStripMenuItem.Text = 
TableauAffichage.GroupAffichage(0).Donnees(30).Libelle(NumLangueDem - 1)
           ' SaisieTabletteToolStripMenuItem.Text = 
TableauAffichage.GroupAffichage(0).Donnees(31).Libelle(NumLangueDem - 1)
           ' SaisieOrdinateurToolStripMenuItem.Text = 
TableauAffichage.GroupAffichage(0).Donnees(32).Libelle(NumLangueDem - 1)
         ToolStripMenuItem2.Text = 
TableauAffichage.GroupAffichage(0).Donnees(107).Libelle(NumLangueDem - 1)
         ToolStripMenuItem1.Text = 
TableauAffichage.GroupAffichage(0).Donnees(108).Libelle(NumLangueDem - 1)
         DescriptifTâcheToolStripMenuItem.Text = 
TableauAffichage.GroupAffichage(1).Donnees(15).Libelle(NumLangueDem - 1)
         DescriptifGammeToolStripMenuItem.Text = 
TableauAffichage.GroupAffichage(1).Donnees(6).Libelle(NumLangueDem - 1)
         ToolStripMenuItem3.Text = 
TableauAffichage.GroupAffichage(1).Donnees(5).Libelle(NumLangueDem - 1)
         SaisieDesEntréesToolStripMenuItem.Text = 
TableauAffichage.GroupAffichage(1).Donnees(7).Libelle(NumLangueDem - 1)
         SuperToolStripMenuItem.Text = 
TableauAffichage.GroupAffichage(0).Donnees(109).Libelle(NumLangueDem - 1)
         SaisieDesCommandesToolStripMenuItem.Text = 
TableauAffichage.GroupAffichage(1).Donnees(4).Libelle(NumLangueDem - 1)
         ToolStripMenuItem4.Text = 
TableauAffichage.GroupAffichage(0).Donnees(110).Libelle(NumLangueDem - 1)
         SaisieDuneProductionToolStripMenuItem.Text = 
TableauAffichage.GroupAffichage(1).Donnees(8).Libelle(NumLangueDem - 1)
         ToolStripMenuItem4.Text = 
TableauAffichage.GroupAffichage(1).Donnees(9).Libelle(NumLangueDem - 1)
         SuperviseurDeProductionToolStripMenuItem1.Text = 
TableauAffichage.GroupAffichage(0).Donnees(111).Libelle(NumLangueDem - 1)
         SuperviseurDexpéditionsToolStripMenuItem.Text = 
TableauAffichage.GroupAffichage(0).Donnees(112).Libelle(NumLangueDem - 1)
         ToolStripMenuItem5.Text = 
TableauAffichage.GroupAffichage(0).Donnees(118).Libelle(NumLangueDem - 1)
         ConnectionEDIToolStripMenuItem.Text = 
TableauAffichage.GroupAffichage(0).Donnees(119).Libelle(NumLangueDem - 1)
         BonDeTransportToolStripMenuItem.Text = 
TableauAffichage.GroupAffichage(0).Donnees(120).Libelle(NumLangueDem - 1)
         StatistiquesDeDirectionToolStripMenuItem.Text = 
TableauAffichage.GroupAffichage(0).Donnees(121).Libelle(NumLangueDem - 1)
         StatistiquesCommercialesToolStripMenuItem.Text = 
TableauAffichage.GroupAffichage(0).Donnees(122).Libelle(NumLangueDem - 1)
         StatistiquesDeProductionToolStripMenuItem.Text = 
TableauAffichage.GroupAffichage(0).Donnees(123).Libelle(NumLangueDem - 1)
         ChargePostesToolStripMenuItem.Text = 
TableauAffichage.GroupAffichage(0).Donnees(124).Libelle(NumLangueDem - 1)
         RécapitulatifDuneJournéeToolStripMenuItem1.Text = 
TableauAffichage.GroupAffichage(0).Donnees(125).Libelle(NumLangueDem - 1)
         CarnetDeCommandesToolStripMenuItem.Text = 
TableauAffichage.GroupAffichage(0).Donnees(126).Libelle(NumLangueDem - 1)
         ProduitsVedetteToolStripMenuItem.Text = 
TableauAffichage.GroupAffichage(0).Donnees(127).Libelle(NumLangueDem - 1)
         ToolStripMenuItem7.Text = 
TableauAffichage.GroupAffichage(0).Donnees(135).Libelle(NumLangueDem - 1)
         ToolStripMenuItem6.Text = 
TableauAffichage.GroupAffichage(0).Donnees(149).Libelle(NumLangueDem - 1)
```
 QuitterToolStripMenuItem1.Text = TableauAffichage.GroupAffichage(0).Donnees(116).Libelle(NumLangueDem - 1)

End Sub

 Private Sub BonDeTransportToolStripMenuItem\_Click(sender As System.Object, e As System.EventArgs) Handles BonDeTransportToolStripMenuItem.Click

End Sub

 Private Sub StatistiquesDeDirectionToolStripMenuItem\_Click(sender As System.Object, e As System.EventArgs) Handles StatistiquesDeDirectionToolStripMenuItem.Click

End Sub

```
 Private Sub StatistiquesCommercialesToolStripMenuItem_Click(sender As
System.Object, e As System.EventArgs) Handles
StatistiquesCommercialesToolStripMenuItem.Click
```
End Sub

 Private Sub StatistiquesDeProductionToolStripMenuItem\_Click(sender As System.Object, e As System.EventArgs) Handles StatistiquesDeProductionToolStripMenuItem.Click

End Sub

Private Sub ChargePostesToolStripMenuItem\_Click(sender As System.Object, e As System.EventArgs) Handles ChargePostesToolStripMenuItem.Click

End Sub

 Private Sub RécapitulatifDuneJournéeToolStripMenuItem1\_Click(sender As System.Object, e As System.EventArgs) Handles RécapitulatifDuneJournéeToolStripMenuItem1.Click

End Sub

Private Sub CarnetDeCommandesToolStripMenuItem Click(sender As System.Object, e As System.EventArgs) Handles CarnetDeCommandesToolStripMenuItem.Click

End Sub

Private Sub ProduitsVedetteToolStripMenuItem Click(sender As System.Object, e As System.EventArgs) Handles ProduitsVedetteToolStripMenuItem.Click

End Sub

 Private Sub TypeModèleToolStripMenuItem\_Click(sender As System.Object, e As System.EventArgs)

End Sub

```
 Private Sub ModèleToolStripMenuItem_Click(sender As System.Object, e As
System.EventArgs) Handles ModèleToolStripMenuItem.Click
         SaisieModele.Show()
     End Sub
```
 Private Sub ToolStripMenuItem6\_Click(sender As System.Object, e As System.EventArgs) Handles ToolStripMenuItem6.Click

```
 Private Sub EtatsEtÉditionsToolStripMenuItem_Click(sender As System.Object, e As
System.EventArgs) Handles EtatsEtÉditionsToolStripMenuItem.Click
```
End Sub

```
Private Sub AvailabilityToolStripMenuItem_Click(sender As System.Object, e As
System.EventArgs) Handles AvailabilityToolStripMenuItem.Click
        Availability.Show()
    End Sub
End Class
```
## SaisieEntreprise

#### Public Class SaisieEntreprise

 Private Sub SaisieEntreprise\_Load(sender As Object, e As EventArgs) Handles MyBase.Load

 variable = 1 Me.Text = TableauAffichage.GroupAffichage(1).Donnees(10).Libelle(NumLangueDem - 1) Label7.Text = TableauAffichage.GroupAffichage(0).Donnees(96).Libelle(NumLangueDem - 1) Label1.Text = TableauAffichage.GroupAffichage(0).Donnees(95).Libelle(NumLangueDem - 1) Label2.Text = TableauAffichage.GroupAffichage(0).Donnees(53).Libelle(NumLangueDem - 1) Label4.Text = TableauAffichage.GroupAffichage(0).Donnees(61).Libelle(NumLangueDem - 1) Label3.Text = TableauAffichage.GroupAffichage(0).Donnees(62).Libelle(NumLangueDem - 1) Label5.Text = TableauAffichage.GroupAffichage(0).Donnees(66).Libelle(NumLangueDem - 1) Label2.Text = TableauAffichage.GroupAffichage(0).Donnees(106).Libelle(NumLangueDem - 1) Label6.Text = TableauAffichage.GroupAffichage(0).Donnees(64).Libelle(NumLangueDem - 1) Label9.Text = TableauAffichage.GroupAffichage(0).Donnees(113).Libelle(NumLangueDem - 1) Enregistrer.Text = TableauAffichage.GroupAffichage(0).Donnees(114).Libelle(NumLangueDem - 1) Supprimer.Text = TableauAffichage.GroupAffichage(0).Donnees(115).Libelle(NumLangueDem - 1) Quitter.Text = TableauAffichage.GroupAffichage(0).Donnees(116).Libelle(NumLangueDem - 1) NoSite.HeaderText = TableauAffichage.GroupAffichage(0).Donnees(57).Libelle(NumLangueDem - 1) NomSite.HeaderText = TableauAffichage.GroupAffichage(0).Donnees(58).Libelle(NumLangueDem - 1)  $Label10.Text =$ TableauAffichage.GroupAffichage(0).Donnees(128).Libelle(NumLangueDem - 1)  $Label11.Text =$ TableauAffichage.GroupAffichage(0).Donnees(129).Libelle(NumLangueDem - 1)  $Label12.Text =$ TableauAffichage.GroupAffichage(0).Donnees(130).Libelle(NumLangueDem - 1) ' Label13.Text = TableauAffichage.GroupAffichage(0).Donnees(131).Libelle(NumLangueDem - 1)  $Label14.Text =$ TableauAffichage.GroupAffichage(0).Donnees(131).Libelle(NumLangueDem - 1) Label17.Text = TableauAffichage.GroupAffichage(0).Donnees(133).Libelle(NumLangueDem - 1) Label18.Text = TableauAffichage.GroupAffichage(0).Donnees(134).Libelle(NumLangueDem - 1)

End Sub

```
Private Sub NoEntreprise TextChanged(sender As System.Object, e As
System.EventArgs) Handles NoEntreprise.TextChanged
         Dim i As Integer
         Dim TypeEntreprise As String
         Dim ValeurEntreprise As Integer
         If Me.NoEntreprise.Text <> "" And IsNumeric(Me.NoEntreprise.Text) Then
                   ' sql = "SELECT NoEntreprise, NomEntreprise, NoSIRET, Adr1, Adr2, CP, 
Ville, Pays, Description FROM Entreprise WHERE NoEntreprise = " & Me.NoEntreprise.Text
             'NomTable = "Entreprise"
             TypeEntreprise = "NoEntreprise"
             ValeurEntreprise = Me.NoEntreprise.Text
             SelectEntreprise1(TypeEntreprise, ValeurEntreprise)
             SelectEntreprise2(TypeEntreprise, ValeurEntreprise)
             SelectSite()
             If (TableauEntreprise.NbVariable = 0) Then
                   ' Me.NoEntreprise.Text = ""
                Me. NomEntreprise. Text = ""
                 ReinitialiserSaisieEntreprise()
                  'Me.NoSIRET.Text = ""
                  ' Me.Adr1.Text = ""
                 'Me.Adr2.Text = "'Me.CP.Text = " 'Me.Ville.Text = ""
                  ' Me.Pays.Text = ""
                  'Me.Description.Text = ""
             Else
                For i = 0 To (TableauEntreprise.NbVariable - 1)
                      If CInt(Me.NoEntreprise.Text) = 
CInt(TableauEntreprise.NoEntreprise) Then
                              ' Me.NoEntreprise.Text = dtt.Rows(i).Item("NoEntreprise")
                         Me.NomEntreprise.Text = TableauEntreprise.NomEntreprise
                         MAJEntreprise()
                      End If
                 Next i
             End If
         Else
             Me.NoEntreprise.Text = ""
            Me.NomEntreprise.Text = ""
             ReinitialiserSaisieEntreprise()
         End If
     End Sub
     ' Private Sub NomEntreprise_TextChanged(sender As System.Object, e As 
System.EventArgs) Handles NomEntreprise.TextChanged
     'Dim i As Integer
     ' Dim TypeEntreprise As String
     ' Dim ValeurEntreprise As String
```

```
 ' If Me.NoEntreprise.Text = "" Then
     ' If Me.NomEntreprise.Text <> "" Then
          ' sql = "SELECT NoEntreprise, NomEntreprise, NoSIRET, Adr1, Adr2, CP, Ville, 
Pays, Description FROM Entreprise WHERE NoEntreprise = " & Me.NoEntreprise.Text
     'NomTable = "Entreprise"
     ' TypeEntreprise = "NomEntreprise"
             ' ValeurEntreprise = "'" & Me.NomEntreprise.Text & "'" '
     ' SelectEntreprise1(TypeEntreprise, ValeurEntreprise)
     ' If (TableauEntreprise.NbVariable = 0) Then
              ' Me.NoEntreprise.Text = ""
     'Me.NomEntreprise.Text = ""
     ' ReinitialiserSaisieEntreprise()
           ' Else
     ' For i = 0 To (TableauEntreprise.NbVariable - 1)
     ' Me.NoEntreprise.Text = TableauEntreprise.NoEntreprise
                 ' Me.NomEntreprise.Text = TableauEntreprise.NomEntreprise
                ' MAJEntreprise()
           Next i
        End If
     ' Else
           ' Me.NoEntreprise.Text = ""
           ' Me.NomEntreprise.Text = ""
           ' ReinitialiserSaisieEntreprise()
      ' End If
        ' End If
     ' End Sub
    Private Sub TrouverRapide TextChanged(sender As System.Object, e As
System.EventArgs) Handles TrouverRapide.TextChanged
         Dim i As Integer
         Dim TypeEntreprise As String
         Dim ValeurEntreprise As String
         If Me.TrouverRapide.Text <> "" Then
                 sql = "SELECT NoEntreprise, NomEntreprise, NoSIRET, Adr1, Adr2, CP,
Ville, Pays, Description FROM Entreprise WHERE NoEntreprise = " & Me.NoEntreprise.Text
             'NomTable = "Entreprise"
             TypeEntreprise = "RechercheNomEntreprise"
             ValeurEntreprise = "'" & Me.TrouverRapide.Text & "'" '
             SelectEntreprise1(TypeEntreprise, ValeurEntreprise)
             If (TableauEntreprise.NbVariable = 0) Then
                Me. NoEntreprise. Text = ""
                 'Me.NomEntreprise.Text = ""
                      ' ReinitialiserSaisieEntreprise()
             Else
```

```
For i = 0 To (TableauEntreprise.NbVariable - 1)
        Me.NoEntreprise.Text = TableauEntreprise.NoEntreprise
             ' Me.NomEntreprise.Text = TableauEntreprise.NomEntreprise
        MAJEntreprise()
     Next i
 End If
```
End If

```
 Private Sub Enregistrer_Click(sender As System.Object, e As System.EventArgs) 
Handles Enregistrer.Click
```
EnregistrementProcedure()

End Sub

```
 Private Sub InsererEntreprise(ByVal CleAttribuee)
    Dim ValeurInsert As String
    Dim Sp As String
     ' Dim CleAttribuee As String
    Dim NomInsert As String
   SD = "'', "'' ValeurInsert = ""
    ValeurInsert = CStr(CleAttribuee) & Sp
    NomInsert = "NoEntreprise,"
    ValeurInsert = ValeurInsert & Me.NomEntreprise.Text & Sp
    NomInsert = NomInsert & "NomEntreprise,"
   ValeurInsert = ValeurInsert & Me.NomEntrepriseAbrege.Text & Sp
    NomInsert = NomInsert & "RechercheNomEntreprise,"
    ValeurInsert = ValeurInsert & Me.NoSIRET.Text & Sp
    NomInsert = NomInsert & "NoSIRET,"
    ValeurInsert = ValeurInsert & Me.Adr1.Text & Sp
    NomInsert = NomInsert & "Adr1,"
    ValeurInsert = ValeurInsert & Me.Adr2.Text & Sp
    NomInsert = NomInsert & "Adr2,"
   ValeurInsert = ValeurInsert & Me.CP.Text & Sp
    NomInsert = NomInsert & "CP,"
    ValeurInsert = ValeurInsert & Me.Ville.Text & Sp
    NomInsert = NomInsert & "Ville,"
   ValeurInsert = ValeurInsert & Me. Pays. Text & Sp
    NomInsert = NomInsert & "Pays,"
   ValeurInsert = ValeurInsert & Me. Email. Text & Sp
    NomInsert = NomInsert & "Email,"
   ValeurInsert = ValeurInsert & Me.NoTel.Text & Sp
     NomInsert = NomInsert & "NoTel,"
```

```
 ValeurInsert = ValeurInsert & Me.NoFax.Text & Sp
         NomInsert = NomInsert & "NoFax,"
         ValeurInsert = ValeurInsert & Me.SiteWeb.Text & Sp
         NomInsert = NomInsert & "SiteWeb,"
         ValeurInsert = ValeurInsert & Me.MentionLegale.Text & Sp
         NomInsert = NomInsert & "MentionLegale,"
         'ValeurInsert = ValeurInsert & Me.CheminLogo.Text & Sp &
         '(NomInsert = NomInsert & "CheminLogo,"
         ValeurInsert = ValeurInsert & Me.Description.Text
         NomInsert = NomInsert & "Description"
         sql = "INSERT INTO Entreprise (" & NomInsert & ") VALUES ('" & ValeurInsert & 
"")"" NomTable = "Entreprise"
         Requete()
     End Sub
     Private Sub ModifierEntreprise(ByVal CleAttribuee)
         Dim Sp1 As String
         Dim Sp2 As String
         Dim NomUpdate As String
        Sp1 = " = "Sp2 = "'." NomUpdate = "NomEntreprise" & Sp1 & Me.NomEntreprise.Text & Sp2
         NomUpdate = NomUpdate & "RechercheNomEntreprise" & Sp1 & 
Me.NomEntrepriseAbrege.Text & Sp2
         NomUpdate = NomUpdate & "NoSIRET" & Sp1 & Me.NoSIRET.Text & Sp2
         NomUpdate = NomUpdate & "Adr1" & Sp1 & Me.Adr1.Text & Sp2
         NomUpdate = NomUpdate & "Adr2" & Sp1 & Me.Adr2.Text & Sp2
         NomUpdate = NomUpdate & "Ville" & Sp1 & Me.Ville.Text & Sp2
         NomUpdate = NomUpdate & "Pays" & Sp1 & Me.Pays.Text & Sp2
         NomUpdate = NomUpdate & "NoTel" & Sp1 & Me.NoTel.Text & Sp2
 NomUpdate = NomUpdate & "NoFax" & Sp1 & Me.NoFax.Text & Sp2
 NomUpdate = NomUpdate & "Email" & Sp1 & Me.Email.Text & Sp2
 NomUpdate = NomUpdate & "SiteWeb" & Sp1 & Me.SiteWeb.Text & Sp2
         ' NomUpdate = NomUpdate & "CheminLogo" & Sp1 & Me.CheminLogo.Text & Sp2
         NomUpdate = NomUpdate & "MentionLegale" & Sp1 & Me.MentionLegale.Text & Sp2
         NomUpdate = NomUpdate & "Description" & Sp1 & Me.Description.Text
         sql = "UPDATE Entreprise SET " & NomUpdate & "' WHERE NoEntreprise = " & 
CleAttribuee
         NomTable = "Entreprise"
         Requete()
     End Sub
    Private Sub Supprimer_Click(sender As System.Object, e As System.EventArgs)
Handles Supprimer.Click
         Dim msg As String
         Dim res As Integer
         If Me.NoEntreprise.Text <> "" Then
             msg = TableauAffichage.GroupAffichage(2).Donnees(1).Libelle(NumLangueDem -
1)
             res = MsgBox(msg, MsgBoxStyle.OkCancel)
             If res = vbOK Then
```

```
 sql = "SELECT NoEntreprise FROM Entreprise WHERE NoEntreprise = " & 
Me.NoEntreprise.Text
                 NomTable = "Entreprise"
                 Requete()
                 If dtt.Rows.Count <> 0 Then
                      sql = "DELETE FROM Entreprise WHERE NoEntreprise = " & 
Me.NoEntreprise.Text
                      NomTable = "Entreprise"
                     Requete()
                 End If
                 sql = "DELETE FROM LiaisonEntrepriseSite WHERE NoEntreprise = " & 
Me.NoEntreprise.Text
                 NomTable = "LiaisonEntrepriseSite"
                 Requete()
                 Me.NoEntreprise.Text = ""
                 Me.NomEntreprise.Text = ""
                 ReinitialiserSaisieEntreprise()
             End If
         End If
     End Sub
    Private Sub Quitter Click(sender As System.Object, e As System.EventArgs) Handles
Quitter.Click
         QuitterProcedure()
```
Private Sub Site CellContentClick(sender As System.Object, e As System.Windows.Forms.DataGridViewCellEventArgs) Handles Site.CellContentClick

End Sub

Private Sub Button1 Click(sender As System.Object, e As System.EventArgs)

End Sub

 Private Sub Site\_DragDrop(sender As Object, e As System.Windows.Forms.DragEventArgs) Handles Site.DragDrop

End Sub

Private Sub Site KeyDown(sender As Object, e As System.Windows.Forms.KeyEventArgs) Handles Site.KeyDown If e.KeyCode = Keys.Tab Or e.KeyCode = Keys.Enter Then

```
 MAJSite()
         End If
         If e.KeyCode = Keys.Delete Then
             Site.Rows.RemoveAt(Site.CurrentRow.Index)
         End If
     End Sub
     Private Sub ReinitialiserSaisieEntreprise()
          ' Dim i As Integer
         'Dim RowToDelete As Int32 = 
Me.Site.Rows.GetFirstRow(DataGridViewElementStates.)
         ' Dim NbToDelete As Int32 = Me.Site.Rows.GetRowCount(datagridviewelementstat
         ' Me.NoEntreprise.Text = ""
         Me.NomEntreprise.Text = ""
         Me.NoSIRET.Text = ""
        Me.Adr1.Text = "" Me.Adr2.Text = ""
        Me.CP.Text = "" Me.Ville.Text = ""
         Me.Pays.Text = ""
        Me.NoTel.Text = ""
        Me.NoFax.Text = ""
        Me.Email.Text = ""
         ' Me.CheminLogo.Text = ""
         Me.Description.Text = ""
         Me.SiteWeb.Text = ""
        Me.MentionLegale.Text = ""
        Me.NomEntrepriseAbrege.Text = ""
         LogoEntreprise.Image = 
Image.FromFile(TableauParametres.Parametres(0).Données(4).Adr & "\Defaut.jpg")
         Site.Rows.Clear()
        ' For i = (Site.Rows.Count - 1) To 0 Step -1
         ' Me.Site.rows[i]["NoSite"].value = ""
         ' Next
         ' Me.Site.CurrentRow(index) = ""
     End Sub
    Private Sub Site MouseClick(sender As Object, e As
System.Windows.Forms.MouseEventArgs) Handles Site.MouseClick
         MAJSite()
     End Sub
     Sub MAJEntreprise()
         Dim j As Integer
         Dim i As Integer
         Me.NomEntreprise.Text = TableauEntreprise.NomEntreprise
         Me.NoSIRET.Text = TableauEntreprise.NoSIRET
        Me.Adr1.Text = TableauEntreprise.Adr1
        Me.Adr2.Text = TableauEntreprise.adr2
```

```
Me.CP.Text = TableauEntreprise.CP
         Me.Ville.Text = TableauEntreprise.Ville
        Me.Pays.Text = TableauEntreprise.Pays
         Me.Description.Text = TableauEntreprise.Description
        Me.NoTel.Text = TableauEntreprise.NoTel
        Me.NoFax.Text = TableauEntreprise.NoFax
        Me. Email. Text = Tableau Entreprise. Email
        Me. SiteWeb. Text = TableauEntreprise. SiteWeb
         ' Me.CheminLogo.Text = TableauEntreprise.CheminLogo
         Me.NomEntrepriseAbrege.Text = TableauEntreprise.RechercheNomEntreprise
         Me.MentionLegale.Text = TableauEntreprise.MentionLegale
         If NomEntrepriseAbrege.Text <> "" And
(My.Computer.FileSystem.FileExists(TableauParametres.Parametres(0).Données(4).Adr & 
"\" & NomEntrepriseAbrege.Text & ".jpg")) = True Then
             'TableauParametres.Parametres(0).Données(4).Adr & "\" & 
NomEntrepriseAbrege.Text & ".jpg")) Then
             LogoEntreprise.Image = 
Image.FromFile(TableauParametres.Parametres(0).Données(4).Adr & "\" & 
NomEntrepriseAbrege.Text & ".jpg")
         End If
         Site.Rows.Clear()
        For j = 0 To CInt(TableauEntreprise.NbLiaison - 1)
             If TableauEntreprise.NoEntreprise = 
TableauEntreprise.LiaisonEntrepriseSite(j).NoEntreprise Then
                For i = 0 To (TableauListeSite.NbLiaison - 1)
                     If TableauEntreprise.LiaisonEntrepriseSite(j).NoSite = 
TableauListeSite.LiaisonEntrepriseSite(i).NoSite Then
                          'TableauLiaisonEntrepriseSite.ListeSite(i).NoSite = 
dtt.Rows(i).Item("NoSite")
                          TableauEntreprise.LiaisonEntrepriseSite(j).NomSite = 
TableauListeSite.LiaisonEntrepriseSite(i).NomSite
                     End If
                 Next i
                 'If TableauEntreprise.LiaisonEntrepriseSite(j).NoSite = 
TableauLiaisonEntrepriseSite.ListeSite(k) Then
                Me.Site.Rows.Add(TableauEntreprise.LiaisonEntrepriseSite(j).NoSite,
TableauEntreprise.LiaisonEntrepriseSite(j).NomSite)
             End If
         Next j
     End Sub
     Sub MAJSite()
         Dim i As Integer
         If Me.Site.Rows(Site.CurrentRow.Index).Cells(0).ColumnIndex = 0 Then
             If Me.Site.Rows(Site.CurrentRow.Index).Cells(0).Value <> 0 Then
                 For i = 0 To (TableauListeSite.NbLiaison - 1)
                     If Me.Site.Rows(Site.CurrentRow.Index).Cells(0).Value = 
TableauListeSite.LiaisonEntrepriseSite(i).NoSite Then
                          'TableauLiaisonEntrepriseSite.ListeSite(i).NoSite = 
dtt.Rows(i).Item("NoSite")
                         Me.Site.Rows(Site.CurrentRow.Index).Cells(1).Value = 
TableauListeSite.LiaisonEntrepriseSite(i).NomSite
                     End If
```
Next i

```
 End If
     End Sub
     Sub EnregistrerSite(ByVal CleAttribuee)
         Dim j As Integer
         Dim k As Integer
         Dim typeEntreprise As String
         Dim ValeurEntreprise As String
         Dim i As Integer
         Dim Tableau() As Integer
         Dim Sp As String
         Dim ValeurInsert As String
         Dim TableauASupprimer() As Integer
         Dim TableauSauve(100) As Integer
         Dim Indice As Integer
         Dim indice2 As Integer
         Dim l As Integer
         Dim m As Integer
         Dim trouve As Boolean
         'sql = "SELECT NoLiaisonEntrepriseSite FROM LiaisonEntrepriseSite WHERE 
NoEntreprise = " & Me.NoEntreprise.Text
         'NomTable = "LiaisonEntrepriseSite"
         ' Requete()
        Sp = "', '' If CleAttribuee <> "" Then
             typeEntreprise = "NoEntreprise"
             ValeurEntreprise = CleAttribuee
             SelectEntreprise2(typeEntreprise, ValeurEntreprise)
            indice2 = 0 ReDim Tableau(100)
             ReDim TableauASupprimer(100)
             If Site.RowCount - 1 > TableauEntreprise.NbLiaison - 1 Then
                 indice2 = 0Indice = \theta For i = 0 To Site.RowCount - 1
                     TableauSauve(i) = Me.Site.Rows(i).Cells(0).Value Next
                For i = 0 To Site. RowCount - 1
                     TableauASupprimer(Indice) = 0
                     Tableau(indice2) = \thetaTableau(Indice) = Me.Site.Rows(i).Cells(0).Value ' Tableau(indice2) = Me.Site.Rows(i).Cells(0).Value
                      ' TableauASupprimer(Indice) = Me.Site.Rows(i).Cells(0).Value
                     For j = 0 To TableauEntreprise.NbLiaison - 1
                          If Me.Site.Rows(i).Cells(0).Value <> 
TableauEntreprise.LiaisonEntrepriseSite(j).NoSite Then
                             ' Tableau(indice2) = 0 ' Else
                             ' TableauASupprimer(Indice) = 0
                             ' End If
                              'TableauASupprimer(Indice) = 
Me.Site.Rows(i).Cells(0).Value
                                   ' Tableau(Indice) = Me.Site.Rows(i).Cells(0).Value
```
End If

```
For l = 0 To Indice
                                   If TableauEntreprise.LiaisonEntrepriseSite(j).NoSite = 
Tableau(l) Then
                                       Tableau(1) = 0 End If
                               Next l
                              trouve = False
                              For l = 0 To Site. RowCount - 1
                                  For m = 0 To indice2
\mathbf{I} for the state \mathbf{I} for the state \mathbf{I}(TableauEntreprise.LiaisonEntrepriseSite(j).NoSite = TableauSauve(l)) Or
TableauEntreprise.LiaisonEntrepriseSite(j).NoSite = TableauASupprimer(m) Then
                                            trouve = True
                                        End If
                                   Next m
                               Next l
                               If trouve = False Then
                                   TableauASupprimer(indice2) = 
TableauEntreprise.LiaisonEntrepriseSite(j).NoSite
                               End If
                           End If
                      Next j
                      indice2 = indice2 + 1
                      Indice = Indice +1 Next i
                 For k = 0 To Indice - 1
                      If TableauASupprimer(k) \leftrightarrow 0 Then
                           sql = "DELETE FROM LiaisonEntrepriseSite WHERE NoSite = " & 
TableauASupprimer(k) & " AND NoEntreprise = " & CleAttribuee
                           NomTable = "LiaisonEntrepriseSite"
                           Requete()
                       End If
                  Next k
                 For k = 0 To indice2 - 1
                     If Tableau(k) \leftrightarrow 0 Then
                           ValeurInsert = Tableau(k) & Sp & CleAttribuee
                          sql = "INSERT INTO LiaisonEntrepriseSite (NoSite, 
NoEntreprise) VALUES ('" & ValeurInsert & "')"
                           NomTable = "LiaisonEntrepriseSite"
                           Requete()
                       End If
                  Next k
              Else
```

```
 ReDim TableauASupprimer(100)
```

```
indice2 = 0Indice = \theta For i = 0 To TableauEntreprise.NbLiaison - 1
                     TableauSauve(i) = 
TableauEntreprise.LiaisonEntrepriseSite(i).NoSite
                 Next
                 For i = 0 To TableauEntreprise.NbLiaison - 1
                      For l = 0 To indice2
                      'If TableauEntreprise.LiaisonEntrepriseSite(i).NoSite = Tableau(l) 
Then
                     'Tableau(1) = 0' End If
                      'Next l
                    TableauASupprimer(Indice) = 
TableauEntreprise.LiaisonEntrepriseSite(i).NoSite
                    Tableau(indice2) = 0For j = 0 To Site.RowCount - 1
                           ' Tableau(indice2) = Me.Site.Rows(j).Cells(0).Value
                         If TableauEntreprise.LiaisonEntrepriseSite(i).NoSite <> 
Me.Site.Rows(j).Cells(0).Value Then
                             For l = 0 To Indice
                                  If Me.Site.Rows(j).Cells(0).Value = 
TableauASupprimer(l) Then
                                     TableauASupprimer(1) = 0 End If
                              Next l
                             trouve = False
                             For l = 0 To TableauEntreprise.NbLiaison - 1
                                 For m = 0 To indice2
                                      If (Me.Site.Rows(j).Cells(0).Value = 
TableauSauve(l)) Or Me.Site.Rows(j).Cells(0).Value = Tableau(m) Then
                                          trouve = True
                                      End If
                                  Next m
                              Next l
                              If trouve = False Then
                                  Tableau(indice2) = Me.Site.Rows(j).Cells(0).Value
                              End If
                          End If
                     Next j
                     indice2 = indice2 + 1Indice = Indice +1 Next i
                For k = 0 To indice2 - 1
```

```
If Tableau(k) \leftrightarrow 0 Then
                          ValeurInsert = Tableau(k) & Sp & CleAttribuee
                          sql = "INSERT INTO LiaisonEntrepriseSite (NoSite, 
NoEntreprise) VALUES ('" & ValeurInsert & "')"
                           NomTable = "LiaisonEntrepriseSite"
                           Requete()
                      End If
                  Next
                 For k = 0 To Indice - 1
                     If TableauASupprimer(k) \leftrightarrow 0 Then
                          sql = "DELETE FROM LiaisonEntrepriseSite WHERE NoSite = " & 
TableauASupprimer(k) & " AND NoEntreprise = " & CleAttribuee
                          NomTable = "LiaisonEntrepriseSite"
                           Requete()
                      End If
                  Next k
              End If
         End If
     End Sub
     Sub EnregistrementProcedure()
         Dim i As Integer
         Dim j As Integer
         Dim CleAttribuee As String
         If Me.NoEntreprise.Text = "" Then
              sql = "SELECT NoEntreprise FROM Entreprise"
              NomTable = "Entreprise"
              Requete()
              j = CInt(dtt.Rows(0).Item("NoEntreprise"))
             CleAttribute = CStr(j + 1)For i = 0 To dtt. Rows. Count - 1
                  If CInt(dtt.Rows(i).Item("NoEntreprise")) < j Then
                      CleAttribuee = (dtt.Rows(i).Item("NoEntreprise") + 1)
                  End If
              Next i
         Else
              CleAttribuee = Me.NoEntreprise.Text
```
End If

```
 sql = "SELECT NoEntreprise FROM Entreprise WHERE NoEntreprise = " & 
CleAttribuee
         NomTable = "Entreprise"
         Requete()
         If Me.CP.Text = "" Then
             Me.CP.Text = "0"
         End If
        If dt. Rows. Count = 0 Then
             InsererEntreprise(CleAttribuee)
         Else
             ModifierEntreprise(CleAttribuee)
         End If
         EnregistrerSite(CleAttribuee)
         Me.NoEntreprise.Text = ""
         Me.NomEntreprise.Text = ""
         ReinitialiserSaisieEntreprise()
     End Sub
     Sub QuitterProcedure()
         Dim res As Integer
         Dim msg As String
         If Me.NomEntreprise.Text <> "" Then
             msg = TableauAffichage.GroupAffichage(2).Donnees(0).Libelle(NumLangueDem -
1)
             res = MsgBox(msg, MsgBoxStyle.YesNoCancel)
             Select Case res
                  Case vbYes
                      EnregistrementProcedure()
                     Me.Hide()
                  Case vbNo
                     Me.NoEntreprise.Text = ""
                     Me.TrouverRapide.Text = ""
                     ReinitialiserSaisieEntreprise()
                     Me.Hide()
                  Case vbCancel
             End Select
         Else
             Me.Hide()
         End If
     End Sub
```
Private Sub LogoEntreprise Click(sender As System.Object, e As System.EventArgs) Handles LogoEntreprise.Click ' If OFGSelectImage.ShowDialog = Windows.Forms.DialogResult.OK Then 'LogoEntreprise.Image = Image.FromFile(OFGSelectImage.FileName) ' End If

 Private Sub Label10\_Click(sender As System.Object, e As System.EventArgs) Handles Label10.Click

 End Sub End Class

### **SaisieSites**

#### Public Class SaisieSites

Private Sub SaisieSites\_Load(sender As Object, e As EventArgs) Handles MyBase.Load

 Me.Text = TableauAffichage.GroupAffichage(1).Donnees(14).Libelle(NumLangueDem - 1) Label7.Text = TableauAffichage.GroupAffichage(0).Donnees(57).Libelle(NumLangueDem - 1) Label1.Text = TableauAffichage.GroupAffichage(0).Donnees(58).Libelle(NumLangueDem - 1) Label6.Text = TableauAffichage.GroupAffichage(0).Donnees(64).Libelle(NumLangueDem - 1) Label8.Text = TableauAffichage.GroupAffichage(0).Donnees(65).Libelle(NumLangueDem - 1) Label5.Text = TableauAffichage.GroupAffichage(0).Donnees(66).Libelle(NumLangueDem - 1) Label4.Text = TableauAffichage.GroupAffichage(0).Donnees(61).Libelle(NumLangueDem - 1) Label3.Text = TableauAffichage.GroupAffichage(0).Donnees(62).Libelle(NumLangueDem - 1) Label39.Text  $=$ TableauAffichage.GroupAffichage(0).Donnees(157).Libelle(NumLangueDem - 1)  $Label21.Text =$ TableauAffichage.GroupAffichage(0).Donnees(158).Libelle(NumLangueDem - 1) Label2.Text = TableauAffichage.GroupAffichage(0).Donnees(106).Libelle(NumLangueDem - 1)  $L = L = L = L = L$ TableauAffichage.GroupAffichage(0).Donnees(64).Libelle(NumLangueDem - 1)  $Label9.Text =$ TableauAffichage.GroupAffichage(0).Donnees(65).Libelle(NumLangueDem - 1)  $Label11.Text =$ TableauAffichage.GroupAffichage(0).Donnees(66).Libelle(NumLangueDem - 1) Label1.Text = TableauAffichage.GroupAffichage(0).Donnees(65).Libelle(NumLangueDem - 1)  $Label12.Text =$ TableauAffichage.GroupAffichage(0).Donnees(61).Libelle(NumLangueDem - 1)  $Label13.Text =$ TableauAffichage.GroupAffichage(0).Donnees(62).Libelle(NumLangueDem - 1)  $'$ Label20.Text = TableauAffichage.GroupAffichage(0).Donnees(68).Libelle(NumLangueDem - 1) Label17.Text = TableauAffichage.GroupAffichage(0).Donnees(64).Libelle(NumLangueDem - 1) Label16.Text = TableauAffichage.GroupAffichage(0).Donnees(65).Libelle(NumLangueDem - 1)  $Label18.Text =$ TableauAffichage.GroupAffichage(0).Donnees(66).Libelle(NumLangueDem - 1)  $Label14.Text =$ TableauAffichage.GroupAffichage(0).Donnees(61).Libelle(NumLangueDem - 1)

```
Lahel15. Text =
TableauAffichage.GroupAffichage(0).Donnees(62).Libelle(NumLangueDem - 1)
        Label37.Text =TableauAffichage.GroupAffichage(0).Donnees(133).Libelle(NumLangueDem - 1)
        Label38.Text =TableauAffichage.GroupAffichage(0).Donnees(134).Libelle(NumLangueDem - 1)
        Label34.Text =TableauAffichage.GroupAffichage(0).Donnees(136).Libelle(NumLangueDem - 1)
        Label35.Text =TableauAffichage.GroupAffichage(0).Donnees(136).Libelle(NumLangueDem - 1)
         Label36.Text = 
TableauAffichage.GroupAffichage(0).Donnees(136).Libelle(NumLangueDem - 1)
        Label24.Text =TableauAffichage.GroupAffichage(0).Donnees(128).Libelle(NumLangueDem - 1)
         Label32.Text = 
TableauAffichage.GroupAffichage(0).Donnees(128).Libelle(NumLangueDem - 1)
         Label28.Text = 
TableauAffichage.GroupAffichage(0).Donnees(128).Libelle(NumLangueDem - 1)
        Label23.Text =TableauAffichage.GroupAffichage(0).Donnees(129).Libelle(NumLangueDem - 1)
        Label31.Text =TableauAffichage.GroupAffichage(0).Donnees(129).Libelle(NumLangueDem - 1)
        Label27.Text =TableauAffichage.GroupAffichage(0).Donnees(129).Libelle(NumLangueDem - 1)
         Label22.Text = 
TableauAffichage.GroupAffichage(0).Donnees(130).Libelle(NumLangueDem - 1)
         Label30.Text = 
TableauAffichage.GroupAffichage(0).Donnees(130).Libelle(NumLangueDem - 1)
         Label26.Text = 
TableauAffichage.GroupAffichage(0).Donnees(130).Libelle(NumLangueDem - 1)
         Label25.Text = 
TableauAffichage.GroupAffichage(0).Donnees(131).Libelle(NumLangueDem - 1)
         Label33.Text = 
TableauAffichage.GroupAffichage(0).Donnees(131).Libelle(NumLangueDem - 1)
        Label29.Text =TableauAffichage.GroupAffichage(0).Donnees(131).Libelle(NumLangueDem - 1)
         NoAtelier.HeaderText = 
TableauAffichage.GroupAffichage(0).Donnees(55).Libelle(NumLangueDem - 1)
         NomAtelier.HeaderText = 
TableauAffichage.GroupAffichage(0).Donnees(56).Libelle(NumLangueDem - 1)
         Enregistrer.Text = 
TableauAffichage.GroupAffichage(0).Donnees(114).Libelle(NumLangueDem - 1)
         Supprimer.Text = 
TableauAffichage.GroupAffichage(0).Donnees(115).Libelle(NumLangueDem - 1)
         Quitter.Text = 
TableauAffichage.GroupAffichage(0).Donnees(116).Libelle(NumLangueDem - 1)
         ' Me.NoSite.Text = SaisieEntreprise.CP.Text
```

```
Private Sub NoSite TextChanged(sender As System.Object, e As System.EventArgs)
Handles NoSite.TextChanged
         Dim i As Integer
         Dim TypeSite As String
         Dim ValeurSite As Integer
         If Me.NoSite.Text <> "" And IsNumeric(Me.NoSite.Text) Then
             ' sql = "SELECT NoEntreprise, NomEntreprise, NoSIRET, Adr1, Adr2, CP, 
Ville, Pays, Description FROM Entreprise WHERE NoEntreprise = " & Me.NoEntreprise.Text
              'NomTable = "Entreprise"
             TypeSite = "NoSite"
             ValeurSite = Me.NoSite.Text
             SelectSite1(TypeSite, ValeurSite)
             SelectSite2(TypeSite, ValeurSite)
             SelectAtelier()
             If (TableauSite.NbVariable = 0) Then
                 Me.NomSite.Text = ""
                 ReinitialiserSaisieSite()
             Else
                 For i = 0 To (TableauSite.NbVariable - 1)
                      If CInt(Me.NoSite.Text) = CInt(TableauSite.NoSite) Then
                              ' Me.NoEntreprise.Text = dtt.Rows(i).Item("NoEntreprise")
                        Me.NomSite.Text = TableauEntreprise.NomEntreprise
                        MAJSite()
                      End If
                 Next i
             End If
         Else
             Me.NoSite.Text = ""
             Me.NomSite.Text = ""
             ReinitialiserSaisieSite()
         End If
     End Sub
    Private Sub TrouverRapide TextChanged(sender As System.Object, e As
System.EventArgs) Handles TrouverRapide.TextChanged
         Dim i As Integer
         Dim TypeSite As String
         Dim ValeurSite As String
         If Me.TrouverRapide.Text <> "" Then
                 sql = "SELECT NoEntreprise, NomEntreprise, NoSIRET, Adr1, Adr2, CP,
Ville, Pays, Description FROM Entreprise WHERE NoEntreprise = " & Me.NoEntreprise.Text
             'NomTable = "Entreprise"
             TypeSite = "RechercheNomSite"
             ValeurSite = "'" & Me.TrouverRapide.Text & "'" '
```

```
 SelectSite1(TypeSite, ValeurSite)
            If (TableauSite.NbVariable = 0) Then
               Me.NoSite.Text = ""
                'Me.NomEntreprise.Text = ""
                    ' ReinitialiserSaisieEntreprise()
            Else
              For i = 0 To (TableauSite.NbVariable - 1)
                   Me.NoSite.Text = TableauSite.NoSite
                      ' Me.NomEntreprise.Text = TableauEntreprise.NomEntreprise
                   MAJSite()
               Next i
            End If
        End If
    End Sub
    ' Private Sub NomSite_TextChanged(sender As System.Object, e As System.EventArgs) 
Handles NomSite.TextChanged
     'Dim i As Integer
     'Dim TypeSite As String
    'Dim ValeurSite As String
    ' If Me.NoSite.Text = "" Then
     ' If Me.NomSite.Text <> "" Then
     ' TypeSite = "NomSite"
              ' ValeurSite = "'" & Me.NomSite.Text & "'" '
     ' SelectSite1(TypeSite, ValeurSite)
     ' If (TableauSite.NbVariable = 0) Then
                 Me.NoSite.Text = ""
     ' ReinitialiserSaisieSite()
               ' Else
    ' For i = 0 To (TableauSite.NbVariable - 1)
     ' Me.NoSite.Text = TableauSite.NoSite
     ' Me.NomSite.Text = TableauSite.NomSite
    ' MAJSite()
    ' Next i
           End If
    ' Else
    ' Me.NoSite.Text = ""
    ' Me.NomSite.Text = ""
             ' ReinitialiserSaisieSite()
```
Private Sub Enregistrer Click(sender As System.Object, e As System.EventArgs) Handles Enregistrer.Click

```
 EnregistrementProcedure()
 'Dim CleAttribuee As String
 ' If Me.NoSite.Text = "" Then
 ' sql = "SELECT MAX(NoSite) as MaxNoSite FROM Site"
 ' NomTable = "Adresse"
 'Requete()
 'CleAttribuee = dtt.Rows(0).Item("MaxNoSite") + 1
 ' sql = "SELECT NoSite FROM Site"
 ' NomTable = "Site"
 ' Requete()
' j = CInt(dtt.Rows(\theta).Item("NoSite"))' CleAttribuee = CStr(j + 1)
' For i = 0 To dtt. Rows. Count - 1
 'If CInt(dtt.Rows(i).Item("NoSite")) < j Then
'CleAttribute = (dtt.Rows(i).Item("NoSite") + 1) ' End If
 ' Next i
 'Else
 'CleAttribuee = Me.NoSite.Text
 ' End If
 'sql = "SELECT NoSite FROM Site WHERE NoSite = " & CleAttribuee
 'NomTable = "Site"
 'Requete()
 'If Me.CPSite.Text = "" Then
 'Me.CPSite.Text = "0"
 'End If
 'If Me.CPLivraison.Text = "" Then
 'Me.CPLivraison.Text = "0"
 'End If
 'If Me.CPFacturation.Text = "" Then
 ' Me.CPFacturation.Text = "0"
 ' End If
```

```
 ' If dtt.Rows.Count = 0 Then
     'InsererSite(CleAttribuee)
     'Else
     'ModifierSite(CleAttribuee)
     'End If
     'EnregistrerAtelier(CleAttribuee)
     'Me.NoSite.Text = ""
     'Me.NomSite.Text = ""
     'ReinitialiserSaisieSite()
 End Sub
 Private Sub InsererSite(ByVal CleAttribuee)
     Dim ValeurInsert As String
     Dim Sp As String
     Dim CleAdresseSite As Integer
     Dim CleAdresseLivraison As Integer
     Dim CleAdresseFacturation As Integer
     Dim NbAdresse As Integer
     ' Dim CleAttribuee As String
     Dim NomInsert As String
     sql = "SELECT MAX(NoAdresse) as MaxNoAdresse FROM Adresse"
     NomTable = "Adresse"
     Requete()
     NbAdresse = CInt(dtt.Rows(0).Item("MaxNoAdresse"))
     CleAdresseSite = NbAdresse + 2
     CleAdresseLivraison = NbAdresse + 3
     CleAdresseFacturation = NbAdresse + 4
         For i = 0 To dtt. Rows. Count - 1
     'If CInt(dtt.Rows(i).Item("NoSite")) < j Then
    'CleAttribute = (dtt.Rows(i).Item("NoSite") + 1) ' End If
     'Next i
    Sp = "', '" ValeurInsert = ""
     ValeurInsert = CStr(CleAttribuee) & Sp
     NomInsert = "NoSite,"
     ValeurInsert = ValeurInsert & Me.NomSite.Text & Sp
     NomInsert = NomInsert & "NomSite,"
     ValeurInsert = ValeurInsert & Me.NomSiteAbrege.Text & Sp
     NomInsert = NomInsert & "RechercheNomSite,"
     ValeurInsert = ValeurInsert & CleAdresseSite & Sp
     NomInsert = NomInsert & "NoAdresseSite,"
     ValeurInsert = ValeurInsert & CleAdresseLivraison & Sp
     NomInsert = NomInsert & "NoAdresseLivraison,"
     ValeurInsert = ValeurInsert & CleAdresseFacturation & Sp
     NomInsert = NomInsert & "NoAdresseFacturation,"
     ValeurInsert = ValeurInsert & Me.NoDisponibilite.Text & Sp
```

```
 NomInsert = NomInsert & "NoDisponibilite,"
 ValeurInsert = ValeurInsert & Me.Description.Text
 NomInsert = NomInsert & "Description"
 sql = "INSERT INTO Site (" & NomInsert & ") VALUES ('" & ValeurInsert & "')"
 NomTable = "Site"
 Requete()
 If Me.CPLivraison.Text = "" Then
    Me.CPLivraison.Text = <math>\theta</math> End If
 ValeurInsert = ""
 NomInsert = ""
 ValeurInsert = ValeurInsert & CleAdresseLivraison & Sp
 NomInsert = NomInsert & "NoAdresse,"
 ValeurInsert = ValeurInsert & Me.Adr1Livraison.Text & Sp
 NomInsert = NomInsert & "Adr1,"
 ValeurInsert = ValeurInsert & Me.Adr2Livraison.Text & Sp
 NomInsert = NomInsert & "Adr2,"
 ValeurInsert = ValeurInsert & Me.CPLivraison.Text & Sp
 NomInsert = NomInsert & "CP,"
 ValeurInsert = ValeurInsert & Me.VilleLivraison.Text & Sp
 NomInsert = NomInsert & "Ville,"
 ValeurInsert = ValeurInsert & Me.PaysLivraison.Text & Sp
 NomInsert = NomInsert & "Pays,"
 ValeurInsert = ValeurInsert & Me.NoTelLivraison.Text & Sp
 NomInsert = NomInsert & "NoTel,"
 ValeurInsert = ValeurInsert & Me.NoFaxLivraison.Text & Sp
 NomInsert = NomInsert & "NoFax,"
ValeurInsert = ValeurInsert & Me. EmailLivraison. Text & Sp
 NomInsert = NomInsert & "Email,"
 ValeurInsert = ValeurInsert & Me.SiteWebLivraison.Text & Sp
 NomInsert = NomInsert & "SiteWeb,"
 ValeurInsert = ValeurInsert & Me.ContactLivraison.Text
 NomInsert = NomInsert & "Contact"
 sql = "INSERT INTO Adresse (" & NomInsert & ") VALUES ('" & ValeurInsert & 
 NomTable = "Adresse"
 Requete()
 If Me.CPSite.Text = "" Then
    Me.CPSite.Text = 0 End If
 ValeurInsert = ""
 NomInsert = ""
 ValeurInsert = ValeurInsert & CleAdresseSite & Sp
 NomInsert = NomInsert & "NoAdresse,"
 ValeurInsert = ValeurInsert & Me.Adr1Site.Text & Sp
 NomInsert = NomInsert & "Adr1,"
 ValeurInsert = ValeurInsert & Me.Adr2Site.Text & Sp
 NomInsert = NomInsert & "Adr2,"
ValeurInsert = ValeurInsert & Me.CPSite.Text & Sp
 NomInsert = NomInsert & "CP,"
 ValeurInsert = ValeurInsert & Me.VilleSite.Text & Sp
 NomInsert = NomInsert & "Ville,"
ValeurInsert = ValeurInsert & Me.PaysSite.Text & Sp
 NomInsert = NomInsert & "Pays,"
 ValeurInsert = ValeurInsert & Me.NoTelSite.Text & Sp
```
 $"$ ")" $"$ 

```
 NomInsert = NomInsert & "NoTel,"
         ValeurInsert = ValeurInsert & Me.NoFaxSite.Text & Sp
         NomInsert = NomInsert & "NoFax,"
         ValeurInsert = ValeurInsert & Me.EmailSite.Text & Sp
         NomInsert = NomInsert & "Email,"
         ValeurInsert = ValeurInsert & Me.SiteWebSite.Text & Sp
         NomInsert = NomInsert & "SiteWeb,"
         ValeurInsert = ValeurInsert & Me.ContactSite.Text
         NomInsert = NomInsert & "Contact"
         sql = "INSERT INTO Adresse (" & NomInsert & ") VALUES ('" & ValeurInsert & 
"")"" NomTable = "Adresse"
         Requete()
         If Me.CPFacturation.Text = "" Then
            Me.CPFacturation.Text = 0 End If
         ValeurInsert = ""
         NomInsert = ""
         ValeurInsert = ValeurInsert & CleAdresseFacturation & Sp
         NomInsert = NomInsert & "NoAdresse,"
         ValeurInsert = ValeurInsert & Me.Adr1Facturation.Text & Sp
         NomInsert = NomInsert & "Adr1,"
         ValeurInsert = ValeurInsert & Me.Adr2Facturation.Text & Sp
         NomInsert = NomInsert & "Adr2,"
         ValeurInsert = ValeurInsert & Me.CPFacturation.Text & Sp
         NomInsert = NomInsert & "CP,"
         ValeurInsert = ValeurInsert & Me.VilleFacturation.Text & Sp
         NomInsert = NomInsert & "Ville,"
         ValeurInsert = ValeurInsert & Me.PaysFacturation.Text & Sp
         NomInsert = NomInsert & "Pays,"
         ValeurInsert = ValeurInsert & Me.NoTelFacturation.Text & Sp
         NomInsert = NomInsert & "NoTel,"
         ValeurInsert = ValeurInsert & Me.NoFaxFacturation.Text & Sp
         NomInsert = NomInsert & "NoFax,"
         ValeurInsert = ValeurInsert & Me.EmailFacturation.Text & Sp
         NomInsert = NomInsert & "Email,"
         ValeurInsert = ValeurInsert & Me.SiteWebFacturation.Text & Sp
         NomInsert = NomInsert & "SiteWeb,"
         ValeurInsert = ValeurInsert & Me.ContactFacturation.Text
         NomInsert = NomInsert & "Contact"
         sql = "INSERT INTO Adresse (" & NomInsert & ") VALUES ('" & ValeurInsert & 
"")"
         NomTable = "Adresse"
         Requete()
     End Sub
     Private Sub ModifierSite(ByVal CleAttribuee)
         Dim Sp1 As String
         Dim Sp2 As String
         Dim NomUpdate As String
        Sp1 = " = "Sp2 = "':" NomUpdate = "NomSite" & Sp1 & Me.NomSite.Text & Sp2
         NomUpdate = NomUpdate & "RechercheNomSite" & Sp1 & Me.NomSiteAbrege.Text & Sp2
```

```
 NomUpdate = NomUpdate & "NoAdresseSite" & Sp1 & 
TableauSite.LiaisonSiteAdresse(0).NoAdresse & Sp2
         NomUpdate = NomUpdate & "NoAdresseFacturation" & Sp1 & 
TableauSite.LiaisonSiteAdresse(1).NoAdresse & Sp2
         NomUpdate = NomUpdate & "NoAdresseLivraison" & Sp1 & 
TableauSite.LiaisonSiteAdresse(2).NoAdresse & Sp2
         NomUpdate = NomUpdate & "NoDisponibilite" & Sp1 & Me.NoDisponibilite.Text & 
Sp2
         NomUpdate = NomUpdate & "Description" & Sp1 & Me.Description.Text
         sql = "UPDATE Site SET " & NomUpdate & "' WHERE NoSite = " & CleAttribuee
         NomTable = "Site"
         Requete()
         NomUpdate = ""
         NomUpdate = NomUpdate & "Adr1" & Sp1 & Me.Adr1Site.Text & Sp2
         NomUpdate = NomUpdate & "Adr2" & Sp1 & Me.Adr2Site.Text & Sp2
         NomUpdate = NomUpdate & "CP" & Sp1 & Me.CPSite.Text & Sp2
         NomUpdate = NomUpdate & "ville" & Sp1 & Me.VilleSite.Text & Sp2
         NomUpdate = NomUpdate & "Pays" & Sp1 & Me.PaysSite.Text & Sp2
         NomUpdate = NomUpdate & "NoTel" & Sp1 & Me.NoTelSite.Text & Sp2
         NomUpdate = NomUpdate & "NoFax" & Sp1 & Me.NoFaxSite.Text & Sp2
         NomUpdate = NomUpdate & "Email" & Sp1 & Me.EmailSite.Text & Sp2
         NomUpdate = NomUpdate & "SiteWeb" & Sp1 & Me.SiteWebSite.Text & Sp2
         NomUpdate = NomUpdate & "Contact" & Sp1 & Me.ContactSite.Text
         sql = "UPDATE Adresse SET " & NomUpdate & "' WHERE NoAdresse = " & 
TableauSite.LiaisonSiteAdresse(0).NoAdresse
         NomTable = "Adresse"
         Requete()
         NomUpdate = ""
         NomUpdate = NomUpdate & "Adr1" & Sp1 & Me.Adr1Facturation.Text & Sp2
         NomUpdate = NomUpdate & "Adr2" & Sp1 & Me.Adr2Facturation.Text & Sp2
         NomUpdate = NomUpdate & "CP" & Sp1 & Me.CPFacturation.Text & Sp2
         NomUpdate = NomUpdate & "ville" & Sp1 & Me.VilleFacturation.Text & Sp2
         NomUpdate = NomUpdate & "Pays" & Sp1 & Me.PaysFacturation.Text & Sp2
         NomUpdate = NomUpdate & "NoTel" & Sp1 & Me.NoTelFacturation.Text & Sp2
 NomUpdate = NomUpdate & "NoFax" & Sp1 & Me.NoFaxFacturation.Text & Sp2
 NomUpdate = NomUpdate & "Email" & Sp1 & Me.EmailFacturation.Text & Sp2
         NomUpdate = NomUpdate & "SiteWeb" & Sp1 & Me.SiteWebFacturation.Text & Sp2
         NomUpdate = NomUpdate & "Contact" & Sp1 & Me.ContactFacturation.Text
         sql = "UPDATE Adresse SET " & NomUpdate & "' WHERE NoAdresse = " & 
TableauSite.LiaisonSiteAdresse(1).NoAdresse
         NomTable = "Adresse"
         Requete()
        NomUpdate = ""
         NomUpdate = NomUpdate & "Adr1" & Sp1 & Me.Adr1Livraison.Text & Sp2
         NomUpdate = NomUpdate & "Adr2" & Sp1 & Me.Adr2Livraison.Text & Sp2
         NomUpdate = NomUpdate & "CP" & Sp1 & Me.CPLivraison.Text & Sp2
         NomUpdate = NomUpdate & "ville" & Sp1 & Me.VilleLivraison.Text & Sp2
         NomUpdate = NomUpdate & "Pays" & Sp1 & Me.PaysLivraison.Text & Sp2
         NomUpdate = NomUpdate & "NoTel" & Sp1 & Me.NoTelLivraison.Text & Sp2
         NomUpdate = NomUpdate & "NoFax" & Sp1 & Me.NoFaxLivraison.Text & Sp2
         NomUpdate = NomUpdate & "Email" & Sp1 & Me.EmailLivraison.Text & Sp2
         NomUpdate = NomUpdate & "SiteWeb" & Sp1 & Me.SiteWebLivraison.Text & Sp2
```

```
 NomUpdate = NomUpdate & "Contact" & Sp1 & Me.ContactLivraison.Text
         sql = "UPDATE Adresse SET " & NomUpdate & "' WHERE NoAdresse = " & 
TableauSite.LiaisonSiteAdresse(2).NoAdresse
         NomTable = "Adresse"
         Requete()
     End Sub
    Private Sub Supprimer Click(sender As System.Object, e As System.EventArgs)
Handles Supprimer.Click
         Dim i As Integer
         If Me.NoSite.Text <> "" Then
             sql = "SELECT NoSite FROM Site WHERE NoSite = " & Me.NoSite.Text
             NomTable = "Site"
             Requete()
            If dtt.Rows.Count <> 0 Then
                 sql = "DELETE FROM Site WHERE NoSite= " & Me.NoSite.Text
                 NomTable = "Site"
                 Requete()
             End If
             sql = "DELETE FROM LiaisonSiteAtelier WHERE NoSite = " & Me.NoSite.Text
             NomTable = "LiaisonSiteAtelier"
             Requete()
            For i = 0 To 2
                  sql = "DELETE FROM Adresse WHERE NoAdresse = " & 
TableauSite.LiaisonSiteAdresse(i).NoAdresse
                 NomTable = "Adresse"
                 Requete()
             Next
         End If
         Me.NoSite.Text = ""
         Me.NomSite.Text = ""
         ReinitialiserSaisieSite()
     End Sub
     Private Sub Quitter_Click(sender As System.Object, e As System.EventArgs) Handles
Quitter.Click
         QuitterProcedure()
     End Sub
     Private Sub Site_KeyDown(sender As Object, e As System.Windows.Forms.KeyEventArgs)
         If e.KeyCode = Keys.Tab Or e.KeyCode = Keys.Enter Then
             MAJAtelier()
         End If
         If e.KeyCode = Keys.Delete Then
             Atelier.Rows.RemoveAt(Atelier.CurrentRow.Index)
         End If
     End Sub
```
```
 Private Sub ReinitialiserSaisieSite()
         Me.NomSite.Text = ""
         Me.NoDisponibilite.Text = ""
         Me.Adr1Site.Text = ""
         Me.Adr2Site.Text = ""
         Me.CPSite.Text = ""
         Me.VilleSite.Text = ""
         Me.PaysSite.Text = ""
         Me.NoTelSite.Text = ""
         Me.NoFaxSite.Text = ""
         Me.EmailSite.Text = ""
         Me.SiteWebSite.Text = ""
         Me.ContactSite.Text = ""
         Me.Adr1Livraison.Text = ""
         Me.Adr2Livraison.Text = ""
         Me.CPLivraison.Text = ""
         Me.VilleLivraison.Text = ""
         Me.PaysLivraison.Text = ""
         Me.NoTelLivraison.Text = ""
         Me.NoFaxLivraison.Text = ""
        Me.EmailLivraison.Text = ""
         Me.SiteWebLivraison.Text = ""
        Me.ContactLivraison.Text = ""
         Me.Adr1Facturation.Text = ""
         Me.Adr2Facturation.Text = ""
         Me.CPFacturation.Text = ""
         Me.VilleFacturation.Text = ""
         Me.PaysFacturation.Text = ""
        Me.NoTelFacturation.Text = ""
        Me.NoFaxFacturation.Text = ""
        Me.EmailFacturation.Text = ""
         Me.SiteWebFacturation.Text = ""
         Me.ContactFacturation.Text = ""
        Me.NomSiteAbrege.Text = ""
         ' Me.CheminLogo.Text = ""
         Me.Description.Text = ""
         LogoSite.Image = Image.FromFile(TableauParametres.Parametres(0).Données(4).Adr 
& "\Defaut.jpg")
         Atelier.Rows.Clear()
```
End Sub

 Private Sub Atelier\_MouseClick(sender As Object, e As System.Windows.Forms.MouseEventArgs)

MAJAtelier()

```
 End Sub
 Sub MAJSite()
     Dim j As Integer
     Dim i As Integer
```
Me.NomSite.Text = TableauSite.NomSite Me.NomSiteAbrege.Text = TableauSite.RechercheNomSite

```
Me.NoDisponibilite.Text = TableauSite.NoDisponibilite
         Me.Adr1Site.Text = TableauSite.LiaisonSiteAdresse(0).Adr1
         Me.Adr2Site.Text = TableauSite.LiaisonSiteAdresse(0).Adr2
         Me.CPSite.Text = TableauSite.LiaisonSiteAdresse(0).CP
         Me.VilleSite.Text = TableauSite.LiaisonSiteAdresse(0).Ville
         Me.PaysSite.Text = TableauSite.LiaisonSiteAdresse(0).Pays
         Me.NoTelSite.Text = TableauSite.LiaisonSiteAdresse(0).NoTel
         Me.NoFaxSite.Text = TableauSite.LiaisonSiteAdresse(0).NoFax
         Me.EmailSite.Text = TableauSite.LiaisonSiteAdresse(0).Email
         Me.SiteWebSite.Text = TableauSite.LiaisonSiteAdresse(0).SiteWeb
         Me.ContactSite.Text = TableauSite.LiaisonSiteAdresse(0).Contact
         Me.Adr1Facturation.Text = TableauSite.LiaisonSiteAdresse(1).Adr1
         Me.Adr2Facturation.Text = TableauSite.LiaisonSiteAdresse(1).Adr2
         Me.CPFacturation.Text = TableauSite.LiaisonSiteAdresse(1).CP
         Me.VilleFacturation.Text = TableauSite.LiaisonSiteAdresse(1).Ville
         Me.PaysFacturation.Text = TableauSite.LiaisonSiteAdresse(1).Pays
         Me.NoTelFacturation.Text = TableauSite.LiaisonSiteAdresse(1).NoTel
         Me.NoFaxFacturation.Text = TableauSite.LiaisonSiteAdresse(1).NoFax
         Me.EmailFacturation.Text = TableauSite.LiaisonSiteAdresse(1).Email
         Me.SiteWebFacturation.Text = TableauSite.LiaisonSiteAdresse(1).SiteWeb
         Me.ContactFacturation.Text = TableauSite.LiaisonSiteAdresse(1).Contact
         Me.Adr1Livraison.Text = TableauSite.LiaisonSiteAdresse(2).Adr1
         Me.Adr2Livraison.Text = TableauSite.LiaisonSiteAdresse(2).Adr2
         Me.CPLivraison.Text = TableauSite.LiaisonSiteAdresse(2).CP
         Me.VilleLivraison.Text = TableauSite.LiaisonSiteAdresse(2).Ville
         Me.PaysLivraison.Text = TableauSite.LiaisonSiteAdresse(2).Pays
         Me.NoTelLivraison.Text = TableauSite.LiaisonSiteAdresse(2).NoTel
         Me.NoFaxLivraison.Text = TableauSite.LiaisonSiteAdresse(2).NoFax
        Me. EmailLivraison. Text = TableauSite. LiaisonSiteAdresse(2). Email
        Me.SiteWebLivraison.Text = TableauSite.LiaisonSiteAdresse(2).SiteWeb
        Me.ContactLivraison.Text = TableauSite.LiaisonSiteAdresse(2).Contact
         If NomSiteAbrege.Text <> "" And
(My.Computer.FileSystem.FileExists(TableauParametres.Parametres(0).Données(4).Adr & 
"\" & NomSiteAbrege.Text & ".jpg")) = True Then
             'TableauParametres.Parametres(0).Données(4).Adr & "\" & 
NomEntrepriseAbrege.Text & ".jpg")) Then
             LogoSite.Image = 
Image.FromFile(TableauParametres.Parametres(0).Données(4).Adr & "\" & 
NomSiteAbrege.Text & ".jpg")
        End If
            ' Me.CheminLogo.Text = TableauSite.CheminLogo
        Me.Description.Text = TableauSite.Description
         Atelier.Rows.Clear()
        For j = 0 To CInt(TableauSite.NbLiaison - 1)
             If TableauSite.NoSite = TableauSite.LiaisonSiteAtelier(j).NoSite Then
                 For i = 0 To (TableauListeAtelier.NbLiaison - 1)
                     If TableauSite.LiaisonSiteAtelier(j).NoAtelier = 
TableauListeAtelier.LiaisonSiteAtelier(i).NoAtelier Then
                         TableauSite.LiaisonSiteAtelier(j).NomAtelier = 
TableauListeAtelier.LiaisonSiteAtelier(i).NomAtelier
                     End If
```
Next i

```
 Me.Atelier.Rows.Add(TableauSite.LiaisonSiteAtelier(j).NoAtelier, 
TableauSite.LiaisonSiteAtelier(j).NomAtelier)
             End If
        Next i
     End Sub
     Sub MAJAtelier()
         Dim i As Integer
         SelectAtelier()
         If Me.Atelier.Rows(Atelier.CurrentRow.Index).Cells(0).ColumnIndex = 0 Then
             If Me.Atelier.Rows(Atelier.CurrentRow.Index).Cells(0).Value <> 0 Then
                 For i = 0 To (TableauListeAtelier.NbLiaison - 1)
                      If Me.Atelier.Rows(Atelier.CurrentRow.Index).Cells(0).Value = 
TableauListeAtelier.LiaisonSiteAtelier(i).NoAtelier Then
                          Me.Atelier.Rows(Atelier.CurrentRow.Index).Cells(1).Value = 
TableauListeAtelier.LiaisonSiteAtelier(i).NomAtelier
                      End If
                 Next i
             End If
         End If
     End Sub
     Sub EnregistrerAtelier(ByVal CleAttribuee)
         Dim j As Integer
         Dim k As Integer
         Dim typeSite As String
         Dim ValeurSite As String
         Dim i As Integer
         Dim Tableau() As Integer
         Dim Sp As String
         Dim ValeurInsert As String
         Dim TableauASupprimer() As Integer
         Dim TableauSauve(100) As Integer
         Dim Indice As Integer
         Dim indice2 As Integer
         Dim l As Integer
         Dim m As Integer
         Dim trouve As Boolean
         'sql = "SELECT NoLiaisonEntrepriseSite FROM LiaisonEntrepriseSite WHERE 
NoEntreprise = " & Me.NoEntreprise.Text
         'NomTable = "LiaisonEntrepriseSite"
         ' Requete()
        Sp = \{0, 1\} If CleAttribuee <> "" Then
             typeSite = "NoSite"
             ValeurSite = CleAttribuee
             SelectSite2(typeSite, ValeurSite)
            indice2 = 0 ReDim Tableau(100)
             ReDim TableauASupprimer(100)
             If Atelier.RowCount - 1 > TableauSite.NbLiaison - 1 Then
                indice2 = 0Indice = \theta For i = 0 To Atelier.RowCount - 1
```

```
 TableauSauve(i) = Me.Atelier.Rows(i).Cells(0).Value
                 Next
                For i = 0 To Atelier. RowCount - 1
                      TableauASupprimer(Indice) = 0
                     Tableau(indice2) = \thetaTableau(Indice) = Me.Atelier.Rows(i).Cells(0).Value
                      ' Tableau(indice2) = Me.Site.Rows(i).Cells(0).Value
                     ' TableauASupprimer(Indice) = Me.Site.Rows(i).Cells(0).Value
                     For j = 0 To TableauSite.NbLiaison - 1
                          If Me.Atelier.Rows(i).Cells(0).Value <> 
TableauSite.LiaisonSiteAtelier(j).NoSite Then
                             ' Tableau(indice2) = 0 ' Else
                             ' TableauASupprimer(Indice) = 0
                             ' End If
                              'TableauASupprimer(Indice) = 
Me.Site.Rows(i).Cells(0).Value
                                   ' Tableau(Indice) = Me.Site.Rows(i).Cells(0).Value
                             For l = 0 To Indice
                                  If TableauSite.LiaisonSiteAtelier(j).NoAtelier = 
Tableau(l) Then
                                     Tableau(1) = 0 End If
                              Next l
                             trouve = False
                             For l = 0 To Atelier. RowCount - 1
                                 For m = 0 To indice2
                                      If (TableauSite.LiaisonSiteAtelier(j).NoAtelier = 
TableauSauve(1)) Or TableauSite.LiaisonSiteAtelier(j).NoAtelier = TableauASupprimer(m)
Then
                                           trouve = True
                                      End If
                                  Next m
                              Next l
                              If trouve = False Then
                                  TableauASupprimer(indice2) = 
TableauSite.LiaisonSiteAtelier(j).NoAtelier
                              End If
                          End If
                      Next j
                     indice2 = indice2 + 1Indice = Indice +1 Next i
                 For k = 0 To Indice - 1
                     If TableauASupprimer(k) \leftrightarrow 0 Then
                          sql = "DELETE FROM LiaisonSiteAtelier WHERE NoAtelier = " & 
TableauASupprimer(k) & " AND NoSite = " & CleAttribuee
                          NomTable = "LiaisonSiteAtelier"
```

```
 Requete()
                      End If
                  Next k
                 For k = 0 To indice2 - 1
                     If Tableau(k) \leftrightarrow 0 Then
                          ValeurInsert = Tableau(k) & Sp & CleAttribuee
                          sql = "INSERT INTO LiaisonSiteAtelier (NoAtelier, NoSite) 
VALUES ('" & ValeurInsert & "')"
                          NomTable = "LiaisonSiteAtelier"
                          Requete()
                      End If
                  Next k
             Else
                  ReDim TableauASupprimer(100)
                 indice2 = 0Indice = 0 For i = 0 To TableauSite.NbLiaison - 1
                      TableauSauve(i) = TableauSite.LiaisonSiteAtelier(i).NoAtelier
                 Next
                  For i = 0 To TableauSite.NbLiaison - 1
                     ' For l = 0 To indice2
                      'If TableauEntreprise.LiaisonEntrepriseSite(i).NoSite = Tableau(l) 
Then
                     'Tableau(1) = 0 ' End If
                      'Next l
                     TableauASupprimer(Indice) = 
TableauSite.LiaisonSiteAtelier(i).NoAtelier
                     Tableau(indice2) = \thetaFor j = 0 To Atelier. RowCount - 1
                           ' Tableau(indice2) = Me.Site.Rows(j).Cells(0).Value
                         If TableauSite.LiaisonSiteAtelier(i).NoSite <> 
Me.Atelier.Rows(j).Cells(0).Value Then
                             For l = 0 To Indice
                                  If Me.Atelier.Rows(j).Cells(0).Value = 
TableauASupprimer(l) Then
                                      TableauASupprimer(1) = \theta End If
                              Next l
                             trouve = False
                             For l = 0 To TableauSite.NbLiaison - 1
                                  For m = 0 To indice2
                                       If (Me.Atelier.Rows(j).Cells(0).Value = 
TableauSauve(l)) Or Me.Atelier.Rows(j).Cells(0).Value = Tableau(m) Then
```

```
 trouve = True
```

```
 End If
                                   Next m
                               Next l
                               If trouve = False Then
                                    Tableau(indice2) = Me.Atelier.Rows(j).Cells(0).Value
                               End If
                           End If
                       Next j
                      indice2 = indice2 + 1Indice = Indice + 1
                  Next i
                 For k = 0 To indice2 - 1
                      If Tableau(k) \Leftrightarrow \theta Then
                           ValeurInsert = Tableau(k) & Sp & CleAttribuee
                          sql = "INSERT INTO LiaisonSiteAtelier (NoAtelier, NoSite) 
VALUES ('" & ValeurInsert & "')"
                           NomTable = "LiaisonSiteAtelier"
                           Requete()
                       End If
                  Next
                 For k = 0 To Indice - 1
                      If TableauASupprimer(k) \leftrightarrow 0 Then
                           sql = "DELETE FROM LiaisonSiteAtelier WHERE NoAtelier = " & 
TableauASupprimer(k) & " AND NoSite = " & CleAttribuee
                           NomTable = "LiaisonSiteAtelier"
                           Requete()
                       End If
                  Next k
              End If
         End If
```

```
 ' Dim k As Integer
         ' Dim Sp As String
         ' Dim ValeurInsert As String
         ' If CleAttribuee <> "" Then
         'sql = "DELETE FROM LiaisonSiteAtelier WHERE NoSite = " & CleAttribuee
         ' NomTable = "LiaisonSiteAtelier"
         ' Requete()
         'For k = 0 To Atelier.RowCount - 2
        'Sp = "', '" ' ValeurInsert = Me.Atelier.Rows(k).Cells(0).Value & Sp & CleAttribuee
         ' sql = "INSERT INTO LiaisonSiteAtelier (NoAtelier, NoSite) VALUES ('" & 
ValeurInsert & "')"
         ' NomTable = "LiaisonSiteAtelier"
         ' Requete()
         ' Next k
           ' End If
     End Sub
     Sub EnregistrementProcedure()
         Dim i As Integer
         Dim j As Integer
         Dim CleAttribuee As String
         If Me.NoSite.Text = "" Then
             sql = "SELECT NoSite FROM Site"
             NomTable = "Site"
             Requete()
             j = CInt(dtt.Rows(0).Item("NoSite"))
            CleAttribuee = CStr(j + 1)
            For i = 0 To dtt. Rows. Count - 1
                 If CInt(dtt.Rows(i).Item("NoSite")) < j Then
                      CleAttribuee = (dtt.Rows(i).Item("NoSite") + 1)
                 End If
             Next i
```

```
 Else
```
CleAttribuee = Me.NoSite.Text

```
 End If
```

```
 sql = "SELECT NoSite FROM Site WHERE NoSite = " & CleAttribuee
     NomTable = "Entreprise"
     Requete()
     If Me.CPSite.Text = "" Then
         Me.CPSite.Text = "0"
     End If
     If Me.CPLivraison.Text = "" Then
        Me.CPLivraison.Text = "0"
     End If
     If Me.CPFacturation.Text = "" Then
         Me.CPFacturation.Text = "0"
     End If
     If Me.NoDisponibilite.Text = "" Then
         Me.NoDisponibilite.Text = "0"
     End If
     ' If Me.CP.Text = "" Then
     'Me.CP.Text = "0"
     ' End If
    If dtt.Rows.Count = 0 Then
         InsererSite(CleAttribuee)
     Else
         ModifierSite(CleAttribuee)
     End If
     EnregistrerAtelier(CleAttribuee)
    Me.NoSite.Text = "
    Me.NomSite.Text = ""
     ReinitialiserSaisieSite()
 End Sub
 Sub QuitterProcedure()
     Dim res As Integer
     Dim msg As String
     If Me.NomSite.Text <> "" Then
         msg = TableauAffichage.GroupAffichage(2).Donnees(0).Libelle(NumLangueDem -
         res = MsgBox(msg, MsgBoxStyle.YesNoCancel)
         Select Case res
             Case vbYes
                 EnregistrementProcedure()
                Me.Hide()
             Case vbNo
                 Me.NoSite.Text = ""
                Me. TrouverRapide. Text = ""
                ReinitialiserSaisieSite()
                Me.Hide()
```

```
1)
```
Case vbCancel

```
 End Select
     Else
         Me.Hide()
     End If
 End Sub
```
 Private Sub Label37\_Click(sender As System.Object, e As System.EventArgs) Handles Label37.Click

 End Sub End Class

## SaisieCodeUtilisateur

Public Class SaisieCodeUtilisateur

```
 Private Sub Connexion_Click(sender As System.Object, e As System.EventArgs) 
Handles Connexion.Click
         Dim res As Integer
         Dim ConnectionReussie As Boolean
         Utilisateur = ""
         SaisieAutorisee = 0
        GestionAutorisee = 0
         EditionsAuorisees = 0
        StocksAutorises = 0
        SaisieEntreesAutorisee = 0
         SuperviseurReceptionAutorise = 0
         ConnectionEDIAutorisee = 0
        SuperviseurExpeditionsAutorise = 0supervisedProductionAutorise = 0
        VisuStatistiquesAutorise = 0
         ConnectionReussie = False
        For i = 0 To TableauOperateurs. NbGroup - 1
             'On redimensionne le tableau en fonction du nombre de langue
                   ReDim TableauOperateurs.Operateurs(i).NomGroupOperateursL(NbLangue
- 1)
            ' For k = 0 To NbLangue - 1
             'On récupère les libellés des sections dans les différentes langues
             If NomUtilisateur.Text = 
TableauOperateurs.Operateurs(i).NomGroupOperateursL(0) Then
                 Utilisateur = NomUtilisateur.Text
                 NoUtilisateur = i
                 LangueUtilisateur = 
TableauOperateurs.Operateurs(i).NomGroupOperateursL(1)
             End If
             'Next k
             'On récupère le type de la section : sécurisée par mot de passe ou non
             If MotDePasse.Text = TableauOperateurs.Operateurs(i).CodeSecret Then
                 'On récupère le nombre de parametres de la section
                 ' TableauOperateurs.Operateurs(i).NbOperateursGroup = 
LireINI(DIR PARAM & FICH PARAM, "Section" & CStr(i + 1), "NbCle")
                 ''On incrémente le nombre de parametres total de la cellule
                 'TableauParametres.NbParametres = TableauParametres.NbParametres + 
TableauParametres.Parametres(i).NbParametreGroup
                 'On balaie tous les parametres de la section
                ' For j = 0 To TableauOperateurs.Operateurs(i).NbOperateursGroup - 1
                 'On récupère l'adresse du parametre
                 SaisieAutorisee = 
TableauOperateurs.Operateurs(NoUtilisateur).Donnees(0).Adr
                 GestionAutorisee = 
TableauOperateurs.Operateurs(NoUtilisateur).Donnees(1).Adr
                 EditionsAuorisees = 
TableauOperateurs.Operateurs(NoUtilisateur).Donnees(2).Adr
```

```
 StocksAutorises = 
TableauOperateurs.Operateurs(NoUtilisateur).Donnees(4).Adr
                 SaisieEntreesAutorisee = 
TableauOperateurs.Operateurs(NoUtilisateur).Donnees(5).Adr
                 SuperviseurReceptionAutorise =
TableauOperateurs.Operateurs(NoUtilisateur).Donnees(6).Adr
                 ConnectionEDIAutorisee = 
TableauOperateurs.Operateurs(NoUtilisateur).Donnees(7).Adr
                 SuperviseurExpeditionsAutorise = 
TableauOperateurs.Operateurs(NoUtilisateur).Donnees(8).Adr
                 superviseurProductionAutorise = 
TableauOperateurs.Operateurs(NoUtilisateur).Donnees(9).Adr
                 VisuStatistiquesAutorise = 
TableauOperateurs.Operateurs(NoUtilisateur).Donnees(10).Adr
                 NumLangueDem = LangueUtilisateur
                 ConnectionReussie = True
             End If
             'On redimensionne le tableau en fonction du nombre de langue
             'ReDim TableauOperateurs.Operateurs(i).Donnees(j).Param(NbLangue - 1)
             ' For k = 0 To NbLangue - 1
             'On récupère le libellé du parametre dans les différentes langues
             'TableauOperateurs.Operateurs(i).Donnees(j).Param(k) = LireINI(DIR_PARAM & 
FICH_PARAM, "Section" & CStr(i + 1), "L" & k + 1 & "NomCle" & CStr(j + 1))
             Next k
                If (TableauParametres.NbParametres <
TableauParametres.Parametres(i).Données(j).Adr) Then
             'TableauParametres.NbParametres = 
TableauParametres.Parametres(i).Données(j).Adr
             ' End If
         Next i
         If ConnectionReussie = False Then
             res = MsgBox("Falure conncting User" & NomUtilisateur.Text, 
MsgBoxStyle.OkCancel)
             Select Case res
                 Case vbOK
                     Me.NomUtilisateur.Text = ""
                    Me.MotDePasse.Text = ""
                     Me.Hide()
                 Case vbCancel
                     Me.NomUtilisateur.Text = ""
                    Me.MotDePasse.Text = ""
             End Select
         Else
             Me.NomUtilisateur.Text = ""
            Me.MotDePasse.Text = ""
             Me.Hide()
         End If
     End Sub
    Private Sub SaisieCodeUtilisateur Load(sender As System.Object, e As
System.EventArgs) Handles MyBase.Load
     End Sub
```
End Class

## Programmation Orienté Objet

## JAVA

C'est un exercice de programmation orientée objet Java que je vous propose-là. C'est un résumé des notions fondamentales (classes, méthodes, attributs, etc…) qui a été réuni. Ce n'est pas vraiment un cours mais l'essentiel expliqué par un exemple de programme : l'utilisation de la boîte à outil par un ouvrier.

```
Public Classe Outil {
Private String Nom ;
Private Utilisateur Ouvrier ;
Private boolean EstUtilise() {
      If (ouvrier == NULL)
      Return false ;
      Else return true ;
       }
Public Date utilise(Utilisateur Uti){
      If (this.EstUtilise())
      Return null;
      Else 
      Ouvrier = Uti:
      Uti.AjouteOutil(this);
      Return new Date() ;
       }
Outil(String o){
      \text{Nom} = \text{o}:
      Ouvrier = null :
Void SetNom(string n){
      Nom = n;
                           Constructeur
```

```
String GetNom(){
Return Nom ;
}
}
Public Class Utilisateur{
      Private Outil[] boiteoutil ;
      Private int nboutils ;
      Public Void ajouteoutil(outil 
out){
      Boitevatil[nboutils] = out;Nboutils++ ;
      }
}
Public Class Gererlaboite{
Void ajouterdanslaboite(string 
nom){
Outil nouveloutil ;
Nouveloutil = New outil(nom) ;
Metdanslaboite(NouvelOutil) ;
…
}
Public Class Pinceau extend Outil{
      Private string typepinceau();
                             Instanciation de 
                             la classe outil
```
}

ISBN : 978-2-900794-01-2 Créé en France

Site : [www.frederic-gilet.fr](http://www.frederic-gilet.fr/)